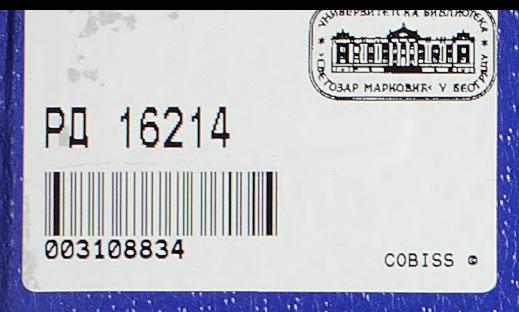

Univerzitet u Beogradu Građevinski fakultet

## Mr. Dejan Gavran, dipl. grad. inž.

# RAZVOJ METODOLOGIJE I **TEHNOLOŠKIH POSTUPAKA** ZA

PROSTORNO PROJEKTOVANJE AERODROMA

- doktorska disertacija -

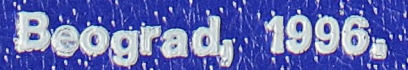

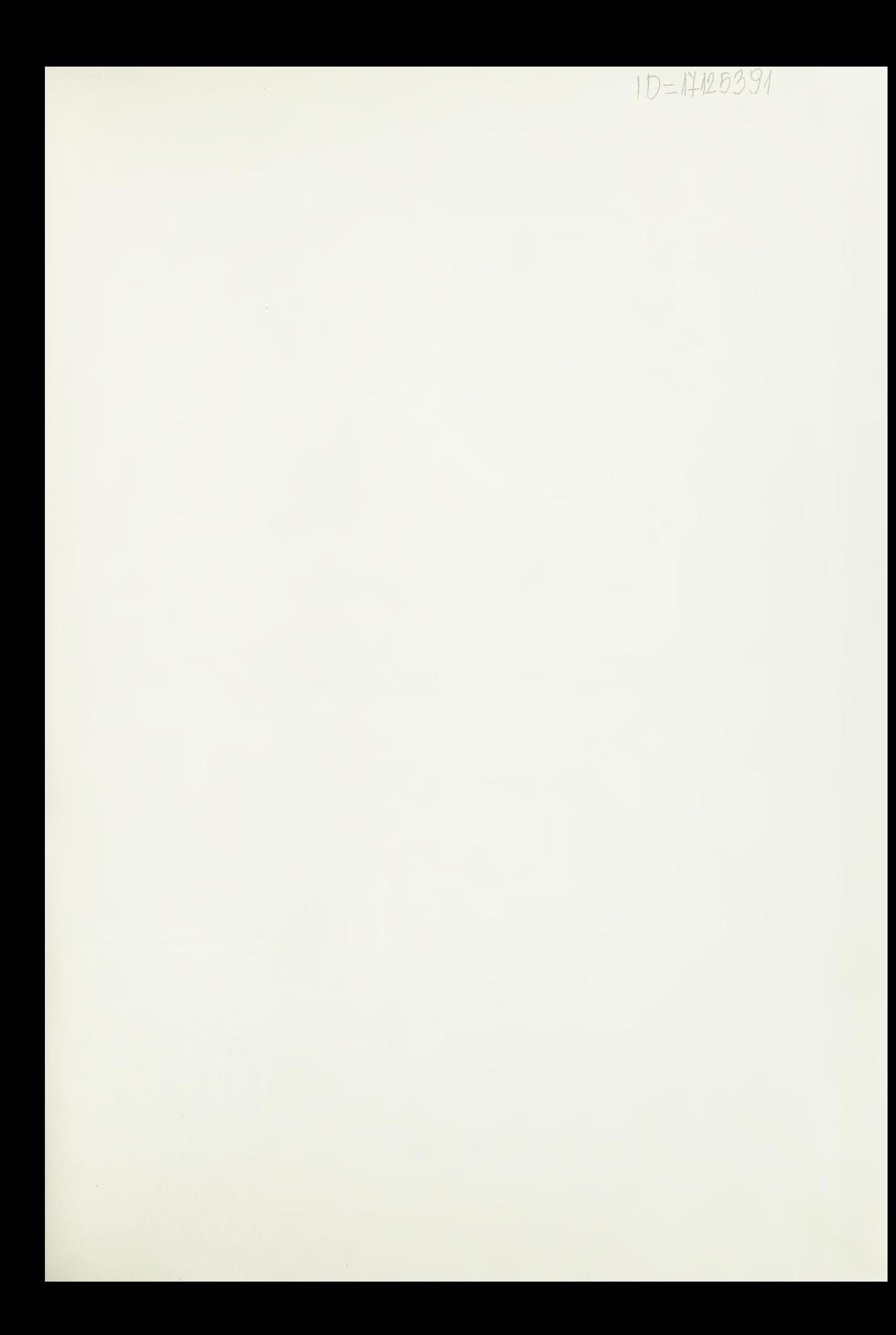

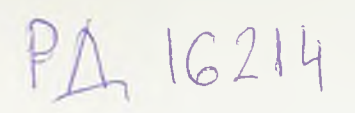

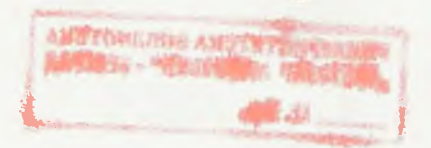

UNIVERZITET U BEOGRADU **GRAĐEVINSKI FAKULTET** 

## Mr Dejan Gavran, dipl.građ.inž.

## RAZVOJ METODOLOGIJE I TEHNOLOŠKIH POSTUPAKA ZA PROSTORNO PROJEKTOVANJE AERODROMA

- doktorska disertacija -

Beograd, 1996.

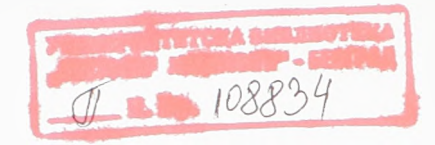

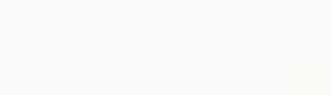

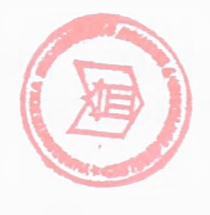

### **Mentor:**

## Prof. Dr Vojo Andjus, dipl.građ.inž. Gradevinski fakultet Univerziteta u Beogradu

## **Članovi komisije:**

 $\epsilon$  11

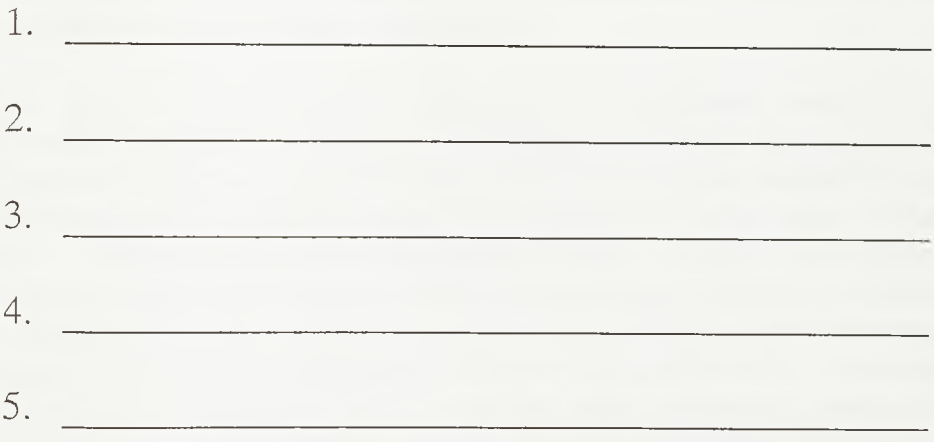

Datum odbrane: , Beograd

#### Razvoj metodologije i tehnoloških postupaka za prostorno projektovanje aerodroma

#### Apstrakt:

*Radom je predstavljen razvoj metodologie i programskog paketa za prostorno projektovanje aerodroma. Prvo je analizirana svaka od faza projektovanja aerodroma, počev od generalnog, preko idejnog, do glavnog i arhivskogprojekta. Aktivnosti procesa projektovanja organizovane su и strukturne dijagrame i posebno su istaknute one aktivnosti koje zahtevaju primenu specifičnog CAD paketa za geometrijsko projektovanje.*

*Dok primena CAD-а и oblasti mašinskog inženjerstva uglavnom počiva na 3D solid model ima, dotle CAD paketi namenjeni projektovanju aerodroma i puteva uglavnom rade sa relativno izolovanim standardnim projekcijama; situacionim planom, poprečnim i poduznim profilom. Jedino se kompleksne povrsi, kao sto su ukrštaji poletno-sletnih i rulnih staza ili površinske i denivelisane putne raskrsnice, modeliraju TIN-om (Triangulated Irregular Network). Klasična primena TIN-a za rezultat cesto daje povrsi koje se loše odvodnjavaju i tesko izvode i postavlja izvesna proračunska ograničenja pri generisanju projektne dokumentacije. S druge strane, TIN-om se ne mogu modelirati zatvorene povrsi, kao sto su tunelske obloge i nadvožnjaci.*

*Na osnovu analize procesa projektovanja postavljena je posebna metodologia prostornog projektovanja airside-a i landside-a i razvijene su dve grupe programa. Prvom grupom programa podržano je modeliranje objekata na nivou detaljnosti koje zahteva konkretan korak procesa projektovanja. Poletno-sletne i ruine staze, njihovi ukrštaji i površinske i denivelisane putne raskrsnice, kao i tuneli i nadvožnjaci, modeliraju se mrezama prostornih trouglova. Pri torn se mogli primeniti svi tipovi poprečnih profila, uključujući i takve detalje kao što su, na primer, slojevi kolovozne konstrukcije i drenaže. Posebnim procedurama podržano je modeliranje i editovanje ukrstaja i drugih povrsinskih objekata. Ovde se takođe mogu modelirati međusobni prodori kosina, ivičnjaci, kao i drugi prateći elementi. Razvijena je i softverska podrška za prostornu analizu zaštićenih zona aerodroma.*

*Prema predloženoj metodologiji centralnu ulogu и procesu projektovanja ima integralni 3D model airside-a i landside-a. Drugu grupu programa dine softverski alati koji na osnovu prostorne analize ovakvog modela generisu grafičku i numeričku dokumentaciju projekta. Podužni profili i poprečni profili doslovce se isecaju sa modela. Тако se na primer, и sadržaju poprečnog profila može naći neograničen broj linijskih objekata, uključujući podzemne i nadzemne objekte. Na modelu se mogu generisati nivelacioni pianovi, a između različitih triangulisanih površi mogu se izvesti veoma precizni proračuni zapremina.*

*Softver je razvijen и okruženju AutoCAD-а prema ADS/AutoLISP/DCL konceptu i nazvan je AeroCAD 3D. AeroCAD 3D sastoji se od svega 110 komandi ali и potpunosti pokriva geometrijsko projektovanje airside-a i landside-a aerodroma.*

Ključne reči: Projektovanje aerodroma, Projektovanje puteva, 3D modeliranje, CAD, DTM, Zaštićene zone aerodroma

#### Development of Three-Dimensional Airport Design Methodology and Technology

#### Abstract:

*Major aim of this work was to develop specific methodology and adequate CAD package for geometrical airport design in 3D. Each stage of airport design process, from master planning and conceptual design to working drawings, was analysed. Design process activities are organised in so called "structural diagrams" with emphasized activities* where the application of specific CAD system for three-dimensional airport design would *be justified.*

*While 3D solid modelling plays the leading role in mechanical engineering, CAD packages for airport and road design are usually dealing with centerlines, cross and longitudinal sections. Complex surfaces like runway and taxiway intersections or atgrade and grade separated intersections are modelled using TIN (Triangulated Irregular Network). Classical TIN modelling often results in surfaces that are poorly drained and cannot be constructed and it puts some limitations on further calculations. On the other hand, closed surfaces, such as tunnels and overpasses, cannot be modelled using TIN.*

*Based on airport design process analyses, specific methodology of airside and landside* design in 3D was developed and two groups of programmes where written. First group supports the building of fully detailed 3D models. Runways, taxiways, intersections, *roads, tunnels and overpasses are modelled by using 3D triangle as a basic element of* discretization. Using specific template definition, any type of cross section, including *pavement layers, drains and other details, can be applied. Special care was given to atgrade intersection design and other planar civil engineering facilities and specific procedures for intersection modelling and editing where developed. All acompanying elements, such as cut and fill intersecting slopes and curbs, can be modelled. Three*dimensional analysis of obstacle limitation surfaces is supported too.

*According to developed methodology, integral airside/landside 3D model plays the key* role in the design process. Based on 3D model analyses, second group of programmes *generates working drawings and calculates numerical data. Longitudinal and cross sections,comprising several runways, taxiways, roads etc., are literally "cut out" from 3D model. Grading plans can be generated on triangulated surfaces and highly accurate volume calculations between different triangulated surfaces can be carried out as well.*

*Software was developed as an AutoCAD application by using ADS/AutoLISP/DCL concept and was named AeroCAD 3D. AeroCAD 3D consists of 110 commands only but* it covers whole area of airside and landside geometrical design in 3D.

Keywords: Airport Design, Road design, 3D Modelling, CAD, DTM, Grading, Obstacle Limitation Surfaces

#### SPISAK ILUSTRACIJA

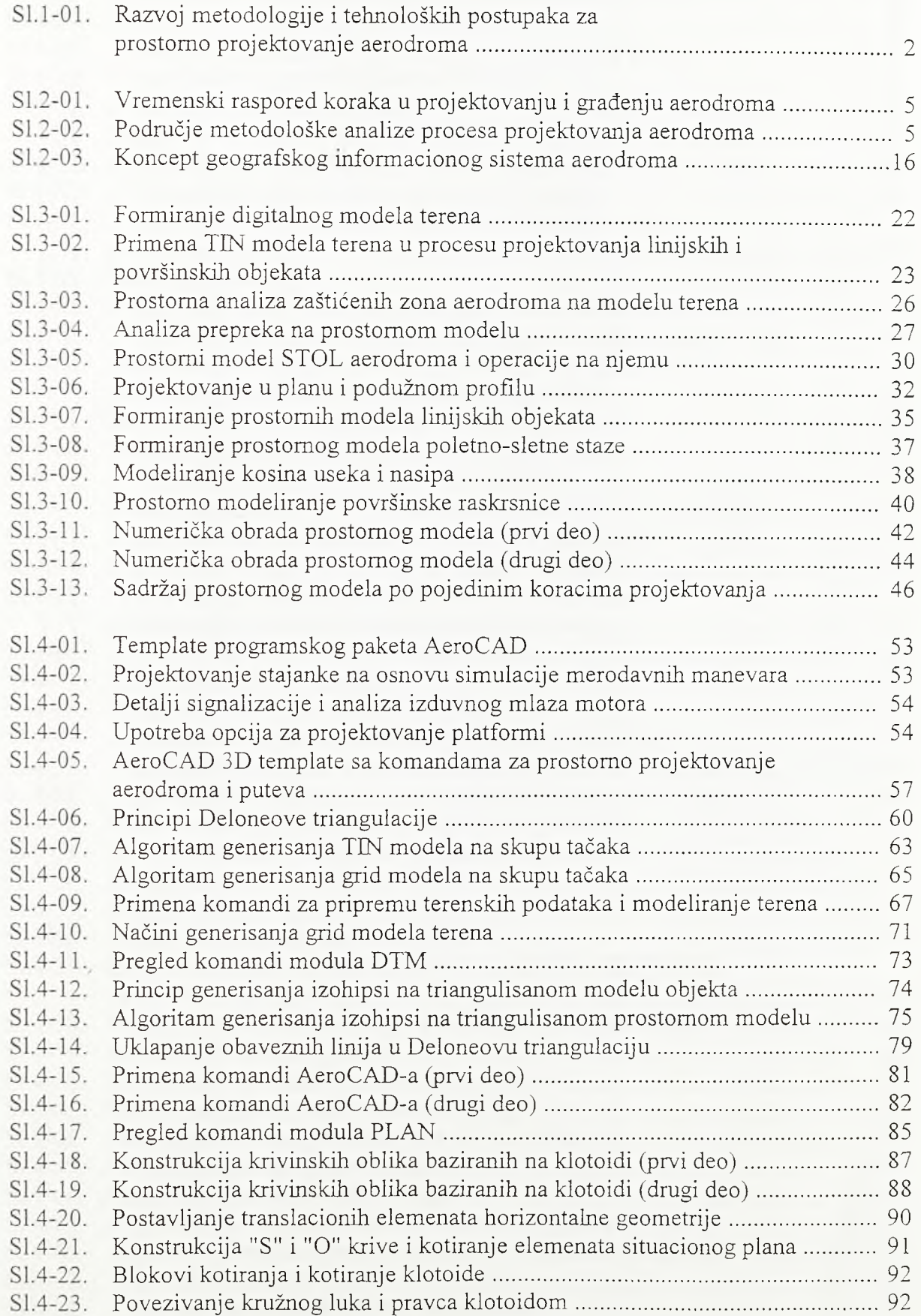

 $S1.4 - 24.$ .. 94 Spajanje kružnih lukova klotoidama i međupravcem.......................  $S1.4 - 25.$ .. 94 Konstrukcija "paralele" klotoide........................................................  $S1.4 - 26.$ . 96 Konstrukcija proste putne krivine i trocentrične krive..................... SI.4-27. . 96 Vezivanje entiteta u osovinu i stacioniranje.....................................  $S1.4 - 28.$ . 97 Algoritam vezivanja entiteta u osovinu situacionog plana.............. Sl.4-29. 101 Primer podužnog profila poletno-sletne staze...................................  $S1.4 - 30.$ Projektovanje podužnog profila primenom AeroCAD-a 3D ......................... 102  $SI.4-31.$ 105 Pregled komandi modula PROFILE..................................................  $S1.4 - 32.$ Algoritmi isecanja podužnog profila sa digitalnog modela terena ................ 106  $S1.4 - 33.$ 109 Konstrukcija nagiba u radnom podužnom profilu............................  $S1.4 - 34.$ Konstrukcija vertikalnog zaobljenja i definisanje osovine u 112 podužnom profilu................................................................................  $SI.4-35.$ 112 Kotiranje podužnog profila................................................................  $S1.4 - 36.$ 114 Postavljanje nivelacionih ograničenja u radni podužni profil..........  $S1.4 - 37.$ 116 Princip razvijanja prostomog modela linijskog objekta duž osovine  $S1.4 - 38.$ Određivanje sadržaja poprečnog profila, zadavanje promene 118 poprečnog profila i razvijanje prostomog modela............................  $SI.4-39.$ 120 Pregled komandi modula TEMPLATE.............................................  $S1.4-40.$ 121 Promena poprečnog profila puta u zoni infleksije............................  $S1.4-41.$ 125 Detaljni prostomi model puta u zoni infleksije.................................  $S1.4 - 42.$ 127 Odnos poprečne i poduzne diskretizacije modela linijskog objekta .  $S1.4-43.$ 131 Primena editora kosina, editora stringova i editora površi...............  $SI.4-44.$ 134 Konstmkcija kosina po obodnim linijama objekata..........................  $S1.4 - 45.$ Primena programa modula GRADING u modeliranju 136 površinskih objekata i ukrštaja linijskih objekata.............................  $S1.4 - 46.$ 138 Konstmkcija međusobnog prodora kosina........................................  $SI.4-47.$ 138 Kotiranje nagiba na modelu...............................................................  $S1.4 - 48.$ 140 Pregled komandi modula GRADING............................................... SI.4-49. Algoritam konstruisanja kosina zemljanih objekata (prvi deo) .................... 141  $S1.4-50.$ 142 Algoritam konstmisanja kosina zemljanih objekata (drugi deo)......  $S1.4 - 51.$ 143 Algoritam konstmisanja kosina zemljanih objekata (treéi deo).......  $SI.4-52.$ 153 Rad sa tačkama i prostomim trouglovima (prvi deo)........................  $S1.4 - 53.$ Rad sa tačkama i prostornim trouglovima (drugi deo) .................................. 155  $S1.4 - 54.$ 159 Pregled komandi modula SETPOINT...............................................  $S1.4 - 55.$ 160 Pregled komandi modula EDITRI......................................................  $S1.4-56.$ 161 Pregled komandi modula TRIUTILS................................................  $S1.4 - 57.$ Primena komandi modula SETPOINT, EDITRI i TRIUTILS 164 na modelu platforme............................................................................ SI.4-58. 166 Detaljno modeliranje kolovozne konstmkcije u zoni izliva............. SI.4-59. 169 Modeliranje obodnog kanala..............................................................  $S1.4-60.$ 171 Modeliranje površinske raskrsnice (prvi deo)...................................  $S1.4-61.$ 172 Modeliranje površinske raskrsnice (dmgi deo).................................  $S1.4-62.$ 174 Postavljanje tačaka po spline podužnom profilu...............................  $S1.4-63.$ 176 Međusobni prodor grupe trouglova....................................................  $SI.4-64.$ 176 Kontrola pripadnosti tačke trouglu.....................................................  $SI.4-65.$ Algoritam proračuna prodora prostornih trouglova (prvi deo) ..................... 178  $S1.4-66.$ Algoritam proračuna prodora prostornih trouglova (drugi deo) .................... 179  $S1.4-67.$ 182 Algoritam komande TRIPOLY (prvi deo).........................................

183 Algoritam komande TRIPOLY (dmgi deo).......................................

 $S1.4-68.$ 

IV

 $S1.4-69.$ 186 Redosled primene komandi modula SECTION..............................  $S1.4 - 70.$ 187 Pregled komandi modula SECTION................................................  $S1.4 - 71.$ 188 Isecanje poprečnog profila po širini i dubini prostomog modela ....  $S1.4 - 72.$ Algoritam isecanja poprečnih profila sa 190 tri angui is ano g modela (prvi deo)......................................................  $S1.4-73.$ Algoritam isecanja poprečnih profila sa 191 triangulisanog modela (drugi deo)....................................................  $S1.4 - 74.$ 195 Iscrtavanje iseČenih poprečnih profila i njihovo kotiranje..............  $S1.4 - 75.$ . 197 Princip proračuna kubatura useka i nasipa po poprečnim profilima  $S1.4 - 76.$ 199 Pregled komandi modula VOLUME................................................  $S1.4 - 77.$ **.** 200 Celijski proračun kubatura na prostomom modelu..........................  $S1.4 - 78.$ 202 Algoritam ćelijskog proračuna kubatura (prvi deo).........................  $S1.4-79.$ 203 Algoritam ćelijskog proračuna kubatura (drugi deo).......................  $S1.4 - 80.$ 205 Algoritam ćelijskog proračuna kubatura (treći deo)........................  $SI.4-81.$ 206 Algoritam ćelijskog proračuna kubatura (četvrti deo).....................  $S1.4 - 82.$ 208 Algoritam ćelijskog proračuna kubatura (peti deo).........................  $S1.4 - 83.$ 209 Algoritam ćelijskog proračuna kubatura (sesti deo)........................  $S1.4 - 84.$ 211 Algoritam ćelijskog proračuna kubatura (sedmi deo)......................  $S1.4 - 85.$ 212 Celijski proračun kubatura zemljanih masa na prostomom modelu  $S1.4 - 86.$ Celijski proračun kubatura zemljanih masa na 215 jedinstvenom modelu airside-a i landside-a (prvi deo).................... SI.4-87. Ćelijski proračun kubatura zemljanih masa na 216 jedinstvenom modelu airside-a i landside-a (drugi deo)..................  $S1.4 - 88.$ 218 Pregled komandi modula CLRZONE...............................................  $S1.4 - 89.$ .219 Prostomi modeli površi za ograničavanje prepreka.........................  $S1.4-90.$ Konstrukcija prodora modela terena kroz 224 model površi za ograničavanje prepreka...........................................  $S1.4 - 91.$ 225 Izrada karte prepreka aerodroma ripa В ............................................  $S1.4-92.$ 227 Izrada karte visinskih ograničenja.....................................................  $S1.4-93.$ Postavljanje profila prepreka i unošenje prepreka u profil - 229 - izrada karte prepreka aerodroma tipa A .........................................  $S1.4-94.$ 231 Isecanje profila kroz modele terena i zaštićenih zona aerodroma ....  $SI.4-95.$ 232 Analiza topografskih uslova ispred praga poletno-sletne staze....... SI.4-96. 234 Pregled komandi modula UTILITY .................................................  $SI.4-97.$ Kodiranje tačaka na modelu i ekstrakcija 236 njihovih koordinata (prvi deo)........................................................... Sl.4-98. Kodiranje tačaka na modelu i ekstrakcija nijhovih koordinata (drugi deo). 237

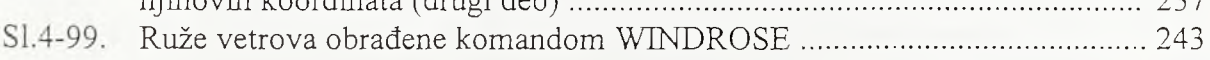

V

## SADRŽAJ

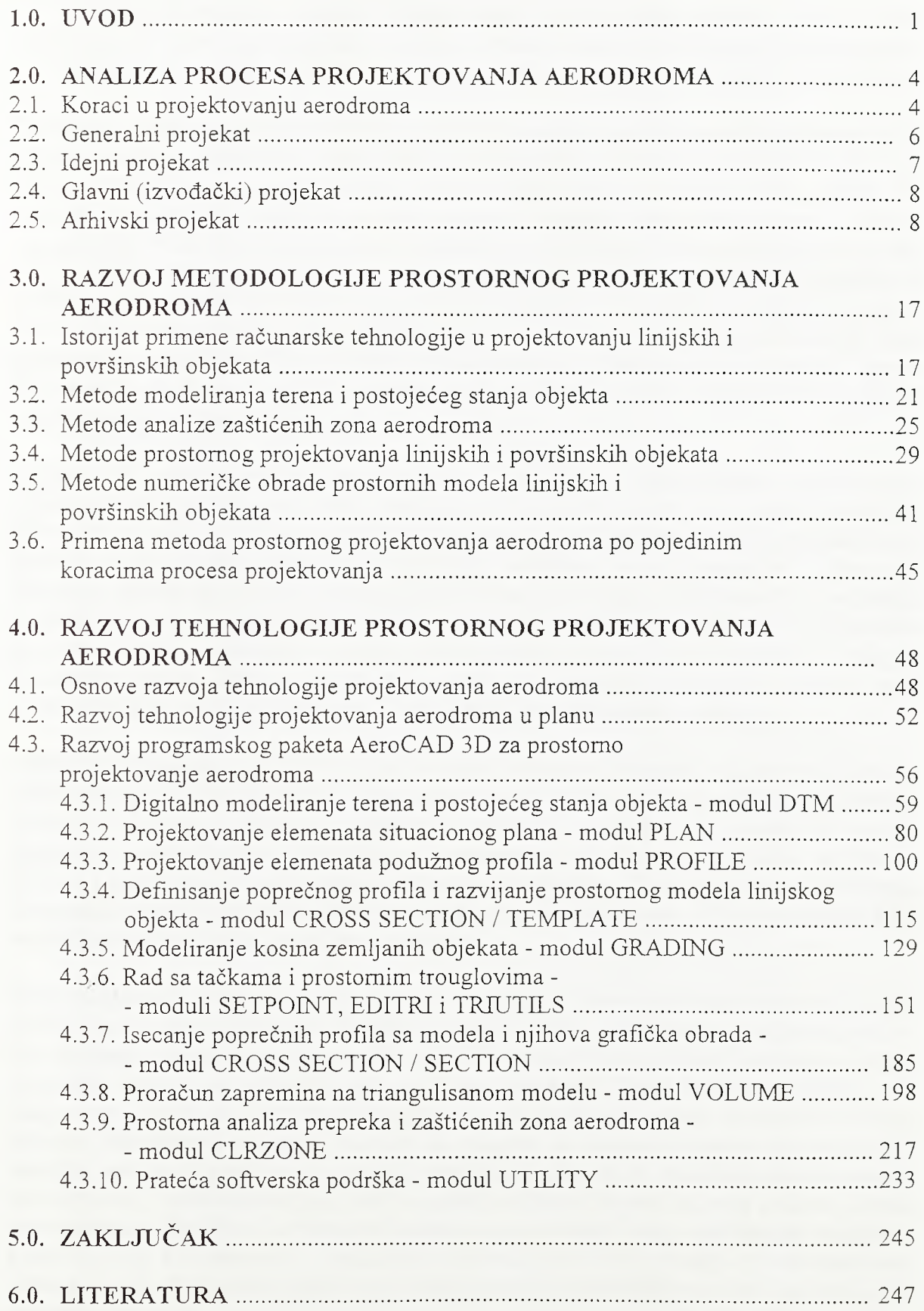

*Uvod*

#### <span id="page-11-0"></span>**1.0. UVOD**

Aerodromom dominiraju objekti niskogradnje. To su poletno-sletne i mine staze, platforme, pristupne saobraćajnice i parkinzi. Poletno-sletne i mine staze i platforme cine airside, a pristupne saobraćajnice i parkinzi, zajedno sa zgradom terminala, cine landside.

Projektno rešenje airside-a počiva na optimalnoj konfiguraciji elemenata (poletno-sletnih i rulnih staza i platformi) međusobno koordinisanih u trodimenzionalnom prostoru. Poletno-sletne i mine staze airside-a položene su u osnovne staze širokog profila što zahteva remodeliranje velikih površina terena. Proračun zemljanih radova i njihova optimizacija obuhvataju sve demente airside-a, a po potrebi i demente landside-a. Isto tako, i rešenje odvodnjavanja zahteva integralni pristup. Sve ovo ukazuje na činjenicu da airside treba rešavati kao jedinstven površinski objekat. I u zahvatu landside-a cesto se sreću površinske i složene denivelisane raskrsnice koje su, zajedno sa parkinzima, bliže površinskim nego linijskim objektima. Geometrijsko projektovanje i numerička obrada površinskih objekata znatno je složenija no u slučaju linijskih objekata čiji su tipični predstavnici otvorene putne deonice.

Osnovni cilj procesa projektovanja airside-a i landside-a je funkcionalno i ekonomično prostomo rešenje. Za prosterno modeliranje objekata danas se u svim oblastima inženjerstva koriste interaktivni CAD (Computer Aided Design) sistemi. I projektovanje linijskih i površinskih objekata niskogradnje podržano je odgovarajućim softverskim paketima. Može se reći da primena CAD-а na projektima kompleksnih površinskih objekata predstavlja jedini tehnološki pristup primeren današnjem vremenu. Novi kvalitet ne treba tražiti u prostom ubrzanju geometrijskog projektovanja objekta i njegove numeričke obrade koliko u logičnoj posledici da projektant u zadatom vremenu sada može analizirati veći broj varijanata i tako prići bliže optimalnom rešenju.

Postojeći programski paketi za projektovanje objekata niskogradnje imaju svoje mane. Neki nedostaci su formalni i odnose se uglavnom na grafički prikaz projektne geometrije i rezultata proračuna. Suštinski nedostaci, medutim, podstakli su autora da razvije sopstvenu metodologiju i tehnologiju projektovanja objekata niskogradnje primenom CAD-а i suprotstavi je postojećim softverskim rešenjima. Tako je razvijen konkretan programski paket za prostomo projektovanje airside-a i landside-a. Tri su osnovne odlike predložene metodologije i razvijenog softvera.

Prvo, programski paket je vrlo kompaktan i sastoji se od svega stotinak komandi. Treba priznati da je paket razvijen u okruzenju jednog opšteg CAD sistema i da je samim tim broj komandi u operativnoj upotrebi veci. Međutim, srodni softveri razvijeni u istom okruženju imaju i po nekoliko puta veci broj komandi. Neke komande pokreću vrlo jednostavne programe, na primer programe za pozicioniranje tačaka na modelu, a druge pokreću vrlo složene programe, kao sto su program za proračun kubatura ili program za isecanje profila. Komande su u celini osmišljene tako da je postignut balans između interaktivnog i automatizovanog rada na modelu objekta. Poremeéaj ovog balansa u korist automatizacije limitirao bi primenu softvera na odredeni skup standardnih slučajeva. Favorizovanje elementamih interaktivnih zahvata na modelu mogio bi diskreditovati samu primenu CAD tehnologije koja mora podržati automatizovan rad kad kod je to potrebno i moguće.

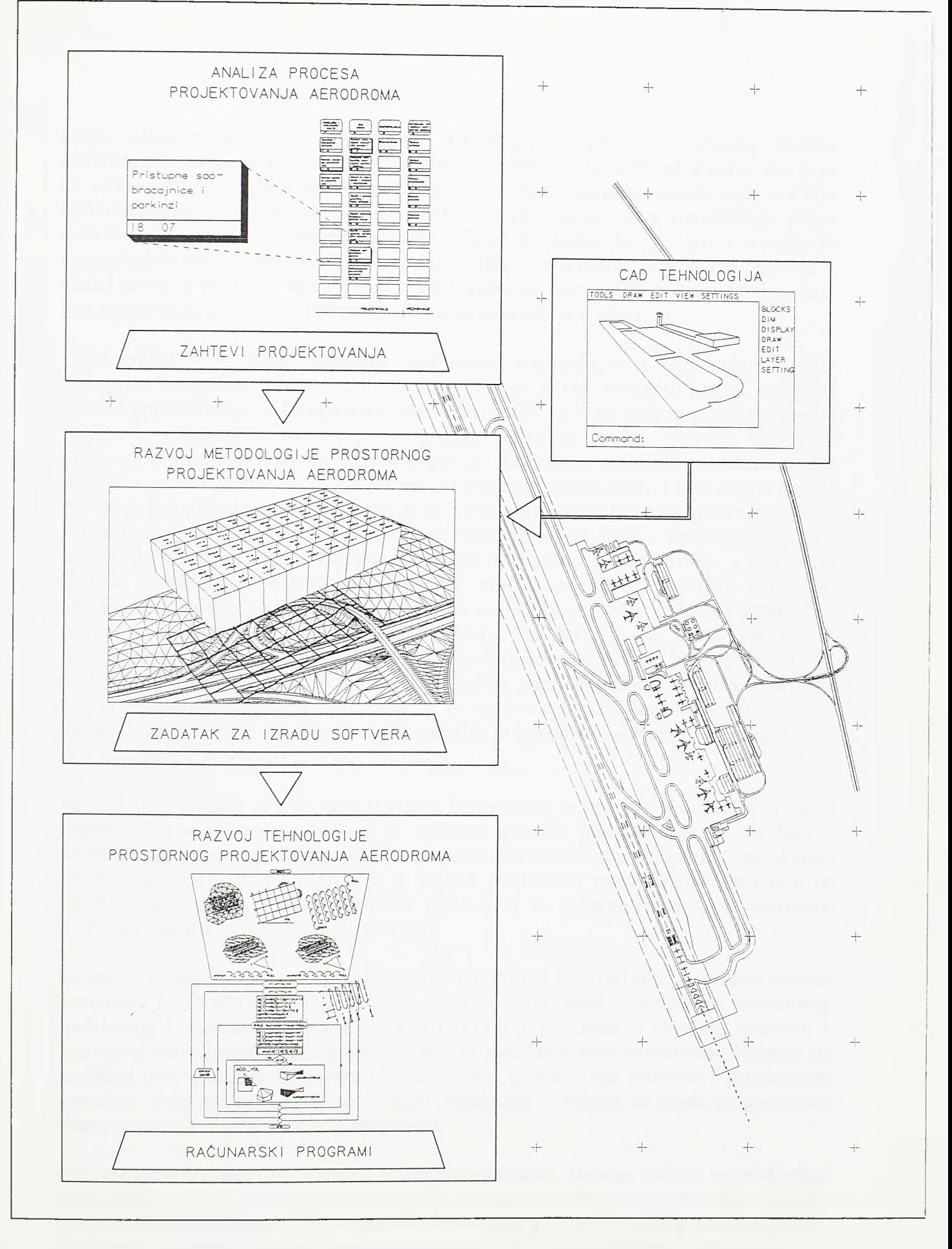

 $S1.1 - 01.$ 

Razvoj metodologije i tehnoloških postupaka za prostorno projektovanje aerodroma

*Uvod*

Druga odlika predložene metodologije i tehnologije ogleda se u posebnoj podršci modeliranju i numeričkoj obradi površinskih objekata. Srodni softveri akcenat stavljaju na projektovanje linijskih objekata. Ovde je posebno podržano modeliranje ukrštaja linijskih objekata, kao što su ukrštaji poletno-sletnih i rulnih staza i površinske putne raskrsnice. Razvijene su posebne metode kojima se dolazi do logičnih i izvodljivih triangulisanih modela ukrštaja. Posebna pažnja data je uklapanju površinskih objekata u model terena, a podržani su i svi vidovi numeričke obrade modela površinskih objekata (isecanje profila, proračun kubatura, generisanje nivelacionog plana ...).

Treéa odlika je potpuno uklapanje predložene metodologie i tehnologije u CIC (Computer Integrated Construction) koncept. Prema ovom konceptu krajnji proizvod procesa projektovanja je kompleksan prostomi model. Izvođač radova preuzima model objekta i, apliciranjem adekvatnih softverskih alata na model, generiše projektnu dokumentaciju u obliku koji mu najviše odgovara. Koncept je već našao primenu u nekim oblastima građevinarstva [L.06], I prema predloženoj metodologiji i tehnologiji krajnji rezultat je kompleksan prostomi model sa prostomim trouglom kao osnovnim elementom diskretizacije. Na taj način diskretizovani su teren i geološki slojevi, površine objekata i kosina, slojevi kolovozne konstrukcije, pa čak i elementi odvodnjavanja i oivičenja. Finalna projektna dokumentacija (poprečni profili, nivelacioni planovi, kubature, koordinate za izvođenje) automatski se generiše sa ovakvog modela. Time se postiže novi kvalitet u integraciji projektovanja i izvođenja. Lrvođaču bi se, pored standardne dokumentacije, isporučio i prostomi model objekta. Izvođač bi tada bio u prilici da sa modela iseče dodatne poprečne profile, da kubature zemljanih radova sračuna u formatu koji vise odgovara njegovoj semi rada ili da sa modela ekstrahuje koordinate tačaka potrebnih za izvođenje. Ovakav koncept naročito je pogodan u slučaju kada se izvođaču ustupa i izrada glavnog (izvođačkog) projekta.

Na siici 1-01 grafički je pokazana struktura kompletnog rada. Prvo je analiziran procès projektovanja aerodroma. Utvrđena je struktura procesa projektovanja, a sve faze i aktivnosti postavljene su u odgovarajuće metodološke, vremenske i organizacione okvire. Posebno su istaknute one aktivnosti u kojima predložena metodologija i tehnologija nalaze svoju primenu. Ovom analizom postavljeni su zahtevi procesa projektovanja prema odgovarajućim softverskim rešenjima.

Na osnovu zahteva procesa projektovanja aerodroma i u skladu sa mogućnostima savremene CAD tehnologije, u drugom delu je postavljena metodologija prostomog modeliranja i numeričke obrade modela linijskih i površinskih objekata airside-a i landside-a, kao i metodologija prostome analize zaštićenih zona aerodroma. Posebno su naglašeni novi metodološki pristupi i novi načini primene već poznatih i prihvaćenih procedura. Ovaj deo rada može se smatrati projektnim zadatkom za izradu programskog paketa za prostomo projektovanje aerodroma.

Trećim delom predstavljen je razvoj programskog paketa. Drugim recima, za predloženi metodološki pristup projektovanju ovde je ponuđeno konkretno tehnološko rešenje. Programski paket pokazan je po pojedinim modulima, a u okviru svakog modula opisane su njegove komande i njihova operativna primena. Na karakterističnim mestima data su i odgovarajuća algoritamska rešenja.

#### <span id="page-14-0"></span>2.0. ANALIZA PROCESA PROJEKTOVANJA AERODROMA

Ovim poglavljem definisana je struktura procesa projektovanja aerodroma i istaknute su one aktivnosti procesa u kojima razvijene metode i softverska podrška nalaze svoju primenu.

Pokazana je hijerarhijska podela procesa projektovanja aerodroma na korake generalnog, idejnog, glavnog (izvođačkog) i arhivskog projekta. Ključni korak u projektovanju aerodroma jeste generalni projekat, takozvani master plan aerodroma. Generalnim projektom dolazi se do ftinkcionalno usklađenog sistema manevarskih površina, terminalnog kompleksa i pristupnih saobraćajnica. Idući ka kasnijim koracima projekta, težište analiza se sa međusobnih veza elemenata aerodromskog kompleksa premesta na rešavanje konkretnih tehničkih problema i izvođačkih detalja.

Razvijene metode i softverska podrška u stanju su da odgovore numeričkim i grafičkim zahtevima svili koraka procesa projektovanja. Zajedno sa paketom AeroCAD, namenjenim specifičnim zahtevima projektovanja aerodromskih površina u planu, razvijena softverska podrška pokriva oblast geometrijskog projektovanja i prateće numerike, počev od razmatranja na nivou generalnog projekta pa sve do preciznih proračuna na nivou glavnog projekta. Ponuđena tehnologija praktično je nezamenljiva pri izradi arhivskog projekta aerodroma. Dokumentacija о izvedenom objektu urađena primenom CAD tehnologije predstavlja idealnu osnovu za formiranje baze istorijskih podataka, koja predstavlja svedočanstvo о izvedenom stanju, i baze aktivnih podataka, koja se koristi za održavanje i upravljanje objektom. Delovi dokumentacije ulaze u sastav geografskog informacionog sistema aerodroma koji se potom može integrisati u geografski informacioni sistem šireg područja ili države.

#### <span id="page-14-1"></span>2.1. Koraci u projektovanju aerodroma

Građenju svih investicionih objekata, pa i aerodroma, prethodi procès projektovanja koji prolazi kroz tri koraka, generalni, idejni i glavni (izvođački) projekat. Tokom gradenja radi se projekat izvedenog stanja, kao elemenat arhivskog projekta.

Na siici 2-01 pokazan je vremenski raspored osnovnih koraka u projektovanju aerodroma u odnosu na momenat početka gradnje kao reper. Uobičajena je praksa da generalni projekat bude završen 10 godina, a idejni projekat 5 godina pre početka gradnje. Glavni projekat mora biti završen godinu dana pre početka gradnje kako bi se ostavilo dovoljno vremena za fìnansijske aranžmane, licitaciju i ostale aktivnosti koje neposredno prethode izvođenju objekta. U razvijenim zemljama uobičajeno je da od inicijalne odluke о pristupanju izradi master plana pa do realizacije prve etape protekne i do 30 godina [L.37]. Pri tom se analizi lokacija i varijantnih rešenja, odnosno etapi generalnog projekta, dodeljuje najviše vremena.

I kada je predmet projekta analiza razvoja kapaciteta postojećeg aerodroma metodologija je slična. Generalni projekat daje rešenje optimalne eksploatacije postojeće lokacije i

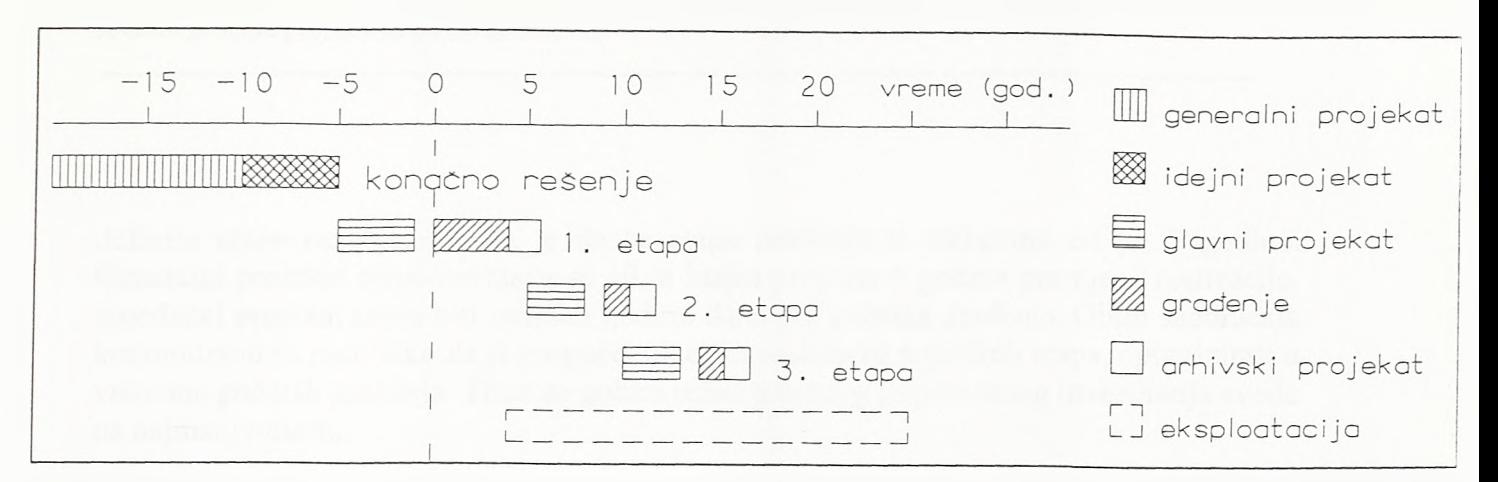

#### SI.2-01.

Vremenski raspored koraka u projektovanju i građenju aerodroma

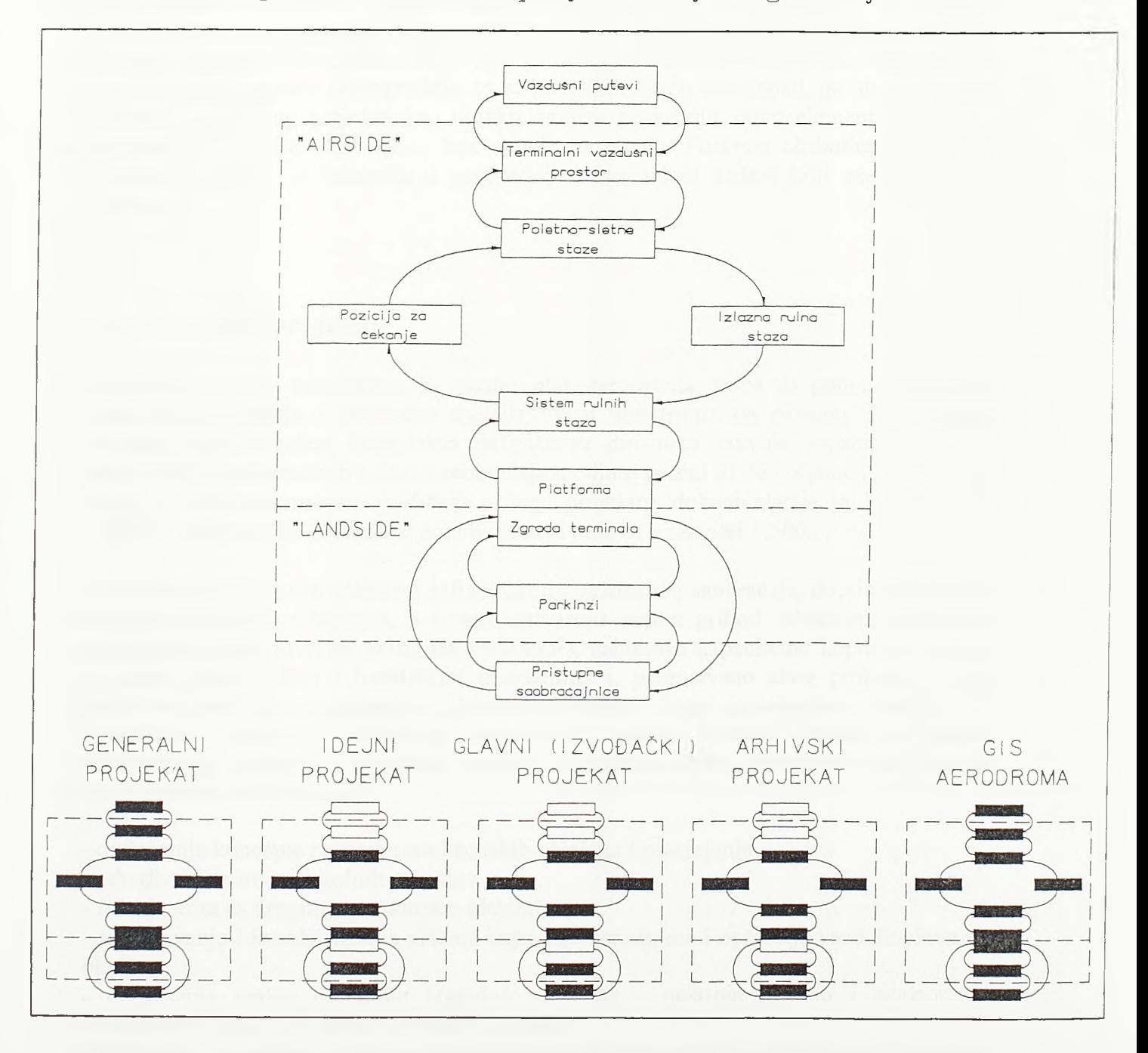

SI.2-02.

Područje metodološke analize procesa projektovanja aerodroma

5

defmiše etape razvoja. Praksa je da se etape realizuju u ciklusima od po 5 godina. Generalni projekat etape završava se 10, a idejni projekat 5 godina pre njene realizacije. Izvođački projekat mora biti završen godinu dana pre početka građenja. Obim saobraćaja kontinuirano se prati tako da je moguće, idući ka realizaciji pojedinih etapa, optimizirati u vremenu početak građenja. Time se gubici usled preranog ili prekasnog investiranja svode na najmanju meni.

Dalje je detaljnije pokazana struktura procesa projektovanja aerodroma po koracima, a na kraju poglavlja priloženi su dijagrami koji aktivnosti procesa postavljaju u odgovarajuće metodološke, vremenske i organizacione okvire. Na siici 2-02 pokazano je područje metodološke analize fizičkog sistema aerodroma. Na nivou generalnog projekta aerodrom se mora sagledati kao celina. Kako je cilj rada da se na visi tehnološki nivo podigne projektovanje objekata niskogradnje, to se na višem nivou detaljnosti, na nivou idejnog, glavnog i arhivskog projekta kao objekti analize pojavljuju samo elementi airside-a i saobraćajne površine landside-a, bez zgrade terminala. Posebno atributirani projektni elementi na kraju se integrišu u geografski informacioni sistem koji obuhvata čitav aerodrom.

#### <span id="page-16-0"></span>2.2. Generalni projekat

Generalni projekat aerodroma, ili master pian aerodroma, treba da ponudi optimalno funkcionalno rešenje i svestrano sagleda uticaj aerodroma na okolinu. Za izabranu varijantu aerodromskog kompleksa definise se dinamika razvoja kapaciteta sve do zadovoljenja maksimalnih zahteva saobraćaja u ciljnoj godini ili do potpune iskorištenosti lokacije. Osnovna razmera grafičkih priloga projektne dokumentacije je 1:2500 (rede 1:5000), a dispozicije objekata u zoni terminala rade se u razmeri 1:500.

Aerodromi, kao kljucni elementi infrastrukture vazdušnog saobraćaja, doprinose razvoju industrie, trgovine i turizma, a i sami ostvaruju znatan prihod. Međutim, aerodromi zauzimaju velike površine zemljišta (3-20km2), zahtevaju kapacitetne kopnene veze sa urbanim, industrijskim i turističkim područjima i, prvenstveno zbog problema buke, proizvode značajna ograničenja u planiranju prostora. Stoga je rešenjima sadržanim u generalnom projektu aerodroma neophodno postici balans izmedu elemenata transportnog, urbanog i ekološkog sistema. Konkretni ciljevi generalnog projekta, ili master plana aerodroma, su:

- defmisanje koncepta razvoja aerodromskih objekata i postrojenja

- određivanje namene okolnih površina

- rešenje veza sa drugim transportnim sistemima

- sagledavanje i kvantificiranje efekata izgradnje aerodroma i operacija vazduhoplova na okolinu

- defmisanje realne dinamike izgradnje objekata i postrojenja, kao i adekvatnog finansijskog plana koji de tu dmamiku da podrži

- defmisanje ograničenja, pre svega prostomih, koja odgovarajući razvojni planovi moraju poštovati, kako bi se omogućio budući razvoj aerodroma

- defmisanje metoda praćenja realizacije projekta i promena u saobraćajnom, urbanom i ekološkom okruženju sa ciljem prilagođavanja plana razvoja aerodroma eventualnim izmenjenim uslovima

Generalni projekat aerodroma mora biti usklađen sa prostomim planom države i predstavlja projektnu osnovu odgovarajućeg prostomog plana specijalne namene.

#### <span id="page-17-0"></span>2.3. Idejni projekat

Idejni projekat aerodroma predstavlja istraživački i projektantski korak tokom kojeg se rešenja predložena generalnim projektom realizuju u numeričkom obliku i na višem stepenu detaljnosti. Time se stvara pouzdanija osnova za optimiziranje elemenata aerodromskog kompleksa. Osnovna razmeraje 1:1000.

Što se elemenata airside-a tiče, funkcionalno vrednovanje izvodi se na nivou generalnog projekta, u osnovnoj razmeri 1:2500. Osnovni kriterijumi za optimiziranje elemenata airside-a na nivou idejnog projekta su u domenu troškova građenja i buduće eksploatacije i održavanja. I osnovno vrednovanje varijanata airside-a sa stanovišta uticaja na socijalno i prirodno okruženje sprovodi se na nivou master plana. Pouzdane ocene avionske buke u zonama procedura odleta i doleta dobijaju se na nivou master plana, a ovde se detaljnije analizira buka na platformama i razrađuju tehničke mere zaštite (npr. zaštita pozicija za probu motora). Na nivou idejnog projekta, s obzirom na specifične aktivnosti koje se u airside-u obavljaju (npr. odleđivanje vazduhoplova), posebna pažnja poklanja se varijantnim rešenjima odvođenja površinskih voda.

U osnovnoj razmeri 1:1000 elementi saobraćajnih površina landside-a sagledavaju se na način na koji bi se na nivou idejnog projekta sagledavale i gradske saobraćajnice. Iako je ova razmera za vangradske puteve relativno krupna i odgovara nivou glavnog projekta, u području složenih situacionih i nivelacionih ograničenja aerodromskog kompleksa ona ostavlja dovoljno prostora i za funkcionalno vrednovanje analiziranih rešenja. Stoga se ovde i pojavljuju vozno-dinamičke, optičke i saobraćajne analize.

U priloženom struktumom dijagramu procesa projektovanja na nivou idejnog projekta, formalno su razdvojene aktivnosti vezane za projektovanje airside-a i saobraćajnih površina landside-a. Proces projektovanja ovde se odvija po dva paralelna toka. Razlog nije samo u fizičkoj odeljenosti airside-a od saobraćajnih površina landside-a zgradom terminala, već i u različitom pristupu projektovanju, odnosno vrednovanju varijantnih rešenja. Dok je optimalna varijanta airside-a izabrana na nivou generalnog projekta, za varijantna rešenja pristupnog platoa, parking površina i pristupnih saobraćajnica i njihovo poredenje ostaje dovoljno prostora i na nivou idejnog projekta, u osnovnoj razmeri 1:1000. Između ova dva podsistema aerodromskog kompleksa stoji zgrada terminala i sve tri komponente planiraju se i projektuju koordinirano. Kako je cilj metodološke analize da na nivou idejnog projekta sagleda samo projektovanje u domenu niskogradnje zgrada terminala je izostavljena, što može izazvati pogrešan utisak о potpuno razdvojenim tokovima procesa projektovanja, jednom, vezanom za projektovanje airside-a, i drugom vezanom za projektovanje pristupnog platoa, parkinga i pristupnih saobraćajnica. Međutim, i sama priroda objekata dva pomenuta podsistema upućuje na njihovo

koordinirano projektovanje. Ne bi, na primer, imalo smisla optimiziranje zemljanih radova u airside-u bez uključivanja zemljanih masa saobraćajnih površina u landside-u.

Idejni projekat aerodromskog kompleksa predstavlja osnovu za izradu regulacionog plana.

#### <span id="page-18-0"></span>2.4. Glavni (izvođački) projekat

Na nivou glavnog, ili izvođačkog, projekta grafika i numerika razrađuju se do nivoa detaljnosti neophodnog za izvođenje. Osnovna razmera rada je 1:500 (1:250). Moguća su samo mikropomeranja elemenata geometrije u planu i profilu u cilju detaljnog optimiziranja primerenog datoj razmeri. Osnovni zadatak ovog procesa je razrada izvođačkih detalja, izbor najracionalnijih metoda građenja, logistička analiza i defmisanje plana organizacije radova.

Gavni projekat radi se na osnovu detaljnih geodetskih snimanja i geotehničkih istraživanja. Predračun radova sme odstupiti najviše 3% u odnosu na realizovano stanje.

Primenom metodologije i tehnologije pokazane u ovom radu postiže se novi kvalitet u integraciji glavnog projekta i izvođenja. Ovde je predloženo formiranje aktivnih prostomih modela sa kojih se, odgovarajućim softverskim alatima, fmalna dokumentacija (poprečni profili, nivelacioni pianovi, kubature, koordinate za izvođenje) automatski generiše. Izvođaču bi se, pored standardne dokumentacije glavnog projekta, isporučio i prostomi model. Izvođač bi tada bio u prilici da sa modela iseče dodatne poprečne profile ili da generiše nivelacione pianove sa ekvidistancom različitom od one na preuzetoj dokumentaciji. Takođe bi mogao da kubature zemljanih radova sračuna u formatu koji vise odgovara organizacionoj semi rada, da sa modela ekstrahuje koordinate dodatnih tačaka potrebnih za izvođenje objekta ili da priloge generiše u manipulativnijoj formi. Ovakav pristup naročito je pogodan u slučaju kada se izvođaču ustupa i izvođački projekat.

Glavnim projektom, odnosno projektom eksproprijacije kao njegovim sastavnim delom, definitivno se i detaljno utvrduju prostomi zahtevi objekta.

#### <span id="page-18-1"></span>2.5. Arhivski projekat

Aerodromi, putevi, brane, mostovi i drugi investicioni objekti projektuju se i grade da bi trajali vise decenija ili vekova. Kao sto gradenje ovakvog objekta predstavlja inženjerski poduhvat, isto se tako i kontinuirani proces održavanja i upravljanja objektom tokom ovako dugog eksploatacionog perioda može smatrati poduhvatom. Osnovu za održavanje i upravljanje investicionim objektom predstavlja arhivska dokumentacija koja pored nultog stanja izvedenog objekta sadrži i ažume podatke о svini potonjim rekonstrukcijama.

Procès projektovanja i građenja direktno je povezan sa eksploatacijom i održavanjem preko arhivskog projekta. Do arhivskog projekta dolazi se transformacijom projekta izvedenog objekta. Projekat izvedenog objekta formira se tokom gradenja objekta. Grafička i numerička dokumentacija projekta izvedenog objekta reprezentuje realno izvedeno stanje koje u odredenoj meri može odstupiti od rešenja predviđenog glavnim projektom. U sastav projekta izvedenog objekta ulazi i dokumentacija о kontrolama i atestima, administrativno-pravna dokumentacija i fmansijska dokumentacija. Time se u procès izrade projekta izvedenog objekta integrišu i praćenje gradnje, praćenje kvaliteta, konačni obračun rado va i praćenje novčanih tokova.

Projekat izvedenog objekta može biti urađen i u klasičnoj formi. Ovakva dokumentacija može predstavljati jedino istorijski dokument о završenom objektu na osnovu koga je obavljen tehnički prijem i izvršeno fmansijsko razgraničenje izmedu investitora i izvođača. Međutim, papima dokumentacija se teško može održavati ažumom. Kvalitenu osnovu za održavanje i upravljanje objektom predstavlja dokumentacija urađena primenom CAD tehnologije. I arhivski projekat odgovoriće postavljenim zadacima samo u slučaju ako je u elektronskoj formi. Ukoliko je projekat izvedenog objekta urađen u klasičnoj formi, pri formiranju arhivskog projekta neophodno je prevesti ga u elektronsku formu.

Podaci sadržani u arhivskom projektu prema nameni i tehnologiji storiranja dele se na istorijske i aktivne. Aktivni podaci su podaci podložni promenama i služe održavanju i upravljanju. Istorijski podaci su nepromenljivi i predstavljaju tehničko i pravno svedočanstvo о izvedenom stanju objekta. Тако se formiraju dve baze: baza aktivnih i baza istorijskih podataka.

Osnovu baze aktivnih podataka predstavljaju vektorski CAD crteži. Vektorski CAD crteži su ideaina osnova za projektovanje rekonstrukcija. Osnovni preduslov za manipulativnost ovog vida dokumentacije je poštovanje konvencija o opremi CAD crteža među kojima je, svakako, najvažnija konvencija о lejerima. Aktivna tekstualna dokumentacija treba biti sačuvana u formatu koji mogu preuzeti paketi za obradu baza podataka.

Bazu istorijskih podataka eine nepromenljivi podaci. Ova je baza trajno svedočanstvo о nultom stanju objekta i obavezama koje proističu iz prateće dokumentacije. Crteži mogu biti sačuvani u rasterskom ili vektorskom formatu, a prateća tekstualna dokumentacija, naročito ona potpisana, u rasterskom formatu.

Projektna dokumentacija urađena primenom CAD tehnologije predstavlja osnovu za formiranje geografskog informacionog sistema (GIS) aerodroma. GIS predstavlja interaktivnu grafičku bazu podataka. Ovakva baza integriše procese prikupljanja, storiranja, analize i prikazivanja prostomih podataka. Na siici 2-03 pokazan je koncept GIS-a aerodroma. U GIS aerodroma ulaze izabrani i posebno atributirani elementi fizičke strukture aerodroma i njegovog okruženja. Atributi nose podatke neophodne za održavanje i upravljanje aerodromskim kompleksom. GIS aerodroma, u celini ili nekim svojim tematskim delovima, može se integrisati u GIS grada, regiona ili države.

GENERALNI PROJEKAT PRIKUPLIANJE<br>PODATAKA 1<br>STOJECEG STANJE

**PLANIRAN IF** 

PROJEKTA  $\overline{01}$ 

Analiza trans-

portnog sistema<br>na nivou držove

Formiranje inves<br>titanske grupe

 $\overline{01}$   $\overline{01}$ 

 $\overline{01}$  $\overline{02}$ 

Studilla

projekta

 $01 03$ 

 $01 04$ 

Forminanje pro-<br>Jektoniske grupe

**7ANATAK** 

KARGO TERMINAL

 $\overline{10}$ 

 $\overline{10}$  or

Izbor<br>opreme

 $\overline{10}$   $\overline{0}$ 

 $\overline{10}$   $\overline{03}$ 

|<br>|Angliza prostor=<br>|nih zahteva

Dispozicija<br>Aliapozicija

Prisbup karga

 $\overline{10}$   $\overline{05}$ 

Programiki

10

GRAFIČKI PRIKAZ

FAZA | AKTIVNOSTI

Specifiana

Osnovna

Zavesna

Javna

 $\sim$ 

**RULNE STAZE** 

|<br>|Fizicke karakte-<br>|ristike ruinih

Kolovazne kon-

strukcije *rubih*<br>stoso

iometrija ruinih

etaza, etajanik!<br>! milinailazoiloa

Formulation of the materials of the materials of the materials of the state of the state of the state of the state of the state of the state of the state of the state of the state of the state of the state of the state of

.<br>Signarizacija rul<br>nih staza

Generalna materi<br>nje potencijalnih<br>objekata<br>07 - 08 -

Serviant putavi

 $\overline{07}$ 

 $\overline{05}$ 

 $\overline{\circ r}$ 

 $rac{1}{27}$ 

 $\overline{07}$   $\overline{02}$ 

 $\overline{07}$   $\overline{03}$ 

**ZBOR NOVE**<br>LOKACIJE<br><u>AERODROMA</u>

:<br>| Kanospolijsko her<br>| senje asnodnana<br>| na potencijalnim

|<br>| Preliminama sette<br>| lekal|a potena||<br>| jain(h lokaci)|a

Preraspadela sa-

concosija i kor<br>nekolje prograda

Raznota koncept<br>sijakih redenja

branie lakacijana<br>05 04

Anollza operacija

vazdunapieva na<br>Izabranim lokaci-

|<br>| Angiliza utilasja<br>| varijantnih rede<br>| nja na okolinu

.<br>Ekonomske i fil-<br>noneljske onalize

Finalna vredno-

rinciniu vieta<br>vanje varijanata<br>I l<u>abor</u> aptimalne

.<br>Stručna i jevna<br>verifikacija

 $\frac{10\pi a}{0.5}$  0.5

 $05 - 05$ 

 $\frac{sqrt{10000}}{05 - 07}$ 

05 08

 $05 - 09$ 

raaroma na izo

 $\frac{1}{2}$ 

 $0.5 - 0.3$ 

lokacijana<br>05 01

 $C<sub>5</sub>$ 

POLETNO-SLETNE

**STAZE** 

Nedleash polen<br>
20j, dužina ( o-<br>
dijentacija poleni<br>
narslatnih stava<br>
06 01

Fizicke kondite<br>Histike polebno<br>Histrih staza

Kolovozne kon-<br>strukcija polet-<br>norsiebnih stozo

|<br>|Konf(gunacija sist<br>| tema za instrum<br>| nentain| priloz |

Kantrola zati-

Polažej izieznih<br>rulnih ⊕taze i

Kontrola kapacı-<br>teta slatema pa

atno-sletnih

Signalfæælja

polebno-slebníh<br>staza

Generalno rese nje patencijalnih<br>abjekata

akrebnica

 $\overline{68}$   $\overline{06}$ 

 $\begin{array}{|c|c|}\n\hline\n\text{rt}\n\text{cm} \\
\hline\n06 & 07\n\end{array}$ 

 $26 \t 08$ 

 $R - R$ 

 $05 - 02$ 

 $\overline{06}$   $\overline{03}$ 

siatonia<br>08 84

oenih zana

 $\overline{\infty}$ 

oktivnost

verifikacija

Operacija u

nadležnosti

investitora

Aktivnost sa

metodologije 1 tehnologije

PLATFORME<br>P-putnicke<br>K-karoa<br>R-parking<br>08

Fizičke korokter

rietike platformi

Kolovozne kom

etnikalje plat-<br>Formi

08 02 PKR

Sema parktranja

geometrija rulnih<br>staza piatformi

08 03 P K R

Shedetva za vo-

denje avlana po<br>platformi

08 04 P K

|<br>|netalacije za<br>|avlana<br>|avlana

**QB** 05 P K

Shedebyg as

ukraavanje 1<br>Iskraavanje

 $\frac{\text{pdmika}}{08 - 06}$ 

 $\overline{\circ}$   $\overline{\circ}$ 

 $\overline{08} - \overline{01}$ 

unotrebon razvijene

aktivnast

 $f_{CZ}$ 

PROGNOZA OBINA VAZDUŜNOG<br>SAOBRACAJA  $\frac{1}{03}$ 

.<br>Ulaga perodroma<br>u mneži  $03 - 01$ 

Podent a abjek-Pokazatelil obina time 1 opremi vazduknog saam  $03 02$ 

| Parametri koji<br>| utiču na dolm<br>| vazd smag |<br>| loga, perofata<br>| shimal | logramaz

tidke korte<br>02 03 Regulativa

Podaci e<br>| Podaci e

 $02 01$ 

 $0202$ 

 $02 - 04$ 

Klimateki, hidror<br>Toeki I hidrografi<br>eki porametri  $02 05$ 

Proxiam)

 $02 06$ 

ijieto.  $02 07$ 

 $02 \t08$ 

-<br>Zone i uslovi<br>zostite

 $02 09$ 

PRISTUP AERO-<br>DRONU I PARKING<br>POVRSINE  $\mathbf{H}$ 

Anallza madora<br>oajnih bokova

 $02$ 

 $\overline{11}$ 

 $\overline{11}$ 

-<br>Phistupne saam<br>brocajnice

 $\overline{04}$ 

Prisbuoni<br>plato

 $Ob_j$ ektí namen/e

Progressi aplina<br>vasuusnag<br>sodoradoja  $0304$ 

 $\frac{\text{normal}}{\text{03}}$  03

Analiza uticaja ra dalla

 $\overline{a}$ 

 $04$ 

 $\overline{05}$ Ekonomike<br>Finansijske<br>Ionalize

ANALIZA RAZVOJA<br>AEROORONA NA<br>POSTOJEĆOJ<br>LCKACIJI

Kanflauraclia

sistema poletn<br>-sletnih staza  $\sim$ 

Kanfiguracija<br>| površine platfo<br>| mi | dojekata

Koncepcijsko ref<br>senje veza sa<br>ostalim trans-<br>portnim sistemim<br>04 03

Analiza operacija<br>vazduhoplova

 $\overline{M}$ 

teminale

 $0401$ 

 $04 - 06$ <u>---------</u>

Strudna i javna<br>venifikacija

 $0 - 07$ 

 $Nova$  $\frac{OA}{OS}$  $\int_{0}^{1}$ NE

PROJEKTOVANJE

OBJEKTI<br>STOL I VTOL<br>AVIJACIJE  $\sqrt{13}$ 

-<br>Foletno-sietne<br>-sietne platfor<br>-sietne platfor <u>re i ruine etaze</u><br>13 : 01

|<br>|Navigaciona opti<br>|nead||a<br>|aad||a

 $13 - 02$ 

Platforme

 $13 \times$ 

Terminal 1 nje i odleđivanje<br>oviana hangari  $13 - 64$ 

.<br>Planenski  $03 - 05$ 

planovi

.<br>Namena povreima<br>I koristenje zem

OSNOVE ZA PROJEKTOVANJE

OBJEKTI<br>TEHNIČKOG<br>KOMPLEKSA

|<br>| Hangari | | protect<br>| ab]ekti

Platforma teh-<br>nickog kompleke

.<br>Pozicije za pro

 $\overline{12}$ 

فأمسا

 $12 - 01$ 

 $12 - 02$ 

 $\overline{12}$  $\overline{a}$ 

 $\frac{1}{12}$  04

Pozicije za

 $05$ 

probu instora

Pazicija za ko<br>trolu kompoea

 $5 - 68$ 

Programmiki

 $11 - 01$ 

Analiza rospolat<br>živih vidova<br>transporta

n.

Parking<br>površine

 $\overline{05}$ 

i specifičnim<br>Idovina trane

 $\frac{\text{parta}}{11}$  08

PROJEKTOVANJE

lzroda varijanti<br>Izbor optimaln

PITNIČKI.

TERNINAL

Analiza takava

Veze ed prietup-<br>nim saabracajni-<br>aama

Analiza prostor<br>nih zanteva elem<br>menata terminala

 $\frac{1}{2}$ 

putniko

prtijago

 $\overline{00}$ 

 $0903$ 

Veza eo

 $\overline{19}$  $\overline{\circ}$ 

09 05

platforman

Snedebvo za<br>Jetovar I utovo<br>kongo

 $\overline{P}$   $\overline{X}$ 

**08 08 PKR** 

piatforml

|<br>|Parkire|| ser<br>|viemih vazila

08 07

Serviani putavi

 $\overline{18}$   $\overline{0}$ 

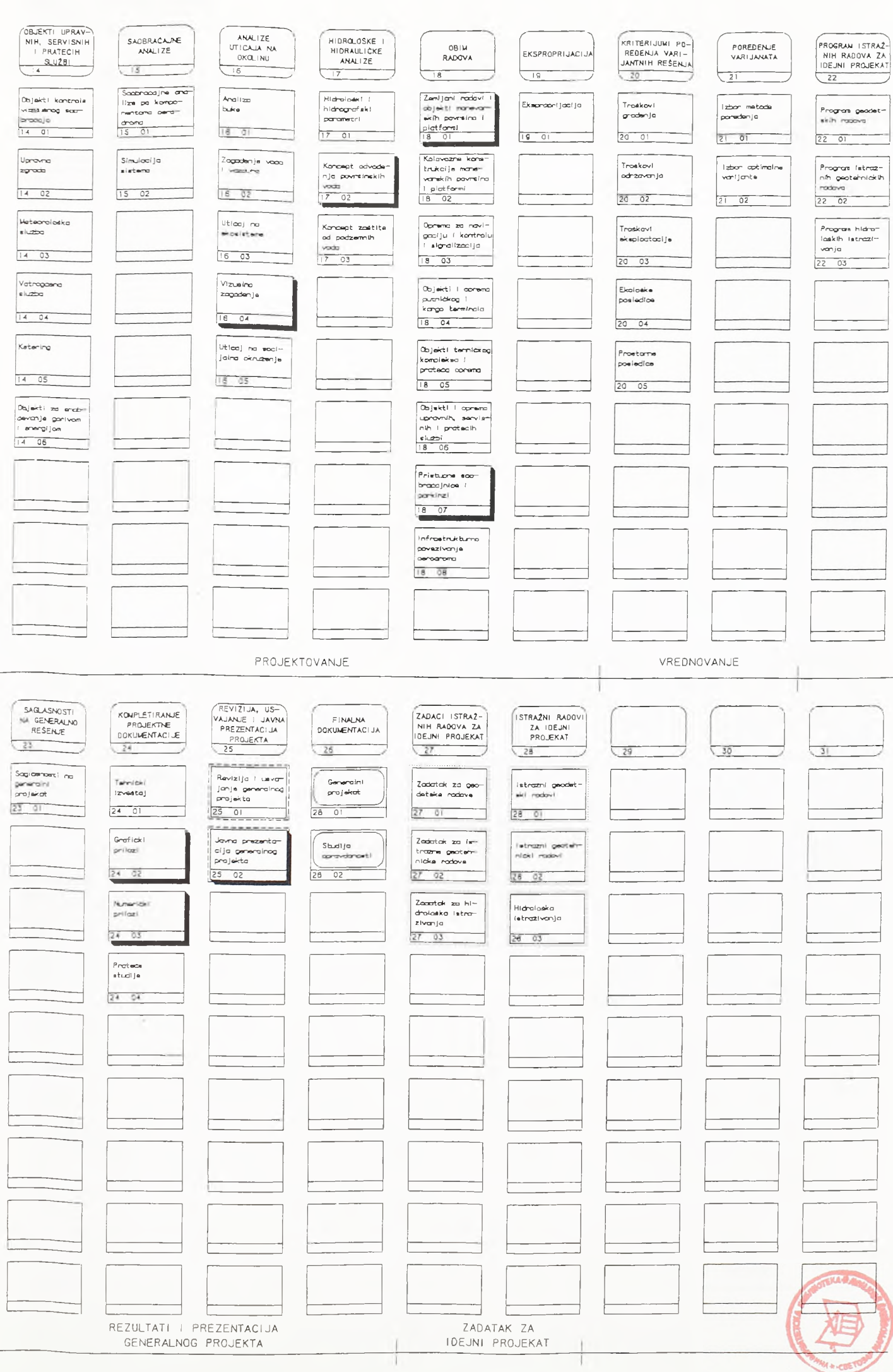

#### **IDEJNI PROJEKAT**

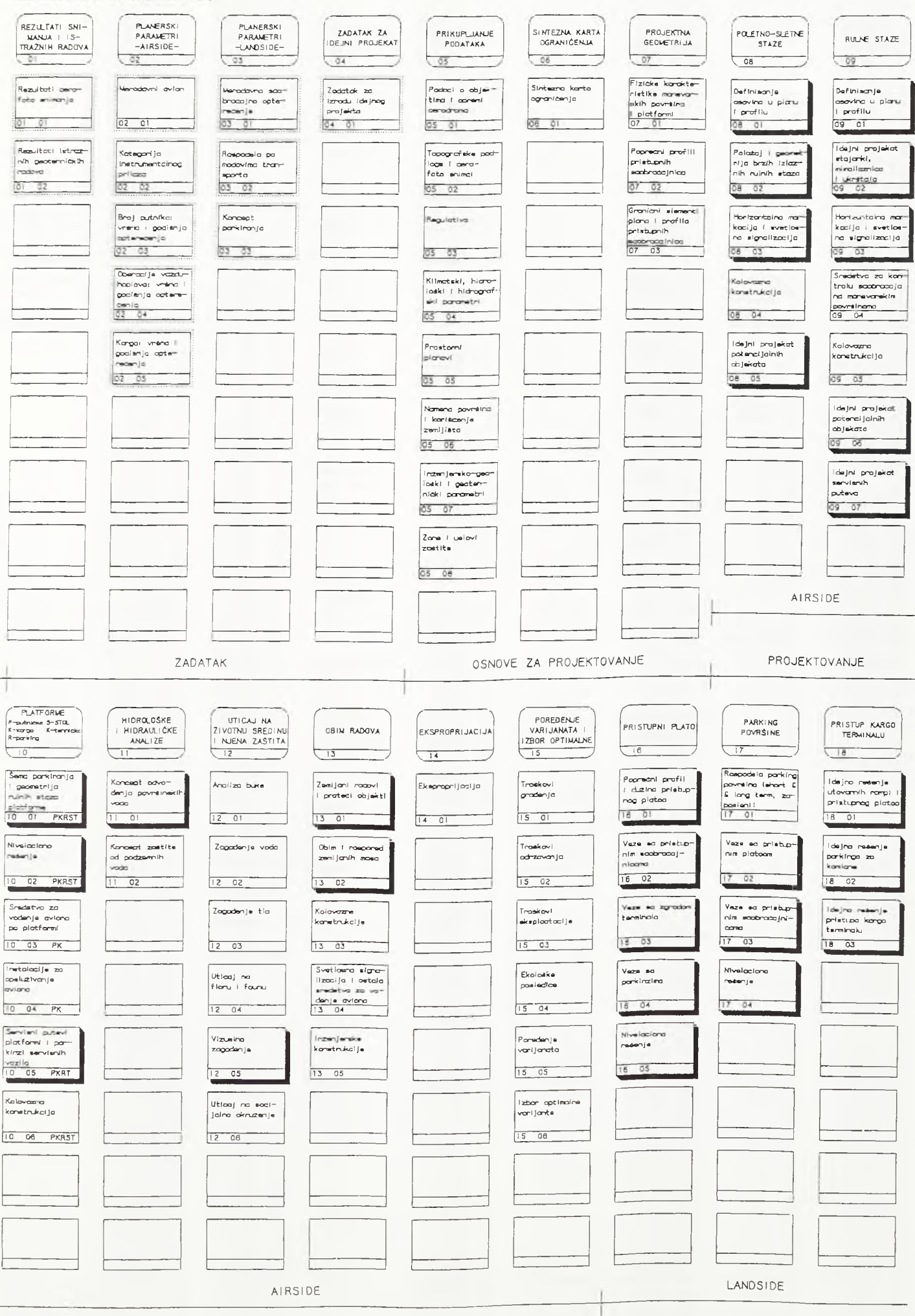

 $12$ 

PROJEKTOVANJE

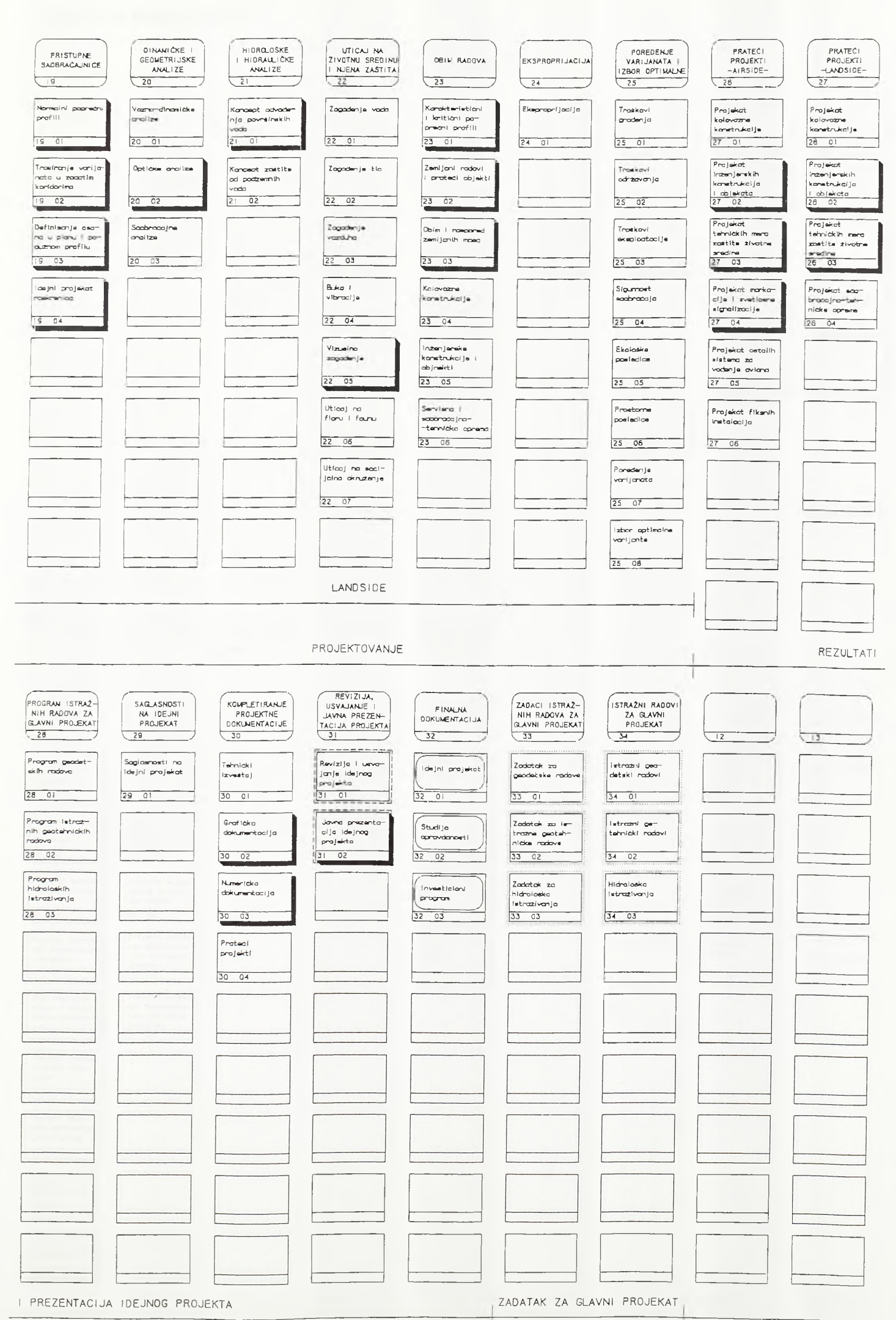

#### **GLAVNI PROJEKAT**

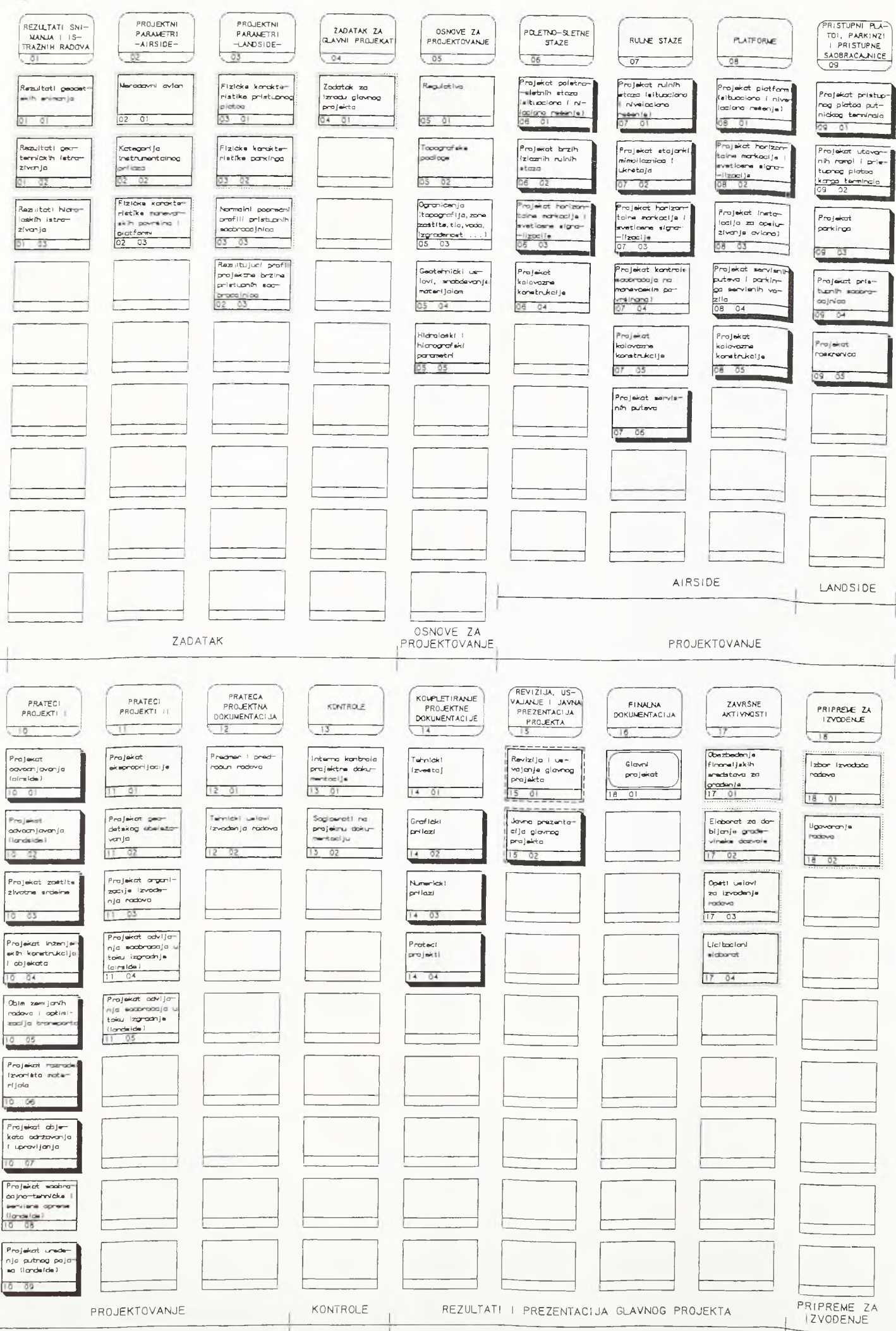

14

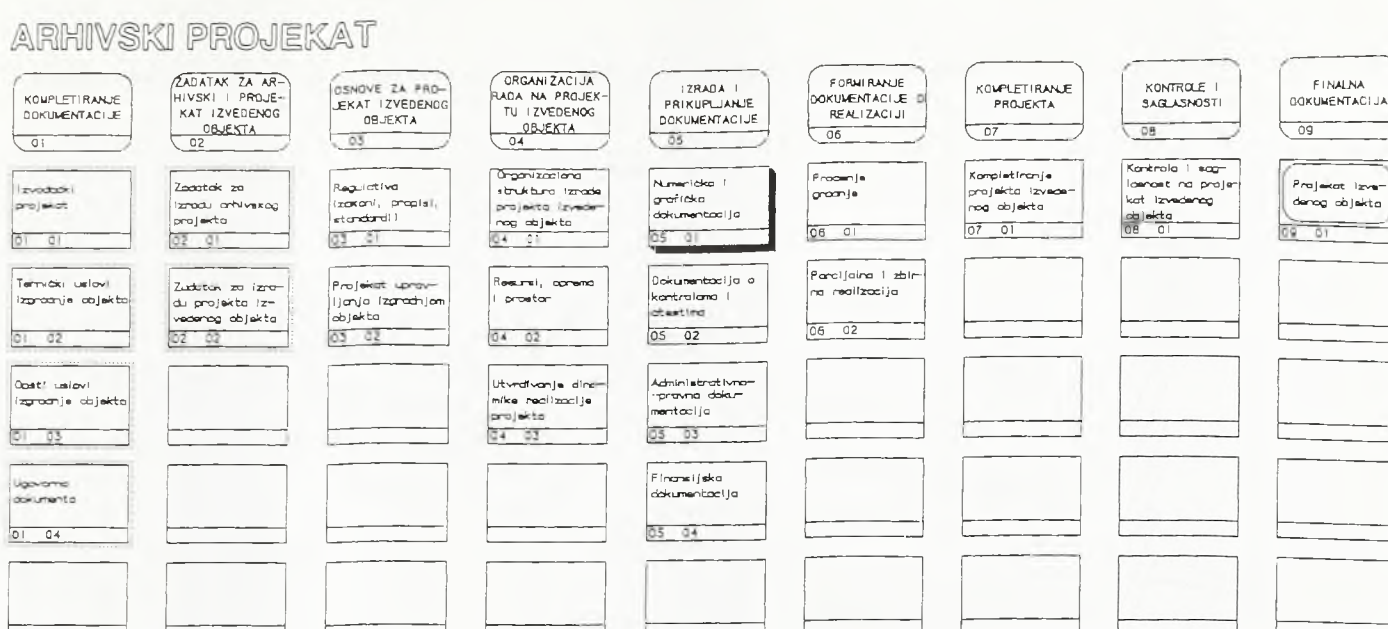

15

## OSNOVE ZA IZRADU<br>PROJEKTA IZVE-<br>JDENOG OBJEKTAJ ZADATAK PROJEKAT IZVEDENOG OBJEKTA Т BAZA ISTORIJ-<br>SKIH PODATAKA<br>O OBJEKTU BAZA AKTIVNIH<br>PODATAKA<br>0 OBJEKTU  $\overline{11}$ Prevodenje doku-Prevodenje dokumentacije u digi:<br>taini abilik <del>nentac</del>ije u digi<br>talni oblik  $\frac{(\text{accelera})}{10 - 0}$  $\frac{(\text{apclami})}{\square \square \square \square}$ Staninanje<br>dokumentacije Storiranje .<br>dokumentacije  $11$  $02$ GEOGRAFSKI<br>INFORMACIONI<br>SISTEM<br>AERODROMA ARHIVSKA<br>DOKUMENTACIJA<br>ISTORIJSKIH<br>PODATAKA ARHIVSKA GEOGRAFSKI<br>INFORMACIONI<br>SISTEM<br>DRŽAVE  $\circ$ ARHIVSKI PROJEKAT

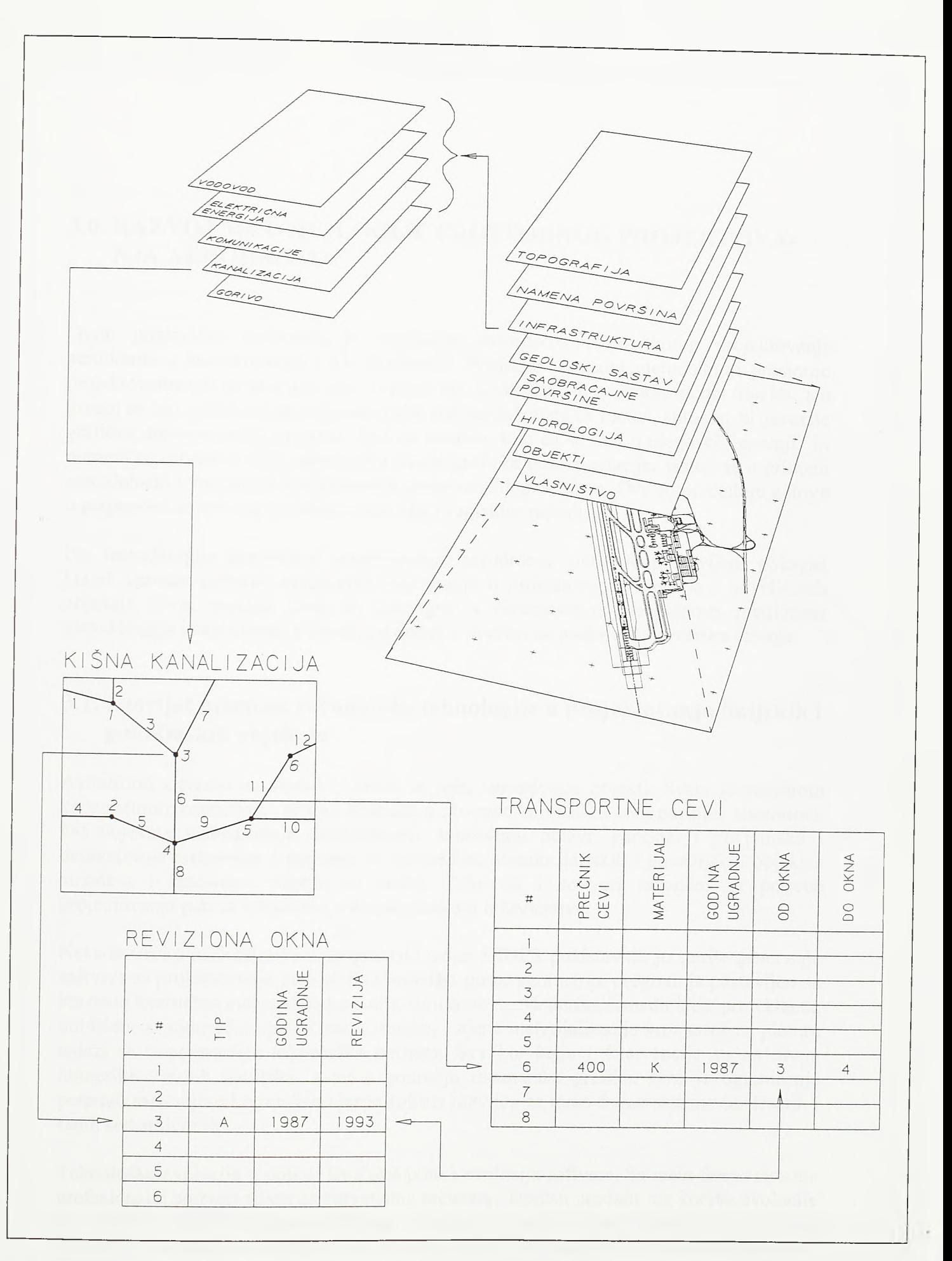

 $S1.2 - 03.$ 

Koncept geografskog informacionog sistema aerodroma

16

#### 3.0. RAZVOJ METODOLOGIJE PROSTORNOG PROJEKTOVA-NJA AERODROMA

Ovim poglavljem pokazana je originalna metodologija prostornog projektovanja aerodroma u interaktivnom CAD okruženju. Prema predloženoj metodologiji prosterno projektovanje odvija se u dve faze. U prvoj fazi konstruiše se prostomi model objekta, a u drugoj se fazi, apliciranjem odgovarajućih softverskih alata na model, automatski generiše grafička dokumentacija projekta. Rad na modelu. bilo da se radi о njegovoj "gradnji" ili numeričkoj obradi u cilju automatske izrade grafičke dokumentacije, sastoji se u primeni metodološki i vremenski koordiniranih proračunskih procedura. Ove su procedure gotovo u potpunosti zasnovane na originalnim algoritamskim rešenjima.

Pre metodologije prostornog projektovanja aerodroma, ovim je poglavljem pokazan kratak istorijat primene računarske tehnologije u projektovanju linijskih i površinskih objekata. Ovaj pregled treba da pomogne u razumevanju specifičnosti predložene metodologije i sagledavanju njenih prednosti u odnosu na postojeća softverska rešenja.

#### 3.1. Istorijat primene računarske tehnologije u projektovanju linijskih i površinskih objekata

Aerodromi i putevi su srodni i, može se reći, nerazdvojni objekti. Svaki je aerodrom kapacitetnim kopnenim vezama landside-a povezan sa ostalim transportnim sistemima. Od objekata niskogradnje, landside-om dominiraju putevi, parkinzi i površinske i denivelisane raskrsnice. I postupci za numeričku obradu linijskih i površinskih objekata airside-a i landside-a veoma su slični. Tako su i softveri razvijeni za potrebe projektovanja puteva korišteni i u aerodromskom inženjerstvu.

Nekada široko rasprostranjeni programski paket HIDES predstavnik je starije generacije softvera za projektovanje puteva. Sa stanovišta putne geometrije program je postavljen na izuzetno kvalitetnu metodološku i numeričku osnovu. Međutim, između ideje projektanta, uobličene u numerički opis ulazne datoteke, i njene materijalizacije kroz crtež na ploteru nalazi se nepremostiva tehnološka barijera. Sve korekcije i intervencije su na nivou numerike ulaznih datoteka, a ne u području računarske grafike. Ovo je ograničenje potpuno razumljivo i opravdano jer je softver razvijan za main frame sisteme šezdesetih i ranih sedamdesetih.

Tehnološku evoluciju u oblasti hardvera prati i evolucija softvera. Sa main frame sistema profesionalni softveri silaze na personalne računare. Tipičan produkt tog koraka evolucije su COGO i HDP (Highway Design Program). Korisnik sada rezultate proračuna kontroliše na grafičkom display-u ali je ulaz i dalje alfanumerički. Proračunski parametri zadaju se kroz takozvane batch procedure. Kroz linije batch procedura prosleđuju se odgovarajuće komande i prateća numerika. Imena komandi su asocijativna, a format ulaza relativno je slobodan. Time su definitivno napuštene krute forme numeričkog ulaza nametnute primenom starijih verzija FORTRAN-a.

*Razvoj metodologije prostornog projektovanja aerodromo*

Uporedo sa razvojem softvera za personalne računare nastavlja se i rad na softverima za moćne grafičke radne stanice. Тако nastaju prvi pravi CAD sistemi. Poznata su imena Intergraph i McDonnell Douglas, a među specijalizovanim sistemima za projektovanje puteva i aerodroma ističu se MOSS i Macao. Izlaz je, naravno, graficki ali se i ulaz sada mogao zadavati interaktivno, u grafičkom editoru. Taj izuzetan metodološki pomak bio je logična posledica tehnološkog napretka na polju računarske grafike. Cena ovih sistema bila je visoka i merila se stotinama hiljada dolara.

Dramatičnu promenu u oblasti CAD-а donosi pojava AutoCAD-а početkom osamdesetih godina. Na platformi personalnog računara sada se prvi put, i po veoma konkurentnoj ceni, našao softver sa performansama profesionalnih CAD sistema kakvi su se do tada mogli naći samo na grafičkim radnim stanicama. Novi sistem bio je otvoren, odnosno programabilan. Inženjeri različitih struka našli su se u prilici da u ovom opštem CAD okruženju razviju aplikacije koje će iz interaktivnog grafičkog editora uzimati ulaz i u istom okruženju automatski generisati graficki izlaz. Tako danas u istom okruženju i na istom modelu, koristeći specijalizovane aplikacije unutar AutoCAD okruženja, mogu raditi geodetski inženjer, građevinski inženjer i arhitekta. Po svojim performansama i otvorenosti sistema AutoCAD-u danas ozbiljno konkuriše Microstation, paket nastao u saradnji Bentley Systems Inc. i Intergraph-a.

Cinjenica da odredeni softver radi pod AutoCAD-om u početku se mogia smatrati nedostatkom. Korisnik je pored određenog konkretnog softvera morao posedovati i sam AutoCAD. Najrasprostranjenije okruženje u kome profesionalni multidisciplinami tim inženjera može da izvrši postavljeni zadatak danas je upravo AutoCAD. Stoga se vezivanje specijalizovanih inženjerskih softvera za AutoCAD danas smatra ozbiljnom prednošću. Тако su i najstarije i najpoznatije softverske kuće, kakva je na primer ESRI, u razvoju softvera prešle pod AutoCAD. Najpoznatiji softverski paket iz oblasti niskogradnje u AutoCAD okruženju danas je SOFTDESK. Istoimena softverska kuća danas je uzela znatan deo tržišta iz oblasti arhitekture i ozbiljno zagazila u oblast mašinskog inženjerstva. Iako za bazu koristi tuđe, AutoCAD, okruženje ova je softverska kuća izrasla u jednu od najmoćnijih u oblasti CAD-a.

Savremeni personalni računar i odgovarajući softver pretvaraju radni sto projektanta u interaktivno radno mesto na kome pojedinac rešava i najsloženije problème. Novi trendovi razvoja usmereni su ka povezivanju ovakvih moćnih rađnih mesta. Razrađuju se veze CAD paketa i ekstemih baza podataka i razvija tehnologija tematskog pretraživanja većeg broja CAD dokumenata. Ovim se otvaraju nova područja primene CAD tehnologije i veze između razlicitih struka angažovanih na projektu podižu na kvalitativno viši nivo.

Dva vodeća CAD paketa u oblasti niskogradnje danas su MOSS, na platformama grafidkih radnih stanica, i SOFTDESK, na PC platformi i u AutoCAD okruženju.

Osnovna odlika MOSS-a je u primeni stringa, niza tacaka, kao osnovnog elementa prostome definicije objekta. Sve struktume linije objekta predstavljene su uređenim nizovima tacaka u prostoru. Horizontalnim i vertikalnim pomakom u odnosu na osovine generišu se stringovi po ivicama kolovoza i po ivicama bankina. U slucaju puta istim postupkom modeliraju se i struktume linije mosta ili tunela. Površina objekta modelira se TEN (Triangulated Irregular Network) modelom generisanim na skupu tacaka koje grade

stringove strukturnih linija. TIN model povezuje odgovarajući skup tačaka mrežom nepreklapajućih prostomih trouglova. Na sličan način modeliraju se i slojevi kolovozne konstrukcije kao i sam teren. Na TIN modelu objekta lako se generiše nivelacioni plan, a između pojedinih površi modeliranih prostomim trouglovima veoma se precizno mogu sračunati kubature. TIN model je prvobitno korišten za modeliranje terenskih oblika, a njegova primena u modeliranju linijskih, a naročito površinskih, objekata predstavljala je revolucionaran korak u projektovanju objekata niskogradnje primenom CAD tehnologije.

Programski paket SOFTDESK namenjen je obradi imaginamog, numerički definisanog, linijskog objekta. Sama osovina linijskog objekta interaktivno se projektuje u planu i profilu, a potom se duž nje zadaje promena poprečnog profila. Zadavanje devijacija struktumih linija objekta u planu î profilu u odnosu na osovinu (transition lines - L.64), kao i definisanje zakonitosti vitoperenja, automatizovano je u skladu sa američkim propisima za projektovanje puteva i ulica. Tako se dolazi do numeričke defmicije linijskog objekta u prostoru. Stoga nije neophodno formiranje prostomog modela objekta kako bi se sa njega, na primer, isekli poprečni profili. Odgovarajući program uzima podatke о situacionom planu i podužnom profilu objekta, podatke о promeni poprečnog profila, kao i podatke о terenu, i na osnovu toga računa i generiše poprečne profile. Površinski objekti i ukrštaji linijskih objekata, kao i kod programskog paketa MOSS, modeliraju se TIN-om.

Postoje, međutim, mnogi problemi vezani za praktičnu primenu navedenih softvera. Na primer, TIN model generisan na skupu tačaka po ivičnim linijama ukrštaja poletno-sletnih i rulnih staza ili površinskih raskrsnica neće uvek dati površinu prihvatljivog oblika koja će se efikasno odvodnjavati i biti izvodljiva fmišerom. I modeliranje preseka kosina useka i nasipa koji redovno prate ukrštaje ne može se uvek resiti na najbolji način. Visok stepen automatizacije pri defmisanju poprečnog profila i zakonitosti njegove promene duž osovine po pravilu je uslovljen vezivanjem za standardizovana rešenja, odnosno vezivanjem za propise zemlje u kojoj je softver razvijen. Tako ozbiljan nedostatak SOFTDESK-a predstavlja prejaka veza sa dvovodnim putnim poprečnim profilom, tipičnim američkim projektantskim rešenjem. Ova je veza naročito naglašena u domenu vitoperenja. Previsok stepen automatizacije ovde isključuje nezaobilazna rešenja, kao sto su nezavisno vitoperenje površine kolovoza i planuma i dvostepeno vitoperenje. Poseban problem predstavlja pojava vise linijskih objekata u jednom poprečnom profilu, što je redovna pojava i u airside-u i u landside-u aerodroma. Pod MOSS sistemom ovaj se problem rešava zametnim postupkom superpozicije nezavisno sračunatih poprečnih profila pojedinačnih objekata. Pod SOFTDESK-om je teško naći racionalan metod za rešenje ovog problema.

Svi navedeni problemi, ali i većina problema vezanih za operativnu primenu CAD paketa u niskogradnji uopšte, bila bi resena sama po sebi da je razvoj softvera bio usmeren ka formiranju prostomog modela objekta. Primena CAD tehnologije u ostalim oblastima inženjerstva počiva upravo na prostomom modelu proizvoda, mašinskog sklopa ili kakvog drugog objekta. U mašinskom inženjerstvu, na primer, modelom je određen ne samo izgled standardne dvodimenzionalne grafičke dokumentacije, već je defmisan i izlaz na numerički vođenu mašinu koja izrađuje fizički prototip. S druge strane, čak i novi CAD paketi za primenu u niskogradnji baziraju na postupcima koji zaobilaze prostomi model. Na osnovu interaktivno defmisane projektne geometrije i podataka о prostoru, u prvom redu podataka о terenu, program generiše poprečne profile, računa kubature itd.

*Razvoj metodologije prostornog projektovanja aerodromo*

Sam prostomi model obicno se generiše na kraju, u cilju atraktivne vizuelne prezentacije. Izuzetak su ukrštaji linijskill objekata i površinski objekti. Ovde svaka numerička obrada mora poći od prostornog TIN modela objekta sto i prihvataju svi značajniji proizvođači softvera.

Prema ovde predloženoj metodologiji prostomom modelu objekta dodeljuje se glavna uloga. Procès projektovanja deli se u dve faze. Za prvu fazu se može reći da je projektovanje u užem smislu. U toj se fazi formira prostomi model objekta sa prostomim trouglom kao osnovnim elementom diskretizacije. Model se razvija do nivoa detaljnosti zahtevanog korakom procesa projektovanja. Na nivou glavnog (izvođačkog) projekta prostomim trouglovima modeliraju se ne samo svi slojevi kolovozne konstrukcije, već i elementi oivičenja i odvodnjavanja. Pri tome je posebna pažnja posvećena slobodnoj defmiciji poprecnog profila i modeliranju površinskih objekata i ukrštaja. Тако se dolazi do modela koji u razmeri 1:1 predstavlja kompleksan objekat. Model je jedinstven i sastoji se od terena i proizvoljnog broja linijskih objekata, njihovih ukrštaja i površinskih objekata. U drugoj se fazi, apliciranjem odgovarajuéih softverskih alata na model, automatski generiše projektna dokumentacija. Na mreži porostomih trouglova generiše se nivelacioni pian, između mreža po terenu i zemljanom trupu računaju se kubature, a sa modela se mogu isecati poprečni profili. Model je jedinstven i u jednom se profilu može pojaviti proizvoljan broj linijskih objekata, bilo da se nalaze levo, desno, gore ili dole u odnosu na osovinu prema kojoj se profil raduna ili, doslovce, iseca.

U centru aktivnosti procesa projektovanja je, dakle, aktivan prostomi model koji se odgovarajućim softverskim alatima može numerički obrađivati u cilju automatizivane izrade projektne dokumentacije. Postupak je potpuno primeren modemoj CAD tehnologiji, naročito ako se imaju u vidu trendovi u ostalim oblastima inženjerstva. Tokom 1994. godine u literaturi se [L.06], pored sličnih skraćenica izvedenih iz reči Computer Aided, kao sto su CAD (Computer Aided Design), CAM (Computer Aided Manufacturing) i CAE (Computer Aided Engineering), pojavila i skraćenica CIC (Computer Integrated Construction). Ova skradenica predstavlja metodologiju i tehnologiju prema kojoj se kao kljucni proizvod procesa projektovanja javlja prostomi model. Zajedno sa standardnom projektnom dokumentacijom izvođaču se isporučuje i prostomi model. Primenom odgovarajuéih softverskih alata na model izvođač sam može da generiše projektnu dokumentaciju na nacin koji mu najviše odgovara. Prema navedenom izvoru postupak se primenjuje u projektovanju industrijskih postrojenja. Sličnosti između ovde predložene metodologije i tehnologije projektovanja aerodroma i puteva i CIC koncepta očigledne su.

Poglavlje 3. predstavlja kratak pregled metoda prostornog projektovanja po pojedinim podrucjima uz naglašavanje novih metodoloških pristupa i novog nacina upotrebe i povezivanja veé poznatih i prihvadenih procedura. Ti su postupci potom operacionalizovani kroz konkretnu softversku podršku. Stoga se ovo poglavlje može smatrati projektnim zadatkom za razvoj softverskog paketa namenjenog prostomom projektovanju aerodroma i puteva.

20

#### <span id="page-31-0"></span>3.2. Metode modeliranja terena i postojećeg stanja objekta

Već je istaknuto da kompleksni prostomi model objekta i okolnog prostora treba da igra glavnu ulogu u procesu projektovanja linijskih i površinskih objekata primenom CAD tehnologije. U sastavu modela mora se pojaviti i površinski model terena. Pri tom mora postojati i mogućnost generisanja modela terena na osnovu digitalizovanih izohipsi i mogućnost generisanja na osnovu snimljenih terenskih podataka. Na model terena moraju biti primenjivi i različiti numerički aparati koji podržavaju procedure procesa projektovanja. Na primer, takav bi se model, u cilju dobijanja podužnog profila, određenim analitičkim postupkom mogao seći duž trase. Sličnim analitičkim aparatom duž trase, a upravno na osu, isecali bi se poprečni profili. Sa ivica bankina spuštale bi se kosine nasipa ili podizale kosine useka sve do prodora sa površinskom modela terena.

Prethodno navedene uslove u potpunosti zadovoljava TIN model terena. TIN model terena generiše se na skupu tačaka. Izabrane tačke povezuju se mrežom nepreklapajućih prostomih trouglova koji u najvećoj mogućoj meri teže jednakostraničnim trouglovima. Poštovanjem navedenog principa, takozvanog principa ekviangulamosti u planu, dolazi se do harmoničnog modela koji na zadovoljajući način reprezentuje terenske oblike predstavljene diskretnim tačkama. Ovakva trougaona mreža, pa i sam postupak njenog generisanja, cesto se nazivaju triangulacija, ili Deloneova (Delaunay) triangulacija. Deloneova triangulacija prvi put se pominje u biltenima Akademije nauka SSSR iz 1934. godine. Na principima Deloneove triangulacije danas je baziran veliki broj računarskih programa za digitalno modeliranje terena. TIN model se može generisati na skupu snimljenih diskretnih tačaka, odnosno na skupu uređenih trojki *Yi,Xi,Zi.* Ukoliko se model terena generiše na osnovu digitalizovanih izohipsi, tada se informacije о njima prethodno moraju dovesti do nivoa tačaka. Izohipse se najčešće definišu kao nizovi spojenih tačaka. Tačaka obično ima vise nego sto je potrebno za racionalnu predstavu oblika izohipsi. Tada se pribegava postupku filtriranja tačaka pri čemu se eliminišu one tačke za koje se oceni da su suvišne. Kriterijumi za filtriranje su odstojanje susednih tačaka i lokalna zakrivljenost izohipsi. Primer TIN modela terena, zajedno sa izohipsama na osnovu kojih je dobijen, pokazan je u gomjem delu slike 3-01.

Na TIN model terena mogu se primeniti različti numerički alati. TIN se sastoji od prostomih trouglova. Posto tri tačke u prostoru određuju ravan, svaki trougao TEN-a predstavlja deo ravni. Tako se svi postupci isecanja TIN-a u cilju dobijanja podužnih i poprečnih profila svode na niz operacija vezanih za ravan sto ne iziskuje komplikovan matematički aparat. I proračun kubatura, uz pretpostavku da je i površina zemljanog trupa veštačkog objekta diskretizovana trouglovima, zasnovan je na algoritmu koji daje veoma tačne rezulate.

Pri projektovanju objekata niskogradnje primenom CAD tehnologije po pravilu se rade dve triangulacije (slika 3-02). Prva se triangulacija radi kako bi sa tako dobijenog modela terena bili isečeni podužni i poprečni profili i kako bi bio optimiziran položaj objekta u odnosu na teren. Potom se po obodu objekta konstmišu kosine useka i nasipa do prodora sa modelom terena. Na kraju se, uzimajući u obzir i tačke prodora kosina i terena, radi druga triangulacija. Kako bi kosine potpuno naiegaie na teren i kako bi spoljne linije useka i nasipa bile materijalizovane u vidu stranica trouglova digitalnog modela terena, u

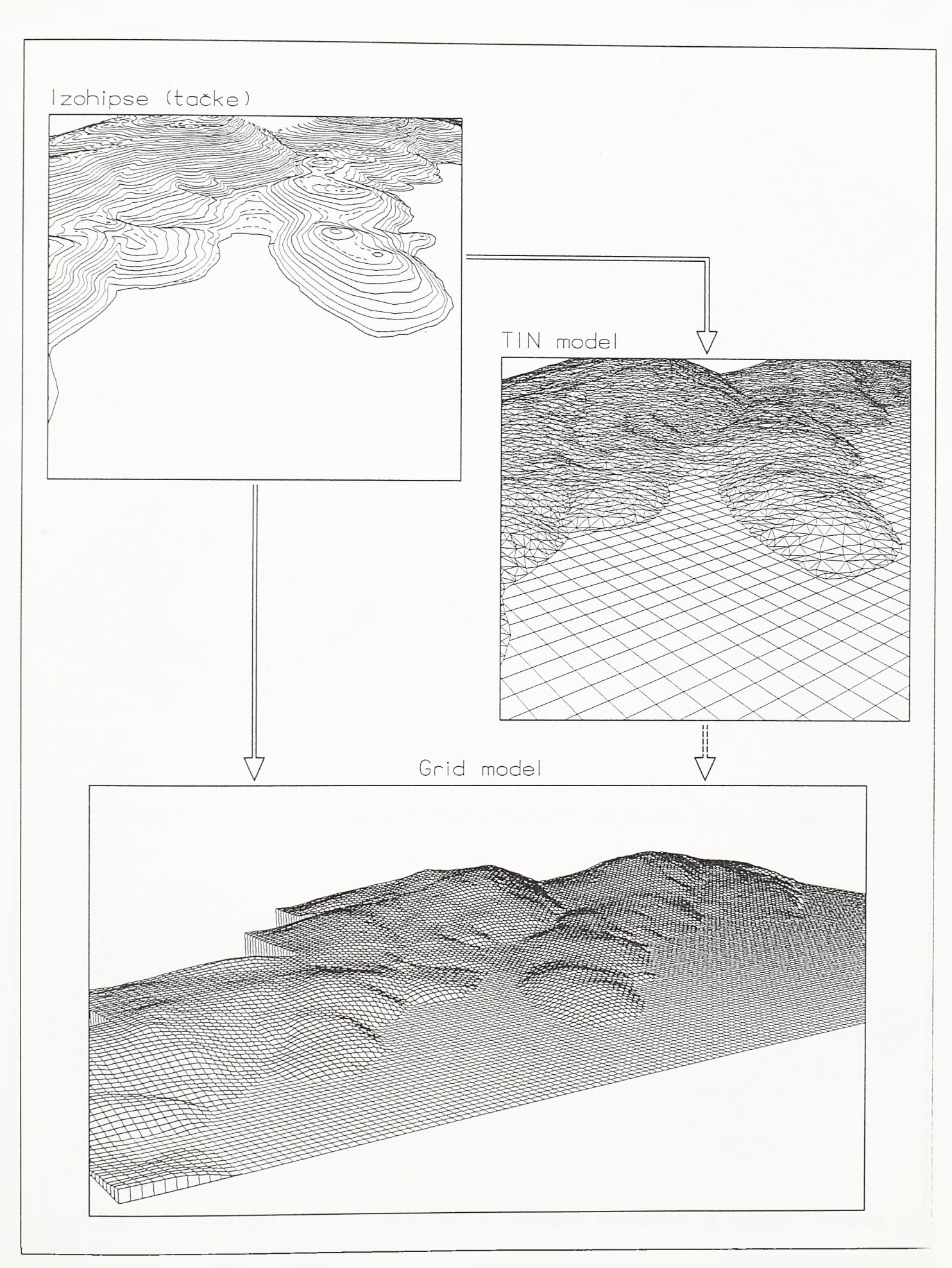

 $SI.3 - 01.$ Formiranje digitalnog modela terena

22

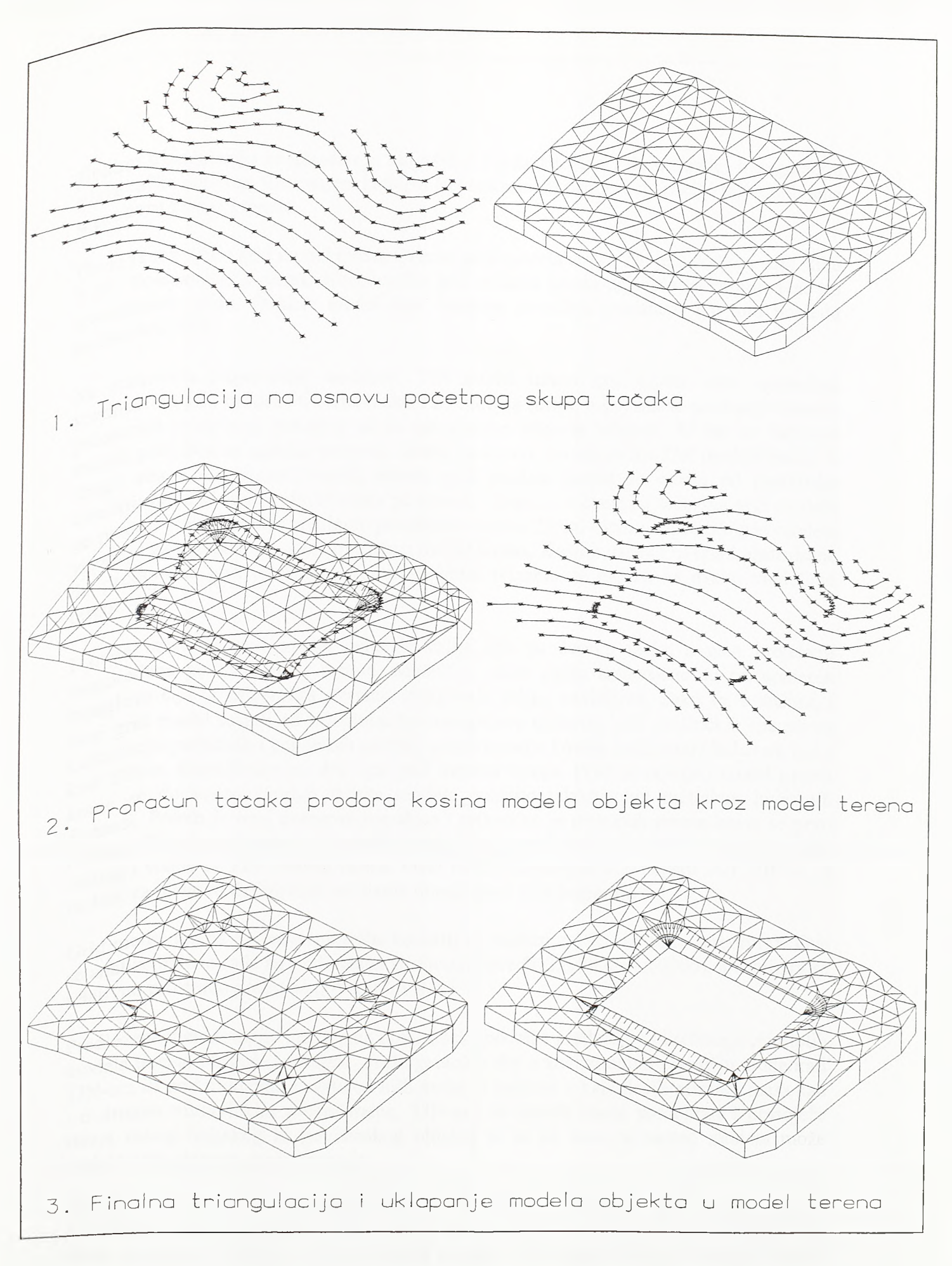

#### Sl.3-02.

Primena TIN modela terena u procesu projektovanja linijskih i površinskih objekata

fmaLnu triangulaciju neophodno je uključiti i ove tačke. Znači da u fmalnu triangulaciju ulaze tačke dobijene filtriranjem izohipsi (u konkretnom primeru na siici) i tačke dobijene u prodoru kosina i terena.

Ovde je razvijen i grid model terena. Primer grid modela terena dat je u donjem delu slike 3-01. Posmatrano u planu, čvome tačke grid modela terena najčešće su raspoređene po kvadratnom gridu. Ovakav model daje izuzetno plastičnu predstavu i u tom pogledu nadmašuje TIN.

Sa stanovista projektanta, međutim, TIN model terena ima znatno veću upotrebnu vrednost od grid modela. Cvome tačke TIN modela (tačke u kojima se poklapaju temena prosternili trouglova) preuzete su sa zahtevanim nivoom tačnosti. U tim se tačkama model podudara sa realnim terenom. Znači da su sve čvome tačke TIN modela tačne. S druge strane, do visina čvomih tačaka grid modela dolazi se nekim od postupaka osrednjavanja visina okolnih tačaka po terenu. Stoga ni u čvomim tačkama grid modela ne postoji podudamost sa realnom površinom terena. Drugi bitan nedostatak grid modela vezan je za uklapanje modela objekta u model terena. Kosine useka i nasipa konstruisane do prodora sa grid modelom svojim spoljnim ivicama ne naležu na ovako modeliran teren.

I ovde razvijeni grid model generiše ćelije čije su čvome tačke u plan projekciji raspoređene po kvadratnoj osnovi. Međutim, same ćelije sastavljene su od uparenih trouglova čija je zajednička stranica, dijagonala ćelije, nevidljiva. Tako se, u suštini, i ovaj grid model sastoji od trouglova što omogućava primenu istih analitičkih aparata za kalkulaciju podužnih i poprečnih profila, projektovanje kosina i računanje kubatura kao i kod TIN-a. Razradivana su dva tipa grid modela terena. Prvo je razvijen model prema коте se do visina čvomih tačaka modela dolazilo takozvanom metodom inverznih distanci. Potom je ovaj postupak napušten i prihvaćen je postupak prema коте se prvo formira TIN model terena, a potom preko njega polaže grid. Čvome tačke grida sada uzimaju visine sa TIN modela terena. Ovaj metod primenjen je u paketu SOFTDESK, a razlozi za njegovo definitivno usvajanje obrazloženi su u poglavlju 4.3.1.

Grid model terena prvenstveno treba koristiti za analizu zaštićenih zona aerodroma. Ove se analize obično rade na podlogama sitnije razmere (1:25000 do 1:50000), a analizira se relativno prostrano područje (100km2 i vise).

Predložepa metodologija i razvijena programska podrška predviđaju i korištenje multiplih modela terena. Moguće je, naime, svaki geološki sloj u analiziranom području modelirati TIN-om ili grid modelom i svaki od njih može se pojaviti u kalkulaciji profila i masa kao i u drugim numeričkim procedurama. TIN-om se takođe može modelirati i postojeće stanje nekog linijskog ili površinskog objekta te se na osnovu takvog modela može projektovati njegova rekonstrukcija.

TEN-om se modeliraju i složene površi u zoni ukrštaja poletno-sletnih i rulnih staza i površinskih putnih raskrsnica. Primenom postojećih softverskih paketa citava raskrsnička ploča modelira se TIN-om, a taj postupak ne daje uvek zadovoljavajuće rešenje. Prema ovde predloženoj metodologiji prostornog projektovanja, primena TIN-a u zoni ukrštaja limitirana je na manju površinu ali je i dalje nezaobilazna.

Razvijena je i prateća softverska podrška koja omogućava primenu digitalnog modela terena i u srodnim oblastima gradevinarstva. Тако se, na primer, posebnom procedurom mogia modelirati vodene površine složenog oblika sa proizvoljnim brojem, oblikom i rasporedom ostrva. Apliciranjem odgovarajućeg softverskog alata na ovakav model, dolazi se do zapremine akumulacije između modela vodene površine i modela terena.

#### <span id="page-35-0"></span>3.3. Metode analize zaštićenih zona aerodroma

Prve projektantske aktivnosti na projektu novog aerodroma vezane su za analizu potencijalnih lokacija, Analiza lokacije počiva na analizi vetra, analizi zaštićenih zona aerodroma i analizi buke. Naravno, to nisu jedine aktivnosti na osnovu kojih se donosi ocena о podobnosti lokacije. Negativna ocena po nekoj od ove tri analize, međutim, automatski eliminiše analiziranu lokaciju iz procesa izbora najpovoljnije lokacije aerodroma [L.37]. Analiza zaštićenih zona aerodroma vezana je za trodimenzionalni prostor. Stoga se analiza zaštićenih zona aerodroma može postaviti na analitičke osnove srodne osnovama na kojima su bazirani i postupci geometrijskog projektovanja airside-a i landside-a primenom CAD tehnologije.

Povoljnom orijentacijom figure zaštićenih zona minimiziraju se prodori prirodnih i veštačkih prepreka kroz površi koje tu figuru cine. Pomeranjem pragova poletno-sletne staze i transliranjem sletnih površi izbegavaju se prepreke u zoni prilaza.

U složenim topografskim uslovima najizrazitiju prepreku predstavlja sam teren. Figura zaštićenih zona ovde se orijentiše tako da prodori terena kroz površi zaštićenih zona budu minimalni. Teren je u CAD okruženju predstavljen digitalnim modelom. Osnovni element diskretizacije TIN modela terena je prostomi trougao, a ovde je predložen postupak prema kome je i grid model terena sagrađen od uparenih prostomih trouglova. Narednim poglavljima predstavljen je koncept po kome je i sam model objekta, u cilju efikasne numeričke obrade, sastavljen od prostomih trouglova. Radi univerzalne primene numeričkih alata i figura zaštićenih zona modelirana je prostomim trouglovima. Standardni oblici figura zaštićenih zona automatski se generišu u skladu sa međunarodnom regulativom [L.52, L.59]. Razvijenim tehnikama korekcije (editovanja) modela podržano je i formiranje figura sa zakrivljenim putanjama doleta i odleta i sa denivelisanim pragovima. Tako diskretizovan model zaštićenih zona postavlja se u realni koordinatni sistem zajedno sa modelom terena. Tada preostaje da se linije prodora terena kroz zaštićene zone aerodroma potraže u prodoru prostomih trouglova terena kroz prostome trouglove zaštićenih zona. Postupak je pokazan na siici 3-03. U gomjem delu slike pokazan je prodor TIN modela terena kroz figuru zaštićenih zona, a u donjem delu slike pokazana je analiza iste lokacije na grid modelu terena.

Međusobni prodor mreže trouglova po modelu terena i po modelu zaštićenih zona predstavljen je nizom nadovezanih duži. Prodor dve ravni, ako postoji, jeste prava, a prodor dva trougla, ako postoji, jeste duž. Proračunom prodora grupa trouglova zaštićenih zona i terena, duži prodora kontinualno se nadovezuju. Složeniji postupak proračuna prodora prostomih trouglova sastoji se u njihovom rastavljanju na podtrouglove duž linija međusobnog prodora. Ovaj postupak nalazi primenu pri modeliranju prodora kosina useka i nasipa u zoni ukrštaja linijskih objekata i u zoni izliva i uliva na denivelisanim
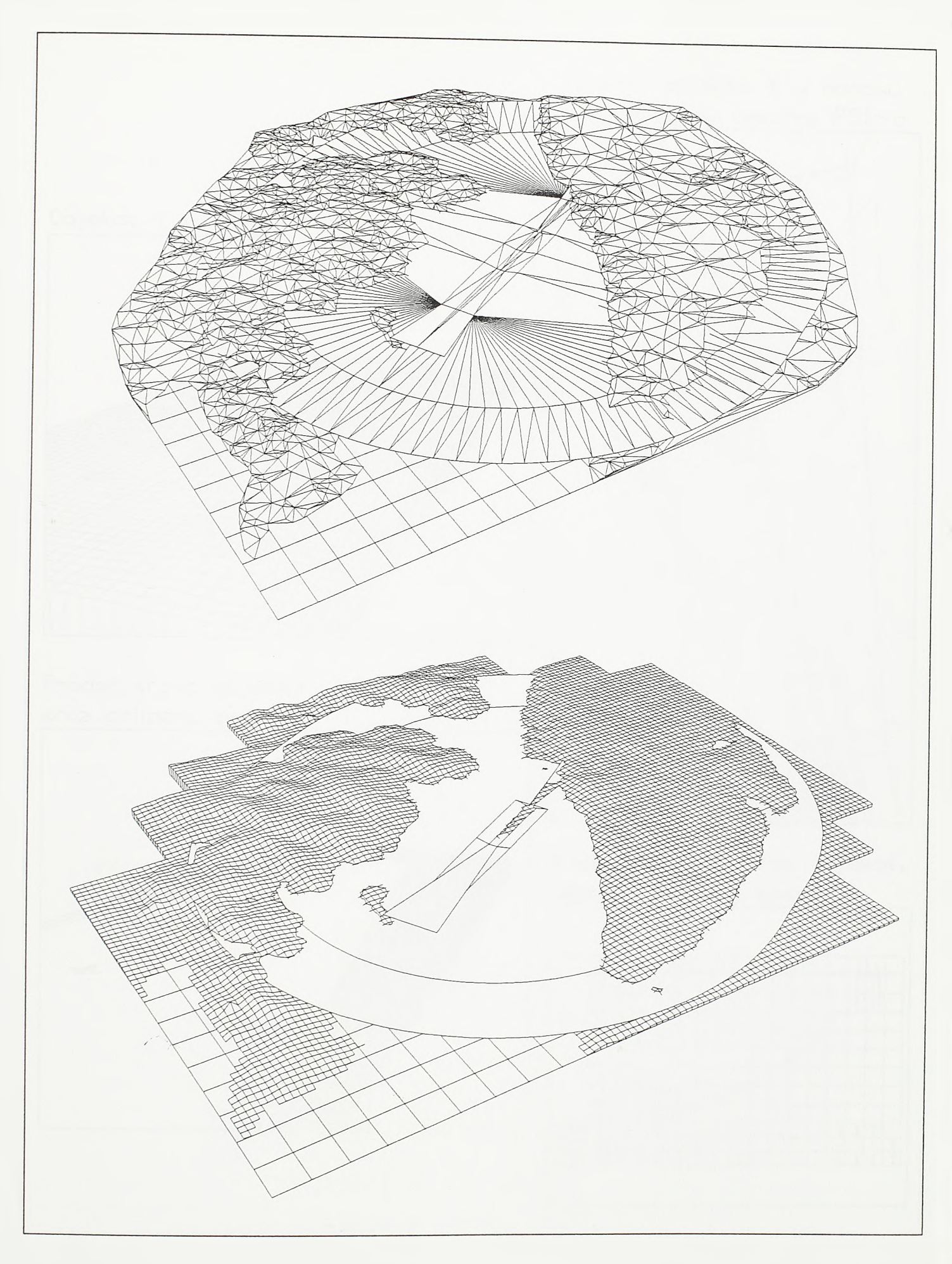

 $SI.3 - 03.$ 

Prostorna analiza zaštićenih zona aerodroma na modelu terena

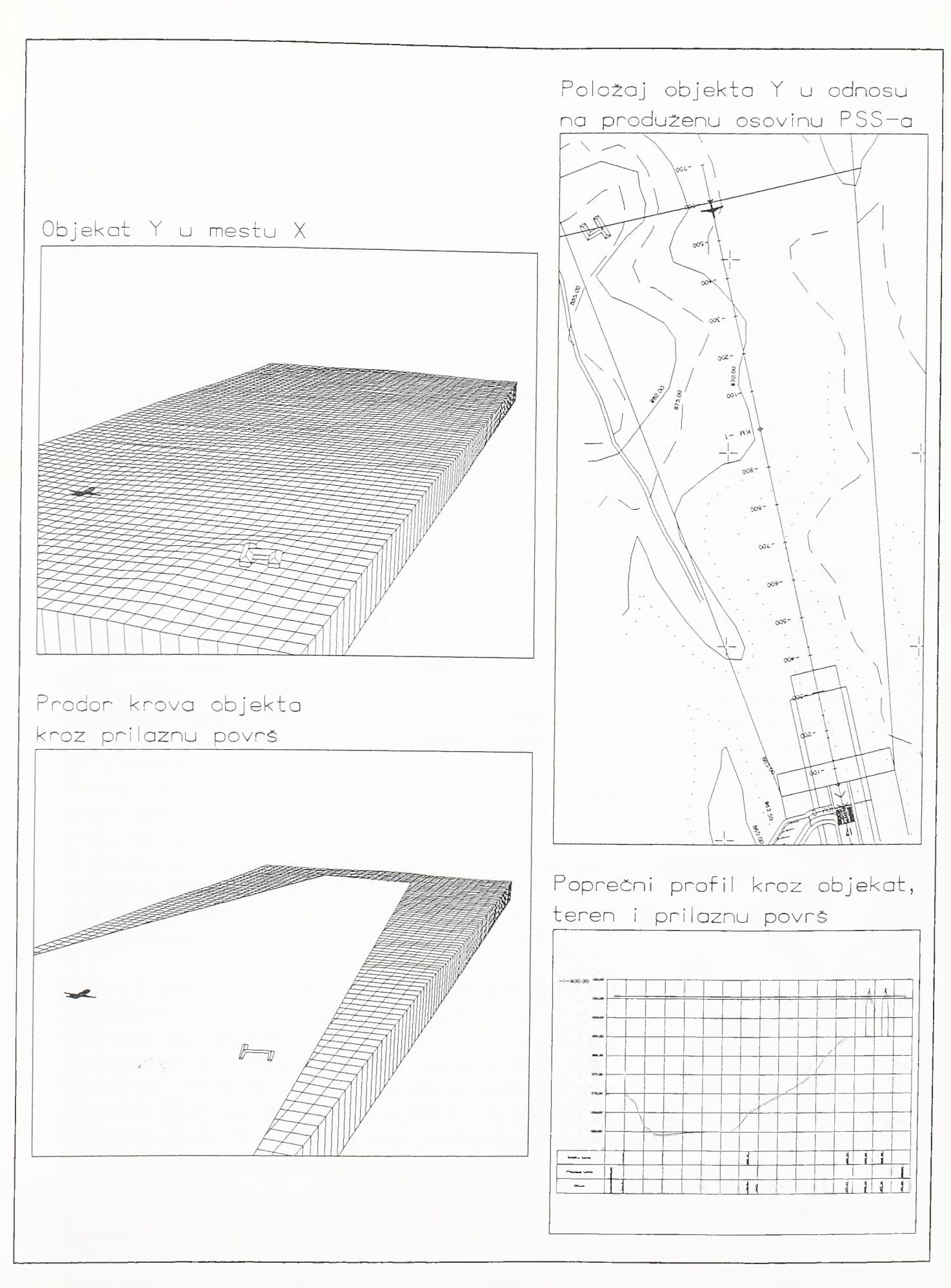

 $SI.3 - 04.$ Analiza prepreka na prostornom modelu *Razvoj metodologije prostornog projektovanja aerodromo*

raskrsnicama. U osnovi programa za proračun međusobnog prodora grupe trouglova leži originalan i dosta složen algoritam koji će biti detaljnije predstavljen u daljem toku rada.

Model zaštićenih zona je, dakle, diskretizovan prostorim trouglovima i predstavlja integralni deo kompleksnog prostomog modela aerodroma i njegovog okruženja. Na ovakav model mogu se aplicirati različiti softverski alati namenjeni, u prvom redu, numeričkoj obradi triangulisanih modela linijskih i površinskih objekata. Ti će postupci podrobnije biti objašnjeni u okviru područja njihove matične primene, a ovde će samo biti ukazano na mogućnost njihove primene u prostomoj analizi zaštićenih zona aerodroma. Na siici 3-04 pokazano je isecanje poprečnog profila kroz prepreku, odnosno objekat, u zoni prilaza. Model objekta je, kao i model terena i model zaštićenih zona, sastavljen od prostomih trouglova. Тако se ovde može primeniti alat za isecanje poprečnih profila duž osovina linijskih objekata. Na zadatoj stacionaži osovine prilazne površi program pronalazi linije prodora prostomih trouglova modela objekta, terena i prilazne površi kioz vertikalnu ravan upravnu na osovinu i od tih linija formira poprečni profil. Kako je i sam objekat modeliran prostomim trouglovima to se, pokretanjem pomenutog programa za proračun međusobnog prodora prostomih trouglova, može dodi i do linije prodora krova objekta kroz prilaznu površ. Ukoliko su predviđene operacije preciznog instrumentalnog prilaza kategorije II i Ш sprovodi se veoma detaljna prostoma analiza terena neposredno ispred praga. U dužini od 900m ispred praga (u teškim terenskim uslovima i do 2000m ispred praga) mora postojati određeni kontinuitet podužnog profila terena [L.55] kako bi radio altimetar u avionu davao pouzdane podatke о trenutnoj visini. Isto tako, u bilo kom poprečnom profilu po produženoj osovini poletno-sletne staze i u pojasu propisane širine, visinska razlika bilo koje od kota po terenu i kote korespondentne tačke terena u osovini ne bi trebala preći 3m [L.51]. Ispunjenost prvog uslova kontroliše se na podužnim profilima isečenim po produženoj osovini poletno-sletne staze sa triangulisanog modela terena. Ispunjenost drugog uslova može se kontrolisati ili isecanjem poprečnih profila po produženoj osovini ili isecanjem paralelnih podužnih profila i njihovim superponiranjem. U izuzetnim slučajevima može se javiti potreba za remodeliranjem terena u cilju postizanja bezbednosti operacija vazduhoplova. Pokretanjem odgovarajućih programa tada se mogu sračunati i kubature iskopa između triangulisane figure zaštićenih zona i prostomih trouglova terena.

Podaci o preprekama u zoni aerodroma publikuju se u vidu zbomika karata [L.61] opremljenih prema medunarodnim propisima [L.51]. Na osnovu ovih karata pilot stiče uvid u postojeće prepreke, njihovu prirodu i način eventualnog markiranja i u stanju je da planira procedure u slučaju neuspelog sletanja ili otkaza motora pri poletanju. Stoga je predviđena i softverska podrška postupaka atributiranja i kartiranja prepreka u skladu sa zahtevima izrade aeronautičkih karata tipa A i B. Na karti tipa В daje se sire područje aerodroma sa figurom zaštićenih zona, označavaju se prodori terena kroz ovu figuru i kartiraju najmarkantnije izolovane prepreke (antene, tomjevi, visoke zgrade, usamljeno drveće) kao i istaknute kote terena. Karta tipa A podeljena je u dva dela. U gomjem delu prepreke se daju u podužnom profilu, duž osovina prilaza i odleta, a u donjem delu prepreke su date u planu. Ovde je predviđen postupak po kome se prepreke predstavljaju adekvatno atributiranim simbolima. Jednostavnim softverskim rešenjima podržano je i automatsko formiranje profila prepreka na osnovu atributiranih simbola. Postupci kartiranja i atributiranja prepreka, sinhronizacija rada u planu i profilu, kao i prethodno pomenute tehnike modeliranja zaštićenih zona detaljno su razrađeni u poglavlju 4.3.9.

*Razvoj metodologije prostornog projektovanja aerodromo*

#### 3.4. Metode prostornog projektovanja linijskih i povrsinskih objekata

Prema ovde predloženoj metodologiji proces prostornog projektovanja odvija se u dve faze. U prvoj se fazi, na nivou detaljnosti koji zahteva konkretan korak procesa projektovanja, modelira objekat, odnosno formira njegov prostomi model. U drugoj se fazi, apliciranjem odgovarajudih softverskih alata na model, generiše projektna dokumentacija. Svakako da se ove dve faze ne mogu potpuno razdvojiti. Tokom rada na modelu projektant povremeno generiše demente projektne dokumentacije, nivelacione planove i poprečne profile na primer, i na njima kontroliše primenjena rešenja. Ni sama softverska podrška ne može biti striktno podeljena. Tipičan primer je program za generisanje izohipsi po triangulisanoj površi. Iako se pri modeliranju ukrštaja poletnosletnih i rulnih staza i površinskih putnih raskrsnica ovaj program pokreće veoma često, njegovo mesto nije ni imutar programskih modula za modeliranje objekta, niti unutar programskih modula za numeričku obradu modela. Prema klasičnoj podeli pravo mesto za ovaj program je u modulu za digitalno modeliranje terena. Predmet ovog poglavlja su principi i postupci modeliranja linijskih i povrsinskih objekata, a postupci numeričke obrade modela i generisanja projektne dokumentacije predmet su narednog poglavlja. Ova je podela u skladu sa generalnim tokom rada na prostomom modelu. Bez obzira na povremeno generisanje elementame projektne dokumentacije i njene kontrole, prosterno projektovanje, u užem smislu, završava se formiranjem kompleksnog modela objekta. U narednoj se fazi, na osnovu konacnog prostornog modela, formira finalna grafička i numerička dokumentacija.

Tokom prve faze prostornog projektovanja "gradi" se model poput modela STOL aerodroma pokazanog na siici 3-05. Model objekta "gradi" se na prethodno pripremljenom modelu terena, najčešće na TIN modelu. Interaktivnim postupcima konstrukcije i korigovanja (editovanja) formira se prostomi model objekta diskretizovan prostornim trouglovima. Na slici 3-05 vidljivost većine stranica ovih trouglova isključena je radi preglednosti. Tako se površina poletno-sletne staze na ovom modelu sastoji od nizova uparenih trouglova postavljenih duž njene osovine. I prostomi četvorouglovi (ili preciznije, pravoizvodne površi) od kojih se sastoje kosine nasipa i useka na modelu, u stvari su upareni trouglovi sa nevidljivom zajedničkom stranom, dijagonalom četvorougla. Sličan je i način diskretizacije platforme i puta na istom modelu. Za trodimenzionalni model diskretizovan prostomim trouglovima mogu se postaviti i algoritmi za generisanje najsloženije grafičke dokumentacije (nivelacioni plan) i algoritmi za najsloženije proračune (proračun zemljanih radova za površinske objekte). Primeri ovakve obrade modela takođe su pokazani na siici 3-05.

Situacioni plan je prva projekcija airside-a od koje se pri izradi modela polazi. Zavisno od usvojenog kodnog broja i kodnog slova usvajaju se elementi situacionog plana poletnosletnih i mlnih staza. Poletno-sletna staza orijentiše se u pravcu određenom analizom vetra i prostomom analizom zaštićenih zona aerodroma, a potom se razvija sistem mlnih staza i platformi. Poletno-sletne i rulne staze definišu se u planu svim svojim strukturnim linijama; ivicama kolovoza, ivicama bankina (shoulder-a), granicom osnovne staze do koje se teren remodelira, spoljnom ivicom osnovne staze itd. Tako je u situacionom planu airside-a sadržana i defmicija poprečnih profila objekata koji ga cine. Prva projekcija koja se kod puta generalno usvaja je poprečni profil, a elementi koji se prvi koordinatno defmišu i koji se prvi u CAD-u crtaju jesu elementi situacionog plana. Izuzetak su saobraćajnice landside-a u zoni pristupnog platoa i parking površina gde se, zbog

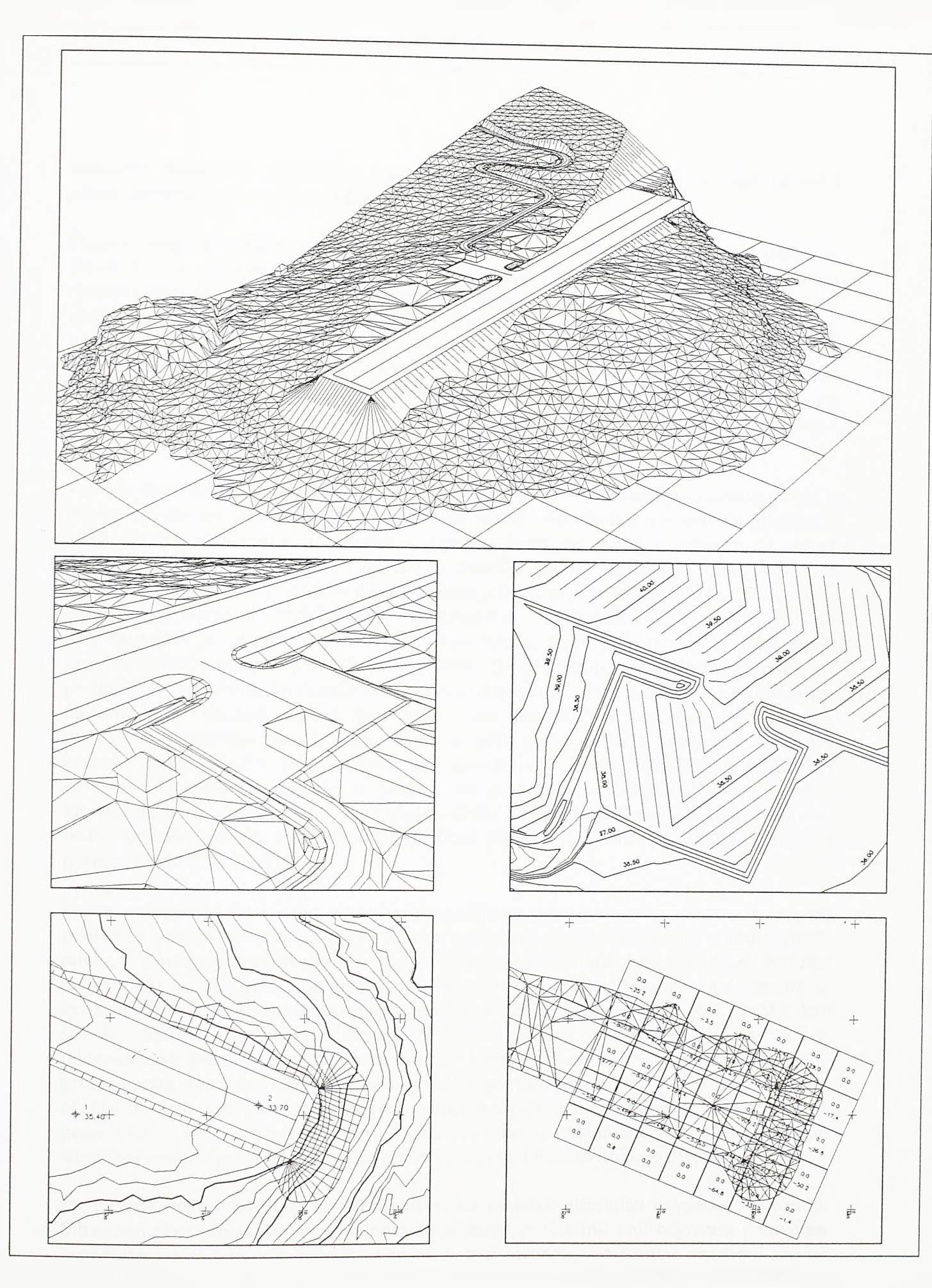

 $S1.3 - 05.$ 

Prostorni model STOL aerodroma i operacije na njemu

značajnih prostomih ograničenja, već u ranim fazama projektovanja u obzir uzima i ivična geometrija, odnosno parametri zadati poprečnim profilom.

Projektovanje specifičnih elemenata situacionog plana aerodroma podržano je paketom AeroCAD [L. 11] koji je autor razvio tokom rada na magistarskoj tezi. U domenu situacionog plana aerodroma postoji niz vrlo osobenih zahteva. Ti su zahtevi vezani za simulaciju kretanja vazduhoplova po manevarskim površinama i platformama, projektovanje specifičnih elemenata kao sto su brze izlazne mine staze, okretnice i proširenja mlnih staza u krivini (fillet-i), postavljanje horizontalne markacije i svetlosne signalizacije, simuliranje manevara parkiranja itd. Primer operativne upotrebe ovog paketa dat je u gomjem delu slike 3-06. Ovde je pokazana startna stajanka za vojne avione na aerodromu kombinovane namene.

Tako je preostalo da se novim softverom pokriju tehnike defmisanja situacionog plana u domenu putne geometrije. Putevi su neizbežni pratioci aerodroma, a u zahvatu pristupnih saobraćajnica aerodroma, i landside-a uopšte, često se sreću i najsloženiji oblici denivelisanih raskrsnica. Stoga softverska podrška putnoj geometriji mora biti vrlo snažna. Razvijeni softver podržava i defmisanje projektne geometrije puta sa osloncem na tangentni poligon i projektovanje kontinualnih krivinskih oblika. Prvi pristup karakterističan je za softvere američkih proizvođača, kojih je i najviše, a dmgi svoje uporište nalazi u nemačkoj projektantskoj školi. Dmgi pristup je superioran, naročito pri projektovanju složenih krivinskih oblika nezaobilaznih u mreži pristupnih saobraćajnica landside-a. U donjem levom delu slike 3-06 pokazan je postupak interaktivnog projektovanja osovine puta u planu. Trasa se prvo grubo defmiše primenom pravaca i kmžnih lukova. Zatim se, rotacijom oko interaktivno izabranih tačaka u grafičkom editom, ovi elementi dovode u položaj za međusobno povezivanje kontinualnim krivinskim oblicima baziranim na klotoidi. Ovde su za tačke rotacije izabrane obodne tačke objekata u blizini trase. Time je sprečeno približavanje trase objektima po rotaciji pravaca i kružnih lukova.

Nakon definisanja situacionog plana linijskog objekta, pristupa se projektovanju njegovog podužnog profila. Osnova za projektovanje podužnog profila objekta je podužni profil terena ili postojeće nivelete duž osovine objekta, ukoliko se radi o rekonstrukciji. Podužni profil može se konstruisati na osnovu topografske podloge, očitavanjem kota terena sa konstantnim stacionažnim korakom duž trase. Lokalne depresije između ovih koraka, kao što su vodotoci, lokalno se očitavaju i približno iscrtavaju u profilu. Ako se radi о rekonstmkciji puta, tada se detaljno snimaju kote površine kolovoza po profilima. Ti profili vezani su za stacionaže osovine određene prethodnom fazom projekta. Potpuno je očekivano da se u tekućoj fazi projekta, u cilju traženja optimalnog rešenja, ova osovina pomeri (zbog toga se projekat i radi). Međutim, tada ni stacionaže za koje su prethodno snimljeni podaci (profili) vezani vise ne važe, te je neophodno njihovo preračunavanje.

Predložena metodologija i razvijena softverska podrška eliminišu navedene probleme. Situacioni plan projektuje se u realnom koordinatnom sistemu koji odgovara državnom koordinatnom sistemu. Pretpostavka je da u tom sistemu veé postoji prostomi model terena dobijen na osnovu digitalizovanih ili snimljenih podataka. Naime, prvi korak pri projektovanju aerodroma ili puta primenom CAD-а je digitalno modeliranje terena ili, ako je u pitanju rekonstrukcija, digitalno modeliranje postojećeg stanja objekta. I jedan i drugi model sastoje se od prostomih trouglova. Tada se sama od sebe nameće ideja о

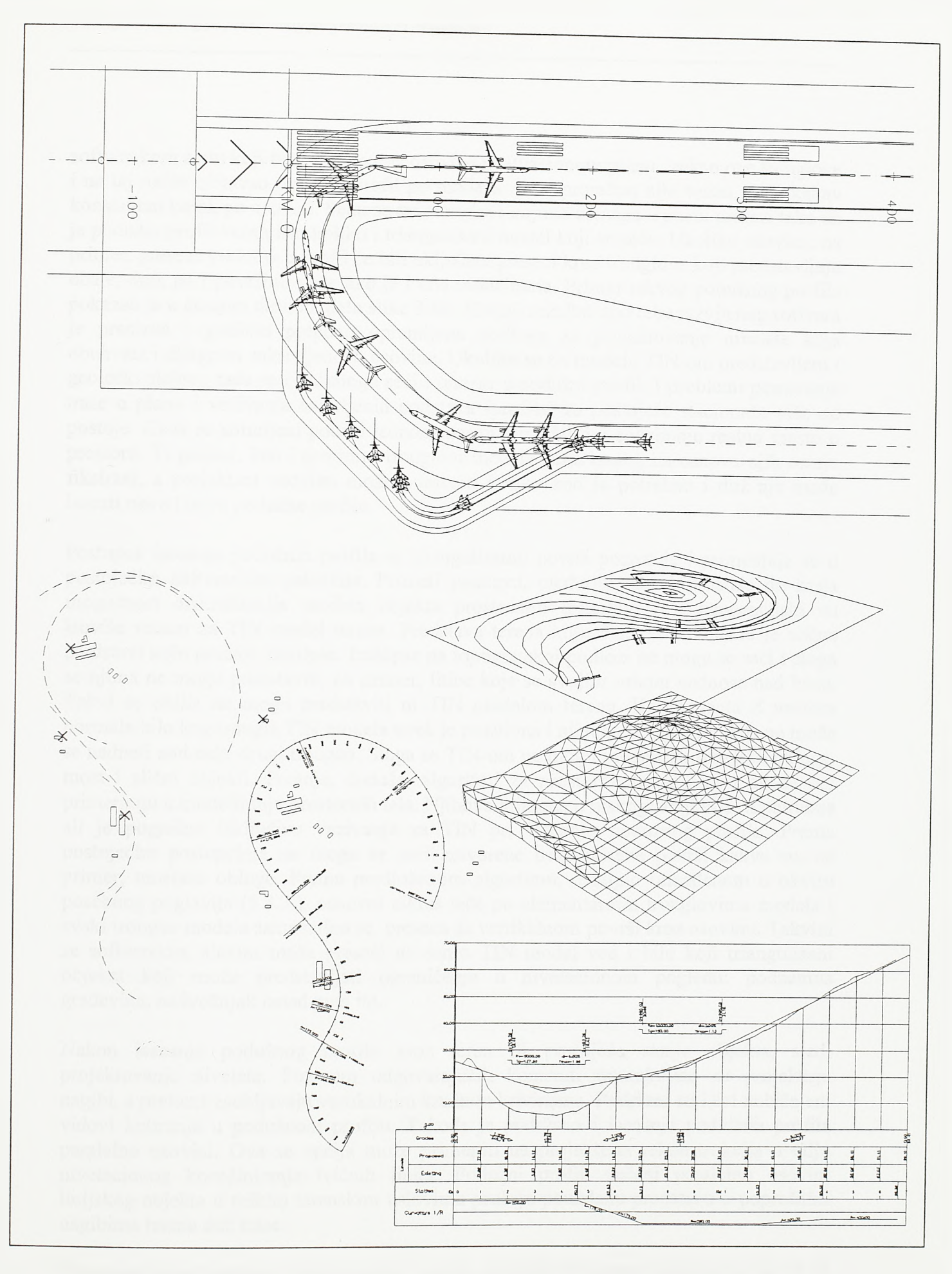

# SI.3-06. Projektovanje u planu i podužnom profilu

*Razvoj metodologije prostornog projektovarja aerodromo*

softverskom alatu koji bi se kretao duž osovine u situacionom planu, sekao ove trouglove i na taj način očitavao podužni profil po modelli. Ovaj proračun nije vezan ni za kakav konstantan korak po osovini. Seku se svi trouglovi kojima osovina u planu prolazi tako da je podužni profil veran isto koliko i triangulisani model koji se seče. Ukoliko osovina, na primer, preseca vodotok u profil će biti uključeni preseci kroz trouglove koji predstavljaju obale, dno, pa i površinu vode ako je i ona modelirana. Primer takvog podužnog profila pokazan je u donjem desnom delu slike 3-06. Krajnji rezultat upotrebe razvijenog softvera je precizna i grafički potpuno opremljena podloga za projektovanje nivelete koja obuhvata i dijagram zakrivljenosti osovine. Ukoliko su na modelu TIN-om predstavljeni i geološki slojevi, tada se i oni mogu seći i unositi u podužni profil. I problemi pomeranja trase u planu i vezivanja snimljenih podataka (profila) za postojeće stacionaže vise ne postoje. Kada se snimljeni podaci jednom unesu u model oni zauzimaju realno mesto u prostoru. Ti podaci, kao i prostomi trouglovi modela generisanog na osnovu njih ostaju fiksirani, a projektant osovinu može pomerati koliko kod je potrebno i duž nje može isecati nove i nove podužne profile.

Postupak isecanja podužnih profila sa triangulisanih površi poznat je i primenjuje se u postojećim softverskim paketima. Poznati postupci, medutim, ne eksploatišu do kraja mogućnost diskretizacije modela objekta prostomim trouglovima i koncepcijski su isuviše vezani za TIN model terena. Predstava terena koju daje TIN donekie je slična predstavi koju pružaju izohipse. Izohipse na topografskoj podlozi ne mogu se seéi i stoga se njima ne mogu predstaviti, na primer, litice koje se svojim vrhom nadnose nad bazu. Takvi se oblici ne mogu predstaviti ni TIN modelom terena. Komponenta Z vektora normale bilo kog trougla TIN modela uvek je pozitivna i nijedan trougao modela ne može se nadneti nad neki drugi trougao. Stoga se TIN-om ne mogu modelirati tunelska obloga, most i slični objekti. Postoje, doduše, algoritmi za prostomu triangulaciju ali se oni primenjuju u modeliranju prostomih tela. Njihova primena u niskogradnji nije ni potrebna ali je pogrešno isključivo vezivanje za TIN pri isecanju podužnog profila. Prema postojećim postupcima ne mogu se seéi zatvorene triangulisane površi kakve su, na primer, tunelske obloge. Prema predloženom algoritmu, detaljno razrađenom u okviru posebnog poglavlja (4.3.3.), osnovni ciklus teče po elementamim trouglovima modela i svaki trougao modela samostalno se preseca sa vertikalnom površi kroz osovinu. Takvim se softverskim alatom može preseci ne samo TIN model već i bilo koji triangulisani objekat koji može predstavljati ograničenje u nivelacionom pogledu: podzemna građevina, nadvožnjak iznad puta itd.

Nakon isecanja podužnog profila kroz teren ili postojeée stanje objekta, siedi projektovanje nivelete. Pozivom odgovarajuéih komandi interaktivno se projektuju nagibi, a prelomi zaobljavaju vertikalnim kružnim krivinama. Podržani su i svi uobičajeni vidovi kotiranja u podužnom profilu. Takođe je podržano i isecanja podužnih profila paralelno osovini. Ova se opcija može primeniti na projektima rekonstrukcija u cilju nivelacionog koordiniranja ivičnih linija. Podužni profili sečeni paralelno osovini linijskog objekta u teškim terenskim uslovima pružaju pouzdanu predstavu о poprečnim nagibima terena duž trase.

Situacioni plan i podužni profil osovine objekta definišu prostomu krivu liniju. Da bi se duž te krive linije razvio prostomi model linijskog objekta potrebno je definisati i popreéni profil i utvrditi zakonitost njegove promene duž trase. Osnovna ideja razvijanja modela duž osovine ilustrovana je slikom 3-07. Prvo se, primenom kodiranih duži,

*Razvoj metodologije prostornog projektovanja aerodromo*

konstruišu poprečni profili. Potom se definiše promena poprečnih profila duž trase. Prvo se odrede stacionaže u kojima dolazi do diskontinualne promene profila. Za svaki potez trase izmedu dveju ovakvih stacionaža defmiše se poprečni profil na početku i na kraju. Linije unutar ovih poprecnih profila označene istim kodom prostomom interpolacijom duž osovine spajaju se mrežom uparenih prostornih trouglova. Pri tome se trouglovima automatski dodeljuje boja i lejer. Tako svaki sloj kolovozne konstrukcije može biti posebno izdvojen što dozvoljava detaljan proračun kubatura, a moguće je pripremiti i koordinate i kote za izvođenje duž svih strukturnih linija po pojedinim slojevima.

Na siici 3-07 je pokazano da se nizovi uparenih trouglova razvijaju između linija sa istim kodom. Stoga svaka linija u profilu mora dobiti odgovarajući kod. Ukoliko se međusobni položaj пеке grupe linija ne menja, tada se one mogu označiti jedinstvenim kodom, kodom bloka linija. Tako se grupe linija kojima su definisane drenaže, nosači mosta i delovi ploča mosta u donjem delu slike označavaju jednim kodom. Pri definisanju poprečnog profila mora se pokazati i tačka koja se vezuje za prostomu krivu liniju osovine. Mesta koja su u profilima obeležena iskošenim kvadratima predstavljaju ishodišta kosina. Ta mesta se razvijaju u nizove tačaka iz kojih će kasnije biti konstruisane kosine useka i nasipa. U profilu na siici obeležena su po dva takva mesta sa svake strane osovine. Iz tačke udaljenije od osovine konstruise se kosina po površini humusa, a iz bliže tačke konstruise se kosina samog zemljanog trupa objekta. Kodovi blokova linija i kodovi ishodišta kosina na svakom mestu duž trase određuju relativan položaj bloka ili početka kosine u odnosu na prostomu krivu osovine. S druge strane, bilo koji par iskodiranih samostalih linija u poprečnom profilu, pretvara se u triangulisanu površ koja se vitoperi duž trase, udaljuje se ili približava osovini ili čak menja stranu u odnosu na osovinu.

Pre pristupanja izradi prostomog modela linijskog objekta mora biti pripremljena biblioteka poprečnih profila. Ova biblioteka može biti prilično obimna. Očigledno je da treba defmisati posebne profile sa drenažom na levoj ili desnoj strani, sa padom na jednu ili na drugu stranu, sa različitim poprečnim nagibima kolovoza itd. Stoji prigovor da je ovakav input prilično zametan. Međutim, projektant koji radi sa ovakvim sistemom vremenom uvecava svoju biblioteku poprecnih profila i blokova sa tipskim detaljima. I što je još važnije, ovakvom slobodnom grafičkom definicijom poprecnih profila moguće je odgovoriti na sve zahteve koje praksa postavlja.

Postoje programski paketi kod kojih je defmicija promene poprečnog profila duž osovine potpuno'automatizovana. Kroz program se zadaju, na primer, širine kolovoznih traka i bankina i podaci о poprečnim nagibima i dužinama rampi vitoperenja. Na osnovu toga razvija se prostomi model i duž ivica bankine konstruišu se kosine. Međutim, čim se vitoperenje automatizuje i veže za lokalne propise, docnije prilagođavanje modela nekom drugom konceptu vitoperenja čak i u najotvorenijim interaktivnim okruženjima predstavlja mukotrpan posao. Poznato je, takođe, da se površina planuma vitoperi nezavisno od površine kolovoza. Ako bi se i definisalo nezavisno vitoperenje planuma i kolovoza postavio bi se problem traženja prodora drenažnog ispusta (slika 3-07) kroz kosinu. Postavio bi se i problem analitičke defmicije veze ivice drenaže sa površinom planuma koji se vitoperi. I kada bi se razvio neki način automatizovanog definisanja navedenih detalja u profilu uvek bi ostali neki nepokriveni slučajevi koji, kada se jave, sistem cine gotovo neupotrebljivim. I drugo, veliko je pitanje da li bi korisniku bilo

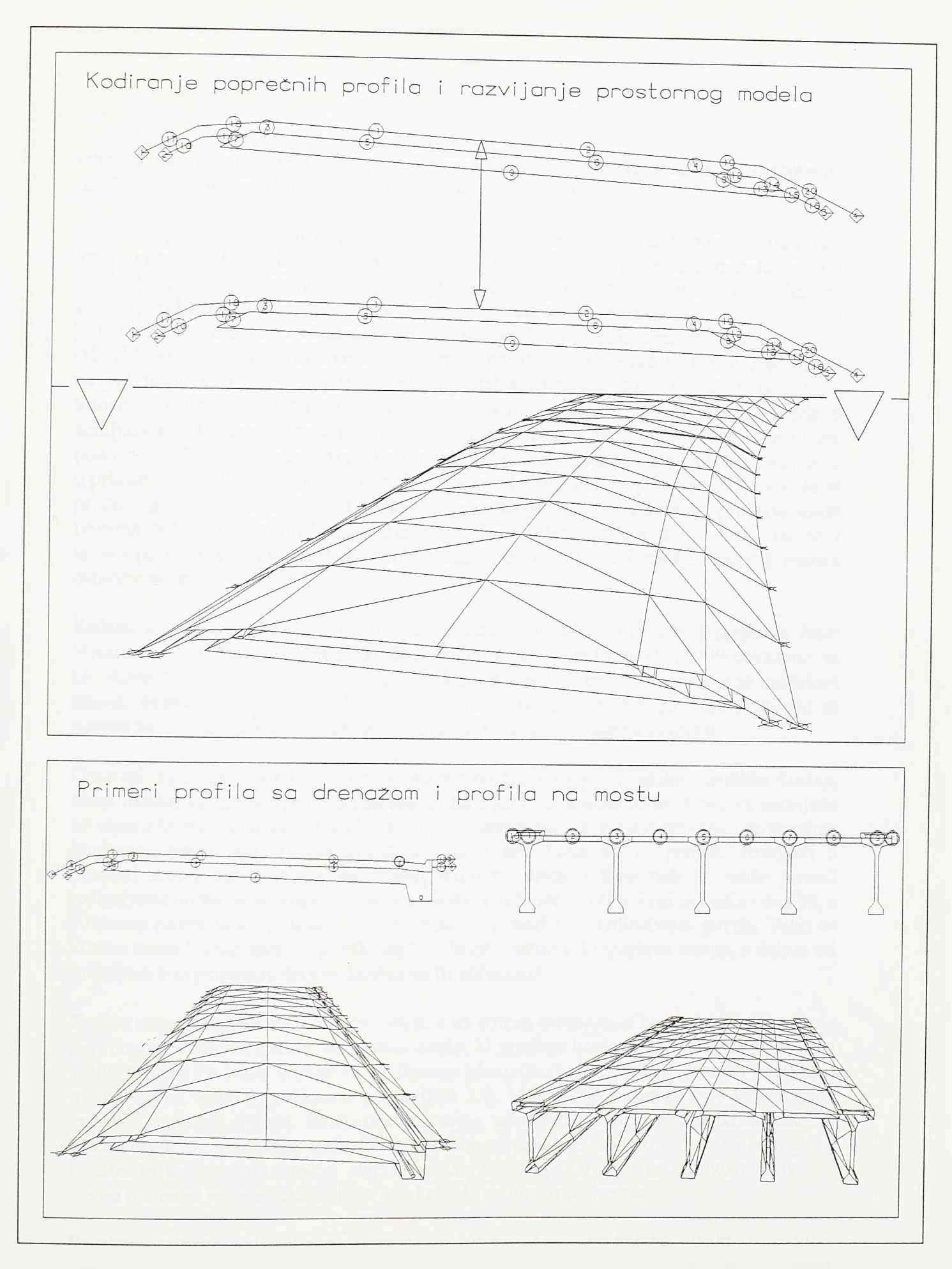

# $S1.3 - 07$ . **Formiranje prostornih modela linijskih objekata**

jednostavnije da numerički definiše masu navedenih geometrijskih detalja ili da poprečne profile projektuje grafički i potom ih kodira kako je to ovde predloženo.

Navedeni problemi vezani su po pravilu za putne poprečne profile. S obzirom na ulogu koju putevi u landside-u aerodroma imaju, rešenju ovih problema morala je biti poklonjena naročita pažnja. Razvijanje prostornog modela poletno-sletne staze bitno se razlikuje od razvijanja modela puta. Postupak je ilustrovan slikom 3-08. Centralni deo poletno-sletne staze, koji obuhvata deo pod punom kolovoznom konstrukcijom, bankine (shoulder-e) i unutrašnje delove osnovne staze konstantnog poprečnog nagiba, razvija se na isti način kao i model puta. Spoljašnji delovi osnovne staze mogu se nezavisno vitoperiti i time je, u teškim terenskim uslovima, moguće postici znatne uštede u zemljanim radovima. Mogućnost nezavisnog vitoperenja izražena je kroz dozvoljene podužne nagibe po osnovnoj stazi koji mogu biti nešto veci od onih po osovini. Stoga su u primeru na siici isečeni podužni profili po spoljnim ivicama osnovne staze i u skladu sa propisima projektovana njihova vertikalna geometrija. Zatim su po tako projektovanim ivicama položeni nizovi tačaka. Potom su, sa leve i desne strane, na skupu tih tačaka i tačaka po ivici unutrašnjeg dela osnovne staze generisani TEN modeli spoljnih delova osnovne staze.

Rečeno je da se pri razvoju prostornog modela linijskog objekta duž njegovih ivica formiraju nizovi tačaka ishodišta kosina. Potom se, kako je to na siici 3-09 pokazano, iz tih tačaka spuštaju kosine nasipa ili podižu kosine useka do njihovog prodora sa modelom terena. Segmenti kosina modelirani su uparenim prostomim trouglovima u skladu sa napred navedenim principima prostornog projektovanja aerodroma i puteva.

Osnovni input za modeliranje kosina su nizovi (ili stringovi) tačaka ishodišta kosina, sama defmicija kosine i površina terena do koje se kosina konstruiše. Stoga su razvijene tri vrste editora: za stringove, za kosine i za površine terena. Editor stringova omogućuje kopiranje, presecanje, nadovezivanje stringova itd. Time se, na primer, stringovi u preseku saobraćajnica mogu nadovezati jedni na druge i kroz njih se može povući jedinstvena kontinualna kosina. Editorom kosina definiše se oblik kosina useka i nasipa, a editorom površina grupišu se prostomi trouglovi modela u jedinstvene površi. Tako se kosine mogu konstmisati do površi koja se delom sastoji od trouglova terena, a delom od trouglova koji pripadaju drugim kosinama ili objektima.

Rosine mogu imati složen kaskadni oblik, a na oštrim prelomima kosina u planu moguće je primeniti konusnu kosinu, takozvanu keglu. U prodoru kosina i terena formira se novi string tačaka. Te tacke koriste se za finalnu triangulaciju i uklapanje modela objekta u model terena, kako je pokazano poglavljem 3.2. Moguće je konstmisati i kosinu kroz različite geološke slojeve. Kroz osnovni string tačaka po obodu objekta konstruiše se kosina do prvog geološkog sloja. U tom prodom formira se novi string tačaka iz koga se konstruiše kosina kroz naredni sloj. Odgovarajućim opcijama tačke stringova mogu se bočno pomerati po geološkim slojevima kako bi se formirala berma.

Poseban problem predstavlja modeliranje medusobnog prodora kosina. Ovakvi se prodori javljaju na ukrštajima linijskih objekata, a na siici 3-09 dati su primeri prodora u zonama uliva i izliva denivelisane raskrsnice. Odgovarajući računarski program trouglove po kosinama rastavlja na podtrouglove koji stranicama naležu na linije prvobitnog prodora.

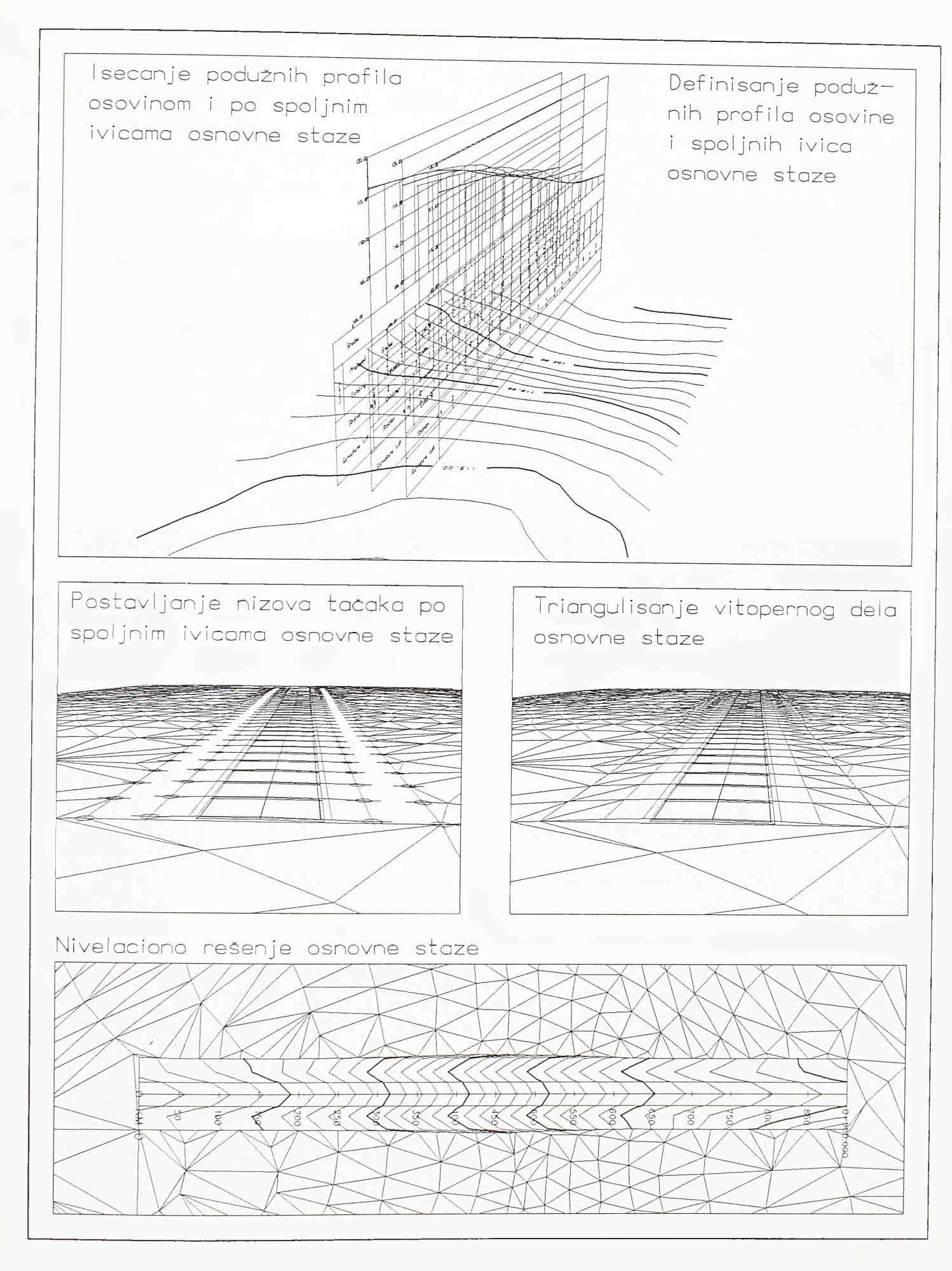

## $S1.3 - 08.$

Formiranje prostornog modela poletno-sletne staze

Konstrukcija kosine duž oboda linijskog objekta

Konstrukcija složene kosine sa keglama (konusnim kosinama) po obodu površinskog objekta

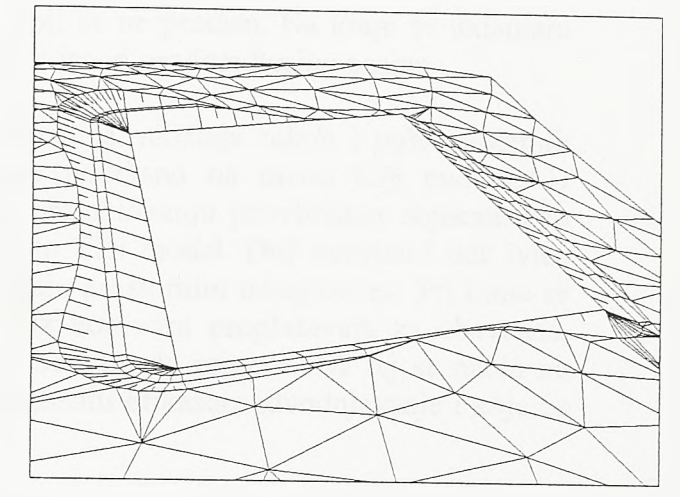

Konstrukcija prodora kosina useka

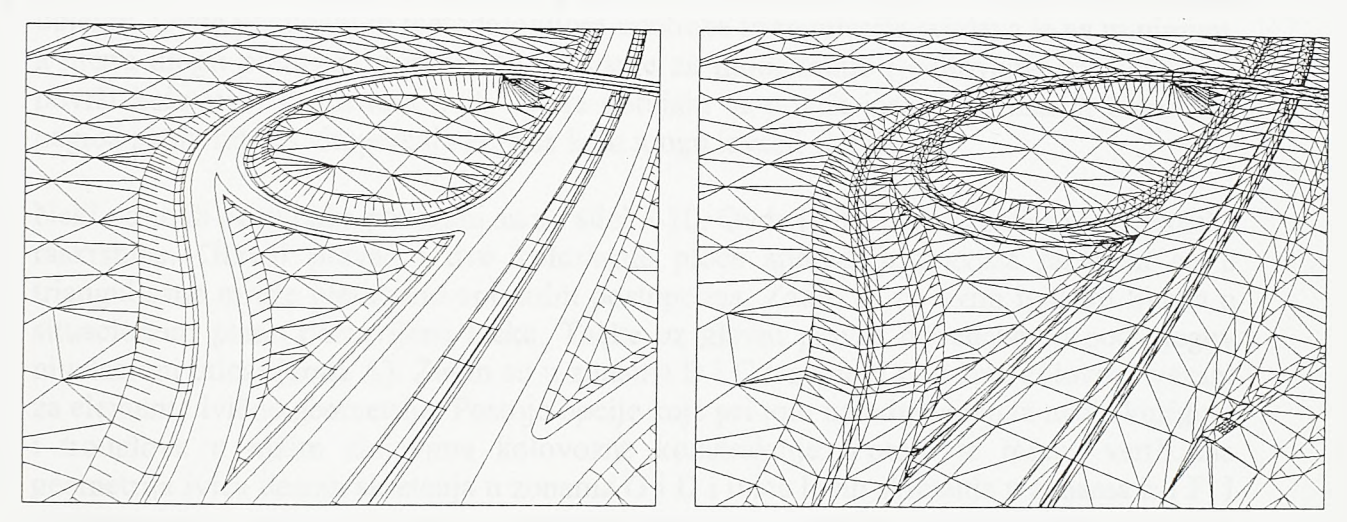

Konstrukcija prodora kosina nasipa

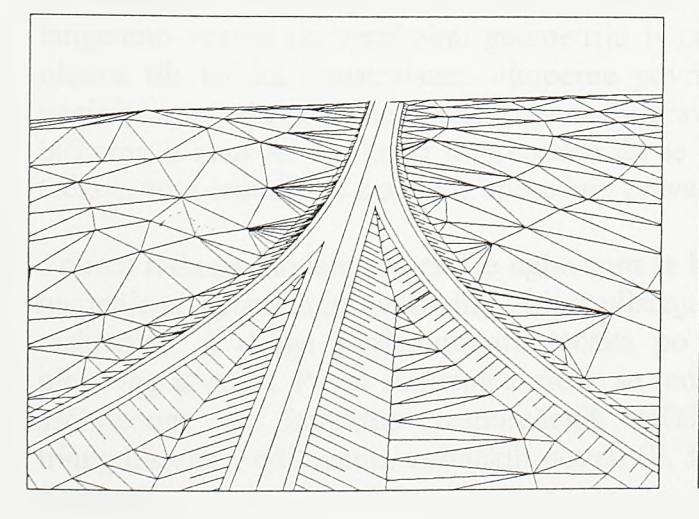

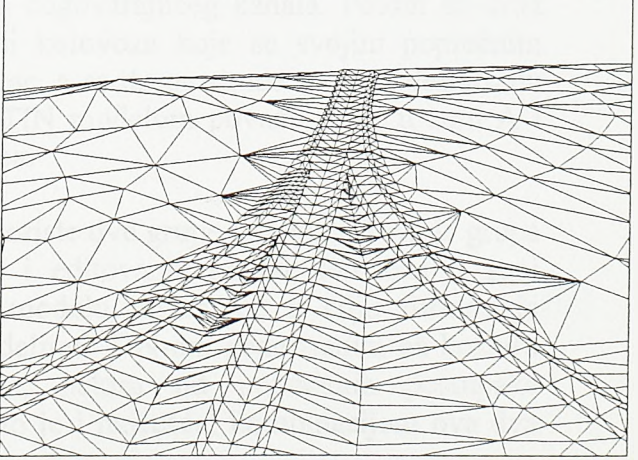

SI.3-09. Modeliranje kosina useka i nasipa

Тако se dolazi do mreže prostomih trouglova koji se ne prodiru. Na kraju se uklanjaju trouglovi koji ostaju iznad prodora kosina useka ili ispod prodora kosina nasipa.

Prostomo projektovanje površinskih putnih raskrsnica, ukrštaja rulnih i poletno-sletnih staza i, uopšte, ukrštaja linijskih objekata nije podržano na nivou koji nudi CAD tehnologija. Savremeni CAD paketi naraenjeni projektovanju površinskih objekata kao osnovu za rešavanje ovog problema nude klasičan TIN model. Duž osovina i duž ivica kolovoza postavljaju se tačke koje se potom spajaju prostomim trouglovima. Pri tome se građevinske linije i važnije struktume linije duž kolovoza proglašavaju za obavezne, odnosno za linije koje nijedan trougao modela ne sme da preseče. Na taj se način ne dolazi uvek do prihvatljivog rešenja koje će obezbediti efikasno odvodnjavanje i koje će biti izvodljivo finiserom.

Kako se kod kanalisanih površinskih raskrsnica sreću najsloženiji oblici projektne geometrije to je najbolje predložene principe modeliranja objasniti na jednom takvom objektu. Ovde ponuđenom metodologijom upotreba triangulacije svedena je na minimum, a njenu ulogu preuzimaju interaktivne opcije za modeliranje i editovanje triangulisanih površi kolovoza. Primenom ovih opcija dobijaju se površi jasno defmisanih poprečnih nagiba i zakonitosti vitoperenja koje se lako mogu izvesti fmišerom.

Neki od ovih postupaka pokazani su na siici 3-10. Ovde je dat pian kanalisane površinske raskrsnice. Glavni pravac i dve kolovozne ploče sporednih pravaca razvijeni su u triangulisane mreže prethodno opisanim postupcima. Zatim su po svim ivičnim lijama u situacionom planu postavljene tačke. Tačke uz glavni pravac dovedene su pod njegov nivelacioni uticaj (zona A). Zatim su u zonama B i C trouglovi površine kolovoza vezani za elemente ivične geometrije. Postoje opcije koje pri tom na odgovarajući način koriguju i trouglove u nižim slojevima kolovozne konstrukcije. Potom je rešena vertikalna geometria ivica desnih skretanja u zonama G i D i ivica levih skretanja u zonama E i F. I duž unutrašnjih linija ovih kanala postavljene su tačke. Te tačke su podignute na kote koje u podužnom profilu obično leže na spline liniji koja se sa jedne strane tangentno vezuje na vertikalnu geometriju ivice glavnog pravca (spoljna ivice zone A), a sa druge strane tangentno vezuje na vertikalnu geometriju ivice odgovarajućeg kanala. Potom su kroz nizove tih tačaka konstruisane vitopeme površi kolovoza koje se svojim poprečnim nagibima utapaju sa jedne strane u sporedni pravac, a sa druge strane u površ defmisanu tačkama u zoni A. Na kraju je preostalo da se TIN modelom povežu tačke u zoni A i tačke u zoni izdvajanja kanala iz sporednih pravaca.

Tokom rada na modelu raskrsnice uglavnom se koriste dve grupe komandi. Prva je grupa namenjena specijalnim vidovima triangulisanja i editovanja površi kolovoza u zoni raskrsnice, a druga pozicioniranju tačaka po modelu raskrsnice u cilju formiranja njegovog kostura. Površ raskrsnice može se modelirati TIN-om generisanim na kosturu sačinjenom od korektno raspoređenih tačaka, nekim od ponuđenih postupaka triangulisanja i editovanja veštačkih površi ili, što je i najčešće, kombinacijom ova dva postupka.

40

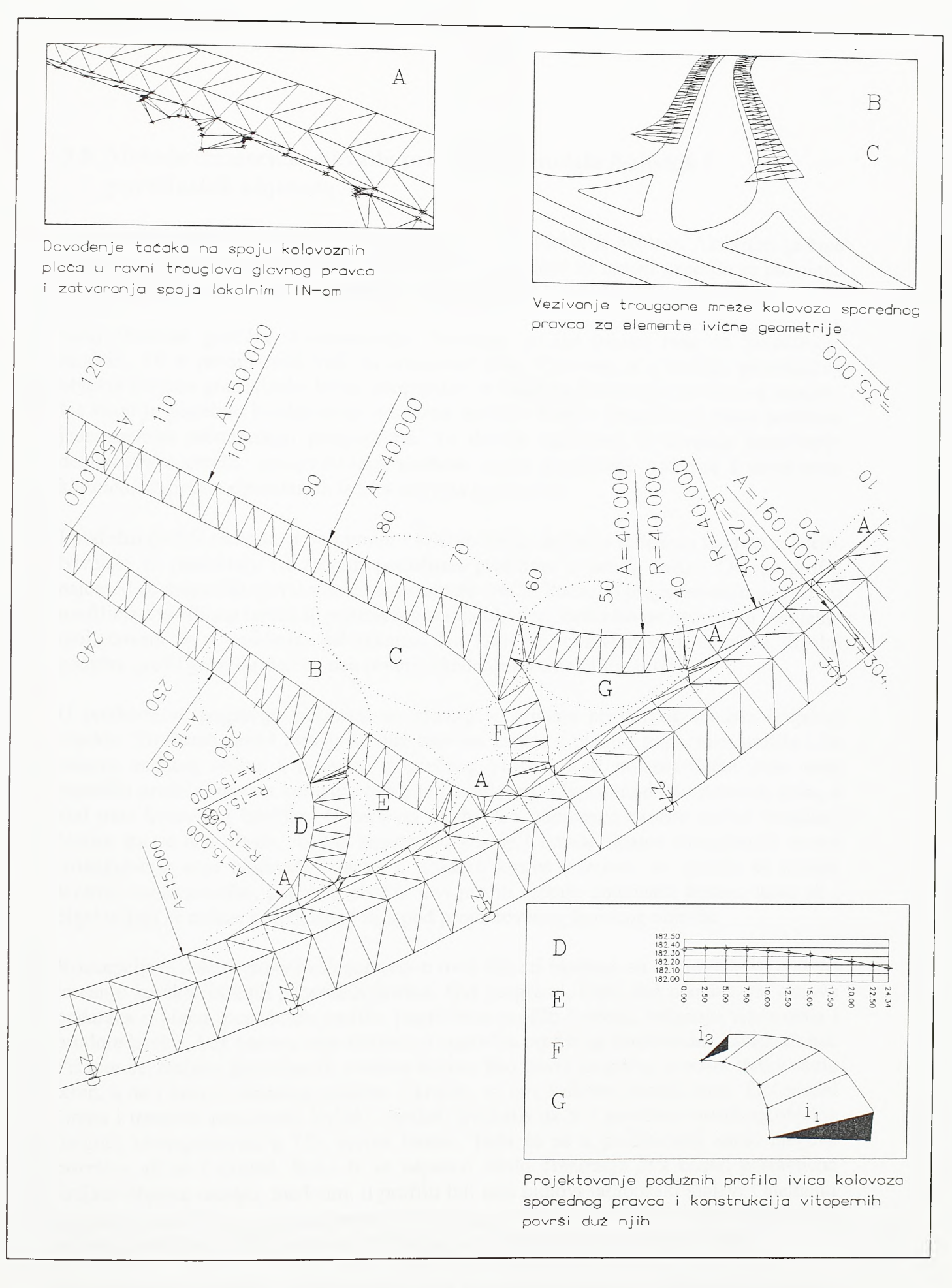

# $SI.3 - 10.$ Prostorno m odeliranje površinske raskrsnice

### 3.5. Metode numeričke obrade prostornih modela linijskih i površinskih objekata

Formirani prostomi model linijskog ili površinskog objekta je aktivan. Aktivnim ga cine posebno razvijeni softverski alati. Apliciranjem ovih alata na model generiše se projektna dokumentacija; koordinate za izrvođenje, poprečni profili, nivelacioni pianovi itd.

Neki elementi grafičke dokumentacije formiraju se još tokom rada na prostomom modelu. To u prvom redu važi za situacioni pian. Osovine, a u slučaju površinskog objekta i ivične gradevinske linije, neophodan su input za formiranje prostomog modela. Na kraju je potrebno izvršiti samo određene grafičke dorade situacionog plana podržane jednostavnim računarskim programima. Te dorade uglavnom obuhvataju generisanje decimetarske mreže, urazmeravanje simbola ispisa stacionaža, radijusa i parametara klotoida, kodiranje elemetamih tačaka osovina u planu itd.

I podužni profili osovina, a po potrebi i ivičnih linija, defmišu se tokom rada na modelu. Nivelete se projektuju na radnim podužnim profìlima u punoj dužini. Ovi se profili najčešće ne mogu uklopiti u standardne formate crteža. Podaci о projektovanim podužnim profìlima i profìlima terena ili postojećeg stanja objekta, isečenim po osovini ili paralelno njoj, čuvaju se u posebnim datotekama. Na kraju se, pozivom ovih datoteka, finalni podužni profil generiše deo po deo prema standardnim formatima crteža.

U prethodnom poglavlju pokazani su principi razvijanja prostomog modela linijskog objekta. Prostomi model razvija se duž osovine zadate u planu i podužnom profilu i na osnovu zadatog oblika i promene poprečnog profila. Kod poletno-sletne staze ovaj poprečni profil obuhvata kolovoz, bankine (shoulder-i) i isplanirani deo osnovne staze, a kod puta kolovoz i bankine. U žargonu se taj deo poprečnog profila naziva template. Nakon sto se duž oboda objekta konstruišu kosine i izvede finalna triangulacija terena (triangulacija koja obuhvata i tačke u prodoru kosina i terena) sa modela se isecaju stvami, karakteristični, poprečni profili. Ovi profili moraju obuhvatiti kosine, teren ali i objekte koji se nalaze pored, iznad ili ispod projektovanog linijskog objekta.

Koncepcijska rešenja postojećih softvera u ovoj oblasti bazirana su na proračunu, a ne na isecanju karakterističnih poprečnih profila. Ovi programi, idući duž osovine, na osnovu podataka о planu, podužnom profilu, poprečnom profilu i terenu, računaju vitoperenja i prodore kosina, i na osnovu toga iscrtavaju poprečne profile na konkretnim stacionažama. Pri tom se, recimo, proračunom prodora kosina, kao površ mogućeg prodora tretira samo teren, a ne i kosina susednog objekta. Ukratko, za ove softvere postoji samo TIN model terena i trenutno razmatrani linijski objekat. Svakako da je i površinu susednog objekta moguće ukomponovati u TIN model terena. Tada će se u profilu naći samo njegova površina ali ne i slojevi. Kako bi se uspešno resilo dreniranje dva blisko postavljena linijska objekta moraju, međutim, u profilu biti dati njihovi tamponski slojevi i elementi odvodnjavanja. Podzemne gradevine zatvorenog profila i nadvožnjaci iznad puta koji se ne mogu predstaviti TIN modelom ne mogu se ni pojaviti u ovakvim profìlima.

Gomjim delom slike 3-11 ilustrovan je ovde predloženi postupak generisanja poprečnih profila. Slikom je pokazan model poletno-sletne i paralelne mine staze. Prethodno pomenutim postupcima modelirani su slojevi kolovozne konstrukcije i bankine (shoulder-

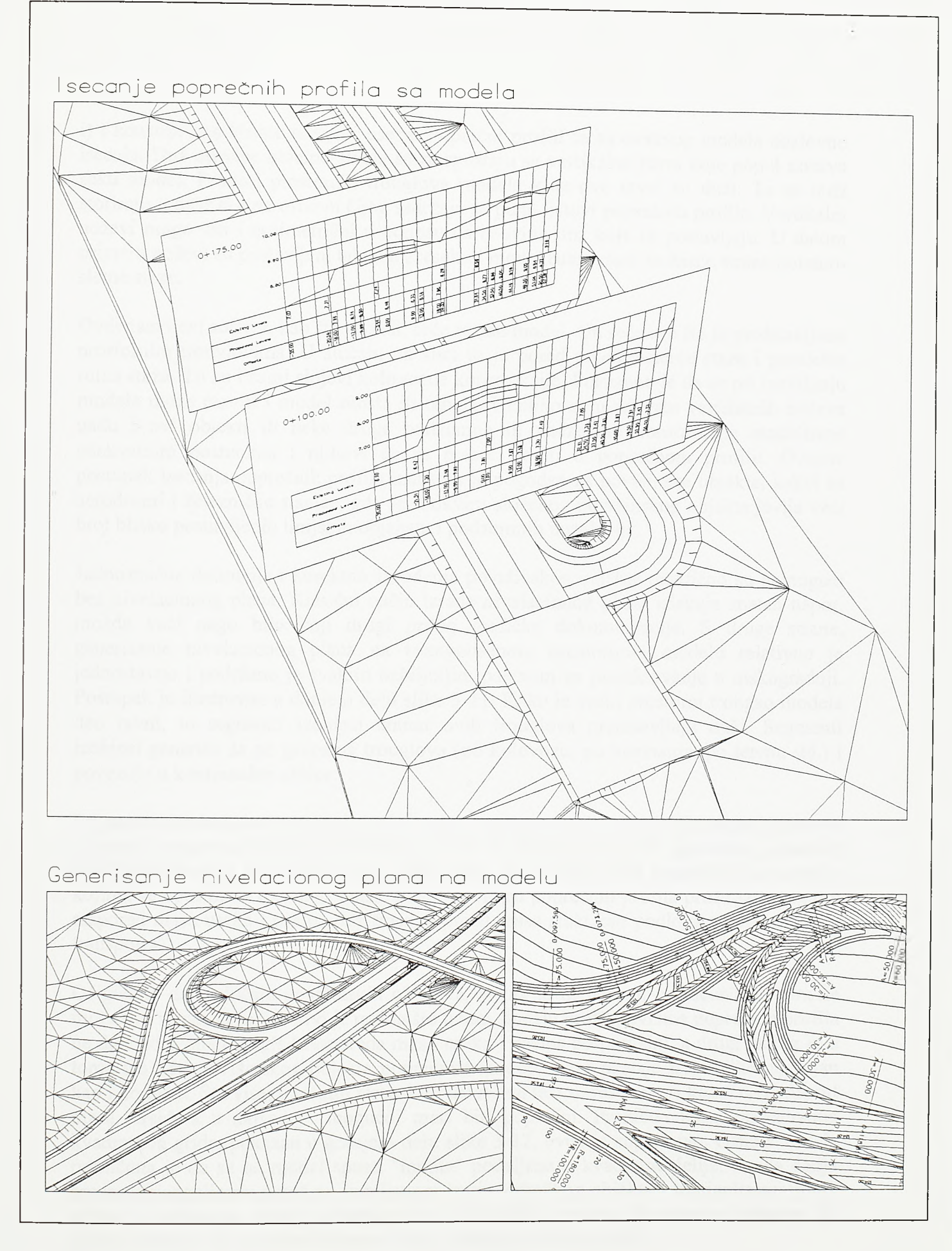

## $SI.3-11.$ Numerička obrada prostornog modela – prvi deo

i) i konstruisane kosine nasipa i useka. Poprečni profili se sa ovakvog modela doslovno isecaju. Duž osovine poletno-sletne staze spuštaju se vertikalne ravni koje poput noževa seku model. Prodori prostomih trouglova modela kroz ove ravni su duži. Te se duži storiraju u datoteke na osnovu čijeg sadržaja se pune listovi poprečnih profila. Vertikalni noževi mogu biti i nesimetrični u odnosu na osovinu duž koje se postavljaju. U datom primeru noževi su postavljeni tako da preseku i model ruine staze sa desne strane poletnosletne staze.

Ovde razvijeni softver, kao sto se vidi, seče realan model. On seče sve što je predstavljeno prostomim trouglovima. U slučaju na siici to je pored poletno-sletne staze i paralelna ruina staza. To su i sami slojevi kolovozne konstrukcije. Pokazano je da se pri razvijanju modela može razviti i model mosta ili tunela. Ukoliko se u zahvatu vertikalnih noževa nađu i ovi objekti ili пеке druge podzemne ili nadzemne konstrukcije modelirane adekvatnim postucima i njihovi će se preseci javiti u poprečnom profilu. Ovakav postupak isecanja poprečnih profila izuzetno je pogodan za površinske objekte, kakvi su aerodromi i železničke stanice, gde se u okviru složenog površinskog objekta javlja veći broj blisko postavljenih linijskih objekata i podzemnih instalacija.

Jednoznačna definicija i korektno izvođenje površinskog objekta praktično su nemogući bez nivelacionog plana. Klasični način izrade nivelacionog plana iziskuje znatan napor, možda veci nego bilo koji drugi prilog grafičke dokumentacije. S druge strane, generisanje nivelacionog plana na triangulisanom prostomom modelu relativno je jednostavno i podržano je svakim ozbiljnijim paketom za projektovanje u niskogradnji. Postupak je ilustrovan u donjem delu slike 3-11. Kako je svaki prostomi trougao modela deo ravni, to segmenti izohipsi unutar ovih trouglova predstavljaju duži. Segmenti izohipsi generišu se po grupama trouglova (po kolovozu, po kosinama, po terenu itd.) i povezuju u kontinualne oblike.

Pri proračunu količina zemljanih radova duž trasa puteva i železničkih pruga koriste se postupci primereni linijskim objektima. Prvo se konstruiše profil površina poprečnih profila duž trase, a na osnovu njega profil masa. Na profilu masa konstruišu se uravnice kojima se optimizira transport masa. Profil površina poprečnih profila pruža jasan uvid u raspored masa useka i nasipa duž trase, a profil masa služi kao podloga za optimizaciju transporta.

Očigledno da u slučaju površinskih objekata, kakav je aerodrom, proračun kubatura ne može biti vezan za liniju. Prvi je razlog što u tom slučaju profil površina poprečnih profila ne daje adekvatan pregled rasporeda masa useka i nasipa po površini, a drugi razlog je u tome što kod površinskog objekta poprecni transport masa postaje isto toliko značajan kao i podužni. Sta vise, u teškim terenskim uslovima teži se rešenju pri коте će transport masa airside-a u najvećoj mogućoj meri biti poprečni. Proračun masa po ćelijama kvadratnog grida, pokazan u gomjem delu slike 3-12, ovde je superioran. Osnovna ideja proračuna je da se na model spusti "modla" podeljena u kvadratne ćelije. Svaka ćelija proseca triangulisanu površ po zemljanom trupu veštačkog objekta i triangulisanu površ terena, a zahvaóene mase pretvaraju se u dementarne prizmi. Na osnovu kubatura tih prizmi računaju se surname kubature useka i nasipa za svaku ćeliju.

Celijski proračun kubatura može se sprovesti izmedu bilo koje dve površi. Na modelu sagrađenom prema prethodno pokazanim principima, kubature se mogu sračunati

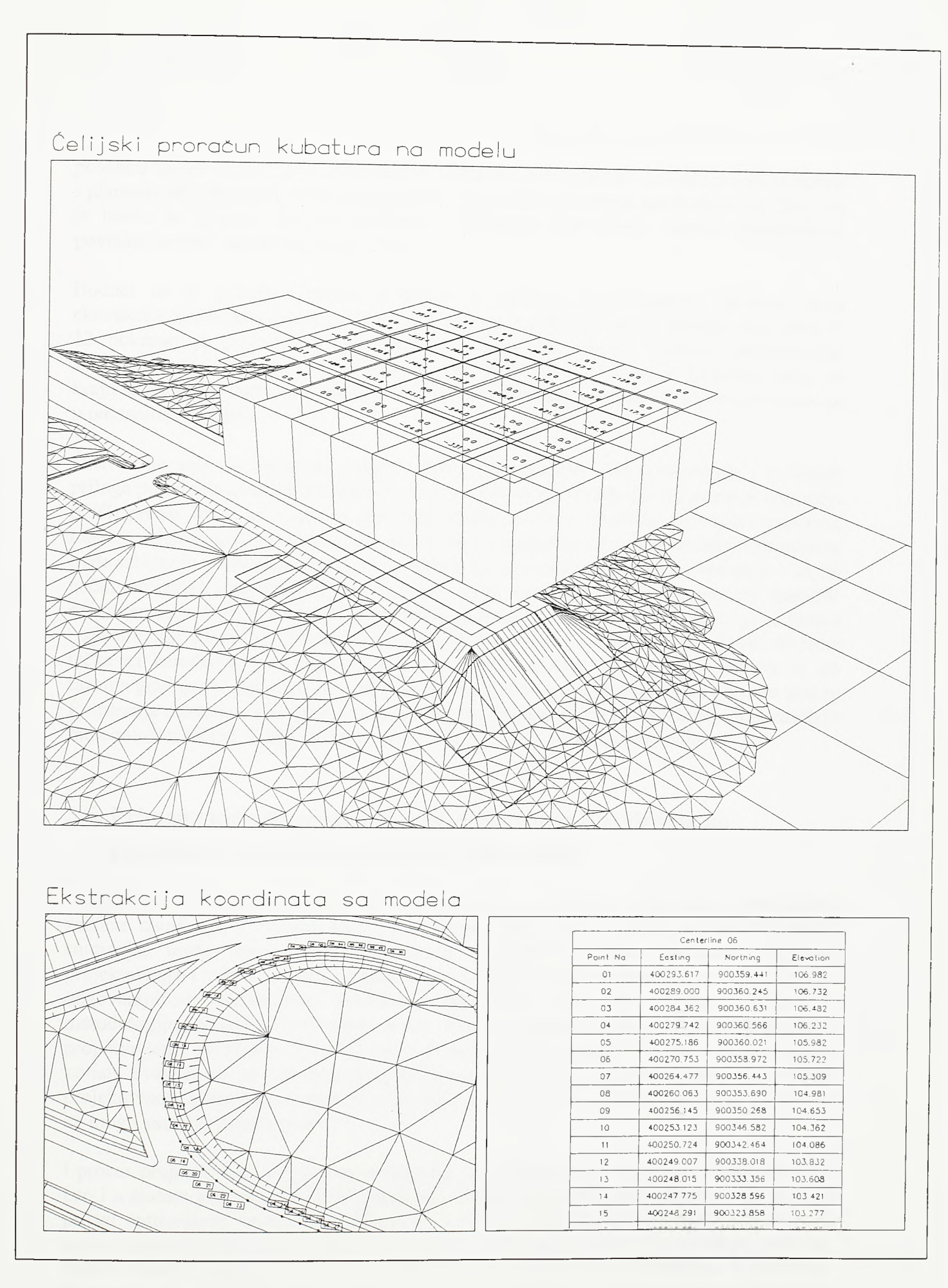

*Razvoj metodologje prostornog projektovanja aerodromo*

posebno između površi koju cine planum i kosine i površi terena, između površi tampona i planuma itd. Postupak se može primeniti i u drugim oblastima gradevinarstva. Na ovaj je način, na primer, moguće sračunati i kubature akumulacije između triangulisane površine jezera i digitalnog modela dna.

Budući da je prostomi model definisan u realnom koordinatnom sistemu, sama ekstrakcija koordinata i kota za izvodenje veoma je jednostavna. U donjem delu slike 3- 12 pokazan je postupak prema kome se tačke na modelu kodiraju atributiranim simbolima. Atributi nose broj osovine i redni broj tačke po osovini. Kodirane tačke na kraju se sortiraju prema pripadnosti osovini i rednom broju, a njihove koordinate slažu se u odgovarajuće tabele.

Odavde se vidi da prostomi model predstavlja izvorište svih numeričkih i grafičkih priloga potrebnih za tehničko dokumentovanje projekta i izvodenje. Pomenut je i koncept (CIC) prema kome se u nekim oblastima gradevinarstva izvođaču isporučuje prostomi model i odgovarajući softverski alati za njegovu numeričku i grafičku obradu. I na osnovu ovde izloženih postupaka razvijeni su softverski alati kojima se model obraduje i na taj način proizvodi projektna dokumentacija. Sada izvođač na osnovu modela generiše dokumentaciju koja je i suštinski i formalno potpuno primerena realnoj situaciji na terenu i specifičnim uslovima izvođenja. Moguće je, na primer, kodirati i ekstrahoviti dodatne tacke za izvodenje, generisati i detaljno kotirati poprečne profile po slojevima ili po fazama gradnje itd. lako se postupci numeričke obrade modela primenjuju i u toku samog formiranja modela, u cilju kontrole primenjenih rešenja, očigledno je da oni čine zasebnu metodološku celinu. Stoga su ovi postupci i izdvojeni u zasebno poglavlje.

## 3.6. Prim ena metoda prostornog projektovanja aerodroma po pojedinim koracima procesa projektovanja

Cinjenica da se svaka pozieija modela defunse sa tačnošću koja daleko prevazilazi zahteve izvođenja, u situaciji kada su na raspolaganju odgovarajuće podloge i terenska snimanja, može isprovocirati projektanta da preskoči neke od koraka procesa projektovanja i odmah pristupi, recimo, glavnom (izvođačkom) projektu. Raspolaganje odgovarajućom softverskom podrškom projektanta koji nije dovoljno upućen u metodologiju procesa projektovanja može dodatno ohrabriti u tim namerama. Od takvog projektovanja, pa samim tim i od takve primene softvera, najčešće ima vise štete nego koristi. Svakako da postoje situacije u kojima je izostavljanje pojedinih koraka u procesu projektovanja opravdano. Takve su situacije vezane za rat i prirodne katastrofe i stoga se ne mogu smatrati uobičajenim.

I procès projektovanja aerodroma primenom CAD tehnologije treba proci kroz iste faze kao i u slučaju primene klasičnih postupaka. Takvim se pristupom postepeno ali sigumo prilazi optimalnom rešenju objekta na sve višem i višem nivou detaljnosti. Na svakom nivou procesa projektovanja formira se i na adekvatan način numerički obrađuje prostomi model objekta. I sam model, iduéi ka glavnom projektu, postaje sve detaljniji. U početnim fazama donose se najvažnije odluke na nivou aerodroma kao celine i ovde model mora biti lišen suvišnih detalja. Model se na svim nivoima gradi u razmeri 1:1 (jedna jedinica u grafičkom editoru jednaka je jednom metru), a projektna dokumentacija formira se u

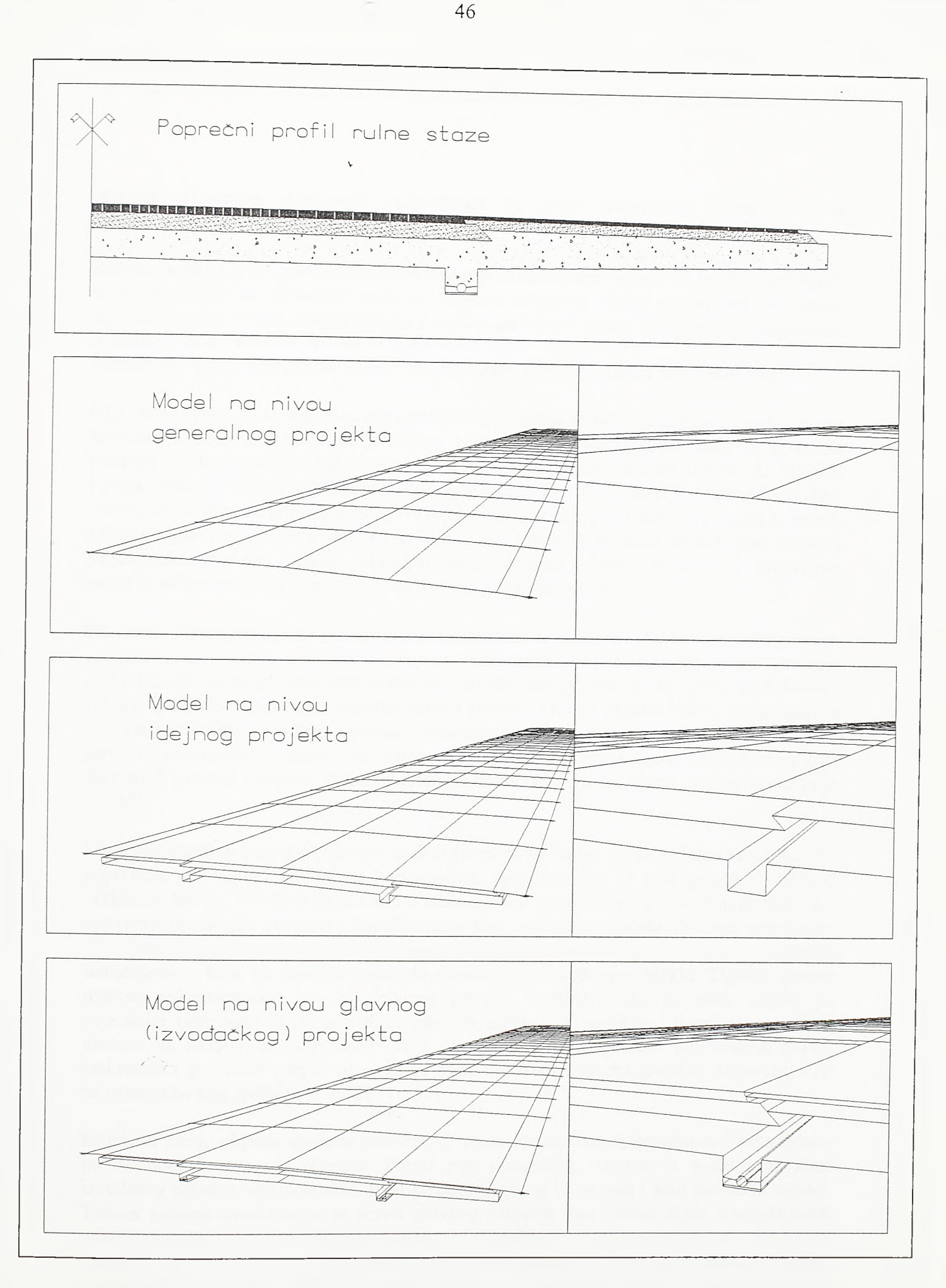

### $SI.3 - 13.$

Sadržaj prostornog modela po pojedinim koracima projektovanja

*Razvoj metodologije prostornog projektovanja aerodromo*

razmeri primerenoj detaljnosti razmatranja na nivou konkretnog koraka procesa projektovanja.

Receno je da su prve prostome analize na projektu aerdroma vezane za analize zaštićenih zona. Na ovom se nivou još uvek ne formira prostorni model aerodroma, već samo digitalni model terena šireg područja i model zaštićenih zona. Na osnovu topografskih podloga čija je razmera obično 1:25000 do 1:50000 (preporučeno 1:10000 do 1:20000) formira se TIN ili grid model terena i prema njemu postavlja figura zaštićenih zona.

Nije redak slučaj da se već na nivou generalnog projekta aerodroma digitalni model terena formira na osnovu snimljenih podataka, a ne na osnovu digitalizovanih topografskih podloga. Finalna grafička dokumentacija izraduje se na nivou razmere 1:2500 (do 1:5000) i prema tome se odreduje i nivo detaljnosti modela objekta. Objekat je ovde predstavljen samo prostomim modelom površina. Primer ovog modela, kao i primeri modela na nivou idejnog i glavnog projekta, dati su na siici 3-13. Ovde je pokazan model mine staze, a principijelno je sličan i model puta na nivou generalnog projekta. Dovoljno je modelirati samo površinu puta i pri tom nije potrebno uključiti vitoperenje.

Na nivou idejnog projekta prostomi model objekta je detaljniji. Sada su na prostomom modelu mine staze posebno izdvojeni tamponski sloj i drenaža. Ovu dodatnu diskretizaciju iziskuje rešavanje koncepta odvodnjavanja. Na isti se način modeliraju i objekti landside-a, pristupne saobraćajnice i parkizi. Ovi su objekti blisko postavljeni te se stoga, u cilju uspešnog rešenja odvodnjavanja, prostomo koordiniraju ne samo površine pomenutih objekata, već i tamponski slojevi kolovozne konstmkcije i donje kote drenažnih rovova. Osnovna razmera grafičke dokumentacije na nivou idejnog projekta je 1:1000.

Na nivou glavnog projekta pristupa se detaljnom modeliranju objekta. Sada se na modelu pojavljuju svi slojevi kolovozne konstmkcije, drenažne cevi, a kod puteva i elementi oivičenja. Svi ovi detalji pojaviće se i u isečenim karakterističnim poprečnim profilima, a izvođenje je moguće podržati i koordinatama bilo koje tačke modela. Primena savremene CAD tehnologije čini racionalnom i izradu grafičke dokumentacije koja do sada nije bila uobičajena, a koja bi svakako pomogla efikasnijem izvođenju objekta. Tipičan primer ovakve dokumentacije bili bi detaljno kotirani karakteristični poprečni profili po pojedinim slojevima ili po pojedinim fazama gradnje. Moguće je i detaljno modelirati planum na ukrštajima poletno-sletnih i minih staza ili u podlozi površinskih putnih raskrsnica i generisati njegov nivelacioni plan. Osnovna razmera grafičke dokumentacije na nivou glavnog projekta je 1:500 (1:250).

Izvedeno stanje objekta može se predstaviti numeričkom bazom koordinata i kota tačaka po realnom izvedenom objektu. Pored ove numeričke osnove, u sastavu projekta izvedenog objekta, kao delà arhivskog projekta, mogao bi se naći i sam prostomi model. Tokom procesa modeliranja na nivou glavnog projekta kao čvome tačke triangulisanih površi pojavljuju se sve tačke neophodne za izvođenje i korektnu defmiciju objekta u prostom. Tehnikama editovanja pozicije ovih tačaka mogu se dovesti do realno izvedenih prostomih koordinata. Takav bi model verno, na racionalan način i veoma plastično predstavljao izvedeno stanje.

## 4.0. RAZVOJ TEHNOLOGLJE PROSTORNOG PROJEKTOVANJA AERODROMA

Prethodnim poglavljem postavljena je metodologija prostornog projektovanja aerodroma. Metodologia je razvijena na osnovu analize procesa projektovanja aerodroma i usklađena je sa mogućnostima savremene CAD tehnologije.

Na metodološkim osnovama zadatim prethodnim poglavljem razvijena je i odgovarajuća tehnologija prostornog projektovanja aerodroma. Kao tehnološki odgovor na postavljene metodološke zahteve razvijen je konkretan softverski paket nazvan AeroCAD 3D. Metodološka osnova i generalni koncept čine ovaj programski paket različitim od ostalih srodnih paketa. Težište aktivnosti ovde se prenosi na prostomi model objekta. Razvijeni tehnološki postupci prostornog projektovanja aerodroma podržavaju dve grupe aktivnosti: grupu namenjenu modeliranju objekta i grupu namenjenu numeričkoj obradi modela.

Ovde je prvo opisano okruženje u kome je programski paket razvijen, a potom je ukratko predstavljen AeroCAD, programski paket za projektovanje aerodroma u planu koji je autor razvio tokom rada na magistarskoj tezi. Ovaj je softver u potpunoj metodološkoj i tehnološkoj kompatibilnosti sa novim programskim paketom AeroCAD 3D za prosterno projektovanje aerodroma.

Najveći deo ovog poglavlja posvećen je razvoju programskog paketa za prostomo projektovanje aerodroma AeroCAD 3D. Paket se sastoji od većeg broja računarskih programa koji se pokreću pozivima odgovarajućih komandi. Programi uzimaju ulaz iz interaktivnog grafičkog editora i u istom editom generišu izlaz. Srodne komande i programi grupisani su u module. I sam razvoj programskog paketa AeroCAD 3D izložen je po pojedinim modulima. Date su funkcionalne karakteristike pojedinih komandi, precizirana su mesta njihove primene u procesu prostornog projektovanja aerodroma i priložena su odgovarajuća algoritamska rešenja.

### 4.1. Osnove razvoja tehnologije projektovanja aerodroma

Metodološka osnova razvoja programskog paketa AeroCAD 3D postavljena je poglavljem 3. Preostalo je da se kaže nešto vise о tehnološkoj osnovi razvoja softvera. Ovde se pod tim podrazumeva hardversko i softversko okruženje i primenjeni programski jezici.

Poglavljem 3.1. pokazan je kratak istorijat razvoja CAD tehnologije. Današnja situacija je takva da AutoCAD na platformi PC-а predstavlja standardno okruženje u svetskim razmerama. Ono što je AutoCAD dovelo na tu poziciju jeste cena softvera, cena zahtevanog hardvera i otvorenost, odnosno programabilnost, sistema. Na delu tržišta AutoCAD-u konkuriše Microstation. I ovaj se paket odlikuje visokim kvalitetom, niskom cenom i programabilnošću.

*Razvoj tehnologije prostornog projektovanja aerodromo*

Već je rečeno da se veliki broj proizvođača softvera, čak i onih najveéih, u razvoju softvera sve vise vezuje za standardne CAD sisteme opšte namene, u prvom redu za AutoCAD.

Za manje programerske ekipe i pojedince prednosti ovakve razvojne politike bile su očigledne od samog početka. Najčešće je cilj pojedinca da razvije računarski program za rešavanje konkretnog inženjerskog problema ili ograničene grupe problema. Pri tom širina potencijalnog tržišta uglavnom ne opravdava ulaganje rada u razvoj interaktivnog grafičkog editora i pisanje većeg broja drajvera za grafičku karticu, digitajzer, ploter itd. Savremeni CAD sistemi opšte namene raspolažu i komfomim grafičkim editorom i pratećim paketom drajvera. Eventualna otvorenost za programerske intervencije prosto ih nameće kao okruženje za razvoj inženjerskih softvera. Opšti problemi već su reseni u okviru CAD paketa opšte namene, a programerima ostaje da rese problème u okviru svoje uže struke. Stoga je vezivanje za široko rasprostranjene CAD pakete opšte namene oduvek predstavljalo najracionalnije rešenje za pojedince i manje programerske grupe.

Svakako da je vezivanje za CAD pakete opšte namene u početku predstavljalo izvesno ograničenje. Potencijalni korisnik specifičnog inženjerskog softvera morao je posedovati i CAD paket opšte namene pod kojim taj softver radi. Vremenom je, u slučaju AutoCADa, došlo do, na prvi pogled, paradoksalne situacije. Ovaj je programski paket postao svetski standard, a broj softvera iz različitih inženjerskih struka koji rade pod njim toliko je porastao da je vezivanje novih softvera za AutoCAD postalo prednost. Na primer, geolozi, geodeti, građevinski inženjeri i arhitekte sada mogu, uz primenu softvera specifičnih za svoje struke, raditi u jedinstvenom okruženju AutoCAD-а i međusobno razmenjivati kompatibilnu elektronsku dokumentaciju. Bilo koje izdvajanje neke od struka zbog specifičnog nekompatibilnog softvera remeti tokove informacija i nije opravdano. Stoga su i neke najveće softverske kuće žrtvovale deo svoje tehnološke autonomije i razvoj novih verzija softvera vezale za AutoCAD.

Zbog napred navedenih razloga i razvoj paketa AeroCAD 3D vezan je za AutoCAD. Sasvim je opravdano posmatrati AutoCAD, ali i druge savrememe CAD pakete opšte namene, kao baze podataka. Osnovni objekti baze su duži, kružnice, kružni lukovi, tačke ili kakvi drugi grafički entiteti. Svaki od eniteta poseduje geometrijska i negeometrijska svojstva. Geometrijska svojstva duži su koordinate početne i krajnje tačke, a geometrijska svojstva kružnice su kooridnate centra i radijus. Negeometrijska svojstva entiteta bila bi boja i lejer. Bazi entiteta korisnik se uglavnom obraća kroz interaktivni grafički editor. Iscrtavanjem entiteta u trodimenzionalnom prostoru polje entiteta u bazi puni se geometrijskim i negeometrijskim podacima. Baza entiteta može se pregledati po projekcijama ili u trodimenzionalnom prostoru. Tako se savremeni CAD paketi opšte namene mogu smatrati bazama podataka opremljenim moćnim grafičkim interfejsom.

Krajnji produkt rada sa CAD programma su datoteke crteža. Isto kao što se projekat urađen primenom klasičnih postupaka grafičke i numeričke obrade sastoji od odredenog broja crteža, tako se i projekat urađen primenom CAD tehnologije sastoji od odredenog broja datoteka crteža. Datoteku crteža čini baza grafičkih entiteta. Ako je cilj da se predstavi neka od projekcija objekta, na primer situacioni pian aerodroma, tada se u bazi crteža mogu naći duži, kružni lukovi i ostali entiteti dovoljni za vektorski opis objekta u ravni. Ako je datotekom crteža defmisan prostomi model, predložen poglavljem 3., tada

*Razvoj tehnologije prostornog projektovanja aerodroma*

se moraju primeniti i specijalni grafički entiteti namenjeni modeliranju objekata u prostoru kao što je, na primer, elementama pravoizvodna površ.

Imena osnovnih entiteta AutoCAD-а su POINT (tačka u prostoru), LINE (duž), ARC (kružni luk), CIRCLE (krug), POLYLINE (složena linija sastavljena od nanizanih segmenata duži i kružnih lukova), 3DFACE (elementama pravoizvodna površ), TEXT (tekstualni ispis), INSERT (složeni entitet sastavljen od proizvoljnog broja napred pobrojanih entiteta) itd. Za opis situacionog plana, podužnih i poprečnih profila, odnosno za opis pojedinih ravnih projekcija objekata niskogradnje aerodromskog kompleksa, dovoljno je primeniti LINE, ARC i POLYLINE entitete. LINE i ARC entitetima vektorski se defmišu pravci i kružni lukovi osovina i građevinskih linija, a složenom POLYLINE linijom sastavljenom od niza pravih segmenata vektorski se defmisu prelazne krivine. Poglavljem 3. predloženo je formiranje prostornog modela objekta sa prostomim trouglom kao osnovnim elementom diskretizacije. Ovde se kao prostomi trougao koristi degenerisani 3DFACE entitet. 3DFACE entitet predstavlja elementamu pravoizvodnu površ defmisanu u četiri obodne tačke. Kada se 3DFACE entitetom predstavlja prostomi trougao tada se taj entitet degeneriše tako sto se preklope treća i četvrta tačka.

Rečeno je da su tipična negeometrijska svojstva entiteta boja i lejer. Lejer (layer) ili nivo okuplja funkcionalno srodne entitete. Na primer, svi prostomi trouglovi površine kolovoza morali bi se naći u jednom lejeru, kao što bi se i sve duži koje predstavljaju vodovodne instalacije zgrade takođe morale naći u jednom lejeru. Iako sam pojam lejer (nivo ili sloj) asocira na ravan očigledno je da sadržaj jednog lejera može biti raspoređen u trodimenzionalnom prostoru. Svim grafičkom entitetima crteža mogu se dodeliti i jedinstevni identifikatori, handles. Pored ovog negeometrijskog svojstva svaki entitet ima i svoje ime u heksadecimalnom kodu. Ovo je ime varijabilno i pri svakom narednom otvaranju crteža entitet dobija različita imena. Za razliku od ovog imena, koje očigledno predstavlja memorijsku adresu i na osnovu koga se može brzo pristupiti podacima o entitetu, jedinstveni identifikator (handle) svakog entiteta ostaje konstantan kroz različite crtačke sesije. Stoga će, ako je potrebno sačuvati podatke о grupi entiteta na kojoj će se u nekoj od narednih crtačkih sesija izvoditi određena operacija, u ekstemoj datoteci biti sačuvani jedinstveni identifikatori, a ne imena entiteta.

Defmicija grafičkih entiteta u delu koji se odnosi na negeometrijske odlike, kao sto su boja i lejer, gotovo je ista. Međutim, geometrijska definicija entiteta po formatu veoma je različita. Duž je definisana sa dve tačke, kružnica centrom i radijusom, kružni luk centrom, radijusom i direkcionim uglovima početka i kraja luka itd. Krajnje bi neracionalno bilo ovakve raznorodne podatke staviti u matrice. Njihov prirodan format je lista, odnosno lista entiteta, čiji su članovi podliste sa geometrijskim i negeometrijskim podacima о entitetu.

Još pedesetih godina razvijen je jezik LISP namenjen obradi lista. I samo ime LISP proisteklo je iz izraza LISt Processing. Osnovni elementi programa, osnovne programske celine, citavi programi, ali i objekti obrade ovde su liste. Stoga je AutoDESK razvio programski jezik AutoLISP, kao dijalekt programskog jezika LISP, i namenio mu ulogu built in (ugradenog) programskog jezika AutoCAD-а. Pozivom određenih funkcija korisnički AutoLISP programi omogućavaju interaktivni pristup numeričkoj bazi crteža. U konkretnom slučaju, po pozivu AutoLISP programa, korisnik pokazuje dva presečna

*Razvoj tehnologije prostornog projektovanja aerodroma*

LINE entiteta u planu, program potom iz baze uzima njihove geometrijske podatke (koordinate početnih i krajnih tačaka), izvodi potrebne proračune i izmedu LINE entiteta kao tangenti iscrtava prostu putnu krivinu sa zadatim radijusom i parametrima prelaznih krivina. Programima pisanim u AutoLISP-u i, kako ée se kasnije videti, u C-u prema ADS konceptu mogu se automatizovati i najsloženiji proračuni vezani za konkretnu inženjersku struku. Pri tom opšti vidovi manipulacije entitetima, kao sto su pojedinačna brisanja entiteta, iscrtavanje na ploteru, postavljanje pogleda itd., u nadležnosti su standardnih opcija AutoCAD-а kao CAD paketa opšte namene.

LISP nije ni interpreter, ni kompajler, već evaluator. LISP nije interpreter kao BASIC koji pri svakom nailasku na neku programsku liniju prevodi u memoriji njen sadržaj u mašinski kod. LISP takođe nije ni kompajler koji čitav izvorni kod programa prevodi u mašinski kod. Jezik evaluator je između interpreterà i kompajlera. Kada tokom izvršenja programa evaluator prvi put naide na funkciju, kao osnovnu celinu LISP koda, on je evaluira, prevodi njen sadržaj u takozvani kompaktan kod i izvršava je. Pri sledećem nailasku na tu funkciju ovaj se procès ne ponavlja već se funkcija odmah izvršava.

Na žalost, na ozbiljnijim proračusnkim problemima snaga AutoLISP-a vrlo se brzo iscrpljuje. LISP je brz i spretan sa listama, ali se pokazuje sporim i trapavim i pri običnim trigonometrijskim proračunima, neizbežnim pri rešavanju geometrijskih problema u prostoru. Stoga je još krajem 1990. godine AutoDESK razvio ADS koncept. ADS, ili AutoCAD Development System, otvara AutoCAD prema programima pisanim u C jeziku. Ovi programi pozivaju se iz beskonačne petlje koja pomoću takozvanih prekidača, ustupa kontrolu čas AutoCAD-u, čas nekoj od ADS aplikacija, već prema potrebi korisnika. ADS paket sadrži i bogatu biblioteku C funkcija namenjenih manipulaciji grafičkim entitetima.

I prema ADS konceptu zadržava se osnovni vid storiranja podataka о entitetima u liste. Već je pokazano da podliste ovakvih lista, kada su gemetrijski podaci u pitanju, nisu iste. Stoga, precizno receno, ADS programi storiraju podatke о entitetima u dinamički alocirane vezane liste, sastavljene od struktura koje adresnim pokazivacima pokazuju jedna na drugu, a čiji su osnovni nosioci iformacija unije varijabilnog sadržaja. Pri tom poseban element strukture pokazuje da li unija treba da sadrži tačku, dužinu, string itd. Liste su dinamički alocirane i memorijske lokacije njima zauzete po upotrebi se oslobadaju.

Algoritmi dati u daljem toku rada formalno su primereni pisanju programskog koda namenjenog obradi lista i načinu razmišljanja na kojima ove procedure počivaju. Svakako da je lakše algoritamski pokazati krute forme tokova misli na kojima počivaju fortranski programi namenjeni obradi matrica. Stoga su ovde, u cilju postizanja vizuelne dinamike toka programa, primenjene posebne tehnike grafičke obrade algoritama. Cilj je bio i da se plastično prikažu operacije na clanovima lista (prostomim trouglovima, tačkama u prostoru itd.).

Programski paket za prosterno projektovanje aerodroma razvijen je delom u AutoLISP-u, a delom u C-u, prema ADS konceptu. U C-u su napisane proračunski i vremenski najzahtevnije aplikacije. To su aplikacije za proračun digitalnog modela terena, generisanje izohipsi, modeliranje kosina useka i nasipa, isecanje podužnih i poprečnih

*Razvoj tehnologije prostornog projektovanja aerodromo*

profila, proračun kubatura itd. Sve ukupno to je око 700 kilobajta softvera u izvomom kodu, što u LISP-u, što u C-u.

Programi napisani u C-u sve podatke koje obrađuju vezuju u dinamički alocirane liste i pri kompajliranju nema nikakvog rezervisanja memorije unapred. Kompajlirani i linkovani programi stoga su izuzetno kompaktni i svi oni, zajedno sa LISP mtinama, standardnim blokovima i ostalim pratećim datotekama, staju na jednu disketu od 1.44Mb. Ograničenja u dužini lista praktično ne postoje. Ovi programi rade u protected modu i u stanju su da iskoriste svu raspoloživu memoriju.

Dvanestom verzijom AutoCAD-а programerima je pružena prilika da naredbama DCL (Dialog Control Language) jezika kreiraju i aranžiraju složene menije (dijaloge) sastavljene od standamih elemenata (buttons, list boxes, popup lists, radio buttons etc.). Prema mišljenju mnogih programera DCL se ne bi mogao smatrati programskim jezikom. Kontrola dijaloga uspostavlja se ili kroz LISP ili kroz C, a DCL-om se praktično defmiše samo izgled dijaloga. Kao što će kasnije biti pokazano, i najsloženiji inputi razvijenog programskog paketa primenom DCL-a organizovani su u vrlo pregledne i manipulativne dijaloge.

#### 4.2. Razvoj tehnologije projektovanja aerodroma u planu

Razvoju programskog paketa za prostomo projektovanje aerodroma AeroCAD 3D prethodio je rad na programskom paketu AeroCAD za projektovanje manevarskih površina i platformi aerodroma u planu. Ovaj programski paket autor je razvio radeći na magistarskoj tezi [L. 11], nakon sveobuhvatnog proučavanja udžbeničke i opšte stručne literature, kao i nacionalnih regulativa i medunarodnih propisa vezanih za ovu oblast. Razvoj paketa AeroCAD 3D neposredno se nadovezuje na AeroCAD i između ova dva programska paketa postoji potpuna metodološka i tehnološka kompatibilnost.

Paket AeroCAD namenjen je projektovanju manevarskih površina i platformi aerodroma u planu. Upravo se u domenu horizontalne geometrije i elemenata koji neposredno prate ovu projekciju (horizontalna markacija, svetlosna signalizacija itd.) nalazi najveći broj osobenosti koje aerodrome izdvajaju od ostalih transportnih sistema, pa i od sebi najsrodnijih objekata, puteva.

Sistem AeroCAD razvijen je kao biblioteka AutoLISP rutina u okruženju paketa AutoCAD. Ovim rutinama definisano je 66 novih komandi koje su svrstane u sedam grupa ili modula. Sistematizacija komandi jasno se vidi na siici 4-01 gde je pokazano modifikovano područje AutoCAD-ovog template-a, pomoću koga se ove komande pozivaju sa graficke table.

Modul AERO sadrži samo jednu komandu, AVION, kojom se simulira kretanje vazduhoplova po interaktivno izabranim putanjama u airside-u. Njome je moguće simulirati kretanje aviona unapred ili unazad, uzimajući kabinu ili nosni točak kao datum point (tačku praćenja). Jedan od inputa je blök aviona sa osnovnim gabaritnim i kinematičkim atributima. Stoga je formirana grafičko-numerička biblioteka blokova vazduhoplova koja se koristi i u ostalim modulima (pri projektovanju okretnica, fillet-a, pri formiranju modula parkiranja itd.).

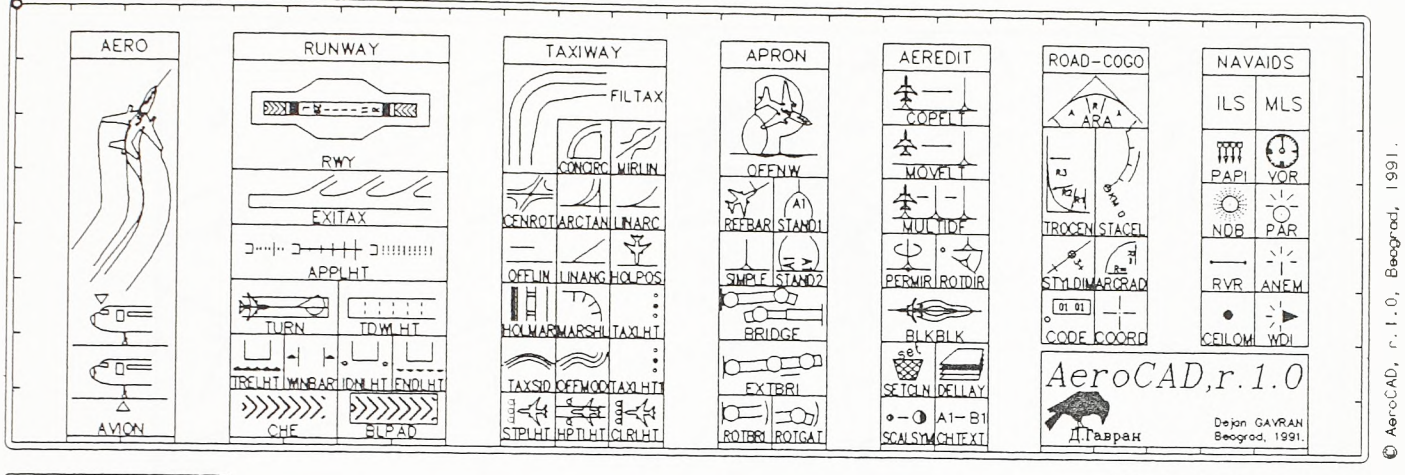

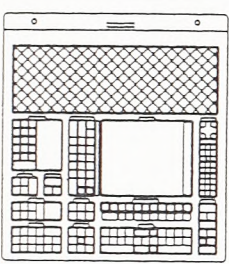

Chair for Roads and Airports Foculty of Civil Engineering<br>University of Belgrade

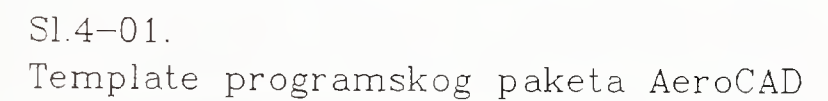

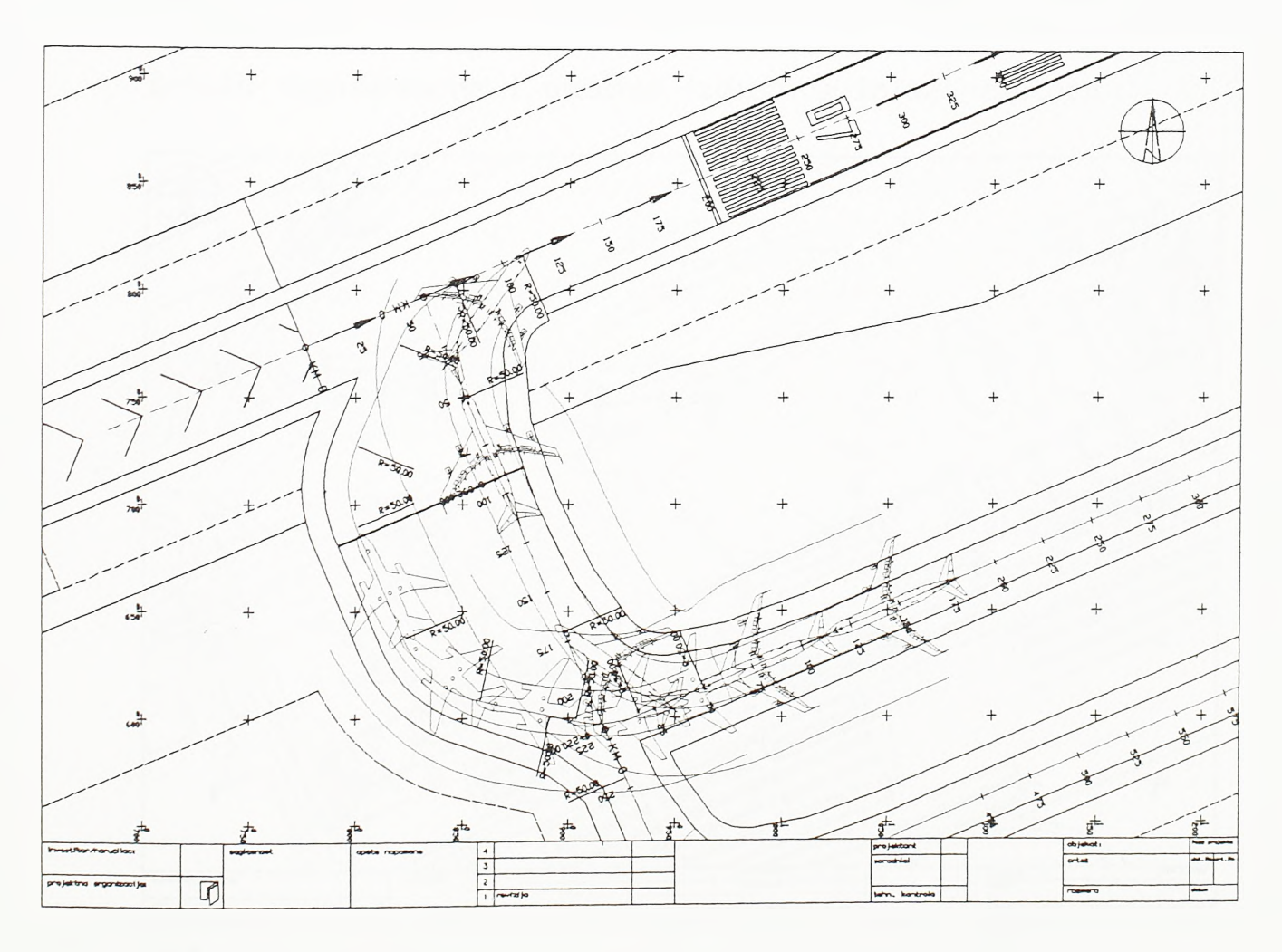

### $S1.4 - 02.$

Projektovanje stajanke na osnovu simulacije merodavnih manevara

 $SI.4 - 04.$ Upotreba opcija za projektovanje platformi

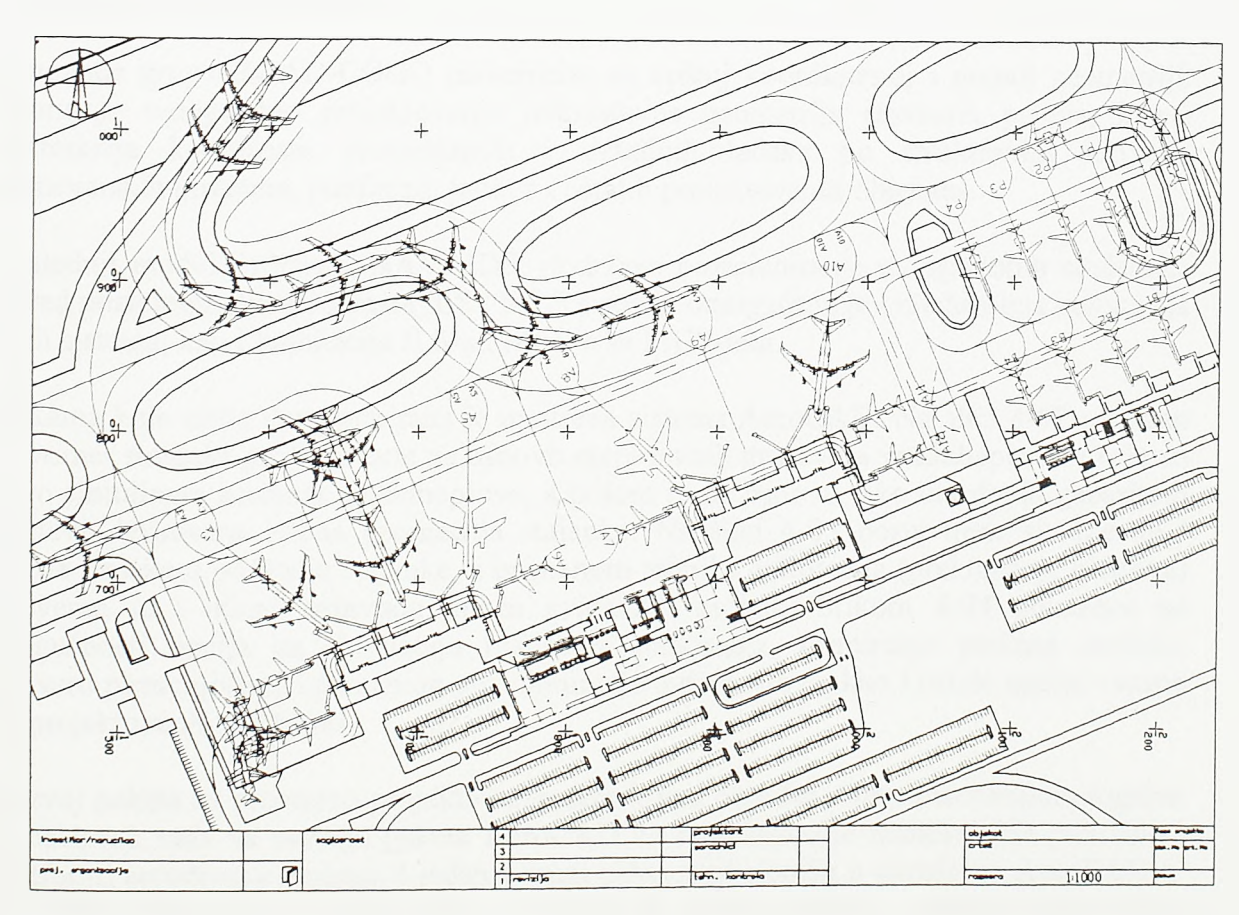

Detalji signalizacije i analiza izduvnog mlaza motora

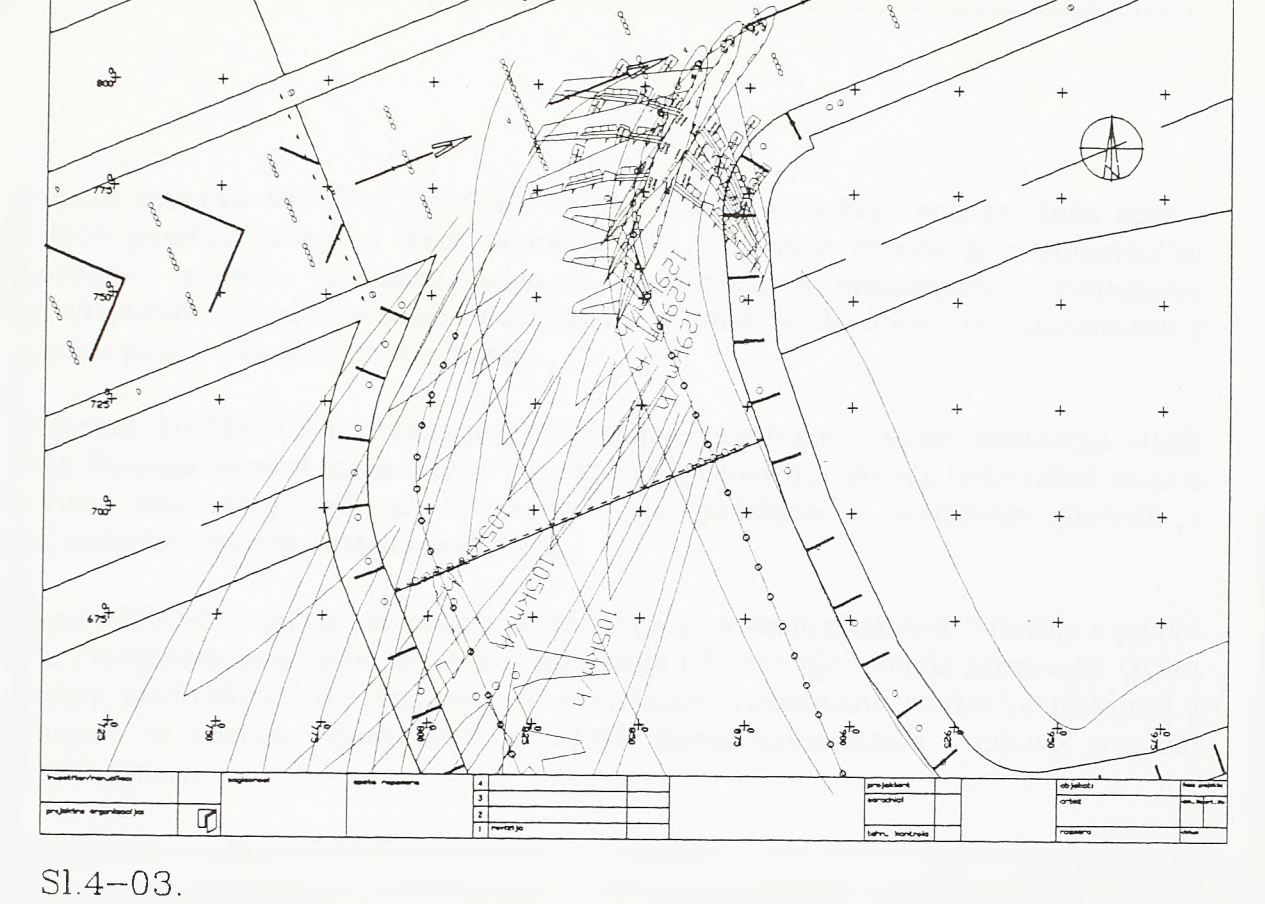

Grupom komandi RUNWAY definišu se horizontalne projekcije poletno-sletne staze i pratećih površina (osnovna staza, pretpolje itd.). Plan staze oprema se odgovarajućim dnevnim i noćnim oznakama, odnosno horizontalnom markacijom i svetlosnom signalizacijom. Tu su i komande za definisanje geometrije okretnica i za pozicioniranje i projektovanje brzih izlaznih rulnih staza.

Modulom TAXIWAY podržano je projektovanje osovinske i ivicne geometrije rulnih staza. Poseban akcenat stavljen je na projektovanje geometrije ivičnih linija rulnih staza u krivini, takozvanog fillet-a. Komandama je podržano i iscrtavanje dnevnih i pozicioniranje noćnih oznaka rulnih staza.

Grupa APRON obuhvata komande namenjene projektovanju platformi. Njima je u prvom redu omogućena simulacija manevara parkiranja i formiranje modula parkiranja. Ovom grupom obuhvaćene su i komande za iscrtavanje horizontalne markacije platformi i komande za analizu primenjivosti pojedinih tipova aviomostova i nihovo precizno pozicioniranje.

Komandama grupe AEREDIT podržani su naročiti vidovi editovanja neophodni pri projektovanju aerodroma u dve dimenzije. Ovim je komandama podržano multipliciranje modula parkiranja, reskaliranje blokova po pojedinim lejerima, grupna manipulacija sadržajem pojedinih lejera itd.

Komande grupe ROAD-COGO namenjene su opštoj koordinatnoj i putnoj geometriji. Njima je omogućeno projektovanje jednostavne geometrije servisnih puteva, kao i ekstrakcija koordinata elementamih i detaljnih tačaka po struktumim linijama manevarskih površina, platformi, puteva i ostalih projektovanih objekata.

Poslednji modul ili grupa, NAVAIDS, podržava pozicioniranje navigacionih sredstava. Pored pozicioniranja elemenata ILS i MLS sistema omogućena je i medusobna kolokacija ovih sistema, kao i kolokacija ILS-a i MLS-a sa PAPI-jem.

Slikama koje siede demonstrirana je upotreba sistema AeroCAD. Na siici 4-02 pokazan je primer stajanke projektovane na osnovu merodavnih manevara vazduhoplova. Ovde su prvo simulirana kretanja vazduhoplova, a potom je na osnovu tako utvrđenih gabaritnih zahteva defmisana ivična geometrija stajanke. Na siici 4-03 postavljene su dnevne i noćne oznake u području stajanke, a primenom tehnike editovanja (preklapanja blokova) proveren je i uticaj izduvnog mlaza avionskih motora. Slikom 4-04 pokazane su mogućnosti opcija za simulaciju manevara parkiranja, formiranje parking modula, proveru pirmenjivosti i preciznog pozicioniranje aviomostova, kao i ostale opcije vezane za projektovanje platformi.

Razvoj paketa za prostomo projektovanje aerodroma obrađen ovom disertacijom logičan je nastavak rada na razvoju. paketa AeroCAD za projektovanje manevarskih površina i platformi aerodroma u planu. I jedan i drugi paket funkcionišu u okruženju AutoCAD-a, te pored jedinstvene metodološke niti koja ih spaja postoji i potpuna tehnološka kompatibilnost.

#### 4.3. Razvoj program skog paketa AeroCAD 3D za prostorno projektovanje aerodroma

Programski paket AeroCAD 3D za prostomo projektovanje aerodroma razvijen je na metodološkim osnovama postavljenim u poglavlju 3. i na tehnološkim osnovama predstavljenim u poglavlju 4.1. Računarski programi ovog paketa podržavaju praktično sve aktivnosti projektovanja airside-a i landside-a u tri dimenzije. Pokriveno je digitalno modeliranje terena, prostoma analiza zaštićenih zona aerodroma, projektovanje linijskih i površinskih objekata, modeliranje zemljanih objekata, proračun kubatura itd. Ceo paket podeljen je na dvanaest modula, sto se može videti na siici 4-05. Ovde je pokazan template AeroCAD-a 3D pomoću koga se njegove komande mogu pozivati sa grafičke table. Ovde su sve komande, kojih ukupno ima 110, predstavljene piktogramima. Piktogrami su, kao i komande, grupisani po modulima. Svaki piktogram zauzima jedno ili vise elementamih kvadratnih polja i pored samog imena komande uglavnom sadrži i grafički opis rada određene komande. Template se kao šablon polaže na predviđeno područje grafičke table. Tada se, uz elementamu softversku podršku, izborom pojedinih piktograma sa grafičke table mogu pozivati komande paketa AeroCAD 3D.

Ovim će poglavljem ceo sistem biti predstavljen po modulima. Redosled predstavljanja modula trebao bi biti takav da prati redosled upotrebe modula kroz aktivnosti projektovanja. Nemoguće je, međutim, za пеке od njih naći fiksno mesto u jednom takvom nizu. Na primer, modul SETPOINT namenjen je, izmedu ostalog, unosu snimljenih terenskih podataka. Sa tog stanovišta, prvi bi on morao biti upotrebljen u procesu projektovanja, odnosno prvi predstavljen u ovom delu rada. Međutim, u ovom modulu su i komande za pozicioniranje tačaka u cilju finalnog oblikovanja površinskog objekta koje se koriste u završim stadijumima projektovanja. Isto tako se i modul CLRZONE, namenjen prostomoj analizi zaštićenih zona aerodroma gotovo po pravilu koristi odmah po digitalnom modeliranju terena. Medutim, da bi se primenjeni koncept analize jasnije sagledao, potrebno je da se prethodno predstave procedure vezane za manipulaciju osovinama u planu. Naime, u složenim terenskim uslovima prilazna i odletna površ nisu postavljene duž pravih linija, već prate osovine geometrizirane u planu i profilu. Tako se moduli SETPOINT i CLRZONE, iako se u operativnoj upotrebi javljaju medu prvima, ovim poglavljem predstavljaju medu poslednjima.

U daljem toku rada moduli su postrojeni tako da se što pre obuhvate procedure vezane za projektovanje u standardnim projekcijama (situacioni plan, podužni profil, poprečni profil) i u potpunosti sagleda metodologija i tehnologija gradenja prostomih modela linijskih i površinskih objekata. Moduli koji se ne nalaze u samoj matici ovakvog toka predstavljeni su kasnije. U početku je akcenat stavljen na tehnike gradenja prostomih modela objekata, a u završnom delu na tehnike numeričke obrade modela. Tako će redosled predstavljanja modula biti sledeći:

Modul DTM - namenjen je digitalnom modeliranju terena i postojećeg stanja linijskih i površinskih objekata. Predviđen je TIN i grid model terena. Komande za generisanje izohipsi koriste se i za izradu nivelacionih planova modela objekata.

Modul PLAN - namenjen je projektovanju u domenu situacionog plana. Specifični elementi horizontalne geometri)e manevarskih površina i platformi aerodroma podržani

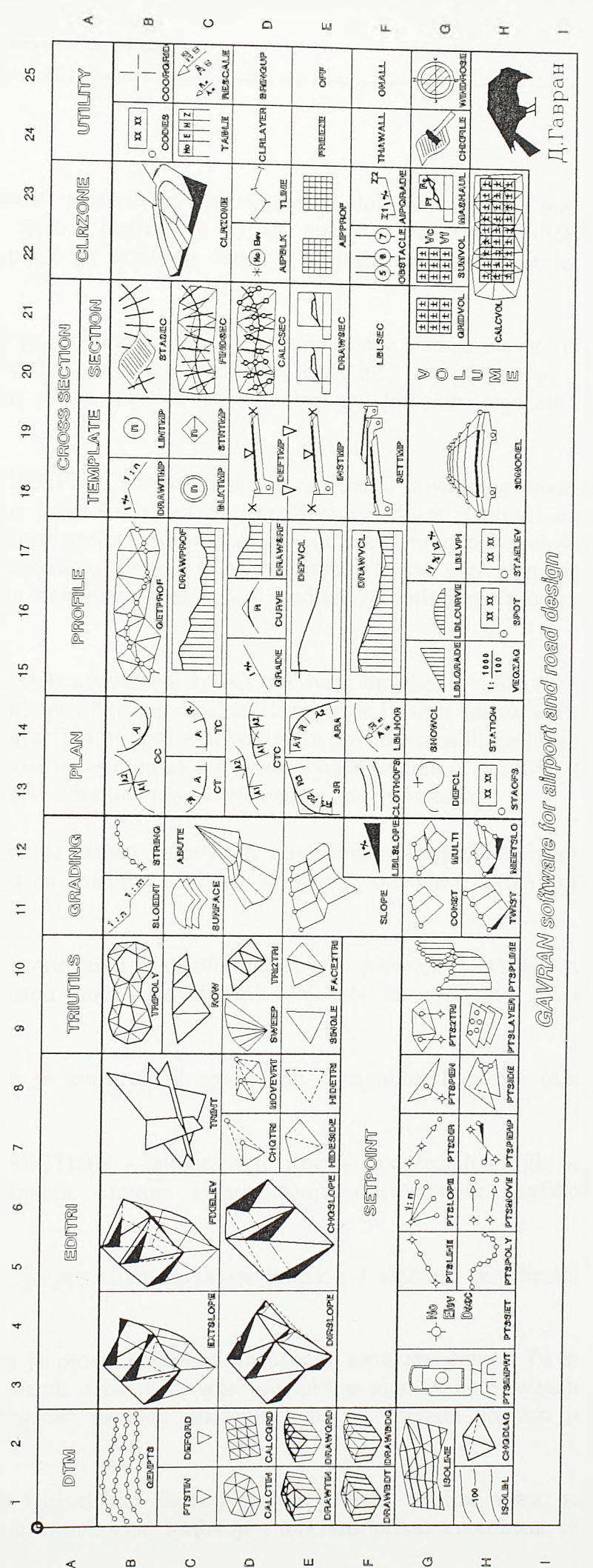

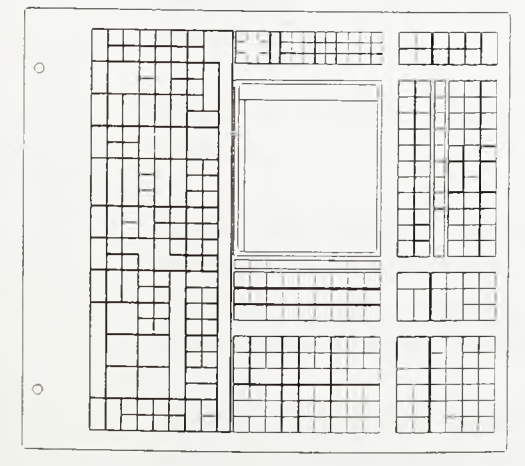

Sl.4–05.<br>AeroCAD 3D template sa komandama za prostorno projektovanje aerodroma i puteva

*Razvoj tehnologije prostornog projektovanja aerodromo*

su paketom AeroCAD, a ovde su pojačane opcije namenjene složenim oblicima putne geometrije koji se po pravilu sreću u landside-u. Tu su i opcije za vezivanje grafičkih entiteta u osovine, kao i opcije za kotiranje elemenata horizontalne geometrije i stacioniranje.

Modul PROFILE - namenjen je projektovanju linijskih objekata u podužnom profilu. Komandama je podržano isecanje podužnog profila sa digitalnog modela terena ili digitalnog modela postojećeg stanja objekta i projektovanje linijskih objekata u podužnom profilu.

Modul CROSS SECTION / TEMPLATE - namenjen je razvijanju prostornog modela linijskog objekta duž prostome krive linije osovine, prethodno defmisane situacionim planom i podužnim profilom. Posmatrano u poprečnom profilu, razvijeni model obuhvata raspon između unutrašnjih ivica kosina. U praksi se za ovaj raspon koristi naziv template. Tu su i opcije za konstruisanje samog template-a, kao i editor za defmisanje promena template-a duž trase.

Modul GRADING - namenjen je konstruisanju kosina duž ivica linijskog objekta (ivica razvijenog template-a) i po obodu površinskog objekta. Razvijen je i editor kosina, editor stringova (nizova tačaka iz kojih se kosina spušta ili podiže ka površi terena ili geološkog sloja) i editor površi. Komandama ovog modula duž ivica objekata mogu se postaviti ne samo modeli kosina, već i modeli oivičenja i modeli elemenata odvodnjavanja.

Modul SETPOINT - namenjen je unosu snimljenih terenskih podataka, relativnom pozicioniranju tačaka u odnosu na pojedine demente prostomih modela i korigovanju položaja unetih tačaka.

Modul EDITRI - namenjen je editovanju triangulisanih površi. Akcenat je stavljen na postupke vezivanja triangulisanih mreža površinskih objekata za demente ivične geometrije u planu.

Modul TRIUTILS - namenjen je konstrukciji specijalnih triangulisanih površi (npr. površine jezera).

Modul CROSS SECTION / SECTION - namenjen je isecanju poprečnih profila sa prostornog modela duž izabranih osovina i aranžiranju odgovarajuće graficke dokumentacije.

Modul VOLUME - namenjen je proračunu kubatura linijskih i složenih površinskih objekata.

Modul CLRZONE - namenjen je prostoroj analizi zaštićenih zona aerodroma. Tu su komande za konstrukciju zaštićenih zona, kartiranje prepreka u planu i konstruisanje podužnih profila prepreka. Proračun prodora zašićenih zona sa terenom podržan je komandama modula EDITRI.

Modul UTILITY - modul sa korisničkim funkcijama za podršku analize vetra, za sortiranje elementamih tacaka po osovinama, sortiranje i tabelami prikaz koordinata, za manipulacija lejerima itd.

### 4.3.1. Digitalno modeliranje terena i postojećeg stanja objekta -- niodul DTM

Digitalno modeliranje terena predstavlja skup procedura namenjenih matematičkoj reprezentaciji površi, posebno primerenih specifičnim zahtevima reprezentacije terenskih oblika. I pored raznovrsnosti postupaka modeliranja terena, koja se ogleda i u raznovrsnosti raspoloživog softvera, svi se oni baziraju na jednoj od dve metode. Prema prvoj metodi teren se predstavlja grid modelom, a prema drugoj mrežom prosternili trouglova.

Grid model sastoji se od niza pravoizvodnih površi, najčešće kvadratne osnove, koje se dodiruju u čvomim tačkama grida. Osnove proračuna vezane su upravo za određivanje visinskih kota tih čvomih tačaka. Tri su metode proračuna visinskih kota čvomih tačaka grid modela [L.32],

Tačkastim metodama visine čvomih tačaka regulamog grida računaju se na osnovu slučajno rasutih snimljenih tačaka po terenu, nekom od metoda interpolacije. Svaka čvorna tačka računa se nezavisno jedna od druge. Kroz njih se nižu elementarne pravoizvodne površi, ćelije grida, i ne postoje problemi vezani za diskontinuitete i granične uslove.

Globalnim se metodama kroz niz rasutih snimljenih tačaka postavlja površ defmisana polmomom višeg reda. Po tako definisanoj površi računaju se kote čvormh tačaka grida. Problem je u tome što primenom polinoma višeg reda površ prilazi bliže realnim pozicijama snimljenih tačaka ali u području između ovih tačaka uobičajena je pojava nepredvidljivih i neprirodnih oscilacija.

Prema trećem metodu zahvata se područje nekoliko susednih ćelija budućeg grid modela i u lokalu se sprovodi proračun primenom polinoma nižeg reda na ograničenom skupu tačaka po terenu. Proračun se ponavlja po gupama ćelija budućeg grida, a posledica je problem zaobljavanja dodira lokalno defmisanih površi.

Digitalno modeliranje terena nalazi primenu u oblastima geodezije, geologije, geofizike, rudarstva,. građevinskog inženjerstva itd. U oblasti niskogradnje modeliranje terena primenom prostomih trouglova ima prednost nad grid modelom. Postupkom triangulacije snimljene tačke spajaju se prostornim, u osnovi nepreklapajućim, trouglovima kojima se zatvara površ modela. Sve snimljene tačke ovde se javljaju kao čvome tačke modela.

Računarski programi paketa AeroCAD 3D podržavaju i modeliranje terena primenom grid modela i modeliranje terena primenom TIN modela. Pri tome je predviđeno da se grid model koristi za generalno sagledavanje terena i analizu zaštićenih zona aerodroma, dok se TIN model pojavljuje kao osnova za projektovanje, počev od generalnog, preko idejnog, do glavnog (izvođačkog) projekta.

Slikom 4-06 ilustrovani su principi formiranja TIN modela terena na skupu rasutih tačaka. U poglavlju 3.2. rečeno je da se trougaona mreža formira tako da horizontalne

60

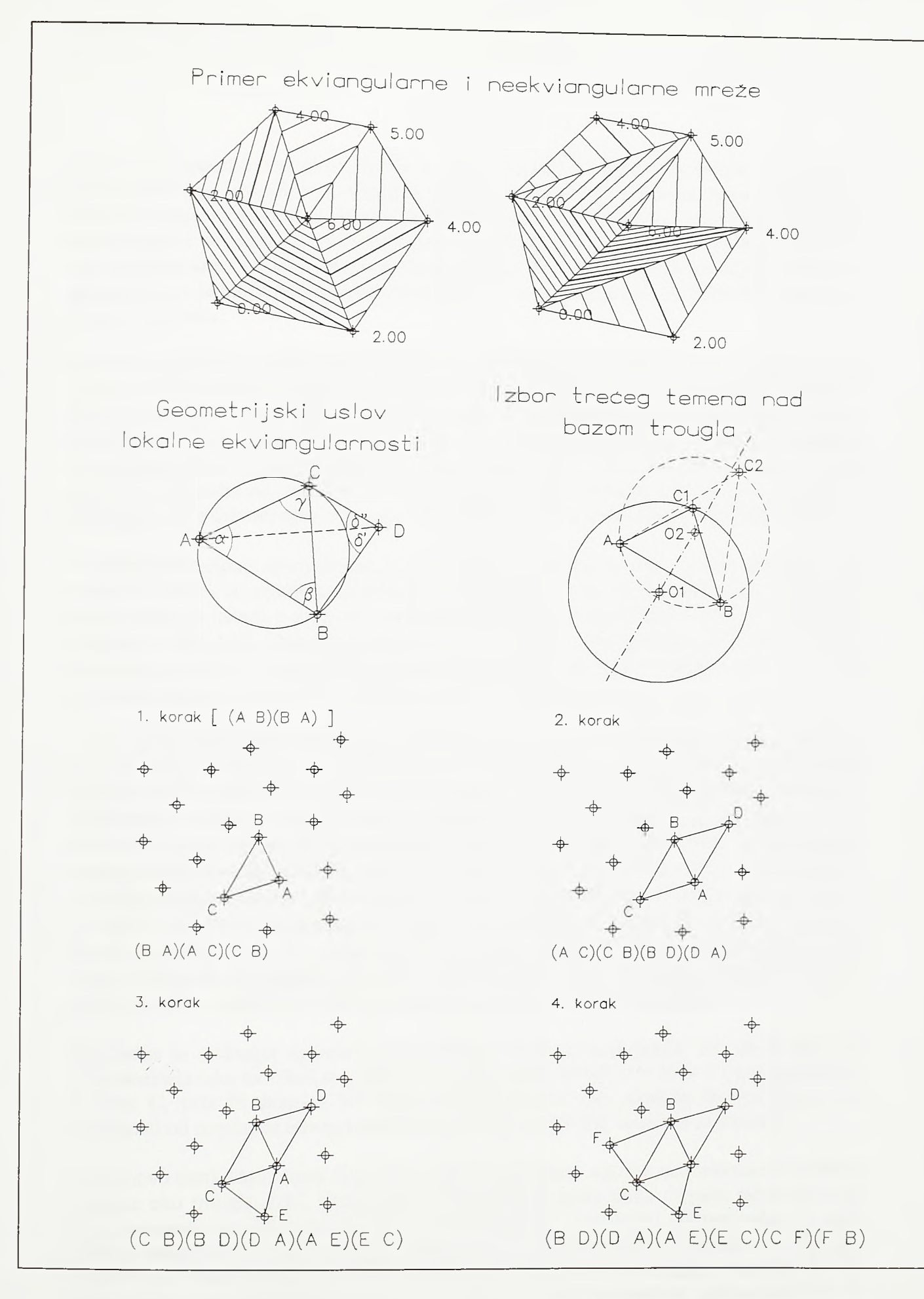

## $SI.4 - 06.$ Principi Deloneove triangulacije

the control of the state of the

projekcije prostomih trouglova TIN-a u najvećoj mogućoj meri teže jednakostramčnim, ekviangulamim, trouglovima. Gornjim delom slike 4-06 plastično je pokazana razlika između trougaone podele pri kojoj plan projekcije trouglova TIN-a teže ekviangulamim trouglovima i podele koja ovaj kriterijum ne poštuje. Trouglovima je modeliran lokalni vrh od koga teren na levu stranu pada nešto strmije, a na desnu stranu blaže. Izohipse generisane na jednoj i drugoj grupi trouglova pokazuju očigledne prednosti leve podele u odnosu na desnu.

Konkretan geometrijski kriterijum za generisanje trougaone mreže čiji će trouglovi u plan projekciji u najvećoj mogućoj meri težiti jednakostraničnim dao je Loson (Lawson) [L.33]. Ako dva trougla TIN modela imaju zajedničku stranicu tada oni čine četvorougao, kvadrilateral, sa zajedničkom stranicom kao dijagonalom. Ako je taj četvorougao konveksan, tada zamena postojeće diagonale (zajedničke stranice) altemativnom ne sme povećati minimalni od šest uglova u trouglovima koji četvorougao eine. Ako je ovaj uslov ispunjen za sve četvorouglove triangulacije, tada se ona naziva lokalno ekviangulamom.

Prethodni kriterijum ekvivalentan je kriterijumu po kome u krug opisan oko bilo kog trougla u planu, ne upada projekcija ni jedne čvome tačke mreže osim one tri koje ga grade i koje se nalaze u njegovim temenima. Dokaz je jednostavan i može se ilustrovati skicom na siici 4-06. Dva trougla lokalno ekviangulame triangulacije *ABC* i *BCD* grade četvorougao *ABDC.* Stranica *ВС* je dijagonala četvorougla. Uglovi trougla *ABC* su a, ß i  $\gamma$ , a ugao uz teme *D* je δ=δ'+δ". Oko trougla *ABC* opisan je krug.

Cilj je da se dokaže kako će lokalna ekviangulamost na četvorouglu biti postignuta samo ako je tačka *D* van kruga opisanog oko trougla *ABC.* I zaista, tada će promenom diagonale kvadrilaterala sa *BC* na *AD* minimalni od šest uglova biti umanjen. Dokaz je jednostavan. Ukoliko je ugao a u trougaonoj podeli *ABC/BCD* bio manji od uglova ß i y, tada ce se samim njegovim rastavljanjem u novoj podeli *ABD/ADC* ovaj, već minimalni ugao,još vise umanjiti. Ukoliko je jedan, ili oba, od uglova ß i y bio manji od *a* tada će se u novoj podeli minimalni ugao umanjiti stoga što će se javiti ugao б' koji je manji od ugla y i ugao б" koji je manji od ugla ß. Ugao y je periferijski ugao nad lukom *AB,* a ugao б' bio bi mu jednak kada bi i on bio periferijski ugao nad istim lukom, odnosno kada bi se tačka *D* nalazila bilo gde na luku *BC.* Međutim, tačka *D* je van kruga i stoga je ugao б' manji od ugla y. Na isti se način dokazuje i da je ugao б" manji od ugla ß.

Prethodna se diskusija ograničila na slučaj konveksnog četvorougla. Jer, da je tačka *D* pozicionirana tako da izlazi van ugla zahvaćenog polupravom iz *A* kroz *B* i polupravom iz A kroz C, tada bi stranica *BC* sigurno bila izabrana kao stranica triangulacije, a u zavisnosti od rasporeda tačaka u susedstvu i *AD* bi mogio biti izabrano za stranicu.

Na osnovu prethodno iznete diskusije vezane za perifeme uglove nad lukovima kružnice opisane oko trougla *ABC,* zaključuje se da u slučaju kada tačka *D* pada tačno na ovaj krug, altemativnim izborom *BC* ili *AD* za dijagonalu, minimalni od šest uglova u oba slučaja ostaje isti. U tom su slučaju tačke *A, B, C i D* kociklične. Ukoliko se TIN-om predstavlja model prirodnog terena opisanog slučajno rasutim tačkama, verovatnoća da četiri tačke budu kociklične, odnosno da padnu na temena kvadrata, pravougaonika ili jednakokrakog trapeza, beznačajna je. Pretpostavimo da se TIN-om modelira veštački objekat, na primer put. Ukoliko je put u praveu, tada četiri tačke, koje defmišu ivice puta
na susednim poprečnim profilima i koje treba da sagrade dva prostoma trougla, u osnovi leže na temenima pravougaonika. U kružnoj krivini ove će tačke u osnovi ležati na temenima jednakokrakog trapeza. Znači da je pojava kocikličnih tačaka pri modeliranju pravilnih veštačkih objekata pravilo, a ne slučajnost. Ovde ponuđeni algoritam baziran je na Deloneovom postupku triangulacije modifikovanom za slučaj pojave kocikličnih tačaka.

Osnovni postupak Deloneove triangulacije pokazan je u donjem delu slike 4-06. Prema ovom postupku triangulacija započinje od slučajno izabrane tačke skupa. Slučajno se izabere tačka *A* i njoj najbliža tačka *B.* Potom se među tačkama sa leve strane duži *AB* traži tačka *C* koja će sa tačkama *A* i graditi krug u koji neće pasti пека četvrta tačka. Centar kruga konstruisanog na osnovu ovako izabrane tačke C biće najviše desno postavljen u odnosu na duž *AB.* Centri krugova *Ci,* konstruisani na osnovu svih ostalih tačaka, biće postavljeni levo od njega. Skicom na siici 4-06 pokazano je kako bi bilo pogrešno tačku C nad bazom *AB* birati tako da rezultira opisanim krugom čiji će radijus biti najmanji. Na skici je dat primer u kome je nad bazom *AB* izabrana tačka *C2* koja sa bazom *AB* formira krug radijusa manjeg od onog koji bi formirala tačka *Cl.* Tačka *Cl,* međutim, pada u krug određen tačkama *А, В* i *C2* i kao treća tačka nad bazom *AB* trebala je biti izabrana upravo ona jer je njen centar, *01,* postavljen desno od centra *02,* određenog eventualnim izborom tačka *C2*. Potom se za osnovu uzima duž *BA* pa se sa suprotne strane od već sagrađenog trougla *ABC,* odnosno sa leve strane duži *BA,* traži tačka *D* koja sa tačkama *B* i *A* gradi krug sa centrom postavljenim najviše desno. Odmah po slučajnom izboru tačke *A* i njoj najbliže tačke *B,* u nultom se koraku u takozvanu listu radnih duži unose duži *AB* i *BA.* То su duži nad kojima trebaju biti konstruisani trouglovi. Po konstukciji trougla nad bazom *AB* (1. korak), iz liste radnih duži brise se duž *AB,* ali se njoj sada dodaju duži *AC* i *CB,* nad kojima u nekom od narednih koraka takode trebaju biti konstruisani trouglovi. U drugom se koraku gradi trougao nad bazom *BA.* Za treće teme ovde se uzima tačka *D* te se, nakon brisanja duži *BA* iz liste radnih duži, njoj sada dodaju duži *BD* i *DA.* Na čelu liste radnih duži sada se našla duž *AC* i u trećem koraku se nad njom, kao bazom, gradi trougao *AEC.* Tako se mreža trouglova širi idući u pravcu kazaljke na časovniku obodom trenutno generisane mreže.

Na siici 4-07 dat je algoritam programa za proračun TIN modela. Prvo se učitava skup tačaka i stavlja u vezanu listu *plist*. Na početak liste postavljaju se četiri fiktivne obodne tacke koje ograničavaju područje proračuna i, kako će biti pokazano, zadržavaju triangulaciju u logičnim granicama. Potom se iz liste uzima tačka sa rednim brojem *na* u listi i pronalazi njoj najbliža tačka sa rednim brojem *пъ.* Tada se formira lista radnih duži, *Hist,* koja za početak sadrži duži *па-пь* i *пь-па.* Ток programa potom, kroz ciklus, odlazi u rutinu *buildtri* za građenje trougla. U prvom koraku trougao se gradi nad bazom određenom tačkama sa rednim brojevima *na* i *nb,* u drugom koraku nad bazom određenom tačkama sa rednim brojevima *nb* i *na* itd.

Broj članova liste radnih duži rašće i opadaće. U momentu kada triangulacija izbije na granice triangulacije defïnisane fiktivnim obodnim tačkama lista *llist* će nestati. Sve do tada program će uzimati prvu duž iz liste i nad njom će graditi jedan trougao pozivajući rutinu *buildtri.*

Sama rutina *buildtri* uzima duž ponuđenu kao osnovu za izgradnju novog trougla. Potom sa leve strane duži širi krug kroz početnu i krajnju tačku duži sve dok se u tom krugu ne

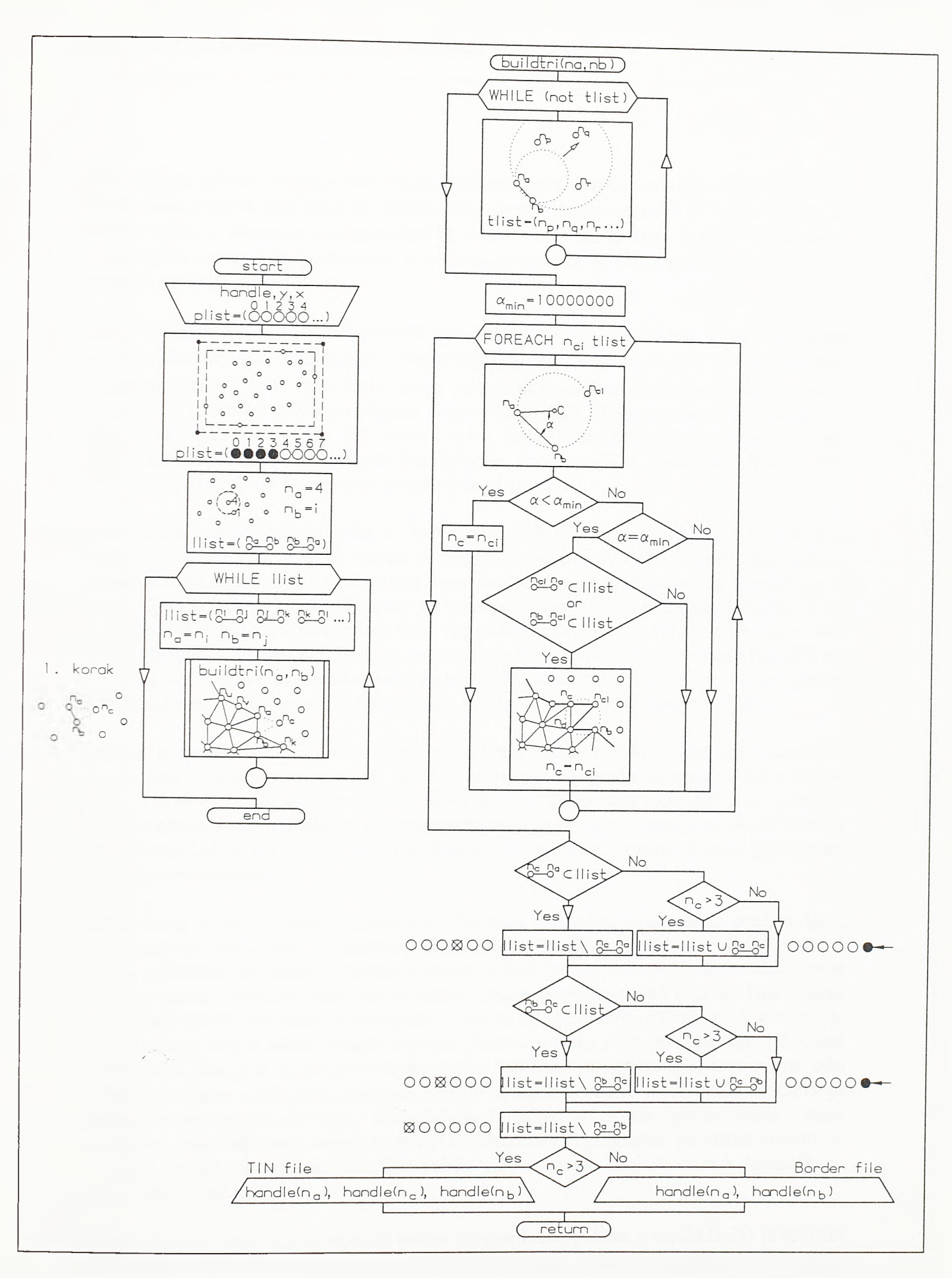

#### $SI.4-07.$

Algoritam generisanja TIN modela terena na skupu tačaka

nađu пеке od tačaka. Program tada među ovim tačkama, svrstanim u listu *tlist,* bira tačku koja sa ovina dvema gradi krug sa najviše desno postavljenim centrom С. Таска *nc* bira se tako da ugao a zahvaćen polupravama iz *ria* kroz *nb* i iz *na* kroz C bude minimalan. Pomeranjem centra C ka polupravoj iz *na* kroz *nb* ugao a opada, a prelaskom preko ove poluprave postaje negativan.

Sta óe se desiti ako u listi *tlist* postoje dve tacke koje grade isti krug sa najviše desno postavljenim centrom, odnosno isti minimalni ugao  $\alpha$ , i koje su, samim tim, sa tačkama *na* i *nb* kociklične? Tada će za teme novog trougla biti izabrana ona tačka *nc* koja sa *na* ili *nb* već gradi jednu od duži koja pripada skupu radnih duži. U suprotnom *nc* bi mogio biti izabrano tako da nove radne duži *па-пс* i *пс-пъ,* koje treba pridodati skupu radnih duži, nisu na obodu već unutar postojeće triangulacije. Program bi se tada vratio među tačke koje je već triangulisao i verovatno se nikad ne bi završio.

Po pronalasku odgovarajuće tačke *ne,* listi radnih duži *Hist* treba dodati *па-пс* i *пс-пъ,* i to samo pod uslovom da je *nc>3.* Таске sa rednim brojevima 0, 1, 2 i 3 su fiktivne tačke i duži koje se vezuju za njih ne mogu biti uzete kao osnova za gradnju novog trougla, jer ni sam trougao koji bi neku od njih imao za teme ne postoji. Nove radne duži dodaju se na kraj liste *llist.* Ukoliko u listi radnih duži već postoji duž *пс-па,* inverzna duži *па-пс,* tada se *па-пс* ne pridodaje listi radnih duži, već se iz nje brise i *пс-па.* Isto se odnosi i na duž *ncnb.* Kada se ovo ne bi učinilo пеке radne duži ostale bi u dubini, a ne po obodu triangulacije pa bi i u ovom slučaju program zalutao u područje u kom je već bio.

Ukoliko je redni broj tacke *nc>3* tada se na kraju rutine *buildtri* u datoteku trouglova upisuje novi trougao predstavljen rednim brojevima njegovih temena u listi tačaka. Ukoliko je *nc<=3* tada se duž *па-пь* nalazi na obodu TIN modela i kao takva se upisuje u datoteku oboda modela. Kako se u konkretnom slučaju proračun obavlja na skupu entiteta tačaka AutoCAD-а (POINT entiteta) u datoteke se, u stvari, upisuju njihovi jedinstveni identifikatori (handles).

Rečeno je da su tačke vezane u dinamički alociranu listu*plist.* Svaka tačka predstavljena je strukturom koja sadrži jedinstveni identifikator (handle), koordinate *X* i *Y* tacke i adresni pokazivač na sledeću strukturu, tačku, u listi. Pored ovih podataka о tački svaka struktura sadrži i sumami ugao oko te tačke. Tokom proračuna, nad bazama koje polaze iz pojedinih tačaka formiraju se trouglovi, a iste se tačke pojavljuju i kao treća temena pri gradnji trouglova nad nekim drugim bazama. Tako sve tačke postepeno postaju opkoljene trouglovima. Kad god se određena tačka pojavi kao terne novog trougla, sumamom uglu oko tačke doda se novi ugao u temenu. Kada ovaj ugao dostigne vrednost od 2π tačka je potpuno opkoljena trouglovima i iskljucuje se iz daljeg proračuna (pretraživanja u cilju pronalaska treće tačke nad nekom od baza) što ubrzava rad programa. Strukture dinamički alocirane vezane liste radnih duži *llist* sadrže parove rednih brojeva tačaka (tačaka koje grade duži) u listi *plist.*

Za proračunsku osnovu grid modela terena programskog paketa AeroCAD 3D prvobitno je usvojen metod inverznih distanci. Grid model terena ovde je namenjen generalnom sagledavanju terenskih oblika i prostomih ograničenja i analizi zaštićenih zona aerodroma, sto je vezano za rad na podlogama sitnije razmere (uglavnom 1:25000). Stoga je izabran metod baziran na brzom i vrlo jednostavnom proračunu. Na siici 4-08 dat je

 $S1.4 - 08.$ Algoritam generisanja grid modela terena na skupu tačaka

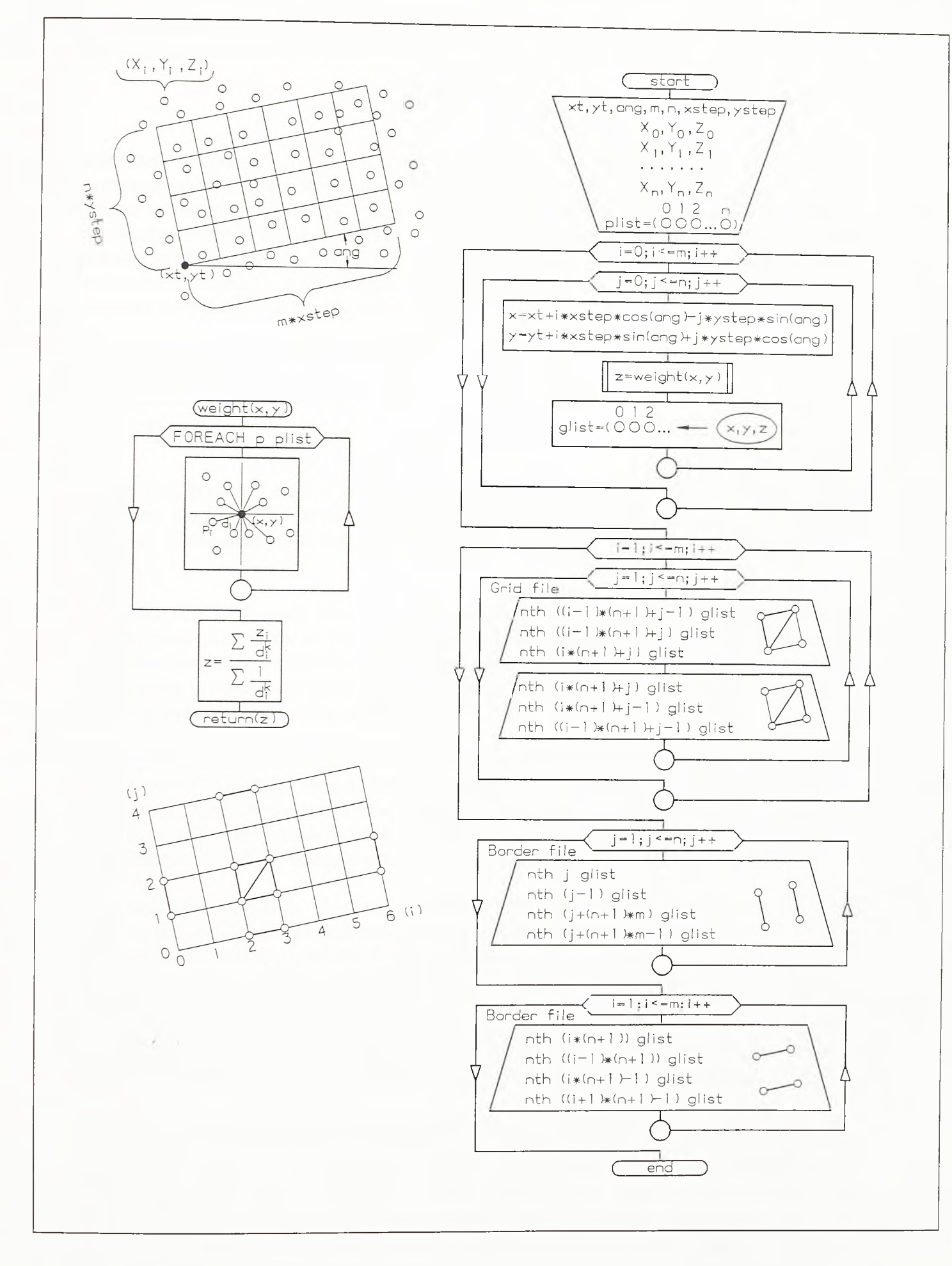

algoritam proračuna grid modela terena metodom inverznih distanci. Na početku programa učitavaju se podaci koji defrnišu osnovu grida i podaci о tačkama po terenu. Podaci о tačkama po terenu vezuju se u listu *plist.* Potom se, po čvorovima grida, metodom inverznih distanci, računaju kote modela. U okolini čvora, iz svakog od četiri lokalna kvadranta biraju se po dve, njemu najbliže, tačke po terenu. Ako je *zi* kota jedne od ovako izabranih tačaka po terenu, a *di* njeno horizontalno odstojanje od čvora, tada se visinska koordinata z posmatranog čvora računa kao:

$$
z = \frac{\sum z_i / d_i^k}{\sum 1 / d_i^k}
$$

Indeks *i* kreće se od 1 do 8, a ako se čvor nalazi na periferiji skupa tačaka po terenu i neki kvadranti ostaju prazni ili samo sa po jednom izabranom tačkom, zbir sadrži manje sabiraka. Uobičajeno je da eksponent  $k$  (težinski koeficijent) uzima vrednost od 0.5 do 4 [L.32],

Kordinate *X, Y* i Z čvomih tačaka grida čuvaju se tokom proračuna u dinamički alociranoj vezanoj listi glist. Kada se sve čvorne tačke grida sračunaju i vežu u listu, tada se po susednim vertikalama grida formiraju nizovi ćelija grida i upisuju u datoteku grid modela. Celije grida sastoje se od uparenih prostomih trouglova. U posebnu datoteku upisuju se i podaci о obodnim stranicama modela.

Programi za proračun TIN i grid modela terena cine okosnicu programskog modula DTM paketa AeroCAD 3D. Modul DTM namenjen je digitalnom modeliranju terena i digitalnom modeliranju postojećeg stanja objekata. Procedure pripreme podataka, proračuna TIN i grid modela terena i njihovog iscrtavanja ilustrovane su slikom 4-09. Proračunske procedure, odnosno programi, pokreću se pozivom određenih komandi.

Pozivom prve komande, komande GENPTS, generišu se tacke AutoCAD-а (POINT entiteti) duž digitalizovnih izohipsi i po pozicijama snimljenih ili digitalizovanih tačaka po terenu. Izabrani skup tačaka AutoCAD-а predstavlja osnovu kako za proračun TIN modela, tako i za proračun grid modela terena. U primeru na siici digitalizovane izohipse predstavljene su POLYLINE linijama i postavljene su na odgovarajuće visinske kote. Tu se nalaze i blokovi (INSERT entiteti) sa rednim brojem, kotom i opisom dodatnih (snimljenih ili diskretno digitalizovanih) tačaka po terenu. Procedura unosa blokova snimljenih tačaka detaljno je objašnjena u okviru modula SETPOINT (poglavlje 4.3.6.).

U primeru na siici 4-09 izohipse su predstavljene POLYLINE linijom sastavljenom od pravih segmenata, a program pokrenut komandom GENPTS na racionalan način generiše tačke duž ovih izohipsi. Program korača po prelomnim tačkama (VERTEX-ima) POLYLINE linije i samo u nekima od njih generiše tačke koje se mogu upotrebiti za proračun buduće triangulacije ili grid modela. Neka je program generisao tačku na poziciji VERTEX-a POLYLINE entiteta označenog na siici cmim krugom. Program, kreće po VERTEX-ima koji siede i meri odstojanja između njih i te tačke. Kada dostigne VERTEX koji se nalazi na odstojanju *d* većem od zadatog maksimalno dozvoljenog *dmax,* vraća se u prethodni VERTEX i u njemu postavlja tačku. Ako je u međuvremenu

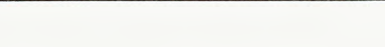

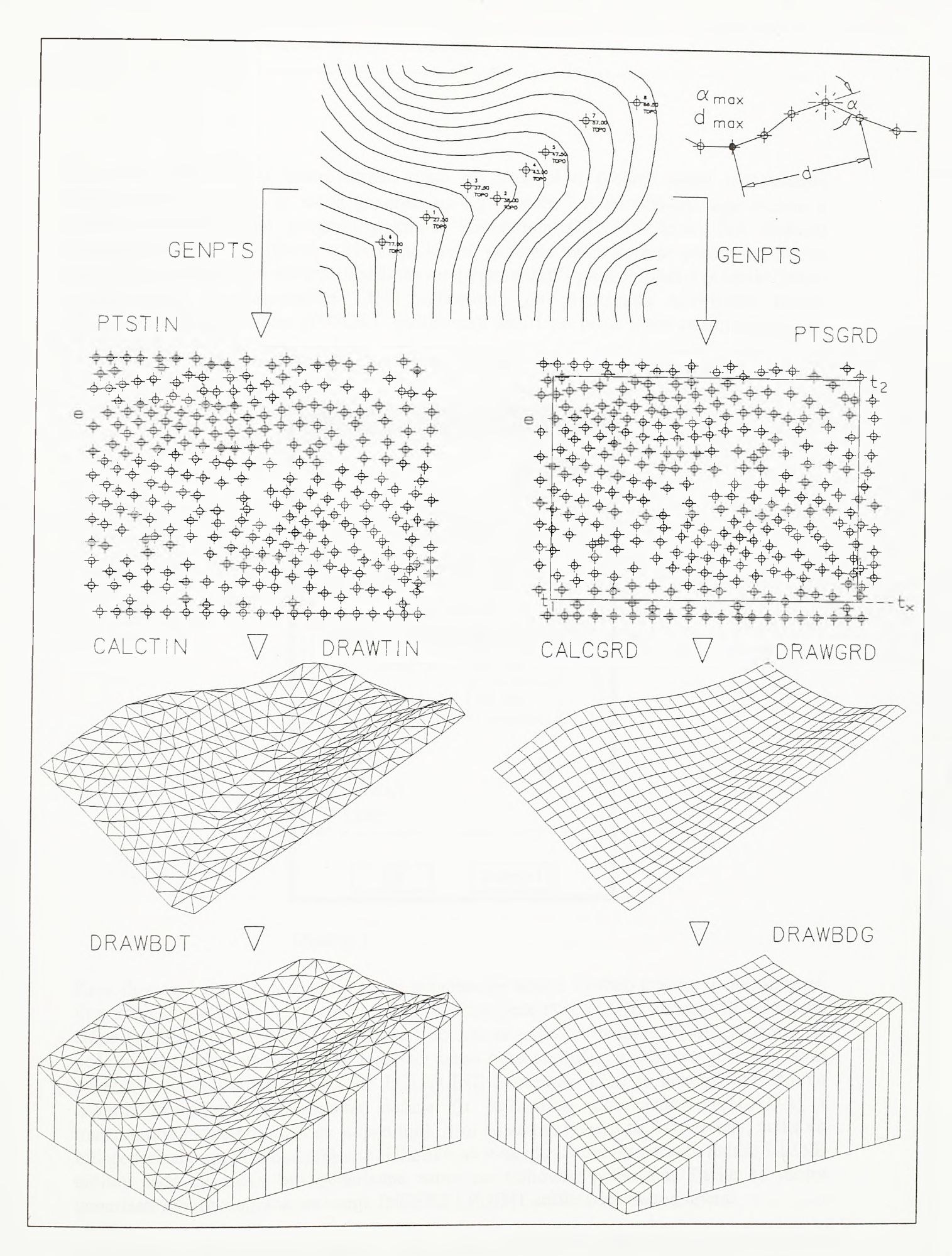

### $SI.4 - 09.$

Primena komandi za pripremu terenskih podataka i modeliranje terena

pronađen VERTEX u kome skretni ugao po izohipsi  $\alpha$  prelazi zadati maksimalno dozvoljeni *amax,* tada se tačka generiše na toj poziciji i dalje odmeravanje dužine *d* počinje od nje. Tako program pokrenut komandom GENPTS kreće duž izohipsi izabranog skupa i po njima, u tekućem lejem, generiše tacke koje se potom koriste za formiranje TIN ili grid modela. Tacke se mogu generisati i po izohipsama predstavljenim nadovezanim ali nezavisnim LINE entitetima, po pozicijama snimljenih tačaka predstavljenih blokovima (INSERT entitetima), kao i po pozicijama postojećih tačaka AutoCAD-а.

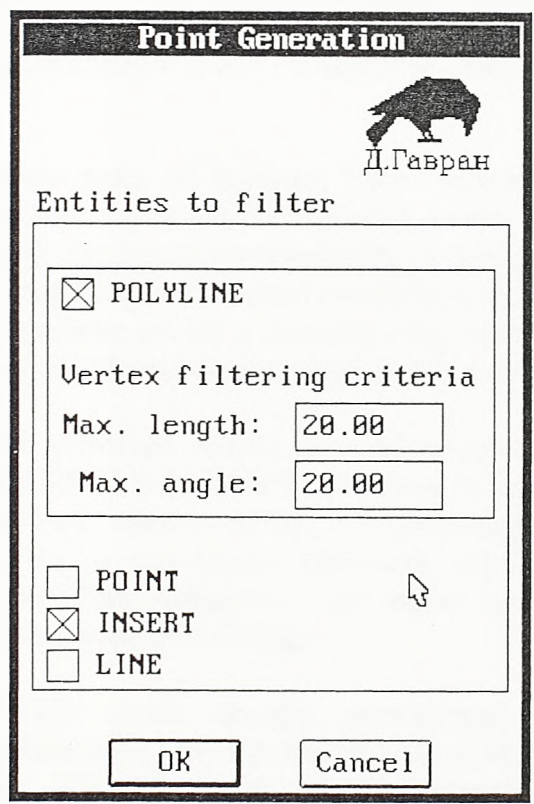

Dijalog 1.

Kroz dijalog 1. zadaju se kriterijumi za generisanje tačaka. Entiteti kojima je opisan teren ili postojeće stanje objekta (npr. izohipse predstavljene POLYLINE linijama ili snimljene tacke predstavljene INSERT entitetima) obično se nalaze u jednom lejeru. Program za početni ulaz uzima sadržaj celog lejera ili samo пека područja, a tačke se generišu samo po izabranim tipovima entiteta. Po POLYLINE entitetima tacke se generišu na osnovu zadatih kriterijuma maksimalne dužine (u dužinskim jedinicama AutoCAD-а) i maksimalnog skretnog ugla (u stepenima). Ako se za ove vrednosti ostave nule, tačke će biti generisane na svakom prelomu. Ukoliko se u skupu izabranih entiteta nalaze i LINE entiteti tada će tacke biti generisane samo na njihovim počecima. Tačke se mogu generisati i po pozicijama umetanja INSERT i POINT entiteta izabranog lejera.

Prethodnim postupkom generisan je skup tačaka (POINT entiteta) na osnovu koga se može formirati digitalni model terena. Na siici 4-09, nakon komande GENPTS, siede dva paralelna niza od po četiri komande. Prvi je niz namenjen izxadi TIN modela, a drugi izradi grid modela terena.

*Razvoj tehnologije prostornog projektovanja aerodromo*

Prvi se niz sastoji od komandi PTSTIN, CALCTIN, DRAWTIN i DRAWBDT. Komandom PTSTIN biraju se tačke AutoCAD-a na kojima će se formirati TIN model, a komandom CALCTIN sprovodi se sam proračun modela. Komandom DRAWTIN iscrtava se sračunati TIN model terena, a komandom DRAWBDT plašt po obodu modela ili bordura.

Komanda PTSTIN pokreće program za defmisanje skupa tačaka na kome će biti formiran TIN model terena. Prvo se bira entitet e kao uzorak za lejer, a program po izboru uzima sve POINT entitete tog lejera ili samo interaktivno izabrani podskup. Jedinstveni identifikatori izabranih entiteta tačaka (handles) i njihove horizontalne koordinate storiraju se u datoteku (ekstenzija *.pts)* i moguće je imati u pripremi više ovakvih datoteka.

Komanda CALCTIN uzima neku od datoteka *\*.pts* i pokreće program koji na skupu tačaka storiranom u datoteci sračunava TIN model terena. Program trianguliše skup tačaka na osnovu njihovih horizontalnih koordinata, a sračunate trouglove predstavlja trilinzima jedinstvenih identifikatora (handles) tačaka koje te trouglove grade. Podatke о sračunatim trouglovima program storira u datoteku istog imena kao datoteka *\*pts* ali sa ekstenzijom *.tri.* Obodne duži TIN modela storiraju se u datoteku sa ekstenzijom *.bdt.*

Podaci о sračunatim TIN modelima čuvaju se u datotekama i po potrebi se iscrtavaju pozivom komandi DRAWTIN i DRAWBDT. Pri tome je neophodno da u AutoCADovom crtežu budu sačuvani entiteti tačaka ciji jedinstveni identifikatori određuju trouglove modela. Kao sto je algoritmom pokazano, rezultat proraòuna TIN-a nisu koordinate tačaka u temenima trouglova, već samo uređeni nizovi jedinstvenih identifikatora koji na temena trouglova ukazuju.

Tako komanda DRAWTIN samo obavlja povezivanje trilinga tačaka, zadatih jedinstvenim identifikatorima koje cita iz datoteke \*.*tri,* u prostome trouglove. Prostomi trouglovi generišu se kao 3DFACE entiteti sa identičnim trećim i četvrtim temenom. Ukoliko su neki od entiteta tačaka na koje jedinstveni identifikatori ukazuju obrisani, postoji mogućnost da se, pozivom komande CHETILE programskog modula UTILITY, oni povrate.

Komandom DRAWBDT iscrtava se plašt po obodu TIN modela ili bordura. Bordura se iscrtava na osnovu sadržaja odgovarajuće *\*.bdt* datoteke u koju program za proračun TINa upisuje podatke о obodnim linijama modela. Prethodno se zadaje nadmorska visina baze bordure.

Prvobitno je bilo predviđeno da drugi niz komandi, niz namenjen izxadi grid modela terena, eine komande PTSGRD, CALCGRD, DRAWGRD i DRAWBDG. Komandom PTSGRD (koja je tokom praktične primene zamenjena drugom) biraju se tacke AutoCAD-а koje ulaze u proračun grid modela i definiše osnova grida. Sam proračun grid modela terena pokreće se komandom CALCGRD. Sračunati grid model iscrtava se pozivom komande DRAWGRD, a plašt po obodu modela pozivom komande DRAWBDG.

Programom koji se pokieće pozivom komande PTSGRD biraju se tačke koje ulaze u proračun modela i defmiše osnova grida. Prvo se u tački *ti* (vidi sliku 4-09) bira koordinatni početak grida, a direkcioni ugao baze grida određuje se tačkom *tx.* Kada se zada i strana ćelije grida (npr. 10), kursor počinje skokovito da se pomera po mogućim čvorovima budućeg grida očekujući izbor krajnje tačka grida *(t2* na siici). Potom se, kao i kod prethodno pokazanih komandi namenjenih formiranju TIN modela terena, bira entitet *e* kao uzorak za lejer, a potom skup entiteta iz koga se prema pripadnosti lejeru filtriraju tačke po terenu koje u proračunu učestvuju. Definicija osnove grida, zajedno sa izabranim POINT entitetima po terenu koji u proračunu grid modela učestvuju, upisuje se u datoteku sa ekstenzijom *.grd.*

Pozivom komande CALCGRD pokreće se program koji na osnovu sadržaja izabrane *\*.grd* datoteke raduna grid model terena. Potom se u datoteku istog imena ali ekstenzije *.trg* upisuju koordinate temena uparenih trouglova po ćelijama grid modela. U svakoj liniji su po tri koordinate jedne tačke, što znači da po tri uzastopne linije defmišu jedan prostorni trougao, a dve grupe po tri linije čine jednu ćeliju. Obodne linije grid modela storiraju se u datoteku sa ekstenzijom *.bdg.*

Grid model terena defmisan sadržajem пеке od *\*.trg* datoteka iscrtava se pozivom komande DRAWGRD. Celije grid modela terena predstavljene su uparenim prostomim trouglovima, a svaki prostomi trougao generiše se kao 3DFACE entitet sa preklopljenim trećim i četvrtim temenom. Plašt po obodu grid modela iscrtava se komandom DRAWBDG, na osnovu sadržaja datoteke oboda modela i uz prethodno zadavanje nadmorske visine baze plašta.

Na siici 4-10 jedan isti lokalitet predstavljen je na dva načina, i TIN i grid modelom terena. U poglavlju 3.2. istaknuto je da su sve čvome tačke TIN modela tačne, a da su sve čvome tacke grid modela dobijene nekim od postupaka interpolacije po snimljenim ili digitalizovanim terenskim podacima, kao i da se u trougaonu mrežu TIN modela lako uklapa bilo kakav model objekta niskogradnje. Primerom na siici ilustrovan je još jedan nedostatak grid modela dobijenog metodom inverznih distanci u odnosu na TIN. Kako bi se sto realnije predstavio greben sa desne strane modela, usvojena je relativno sitna ćelija grida. Тако su čvome tačke grida u predelu jaruge u centralnom delu modela znatno gušće od tačaka po izohipsama na osnovu kojih se proračun izvodi. Ovde su čvome tačke modela, u širem pojasu duž izohipsi, proračunom postavljene na visinske kote približne kotama izohipsi. Posledica je stvaranje terasa duž izohipsi koje su na siici očigledne. Terase su izraženije ukoliko je eksponent  $k$  u obrascu za sračunavanje kote čvorne tačke (težinski koeficijent) veci. Grid model dobijen metodom inverznih distanci harmoničan je ukoliko je gustina polaznog skupa tačaka po terenu, s jedne strane, i gustina čvomih tačaka, s druge, približno ista. Takav je model bio pokazan u primeru na siici 3-09.

Postupak proračuna grid modela terena programskog paketa SOFTDESK eliminiše prethodno opisanu pojavu. Tokom praktične primene programskog paketa AeroCAD 3D napušten je metod inverznih distanci i prihvaćen je postupak sličan SOFTDESK-ovom. Ovde se, kako je to na slici 4-10 pokazano, prvo formira TIN model terena, a onda se na njega prosto polažu čvome tačke grida. Cvome tačke grida "padaju" na trouglove TIN-a i tako dobijaju svoje visine. Izmene u algoritmu proračuna grid modela terena pokazanom na siici 4-08 minimalne su i pokazane su u donjem delu slike 4-10. Umesto da za svaku čvomu tačku grida proračun prode svim tačkama po terenu i iz svakog od četiri lokalna

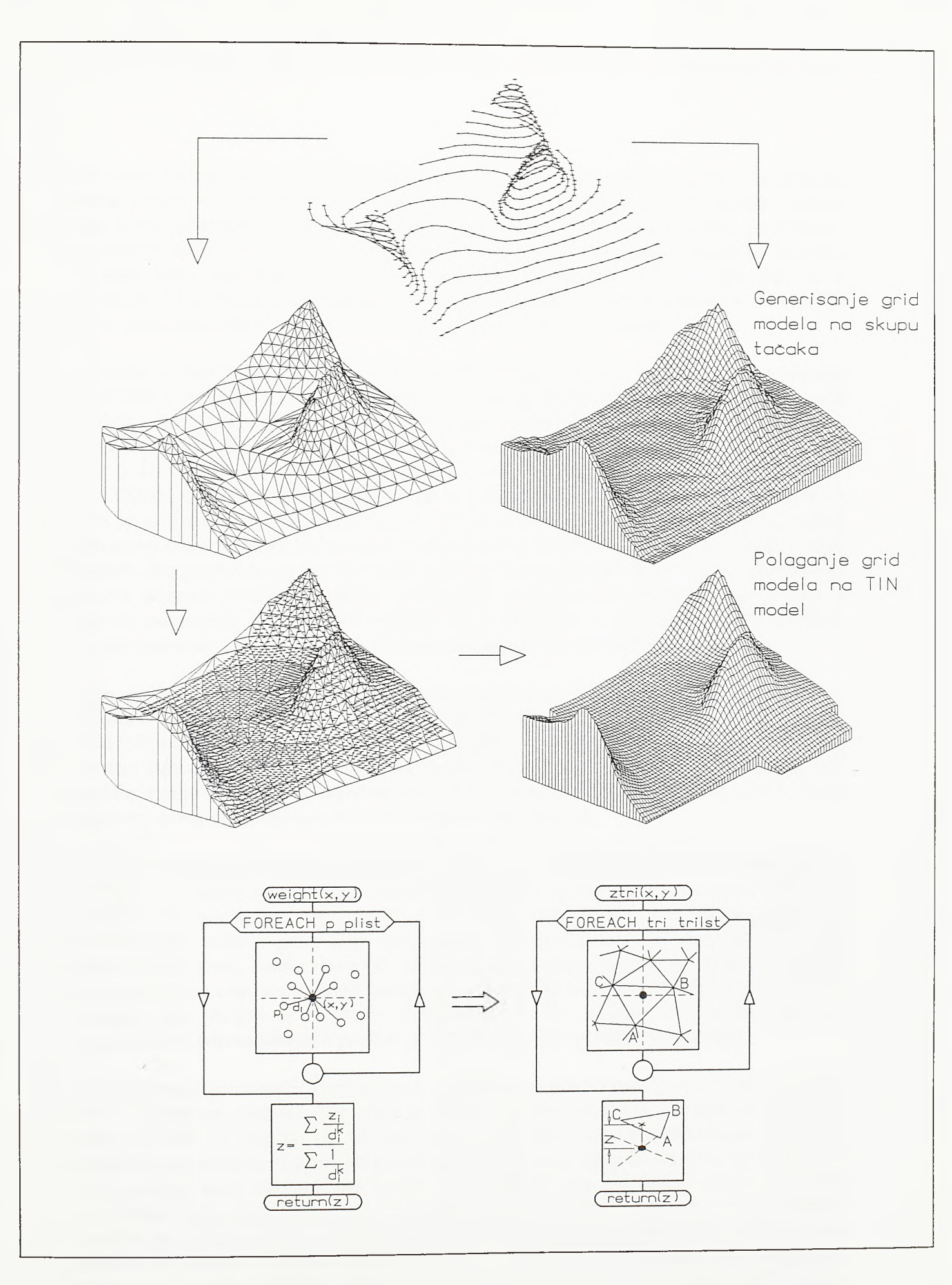

 $SI.4 - 10.$ Načini generisanja grid modela terena

kvadranta izabere po dve najbliže posmatranoj čvomoj tački, ovde za svaku čvomu tačku ciklus prolazi svim prostomim trouglovima prethodno generisanog TIN modela i nalazi onaj kome, posmatrano u planu, dotična čvoma tačka pripada. Elementamim postupkom, na osnovu koeficijenata ravni trougla i koordinata *X* i *Y* čvome tacke, dolazi se do njene visinske kote. Jednostavni postupci za kontrolu pripadnosti tacke trouglu dati su u poglavlju 4.3.6. Mana ovog postupka u odnosu na metod inverznih distanci je u tome što je pre proračuna grid modela terena neophodno formirati TIN model.

Promena u konceptu proračuna grid modela terena uslovila je i promenu komande PTSGRD i programa koji ona pokreće. Ovom je komandom zadavana osnova grid modela i skup tačaka po terenu na osnovu kog se proračun grid modela izvodi. Sada se u ulazu umesto tačaka pojavljuju trouglovi TIN modela terena. Komanda PTSGRD menja ime u DEFGRD i njom se sada zadaje samo osnova grida u planu, a komanda CALCGRD, pored ovako defmisane osnove grida, zahteva i ime triangulisane površi na koju se grid polaže. Prostomi trouglovi TIN modela prikupljaju se u jedinstvenu površ primenom editora površi koji se pokreće komandom SUREACE. Komanda SUREACE je sastavni deo programskog modula GRADING opisanog u poglavlju 4.3.5. Opcijama ovog editora izabrani prostomi trouglovi prikupljaju se prema pripadnosti lejeru i boji, a njihovi jedinstveni identifikatori storiraju se u datoteke sa ekstenzijom *.srf* Prilikom poziva komande CALCGRD te se datoteke pojavljuju kao neophodan deo ulaza.

Tako se došlo do defmitivnog skupa komandi modula DTM pokazanog na siici 4-11. Preostale komande modula DTM su ISOLINE, ISOLBL i CHGDIAG. Komandom ISOLINE na mreži prosternili trouglova generišu se izohipse, a komandom ISOLBL duž izohipsi ispisuju se njihove visine. Komanda CHGDIAG namenjena je editovanju TIN modela u cilju njegovog prilagođavanja položaju i obliku obaveznih linija, linija čiji se segmenti moraju pojaviti kao stranice trouglova triangulacije.

Na siici 4-12 pokazana je osnovna ideja postupka generisanja izohipsi na triangulisanom prostomom modelu. Prodor neke horizontalne ravni sa bilo kojim od prosternili trouglova modela, ako postoji, jeste horizontalna duž na koti ravni. Prodor ove ravni sa prostomim modelom kao celinom jeste skup nadovezanih nizova horizontalnih duži od kojih neki mogu biti otvoreni, a neki zatvoreni. Horizontalna se ravan pomera po visini od najniže do najviše kote izabranog skupa trouglova na kome se izohipse generišu i postavlja na visinske kote deljive sa zadatom ekvidistancom. Na svakoj od visinskih pozicija horizontalne ravni računaju se prodori sa skupom trouglova, odnosno izohipse.

Sam algoritam generisanja izohipsi na triangulisanom prostomom modelu dat je na siici 4-13. U gomjem desnom delu slike pokazano je inkrementalno kretanje horizontalne ravni na vise. U svakom od tih položaja, na osnovu tehnika dementarne analitičke geometrije u prostoru, za svaki od prostomih trouglova zadatog skupa, traži se eventualna duž prodora kroz horizontalnu ravan. Najsloženiji deo programa rešava problem prevođenja ovih nezavisnih duži u kontinualne zatvorene i otvorene nizove tačaka. Ukoliko se izohipsa opisuje dužima umesto nizovima tačaka, troši se više memorijskog prostora. Na primer, izohipsa koja se sastoji od svega cedri nadovezana prava segmenta, primenom koncepta duži biće opisana sa 4x2=8 tačaka. Ako se ova izohipsa opiše nizom tačaka tada je za opis potrebno svega 5 tačaka. S druge strane, samo se na uređenom nizu tačaka može sprovesti odgovarajuća numerička operacija zaobljavanja izohipsi kao što je, na primer, prevođenje poligonalne linije defmisane nizom tačaka u spline liniju.

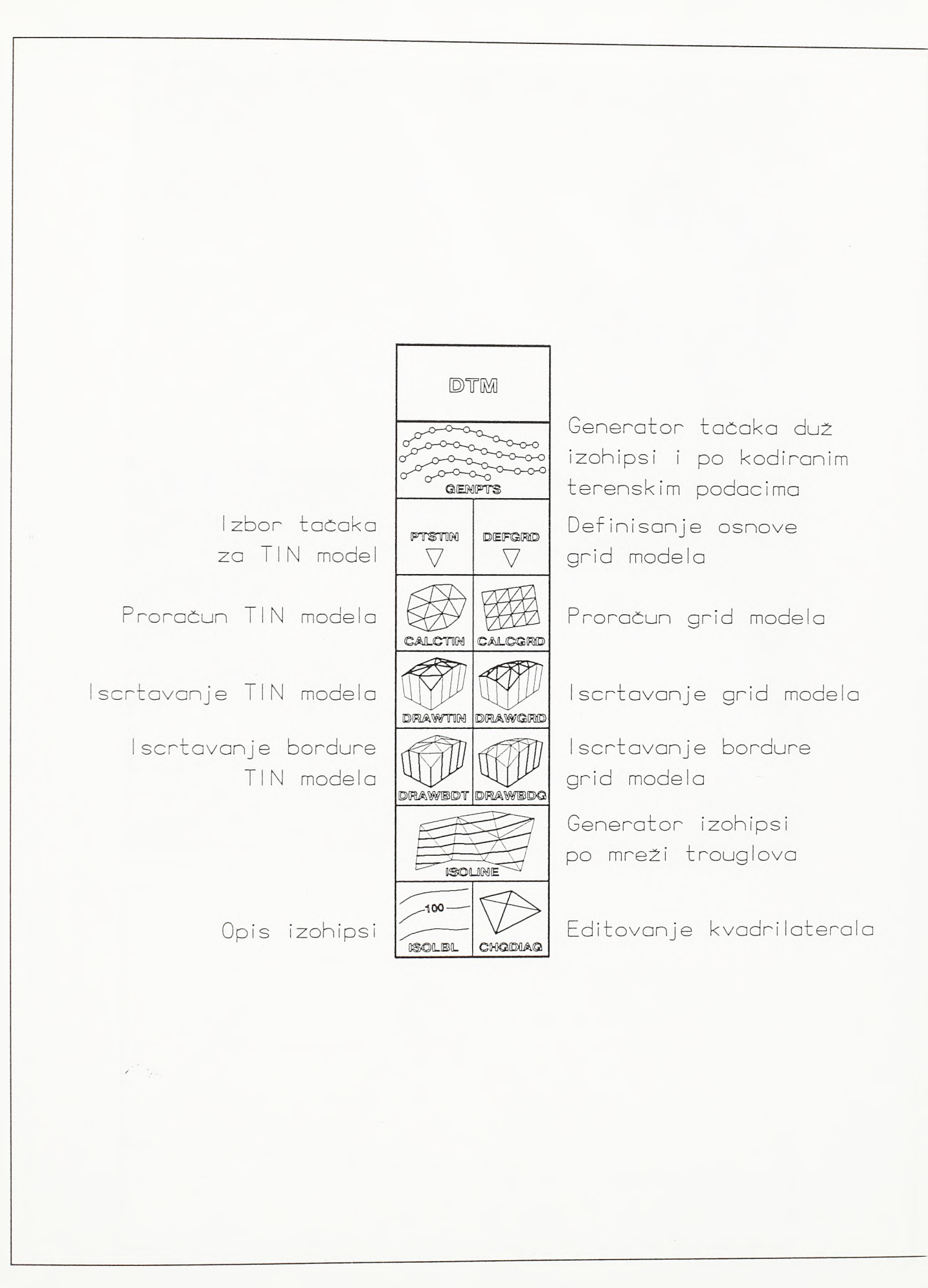

 $S1.4 - 11.$ Pregled komandi modula DTM

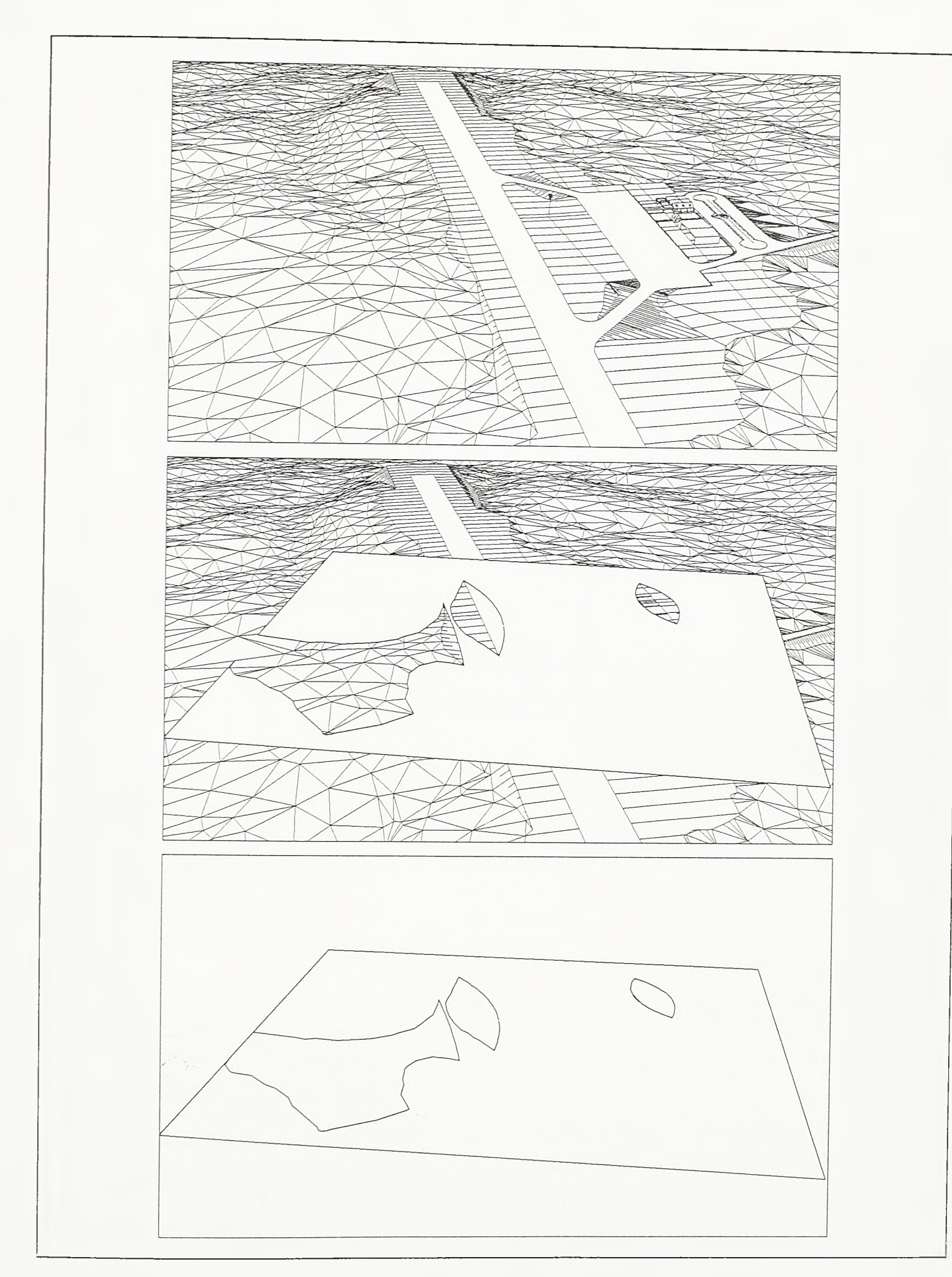

## SI.4-12.

Princip generisanja izohipsi na triangulisanom modelu objekta

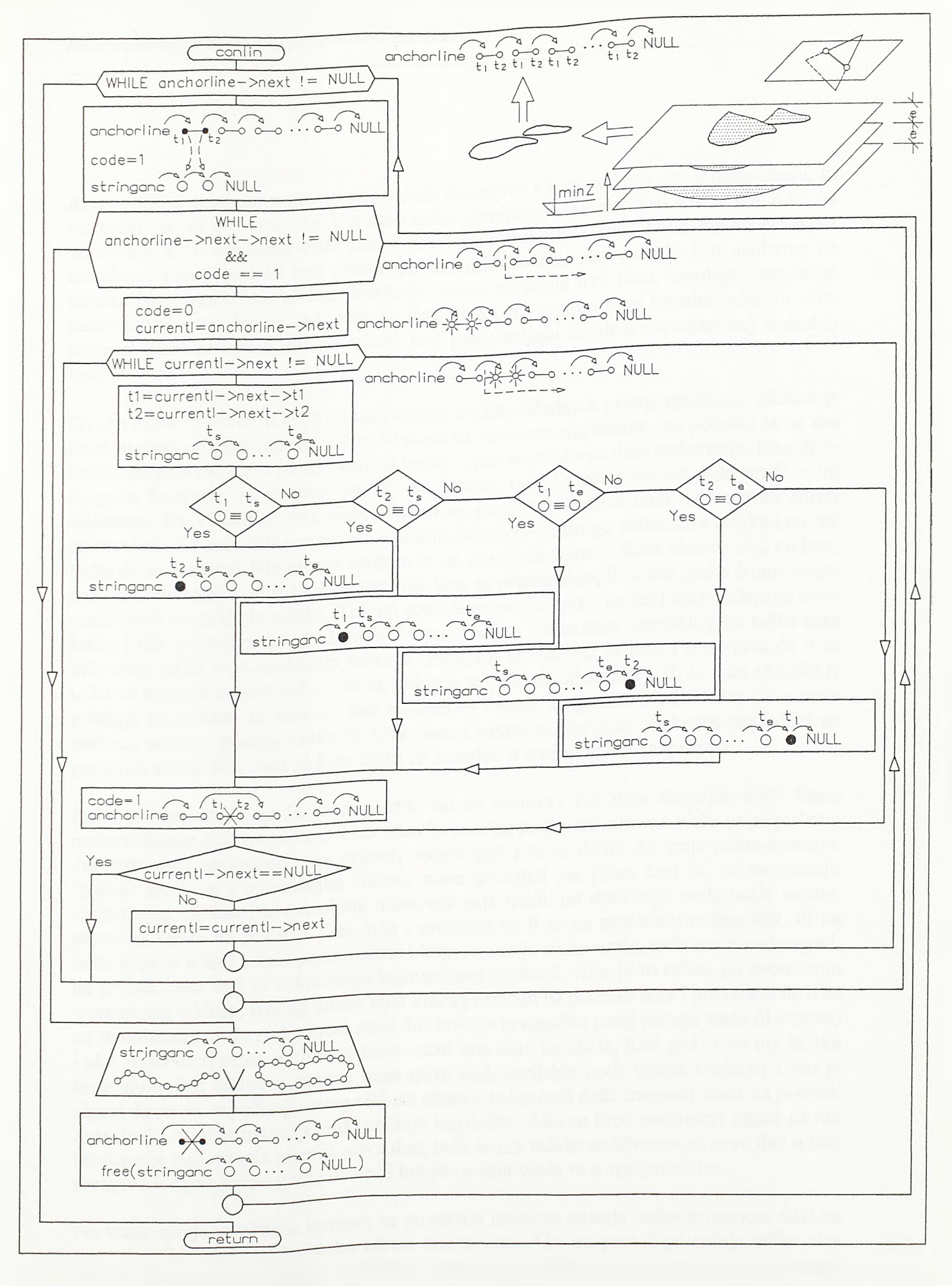

SI.4-13.

Algoritam generisanja izohipsi na triangulisanom prostornom modelu

*Razvoj tehnologije prostornog projektovanja aerodroma*

Ako se linije dobijene u prodorn susednih trouglova i horizontalne ravni nadovezuju, to ne znači da su one susedne i u dinamički alociranoj vezanoj listi prodomih duži na određenoj koti. Prodome duži skupa prosternili trouglova kroz horizontalnu površ na određenoj koti rasute su bez pravila po dinamički alociranoj vezanoj listi usidrenoj na memorijskoj adresi *anchorline.* Funkcija *conlin* obrađuje ovu listu, utvrđuje mogućnost nadovezivanja prodomih duži koje tu listu eine i na osnovu toga formira jedan ili vise, otvorenih ili zatvorenih, nizova tačaka koji predstavljaju izohipse na odredenoj visinskoj koti.

Ovi se nizovi formiraju kroz tri ugnježdena ciklusa. Zadatak prvog, spoljnog, ciklusa je da u svakom prolazu formira jedan, otvoren ili zatvoren, niz tačaka. Na početku se ne zna koliko će puta program proci ovim ciklusom. Ako se prodome duži nadovezuju tako da je moguće formirati, na primer, pet nizova tačaka, tada će program pet puta proci ovim ciklusom. Po ulasku u prvi ciklus uzima se prva duž iz liste duži usidrene na adresi *anchorline.* Kxajnje tačke ove duži uzimaju se za prvu i drugu tačku niza tačaka koji tek treba da se formira. Niz tačaka usidren je na adresi *stringane.* Kroz sledeća dva ciklusa, srednji i unutrašnji, pronalaze se one duži koje se neposredno, ili jedna preko druge, mogu nadovezati na ovaj niz tačaka. Tokom proračuna na početak i na kraj niza dodaju se nove tačke i niz se postepeno produžava. U proizvoljno izabranom trenutku prva tačka niza biće пека tačka *ts,* a poslednja tačka *te.* Program uzima duž iz liste i proverava da li se neka od krajnjih tačaka duži, *ti* ili *t2,* poklapa sa jednom od tačaka *ts* ili *te.* Ako se tačka *ti* poklapa sa tačkom *ts,* tada se duž taòkom *ti* vezuje za početnu tačku niza *ts,* a nova početna tačka *ts* postaje tačka *t2.* Ova, kao i ostale tri varijante nadovezivanja duži na postojeći niz tačaka, date su kroz četiri *IF* naredbe u srednjem delu algoritma.

Zašto se duži nadovezuju kroz gnezdo od tri ciklusa? Zar nisu dovoljna dva? Samo nadovezivanje duži na postojeći niz obavlja se u unutrašnjem ciklusu. Neka se na početnu duž liste duži nadovezala, na primer, sedma duž i tu se došlo do kraja nadovezivanja. Između spoljnog i unutrašnjeg ciklusa mora postojati još jedan koji će, po napuštanju unutrašnjeg ciklusa i eventualnog nadovezivanja nekih od duži koje siede posle sedme, proračun vratiti na početak liste duži i proventi da li se na pridodatu sedmu duž, ili na neku koja se u listi nalazi posle sedme i koja se na nju nadovezala, sada može nadovezati, na primer, peta duž ili neka druga koja sedmoj prethodi. Ako je to tačno, po napuštanju unutrašnjeg ciklusa, srednji ciklus opet vraća proračun na početak liste i proverava da li se na trenutni niz može nadovezati neka duž koja je prethodila petoj (druga, treća ili četvrta) i ako jeste, da li se na nju mogu nadovezati one koje joj siede. Kad god se na niz tačaka kroz unutrašnji ciklus nadoveže neka nova duž, varijabla *code* uzima vrednost 1 sto je signal da se pri napuštanju ovog ciklusa adresni pokazivač duži *currentI* vraća na početak liste duži i da pretraživanje duži počinje ispočetka. Ako se kroz unutrašnji ciklus na niz tačaka nije nadovezala nijedna nova duž, tada se niz tačaka nadovezan na prvu duž u listi formirao u najvećoj mogućoj dužini i tok programa vraća se u spoljni ciklus.

Na kraju spoljnog ciklusa iscrtava se povezana izohipsa nastala nadovezivanjem duži na prvu duž liste duži usidrene na adresi *anchorline.* Ako su prva i poslednja tačka niza tačaka usidrenog na adresi *stringane* identične, izohipsa se iscrtava kao zatvoreni POLYLINE entitet, a u suprotnom kao otvoreni. Potom se iz liste duži brise njen prvi clan. Na njega su nadovezane sve duži koje su mogle biti nadovezane, neposredno ili jedna preko druge. Pri sledećem ulasku u spoljni ciklus uzima se nova prva duž liste, odnosno sledeća u odnosu na prethodno obrisanu. Na kraju spoljnog ciklusa, po iscrtavanju izohipse, iz memorije se briše i niz tačaka usidren na adresi *stringane.* Pretraživanja liste duži odvijaju se kroz cikluse sve brže i brže jer se pri svakom nadovezivanju određene duži ona brise iz liste usidrene na adresi *anchorline.* Ova se operacija obavlja u isto vreme kada i varijabla *code* uzme vrednost 1 i time signalizira da je došlo do promene u strukturi niza tačaka.

Program za generisanje izohipsi pokreće se komandom ISOLINE. Po pozivu komande otvara se dijalog 2. U vrhu dijaloga zadaje se ekvidistanca, a ispod nje boja svake pete izohipse. Izohipse se iscrtavaju u tekućem lejeru, a sve izohipse, sem svake pete, iscrtavaju se tekućom bojom. Izohipse mogu biti isertane kao poligonalne ili spline linije. Donjim delom dijaloga zadaju se metode izbora skupa prostomih trouglova modela na kome se izohipse generišu.

Skup trouglova se formira na osnovu njihove pripadnosti zajedničkom lejeru i zajedničke boje. Prvo se bira trougao koji služi kao uzorak za lejer i boju. Potom se prema tim osobinama biraju svi trouglovi modela ili samo trouglovi izabranog područja koji zadovoljavaju zadate kriterijume. Izohipse se nezavisno generišu po grupama trouglova razvrstanim prema lejeru i boji. Тако se posebno generišu izohipse po trouglovima lejera površine poletno-sletne staze, lejera osnovne staze, lejera kosina ili lejera prirodnog terena. Iako se izohipse na prelazima sa jedne na drugu grupu trouglova vizuelno nadovezuju tu se, u stvari, nalaze njihovi počeci i krajevi. Stoga će, po zaobljavanju izohipsi, na ovim prelazima ostati diskontinuiteti. Takav oblik izohipsi i odgovara korektno projektovanoj i realno izvedenoj nivelaciji objekta.

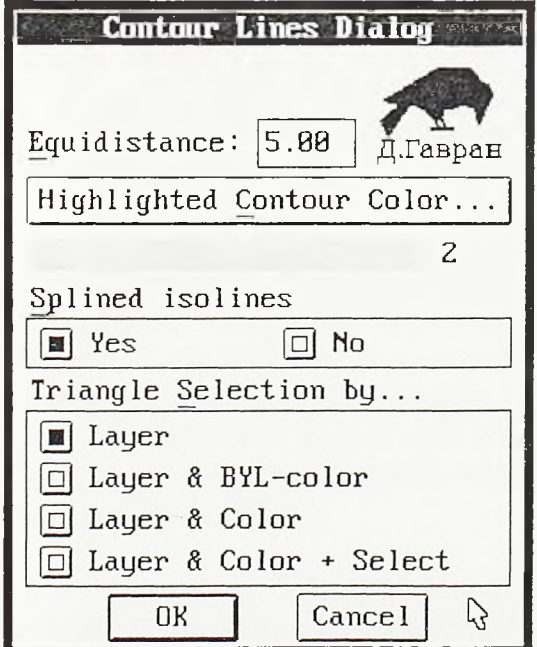

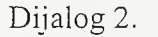

Na korektnom TIN modelu prirodne i veštačke prelomne linije, ivice strmih odseka, grebeni, ivice kolovoza itd., moraju se pojaviti kao struktume linije triangulaeije. Drugim *Razvoj tehnologije prostornog projektovanja aerodromo*

recima, segmenti ovih prostomih poligonalnih linija moraju se pojaviti kao stranice trouglova triangulacije. Te se linije obično zovu obavezne linije.

Standardna modifikacija algoritma za generisanje TIN-a, u slučaju kada je neophodno ispoštovati obavezne linije u triangulaciji, obično se sastoji u tome sto se sve obavezne linije stave u početnu listu radnih duži. Tada će prvi trouglovi biti sagrađeni nad obaveznim linijama kao bazama. Postupak daje korektne reznltate onda kada su obavezne linije daleko postavljene. Ako se za obavezne linije zadaju, na primer, linije duž dva paralelna grebena i duž vododerine izmedu njih, prvi trouglovi biće sagrađeni nad segmentima ovih linija i sprečiće trouglove generisane naknadno da svojim stranicama te obavezne linije preseku.

Međutim, kada su obavezne linije veoma blisko postavljene, što je po pravilu slučaj sa obaveznim građevinskim linijama kanalisane površinske raskrsnice, korektno resenje nije garantovano. Tada prvi generisani trouglovi, trouglovi generisani nad segmentima obaveznih linija kao bazama, svojim stranicama mogu preseci neki od segmenata ostalih obaveznih linija. Stoga se ovde moraju uvesti dodatne kontrole koje mogu usporiti proračun. Prema ovde ponuđenim metodološkim i tehnološkim rešenjima, primena Deloneove triangulacije u modeliranju površinsklh objekata, naročito površinskih raskrsnica i ukrštaja poletno-sletnih i rulnih staza, limitirana je.

Sledeći problem odnosi se na poštovanje obaveznih linija duž prodora kosina objekata i terena. Ove se obavezne linije moraju ispoštovati pri fmalnoj triangulaciji koja se izvodi na skupu tačaka po terenu i tačaka u prodorima kosina kroz teren. Finalna triangulacija izvodi se radi uklapanja prostornog modela objekta u digitalni model terena. Medutim, na korektnom prostomom modelu, tačke po obodima kosina po pravilu su nešto gušće postavljene od tačaka po terenu. Stoga se obodi kosina i primenom postupka obične Deloneove triangulacije gotovo uvek pojavljuju kao stranice trouglova. Kod linijskih objekata, gustina tačaka po obodu kosina direktno je odredena ritmom poprečnih profila usvojenim pri razvijanju prostornog modela.

Na siici 4-14 dat je primer triangulisanog objekta. Ovde je svesno poveóano rastojanje tačaka po profilima, tako da su se na TIN modelu izgubile ne samo stuktume linije prodora kosina već, na jednoj deonici, i struktume linije bankine. Model je korigovan primenom komande CHGDIAG. Po pozivu ove komande bira se neka od stranica trouglova modela. Ova je stranica zajednička za dva susedna trougla. Program izabranu stranicu tretira kao dijagonalu kvadrilaterala koji ta dva trougla grade i obrće je u altemativni položaj. U primeru na siici stranice trouglova biraju se u tačkama *ti* i *t2,* a program ih obrće i preklapa preko obaveznih linija.

Razlika između prvobitnog i korigovanog TIN modela pokazana je i nivelacionim planovima u desnom delu slike. U donjem nivelacionom planu, primenom komande ISOLBL, iskotirane su visine izohipsi. Ovo je poslednja komanda modula DTM. Po pozivu ove komande bira se izohipsa, program "prepoznaje" njenu visinu i opciono je ispisuje unutar ili iznad izohipse. Visine izohipsi po terenu obično se ispisuju unutar izohipse, a visine izohipsi po projektovanom stanju objekta (u nivelacionom planu) iznad nje.

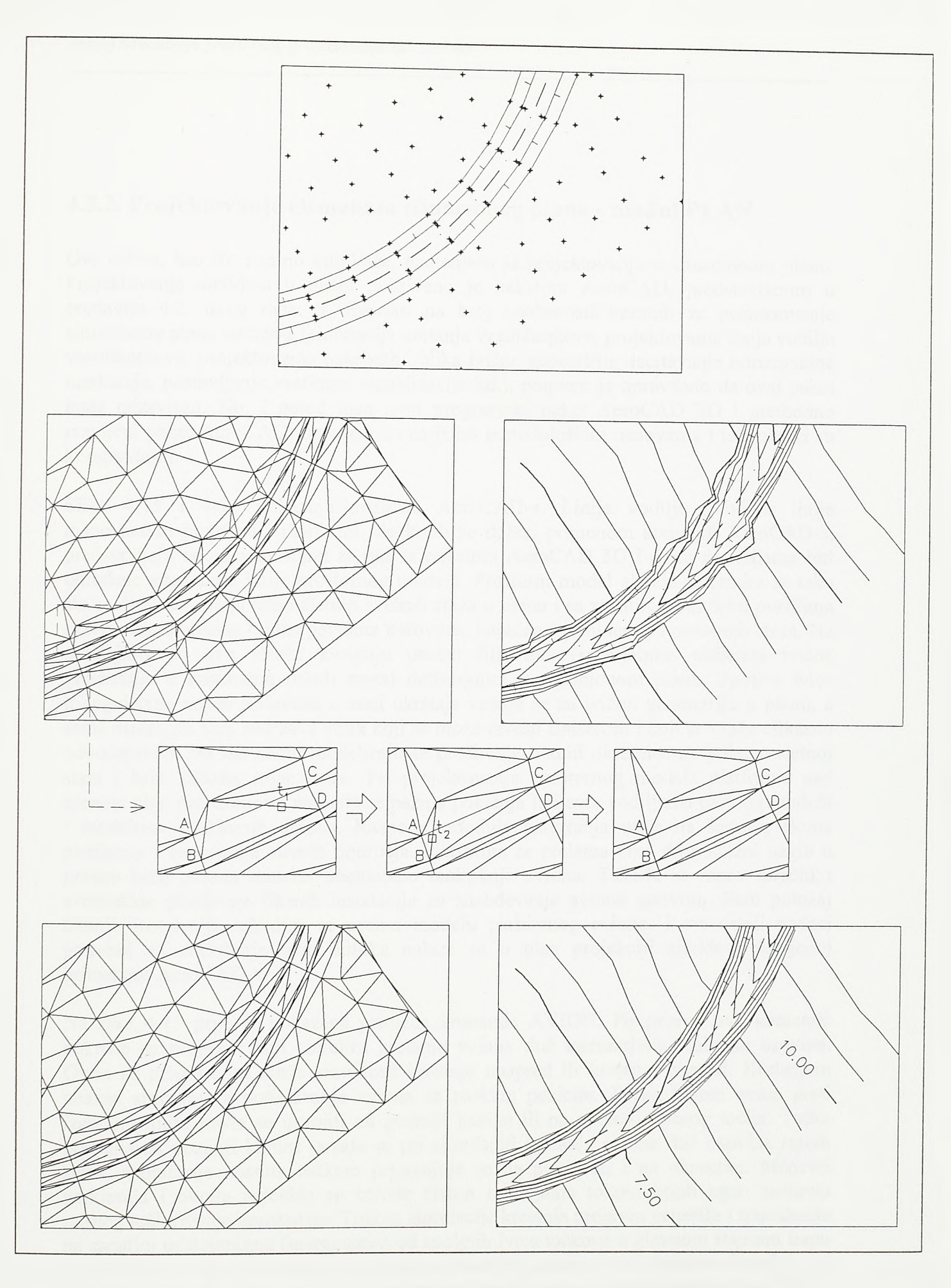

SI.4-14.

Uklapanje obaveznih linija u Deloneovu triangulaciju

#### 4.3.2. Projektovanje elemenata situacionog plana - modul PLAN

Ova celina, kao sto i samo ime kaže, namenjena je projektovanju u situacionom planu. Projektovanje airside-a u planu pokriveno je paketom AeroCAD, predstavljenim u poglavlju 4.2. ovog rada. S obzirom na broj osobenosti vezanih za projektovanje situacionog plana airside-a (simulacija kretanja vazduhoplova, projektovanje linija vodilja vazduhoplova, projektovanje posebnih oblika ivične geometrije, iscrtavanje horizontalne markacije, postavljanje svetlosne signalizacije itd.), potpuno je opravdano da ovaj paket bude nezavisan. No, i pored toga novi programski paket AeroCAD 3D i prethodno razvijeni paket AeroCAD, razvijeni su na istim metodološkim osnovama i tehnološki su kompatibilni.

Slike 4-15 i 4-16 pokazuju primenu AeroCAD-а. Linije vodilje i ivične linije manevarskih površina i platformi, do kojih se dolazi primenom komandi AeroCAD-a, predstavljaju neophodan input za rad sa paketom AeroCAD 3D i ovim će linijama biti odredene struktume linije prostornog modela. Prostomi model airside-a formira se tako sto se duž osovina poletno-sletnih i rulnih staza u planu i sa zadatim podužnim profilima razviju triangulisane mreže površina kolovoza, bankina (shoulder-a) i osnovnih staza. Na ukrštajima se ove mreže koriguju prema fillet-ima (specijalnim oblicima ivične geometrije u krivinama rulnih staza) defmisanim u situacionom planu. Spoljne ivice triangulisane mreže kolovoza u zoni ukrštaja vezuju se za ivičnu geometriju u planu, a sama mreža pri tom zadržava oblik koji se može izvesti fmišerom i koji se može efikasno odvodnjavati. Na isti način modeliraju se proširenja u zoni okretnica na poletno-sletnoj stazi i brze izlazne ruine staze. Pri projektovanju prostornog modela platforme nad njenom plan projekcijom, naročita se pažnja poklanja linijama vodiljama parking modula i modelima parkiranih aviona. Raspored modula parkiranja utiče na šemu preloma platforme i formiranje slivnih podruòja. Platforma se prelama tako da podužni nagib u pravcu krila aviona dozvoli neometano tankiranje aviona. Takođe se mora sprečiti i eventualno plavljenje fiksnih instalacija za snabdevanje aviona gorivom. Sam položaj fiksnih instalacija određuje se prema modelu parkiranog aviona. I svi ostali podaci potrebni za donošenje ovih odluka nalaze se u pian projekciji airside-a dobijenoj primenom AeroCAD-a.

Na siici 4-15 prvo je pokazana primena komande AVION. Po pozivu ove komande pokreće se program koji simulira kretanje aviona duž interaktivno izabrane osovine. Ovim se programom može simulirati kretanje unapred ili kretanje unazad. Kretanjem unazad simulira se potiskivanje aviona sa parking pozicije. Tačka kojom avion prati izabranu liniju može se usvojiti na poziciji kabine ili na poziciji nosnog točka. Tačka praćenja na poziciji kabine usvaja se pri simulaciji kretanja aviona duž osovina rulnih staza, a praćenje nosnim točkom primenjuje se na platformi i na okrentici. Manevri parkiranja i okreta najčešće se izvode čistim rotacijama tokom kojih ugao zaokreta nosnog točka ostaje konstantan. Tokom simulacije kretanja program generiše i trajektorije na zadatim odstojanjima (marginama) od spoljnih ivica točkova u glavnom stajnom trapu i od vrhova krila. Na osnovu rezultata simulacije kretanja vazduhoplova utvrđuje se geometrija ivičnih linija, proverava prohodnost novih tipova vazduhoplova u postojećem sistemu rulnih staza itd.

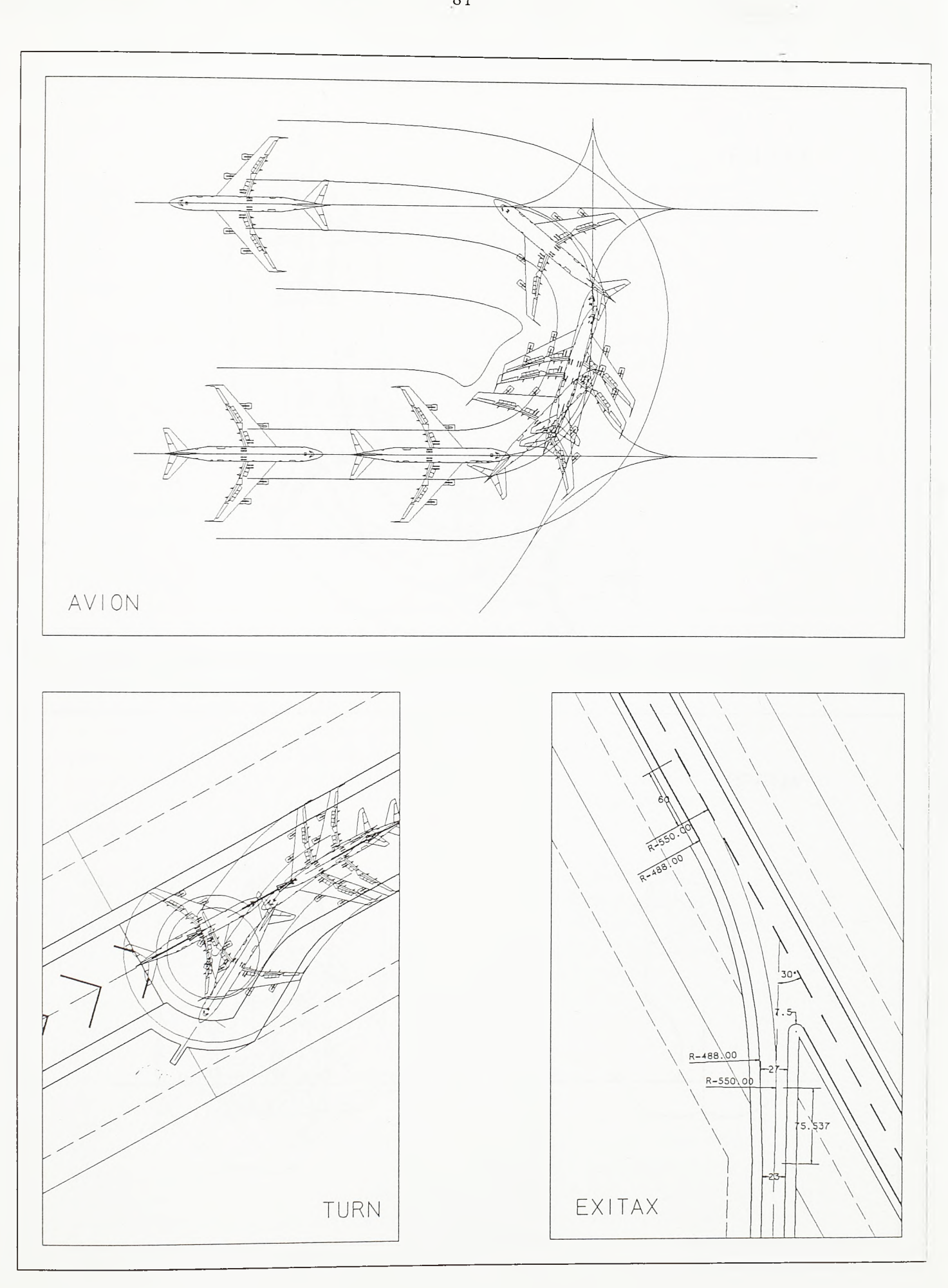

 $SI.4-15.$ Primena komandi AeroCAD-a (prvi deo)

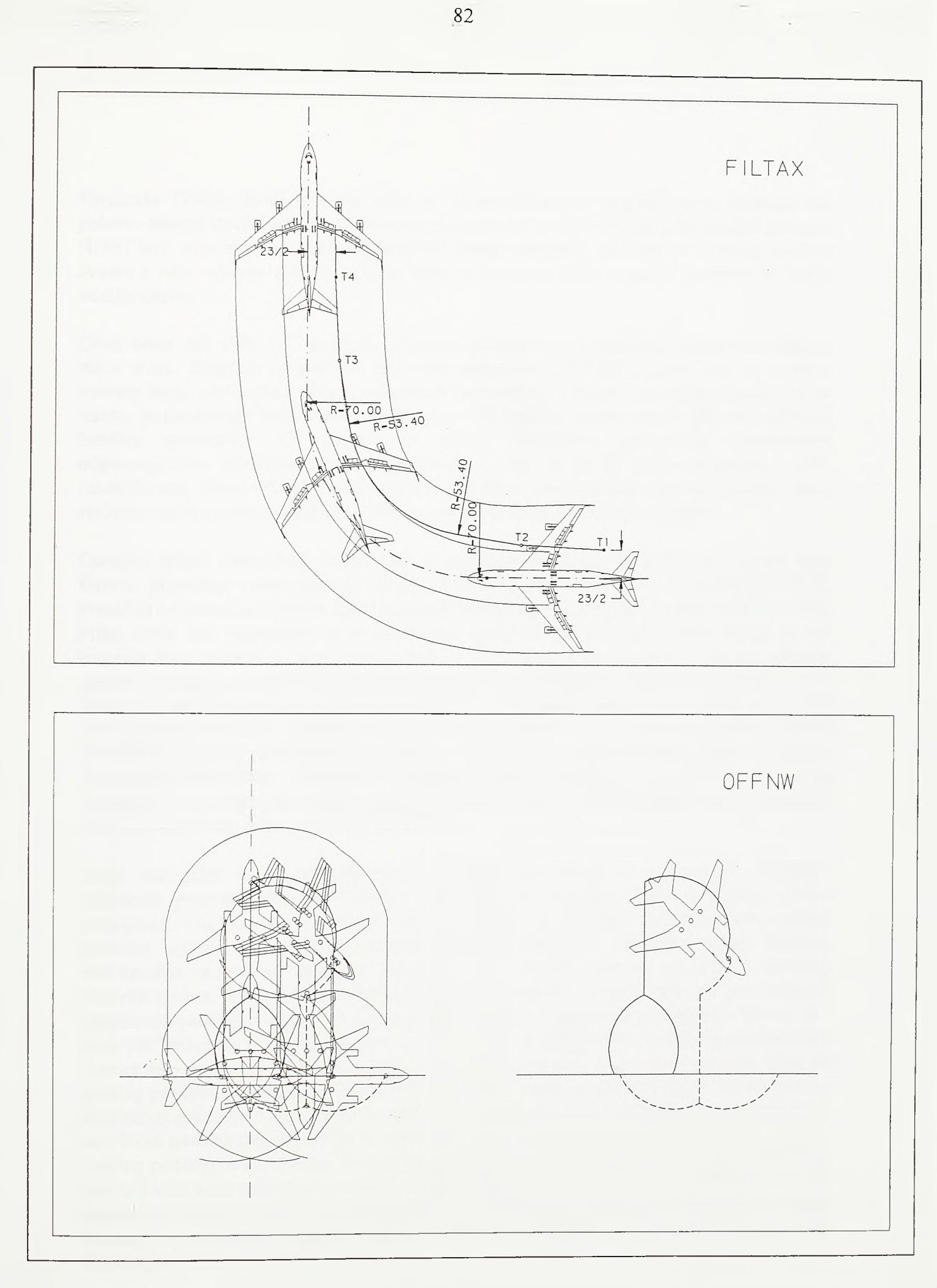

 $S1.4 - 16$ . Primena komandi AeroCAD-a (drugi deo) Komanda TURN (donji levi deo slike 4-15) namenjena je projektovanju okretnice na poletno-sletnoj stazi. Proračunska osnova preuzeta je iz odgovarajućih francuskih propisa [L.46] koji ovaj element airside-a tretiraju veoma detaljno. Na osnovu zadatog modela aviona i ugla otklona okretnice, a na osnovu manevra ciste rotacije, generiše se linija vodilja okreta.

Donji desni deo slike 4-15 pokazuje primenu programa za generisanje plana brze izlazne mine staze. Program se pokreće pozivom komande EXITAX i njime se, na osnovu kodnog broja, nadmorske visine, referentne temperature, i brzina aviona nad pragom i na izlazu, pozicioniraju brze izlazne rulne staze duž poletno-sletne staze i generiše njihova bazična geometrija. Za osnovu se uzima standardna geometrija prepomčena odgovarajućom međunarodnom regulativem [L.56], mada se mogu primeniti i neki modifikovani oblici. Propisi ovaj element airside-a tretiraju kao kritican i stoga, zbog stečenih navika pilota, standardno rešenje preporučuju gde god je to moguće.

Gomjim delom slike 4-16 ilustrovana je primena programa za proračun i isertavanje fillet-a, proširenja ruine staze u krivini, koji se pokreće pozivom komande FILTAX. Proračun se izvodi na osnovu diferencijalnih jednačina propisanih od strane ICAO [L.56], Fillet može biti simetričan ili nesimetričan, prost ili složen. Prost fillet sastoji se od kmžnog luka unutrašnje ivice, povučenog na odstojanje koje dozvoljava prolaz točkova glavnog stajnog trapa uz obezbeđenje odgovarajućeg zaštitnog odstojanja (margine), i dve duži koje, povučene sa proračunatog završetka proširenja na pravom delu mine staze, ovaj luk tangiraju. Završeci proširenja označeni su tačkama *T1* i *T4*. Ako je rulnom stazom predviđen prolazak merodavnog aviona sa relativno dugom krutom bazom, tada se projektuje složen fillet. Tangente se sada prelamaju u tačkama *T2* i *Тз* i dovode bliže trajektoriji određenoj marginom glavnog stajnog trapa. Uštede izražene kroz smanjenu površinu kolovoza ovde mogu biti znatne.

Donji deo slike 4-16 pokazuje manevar parkiranja simuliran komandom OFFNW. Pokrenuti program simulira "Offset Nose Wheel" manevar koji se izvodi čistim rotacijama. Tokom manevra nosni točak kreće se, ili pravim putanjama pod nultim skretnim uglom, ili kmžnim lukovima pod konstantnim skretnim uglom bliskim maksimalno mogućem. Program generiše linije vodilje parking pozieije i simulira kretanje aviona. Avion parkiran ovim manevrom precizno se poravnava po predviđenim osovinama parking pozieije i zauzima manje prostora. Moguće je generisati i "power in push out" manevar i "power in - power out" manevar parkiranja. Na siici je predstavljen "power in - power out" manevar pri kome avion snagom sopstvenih motora ulazi na parking pozieiju i napušta je. "Power in - push out" manevar predstavlja skraćenu verziju pokazanog manevra. Ovde avion sa mine staze platforme izvodi rotaciju, poravnava se sa osovinom parking pozieije (aircraft stand-a) i ulazi na nju do predviđene dubine. Dubina parking pozieije mora omogućiti postizanje zaštitnog odstojanja između repa parkiranog aviona i vrha krila aviona koji prolazi mlnom stazom platforme. U ovom slučaju avion ne napušta platformu snagom svojih motora, već ga potiskuje traktor. Precizno poravnavanje aviona sa osovinom parking pozieije ovde će omogućiti precizno pozicioniranje aviomosta.

Pored projektovanja osovinske i ivične geometrije airside-a, paketom AeroCAD podržano je i postavljanje dnevnih i noćnih oznaka (horizontalne markaeije i svetlosne signalizaeije) manevarskih površina, a razvijene su i specifične tehnike editovanja *Razvoj tehnologje prostornog projektovanja aerodromo*

neophodne za projektovanje airside-a u planu. Tako je preostalo da se programma modula PLAN programskog paketa AeroCAD 3D za prostomo projektovanje aerodroma reše dva osnovna problema.

Prvo, geometrija osovina i ivičnih linija airside-a vrlo je gruba u poređenju sa geometrijom puteva. Osovine i ivične linije airside-a defmišu pravci i kružni lukovi. Paketom AeroCAD podržano je projektovanje i nekih elementamih oblika putne geometrije ali su te opcije prvenstveno namenjene projektovanju servisnih puteva airsidea. One, na primer, ne mogu odgovoriti zahtevima projektovanja denivelisanih raskrsnica landside-a. Tako je prvi zadatak bio da se računarskim programima modula PLAN pokriju složeniji oblici putne geometrije.

Metode prostomog projektovanja predstavljene poglavljem 3. predviđaju izvođenje različitih proračuna duž osovina objekata u planu, kao što su isecanje podužnog profila terena kroz zadatu osovinu ili razvijanje prostomog modela linijskog objekta po osovini zadatoj planom i profilom. Stoga je bilo neophodno razviti tehnike povezivanja pravaca, kružnih lukova i klotoida (predstavljenih grafičkim entitetima LINE, ARC i POLYLINE) u osovine situacionog plana, kako bi se one kasnije mogle proračunski povezati sa podužnim i poprečnim profilom. To je bio drugi važan problem koji se postavio pri razvoju modula PLAN.

Upravo se kroz modul PLAN uspostavlja najdirektnija veza paketa za prostomo projektovanje aerodroma AeroCAD 3D sa paketom AeroCAD. Deo modula namenjen putnoj geometriji predstavlja dopunu paketa AeroCAD, a deo namenjen defmisanju osovina predstavlja nadogradnju neophodnu za rad u tri dimenzije.

Pregled komandi modula PLAN sa njihovim kratkim opisom dat je na siici 4-17. Romande CC, CT, TC, CTC, 3R, ARA i CLOTHOFS predstavljaju dopunu AeroCAD-a namenjenu putnoj geometriji. Romande CC, CT i TC koriste se za međusobno spajanje kružnih lukova i pravaca varijacijama klotoide, pri čemuje jedan od elemenata fiksan, a drugi rotacioni. Romandom CC između dva kružna luka postavlja se kontinualna, jednoparametarska ili dvoparametarska S-kriva ili O-kriva, pri čemu je prvi kruzni luk fiksan, a drugi se u položaj za povezivanje dovodi rotacijom oko izabrane tačke. Romanda CT namenjena je konstrukciji klotoide između fiksnog kružnog luka i pravca koji rotira oko izabrane tačke. Komanda TC namenjena je obrnutom slučaju - pravac je fiksan, a kružni luk rotira. Komandom CTC između dva fiksna kružna luka konstruiše se S-kriva ili C-kriva sa međupravcem između klotoida. Romandom 3R konstruiše se trocentrična kriva, a komandom ARA simetrična ili nesimetrična prosta putna krivina. Romanda CLOTHOFS namenjena je konstrukciji "paralele" klotoide. Romandom LBLHOR kotiraju se radijusi kružnih krivina i parametri klotoida.

Romanda DEFCL namenjena je povezivanju grafiòkih entiteta LINE, ARC i POLYLINE u osovine. Pretraživanje osovina u grafičkom editom podržano je komandom SHOWCL. Romandom STATION duž osovina ispisuju se stacionaže, a komandom STAOFS po tačkama u okolini osovine kotiraju se stacionaže i bočni pomaci u odnosu na osovinu.

Postupci proračuna bazirani na primeni fiksnih i rotacionih elemenata trase razvijeni su na osnovama nemačke projektantske škole. Današnji su softveri uglavnom razvijeni na osnovama američke projektantske škole koja za osnovu proračuna uzima tangentni "S" i "O" kriva

Klotoida sa fiksnog kruga na tangentu koja rotira

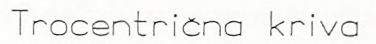

"Paralela" klotoide

Vezivanje elemenata plana u osovinu

Kotiranje stacionže i bočnog pomaka

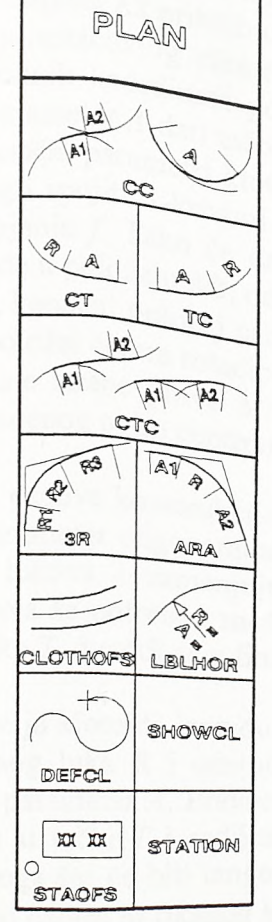

Klotoida sa fiksne tangente na krug koji rotira "S" i "C" kriva sa međupravcem

Prosta putna krivina

Kotiranje elemenata situacionog plana

Pretraživanje osovina

Stacioniranje

# $S1.4 - 17.$ Pregled komandi modula PLAN

poligon. Primenom fiksnih i rotacionih elemenata trase dolazi se do kontinualnih kxivinskih oblika skladnijih u numeričkom, optičkom i vozno-dinamičkom smislu.

Slikama 4-18, 4-19 i 4-20 ilustrovani su principi proračuna bazirani na postupku rotacije elemenata. U gomjem delu slike 4-18 dati su elementami parametri klotoide neophodni za postupak proračuna rotacije. Donjim delom slike ilustrovan je princip proračuna Skrive. Kružni luk sa centrom u tački *Ml* i radijusom *Ri* je fiksan, a krug sa centrom u tački *<sup>2</sup> '* i radijusom *R2* je rotacioni. Na osnovu međusobnog odstojanja kružnih lukova *d* i vrednosti takozvanog zamenjujućeg radijusa *Rz* približno se utvrđuje parametar S-krive *A* kojom de, uz minimalno pomeranje rotacionog dementa, ova dva kružna luka biti kontinualno spojena. Kako se do lokalnih koordinata po klotoidi dolazi beskonačnim redom, to ne postoji izraz koji će za parametar  $\Lambda$  dati tačno rešenje. Na osnovu približno predloženog paramétra *A* zadaju se konačni parametri klotoide *Al* i *Ä2* za pojedine grane S-krive. Kako bi se kružni lukovi mogli spojiti S-krivom zadatih parametara, njihovi se centri moraju naći međusobnom rastojanju f. Tako će drugi krug rotirati oko izabrane tačke *T* sve dok se njegov centar ne nađe u položaju *M*2, odnosno na rastojanju f od centra *Mi.* Postoji još jedan, teorijski moguć, konačni položaj centra drugog kruga. Na crtežu je on označen tačkom *P.* Za definitivan položaj centra rotacionog kruga, od dva altemativna, biće usvojen onaj koji se nalazi sa iste strane prave *MiT* kao i prvobitni centar *M2'*. Rotacija drugog kruga do položaja određenog ovim centrom biće manja.

Na siici 4-19 pokazana je proračunska osnova konstrukcije O-krive. Za fiksan je usvojen kružni luk većeg radijusa. Približni parametar odgovarajuće O-krive i ovde se nalazi uz pomoć početnog rastojanja kružnih lukova i zamenjujućeg radijusa. Za defmitivno usvojeni parametar klotoide *A* sračunava se potrebno međusobno rastojanje centara *f* a centar drugog kruga, rotacijom oko tačke *T*, dovodi se u finalni položaj M2.

U dnu slike 4-19 pokazana je konstrukcija klotoide između fiksnog kružnog luka i pravca koji rôtira. Na osnovu radijusa kružnog luka *R* i odstojanja kružnog luka od pravca *d=m-R* približno se određuje potrebni parametar *A.* Pravac će rotirati око tacke *T* i uvek će biti tangentan na krug sa centrom u tački  $T$  i radijusa  $k$  koji je jednak početnom odstojanju pravca od te tacke. Pored toga što će biti tangentan na ovaj krug, defmitivno rotirani pravac biće udaljen za *R+AR* od centra Mfiksnog kruga. Pravac se u defmitvnom polažaju najjednostavnije fiksira tako da prode tačkom koja se nalazi na pravoj iz tačke *M,* a koja sa pravom *MT* gradi ugao s, i nalazi se na odstojanju *R+AR* od centra *M,* i tačkom koja se nalazi na pravoj iz tačke *T,* a koja sa pravom *MT* gradi ugao s, i nalazi se na odstojanju *k* od tačke *T*.

U najvećem broju slučajeva trasa se postavlja izmedu dve fiksne regulacije, odnosno dva fiksna dementa trase. Proračun polazi od početka trase i između prvog, fiksnog, dementa i drugog, koji rotira oko izabrane tačke, postavlja se prelaznica. Time se fiksira drugi dement. Potom se prelaznica postavlja između drugog i trećeg dementa, pri čemu je drugi fiksni, a treći rotacioni. Potom se treći uzima za fiksan, a četvrti za rotacioni itd. Postupak uzastopnih rotacija sprovodi se do proizvoljnog mesta na trasi. Potom se polazi od suprotnog, takode fiksiranog, kraja trase. I ovde se prvi dement sa kraja uzima kao fiksan, a drugi kao rotacioni, potom drugi kao fiksan, a treći kao rotacioni itd. Negde u središnjem delu trase ostaje element koji i sa jedne i sa druge strane za suseda ima fiksan element. Taj element treba dovesti na tačno određena odstojanja u odnosu na susede kako

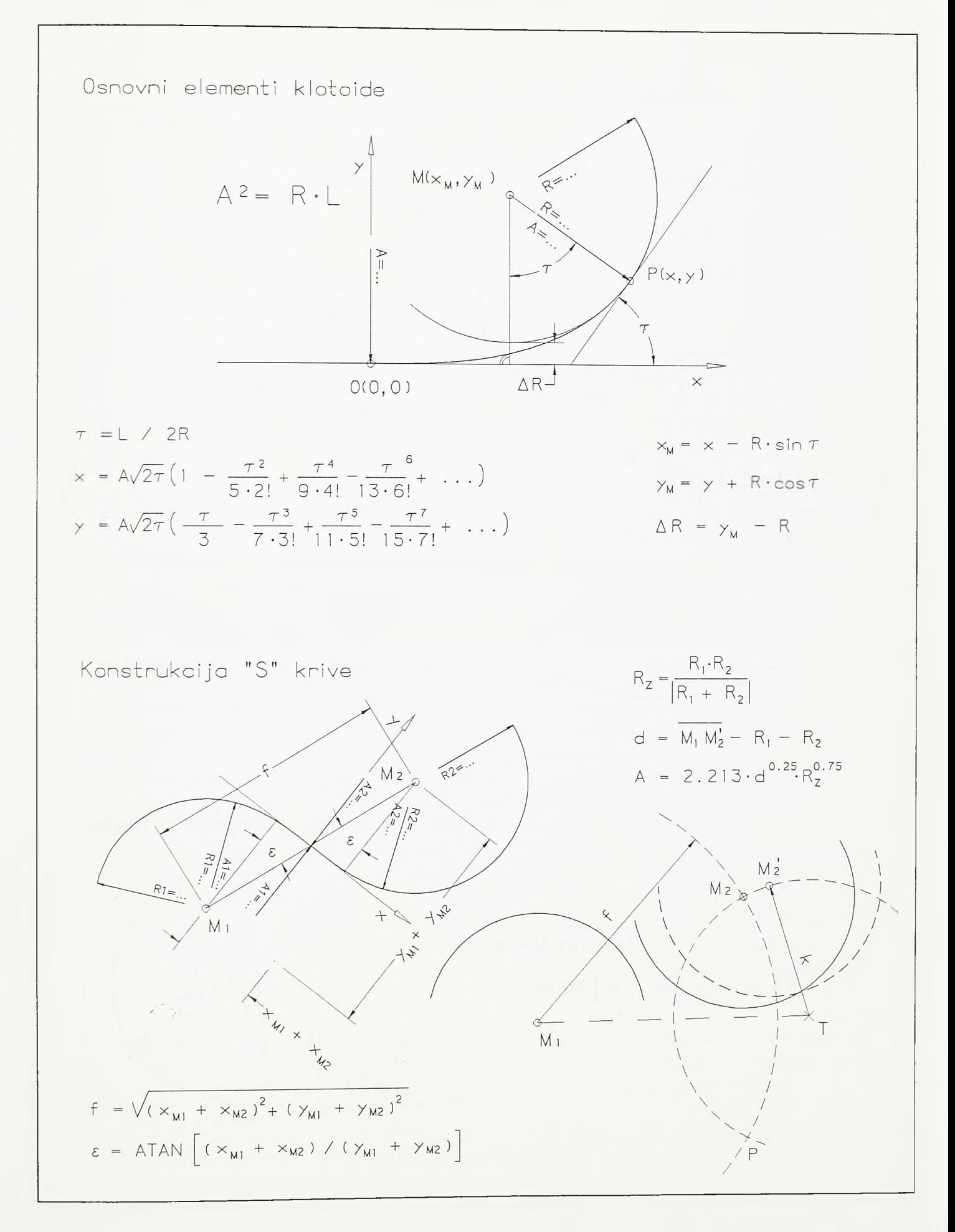

#### $SI.4 - 18.$

Konstrukcija krivinskih oblika baziranih na klotoidi (prvi deo)

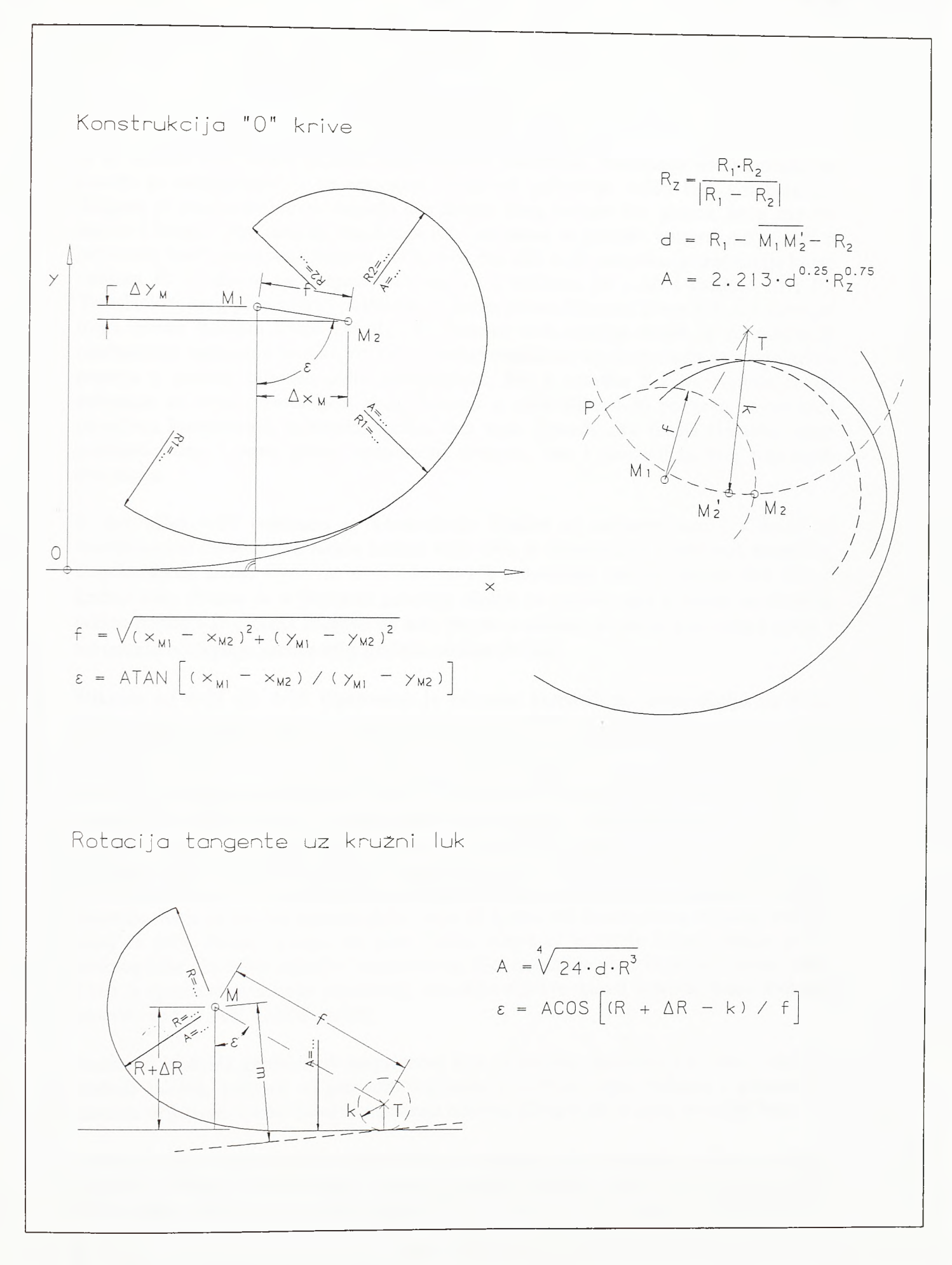

Sl.4-19.

K onstrukcija krivinskih oblika baziranih na klotoidi (drugi deo)

bi se između njih mogle uklopiti odgovarajuće prelaznice. Pomeranje ovog entiteta po pravilu je translaciono, a ne rotaciono. Ovde se pojavljuje veliki broj kombinacija. Moguće je translirati pravac izmedu dva kruga, krug izmedu dva pravca, krug izmedu pravca i kruga, krug izmedu dva kruga itd., pri čemu se susedni krugovi mogu naći u osnovnim konfiguracijama S-krive ili O-krive. Na siici 4-20 pokazana je translacija kruga radijusa *R*<sub>2</sub> u odnosu na krugove sa centrima u tačkama *M*<sub>1</sub> i *M*<sub>3</sub> i radijusa *R*<sub>1</sub> i *R*<sub>3</sub>. Translacioni krug prvo rôtira i postavlja se prema prvom fiksnom krugu *(Mi,Ri),* a potom rotira prema fiksnom krugu *(M3,R3)*. Na osnovu ovih rotacija dolazi se do potrebnih međusobnih rastojanja centara *f12* i *f32*. Centar translacionog kruga tada se interaktivno pomera u položaj određen ovim rastojanjima, M2, a susedne S-krive rotiraju se do naleganja na ovako postavljeni krug. Šemom u vrhu slike 4-20 pokazan je redosled proračuna kontinualnih krivinskih oblika duž trase. Izmedu dva fiksna dementa mora postojati jedan i samo jedan translacioni element, kao i proizvoljan broj rotacionih elemenata.

U dnu slike 4-20 pokazana je konstrukcija S-krive sa međupravcem i C-krive sa međupravcem između dva fiksna kružna luka. Ova je konstrukcija svojstvena američkoj projektantskoj školi. Ovde se, u suštini izvodi transliranje pravca izmedu dva fiksna kružna luka. Pravac se u fmalnom položaju fiksira na osnovu ugla s, kojim se utvrduje otklon normala iz centara krugova na sam pravac u odnosu na pravu koja centre spaja, i normalnih odstojanja pravca od pojedinih centara *Ri+ARi.*

Slikama od 4-21 do 4-26 ilustrovana je primena komandi za konstrukciju različitih krivinskih oblika. Komanda CC za konstrukciju "S" i "O" krive pokazana je na siici 4-21. Grafički deo imputa ove komande eine dva kružna luka. Ukoliko su centri ovih lukova na odstojanju manjem od zbira njihovih poluprečnika program će pokušati da ih spoji Okrivom, a u suprotnom S-krivom. Prvi izabrani kružni luk biće fiksan, a drugi će, nakon predlaganja parametara *A* i njihovog konačnog usvajanja, rotacijom oko zadate tačke biti doveden u položaj za spajanje prelaznicama sa prvim kružnim lukom. Za jedan isti međusobni položaj kružnih lukova moguće je postaviti dve "S" ili "O" krive identičnih parametara. Ove krive su simetrične, sa pravom koja prolazi centrima lukova kao osom simetrije. Koja će od dve moguće krive, leva ili desna, biti konstruisana odlučiće tačka u kojoj se prvi, fiksni, kružni luk bira. Tačka izbora *el* određuje izlaznu stranu prvog kružnog luka. Za tačku rotacije *t* u primeru na siici izabran je obod objekta u blizini trase. Time je sprečeno prilaženje rotacionog dementa objektu tokom rotacije. Same klotoide generišu se kao POLYLINE entiteti.

Parametri klotoida generisanih programom koji je pozvala komanda CC, kao i radijusi kružnih lukova, kotirani su pozivom komande LBLHOR. Ispis radijusa i parametara klotoide orijetisan je tako da se cita sa kraja entiteta bližeg tački u kojoj se entitet bira.

Radijusi i klotoide kotiraju se standardnim blokovima datim na siici 4-22. Po pozivu komande LBLHOR prvo se zadaje razmera umetanja blokova, a potom se bira niz entiteta koji se kotira. Osnovna razmera umetanja blokova (razmera 1) primerena je crtežu koji će na ploteru biti izraden u razmeri 1:1000. Ukoliko se crtež izrađuje u razmeri 1:2500 tada bi se blokovi trebali uvećati 2.5 puta. Razmera umetanja grupa blokova kotiranja može se naknadno menjati komandom RESCALE modula UTILITY.

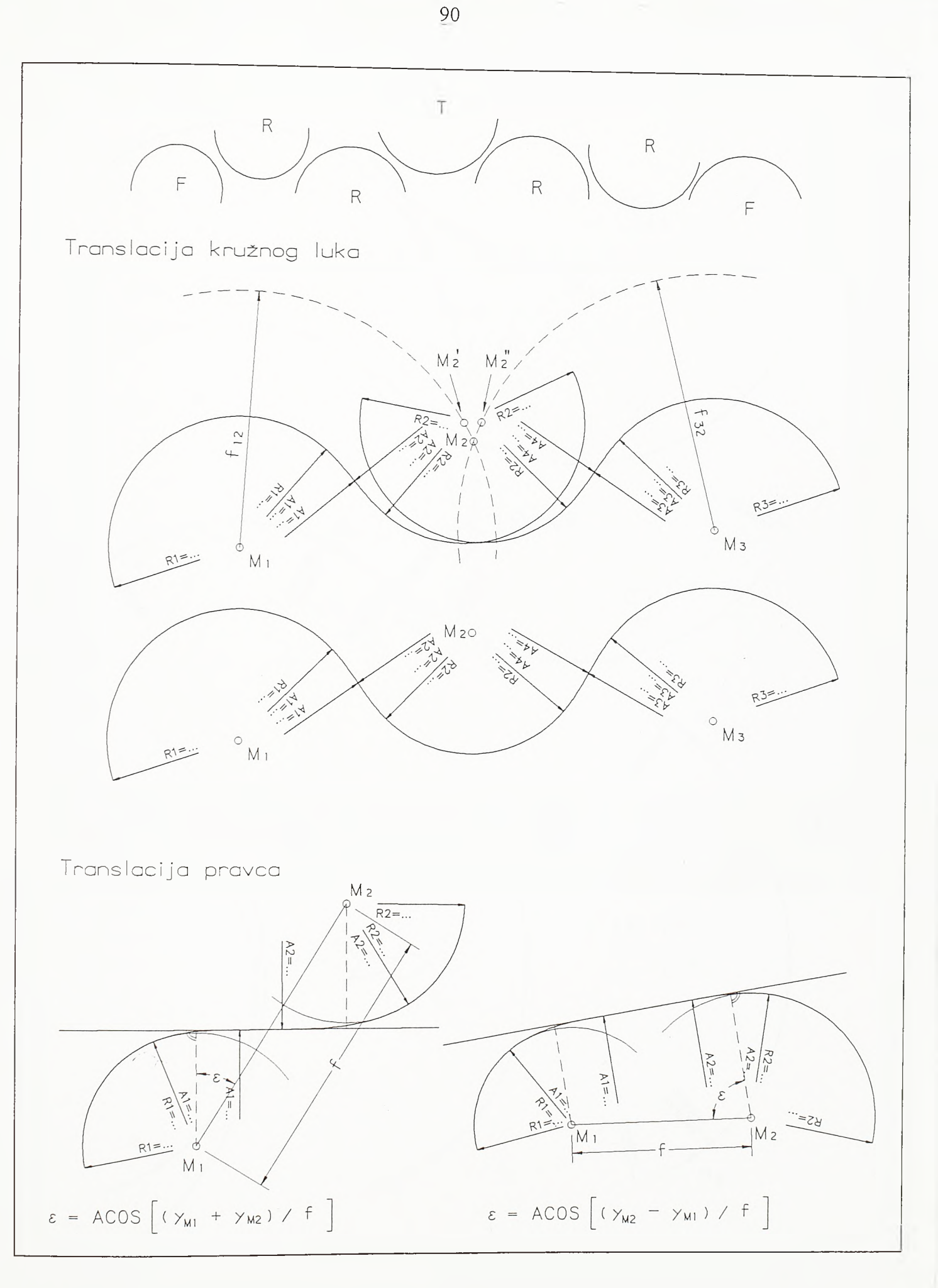

# $SI.4 - 20.$

Postavljanje translacionih elemenata horizontalne geometrije

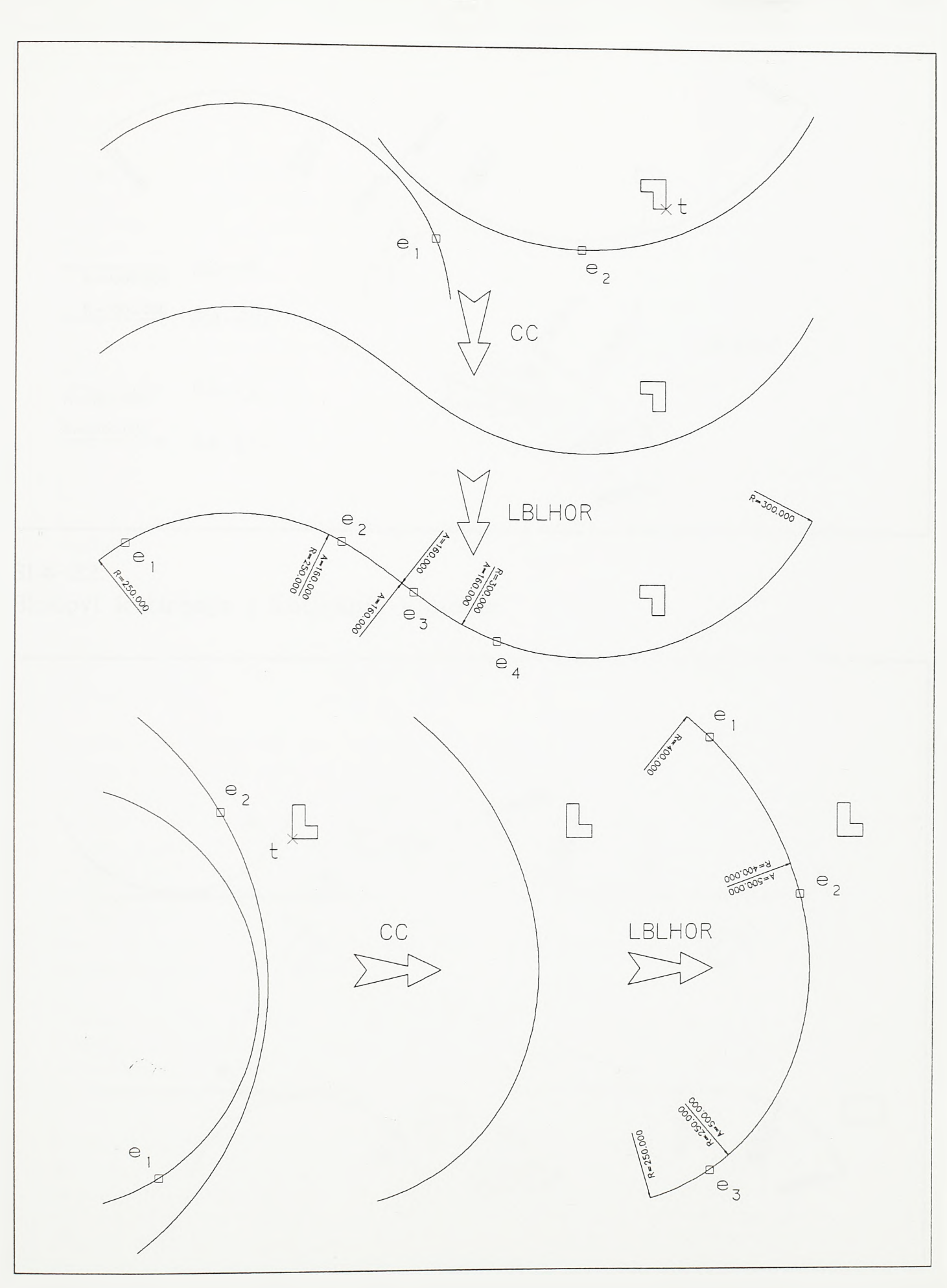

 $SI.4 - 21.$ Konstrukcija "S" i "O" krive i kotiranje elemenata situacionog plana

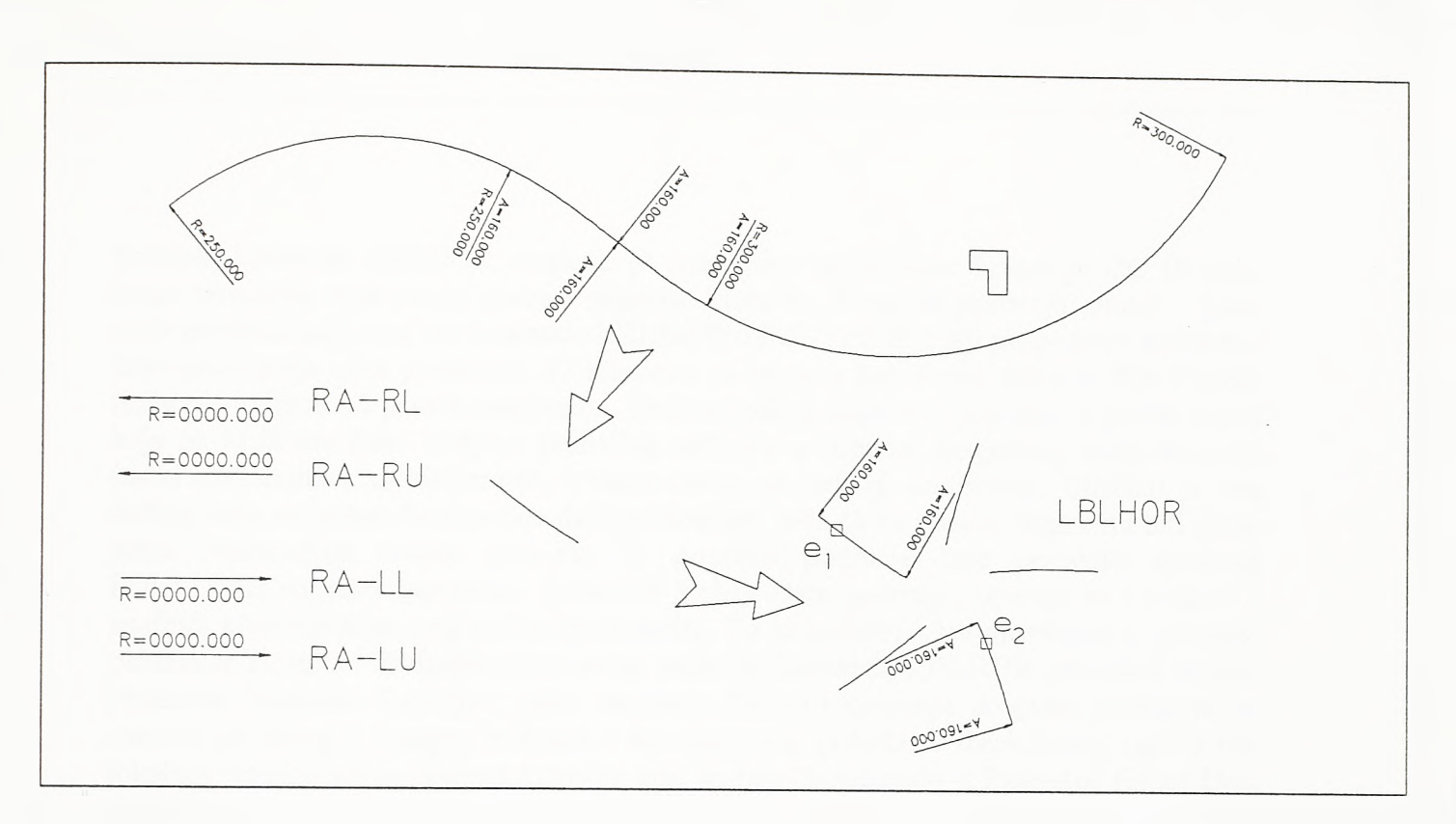

SI.4-22. Blokovi kotiranja i kotiranje klotoide

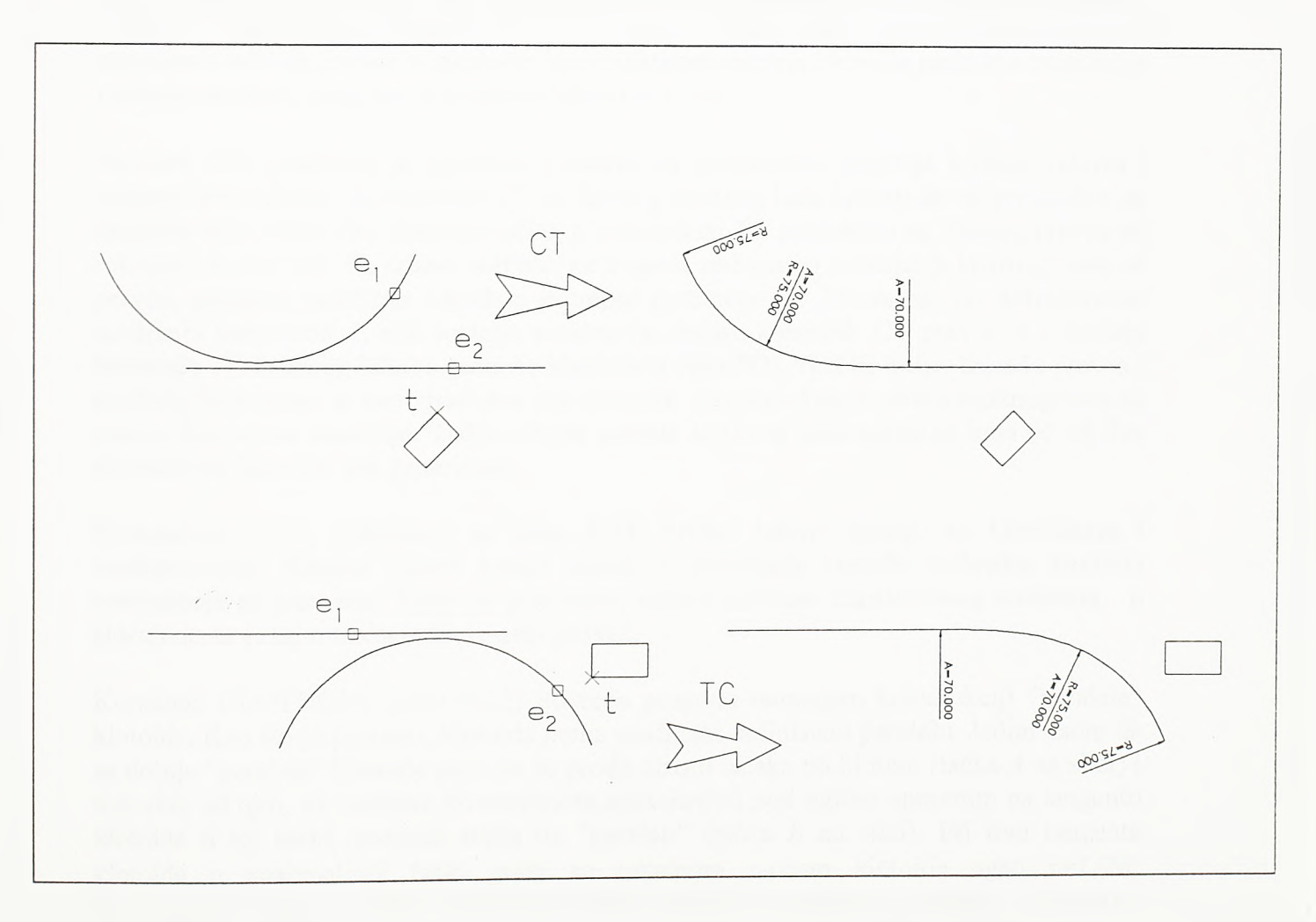

# SI.4-23. Povezivanje kružnog luka i pravca klotoidom

*Razvoj tehnologije prostornog projektovanja aerodroma*

Primena komande LBLHOR potpuno je nazavisna od primene komande CC ili пеке dnige komande koja proračunava i generiše klotoide. Stoga se postavlja pitanje - kako onda program koji stoji iza komande LBLHOR u POLYLINE liniji prepoznaje klotoidu i kako prepoznaje njen parametar *A?* Klotoida se iscrtava kao AutoCAD-ova POLYLINE linija sastavljena od pravih segmenata. Dužina jednog segmenta jednaka je dužini tetive koja na kmžnom luku radijusa jednakog radijusu u izlaznoj tangentnoj tački klotoide (tački maksimalne zakrivljenosti) odseca strelu od jednog centimetra. Ukoliko je ova dužina veća od jedne dvadesetine dužine klotoide, tada će za dužinu segmenta biti uzeta jedna dvadesetina dužine klotoide. U posebno područje liste podataka ovakvog POLYLINE entiteta, takozvano Extended Entity Data područje, upisuju se i podaci o analitici klotoide koju ovaj entitet predstavlja. То su početni i krajnji radijus i, naravno, parametar klotoide. Pretraživanjem ovog podmčja komanda LBLHOR pronalazi traženi parametar klotoide. Poziciju i ugao umetanja blokova kotiranja program sračunava na osnovu početnog i kranjeg radijusa i koordinatnog početka i direkcionog ugla x-ose lokalnog koordinatnog sistema klotoide koji su takođe sačuvani u Extended Entity Data području.

Na siici 4-22 jedna od klotoida S-krive iskopirana je na novu lokaciju. Potom je ova nova klotoida polamo kopirana pet puta upotrebom standardne AutoCAD-ove komande ARRAY. Zahvaljujući činjenici da je Extended Entity Data područje ovih entiteta popunjeno tako da podaci о lokalnom koordinatnom sistemu klotoide prate sve translacije i rotacije entiteta, program je korektno iskotirao i njih.

Na siici 4-23 pokazana je upotreba komandi za međusobno spajanje kružnih lukova i tangenti klotoidama. Komandom CT sa fiksnog kruznog luka konstmise se prelaznica na tangentu koja rôtira око izabrane tačke, a komandom TC prelaznica sa fiksnog pravca na rotirajući kružni luk. Po izboru entiteta, na osnovu sračunatog odstojanja kružnog luka od pravca, program približno određuje potrebni parametar *A.* Potom se, po defmitivnom usvajanju paramétra *A,* vrši rotacija entiteta (u slučaju komande CT pravca, a u slučaju komande TC kružnog luka) i generiše klotoida u vidu POLYLINE linije. Između pravca i kružnog luka mogu se generisati dve iste klotoide, sa normalom iz centra kružnog luka na pravac kao osom simetrije. Tačka izbora entiteta kruznog luka određuje koja će od dve altemativne klotoide biti generisana.

Komandom CTC, pokazanoj na siici 4-24, kružni lukovi spajaju se klotoidama i međupravcem. Kružni lukovi ostaju fiksni, a rastojanje između početaka klotoida premošćuje se pravcem. Time se, praktično, rešava problem translacionog dementa, u slučaju kada je taj translacioni element pravac.

Komanda CLOTHOFS (slika 4-25) pokreće program namenjen konstrukciji "paralele" klotoide. Kao što je poznato, klotoida nema analitički definisanu paralelu. Jedini način da se dobije "paralela" klotoide jeste da se prode nizom tačaka po klotodi (tačka *A* na siici) i u svakoj od njih, na zadatom konstantnom odstojanju i pod uglom upravnim na tangentu klotoide u toj tački, pronađe tačka na "paraleli" (tačka *B* na siici). Pri tom tangenta klotoide u proizvoljnoj tački gradi sa lokalnom x-osom klotoide ugao *x=L/2R.* Geometrijsko mesto ovako određenih tačaka formira "paralelu" klotoide. Primenom komande CLOTHOFS konstruišu se ivične linije puta u zoni prelaznih krivina. U primeru na siici izabrane su klotoide *el* i e<sup>2</sup> . Nad klotoidom *ei* konstruisana je spoljna, a nad klotoidom *e2* unutrašnja "paralela".

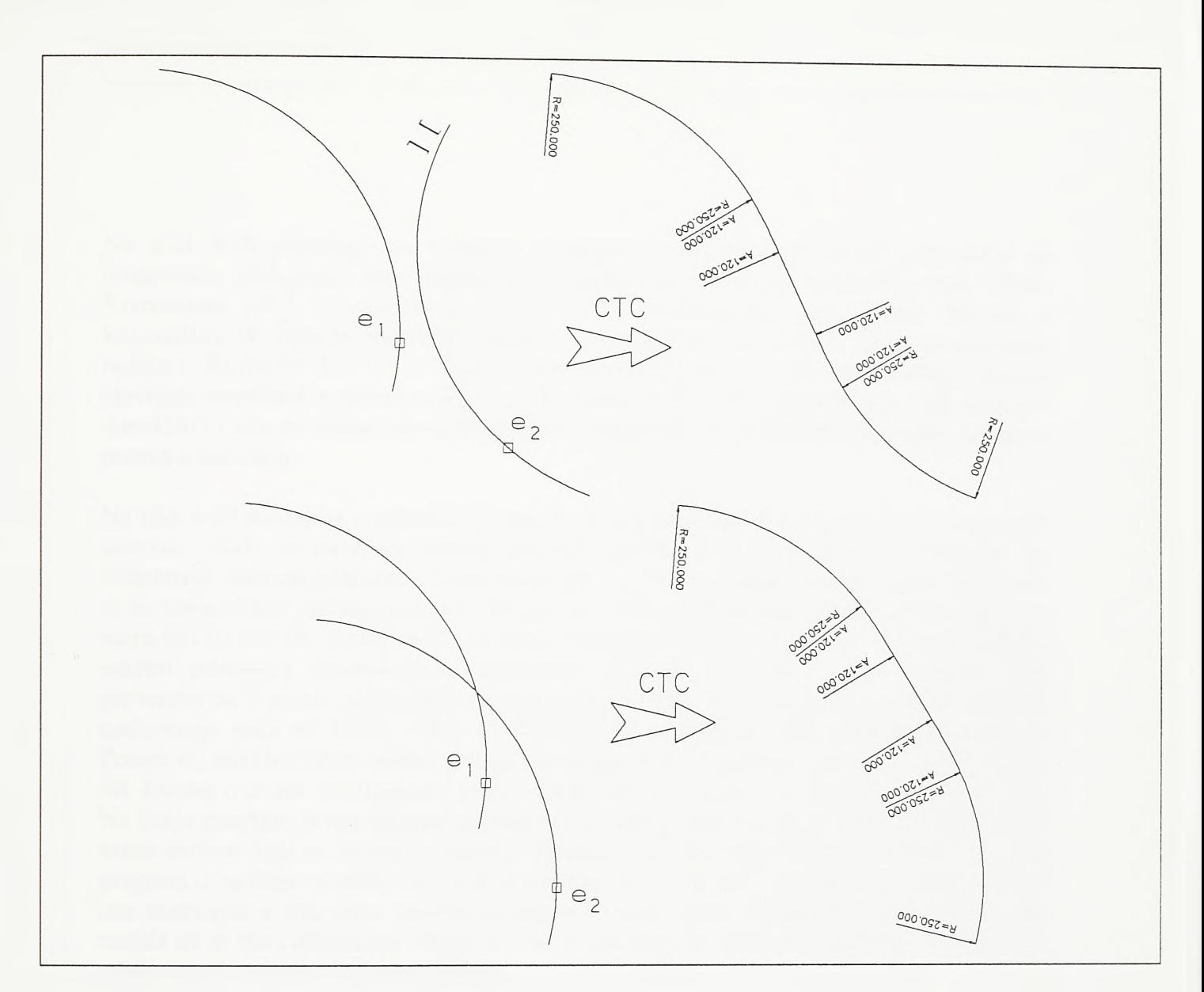

## $SI.4 - 24.$

Spajanje kružnih lukova klotoidama i međupravcem

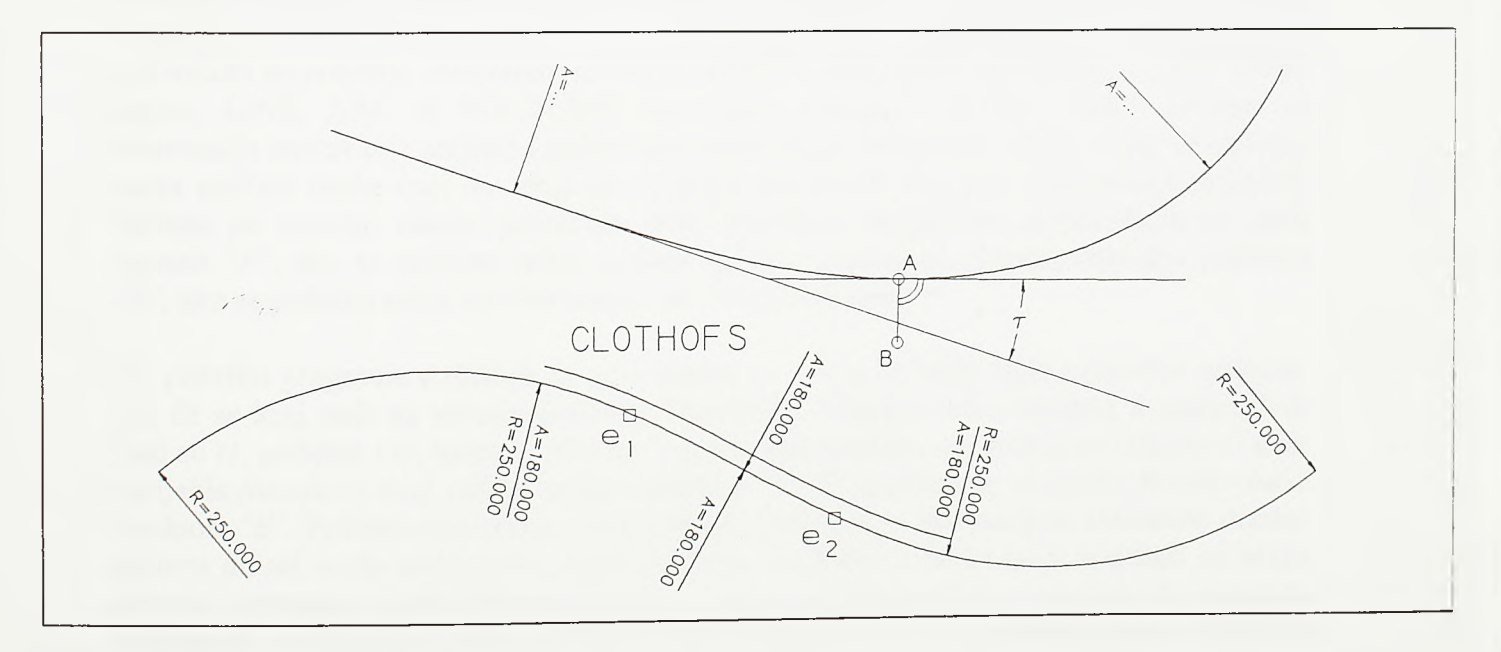

SI.4-25. Konstrukcija "paralele" klotoide

*Razvoj tehnologije prostornog projektovanja aerodromo*

Na siici 4-26 pokazane su komande namenjene projektovanju putne geometrie sa tangentnim poligonom kao osnovom. Tangente su defmisane entitetima tipa LINE. Komandom ARA konstruiše se simetrična ili nesimetrična prosta putna krivina, a komandom 3R između izabranih tangenti konstruiše se trocentrična kriva sa odnosom radijusa *Ri:R2:R3=2.5:l:5.5.* Trocentrična kriva koristi se pri oblikovanju desnih skretanja površinskih putnih raskrsnica. Komande ARA i 3R pojavile su se još u paketu AeroCAD i bile su namenjene projektovanju jednostavnih geometrijskih oblika servisnih puteva u airside-u.

Na siici 4-27 pokazana je primena komandi za vezivanje entiteta u osovine i stacioniranje osovina. Ovde su nanizani entiteti kružnih lukova, klotoida i pravaca. Program za defmisanje osovina pokreée se komandom DEFCL. Prvi element (entitet) osovine *el* bira se sa kraja bližeg početku osovine. Potom se zadaje početna stacionaža osovine koja ne mora biti *0+000.00.* Zatim se biraju ostali elementi osovine. U slučaju na siici biraju se entiteti zahvaćeni četvorouglom određenim obodnim tačkama *tl* i *t<sup>2</sup> .* Program tada proverava da li se na krajnju tačku prvog entiteta, dalju od one u kojoj je entitet izabran, nadovezuje neki od LINE, ARC ili POLYLINE entiteta iz izabranog skupa entiteta. Potom se, ukoliko takav entitet postoji, na njega nadovezuje treći, na treći entitet četvrti itd. Podaci о ovako postrojenim entitetima osovine upisuju se u datoteku osovine *\*.hcl.* Na kraju program javlja ukupnu dužinu ovako defmisane osovine, "gasi" ekran i "pali" samo entitete koji se nalaze u sastavu osovine. Tada je moguće prekontrolisati da li je program u osovinu uključio sve željene entitete. Da se na kraju nekog od entiteta osovine ona razdvojila u dve nove osovine, program bi tada pošao putem koji prvi sračuna, što možda ne bi bio i željeni put. Stoga je u ovim delikatnim zonama neophodna pojedinačna selekcija pri zadavanju skupa entiteta.

Na siici 4-28 dat je algoritam vezivanja entiteta u osovinu. Cilj proračuna je da se entiteti postroje u odgovarajuću datoteku istim redosledom kojim se nadovezuju u osovinu. Svaki clan liste sadržaće četiri podatka о entitetu: jedinstveni identifikator (handle) entiteta, stacionažu na početku, stacionažu na kraju entiteta i orijentaciju entiteta po osovini. Svaki entitet, LINE, ARC ili POLYLINE ima svoju početnu i krajnju tačku, zavisno od konvencija iscrtavanja entiteta i redosleda konstrukcije krivinskih oblika. Tako se početna tačka entiteta može naći na višoj ili na nižoj stacionaži osovine. Orijentacija pojednih entiteta po osovini tokom proračuna biće određena varijablom *fbcode* koja će uzeti vrenost *"F",* ako se početna tačka entiteta nalazi na nižoj stacionaži, odnosno vrednost *"B",* ako se početna tačka entiteta nalazi na višoj stacionaži.

Na početku programa pokazuje se prvi entitet *enl,* i to sa kraja bližeg početku osovine. Taj će se kraj naći na zadatoj početnoj stacionaži. Obodne tačke entiteta u numeričkoj bazi su *tl,* početna i *t2,* krajnja. Ako se izabrani kraj poklapa sa početnom tačkom *tl* tada varijabla *fbcode* za ovaj entitet uzima vrednost *"F'.* U suprotnom, varijabla *fbcode* uzeće vrednost *"В".* Početna stacionaža ovog entiteta zadata je, a dodavanjem sračunate dužine entiteta dolazi se do stacionaže njegovog kraja. Koordinate tačke koja se nalazi na kraju entiteta suprotnom od izabranog početka osovine odrediće tačku *tp* na koju će program nadovezati ostale entitete osovine. Jedinstveni identifikator ovog entiteta, njegova početna i kranja stacionaža, kao i vrednost varijable *fbcode*, formiraju prvi clan liste *axlist* koja će na kraju proračuna okupiti sve entitete koji ulaze u sastav osovine. Potom se bira skup entiteta, potecijalnih kandidata za elemente osovine. Ovaj skup predstavljen je listom

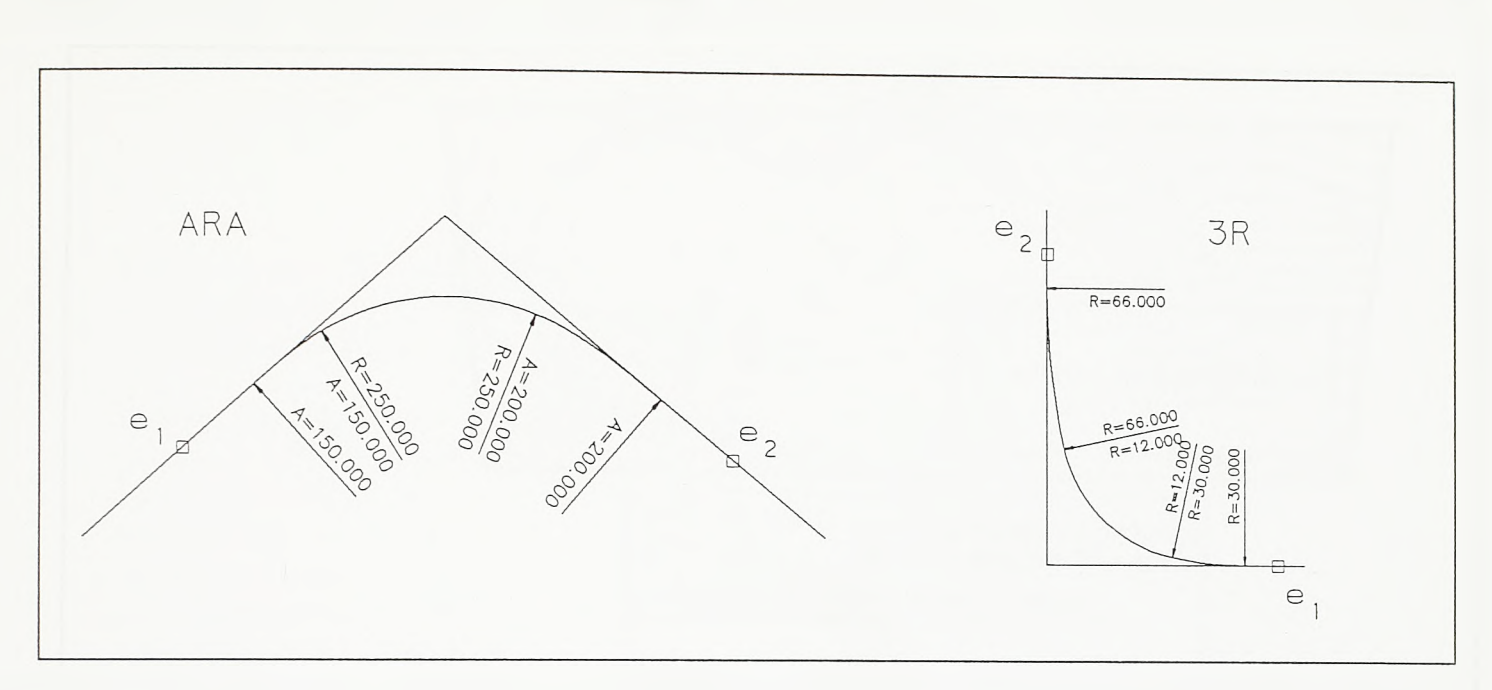

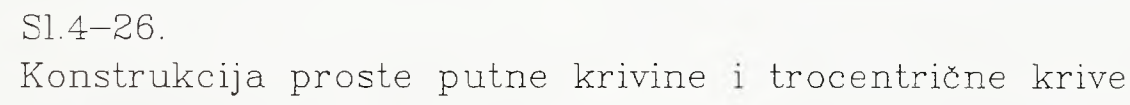

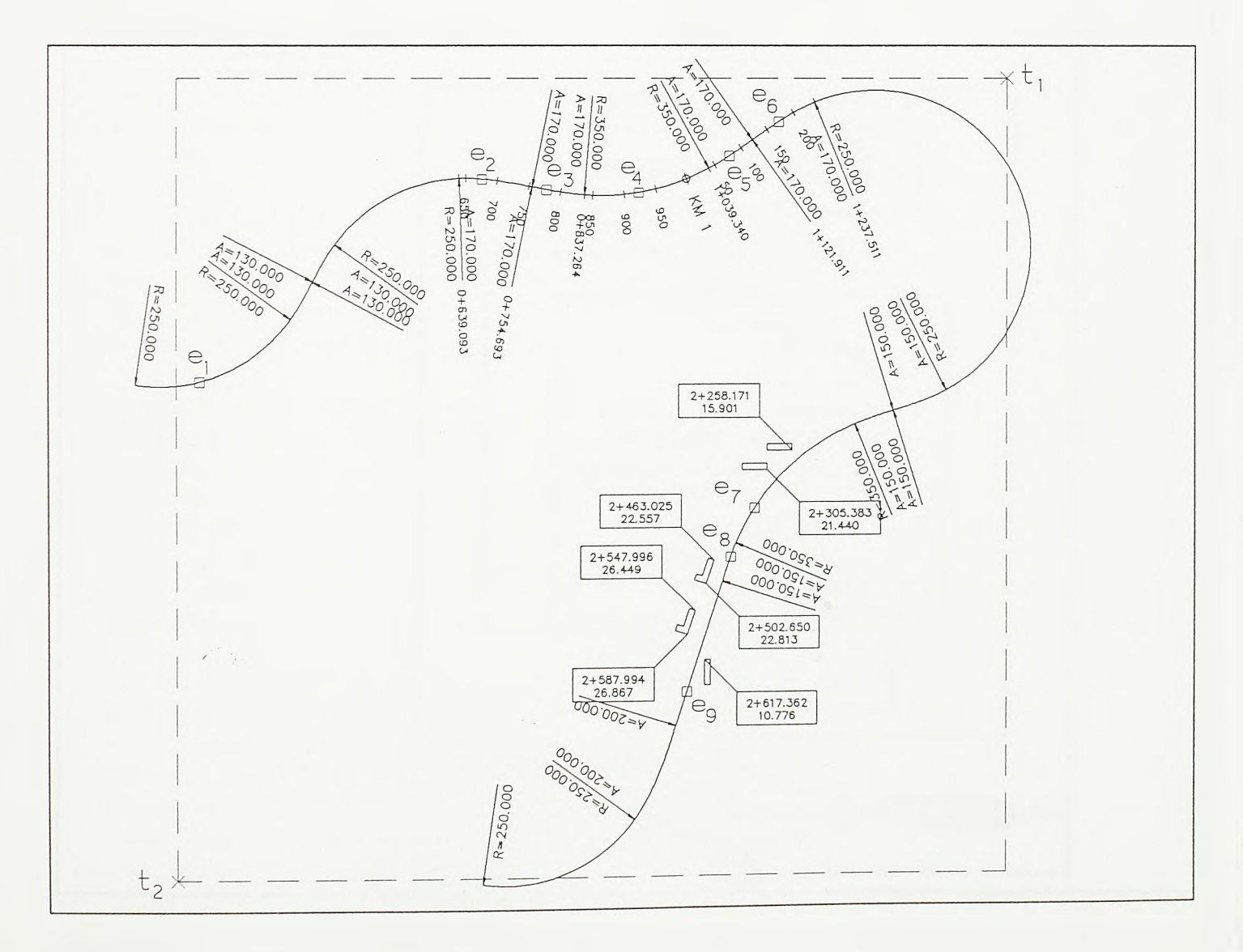

SI.4-27.

Vezivanje entiteta u osovinu i stacioniranje – primena komandi DEFCL, STATION, i STAOFS

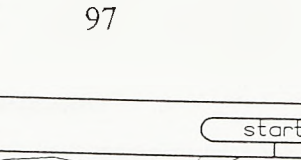

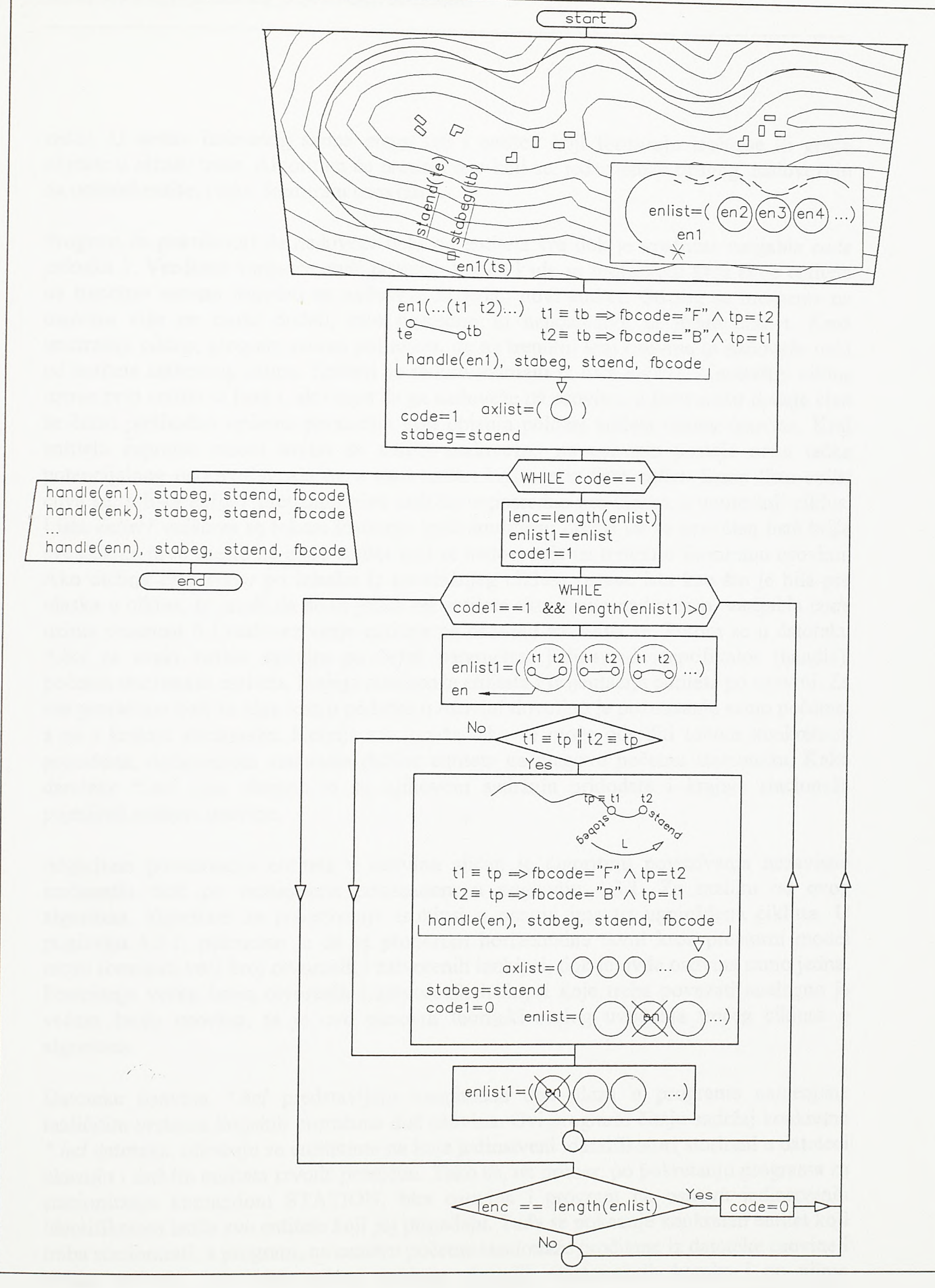

## **SI.4 -2 8 .**

**Algoritam vezivanja entiteta u osovinu situacionog plana**
*Razvoj tehnologije prostornog projektovanja aerodromo*

*enlist.* U sastav izabranog skupa mogu ući i entiteti koji formiraju izohipse ili grade objekte u blizini trase. Algoritam će pronaći one koji se, jedan preko drugog, nadovezuju na početni entitet i tako formiraju osovinu.

Program će pokušavati da nadoveže neki od entiteta sve dok je vrednost varijable *code* jednaka 1. Vrednost varijable *code* postaće 0 onda kada se prolaskom kroz skup entiteta na trenutno vezanu osovinu ne nadoveže ni jedan novi entitet. Od tog se momenta na osovinu vise ne može dodati, bilo posredno ili neposredno, ni jedan entitet. Kroz unutrašnji ciklus, program redom pokušava, da na trenutni kraj osovine *tp* nadoveže neki od entiteta izabranog skupa. Entiteti se redom uzimaju iz liste *enlist 1.* Unutrašnji ciklus uzima prvi entitet iz liste i, ako uspe da ga nadoveže na osovinu, u listo *axlist* dodaje clan sa četiri prethodno opisana paramétra koji opisuju položaj entieta unutar osovine. Kraj entiteta suprotan onom kojim se entitet nadovezao na osovinu postaje nova tacka potencijalnog nadovezivanaja *tp*, a sam entitet briše se iz liste *enlist.* Sama lista *enlist* čuva se, a lista *enlistl* preuzima njen sadržaj neposredno pre ulaska u unutrašnji ciklus. Lista *enlistl* uništava se tokom kruženja kroz unutrašnji ciklus jer se prvi clan liste briše sve dok na prvo mesto ne dođe entitet koji se nadovezuje na trenutno formiranu osovinu. Ako dužina liste *enlist* po izlasku iz unutrašnjeg ciklusa ostane ista kao što je bila pre ulaska u ciklus, to znači da se ni jedan od entiteta skupa nije nadovezao, varijabla *code* uzima vrednost 0 i nadovezivanje entiteta na osovinu završava se. Potom se u datoteku \*.hcl za svaki entitet upisuju po četiri parametra: jedinsveni identifikator (handle), početna stacionaža entiteta, krajnja stacionaža entiteta i orijentacija entiteta po osovini. Za sve proračune koji za ulaz imaju podatke о osovini dovoljno je poznavanje samo početne, a ne i krajnje stacionaže. Krajnja stacionaža lako se može odrediti tokom konkretnog proračuna, dodavanjem sračunate dužine entiteta na njegovu početnu stacionažu. Kako datoteke *\*.hcl* nisu obimne to su njihovom sadržaju pridodate i krajnje stacionaže pojedinih entiteta osovine.

Algoritam povezivanja entiteta u osovinu sličan je algoritmu povezivanja nezavisno sračunatih duži po izohipsama pokazanom u poglavlju 4.3.1. Za razliku od ovog algoritma, algoritam za povezivanje izohipsi u osnovi ima tri ugnježdena ciklusa. U poglavlju 4.3.1. pokazano je da se prodorom horizontalne ravni kroz prostomi model može formirati veci broj otvorenih i zatvorenih izohipsi, dok je ovde osovina samo jedna. Postojanje veéeg broja otvorenih i zatvorenih izohipsi koje treba povezati analogno je većem broju osovina, te je ovo osnovni teorijski razlog uvođenja trećeg ciklusa u algoritam.

Datoteke osovina *\*.hcl* predstavljaju neophodan deo ulaza u programe namenjene različitim vrstama linijskih proračuna duž osovina. Ovi programi čitaju sadržaj konkretne *\*.hcl* datoteke, obraćaju se entitetima na koje jedinstveni identifikatori storirani u datoteci ukazuju i duž tih entiteta izvode proračun. Тако se, na primer, po pokretanju programa za stacioniranje komandom STATION, bira osovina i program na osnovu jedinstvenih identifikatora ističe sve entitete koji joj pripadaju. Tada se pokazuje konkretan entitet koji treba stacionirati, a program, na osnovu početne stacionaže procitane iz datoteke osovine i oblika entiteta, duž njega računa pozicije okruglih stacionažnih koraka i po njima postavlja blokove stacioniranja. Osnovnu numeriku osovine ne čuvaju datoteke, već entiteti koji osovinu cine i stoga ih treba čuvati. Ukoliko se nepažnjom neki od entiteta osovine obriše, moguće ga je povratiti pozivom komande CHKFELE modula UTILITY.

Na siici 4-27 pokazana je i primena komandi STATION i STAOFS. Već je rečeno da program pokrenut komandom STATION duž pojedinih entiteta izabrane osovine postavlja biokove stacioniranja.

Komandom STAOFS kotiraju se stacionaže i bočni pomaci (station and offset) izabranih tačaka u odnosu na zadatu osovinu. Na siici 4-27 iskotirane su stacionaže i boemi pomaci tačaka po obodima objekata u zoni entiteta *e?, es* i *e9.* Prvo je izabrana datoteka osovine, a potom su birane tačke. Ovaj se postupak najčešće koristi za markiranje prostomih ograničenja radi njihovog prenosa u podužni profil. Prvo se odrede tacke u neposrednoj blizini osovine koje treba da odrede njen položaj u podužnom profilu. Zatim se za te tačke, komandom PTSSET modula SETPOINT, vežu visinske kote. Potom se za iste tačke, komandom STAOFS, vežu pokazatelji stacionaže i bočnog pomaka. Na kraju se, tokom rada sa programima modula PROFILE za projektovanje podužnog profila, stacionaže i kote prenose u podužni profil i prema njima se postavljaju elementi vertikalne geometrije.

Program dozvoljava i obmut postupak. Po izboru osovine zada se niz stacionaža i bočnih pomaka, a program pronađe i iskotira njihove položaje. Tipičan primer primene drugog postupka vezan je za projektovanje traka za usporenje i ubrzanje u zoni denivelisane raskrsnice. U slučaju izlivne trake po pravilu se polazi od poznate stacionaže njenog kraja. Kraj izlivne trake određen je položajem klinastog odvajanja saobraćajne trake prema izlivnoj rampi. Komandom STAOFS prvo se kotira stacionaža i bočni pomak tačke u vrhu klina. Potom se istom komandom pokreće obmut postupak: zadaje se ovako dobijena stacionaža umanjena za procenjenu dužinu izlivne trake, kao i odgovarajući bočni pomak i program na osnovu toga markira početak izlivne trake.

Blokovi markiranja i stacioniranja, kao i prethodno pomenuti blokovi kotiranja radijusa i parametara klotoida, mogu se prema potrebi reskalirati komandom RESCALE modula UTILITY. Tako se razmera umetanja, odnosno dimenzije ovih blokova, mogu primeriti svim razmerama finalne grafičke dokumentacije.

Geometrija kompleksnog površinskog objekta određena je većim brojem osovina u situacionom planu. Тако je i prostomi model aerodroma razvijen nad situacionim planom određenim osovinama airside-a ili landside-a. Stoga je ponudena i komanda SHOWCL namenjena pretraživanju osovina. Po pozivu ove komande otvara se dijalog sa imenima datoteka raspoloživih osovina. Po izboru neke od njih, program "gasi" ekran i "pali" samo entitete izabrane osovine.

*Razvoj tehnologije prostornog projektovanja aerodroma*

#### 4.3.3. Projektovanje elemenata podužnog profila - modul PROFILE

Nakon sto se programma modula PLAN trasa defmiše u situacionom planu, pristupa se defmisanju elemenata podužnog profila. Time se jednoznačno određuje prostoma kriva linija osovine u prostoru. Nakon toga se, kako je u poglavlju 3.4. pokazano, duž ovako defmisane prostome krive razvija trodimezionalni model linijskog objekta.

Na siici 4-29 pokazan je primer podužnog profila poletno-sletne staze. Podužni profil se u projektnoj dokumentaciji pojavljuje zajedno sa situacionim planom. Podužni profil i situacioni pian, zajedno sa poprečnim profilom, predstavljaju osnovne projekcije linijskog objekta. Na osnovu situacionog plana, podužnog profila i zadate promene poprečnog profila duž osovine, linijski se objekat jednoznačno defunse u prostoru. Nivelacioni pian je kompleksna projekcija razvijena na osnovu podataka sve tri prethodne projekcije. Složeni površinski objekti, kakvi su ukrštaji poletno-sletnih i rulnih staza, pa i airside u celini, mogu se korektno predstaviti i izvesti samo pomoću nivelacionog plana. Ponekad se i sama poletno-sletna staza može predstaviti jedino ovom kompleksnom projekcijom. Poletno-sletna staza položena je u široku osnovnu stazu. Bazna širina osnovne staze u useku iznosi i do 300m. Duž ivica osnovne staze u useku uzdižu se blage kosine koje se moraju naći ispod prelaznih površi prostome figure zaštićenih zona. Pri tome se površina osnovne staze mora oblikovati i prelamati tako da obezbedi podužno vođenje vode, kao i poprečno odvođenje vode ka predviđenim recipijentima. Tako se i sama poletno-sletna staza veoma cesto tretira kao površinski, a ne kao linijski objekat. Ključni elementi projektne dokumentacije poletno-sletne staze tada postaju nivelacioni pianovi. Podužni profil, kao grafički dokument, ovde gubi od svoje upotrebne vrednosti pri neposrednom izvođenju. Međutim, sam podužni profil, zajedno sa situacionim planom i zadatom promenom poprečnog profila, predstavlja osnovu nad kojom se nivelacioni pian razvija. Prostorne krive linije osovina linijskih objekata airside-a (poletno-sletnih i rulnih staza), odredene svojom pian projekcijom i podužnim profilom, predstavljaju skelet airside-a, a prostoma kriva osovine poletno-sletne staze predstavlja njegovu kičmu.

Pravac osovine poletno-sletne staze na zadatoj lokaciji odreduje se na osnovu analize vetra i analize prepreka. Translacijama i rotacijama ovaj se pravac dovodi u različite položaje i za svaki od njih formira se radni podužni profil i procenjuju zemljani radovi. Tako se dolazi do položaja osovine povoljnog sa stanovišta vetra i bezbednosti operacija i ekonomičnog sa stano vista građenja. Projektnu osnovu podužnog profila pored profila terena po samoj osovini eine i profili terena po ivicama osnovne staze. Uspešno nivelaciono uklapanje ovako širokog linijskog objekta u teren zasniva se na analizi niza podužnih profila terena sečenih paralelno osovini. I ruine staze položene su u odgovarajuće osnovne staze. Stoga se i projektovanje niveleta rulnih staza zasniva na analizi niza paralelnih terenskih podužnih profila. I u primeru na siici 4-29 niveleta osovine poletno-sletne staze projektovana je u odnosu na podužne profile sečene duž same osovine i po ivicama osnovne staze. U podužnom profilu posebno su istaknute i stacionaže i kote pragova.

Na siici 4-30 pokazan je tok procesa projektovanja podužnog profila linijskog objekta (npr. poletno-sletne staze), počev od isecanja podužnih profila po terenu, preko aktivnosti

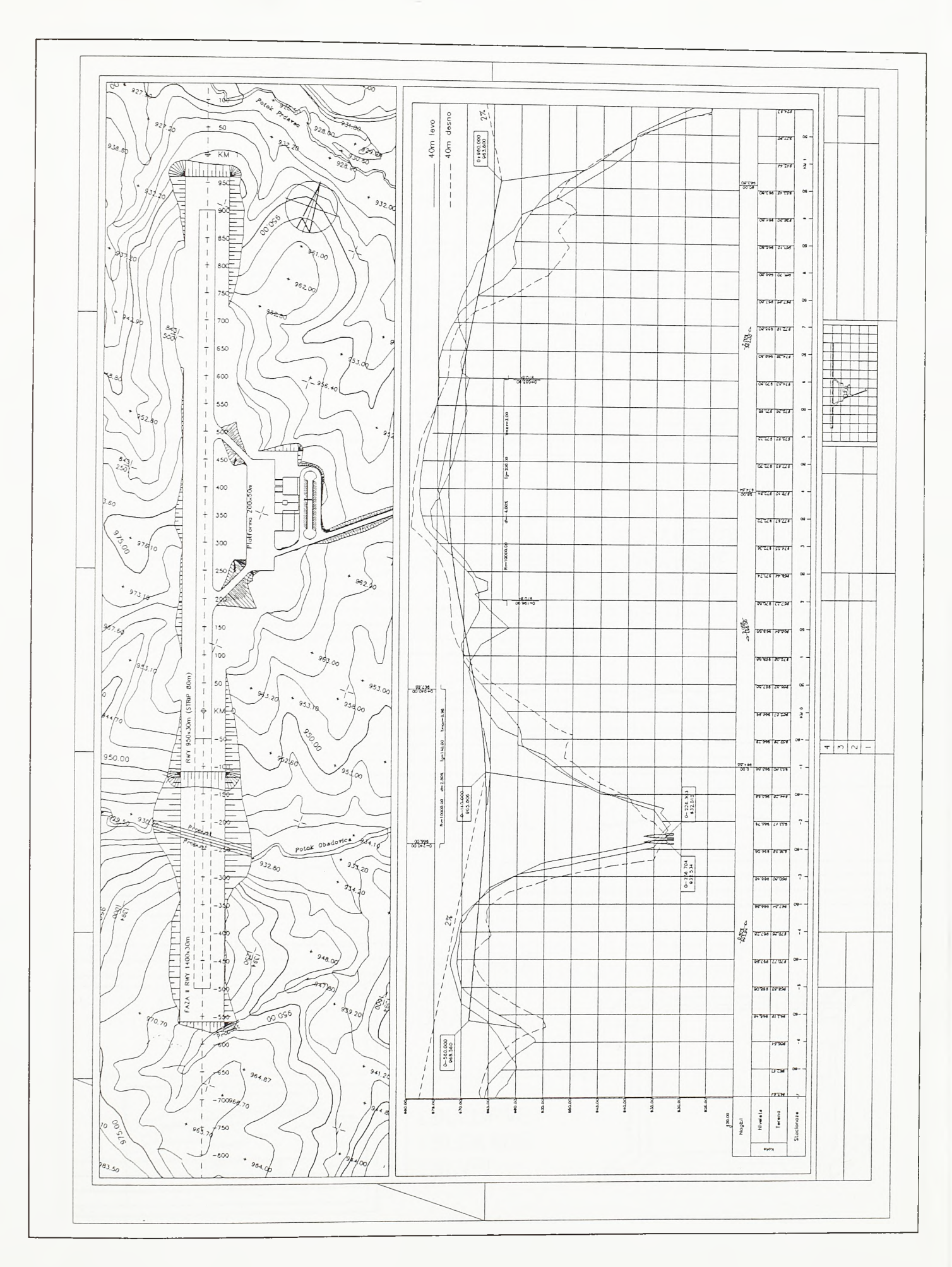

# $SI.4 - 29.$

Primer podužnog profila poletno-sletne staze

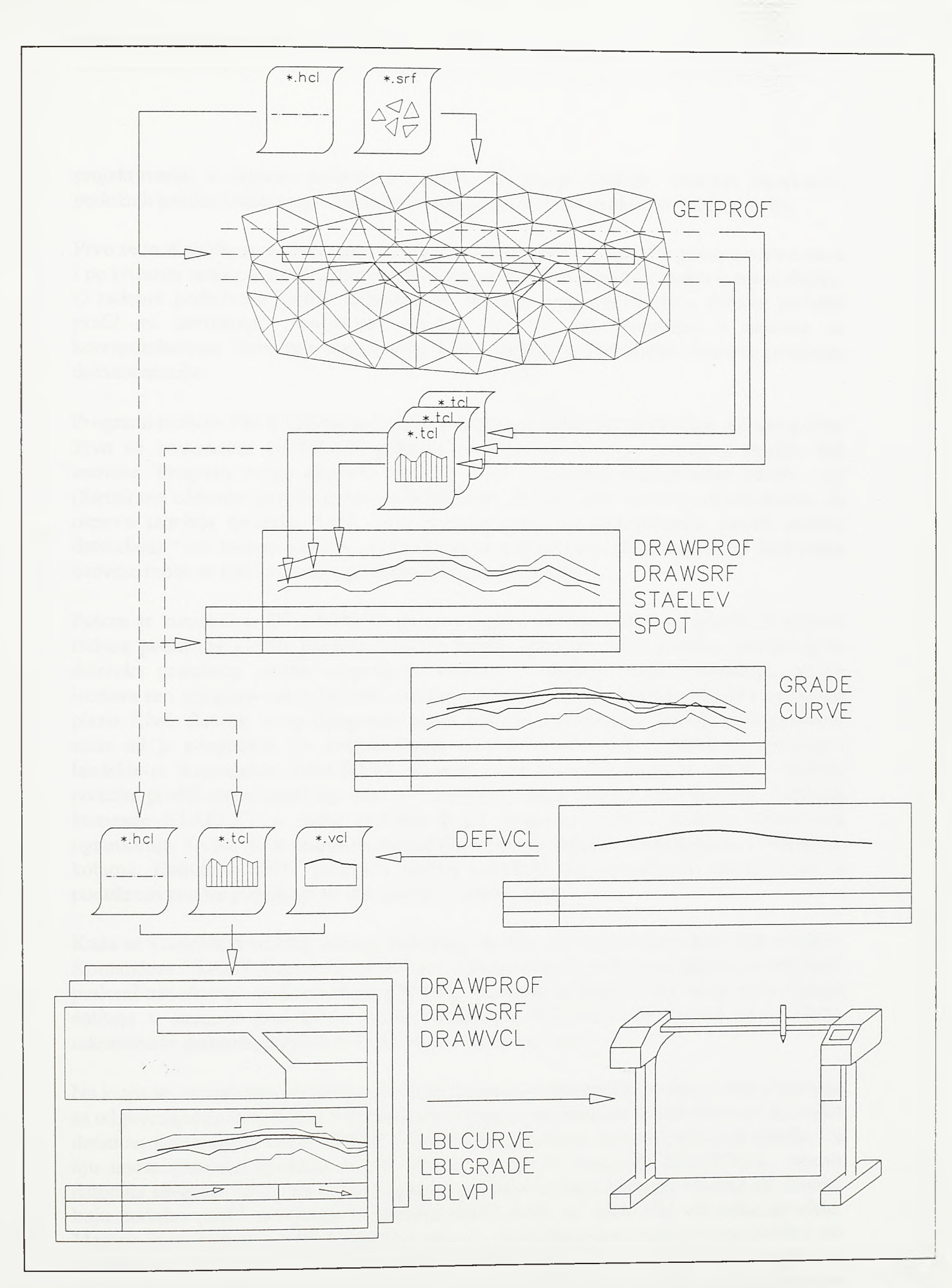

**SI.4 -3 0 .**

Projektovanje podužnog profila primenom AeroCAD-a 3D

projektovanja u radnom podužnom profilu, do izrade finalnih, detaljno iskotiraniih, podužnih profila i njihovog uklapanja u standardne formate projektne dokumentcije.

Prvo se sa digitalnog modela terena isecaju podužni profili po osovini poletno-sletne staze i po ivicama osnovne staze. Zatim se formira radni podužni profil objekta u punoj dužini. U radnom podužnom profilu razrađuju se različite varijante nivelete. Finalni podužni profil sa usvojenom varijantom nivelete deli se po deonicama i zajedno sa korespondentnim delovima situacionog plana uklapa u standardne formate projektne dokumentacije.

Programi modula PROFILE tehnološki pokrivaju sve aktivnosti prethodno opisanog toka. Prvo se komandom GETPROF pokreće program za isecanje podužnog profila duž osovine. Program uzima datoteku osovine *\*.hcl* i datoteku triangulisane površi *\*.srf* (formirane editorom površi modula GRADING). Potom, duž osovine rekonstruisane na osnovu sadržaja datoteke *\*.hcl,* iseca podužni profil po triangulisanoj površi zadatoj datotekom *\*.srf* Isečeni podužni profil storira se u datoteku sa ekstenzijom *.tel.* Duž jedne osovine može se iseći veći broj paralelnih podužnih profila.

Potom se komandom DRAWPROF iscrtava osnova radnog podužnog profila. U osnovu radnog podužnog profila program unosi i sadržaj izabrane *\*.tcl* datoteke. Obično je to datoteka podužnog profila sečenog po osovini. U najnižoj rubrici podužnog profila iscrtava se i dijagram zakrivljenosti, rekonstruisan na osnovu sadržaja datoteke osovine u planu *\*.hcl.* Sadržaj ovog dijagrama nema značaja u podužnom profilu poletno-sletne staze ali je neophodan pri projektovanju niveleta rulnih staza i puteva u airside-u i landside-u. Komandom DRAWSRF u radni podužni profil mogu se uneti i dodatni podužni profili sečeni paralelno osovini i storirani u odgovarajuće *\*.tcl* datoteke. Pozivom komande STAELEV u radni podužni profil mogu se uneti i dodatna nivelaciona ograničenja. Ovom se komandom markiraju tačke na zadatim stacionažama i visinskim kotama. Komanda SPOT podržava obmut postupak. Za interaktivno zadatu tačku u podužnom profilu pronalaze se stacionaža i visinska kota.

Kada se kompletira sadržaj radnog podužnog profila, pristupa se projektovanju nivelete. Komandom GRADE konstruišu se deonice u konstantnom podužnom nagibu, a vertikalni prelomi zaobljavaju se komandom CURVE. Niveleta se formira kao skup nadovezanih entiteta u radnom podužnom profilu. Komanda DEFVCL na osnovu ovog skupa rekonstraise geometriju nivelete i storira je u datoteku *\*.vcl.*

Na kraju se, za izabranu varijantu, izrađuju fimalni podužni profili po deonicama i zajedno sa odgovarajuéim deonicama u planu slažu u standardne formate crteža. Prvo se, za svaku deonicu, komandama DRAWPROF i DRAWSRF iscrtava osnova podužnog profila i u nju unose paralelni podužni profili. Potom se poziva komanda DRAWVCL, poziva datoteka nivelete *\*.vcl* i na osnovu njenog sadržaja iscrtava niveleta objekta na deonici koju podužni profil obuhvata. U podužni profil može se uneti vise od jedne nivelete. Moguće je na primer, pored nivelete po osovini, uneti i posebno projektovane nivelete po ivicama osnovnih staza. U rubriku nagiba nivelete biće uneti samo prelomi i nagibi po jednoj od njih. Rubriku nagiba popunjava komanda LBLVPI na osnovu sadržaja izabrane *\*.vcl* datoteke. Serije kota po izabranim deonicama u konstantnom podužnom nagibu ispisuju se pozivom komande LBLGRADE, a vertikalna zaobljenja kotiraju se

komandom LBLCURVE. Detaljno kotirani podužni profili deonica, sinhronizovani sa situacionim planom, spremni su za izradu na ploteru.

Na siici 4-31 nalazi se pregled komandi modula PROFILE. Prethodno je dat kratak opis svih komandi ovog modula, osim komande VEGZAG. Ovom se komandom, pre poziva komande DRAWPROF za iscrtavanje podužnog profila, zadaje uvećanje vertikalne razmere. Osnovica profila iscrtava se u razmeri 1:1 pri čemu se usvaja da je jedan metar jednak jednoj jedinici grafičkog editora. Komandom VEGZAG obično se zadaje desetostruko uvećanje vertikalne razmere. Odgovarajuće uvećanje vertikalne razmere zadaje se i pre generisanja nizova poprečnih profila komandom DRAWSEC modula CROSS SECTION (SECTION). Uvećanje vertikalne razmere pamti se na nivou sistema i ostaje nepromenjeno sve do sledećeg poziva komande VEGZAG. Ovo se uvećanje može koristiti i pri konstrukciji i defmisanju poprečnog profila, odnosno template-a, komandama modula CROSS-SECTION (TEMPLATE).

Vertikalna geometrija linijskog objekta po pravilu je jednostavnija od njegove horizontalne geometrije. Svakako da je poletno-sletna staza ovde izuzetak jer je njen situacioni plan predstavljen samo jednim pravcem. S druge strane, horizontalna geometrija saobraćajnica landside-a, naročito u zoni denivelisanih raskrsnica, neuporedivo je složenija od njihove vertikalne geometrije. U svakom slučaju, elementi vertikalne geometrije linijskih objekata airside-a i landside-a su pravci (deonice u konstantnom nagibu) i kružni lukovi (zaobljenja preloma) aproksimirani parabolama i svi proračuni vezani za njih spadaju u najjednostavnije proračune u aerodromskom i putnom inženjerstvu. Projektovanje na osnovi predstavljenoj digitalnim modelom terena ili digitalnim modelom postojećeg stanja objekta otvara nov i složen problem. To je problem isecanja podužnog profila po terenu ili po postojećem stanju objekta duž osovine zadate u planu. Ovaj se numerički problem, dakle, ne nalazi u domenu projektovanja nivelete u užem smislu veé je vezan za pripremu projektne osnove.

Na levoj strani slike 4-32 pokazan je uopšteni algoritam na kome su bazirani današnji softveri za isecanje podužnog profila sa TIN modela terena. Prvo se na osnovu zadate datoteke triangulisane površi *\*.srf* unosi numeriòki opis digitalnog modela terena ili postojećeg stanja objekta. Ideja je da se, radi bržeg proračuna, površ predstavi ne trouglovima, već struktumim linijama modela koje spajaju čvome tačke triangulacije. Ukoliko bi se jednostavno uzele sve stranice trouglova triangulacije i unele u listu struktumih linija *linelist* dobilo bi se gotovo dvostruko vise linija nego sto ih stvamo ima, budući da svakom od ovih linija prolaze stranice dva susedna trougla. Izuzetak su linije na obodu modela kojima prolazi samo po jedna stranica trougla. Kako su programom za defmisanje TIN modela terena svi prostomi trouglovi konstruisani u smeru kazaljke na časovniku (u slučaju AeroCAD-a 3D uslov je ispunjen i kod grid modela terena sastavljenog od niza uparenih trouglova), to se stranica *titj* jednog trougla poklapa sa stranicom *tjti* susednog trougla. Upravo je to kriterijum uključivanja stranice trougla u listu struktumih linija. Program uzima svaki trougao i svaku od njegovih stranica; ukoliko u listi struktumih linija već postoji linija inverzna posmatranoj program je preskače, a u suprotnom je uključuje u listu.

U sledećem koraku unosi se defmicija analizirane osovine u planu. Program uzima datoteku osovine i svaki od entiteta koji tu osovinu grade stavlja u listu *entlist.* U datoteci osovine *\*.hcl* za svaki entitet date su početna i krajnja stacionaža, što će programu

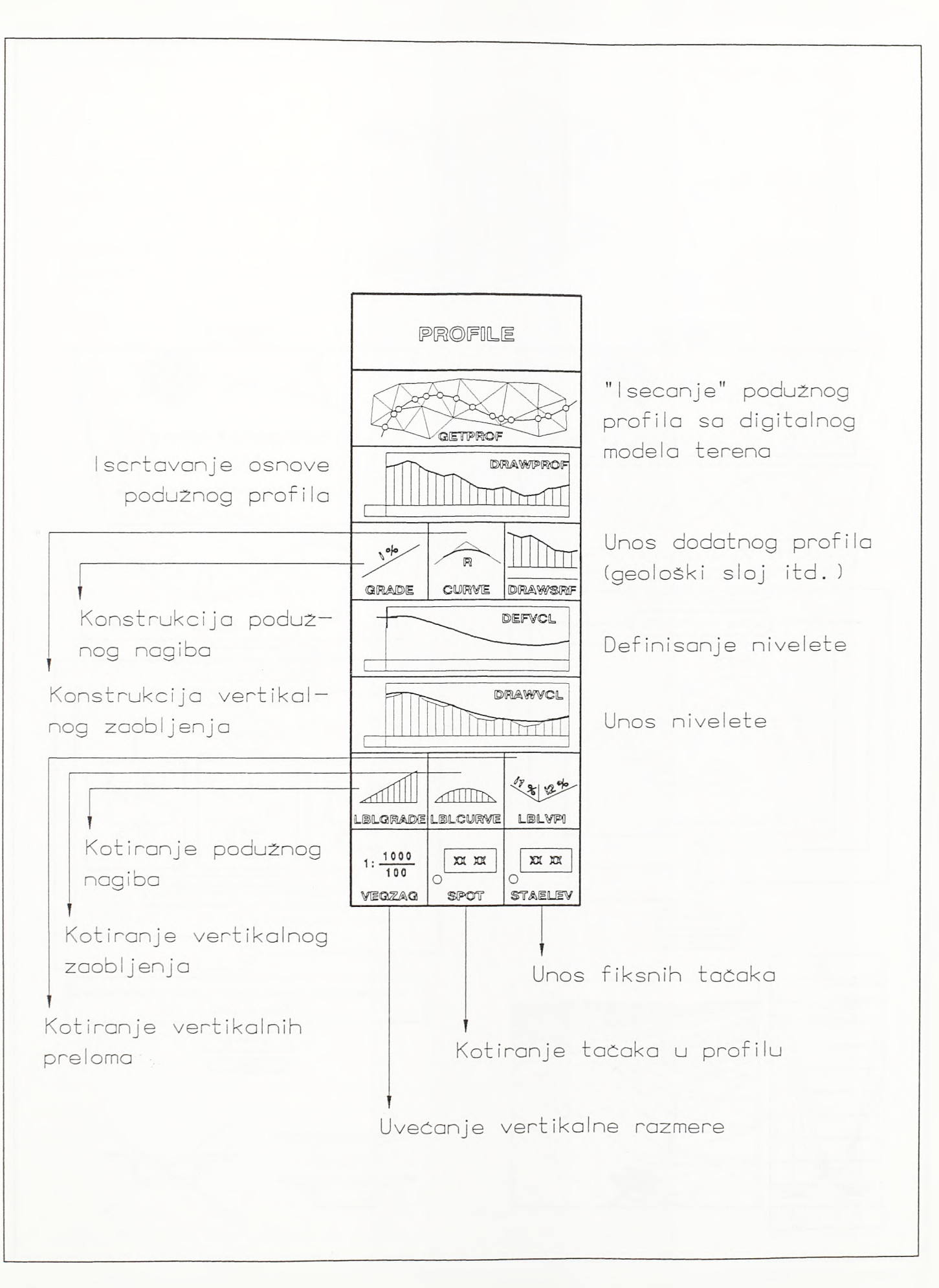

 $SI.4 - 31.$ Pregled komandi modula PROFILE

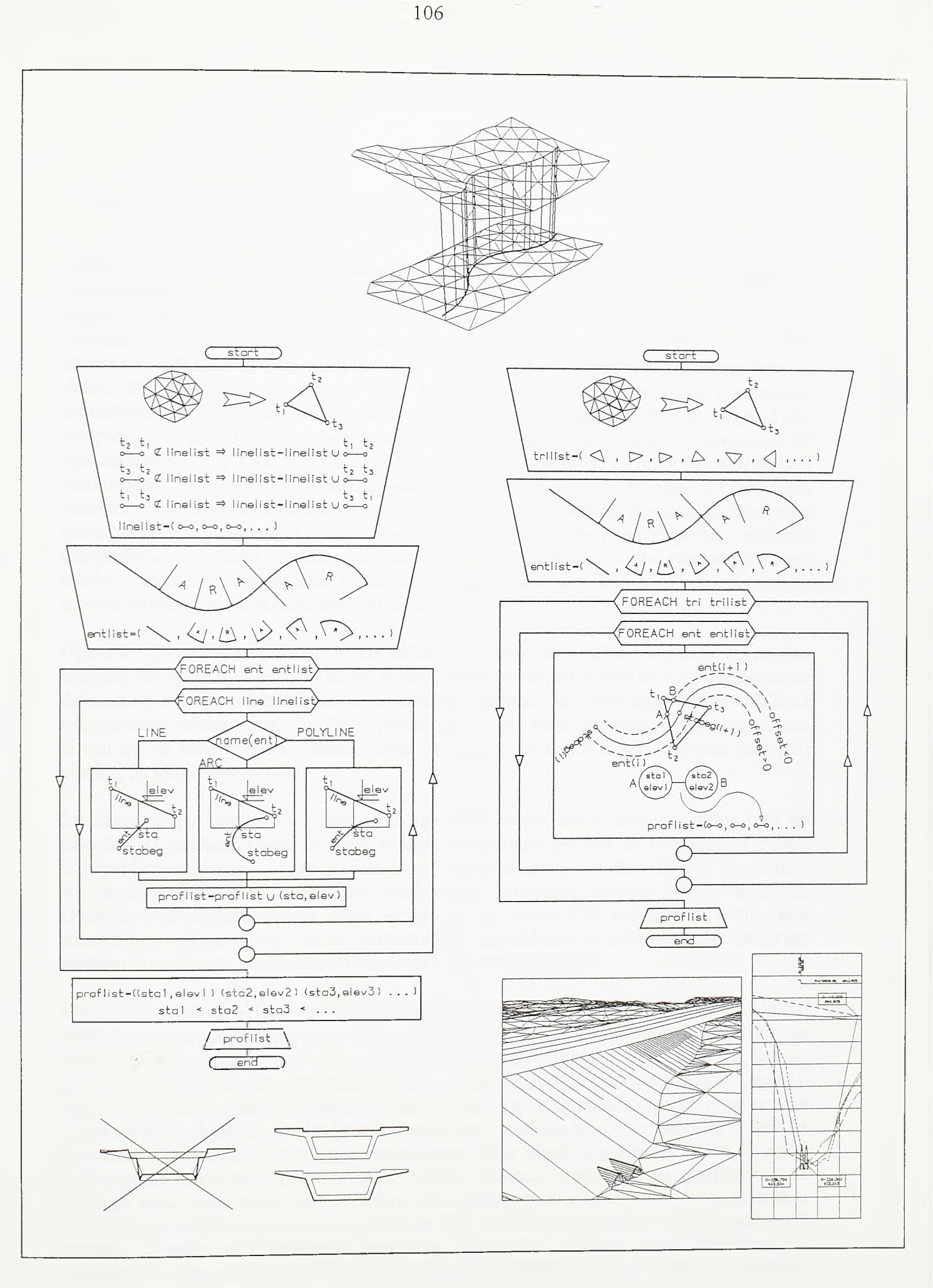

**SI.4 -3 2 .**

**Algoritmi isecanja podužnog profila sa digitalnog modela terena**

omogućiti da sračuna stacionaže prodora strukturnih linija triangulisane površi kroz vertikalnu površ koja prolazi osovinom u planu.

Stacionaža konkretnog prodora pronalazi se u preseku entiteta osovine sa projekcijom struktume linije u planu. Program na osnovu sadržaja datoteke *\*.hcl* rekonstruiše položaj entiteta unutar osovine, uzima početnu stacionažu entiteta, odmerava dužinu od kraja entiteta koji se nalazi na nižoj stacionaži do mesta preseka i tu dužinu dodaje na početnu stacionažu entiteta. Na ovaj način dolazi se do stacionaže prodora, a kota prodora lako se dobija interpolacijom, na osnovu kota početka i kraja strukturne linije i poznatog horizontalnog odstojanja presečne tačke od pocetka (ili kraja) struktume linije. Tako program za svaki od entiteta osovine uzima svaku od prelomnih linija i u zavisnosti od tipa entiteta (LINE, ARC ili POLYLINE) računa stacionažu i kotu prodora i storira ih u listu*proflist.* Prodori u okviru jednog entiteta osovine računaju se i storiraju u listu prema nailasku na struktume linije i stoga oni nisu postrojeni po rastućoj stacionaži. Zato je na kraju proračuna neophodno izvršiti sortiranje elemenata liste *proflist* prema vrednosti čelnih članova podlista prodora, odnosno, stacionaža. Ovako sortirane stacionaže i kote tačaka u međusobnom prodoru vertikalne površi postavljene kroz osovinu i digitalnog modela terena upisuju se u datoteku profila.

Opisanim proračunom dobijen je niz tadaka u podužnom profilu trase koje će pravim linijama biti spojene u podužni profil terena. Ovakvim nizom tačaka ne može se korektno defmisati presek kroz most, kako je to pokazano ilustracijom ispod algoritma. Profil kroz triangulisani model mosta bio bi korektan ako bi se most defmisao sa dve nezavisne površi čiji se trouglovi ne nadnose jedan nad drugi, kroz njih isekli nezavisni poprečni profili i na kraju superponirali.

Sa desne strane slike 4-32. pokazan je algoritam prema kome osnovni ciklus teče po trouglovima modela. Ovde se svaki trougao samostalno preseca sa vertikalnom površi koja prolazi osovinom u planu. Lista profila sada se sastoji od duži čije su koordinate stacionaže i kote prodora stranica konkretnog prostomog trougla kroz ovu površ. Ovakvim softverskim alatom može se preseći ne samo TIN model već i bilo koji triangulisani objekat koji može predstavljati ograničenje u nivelacionom pogledu: podzemna građevina, nadvožnjak ili propust u primeru na slici.

Program za isecanje podužnog profila programskog paketa AeroCAD 3D u početku je bio razvijen na osnovu prvog algoritma. Vremenom je ovaj algoritam, svojstven za SOFTDESK na primer, napušten, a prihvaćen je drugi, originalni, algoritam. Pri tom su obe varijante programa podržavale i isecanje podužnih profila paralelno zadatoj osovini. Razlog usvajanja drugog algoritma nije u njegovoj originalnosti, već u zahtevima projektovanja slozenih denivelisanih raskrsnica landside-a. Ovde se kao osnovna nivelaciona ogranicenja pojavljuju saobraćajnice koje objektima prolaze iznad ili ispod projektovane nivelete. Komponente Z vektora normala trouglova po površima ovih objekata nisu uvek pozitivne, odnosno, nisu uvek usmerene na gore. Prvi algoritam namenjen je isecanju poduznog profila sa TIN modela terena gde su komponente *Z* vektora normala svih trouglova pozitivne. Rezultati primene ovog algoritma na zatvorenim triangulisanim površima (kao sto je nadvožnjak) već su ilustrovani skicom ispod prvog algoritma. Linija profila isecena prema prvom algoritmu odredena je nizom tacaka postrojenih po rastucoj stacionazi, sto u sludaju profila kroz zatvorene površi ne predstavlja logičan redosled. Da su istovremeno sa trouglovima nadvožnjaka sečeni i

*Razvoj tehnologje prostornog projektovanja aerodroma*

trouglovi po TIN modelu terena rezultat bi bio još gori. Linija profila u zoni nadvožnjaka preskakala bi sa obodnih tačaka nadvožnjaka na teren i obratno, povezujući tačke prema kriterijumu rastuće stacionaže.

Prema drugom algoritmu trouglovi modela seku se nezavisno i profil je određen potpuno nezavisnim dužima. U jeđinstvenu triangulisanu površ koju program sede mogu se grupisati i trouglovi koji objektivno grade vise od jedne površi: trouglovi površi po terenu, trouglovi po spoljnoj površi sandučastog nosača nadvožnjaka, trouglovi po unutrašnjoj površi sandučastog nosača itd. Zahtevi korektnog kotiranja nalažu da se ovi profili ipak nezavisno iseku i odvojeno unesu u osnovu podužnog profila. Prvo se komandom DRAWPROF, na osnovu sadržaja izabrane *\*.tcl* datoteke, u osnovu podužnog profila unosi profil po terenu i program u odgovarajućoj rubrici i sa zadatim stacionažnim korakom ispisuje kote po terenu. Potom se, komandom DRAWSRF, naknadno unose podužni profili sečeni kroz nadvožnjake i podvožnjake. Komanda DRAWSRF u osnovu profila unosi presečne duži defmisane zadatom *\*.tcl* datotekom ali ne upisuje visine u rubriku kota po terenu. Stacionaže i kote obodnih tačkaka ovih objekata, kritične sa stanovišta projektovanja predmetne nivelete, pojedinačno se markiraju komandom SPOT. Da je podužni profil sečen kroz sve trouglove modela (kroz trouglove po terenu i trouglove po objektima) istovremeno i komandom DRAWPROF unet u osnovu profila, dobio bi se potpuno korektan niz presečnih duži ali bi njihove visinske kote u rubrici kota po terenu bile nelogične. U zoni nadvožnjaka se nad iste stacionažne korake nadnosi veci broj presečnih duži i program bi tada u rubriku kota po terenu mogao upisati kotu očitanu po presečnoj duži koja se nalazi po objektu ispod ili iznad površine terena.

Na slikama 4-33, 4-34 i 4-35 dati su primeri primene komandi modula PROFILE. Program za isecanje podužnog profila pokreće se komandom GETPROF. Osovinu duž koje se podužni profil iseca program rekonstruiše na osnovu sadržaja zadate *\*.hcl* datoteke, a triangulisana površ koja se seče određena je sadržajem *\*.srf* datoteke. Profil se može seći po samoj osovini ili paralelno njoj. Rečeno je da triangulisana površ može predstavljati površinu terena ili veštačkog objekta. Profil se takođe može seći i po granicama geoloških slojeva ukoliko su i one korektno triangulisane na osnovu podataka dobijenih na osnovu istražnih bušotina. Isečeni podužni profil storira se u datoteku *\*.tcl.* Duž jedne osovine moguće je iseći neograničen broj profila; po samoj osovini, levo ili desno od nje, po nekom od geoloških slojeva, po veštačkim objektima itd. Imena isečenih podužnih profila zadaju se proizvoljno i oni se po potrebi mogu unositi u osnovu profila.

Potom se, komandom DRAWPROF, iscrtava osnova podužnog profila. Primer radnog podužnog profila pokazan je na siici 4-33. Prvo se zadaje datoteka osovine *\*.hcl,* a potom datoteka isečenog podužnog profila \* *tei.* Na osnovu sadržaja datoteke *\*.hcl* u dnu profila iscrtava se dijagram zakrivljenosti osovine. Softveri američkih proizvođača uglavnom generišu podužne profile bez dijagrama zakrivljenosti što predstavlja veoma ozbiljan nedostatak. Dijagram zakrivljenosti predstavlja neposrednu vezu situacionog plana i podužnog profila osovine i na osnovu ovog dijagrama koordiniraju se geometrijski elementi plana i profila.

Po zadavanju datoteke osovine i isečenog podužnog profila otvara se dijalog 3. Ovde se pojavljuje minimalna i maksimalna stacionaža u planu, kao i minimalna i maksimalna kota po isečenom podužnom profilu. Osnova radnog podužnog profila obično se zadaje u punoj raspoloživoj dužini i sa maksimalnim visinskim rasponom koji se po isečenom

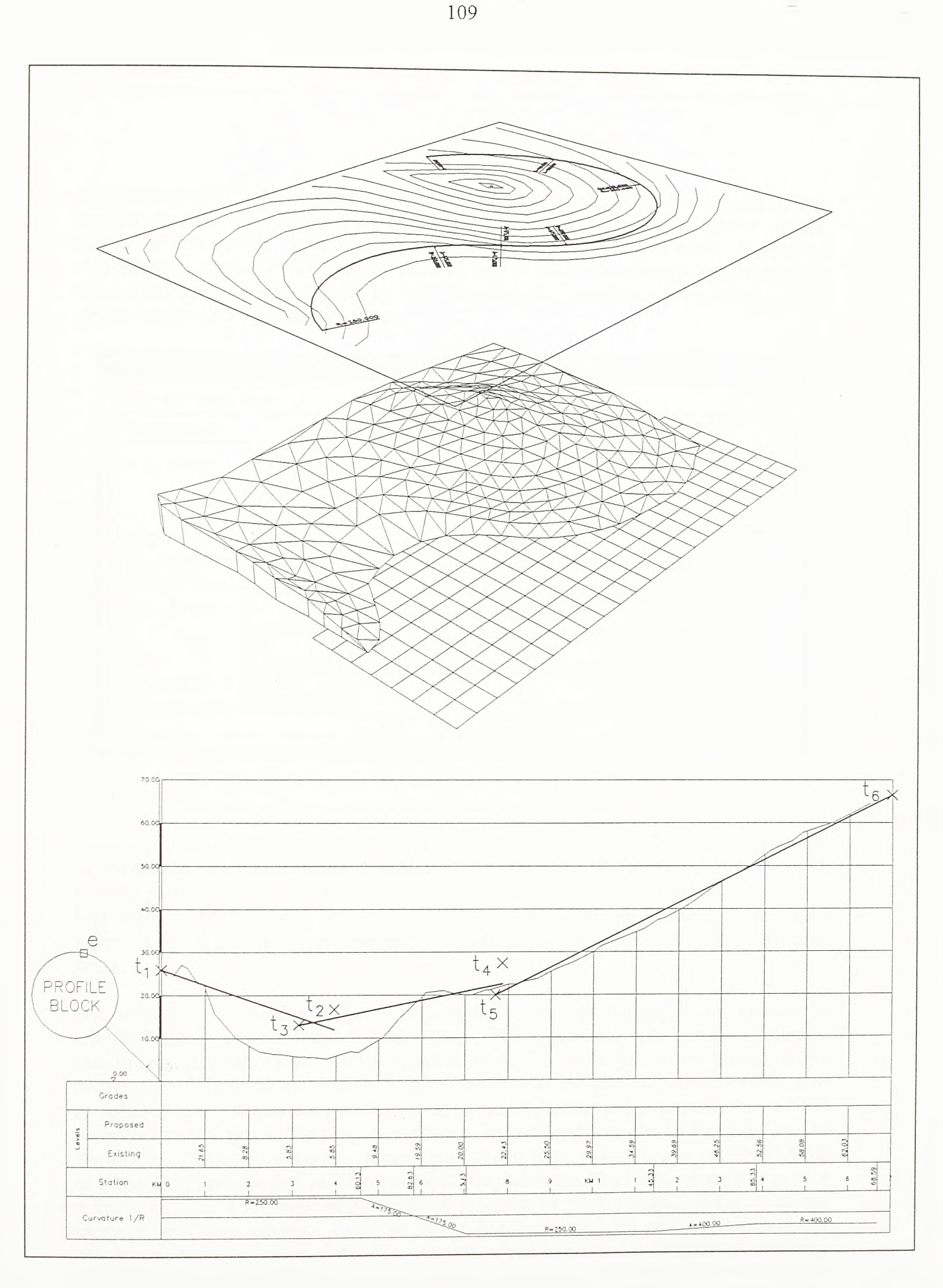

 $SI.4 - 33.$ 

Konstrukcija nagiba u radnom podužnom profilu

podužnom profilu javlja. Finalni podužni profili obično se generišu po deonicama i sa manjim stacionažnim i visinskim korakom. Pojedine logične celine osnove profila, rubrike u dnu profila, grid profila, teren i kote po terenu, stacionaže i dijagram zakrivljenosti, mogu se razdvojiti po zadatim lejerima. Takođe se mogu upotrebiti i dva tipa alfanumerickog ispisa, jedan za opis horizontalne i vertikalne geometrije, i drugi, obično iskošeni, za ispis kota po terenu.

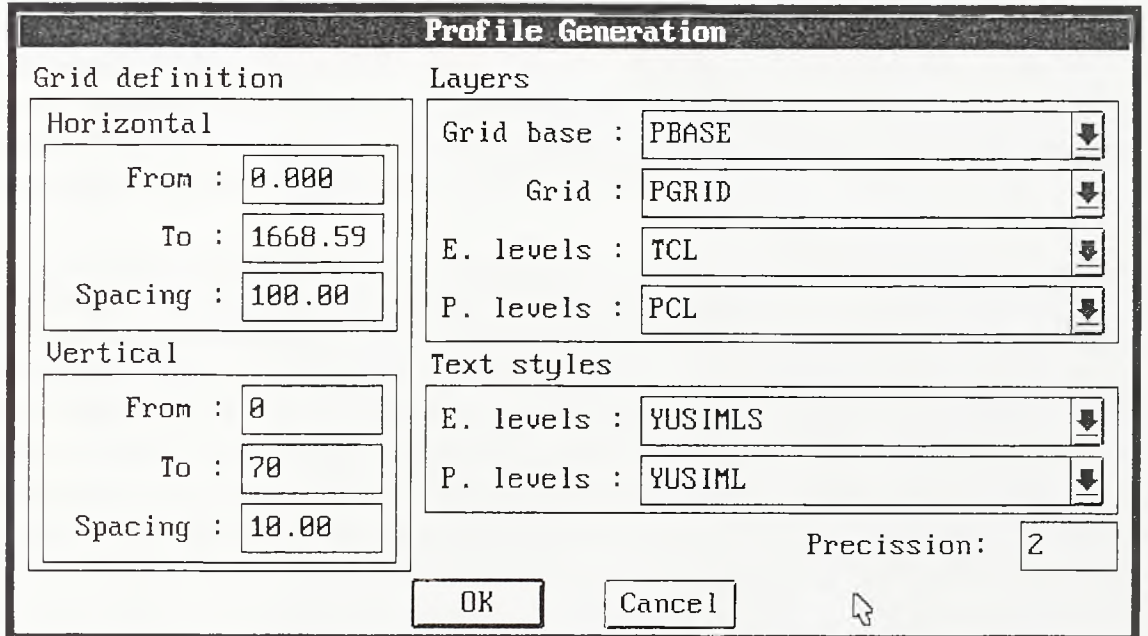

#### Dijalog 3.

Osnova profila iscrtava se sa koordinatnim početkom u izabranoj tački grafičkog editora i sa uvećanjem vertikalne razmere zadatim kroz komandu VEGZAG. U koordinatnom početku podužnog profila program postavlja blok imena "Profile". Ovaj blok sadrži veci broj atributa. Atributi nose osnovne paramétré profila: uvećanje vertikalne razmere sa kojom je profil generisan, stacionažni i visinski raspon profila i stacionažni i visinski korak.

Ovi atributi eine podužni profil "inteligentnim". Svaki entitet generisan komandom DRAWPROF u svom Extended Entity Data (EED) području ima upisan jedinstveni identifikator (handle) bloka dotičnog profila. U grafičkom editoru može biti generisan neograničeni broj podužnih profila. Po pozivu komandi za rad u podužnom profilu prvo se pokazuje neki od entiteta profila, a ovaj se preko jedinstvenog identifikatora u EED području obraća bloku. Na osnovu vrednosti atributa sadržanih u bloku, dalji rad se stacionažno i visinski vezuje za izabrani profil. Тако se po pokretanju komande GRADE za konstrukciju pravca pod zadatim podužnim nagibom, prvo bira neki od entiteta profila u kome se radi, a izabrani entitet upućuje program na blok profila, odakle se uzima uvećanje vertikalne razmere. Zatim se zadaje konkretan podužni nagib, a program, na osnovu utvrđenog uvećanja vertikalne razmere, obrće horizontalnu končanicu grafičkog editora u pravac koji odgovara zadatom nagibu u karikiranoj razmeri profila. Potom se, u konkretnom primeru na siici 4-33, pokazuje početna tačka nagiba *ti* i tačka *t2* koja stacionažno određuje kraj nagiba. Zadati nagib ovde je bio negativan i iznosio je 3.5%. Potom je konstruisan nagib od *2%* sa početkom u tački *t3* i krajem na stacionaži tačke *t4* i

nagib od 5% sa početkom u tački *t5* i krajem na stacionaži tačke *tó.* Entitet bloka profila ovde je označen sa *e.*

Konstrukciji vertikalnog zaobljenja komandom CURVE, pokazanom na siici 4-34, takođe prethodi identifikacija podužnog profila u kome se radi. Blok profila na koji ukazuju svi njegovi entiteti ovde je nazvan *ei.* Potom se pokazuju deonice u konstantnom nagibu predstavljene LINE entitetima e2 i e3, odnosno e3 i e4, a program zaobljava njihove prelome zadatim vertikalnim radijusima. Ovde se koristi standardna aproksimacija vertikalnog kružnog luka parabolom, a samo zaobljenje generiše se kao POLYLINE entitet. Extended Entity Data područje ovog entiteta popunjeno je tako da ostali programi modula PROFILE, i pored karikirane razmere profila, u njemu prepoznaju vertikalnu krivinu odgovarajućih geometrijskih karakteristika.

Jedna ili vise varijanata nanizanih deonica u konstantnom podužnom nagibu i vertikalnih zaobljenja mogu se prevesti u numerički oblik i sačuvati u datoteci nivelete \* ve/. Program za povezivanje entiteta u niveletu, osovinu podužnog profila, pokreće se komandom DEFVCL. Program je funkcionalno i algoritamski slican programu za povezivanje entiteta u osovinu situacionog plana koji se pokreće komandom DEFCL modula PLAN. Ovde se prvo identifikuje profil i pokazuje početni entitet nivelete *(es* u primeru na siici 4-34). Početna stacionaža entiteta se ne zadaje već je program sam određuje prema položaju izabranog entiteta u podužnom profilu. U konkretnom slučaju na početni entitet su nadovezani entiteti zahvaćeni pravougaonikom sa obodnim temenima u tačkama *ti* i *t<sup>2</sup> .* Na osnovu geometrije nadovezanih entiteta, eventulanog sadržaja EED područja entiteta i njihovog međusobnog položaja, program rekonstruiše analitiku nivelete. Niveleta je određena stacionažama, kotama i radijusima zaobljenja vertikalnih preloma i ovi se podaci, kao niz uređenih trojki, upisuju u *\*.vcl* datoteku zadatog imena.

Nakon sto se podužni profil objekta isprojektuje u punoj dužini ili po dužim potezima trase, pristupa se izradi fmalnih podužnih profila. Ovi se profili generišu po kraćim deonicama i zajedno sa odgovarajućim deonicama u situacionom planu uklapaju u standardne formate crteža. Po formiranju osnove profila komandom DRAWPROF i eventualnog isertavanja dodatnih podužnih profila komandom DRAWSRF, u profil se unosi i izabrana niveleta. Niveleta se isertava komandom DRAWVCL, na osnovu sadržaja zadate *\*.vcl* datoteke. Pre toga se pokazuje neki od entiteta profila. Program se tada upućuje na blok profila i na osnovu njegovih atributa isertava niveletu u granicama profila i sa odgovarujućim uvećanjem vertikalne razmere. U podužnom profilu može se naći vise varijanata nivelete po jednoj osovini situacionog plana. Logično je da se analitikom samo jedne od njih popuni prva rubrika profila sa nagibima i prelomima nivelete. Automatizovani ispis ove rubrike, odnosno kotiranje preloma nivelete, na osnovu sadržaja zadate *\*.vcl* datoteke podržan je komandom LBLVPI.

Deonice u konstantnom podužnom nagibu kotiraju se komandom LBLGRADE, a deonice u vertikalnom zaobljenju komandom LBLCURVE. U primeru na siici 4-35, po pozivu komande LBLCURVE, pokazan je POLYLINE entitet vertikalne krivine *ез,* a program je u rubrici kota po izvedenom objektu ispisao seriju kota po zaobljenju. Zatim je, na visini izabrane tacke *ti,* postavljen opis vertikalne krivine.

Komandom LBLGRADE, u primeru na slici, ispisana je serija kota po izabranom LINE entitetu *e4* konstantnog nagiba. Kao i u slučaju prethodno opisane komande LBLCURVE,

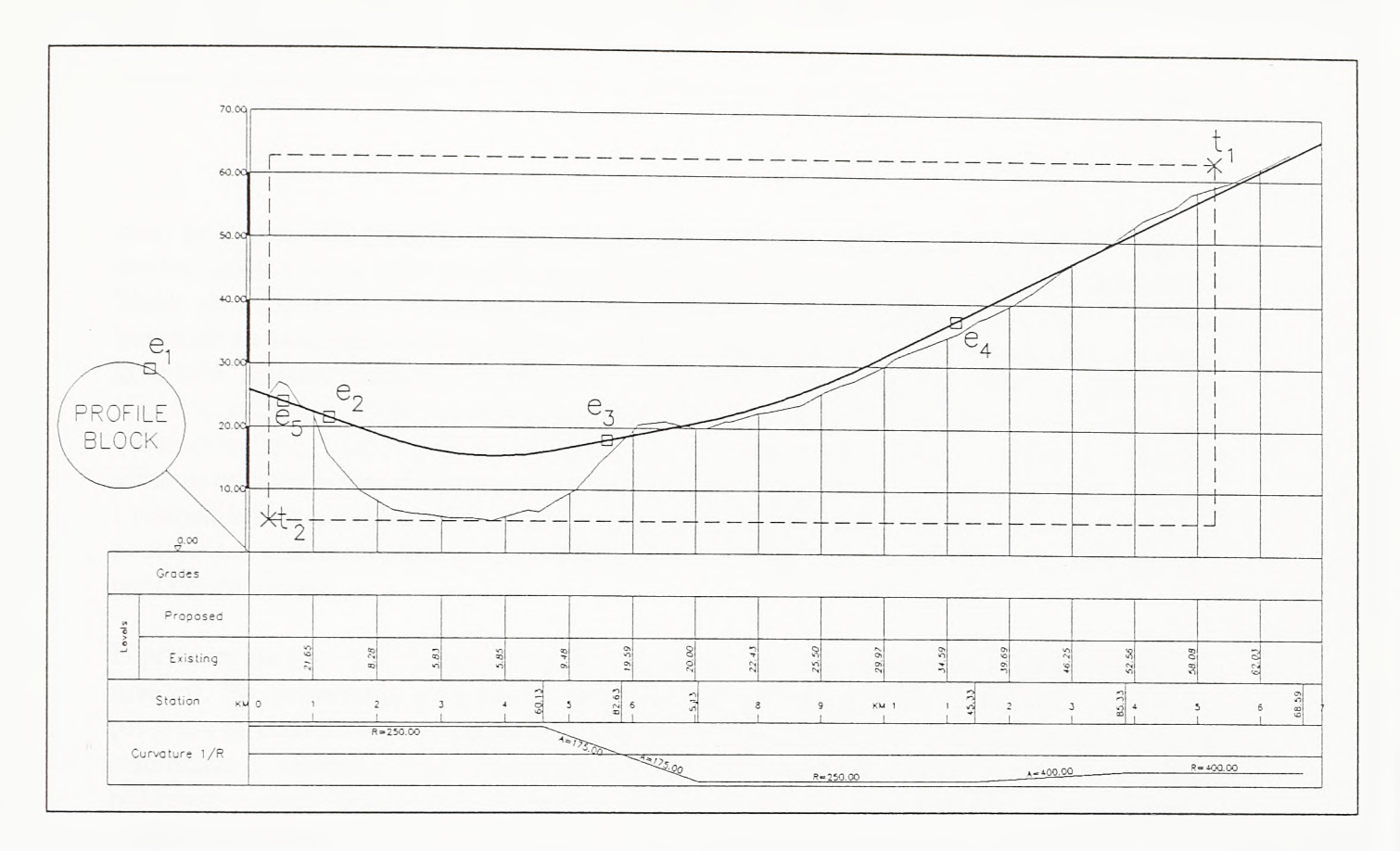

## SI.4-34.

Konstrukcija vertikalnog zaobljenja i definisanje osovine u podužnom profilu

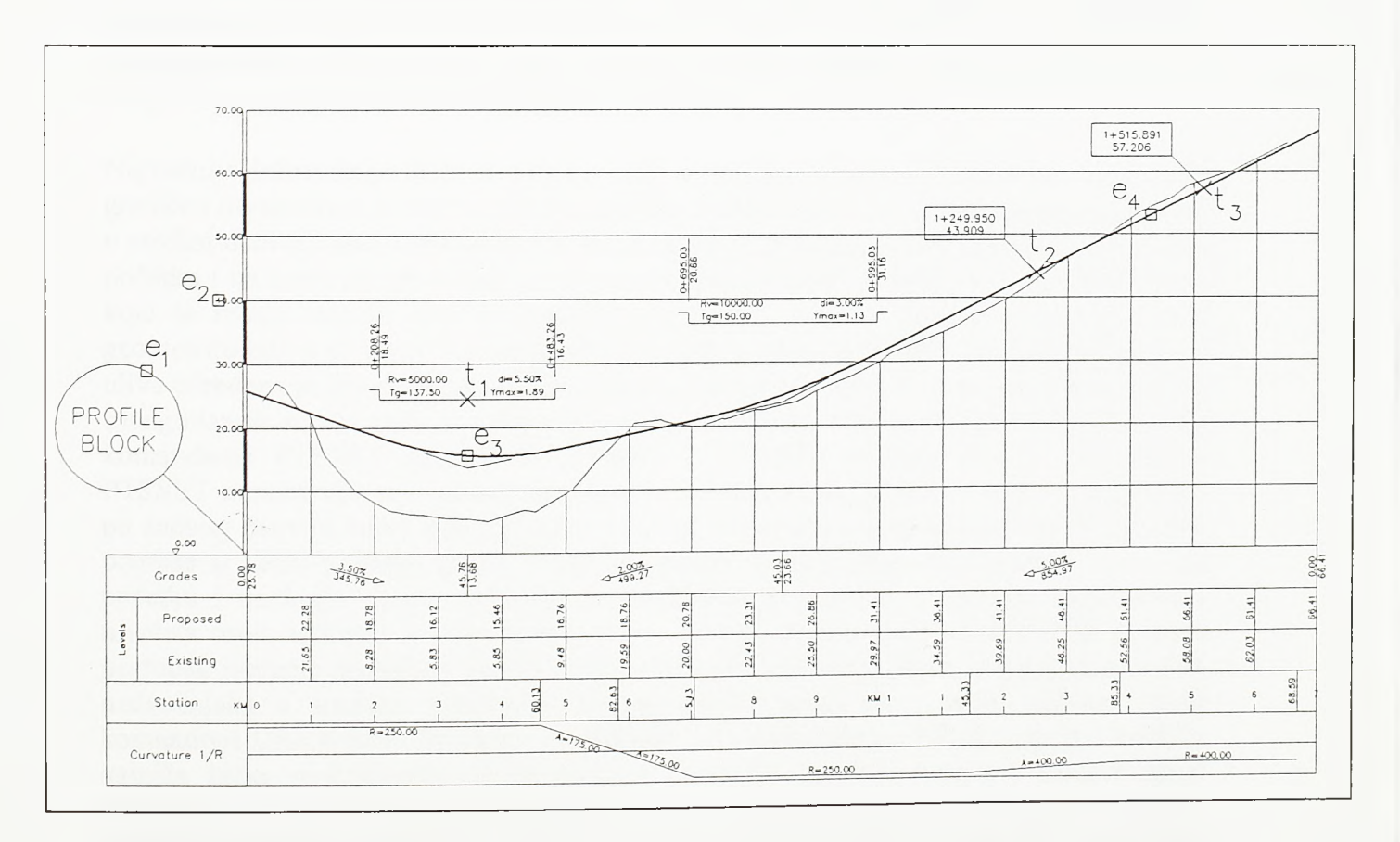

SI.4-35. Kotiranje podužnog profila

*Razvoj tehnologije prostornog projektovanja aerodromo*

prvo je morao biti pokazan neki od entiteta podužnog profila u коше se radi. Izabrani entitet ukazao je na blok profila, a program je na osnovu vrednosti atributa sadržanih u bloku proračunao kote i ispisao ih na odgovarajućim stacionažnim koracima. Po pozivu komandi za kotiranje nivelete bira se i entitet tekstualnog ispisa kao uzorak. Sve sračunate kote biće ispisane istim tipom slova i u istom lejeru kao i izabrani entitet. U primeru na siici kao uzorak je poslužio entitet teksta *e2.* Time je izbegnuto eksplicitno navodenje tipa alfanumeričkog ispisa. Već je rečeno da se podužni profil obično opisuje sa dva tipa alfanumeričkog ispisa. Uspravni tip namenjen je ispisu stacionaža, zakrivljenosti osovine i visinskih kota po levoj ivici profila, a zakošeni je tip namenjen ispisu kota po terenu ili postojećem stanju objekta. Ovde se uzorak bira tako da kote nivelete budu ispisane prvim, uspravnim, tipom.

U primeru na siici 4-35 komandom SPOT kotirane su i dve interaktivno izabrane tačke na niveleti. Po pokretanju programa i identifikaciji podužnog profila pokazuju se tačke, a program ih koordinira u podužnom profilu i u formi odgovarajućeg bloka ispisuje njihove stacionaže i visinske kote. Komanda STAELEV podržava obmut postupak. Program pokrenut ovom komandom označava položaje tačaka na zadatim stacionažama i visinskim kotama.

Ove dve jednostavne komande cesto se koriste u uslovima složenih nivelacionih ograničenja koja nameće pojava veštačkih objekata u profilu. U primeru na siici 4-36 pokazan je postupak formiranja osnove radnog podužnog profila jedne od rampi denivelisane raskrsnice tipa racve. Na modelu u gomjem delu slike posebno je istaknuta ivica po kojoj se vodi osovina rampe. Rampa se izliva iz jedne kolovozne ploče i uliva u drugu, a pri tom prolazi ispod objekata u centralnom delu raskrsnice.

Najvažnije informacije koje se moraju naći u radnom podužnom profilu odnose se na granične nivelacione uslove u zonama početka i kraja rampe i visinske položaje objekata u sredini denivelisane raskrsnice. Do informacija о graničnim nivelacionim uslovima na početku i na kraju rampe dolazi se na osnovu triangulisanih modela kolovoznih ploča na koje se rampa vezuje. Ove se triangulisane površi svojim ivicama vezuju za ivičnu geometriju izliva ili uliva (komanda EXTSLOPE modula EDITRI). Geometrija izliva ili uliva određena je geometrijom osovine po kojoj se rampa vodi. Cvome tačke korigovanih triangulisanih mreža sada se nalaze tačno nad osovinom. Ove se čvome tačke markiraju komandama PTSSET modula SETPOINT i STAOFS modula PLAN. Komandom PTSSET označavaju se visinske kote tačaka, a komandom STAOFS njihove stacionaže po zadatoj osovini kao i bocni pomaci. Ove se stacionaže i kote komandom STAELEV prenose u radni podužni profil i tako se dolazi do graničnih nivelacionih uslova na početku i na kraju rampe, odnosno do vertikalne geometrije u koju se projektovana niveleta mora uklopiti u zoni izliva i uliva. Potom se komandom GETPROF pokreće postupak isecanja poduznog profila duž osovine po ivici rampe kroz triangulisane površi nadvožnjaka u središtu raskrsnice. Isečeni profili unose se u radni podužni profil komandom DRAWSRF. Na kraju je preostalo da se komandom SPOT precizno markira najniža tačka nadvožnjaka ispod koje se postavlja niveleta rampe i istakne njena stacionaža i visinska kota. Podužni profil u primeru na siici generisan je kao nemi profil, profil bez predstave terena. Po pokretanju komande DRAWPROF ovde nije zadato ime datoteke profila po terenu. Međutim, cilj primera je bio da se pokaže delotvomost usvojenog algoritma isecanja poduznog profila i pratećih procedura u složenim nivelacionim ograničenjima koja nameću veštački objekti.

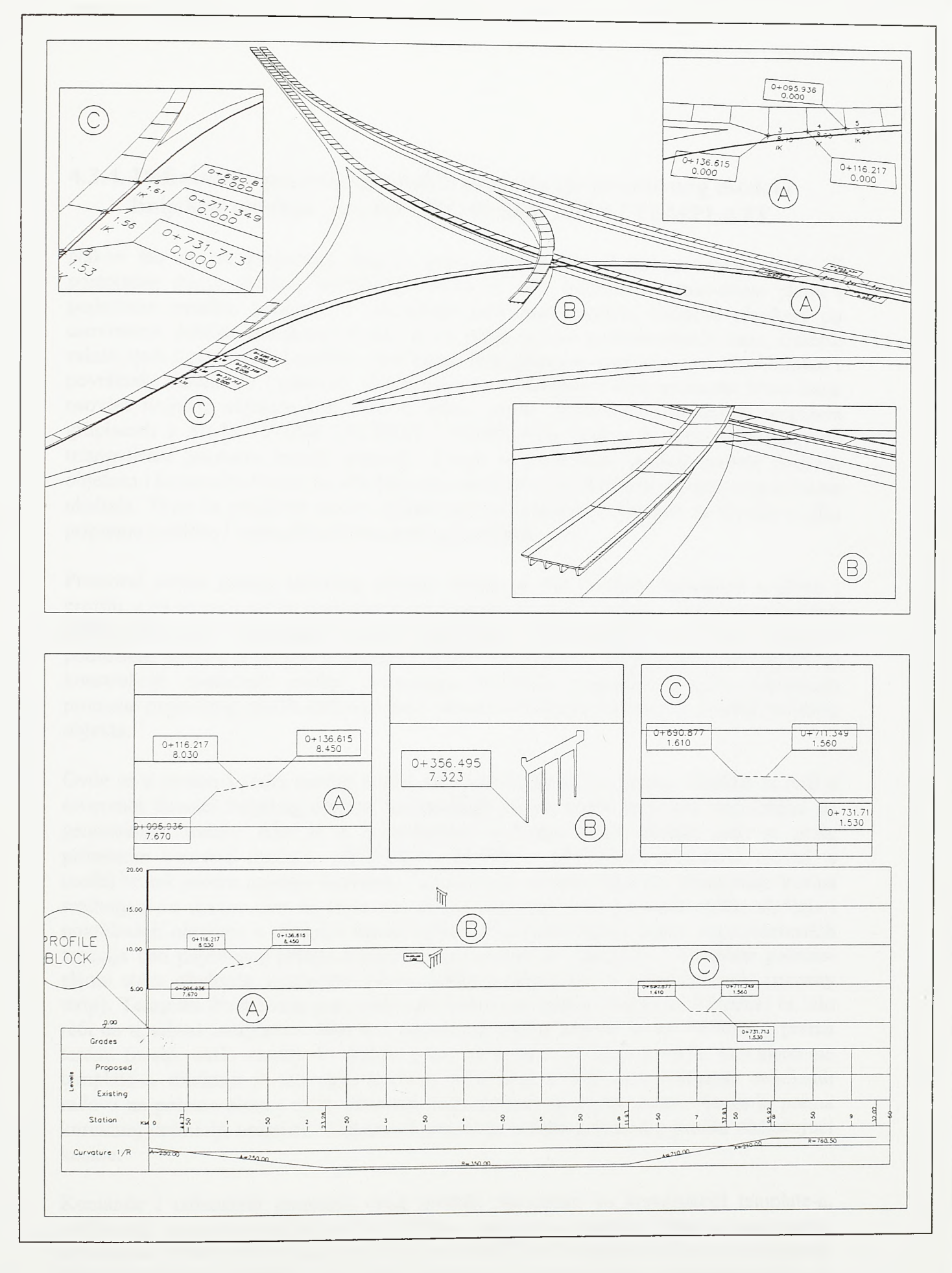

SI.4-36.

Postavljanje nivelacionih ograničenja u radni podužni profil

### 4.3.4. Definisanje poprečnog profila i razvijanje prostornog modela linijskog objekta - modul CROSS SECTION / TEMPLATE

Nakon sto se na projektnoj osnovi, predstavljenoj digitalmm modelom terena ili postojećeg stanja objekta, isprojektuje jedna ili vise osovina u situacionom planu i podužnom profilu, pristupa se razvijanju prostomih modela linijskih objekata po osovinama. Airside aerodroma sastoji se od jedne ili vise poletno-sletnih staza, sistema rulnih staza i platformi. Landside aerodroma cine pristupne saobraćajnice, denivelisane i površinske raskrsnice i parkinzi. Skelet airside-a i landside-a eine prostome krive linije osovina linijskih objekata koji ulaze u njihov sastav. Primenom računarskih programa grupisanih u modul CROSS SECTION / TEMPLATE, duž ovih osovina razvijaju se triangulisani prostomi modeli objekata. Potom se projektuju ukrštaji modela linijskih objekata i konstruišu kosine po obodima otvorenih deonica linijskih objekata i po ivicama ukrštaja. Time ée prostomi model objekta biti kompletiran i spreman za obradu u cilju pripreme grafičke i numeričke dokumentaeije projekta.

Prostomi model jednog linijskog objekta razvija se duž osovine definisane u planu i profilu, a na osnovu zadate promene poprečnog profila duž osovine. Primenom prethodno prikazanih grupa programa, modula, podržano je projektovanje osovine u planu i podužnom profilu, a programi modula CROSS SECTION / TEMPLATE namenjeni su konstmkciji poprečnih profila, formiranju biblioteke poprečnih profila, zadavanju promene poprečnog profila duž osovine i samom razvijanju prostornog modela linijskog objekta.

Ovde se u prvom koraku razvija model linijskog objekta bez kosina. Ukoliko se radi о otvorenoj deonici linijskog objekta, konstmkcija kosina može se izvesti neposredno po generisanju modela. Ako se u razmatranom području nalazi ukrštaj, tada se prvo, primenom komandi modula SETPOINT, EDITRI i TRIUTLLS, projektuje ukrštaj, a model se tek potom opasuje kosinama. Generisanje modela objekta i generisanje kosina razdvojeni su upravo zato da bi se omogućilo uklapanje svth pojavnih oblika ukrštaja i površinskih objekata u digitalni model terena. U projektantskoj praksi anglosaksonskih zemalja deo poprečnog profila izmedu kosina naziva se "template". Template poletnosletne staze obuhvata kolovoznu ploču, bankine (shoulders) i osnovnu stazu (runway strip). Template dvotračnog puta obuhvata kolovoznu ploču i bankine. Pogrešno bi bilo reći da u zahvat template-a ulazi deo popreenog profila koji ne zavisi od odnosa prema terenu (nasip, usek, zasek). U slučaju puta, na primer, položaj drenaže, kao dementa template-a, direktno je uslovljen terenom. Isto tako, u cilju minimiziranja zemljanih radova na poletno-sletnoj stazi, osnovna staza vitoperi se prema terenu. Stoga bi prema korektnoj definiciji template obuhvatio kompletan sadržaj poprečnog profila isključujući kosine.

Romande i računarski programi ovog modula namenjeni su konstrukeiji template-a, defmisanju promene template-a duž osovine i razvijanju modela. Stoga je ovaj modul dobio ime TEMPLATE. Zajedno sa modulom SECTION ovaj modul čini grupu modula CROSS SECTION. Modul SECTION namenjen je isecanju serija poprečnih profila sa kompletiranog prostornog modela objekta i pripremi finalne projektne dokumentaeije. Iako su oba modula vezana za popreeni profil kao jednu od osnovnih projekcija linijskog

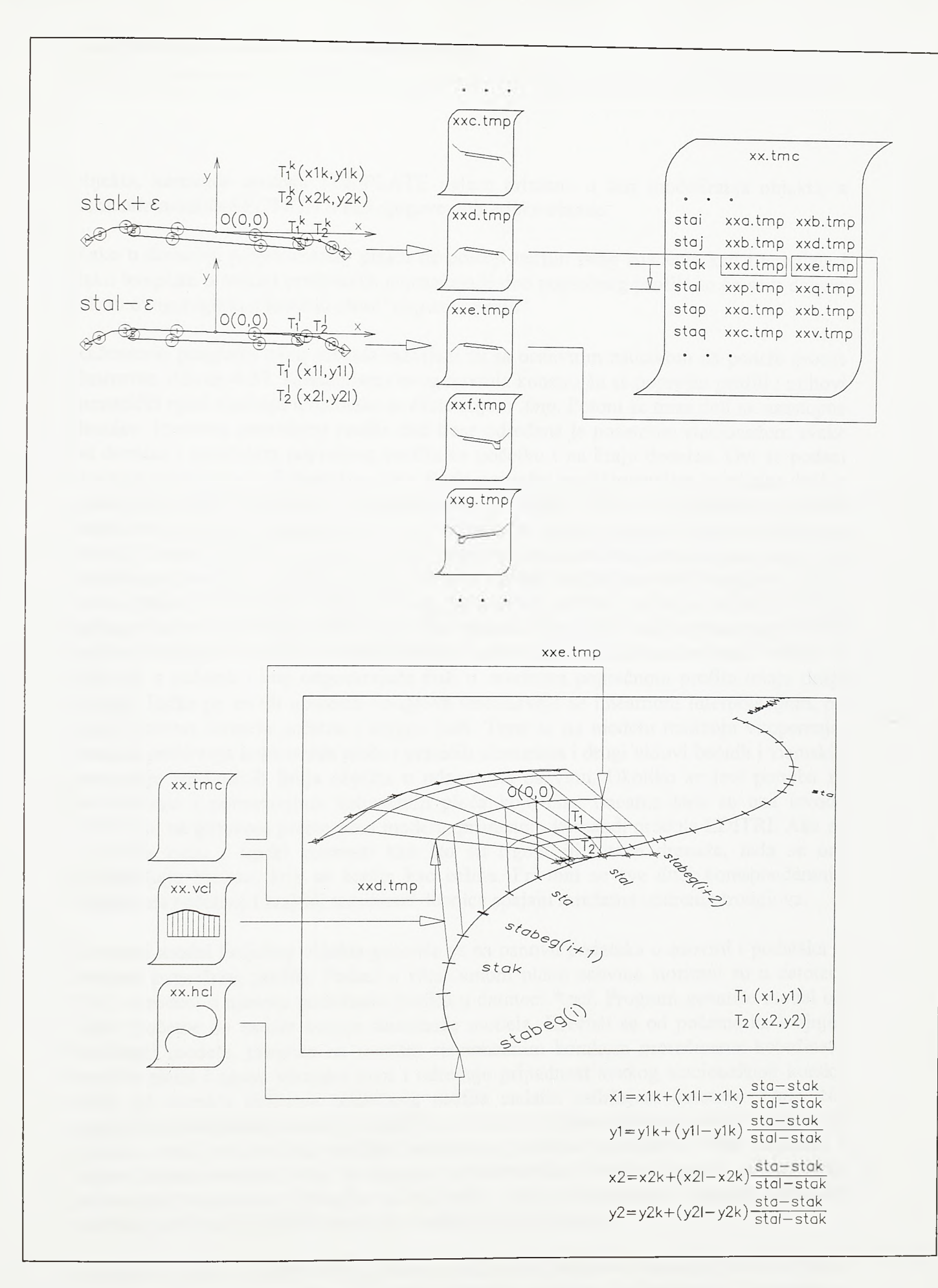

### SI.4-37.

Princip razvijanja prostornog modela linijskog objekta duž osovine

*Razvoj tehnologije prostornog projektovanja aerodromo*

objekta, komande modula TEMPLATE nalaze primenu u fazi modeliranja objekta, a komande modula SECTION u fazi njegove numeričke obrade.

Kako u domaćoj projektantskoj praksi ne postoji termin istog značenja kao i template i kako template u suštini predstavlja najznačajniji deo poprečnog profila to ce se u daljem tekstu ovog poglavlja koristiti izraz "poprečni profil".

Računarski programi ovog modula razvijeni su sa osnovnim zadatkom da podrže procès ilustrovan slikom 4-37. Komandama ovog modula konstmisu se poprečni profili i njihovi numerički opisi storiraju u datoteke sa ekstenzijom *.tmp.* Potom se trasa deli na uzastopne deonice. Promena poprečnog profila duž trase određena je početnom stacionažom svake od deonica i sadržajem poprečnog profila na početku i na kraju deonice. Ovi se podaci storiraju u datoteke sa ekstenzijom *.tmc.* Svaki poprečni profil sastavljen je od niza duži, a svaka od tih duži označena je određenim kodnirn brojem. Ako se za početnu stacionažu deonice veže početni poprečni profil, a za završnu stacionažu deonice (početnu stacionažu sledeće deonice) završni poprečni profil, prostomi će model biti formiran tako što će se između parova duži sa istim kodnim brojem razviti mreže uparenih trouglova. Jedna mreža polazi iz određene duži početnog poprečnog profila i uliva se u duž sa istim kodnim brojem završnog poprečnog profila. Početak i kraj jedne duži u prvom poprecnom profilu imaju jedan visinski i bočni pomak u odnosu na tačku kojom se profil vezuje za osovinu, a početak i kraj odgovarajuće duži u završnom poprečnom profilu imaju drugi pomak. Tačke po mreži uparenih trouglova sračunavaju se lmeamom mterpolacijom, po visini i bočno, između početne i krajnje duži. Time se na modelu realizuju vitoperenja, lineama proširenja kolovoznih ploča i pratećih elemenata i drugi vidovi bočnih i visinskih pomeranja struktumih linija objekta u odnosu na osovinu. Ukoliko se javi potreba za proširenjima i pomeranjima kolovoznih ploča koja nisu lineama tada se ona izvode naknadno, na gotovom prostomom modelu, primenom komandi modula EDITRI. Ako se u profilu nađu i tipski elementi kao sto su rigoli, ili čitave drenaže, tada se oni predstavljaju blokom koji se kodira kao celina. Pri tom se sve duži korespondentnih blokova na početnoj i krajnoj stacionaži deonice spajaju mrežama uparenih trouglova.

Prostomi model linijskog objekta generiše se na osnovu podataka о osovini i podataka о promeni poprečnog profila. Podaci о situacionom planu osovine storirani su u datoteci *\*.hcl,* a podaci о njenom podužnom profilu u datoteci *\*.vcl.* Program generiše model od zadate početne do zadate krajnje stacionaže modela. Krećući se od početne ka krajnjoj stacionaži modela, program sa zadatim stacionažnim korakom proračunava koordinate osovine planu i njenu visinsku kotu i određuje pripadnost svakog stacionažnog koraka nekoj od deonica promene poprečnog profila zadatih sadržajem datoteke *\*.tmc.* Na svakom stacionažnom koraku sračunavaju se bočni i visinski pomaci tačaka poprečnog profila u ravni upravnoj na osovinu i prevode u prostome koordinate. Tačke početaka i krajeva korespondentnih duži na susednim stacionažnim koracima spajaju se uparenim prostomim trouglovima i program na taj način, idući od početne ka krajnjoj stacionaži modela, razvija triangulisani prostomi model linijskog objekta.

Komande modula TEMPLATE podržavaju aktivnosti prethodno opisanog procesa, kako to slika 4-38 pokazuje. Komanda DRAWTMP namenjena je konstrukciji poprečnog profila. Poprečni profi sastoji se od duži predstavljenih LINE entitetima i blokova sastavljenih isključivo od LINE entiteta. Ovi se entiteti mogu konstruisati na razne načine, primenom standardnih opcija AutoCAD-а, a komanda DRAWTMP podržava

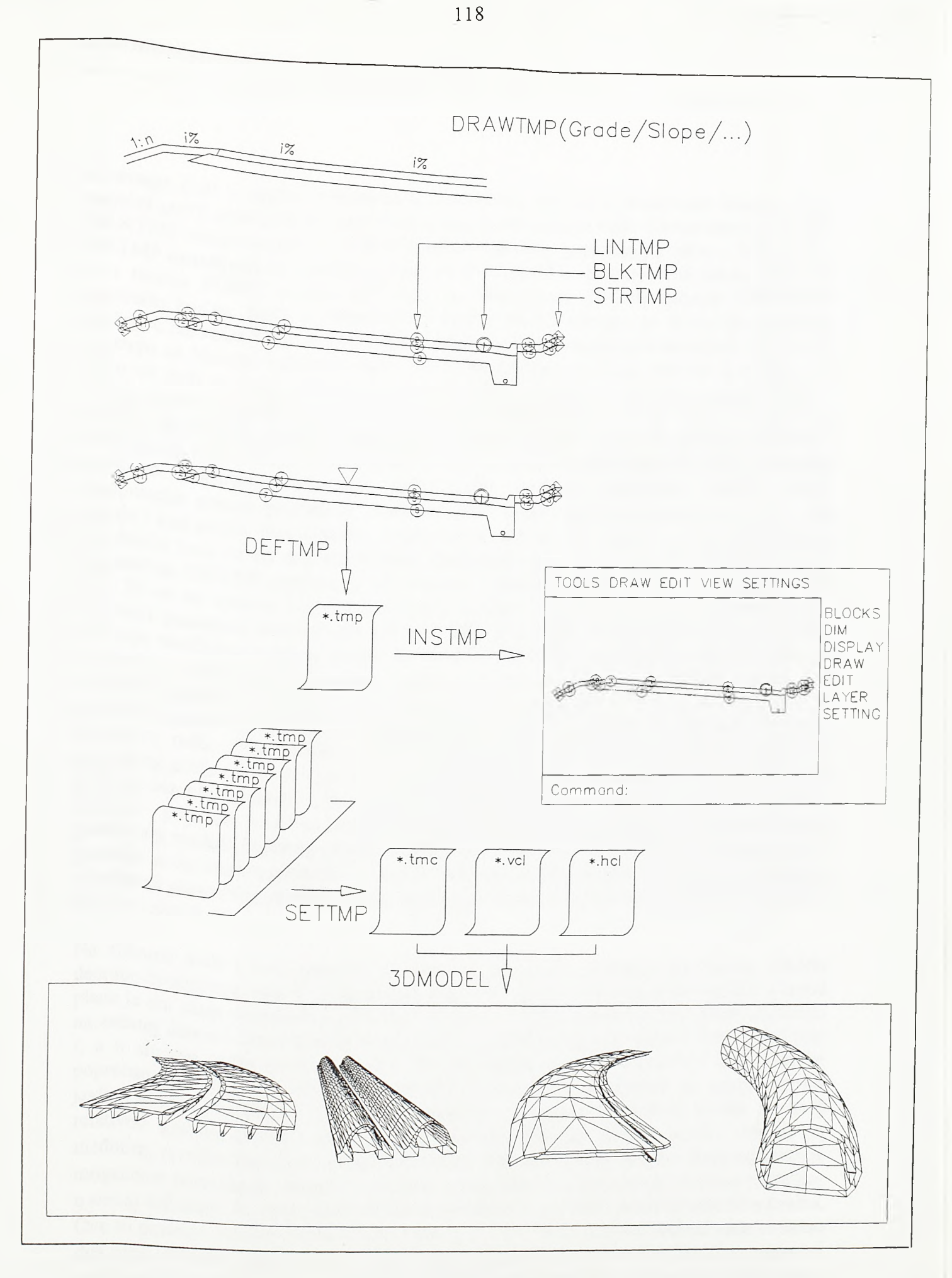

 $SI.4 - 38.$ 

Određivanje sadržaja poprečnog profila, zadavanje promene poprečnog profila duž osovine i razvijanje prostornog modela

*Razvoj tehnologije prostornog projektovanja aerodroma*

iscrtavanje duži u nagibu izraženom u procentima *(i%)* ili u relativnom iznosu *(l:n).* Poprečni profil uglavnom se i sastoji od ovako konstmisanih duži. Komandama LINTMP i BLKTMP zadaju se kodovi duži i blokova u sastavu poprečnog profila, a komandom STRTMP označavaju se ishodišta kosina po obodu profila. Pozicije ovih tačaka razvijaju se u nizove POINT entiteta kroz koje se komandom SLOPE modula GRADING konstruišu kosine. Rada se konstruiše poprečni profil, pristupa se storiranju njegovog sadržaja u datoteku *\*.tmp.* Po pokretanju odgovarajućeg programa komandom DEFTMP, pokazuju se blokovi kodiranja duži i ishodišta kosina i položaj osovine u profilu. Za svaku od duži na koju izabrani blokovi ukazuju u datoteku *\*.tmp* biće upisani bocni i visinski pomak početka i kraja u odnosu na osovinu, lejer i boja. Tako će prostomi trouglovi generisani između korespondentnih duži pripadati unapred određenom lejeru i imaće zadatu boju. Time je omogućeno kasnije sortiranje ovih trouglova u cilju preciznog proračuna kubatura, racionalne organizacije isečenih poprečnih profila, lakše manipulacije samim prostomim modelom itd. Pored ovih podataka za svaku se duž upisuje i kod strane, leve ili desne, u odnosu na osovinu. Na osnovu ovog koda program će odrediti koja će od dve altemativne diagonale uparenih trouglova biti realizovana. Komandom INSTMP poprečni profil storiran u datoteci može se uneti u grafički editor kako bi se na osnovu njegove geometrije mogao konstruisati sličan poprečni profil. Programi pokrenuti komandama DRAWTMP, DEFTMP i INSTMP uzimaju u obzir uvećanje vertikalne razmere zadato komandom VEGZAG modula PROFILE. Time je omogućena konstrukcija popreònih profila u karikiranoj razmeri i korektno storiranje njhihovih sadržaja u odgovarajuće *\*.tmp* datoteke. Strukturne linije poprečnih profila poletno-sletnih i rulnih staza po pravilu se nalaze u malim nagibima i stoga se ovde cesto pribegava radu u karikiranoj razmeri. Komandom SETTMP odreduje se promena poprečnog profila duž osovine. Osnovni zadatak programa pokrenutog ovom komandom je da na osnovu uređenih trojki pocetna stacionaža deonice - poprecni profil na početku deonice - poprečni profil na kraju deonice, formira *\*.tmc* datoteku. Generisanje samog prostomog modela linijskog objekta pokreće se komandom 3DMODEL. Prostomi model generiše se na osnovu podataka о osovini sadržanih u datotekama *\*.hcl* i *\*.vcl* i podataka о promeni poprečnog profila zadatih datotekom *\*.tmc.* Pregled svih navedenih komandi dat je na slici 4-39.

Na slikama 4-40 i 4-41 pokazan je postupak razvijanja detaljnog prostomog modela deonice dvotračnog puta. U gomjem delu slike 4-40 dat je situacioni plan deonice, a ispod plana je dat skup poprečnih profila koji detaljno odreduju promenu ove putne projekcije na zadatoj deonici. Iznad svakog od poprečnih profila ispisano je njegovo ime (redni broj *i,* a u slučaju prvog profila karakter *d),* na osnovu koga se formira i ime datoteke poprečnog profila *i.tmp,* nagib po površini kolovoza, kao i stacionaža na kojoj se profil javlja. Model predstavlja put u zoni infleksije i promena poprečnih profila na ovoj relativno kratkoj deonici mogia je biti određena manjim brojem profila. Model je, međutim, razvijen tako da se istaknu svi detalji. Na ovoj kratkoj deonici demonstrirana je mogućnost nezavisnog vitoperenja slojeva, a pokazano je i formiranje preloma posteljice u samoj infleksiji. Na poprečnim profilima označene su po četiri pozicije ishodišta kosina. Ove su pozicije označene rednim brojevima 1, 2, 3 i 4. Neki poznati softveri rade sa samo dva niza obodnih tačaka, što je na prvi pogled logično i opravdano. Detaljan poprečni profil sadrži, međutim, dva para kosina. Posebno se konstruišu kosine po površini samog zemljanog trupa i po površini humusa, naravno, za levu i za desnu stranu. U prakticnoj primeni model ne mora biti ovako detaljan. Sam prelom posteljice u zoni infleksije, određen sa čak pet poprečnih profila (od rednog broja 3. do rednog broja 7.), može se

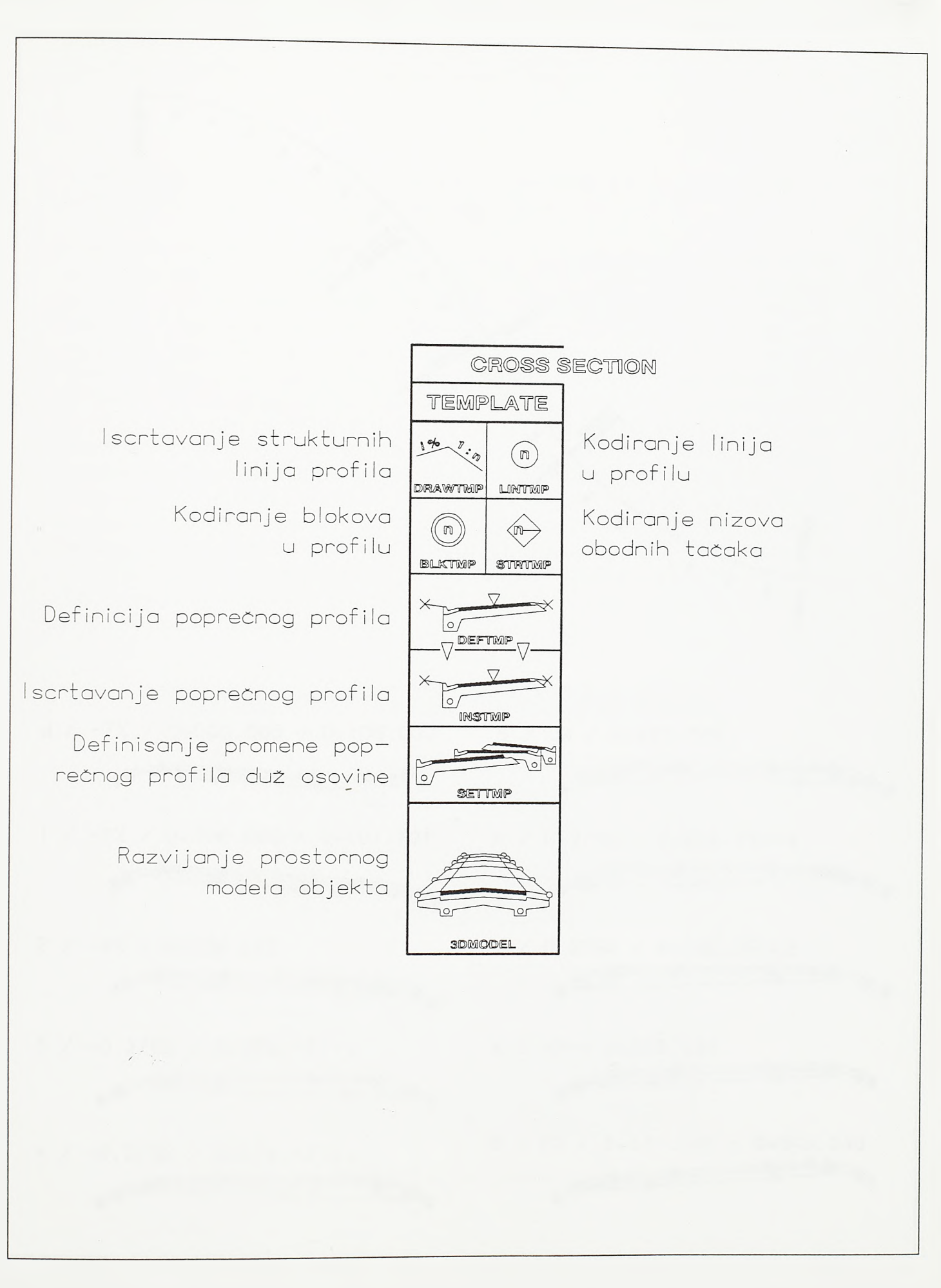

 $SI.4 - 39.$ Pregled komandi modula TEMPLATE

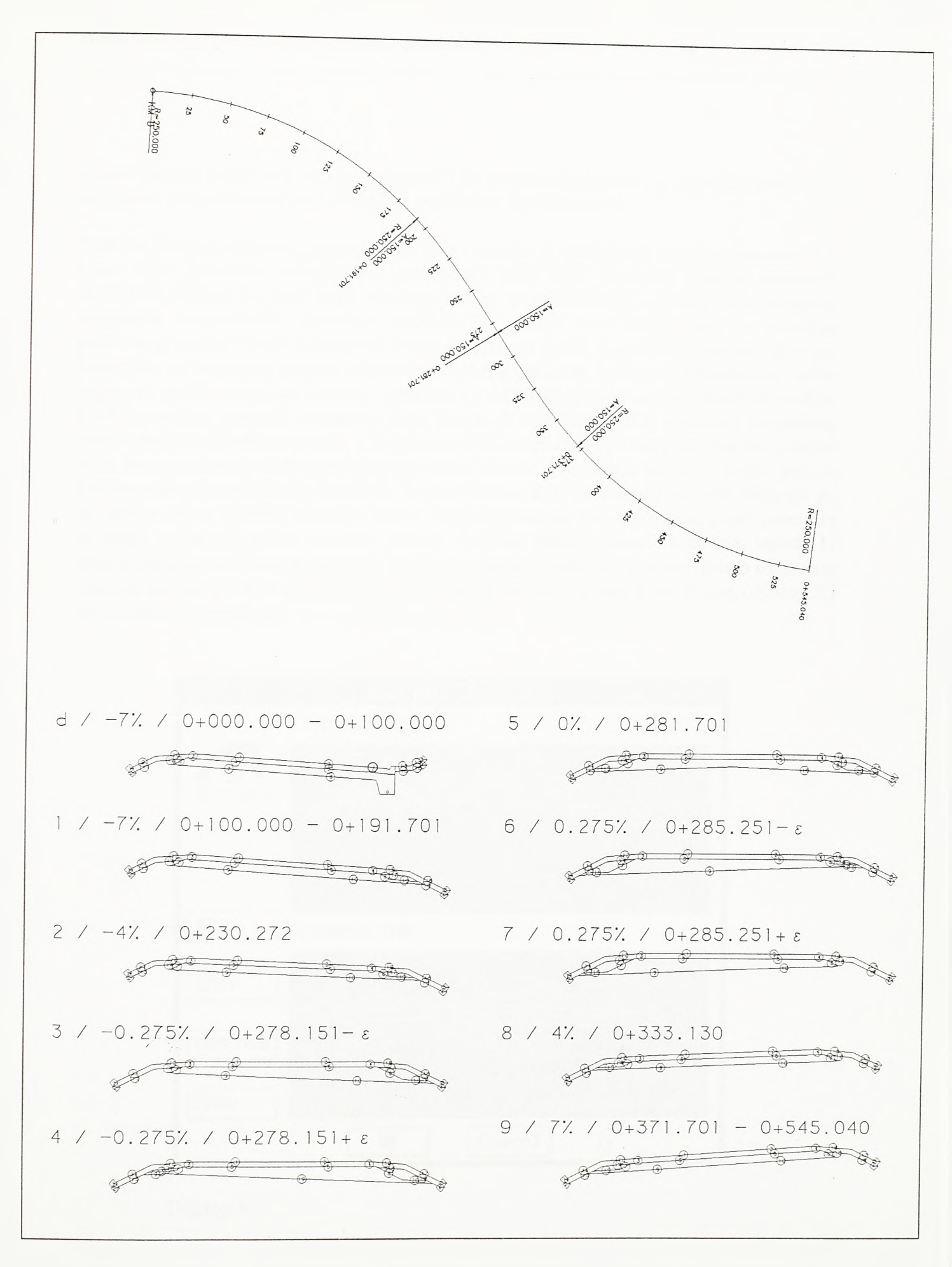

 $S1.4 - 40.$ 

Promena poprečnog profila puta u zoni infleksije

izvesti na lieu mesta bez detaljnih podataka sa prostornog modela, a poprečni profil *d,* u čiji sastav ulazi drenažni rov, može biti oslobođen drenažne cevi.

Posto se formira biblioteka poprečnih profila pristupa se defmisanju njegove promene duž trase. Ova promena definise se komandom SETTMP. Osnovni dijalog komande SETTMP, dijalog 4., nudi četiri osnovne opeije. Opcija SHOW namenjena je pregledu biblioteke raspoloživih poprečnih profila. Po pozivu ove opeije bira se datoteka poprečnog profila *\*.tmp,* a program iscrtava izabrani profil u gomjem prozoru dijaloga. Kxsticima su označene pozieije ishodišta kosina, a obmutim trouglom obeležena je tačka kojom se profil vezuje za osovinu. Opcijom COMPARE porede se dva poprečna profila. Da bi se mreže uparenih trouglova koje polaze iz struktumih duži početnog poprečnog profila deonice korektno utopile u struktume duži završnog poprečnog profila, neophodno je da korespondentne duži budu kodirane istim brojem. Logično je da i boje i lejeri parava korespondentnih duži budu identični. Kodovi strana duži ne moraju biti isti. Moguée je, na primer, da se srednje razdelno ostrvo saobraéajnice sa dve kolovozne ploče premesta sa jedne na drugu stranu osovine. Nizovi obodmh tačaka, ishodišta kosina, takode bi trebali biti kodirani istim brojevima. Po pozivu opeije COMPARE, u prozorima osnovnog dijaloga iscrtavaju se dva poprecna profila koji se porede i otvara novi dijalog (dijalog 5.) sa rezultatima poređenja.

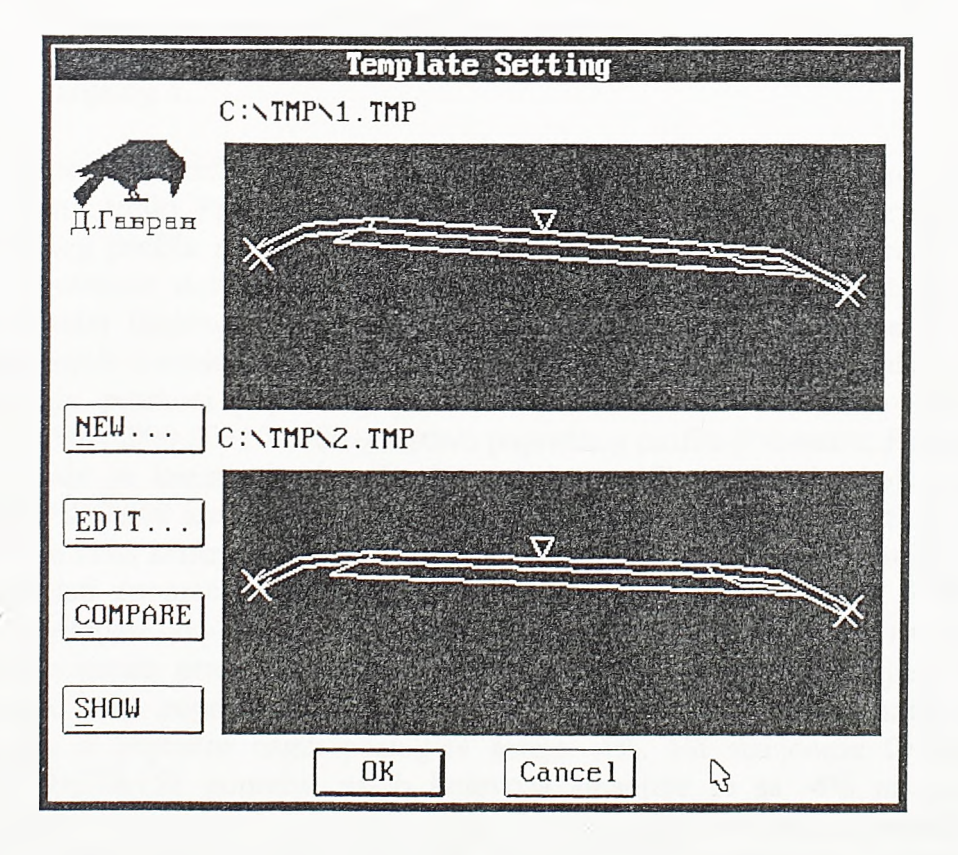

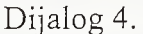

Promena poprečnog profila duž trase storira se u datoteku *\*.tmc*. Nova datoteka formira se pozivom opeije NEW, a postojeéa datoteka edituje se pozivom opeije EDIT.

*Razvoj tehnologije prostornog projektovanja aerodromo*

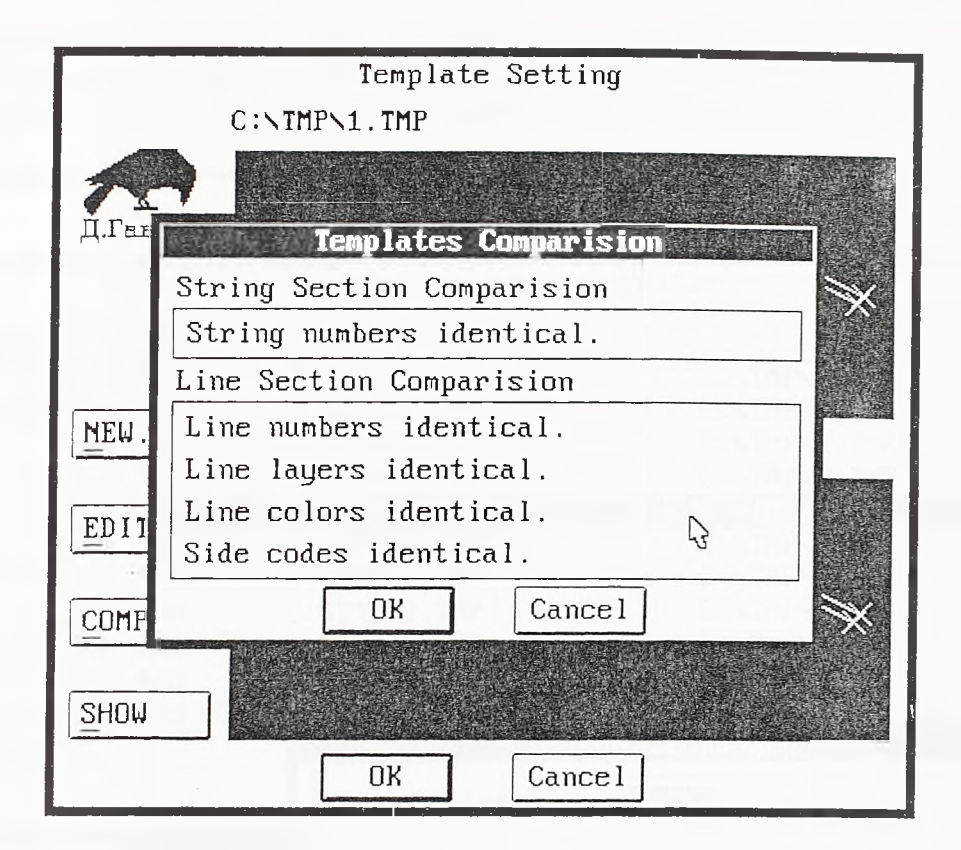

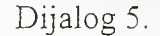

Promena poprečnog profila zadaje se kroz dijalog 6. Promena poprečnog profila zadaje se nizom uređenih trojki. Prvi podatak trojke je početna stacionaža deonice, drugi podatak je ime poprečnog profila na početku deonice, a treći je ime poprečnog profila na kraju deonice. Struktume duži prvog poprečnog profila deonice, kao generatrise, razvijaju prostomi model linijskog objekta duž osovine kao direktrise, da bi se na narednoj stacionaži utopile u struktume duži završnog poprečnog profila deonice. Podaci u dijalogu 6. odgovaraju promeni poprečnog profila duž osovine date na siici 4-40. Između stacionaža 0+000.000 i 0+100.000 u sastavu poprečnog profila je drenaža. Poprečni nagib kolovoza ovde je konstantan i početni i završni profil na deonici koja počinje na stacionaži 0+000.000 identični su (poprečni profil *d.tmp).* Između stacionaža 0+100.000 i 0+191.701 je cista kružna krivina i poprečni nagib je konstantan pa su početni i krajnji profil opet isti (poprečni profil *l.tmp*). Između stacionaža 0+191.701 i 0+230.272 kolovoz se vitoperi od -7% do -4%, a poprečni profil se menja sa *l.tmp* na *2.tmp.* Ova poslednja stacionaža predstavlja diskontinuitet jer su do tog mesta posteljica i površina kolovoza pod istim poprečnim nagibom. Dalje prema infleksiji poprečni nagib kolovoza se smanjuje, a poprečni nagib posteljice ostaje -4%. Od stacionaže 0+230.272 do stacionaže 0+278.151 poprečni nagib kolovoza smanjuje se sa -4% na -0.275%, a poprečni profil se menja sa *2.tmp* na *3.tmp.* Na stacionaži 0+278.151 počinje prelom posteljice u zoni infleksije. Na stacionaži koja se nalazi beskonačno blisko iza ove poslednje nalazi se profil *4.tmp* na kome počinje izdvajanje levog drenažnog ispusta iz tamponskog sloja. U infleksiji je simetrični profil *5.tmp* sa krovasto slomljenom posteljicom.

Promena poprečnog profila sa druge strane infleksije može se pratiti kroz primer dijaloga. Nova deonica promene popreònog profila unosi se pozivom opcije ADD, a postojeća se

briše opcijom DEL. Opcijom EDIT mogu se menjati početni i završni poprečni profil deonice. Po pozivu opcija ADD i EDIT pojavljuje se novi dijalog. Kroz polje "Beg.template" bira se početni profil, a kroz polje "End.template" završni profil deonice.

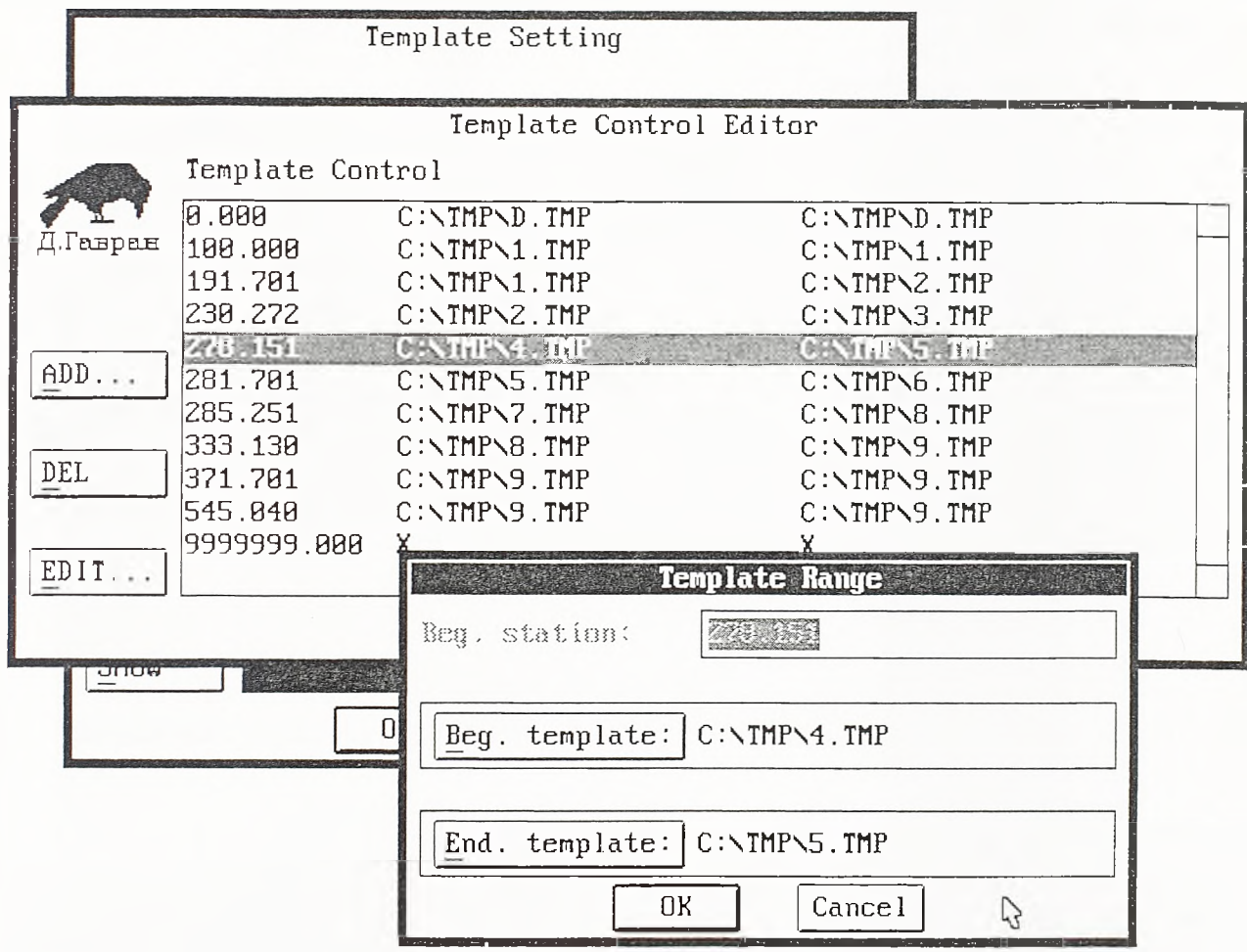

Dijalog 6.

Sama imena poprečnih profila trebaju biti asocijativnija od imena upotrebljenih u pokazanom primeru. U okviru imena treba naći mesta za šifru osnovnih dimenzija (širina saobraćajnih traka i bankina), šifru poprečnog nagiba kolovoza, šifhi aranžmana profila (pozicija drenaže, tipska oivičenja) itd. Svakako da je mnogo lakše formirati biblioteku poprečnih profila poletno-sletnih i rulnih staza. U okviru jednog airside-a njih nema mnogo i uglavnom su, sa izuzetkom stmktumih duži osnovne staze, simetrični.

Na siici 4-41 pokazan je prostomi model dvotračnog puta razvijen na osnovu prethodnih podataka. Sam prostomi model razvija se komandom 3DMODEL. Model se razvija na osnovu sadržaja izabranih *\*.hcl, \*.vcl* i *\*.tmc* datoteka, između zadate početne i krajnje stacionaže modela i sa zadatim stacionažnim korakom. Pri tome se poprečne linije na stacionažnim koracima mogu generisati kao vidljive ili nevidljive. Većina modela prikazana u ovom radu generisana je sa nevidljivim poprečnim linijama zbog bolje preglednosti. U gomjem delu slike pokazan je prostomi model puta, a u donjem delu slike posebno su izdvojeni tamponski sloj i prelom posteljice u zoni infleksije. Na ovakvom modelu mogu se pripremiti detaljni i apsolutno tačni podaci za izvođenje po svim slojevima i stmktumim linijama objekta.

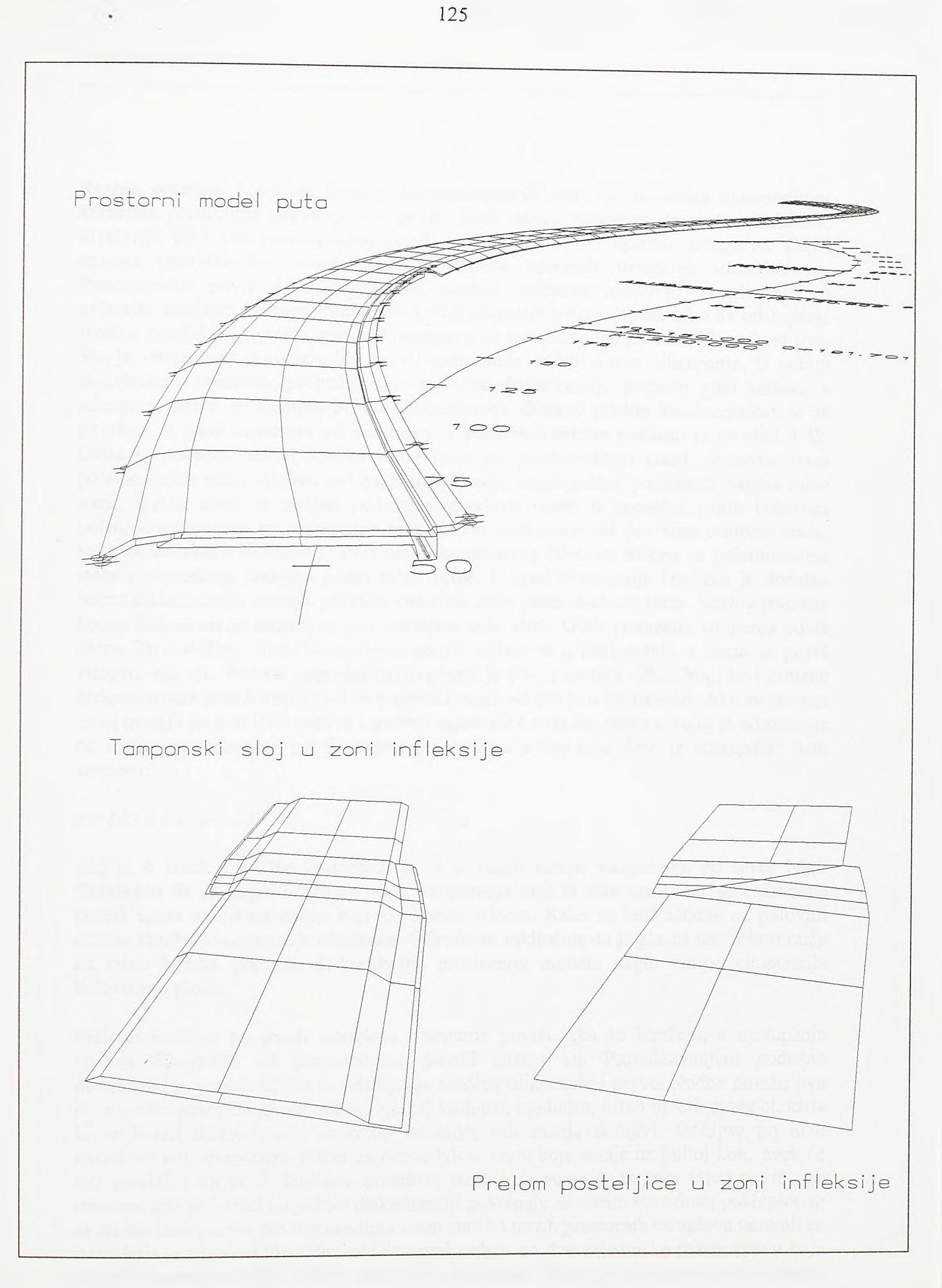

# SI.4-41. Detaljni prostorni model puta u zoni infleksije

*Razvoj tehnologije prostornog projektovanja aerodromo*

Realna površina kolovoza između korespondentnih duži na susednim stacionažnim koracima predstavlja pravoizvodnu površ. Radi daljeg proračuna (proračun kubatura, nivelacija itd.) ove pravoizvodne površi rastavljene su na uparene trouglove. Četiri temena pravoizvodne površi i četiri temena uparenih trouglova identična su. Pravoizvodna površ dodiruje segment modela definisan uparenim trouglovima po njihovim spoljnim ivicama. Stoga korak diskretizacije treba odabrati tako da odstupanje sredine zajedničke stranice uparenih trouglova od pravoizvodne površi bude prihvatljivo. Sto je vitoperenje pravoizvodne površi vece, vece će biti i ovo odstupanje. U nekim slučajevima, međutim, progušćavanje podužne diskretizacije potpuno gubi smisao, a rešenje se nalazi u dodatnoj bočnoj diskretizaciji. Ovakav pristup karakterističan je za površine sa jako izraženim vitoperenjem, a konkretan primer pokazan je na siici 4-42. Ovde je pokazan model izlaska mine staze na poletno-sletnu stazu. Osnovna staza poletno-sletne staze vitoperi se i zauzima poprečni nagib jednak podužnom nagibu mine staze. Ruina staza se svojim podužnim nagibom uvodi u poprečni nagib kolovoza poletno-sletne staze uz minimalno nivelaciono odstupanje od površine osnovne staze, kako bi se izbegli dinamički udari usled eventualnog izletanja aviona sa poletno-sletne staze i poprečnog prelaska preko rulne staze. U zoni vitoperenja izvršena je dodatna bočna diskretizacija modela površine osnovne staze poletno-sletne staze. Razlog primene bocne diskretizacije ilustrovan je u srednjem delu slike. Ovde pokazana vitopema površ širine 7m i dužine 70m. Desna ivica površi nalazi se u horizontali, a sama se površ vitoperi око nje. Početni poprečni nagib površi je 0%, a završni -7%. Donji levi trougao diskretizovane površi koji izlazi na poprečni nagib od 0% je u horizontali. Ako su temena ovog trougla na koti 0.00 tada se i sredina zajedničke stranice, tačke u kojoj je odstupanje od reaine pravoizvodne površi najveće, nalazi na nultoj koti. Ovo je odstupanje dato izrazom:

 $z = (k/2) x (ir/2)$ 

gde je korak podužne diskretizacije, a *ir* nagib rampe vitoperenja po levoj ivici. Očigledno da je nagib fiktivne rampe vitoperenja koji bi išao sredinom pravoizvodne površi upola manji od onoga koji ide levom ivicom. Kako se kota raduna na poiovini dužine koraka, zakonitost je očigledna. Odavde se zaključuje da je glavni faktor koji utiče na izbor koraka podužne diskretizacije prostomog modela nagib rampe vitoperenja kolovoznih ploča.

Prelomi izohipsi po mreži trouglova vitopeme površi jako su izraženi, a odstupanja sredina 'dijagonala od pravoizvodne površi znatna su. Progušćavanjem podužne diskretizacije, prema izrazu za odstupanje sredine dijagonale i pravoizvodne površi, ova bi se greška smanjila. Prelomni uglovi duž izohipsi, medutim, ostali bi isti, mada bi, kada bi se korak diskretizacije dovoljno umanjio, bili manje uočljivi. Izohipse po nizu trouglova koji stranicama izlaze na desnu ivicu, ivicu koja ostaje na nultoj koti, uvek će biti paralelne toj ivici. Izohipse trouglova stranicom vezanih za levu ivicu površi, na mestima gde se koraci po gušćoj diskretizaciji poklapaju sa starim koracima, poklopiće se sa starim izohipsama. Na tim mestima ravni starih i novih prostomih trouglova vezanih za ivicu koja se vitoperi identične su. Te ravni sadrže po dve zajedničke prave, pravu koja definiše poprečnu liniju i samu levu ivicu kolovoza. Tako, pri prostom progušćavanju podužne diskretizacije, uglovi pod kojim se seku ravni prostomih trouglova i prelomni uglovi izohipsi po njima ostaju isti. Sem toga, ako se u zoni izraženog vitoperenja kolovoza progusti korak podužne diskretizacije, trougaona mreža će se bespotrebno

SI.4-42. Odnos poprečne i podužne diskretizacije modela linijskog objekta

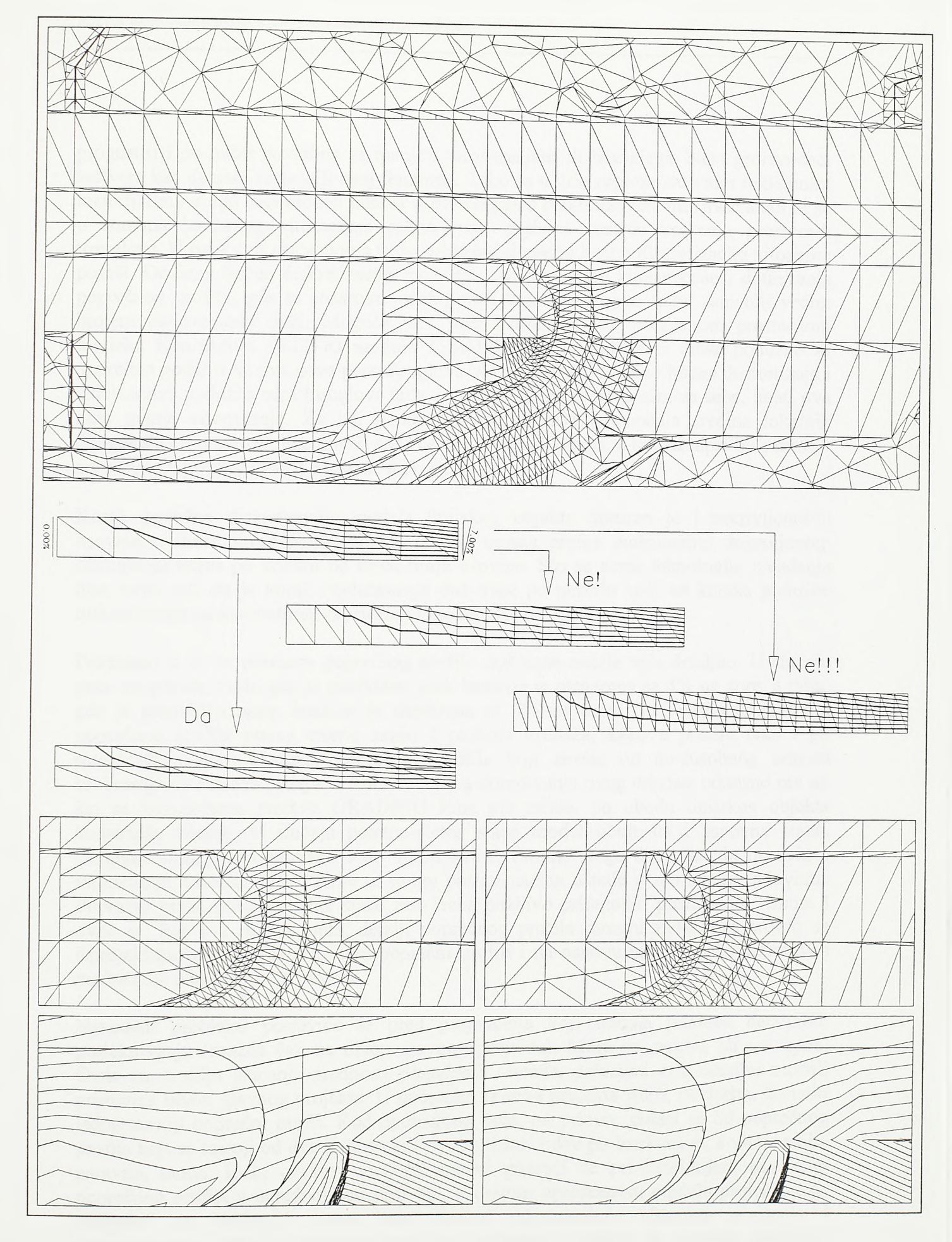

progustiti i po onim površima sa manjim vitoperenjem ili bez njega. Neki proizvođači softvera kao da nisu razjasnili ovaj fenomen. Tako se u vrlo reprezentativnim reklamnim materijalima mogu naći modeli puteva enommo gusto diskretizovani duž trase kako bi se u zonama izraženog vitoperenja sakrili ostri prelomi izmedu uparenih prostomih trouglova. U ovakvim slučajevima treba primeniti dodatnu bočnu diskretizaciju vitoperne površi. Dodatna bočna diskretizacija može se resiti na nivou konstrukcije i defmisanja poprečnog profila, gde se struktuma duž površi koja se vitoperi treba zameniti većim brojem nadovezanih duži. Moguća je i intervencija na već razvijenom prostomom modelu. Komandom TRI2TRI modula TRIUTILS par trouglova se može podužno ili poprečno podeliti na dva nova para trouglova. Ako se površ dodatno bočno diskretizuje i izdeli u dva podužna niza trouglova tada će svaki niz, posmatran sam za sebe, imati dva puta manje vitoperenje. Za isti podužni korak modela odstupanja sredina lokalnih dijagonala od pravoizvodne površi sada će biti dva puta manja, a tok izohipsi biće mimiji no u slučaju progušćavanja podužne diskretizacije.

Korak podužne diskretizacije modela linijskog objekta diktiran je i zakrivljenošću osovine u situacionom planu. Korak se tada usvaja prema maksimalno dozvoljenom odstupanju tetive po koraku od krive linije osovine. Sto se same tehnologije izvođenja tiče, treba reći da je korak obeležavanja duž trase po pravilu veci od koraka poduzne diskretizacije na kvalitetnom prostomom modelu.

Pokazano je da se promena poprečnog profila duž trase zadaje vrlo detaljno. U slučaju puta, na primer, tamo gde je predviđen usek bankina je usmerena sa 4% na gore, a tamo gde je predviden nasip bankina je usmerena sa 8% na dole. Od relativnog položaja poprečnog profila prema terenu zavisi i pozicija drenaža, kako u profilu tako i po stacionaži. Mnogi elementi poprečnog profila koji zavise od medusobnog odnosa saobraćajnice i terena zadaju se i pre detaljnog određivanja ovog odnosa, odnosno pre no sto se komandama modula GRADING kroz niz tačaka po obodu linijskog objekta konstruišu kosine. U slučaju poletno-sletne staze model obuhvata i osnovnu stazu. Osnovna staza može zahvatiti i do 300m širine. Propisi stoga dozvoljavaju nezavisno vitoperenje osnovne staze. Time se mogu postici znatne uštede u zemljanim radovima. Poprečni profil poletno-sletne staze zato treba pažljivo prilagoditi postojećem terenu. I ovde se, kao i u slučaju puta, detalji poprečnog profila moraju zadati pre no sto se isprojektuju kosine, iseku konačni poprečni profili i na osnovu toga sagleda definitivan medusobni odnos objekta i terena.

Navedeni problemi postaviće se pred projektanta koji odmah pristupa detaljnom projektovanju (možda čak na nivou glavnog projekta). Mora se, naime, ići postupno. Ovde su, u cilju isticanja prednosti ponuđenih metoda, pokazani vrlo detaljni modeli primereni nivou glavnog projekta. U početnim fazama projekta treba, medutim, koristiti jednostavniji poprečni profil. Kod dvotračnog puta, na primer, polazi se od poprečnog profila koji se sastoji od dve duži po kolovoznoj ploči i dve po bankinama, a vitoperenja, naravno, nema. Ipak, ovakav prostorni model pomoći će pri detaljnijem usvajanju poprečnog profila u narednoj fazi projekta. Na ovom uprošćenom modelu projektant će sagledati tok kosina i prema tome locirati odgovarajuće elemente oivičenja i odvodnjavanja. Idući ka glavnom projektu, postupno se dolazi do detaljne definicije poprečnog profila i njegove promene duž trase. U poglavlju 3.6., na primeru mine staze, preporučen je stepen detaljnosti poprečnog profila i samog prostomog modela po pojedinim koracima procesa projektovanja.

### 4.3.5. M odeliranje kosina zem ljanih objekata - m ođul GRADING

Zaključno sa primenom prethodno pokazanih modula formiran je jedan ili vise prostomih modela linijskih objekata u području airside-a ili landside-a aerodroma. Ovi su modeli razvijeni duž prostomih krivih linija osovina, defmisanih u planu i podužnom profilu primenom računarskih programa modula PLAN i PROFILE. Modeli su razvijeni programima modula TEMPLATE, na osnovu zadate promene poprečnog profila duž osovina. Duž oboda prostomih modela linijskih objekata generisani su i nizovi tačaka (POINT entiteta) ishodišta kosina. Predviđeno je razvijanje do četiri niza tačaka duž jednog modela linijskog objekta. Po pravilu se jedan par nizova razvija levom, a drugi par desnom stranom objekta. Jedan se niz može upotrebiti za konstrukciju kosine po površini humusa, a drugi za konstrukciju kosine po samom zemljanom trupu. Ukoliko je modelom predstavljena otvorena deonica linijskog objekta, tada se, primenom odgovarajućih komandi modula GRADING, odmah po razvijanju modela konstruišu kosine. I arside i landside aerodroma sadrže veci broj ukrštaja linijskih objekata: ukrštaja poletno-sletnih i rulnih staza, veza rulnih staza i platformi, površinskih putnih raskrsnica, denivelisanih putnih raskrsnica, veza sa parkinzima itd. Stoga se ovde, po razvijanju situaciono i nivelaciono koordiniranih prostomih modela linijskih objekata, prvo pristupa modeliranju njihovih ukrštaja. Pri modeliranju ovih ukrštaja uglavnom se koriste programi modula SETPOINT, EDITRI i TRIUTILS. Tek nakon toga se, upotrebom programa modula GRADING, po obodima ukrštaja linijskih objekata konstruišu kosine. Još je u uvodnom delu poglavlja 4.3.4. rečeno da je konstrukcija kosina tehnološki razdvojena od konstrukcije modela linijskog objekta upravo zato da bi se omogućilo projektovanje raznovrsnih oblika kosina koje se u zonama ukrštaja mogu pojaviti. Programi i komande modula GRADING mogu se primeniti i pri modeliranju raskrsnica. Na primer, model ivičnjaka može se posmatrati kao specijalni oblik kosine. I ivičnjak se, kao i kosina, konstruiše duž niza tačaka, doduše po obodu kolovoza, a ne po obodu bankine. Posmatrano u poprečnom profilu i ivičnjak se sastoji od nekoliko segmenata odredenih dužina i nagiba, s tom razlikom što je poprečni profil ivičnjaka konstantan, a dužina poslednjeg segmenta kosine, segmenta koji prodire teren nije unapred poznata.

Tri su osnovna podatka, ili grupe podataka, koji odreduju oblik kosine. Kosinu karakteriše zadata geometrija u poprečnom profilu, ona se konstruiše kroz niz tačaka po obodu osnovne staze ili bankine i njen se spoljni kraj nalazi u tački proračunatog prodora kroz teren. To znači da se i sam prostomi model kosine konstruiše na osnovu ovih podataka. Program kosinu konstruiše na osnovu zadatog poprečnog profila za slučaj useka i nasipa, unutrašnju ivicu kosine vodi po zadatom nizu tačaka duž oboda modela objekta, a spoljnu ivicu proračunava u prodoru kosine kroz triangulisani model terena. Stoga su, sa ciljem efikasnog formiranja ulaza u program za proračun kosina, prvo razvijena tri éditera: editor kosina, editor stringova (nizova tačaka) i editor triangulisanih površi. U drugoj su se grupi našli sami programi za konstrukciju kosina, a u trećoj programi za konstrukciju površi koje su po svojim elementamim geometrijskim svojstvima slične kosinama. Editor kosina poziva se komandom SLOEDIT, editor stringova komandom STRING, a editor triangulisanih površi komandom SURFACE. Programi za konstrukciju kosina pokreću se komandama SLOPE i ABUTE, a programi za konstrukciju površi srodnih kosinama komandama CONST, MULTI, TWIST i MEETSLO. Kotiranju nagiba

kosina, ali i poprečnih nagiba kolovoza i drugih triangulisanih površi, namenjena je zasebna komanda LBLSLOPE.

Sikama 4-43, 4-44, 4-45, 4-46 i 4-47 ilustrovana je primena programa modula GRADING. Formalno posmatrano, na slikama su pokazani primeri konkretne primene razvijenog softvera. Svakako da je i pre no što je sam softver razvijen, postojala jasna predstava о programima koje treba napisati, mestima njihove operativne primene i njihovim fimkcionalnim karakteristikama i ta je predstava bila identična onome što pomenute slike pokazuju. Stoga bi možda bilo ispravnije reći da je slikama od 4-43 do 4- 46 slikovito zadat projektni zadatak za razvoj softvera namenjenog konstrukciji kosina i njima srodnih površi.

Slikom 4-43 ilustrovani su funkcionalni zahtevi koji se postavljaju pred editor kosina, editor stringova i editor triangulisanih površi. Na početku je rečeno da kosinu određuju poprečni profil, niz tačaka ishodišta kosina po obodu objekta i triangulisana površ terena u cijem se prodoru proračunava spoljna ivica kosine. Predvideno je da se niz tačaka ishodišta kosina formira kao niz POINT entiteta. Po obodima osnovnih staza airside-a i bankina landside-a može biti postavljen veoma veliki broj tačaka kroz koje treba konstruisati kosine. Editorom stringova ove se tačke grupišu u uređene nizove. Podaci о formiranim nizovima čuvaju se u *\*.str* datotekama. U ovim su datotekama postrojeni jedinstveni identifikatori POINT entiteta koji niz čine. Svaka od tih tačaka stoji na određenoj poziciji u trodimenzonalnom prostoru, a programi koji za ulaz uzimaju string obraćaju se toj tački preko jedinstvenog identifikatora i u proračun uzimaju njene koordinate. Tako se može formirati veci broj nizova tačaka različitih imena, a jedna se tačka može pojaviti u proizvoljnom broju nizova. Geometrija kosine zadata je poprečnim profilom u коте se može naći proizvoljan broj segmenata određenog nagiba. Editorom kosina posebno se formiraju poprečni profili kosina u useku, a posebno poprečni profili kosina u nasipu. Opis kosina nasipa storira se u *\*.fil* datoteke, a opis kosina useka u *\*.cut* datoteke. Editorom kosina može se defmisati proizvoljan broj kosina useka i nasipa različitih imena. Tako se na jednom složenom površinskom objektu može pojaviti veci broj potpuno različitih tipova kosina. Triangulisana površ u čijem se prodoru proračunava spoljna ivica kosine definiše se editorom površi. Pre konstrukcije kosine u sastavu prostomog modela već se nalazi teren sastavljen od prostomih trouglova. U sastavu modela može se naći i neki postojeći ili novoprojektovani objekat na koji kosina koja se konstruiše može pasti. Stoga se trouglovi po ovakvim objektima i trouglovi po digitalnom modelu terena editorom površi grupišu u zajedničku triangulisanu površ, a njihovi jedinstveni identifikatori storiraju se u datoteke *\*.srf* Tako će pri proračunu prodora odgovarajući program ravnopravno tretirati trouglove po modelu terena i trouglove po modelu postojećeg objekta. Jedan od osnovnih zadataka editerà površi je i da suzi područje proračuna kosina. Ako se, na primer, konstruiše konusna kosina, takozvana kegla, na obodu jednog od pragova poletno-sletne staze, u sastav površi treba uključiti samo trouglove po modelu terena u široj zoni mogućeg prodora kosine. Analiza svih trouglova u zahvatu airside-a nepotrebno bi produžila vreme proračuna. Kao i u slučaju stringova, program koji za ulaz uzima površ određenu sadržajem *\*.srf* datoteke, obraća se trouglovima preko njihovih jedinstvenih identifikatora storiranih u datateci. Kompleksna triangulisana površ sastavljena od trouglova po digitalnom modelu terena i trouglova po modelima postojećih objekata može biti izdeljena u proizvoljan broj preklapajućih površi u skladu sa zahtevima proračuna. Pojedini prostomi trouglovi u zoni preklapanja mogu se tada naći u sastavu većeg broja površi.

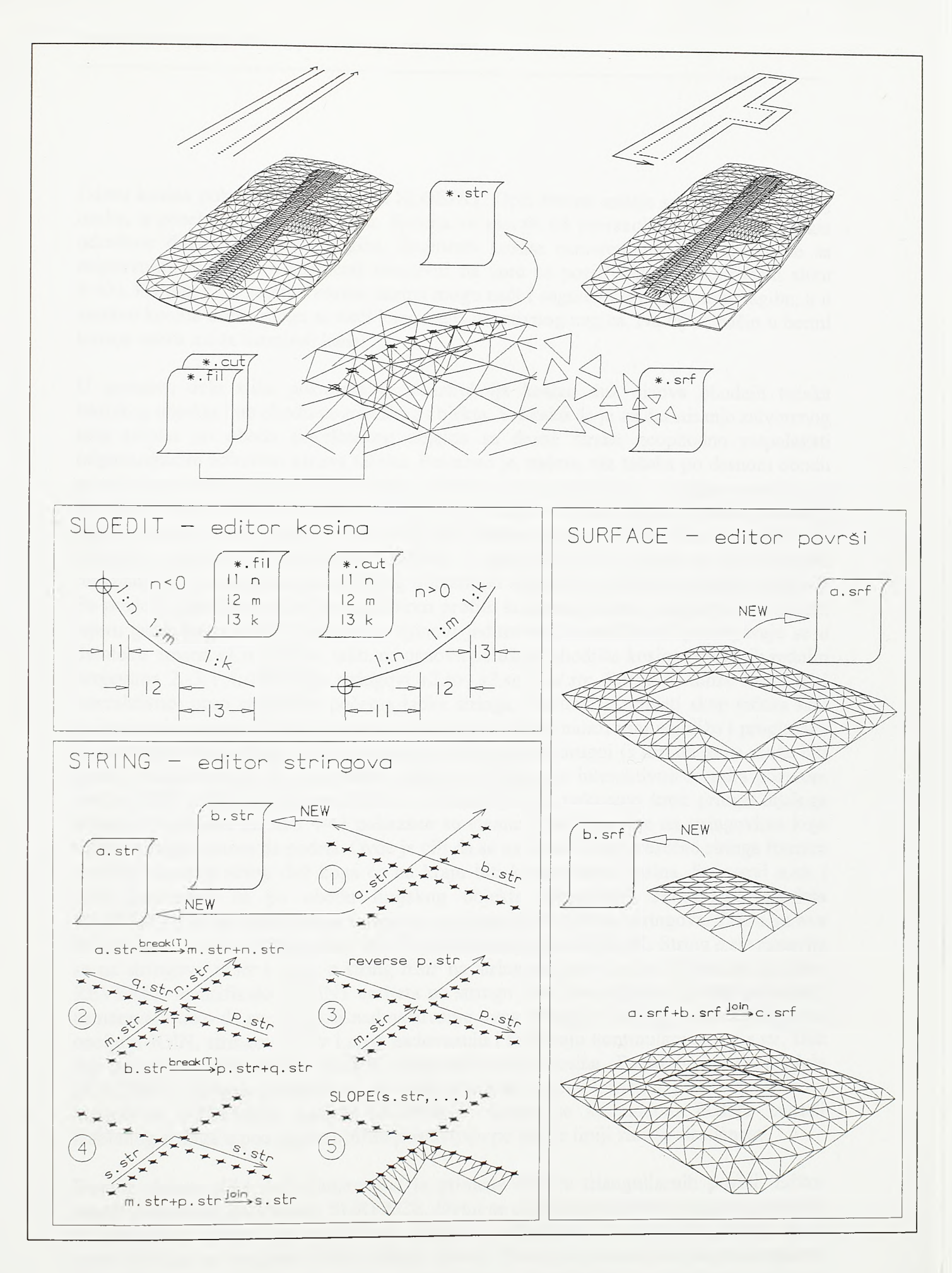

## $SI.4-43.$

Primena editora kosina, editora stringova i editora površi

*Razvoj tehnologje prostornog projektovanja aerodromo*

Editor kosina pokreće se komandom SLOEDIT. Opis kosina zadaje se posebno za slučaj .useka, a posebno za slučaj nasipa. Kosina se sastoji od proizvoljnog broja segmenata određene dužine i zadatog nagiba. Segmenti kosina usmereni na dole zadaju se sa negativnim nagibom, a segmenti usmereni na gore sa pozitivnim nagibom (vidi sliku 4-43). Pri tom se u sastavu kosine nasipa mogu naći i segmenti u pozitivnom nagibu, a u sastavu kosina useka mogu se naći i segmenti negativnog nagiba. Na taj se način u bermi kosine useka može formirati kanal.

U gomjem delu slike pokazana je konstrukcija kosina duž nizova obodnih tačaka linijskog objekta i po obodu površinskog objekta. Svakako da je za defmisanje zatvorenog niza tačaka po obodu površinskog objekta sa desne strane neophodno raspolagati odgovarajućim editorom nizova tačaka. Potrebno je, naime, niz tačaka po desnom obodu prostomog modela poletno-sletne staze prekinuti u zoni platforme i u njega umetnuti niz po obodu platforme. Takođe je potrebno niz po levom obodu obmuti i preko posebnih nizova tačaka ispred pragova povezati sa desnim nizom. Editor nizova tačaka, ili stringova, pokreće se komandom STRING. U poglavlju 4.3.4. receno je da se tokom razvijanja prostomog modela linijskog objekta po njegovim obodima generišu stringovi. Po poziciji ishodišta kosina, u poprečnom profilu kodiranoj rednim brojem 1, u tekućem lejeru generišu se POINT entiteti, a njihovi jedinstveni identifikatori postrojavaju se u datoteku imena *sl.str.* Isto se tako, na osnovu položaja ishodišta kosina kodiranih rednim brojevima 2, 3 i 4, formiraju stringovi *s2.str*, *s3.str* i *s4.str.* String se može formirati i interaktivno: prvo se pokaže početna tačka stringa, a zatim se zahvati skup tačaka koji treba da ude u njegov sastav. Program uzima prvu tačku, nalazi njoj najbližu i proglašava je za drugu tačku stringa, zatim pronalazi tačku najbližu drugoj (s tim da to ne može biti prva) i proglašava je za treću tačku stringa itd. String se interaktivno formira pozivom opcije NEW editora stringova, kako će to kasnije biti pokazano kroz primer dijaloga editora. U primeru na siici 4-43 pokazane su elementame operacije na stringovima koje editor stringova mora da podrži. Ovde je cilj da se na osnovu dva presečna stringa formira novi kontinualni string duž koga će na kraju biti konstruisana kosina. Stringovi *a.str* i *b.str* generisani su po obodu linijskog objekta komandom 3DMODEL modula TEMPLATE ili su interaktivno formirani opcijom NEW editora stringova. Zatim su ova dva stringa u izabranoj presečnoj tački *T* prekinuta opcijom BREAK. String *a.str* rastavlja se na stringove *m.str* i *n.str,* a string *b.str* na stringove *p.str* i *q.str.* Potom se opcijom REVERSE identifikatori POINT entiteta po stringu *p.str* postavljaju u obmuti redosled i usmeravaju tako da se omogući nadovezivanje ovog stringa na string *m.str.* Na kraju se, opcijom'JOIN, stringovi *m.str* i *p.str* nadovezuju i formiraju kontinulani string *s.str.* Duz tog stringa se, komandom SLOPE, konstruiše sama kosina. Pored programa modula GRADING, stringove definisane na ovde pokazani način koristi i program pokrenut komandom PTSPLINE modula SETPOINT. Ovom se komandom POINT entiteti izabranog stringa u podužnom profilu postavljaju po spline liniji zadate elastičnosti.

Desnim delom slike 4-43 ilustrovana je primena editora triangulisanih površi. Editor površi pokreće se komandom SURFACE. Ovim se editorom prostomi trouglovi, različiti po pripadnosti lejeru i po svojoj boji, grupišu u jedinstvene triangulisane površi. Nova površ formira se opcijom NEW editora površi. Površ se formira na skupu trouglova izabranih prema pripadnosti lejeru, atributu boje i geometryskoj pripadnosti zadatom području. U primeru na siici opcijom NEW formirane su dve triangulisane površi *a.srf* i *b.srf.* Površ *a.srf* definisana je na skupu trouglova po digitalnom modelu terena, a površ

*b.srf* na skupu trouglova po postojećem objektu. Opcijom JOIN editora površi ove se dve površi udružuju u jedinstvenu površ *c.srf* Odgovarajući program za proračun kosina duž novoprojektovanog objekta uzeće sadržaj ove datoteke i pri proračunu prodora ravnopravno će pretraživati i jedne i druge trouglove. Površi određene sadržajem *\*.srf* datoteka boriste i programi drugih modula. Тако program za isecanje podužnog profila, pokrenut komandom GETPROF modula PROFILE, iseca profil sa površi određene sadržajem izabrane *\*.srf* datoteke. I program za ćelijski proračun kubatura po površinskom objektu, pokrenut komandom CALCVOL modula VOLUME, izvodi proračun između triangulisanih površi određenih sadržajem zadatih *\*.srf* datoteka. Jedna datoteka određuje triangulisanu površ po planumu i kosinama zemljanog trupa, a druga odreduje triangulisanu površ po terenu. Jedna od opcija za kotiranje poprecnih profila, opcija za ispis površina useka i nasipa komande LBLSEC modula SECTION, takođe se koristi sadržajem *\*.srf* datoteka.

Na siici 4-44 pokazana je sama konstrukcija kosina. Neposrednu konstrukciju kosina podržavaju samo dve komande, komanda SLOPE i komanda ABUTE. Komanda SLOPE namenjena je konstrukciji linijskih kosina duž oboda objekata, a komanda ABUTE namenjena je konstrukciji konusnih kosina, takozvanih kegli, na oštrim prelomima obodnih linija površinskih objekata. Primerima kosina postavljeni su zahtevi u pogledu opcija koje programi za korektno projektovanje kosina moraju ponuditi.

U gomjem delu slike pokazana je konstrukcija kosine nasipa po nadovezanom stringu u zoni praga poletno-sletne staze. Kosina se konstruiše duž stringa zadatog izabranom *\*.str* datotekom i na osnovu poprečnog profila zadatog datotekama *\*.fil* i *\*.cut,* a prodori kosine proračunavaju se prema triangulisanoj površi zadatoj *\*.srf* datotekom. Kosina je u prvom slučaju generisana tako sto su nagibi zadati sadržajem *\*.ßl* i *\*.cut* datoteke ispoštovani po izvodnicama kosina. Izvodnice kosine polaze iz taòaka stringa, a usmerene su po simetralama centralnih uglova obodne linije u dotičnim tačkama. U drugom su slučaju nagibi izvodnica kosina na prelomima korigovani tako da se zadati nagibi ispoštuju po samoj površini kosine. Ova se korekcija izvodi na osnovu vrednosti skretnog ugla obodne linije objekta u tački stringa. Površina kosine ovde je modelirana nizovima uparenih trouglova, s tim što je, radi preglednosti modela, vidljivost zajedničkih stranica parova trouglova ovde isključena. Duž linijskih objekata kosine se po pravilu konstruišu bez korekcije nagiba na prelomima stringa tačaka. Prostomi model otvorene deonice linijskog objekta obično se razvija sa korakom od nekih dvadesetak metara i skretni uglovi linija po spoljnim obodima modela mali su. S druge strane, linijski se objekti izvode po poprečnim profilima i stoga je potrebno poštovati nagib kosine po samoj izvodnici, odnosno po profilu. Na obodima platformi, na obodima osnovne staze u zoni praga poletno-sletne staze ili po obodima parkinga i drugih prostranih površinskih objekata pojavljuju se znatni skretni uglovi, i to su gotovo po pravilu pravi uglovi. Stoga je na ovim mestima korekcija nagiba kosina neophodna.

U zoni ukrštaja dva linijska objekta kosina se gotovo uvek konstruise po delovima. Kod puta na primer, konstruišu se kosine duž stringova po otvorenim deonicama i prekidaju pre formiranja neophodnih proširenja, uliva ili izliva. Nakon što se modelira sama raskrsnička ploča, po obodu ploče i duž proširenja generišu se bankine (vidi primer *(b)* na siici 4-45), a tek potom se po spoljnim obodima bankina konstruišu kosine. Stoga opcijama komande SLOPE mora biti podržano i eventualno nadovezivanje kosina. Ovaj se problem, kako to pokazaju srednji deo slike 4-44, rešava veoma lako. Stringovi kosina
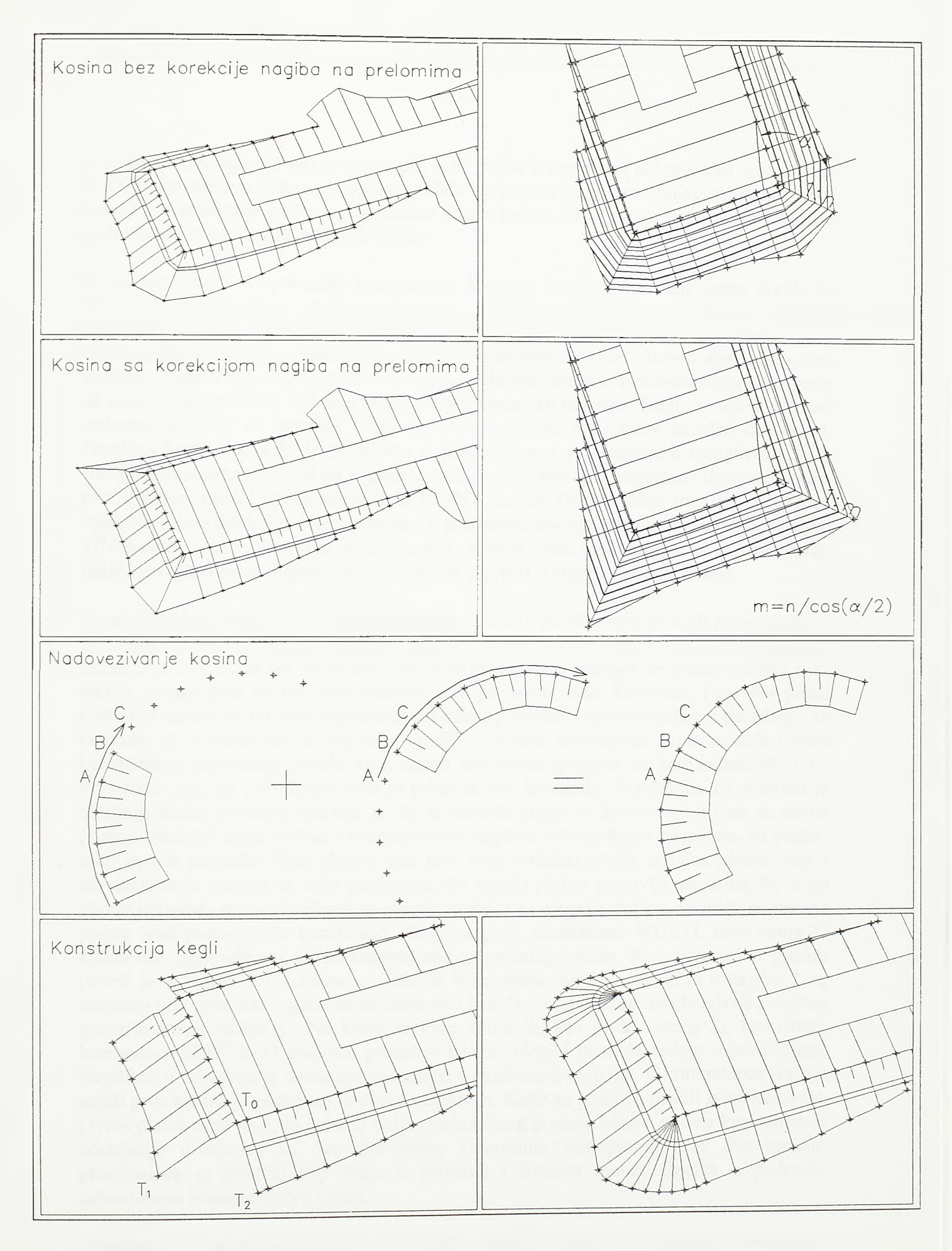

Sl.4-44.

Konstrukcija kosina po obodnim linijama objekata

koje se nadovezuju moraju se preklopiti u tri tačke, a programu pokrenutom komandom SLOPE, na osnovu izabranih opcija, nalaže se izostavljanje poslednjeg segmenta prve kosine i preskakanje početnog segmenta druge kosine. Dve ovako konstruisane kosine nadovezaće se preko zajedničke izvodnice.

Donji deo slike 4-44 pokazuje konstrukciju konusne kosine, takozvane kegle. Kegla se konstruiše na mestima oštrih preloma obodne linije površinskog objekta. Prvo se konstruišu linijske kosine po obodima sa jedne i druge strane preloma, a zatim se u samim tačkama preloma, komandom ABUTE, konstmišu kegle. Umesto niza tačaka koji zahteva konstrukcija linijske kosine, program pokrenut ovom komandom keglu konstruiše na osnovu interaktivno izabrane tacke u vrhu kegle *(To* na slid). Kegla se konstruiše od izabrane tacke *Ti* do izabrane tačke *T2,* idući u pravcu suprotnom kazaljki časovnika. Površina kegle sektorski je podeljena i diskretizovana je prostomim trouglovima. I u slučaju najvećih kegli dovoljna je podela na 8 do 12 sektora. U prodorima izvodnica kegle kroz digitalni model terena generišu se POINT entiteti. Ove se tačke stavljaju u poseban lejer. Na skupu tačaka po terenu i tačaka u prodorima kosina kroz teren generiše se frnalni TIN model terena. Na ovom će se modelu spoljne ivice kosina pojaviti kao obavezne linije i po njima óe se digitalni model objekta uklopiti u digitalni model terena.

Na siici 4-45 pokazana je primena programa za konstrukciju triangulisanih površi koje su po svojim geometrijskim svojstvima slične kosinama. Prostoma geometrija ivičnjaka definiše se na gotovo isti način kao i geometrija kosine. I ivičnjak se konstruiše duž niza tačaka, ovoga puta ne po ivici bankine, već po samoj ivici kolovoza. Poprečni profil ivičnjaka sastoji se od vise segmenata određenog nagiba i jedina razlika u poređenju sa kosinom je u tome što je poprečni profil ivičnjaka konstantan. Konstrukcija površi konstantnog poprečnog profila kroz zadati niz tačaka pokreće se komandom MULTI. Primerima *(a), (c)* i *(e)* ilustrovana je primena ove komande. U primeru *(a)* pokazan je složeniji slučaj primene. Zadatak je da se između platoa sa leve strane i puta sa desne postavi trapezni kanal. Put se u nivelacionom pogledu vodi potpuno nezavisno od platoa. Iako je put paralelan ivici platoa, put ima svoj podužni profil, a ivica platoa svoj i nivelaciono je vezana za avio platformu. Po obodu platoa postavlja se string *Si,* a po obodu kolovoza string *S<sup>3</sup> .* Kanal se projektuje tako da njegova dubina, visinski odmerena prema ivici platoa, bude konstantna. Stoga se prvo, komandom MULTI, kroz string *Si* konstruiše triangulisana površ konstantnog poprečnog profila. Prvi segment u profilu površi je u nagibu *l:n* i njime se definiše leva strana kanala, a drugi je u nagibu *l:m*, odnosno u horizontali i njime se definiše dno kanala. Po spoljnom obodu površi program generiše string tačaka *S<sup>2</sup> .* Na kraju se kroz string *S2,* kao prvi, i string *S3,* kao drugi, komandom MEETSLO generišu presečne kosine. Nagibi se ovde zadaju u procentima. Nagibom *il* odredena je desna strana kanala, a nagibom *i2* bankina. U konkretnom slučaju nagib prve kosine je pozitivan, a druge negativan. Kako su podužni profili ivice kolovoza i ivice platoa nezavisni, to položaj linije međusobnog preseka kosina nije na konstantnom odstojanju u odnosu na ove dve ivice. Pokazanim postupkom, kroz dva koraka, proračunava se položaj ove linije u prostoru i formira model objekta u području zahvaćenom ivicama platoa i puta.

U primeru *(b)* pokazana je primena komande CONST. Ovom se komandom kroz zadati niz tačaka konstruiše triangulisana površ određena jednim segmentom u poprečnom profilu. Dužina i nagib segmenta fiksni su, a sam nagib može se zadati u procentima *(i%)* ili u relativnom iznosu *(l:rì),* a može se zadati i u horizontali ili u vertikali. Ova se

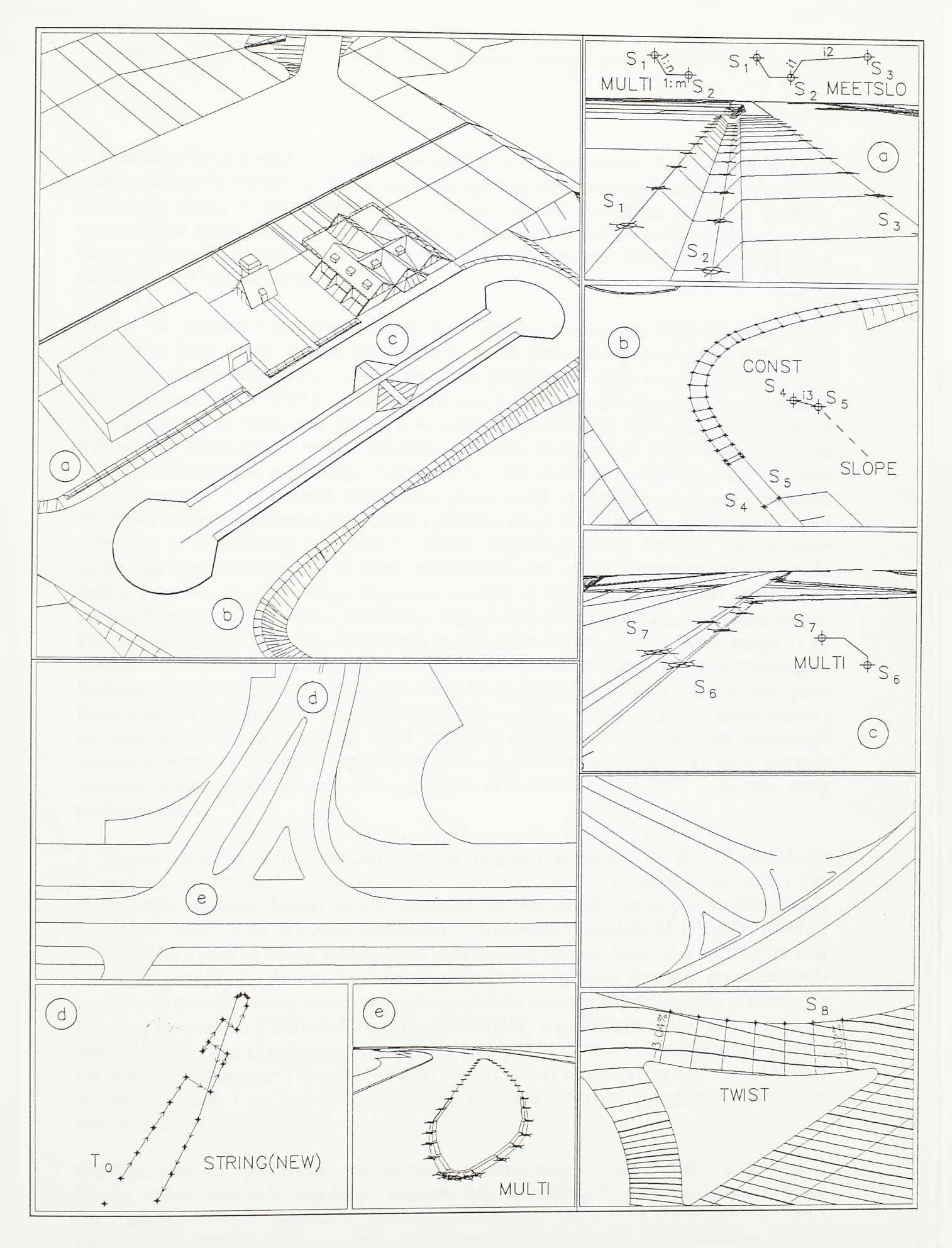

 $SI. 4 - 45.$ 

Primena programa modula GRADING u modeliranju površinskih objekata i ukrštaja linijskih objekata

136

komanda najčešće koristi za modeliranje bankine u zoni raskrsnice. Po modeliranju same raskrsničke ploče formira se string tačaka po njenom obodu (string S4 na slici), a zatim se kroz ovaj string, u širini bankine i sa odgovarajućim poprečnim nagibom, generiše triangulisana površ. Po spoljnom obodu površi generišu se tačke i automatski povezuju u string (string *S5* na siici). U narednom se koraku, komandom SLOPE, kroz ovaj string generiše sama kosina nasipa ili useka.

Primer *(c)* prikazuje postupak generisanja ivičnjaka komandom MULTI. Ivičnjak se konstruiše kroz string *Só* kao triangulisana površ konstantnog poprečnog profila. Po spoljnom obodu ovako modeliranog ivičnjaka generišu se tacke i automatski vezuju u string *S?.* Komandom CONST, duž ovog stringa, u širini pešačke staze i sa odgovarajućim nagibom, može se modelirati površina pešačke staze. Elementi oivičenja i pešačke staze trebaju biti defmisani u okviru poprečnog profila (template-a) puta. Tako će se na otvorenim deonicama u prostomi model razviti i ovi elementi poprečnog profila. U zoni raskrsnica prvo se projektuje raskrsnička ploča, a tek se potom, primenom pokazanih komandi, modeliraju elementi oivičenja i pešačke staze. U donjem levom delu slike 4-45 pokazano je modeliranje ivičnjaka po obodu kapljastog ostrva. Problem koji se ovde javlja nije neposredno vezan za samo modeliranje već za defmisanje stringa po obodu ostrva. Na zadnjem, istanjenom, delu ostrva, tacke na korespondentnim stacionažama sa suprotnih strana ostrva postaju bliže jedna drugoj od susednih tačaka sa iste strane ostrva. Program za defmisanje stringa koncipiran je tako da na zadatu početnu tačku stringa *To* po kriterijumu minimalnog odstojanja nadoveže tačke izabranog skupa. Ток nadovezivanja u konkretnom slučaju pokazan je na siici. Kako bi se izbeglo pogrešno nadovezivanje, prvo je potrebno defmisati string po jednoj strani ostrva, zatim string po drugoj strani ostrva i na kraju ih nadovezati opcijom JOIN komande STRING. Neposredno po formiranju stringa komandom STRING, program iscrtava tok povezivanja tačaka tako da je moguća vizuelna kontrola povezivanja. Na prednjem delu ostrva, kako slika pokazuje, ovog problema nema.

U donjem desnom delu slike pokazana je primena komande TWIST. Komanda je namenjena konstrukciji vitopeme površi kroz niz tačaka i najčešće se koristi za modeliranje kolovoza kanala desnih skretanja iza trougaonih ostrva površinskih putnih raskrsnica. Ulaz i izlaz iz kanala modeliraju se komandama modula SETPOINT, EDITRI i TRJTJTTLS i time se dolazi do graničnih nivelacionih uslova. Tako su u primeru na siici ulaz i izlaz iz kanala određeni konkretnim poprečnim nagibima. Zatim se po unutrašnjoj građevinskoj liniji desnog skretanja u plan projekciji postave tačke i povežu u string. Те se tačke, komandom PTSPLINE modula SETPOINT, u podužnom profilu postavljaju po spline liniji koja se kontinualno izliva iz ivice glavnog i uliva u ivicu sporednog pravca. Na kraju se, komandom TWIST, kroz ovaj string tačaka (na siici string *Ss),* u širini kanala desnog skretanja i sa zadatim početnim i završnim poprečnim nagibom, konstruiše vitopema površ.

Poseban problem predstavlja modeliranje međusobnog prodora blisko postavljenih kosina. Ovi su prodori veoma cesti u zahvatu denivelisanih raskrsnica, a konkretan primer dat je na siici 4-46. U trougaonom području zahvaćenom autoputem, direktnom rampom i indirektnom rampom nalaze se бак tri medusobna prodora kosina. Komandom SLOPE kosine se konstruišu nezavisno jedna od druge. Potom se komandom TRENT modula EDITRI nizovi trouglova po jednoj i drugoj kosini rastavljaju na podtrouglove koji se ne prodiru već svojim spoljnim stranicama dodiruju prostomu liniju prvobitnog prodora.

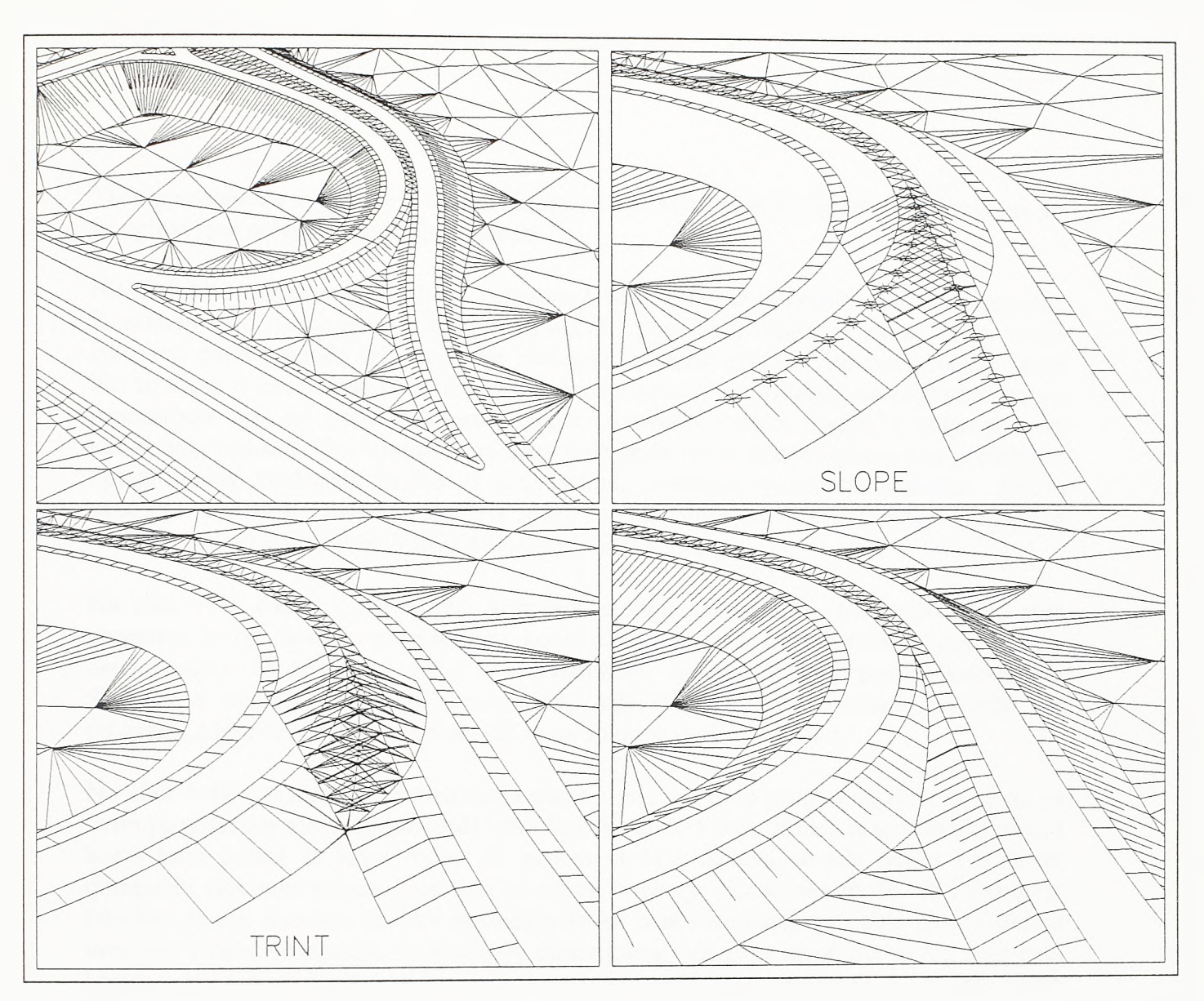

## SI.4-46.

Konstrukcija međusobnog prodora kosina

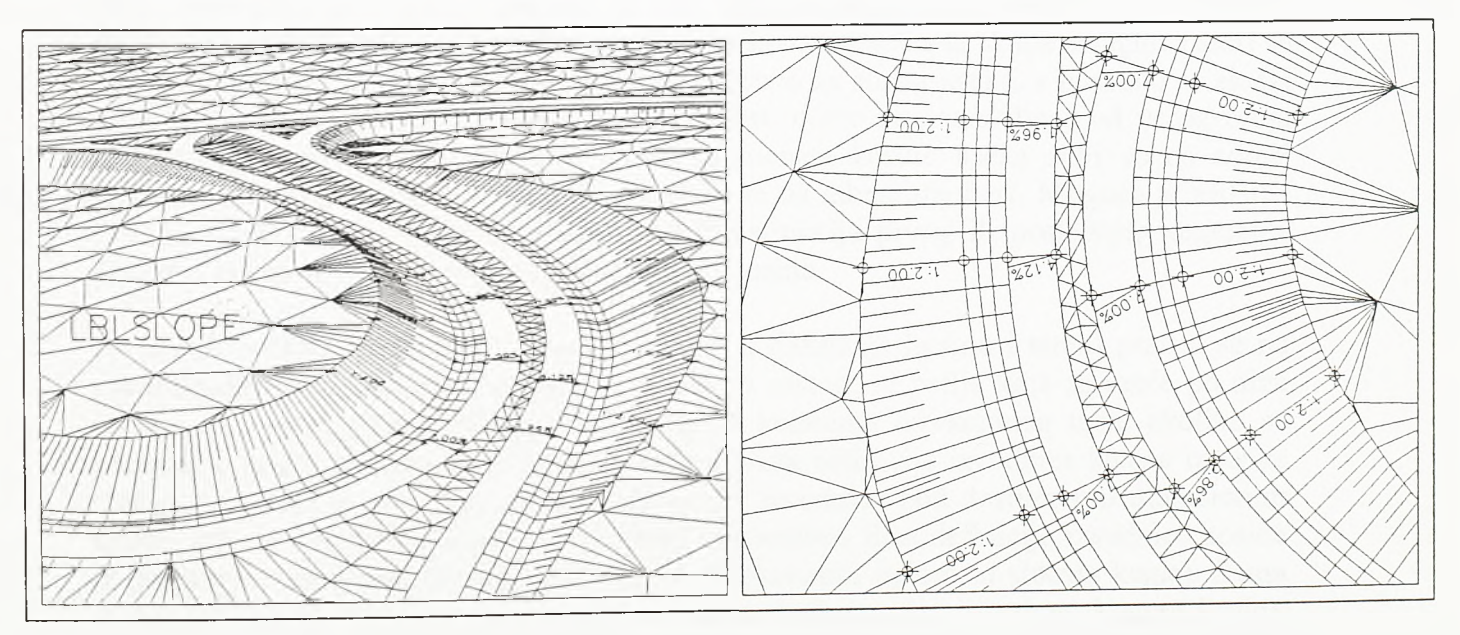

## SI.4-47. Kotiranje nagiba na modelli

138

Tada preostaje da se u slučaju nasipa uklone trouglovi koji ostaju ispod, a u slučaju useka trouglovi koji ostaju iznad linije prodora.

Na siici 4-47 pokazana je primena komande LBLSLOPE za kotiranje nagiba na modelu. Komanda nije namenjena kotiranju isključivo poprečnih nagiba, već se njom može iskotirati nagib između bilo koje dve izabrane tacke na modelu. Vrednost nagiba može biti izražena u pocentima *(i%)* ili u relativnom iznosu *(l:n).* Ukoliko se nagib izražava u procentima tada se ispod vrednosti nagiba iscrtava i oznaka nagiba u odgovarajućoj karikiranoj razmeri. Ova komanda zahteva zadavanje visine teksta ispisa i, ako je izabrana opcija ispisa vrednosti nagiba u procentima, uvećanje vertikalne razmere. Zadato uvećanje vertikalne privremeno je i njime se ne može anulirati uvećanje vertikalne razmere zadato komandom VEGZAG modula PROFILE.

Na siici 4-48 dat je pregled svih komandi modula GRADING. Svakako da od svih programa ovog modula, programi za konstrukciju linijske kosine i kegle počivaju na , najsloženijim algoritmima. Iako se konstrukcija linijske kosine poziva komandom SLOPE, a konstrukcija kegle komandom ABUTE, obe ove komande pokreću isti program. Algoritam ovog programa dat je na slikama 4-49, 4-50 i 4-51.

Na siici 4-49 pokazana je organizacija ulaza i telo glavnog programa. Rečeno je da se ovim programom može konstruisati kako linijska kosina koja prolazi nizom tačaka, tako i kegla koja polazi iz jedne tacke. U prvom slučaju učitava se niz tačaka i u formi dinamički alocirane vezane liste sidri na adresi *anchorp.* Niz tačaka može biti i zatvoren. Ukoliko je niz zatvoren (prva i poslednja tačka niza identične) varijabla *clocod* dobija vrednost 1 cime se ukazuje na korekciju direkcionog ugla prve izvodnice prvog segmenta kosine prema direkcionom uglu druge izvodnice poslednjeg segmenta. U slučaju kegle tačkom *ptn* zadaje se njen vrh, a tačkama *ptl* i *pt2* direkcioni uglovi prve i poslednje izvodnice kegle. Sama kegla biće konstruisana u smeru suprotnom kazaljki na časovniku i biće sastavljena od *numseg* sektora. U oba slučaja zadaje se i površ, skup trouglova digitalnog modela terena, prema kojoj se kosina konstruiše. Lista skupa trouglova sidri se na adresi *anchorf.* Defmicija kosine daje se posebno za slučaj useka, a posebno za slučaj nasipa. Kosina može imati i složen oblik, to jest, može biti sastavljena od većeg broja pravih segmenata različitog nagiba. Lista segmenata kosine useka sidri se na adresi *anchorc,* a lista segmenata kosine nasipa sidri se na adresi *anchorl.* Moguće je zadati i kodove *fcode* i *Icode* kojima se izostavlja konstrukcija prvog ili poslednjeg segmenta kosine. Ova se opcija koristi pri nadovezivanju kosina.

Po unosu ovakvog trodelnog inputa (niz tačaka, defmicija kosine i teren) prelazi se na proračunski deo programa. Program se u osnovi sastoji od petlje koja se kreće po nizu tačaka, ako je u pitanju linijska kosina, ili po koracima direkcionog ugla, ukoliko se konstruiše kegla. Na adresi *anchorcurr* sidri se lista definicije izvodnice kosine iz tačke niza *ptn* do koje je proračun trenutno stigao (ili izvodnice pod dostignutim direkcionim uglom, ako se konstruiše kegla), a na adresi *anchorprev* lista definicije izvodnice kosine iz prethodne tačke niza (ili pod prethodnim direkcionim uglom, u slučaju kegle). Sama izvodnica kosine defmisana je početnom tačkom (tačkom niza ili vrhom konusa kegle), prelomnim tačkama po kosini i tačkom prodora kroz teren. Između ova dva niza tačaka po susednim izvodnicama konstruišu se upareni trouglovi.

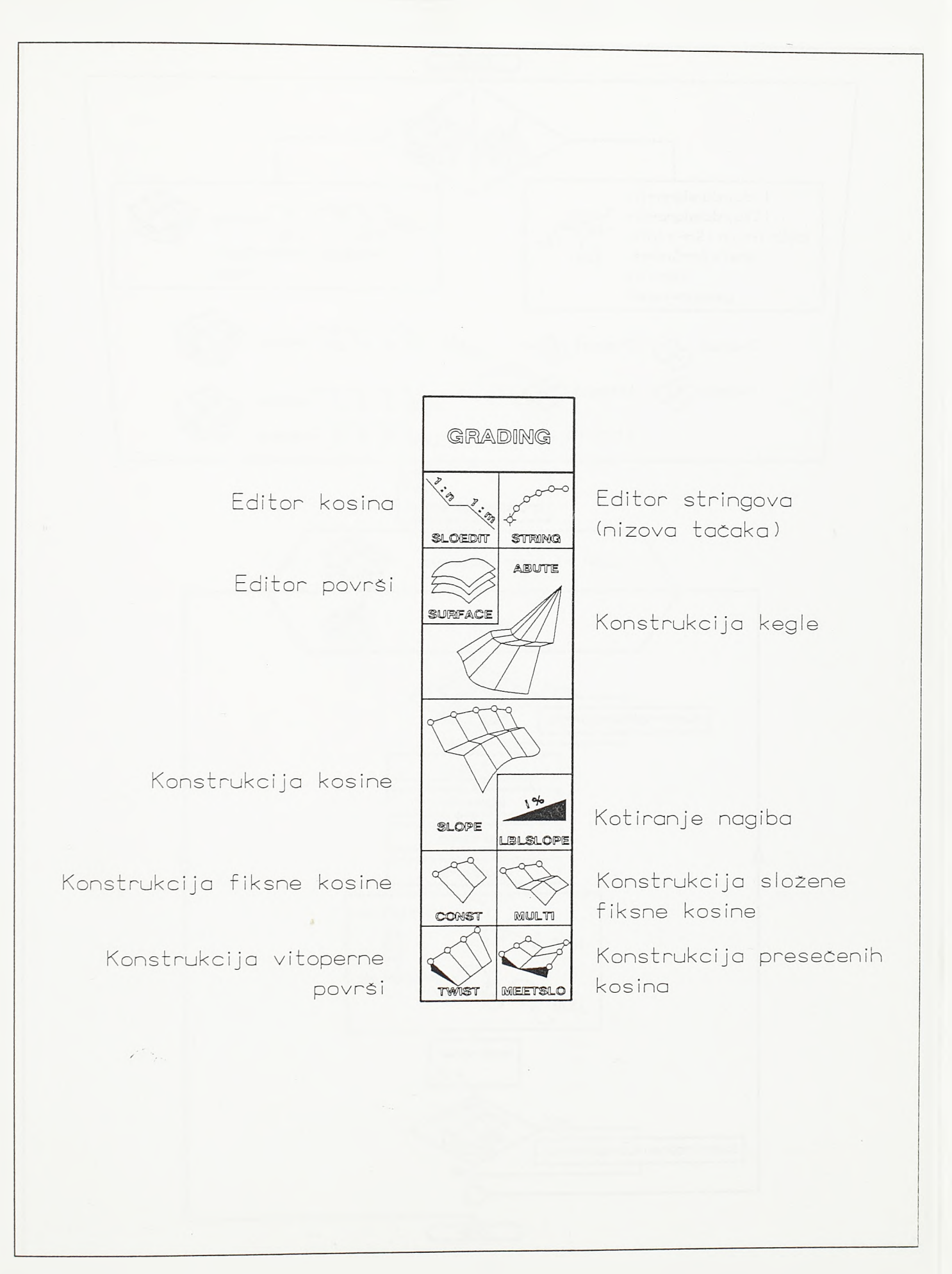

 $S1.4 - 48.$ Pregled komandi modula GRADING

140

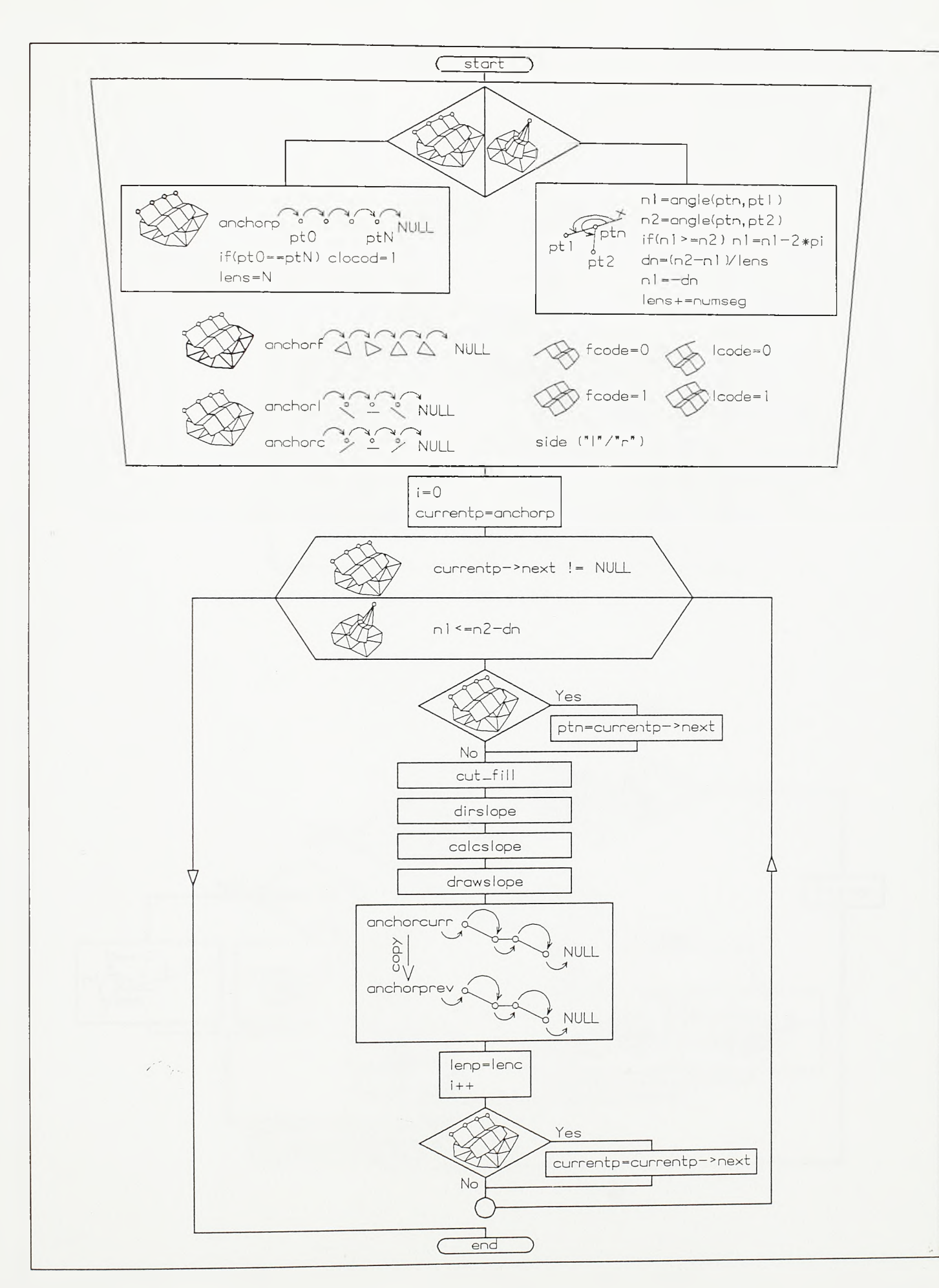

 $S1.4 - 49.$ 

Algoritam konstruisanja kosina zemljanih objekata (prvi deo)

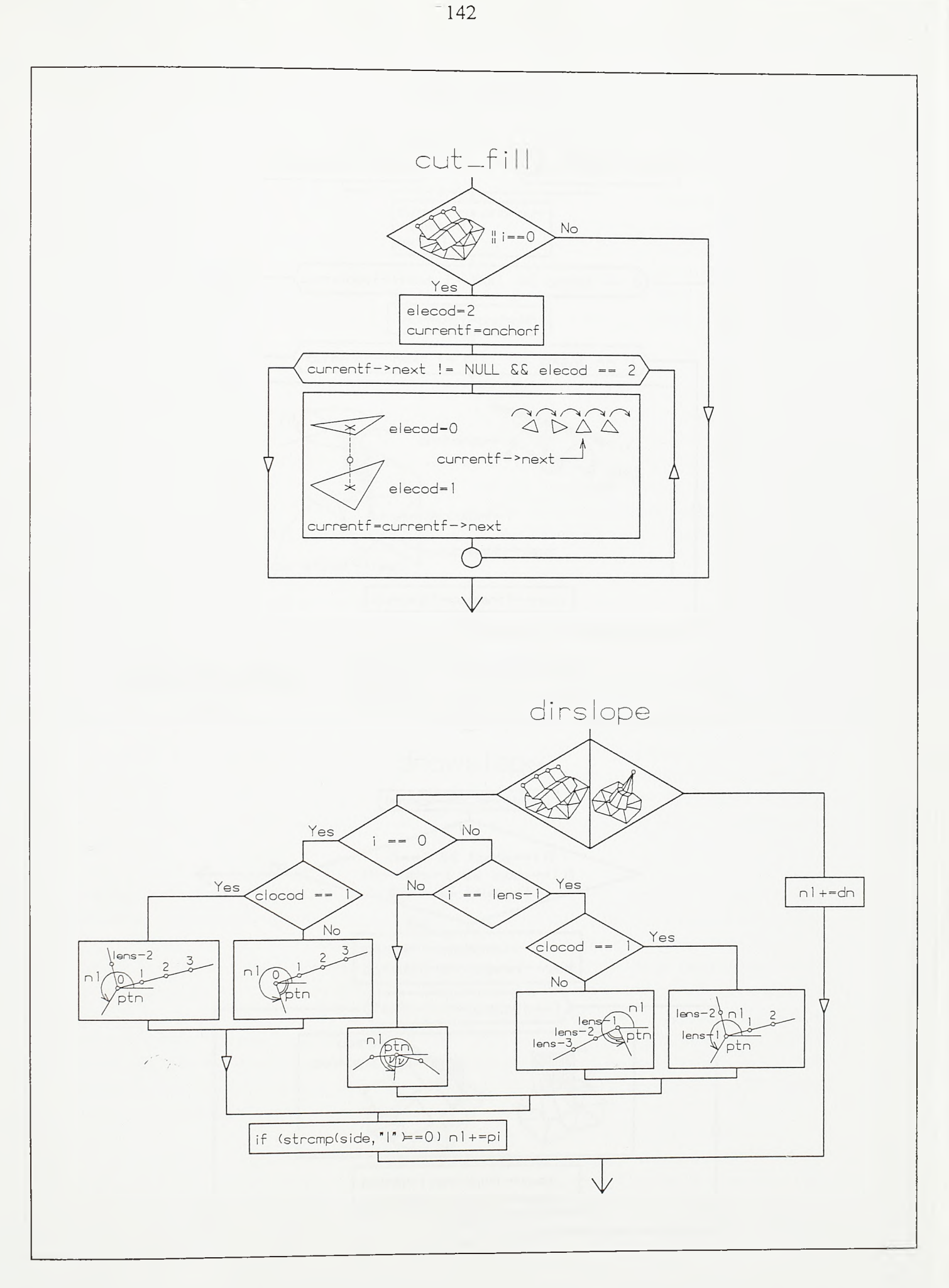

 $S1.4 - 50.$ 

Algoritam konstruisanja kosina zemljanih objekata (drugi deo)

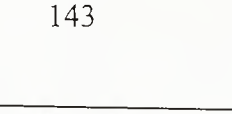

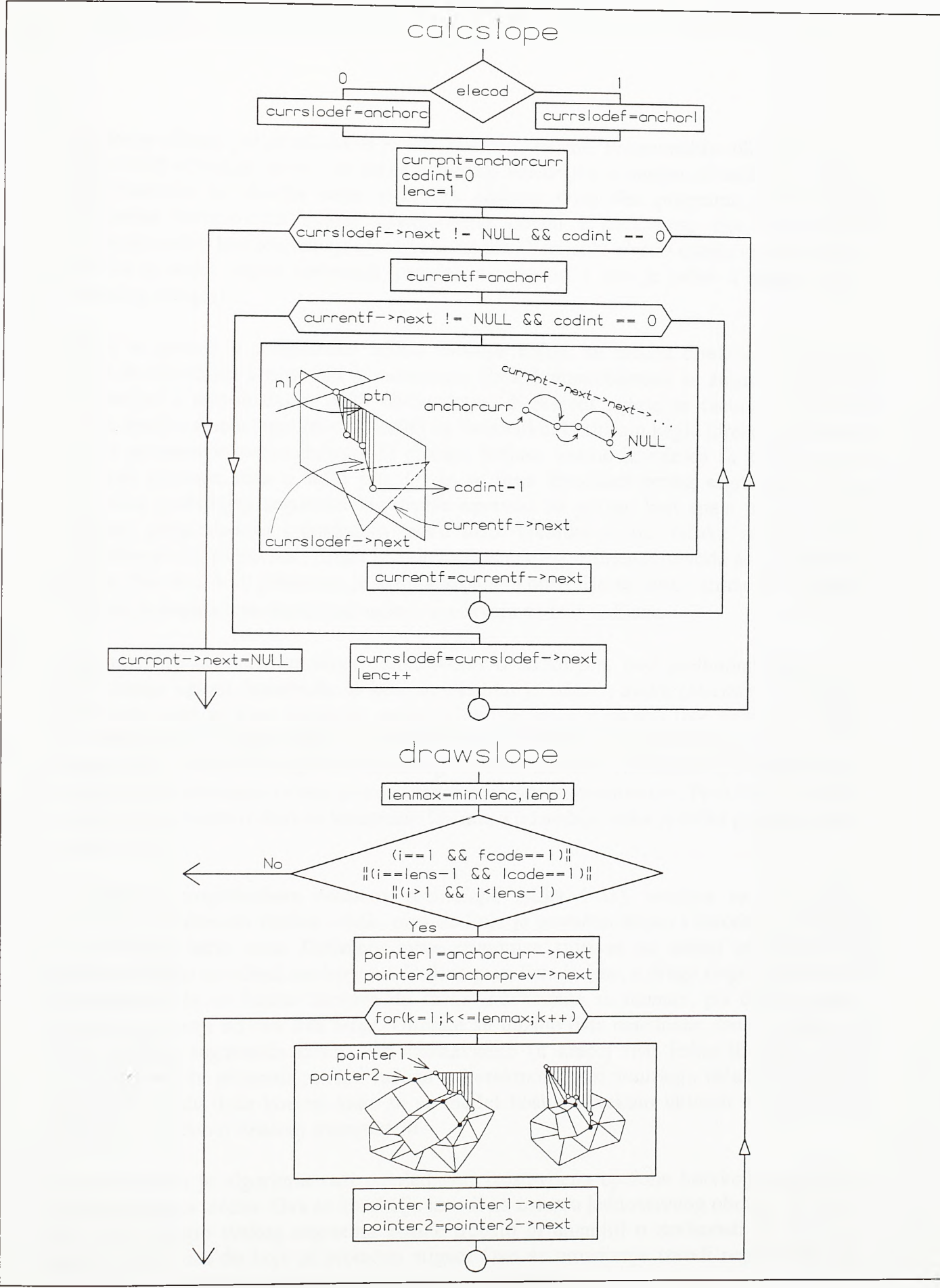

**SI.4 —51.**

**Algoritam konstruisanja kosina zemljanih objekata (treći deo)**

*Razvoj tehnologije prostornog projektovanja aerodromo*

U jednom ciklusu petlje računa se jedna izvodnica kosine. Programskim blokom *cut fill* (slika 4-50) određuje se da li je tačka ishodišta kosine *ptn* u nasipu ili useku. U slučaju kegle kontrola se obavlja samo u prvom ciklusu. Ovaj deo programa prolazi svim prostomim trouglovima zadate triangulisane površi i traži onaj čija horizontalna projekcija sadrži horizontalnu projekciju tacke *ptn.* Varijabla *elecod* dobija vrednost 0 ako je tačka u useku (ispod izabranog trougla), a vrednost 1 ako je tačka u nasipu (iznad izabranog trougla).

Potom se prelazi u programsku celimi *dirslope* kojom se raduna direkcioni ugao pod kojim će izvodnica kosine biti konstruisana. Radi kompatibilnosti sa širim softverskim okruženjem i raspoloživom ADS bibliotekom, direkcioni uglovi se radunaju sa strane istoka, idući u smeru suprotnom kazaljki na dasovniku. U slucaju kegle direkcioni ugao se raduna prostom inkrementacijom. U slucaju linijske kosine izvodnica se konstruiše po simetrali preloma niza u tački *ptn*. Ovde se prva izvodnica prvog segmenta i druga izvodnica poslednjeg segmenta konstruišu upravno na pravac koji spaja prvu i drugu, odnosno pretposlednju i poslednju tačku niza. Ukoliko je niz tačaka zatvoren prva izvodnica prvog segmenta i druga izvodnica poslednjeg segmenta dovode se u zajednicki pravac. Na slici 4-50 pokazana je kosina koja se konstruiše sa desne strane niza tačaka. Ukoliko je kosina leva direkcioni uglovi uvećavaju se za *n* radijana.

Programskom celinom *calcslope* (slika 4-51) iz tadke *ptn,* pod prethodno sracunatim direkcionim uglom, konstruiše se kosina. Ukoliko je tadka u useku (*elecod=0*) na adresi *currslodef* sidri se lista defmicije useka, a ako je tadka u nasipu (*elecod=l*) na adresi *currslodef* sidri se lista defmicije nasipa. Potom se, idući po segmentima kosine, traži prodor kroz neki od trouglova digitalnog modela terena. Proracunom po segmentima, puni se lista prelomnih tacaka kosine usidrena na adresi *anchorcurr.* Prva tadka u listi je sama tačka *ptn* niza iz koje se konstruiše kosina, a poslednja tačka je tačka prodora kosine kroz teren.

Poslednjom programskom celinom, *drawslope* (slika 4-51), iscrtava se deo kosine zahvaćen izvodnicom kosine u tački niza do koje je proračun stigao i izvodnicom kosine u prethodnoj tadki niza. Definicija prve izvodnice sidri se na adresi *anchor curr*, a definicija druge na adresi *anchorprev.* Dužina prve liste je *lene,* a druge *lenp.* Algoritmom je pokazano da se kosina iscrtava do tadke indeksirane sa *lenmax,* pri demu *lenmax* predstavlja manji od ova dva broja. Ukoliko su dužine lista nejednake, tada će jedan ili više završnih segmenata kosine biti izostavljeno (u kraćoj listi jedna ili više tačaka nedostaje) ali će program povesti računa o korektnom pozicioniranju tacaka stringa po spoljnom obodu duže kosine, kako bi se model kosine korektno uklopio u TIN model terena po izvedenoj fmalnoj triangulaciji.

U prethodnom je algoritmu radi preglednosti izostavljena opciona korekeija nagiba na prelomima niza tacaka. Ova se korekeija izvodi na osnovu jednostavnog obrasca datog na siici 4-44. Nagib svakog segmenta kosine trebalo bi umanjiti u zavisnosti od skretnog ugla u tački niza do koje je proračun stigao. Ovo se umanjenje izvodi neposredno pre proraduna prodora programskom celinom *CALCSLOPE.*

Programi modula GRADING razvijeni su u skladu sa prethodno postavljenim teorijskim i funkcionalnim zahtevima. Teorijskim zahtevima određena je algoritamska osnova programa, a funkcionalnim zahtevima odredene su proradunske opeije i forma interakeije.

Forma interakcije i moguć izbor proračunskih opcija ovde su ilustrovani primerima dijaloga. Pokazani su dijalozi koji se otvaraju po pokretanju pojedinih komandi modula GRADING. Komande kojima se pokreće konstrukcija kosina i njima srodnih površi otvaraju gotovo isti osnovni dijalog. S druge strane, dijalozi editora kosina, editora stringova i editora površi međusobno se veoma razlikuju. Po pozivu komande SLOEDIT otvara se dijalog 7. editora kosina.

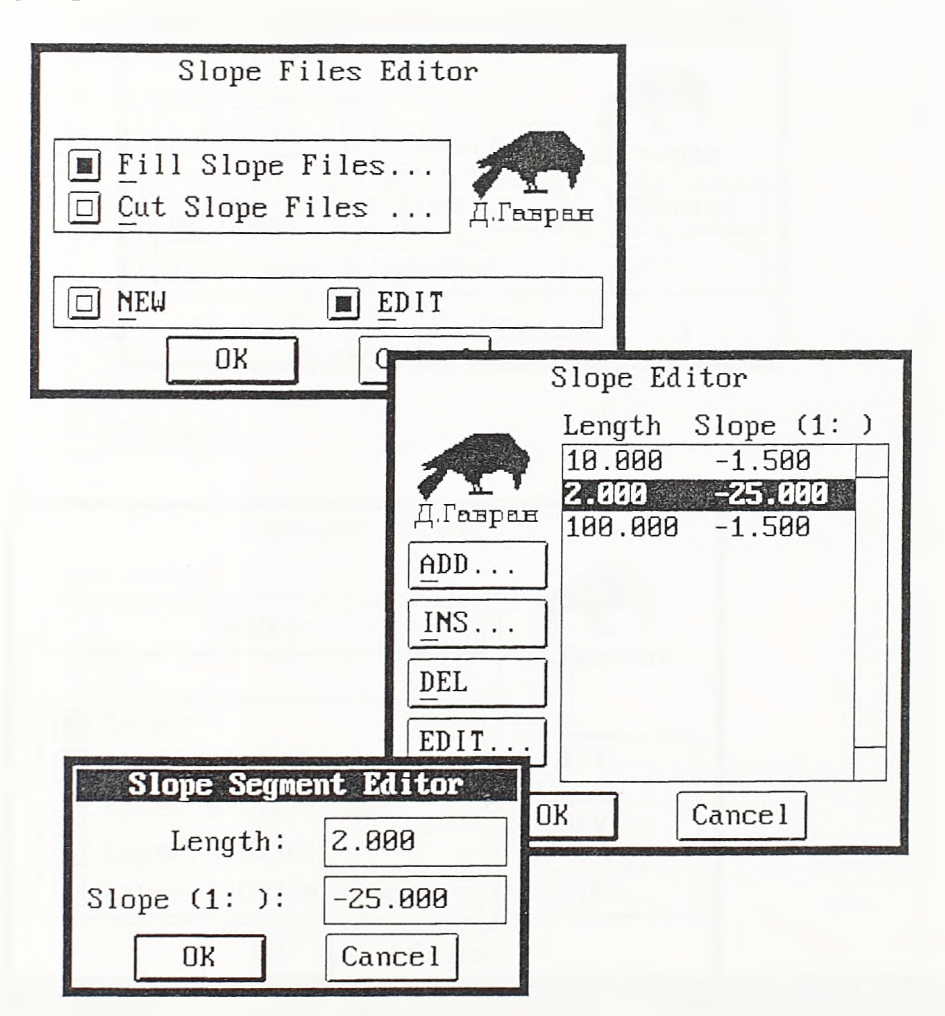

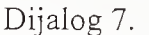

Ovim se editorom zadaje opis nove kosine useka i nasipa ili menja numerički opis postojeće kosine. Numerički opis kosine zadaje se po segmentima. Kosini se mogu dodavati ili oduzimati segmenti, a dužine i nagibi pojedinih segmenata mogu se pojedinačno menjati. Svaki segment određen je dužinom i nagibom u relativnom iznosu. Poslednji segment kosine obično se zadaje u većoj dužini. Ako program ni na ovom segmentu ne pronađe prodor kroz teren, kosina će biti konstruisana do na ovaj način zadate maksimalne dužine, a njen kraj će u slučaju nasipa ostati iznad, a u slučaju useka ispod terena. Tada treba razmotriti primenu strmije kosine ili promenu nivelacionog položaja objekta, a može se jednostavno produžiti poslednji segment i prihvatiti dimenzija kosine dirigovana postojećim nivelacionim uslovima. Pored ovog dijaloga program po potrebi otvara i dijaloge datoteka kroz koje se zadaju imena datoteka nasipa i imena datoteka useka čiji se sadržaji obrađuju.

Komandom STRING otvara se dijalog 8., dijalog editora stringova. Pokazanim opcijama podržano je formiranje novog, zatvorenog ili otvorenog stringa, prekidanje zadatog stringa u izabranoj tački, obrtanje stringa ili nadovezivanje stringova. Program po potrebi otvara dijaloge datoteka kroz koje se zadaju imena datoteka stringova koji se formiraju ili obrađuju.

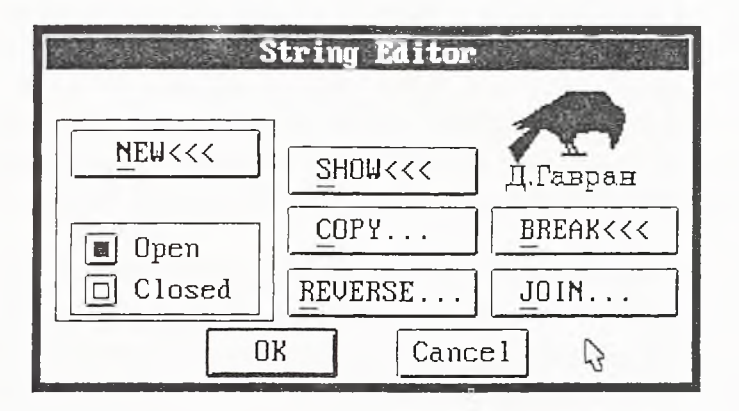

Dijalog 8.

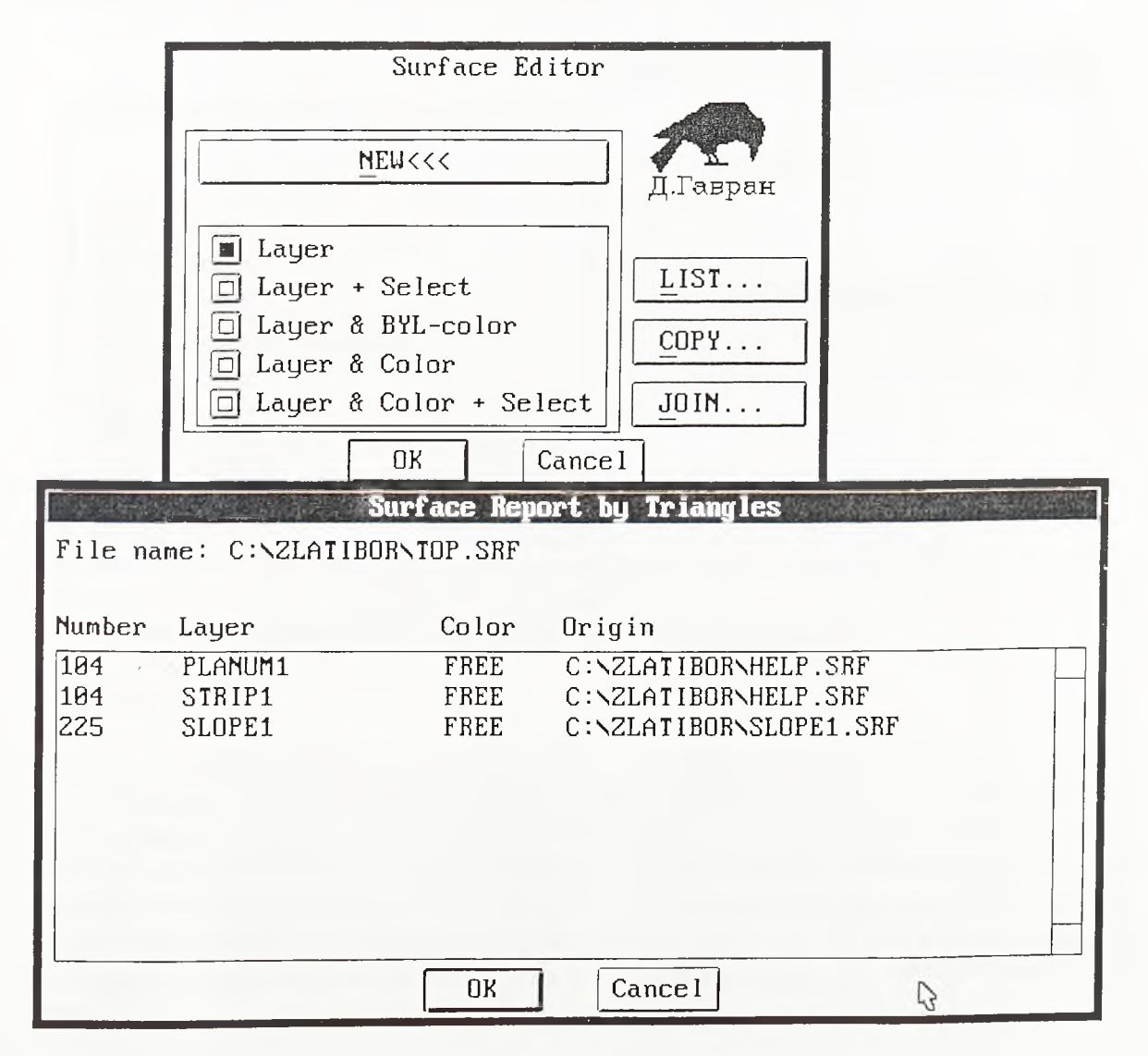

Dijalog 9.

Dijalog 9. otvara se po pozivu editora površi. Editor površi pokreće se komandom SURFACE i njime se skupovi trouglova, prema pripadnosti lejeru, atributu boje i/ili pripadnosti zahvaćenom području, grupišu u jedinstvene površi. Ovako definisane površi mogu se dalje udruživati, a u pokazanom primeru, opcijom LIST, pregledan je sadržaj jedne ovakve složene površi. Ova se površ sastoji od trouglova po kosini (lejer SLOPE1), trouglova po osnovnoj stazi (lejer STREPI) i trouglova po posteljici (lejer PLANIMI). Ove tri grupe trouglova određuju površ zemljanog trupa *top.srf* na osnovu koje se, komandom CALCVOL modula VOLUME, proračunavaju kubature zemljanih radova. Pre konačnog sjedinjavanja, trouglovi po posteljici i osnovnoj stazi bili su grupisani u površ *help.srf* a trouglovi po kosini bili su prikupljeni u površ *slopel.srf.*

Po pozivu komande SLOPE za konstrukciju linijske kosine otvara se dijalog 10. Poljem u gomjem levom uglu dijaloga određena je strana sa koje se, u odnosu na niz tačaka, kosina konstruiše. Ostalim poljima sa leve strane dijaloga opciono se uključuje korekcija nagiba izvodnica po prelomima niza i izostavlja konstrukcija prvog ili poslednjeg segmenta kosine u cilju korektnog nadovezivanja kosina. Poljem sa desne strane uključuje se generisanje POINT entiteta u prodorima kosine kroz teren i zadaje njihov lejer.

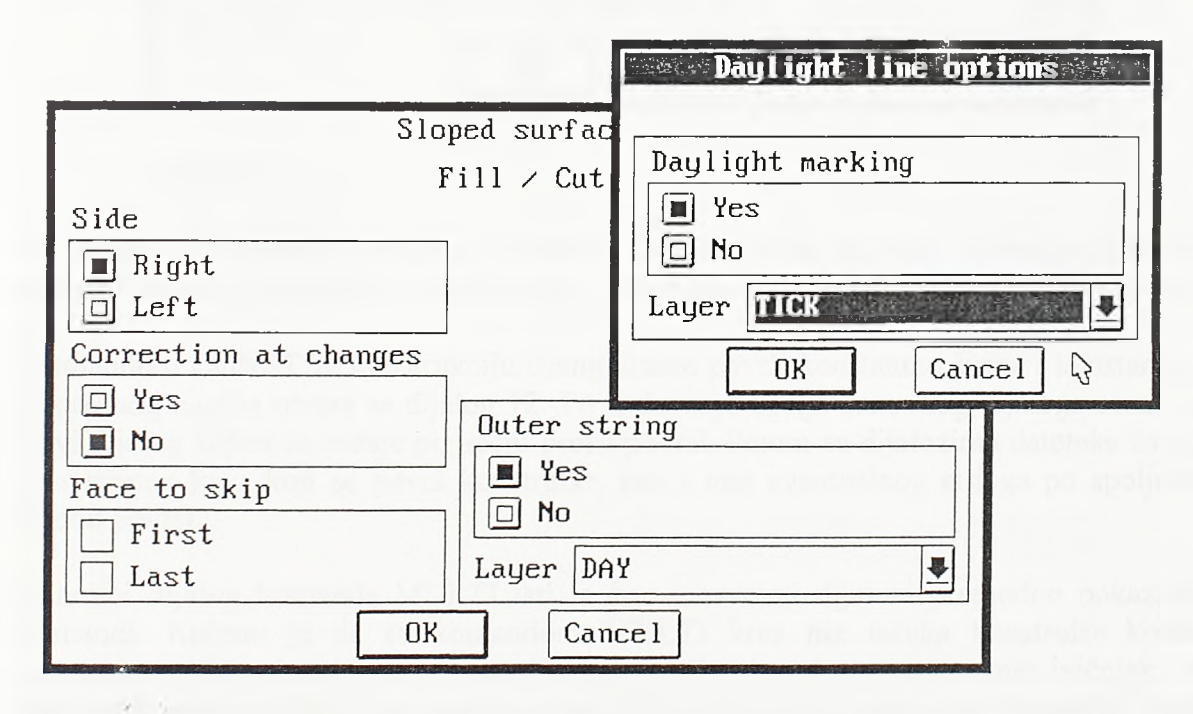

Dijalog 10.

Potom se otvara jedan manji dijalog kojim se kontroliše generisanje oznaka useka i nasipa. Oznake se sastoje od LINE entiteta konstruisanih po unutrašnjoj strani kosine, u slučaju nasipa, odnosno po spoljašnjoj strani kosine, u slučaju useka. Potom se kroz dijaloge datoteka zadaje ime datoteke stringa *\*.str* kroz koju se kosina konstruiše, ime datoteke sa opisom primenjene kosine nasipa *\*.fil,* ime datoteke primenjene kosine useka *\*.cut* i ime datoteke triangulisane površi terena *\*.srf* a ako je osnovnim dijalogom predviđeno, i ime datoteke stringa *\*.str* koji će biti generisan duž prodora kosine kroz teren.

Pozivom komande ABUTE otvara se dijalog 11. Po zatvaranju ovog dijaloga, interaktivno se bira tačka u vrhu kegle i njena početna i krajnja tačka (idući u smeru suprotnom kazaljki časovnika) kao i broj sektora kojima se kegla diskretizuje. Stoga zadavanje opcija sa leve strane osnovnog dijaloga ne bi imalo smisla pa su ova polja dezaktivirana.

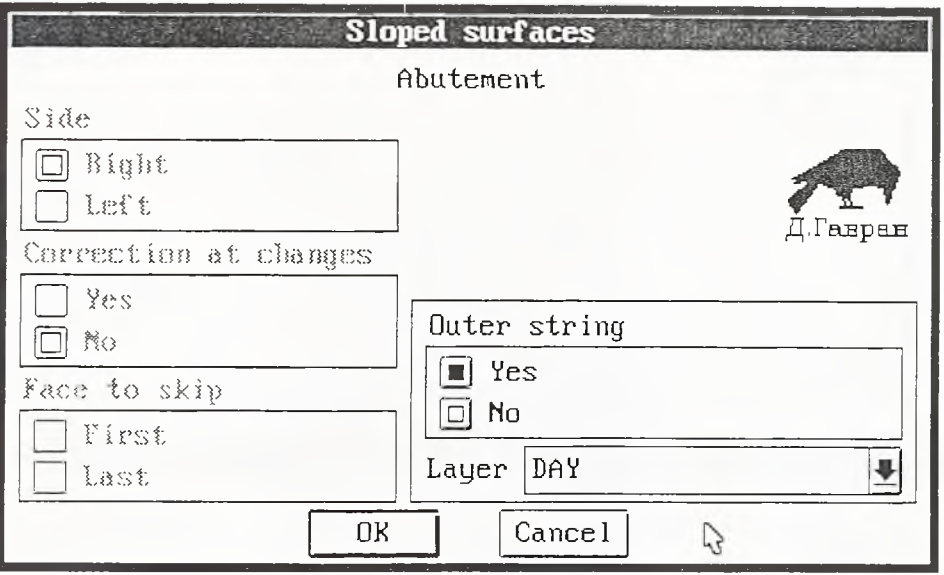

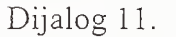

Po zatvaranju osnovnog dijaloga i ovde se zadaju imena datoteka primenjenih kosina nasipa i useka, triangulisane površi terena i eventualnog stringa u prodoru kosine i terena.

Komandom CONST za konstrukciju triangulisane površi konstantne širine i konstantnog poprečnog nagiba otvara se dijalog 12. Po zadavanju opcija osnovnog dijaloga otvara se novi dijalog kojim se zadaje poprečni profil površi. Potom se dijalozima datoteke zadaje ime stringa kroz koji se površ konstruiše, kao i ime eventualnog stringa po spoljnom obodu površi.

Osnovni dijalog komande MULTI isti je kao i osnovni dijalozi prethodno pokazanih komandi. Receno je da se komandom MULTI kroz niz tačaka konstmise kosina konstantnog poprečnog profila sastavljenog od vise segmenata, na primer ivičnjak. Po zatvaranju osnovnog dijaloga ovde se kroz dijaloge datoteka zadaje ime stringa kroz koji se površ konstmise i ime eventualnog stringa po spoljnom obodu površi. Sam poprečni profil površi zadaje se sadržajem bilo koje datoteke nasipa ili useka. To znači da se ivičnjak definiše po segmentima isto kao i kosina i da se njegov opis storira u odgovarajućoj *\*.filili \*. cut* datateci.

Po pozivu komande TWIST otvara se dijalog 13. Ovom se komandom kroz niz tačaka konstruiše triangulisana površ konstantne sirine i linearno promenljivog poprečnog nagiba. Stoga se, po izbom opcija osnovnog dijaloga, zadaju početni i završni poprečni nagib površi, kao i njena širina. Potom se kroz dijalog datoteke zadaje ime stringa kroz koju se površ konstmise, kao i ime eventualnog stringa po spoljnom obodu površi.

Dijalog 14. otvara se po pozivu komande MEETSLO. Komanda je namenjena konstrukciji presečnih triangulisanih površi duž dva naspramna stringa.

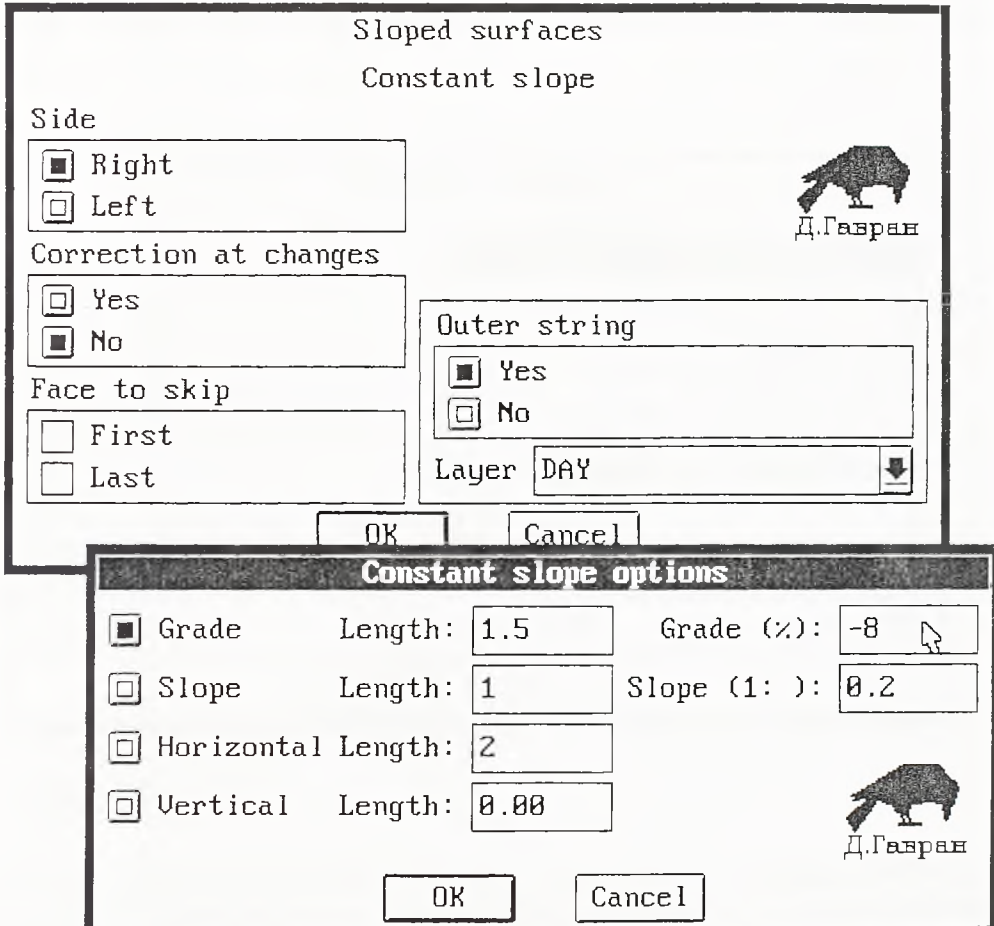

Dijalog 12.

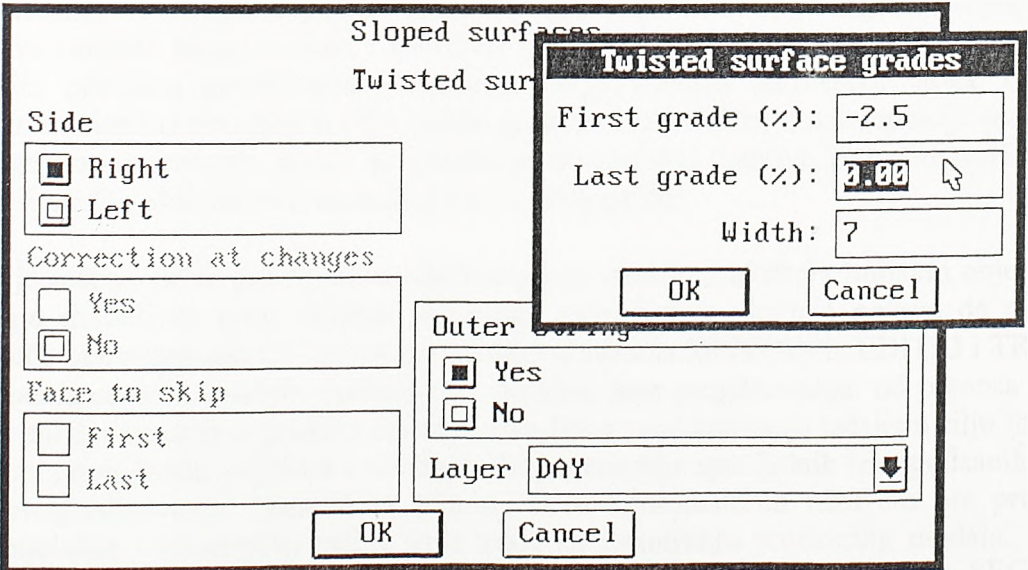

Dijalog 13.

Kroz poseban dijalog ovde se zadaju poprečni nagibi naspramnih kosina. Po određivanju ovih parametara, kroz dijaloge datoteka, zadaju se imena naspramnih stringova i ime eventualnog stringa koji će biti generisan duž prostome linije medusobnog prodora kosina.

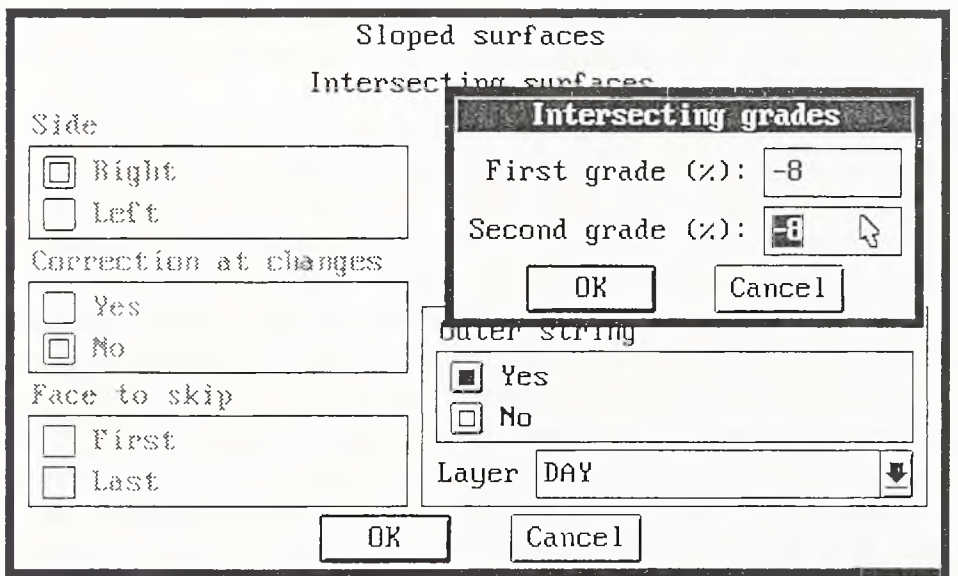

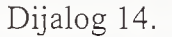

Konstrukcijom kosina po obodima linijskih i površinskih objekata završava se rad na prostomom modelu projektovanog objekta. Preostaje još da se, na osnovu početnog skupa tačaka po terenu i skupa tačaka u prodoru kosina kroz teren, generiše fmalni ТШ model terena u kome će se kao obavezne pojaviti linije po spoljnim obodima kosina. Površina modela sada je sastavljena od trouglova po kolovoznim površinama, osnovnim stazama i bankinama, od trouglova po kosinama, trouglova po terenu i postojećim objektima, a u sastavu modela mogu se naći i trouglovi po kanalima, ivičnjacima, pešačkim stazama i drugim pratećim površinama. Primenom odgovarajućih softverskih alata, ovakav se model numerički obrađuje u cilju izrade grafičke i numeričke dokumentacije projekta. Na triangulisanom modelu mogu se generisati nivelacioni planovi, proračunavati kubature, isecati profili, ekstrahovati koordinate za izvođenje itd.

Već je receno da se pre konstrukcije kosina po obodima ukrštaja linijskih objekata prvo moraju modelirati sami ukrštaji. Korektno modeliranje ukrštaja gotovo da ne bi bilo moguće bez programa koji se nalaze u sastavu modula SETPOINT, EDITRI i TRIUTILS. Komandama ovili modula podržane su različite faze projektovanja: od prenosa rezultata geodetskih snimanja u grafički editor, preko fmog pozicioniranja tačaka u cilju formiranja skeleta površinskih objekata i ukrštaja, do generisanja specijalnih triangulisanih površi i njihovog editovanja. Namera je bila da se u kontinualnom nizu sto pre prode kroz metodološke i tehnoloske celine koje vode ka formiranju prostomog modela. Stoga su prvo pokazane grupe programa DTM, PLAN, PROFILE, CROSS SECTION / TEMPLATE i GRADING, a u sledećem poglavlju biće predstavljeni moduli SETPOINT, EDITRI i TRIUTILS.

*Razvoj tehnologije prostornog projektovanja aerodromo*

#### 4.3.6. Rad sa tačkama i prostornim trouglovima - moduli SETPOINT, EDITRI i TRIUTILS

Pii modeliranju linijskog objekta redosled procedura je jasan; prvo se modelira teren, potom se projektuje situacioni plan, a zatim podužni profil. Nakon toga se definiše promena poprečnog profila duž osovine i razvija prostomi model objekta, da bi se na kraju sa ovako modeliranog objekta konstruisale kosine useka i nasipa prema terenu.

Prema postojećim softverskim konceptima, TIN modeli ukrštaja poletno-sletnih i rulnih staza ili putnih raskrsnica generišu se po istom algoritmu kao i digitalni model terena. Za obavezne linije ovde se uzimaju građevinske linije, osovine ukrsnih pravaca i, nešto rede, linije projektovanih nivelacionih preloma u zoni same raskrsničke ploče. Nivelaciono rešenje dobijeno povezivanjem tačaka po građevinskim linijama neće uvek biti prihvatljivo. Međusobni prelomi susednih prostomih trouglova koji spajaju tačke po osovinama, s jedne strane, i tačke po ivičnim građevinskim linijama, s druge strane, mogu biti znatni. Ako se, na primer, osovina glavnog pravca uzdiže, a gradevinska linija desnog skretanja površinske putne raskrsnice spušta, dolazi do izraženog vitoperenja raskrsničke ploče i pojave preloma po izohipsama generisanim na modelu. Izohipse generisane po TIN modelu određenom tačkama po gradevinskim linijama i osovinama ukrštaja imaju logičan generalni tok ali i same estetske zamerke ponekad mogu biti veoma ozbiljne. Područje objekta modelirano TIN-om obično nema prostomu geometriju jasno određenu nagibima po pojedinim pravcima. Stoga se rešenja projektovana na ovaj način teško prenose na realan objekat i izvode.

Naravno, i prema ovde predloženoj metodologiji i tehnologiji moguće je generisati TEN model na skupu tačaka po osovinama i gradevinskim linijama. Ovde je, medutim, ponuđena i metodologija koja se zasniva na nižem nivou automatizacije. Prema ovde predloženom postupku samo se manji deo ukrštaja modelira TEN-om, a najveći deo modelira se triangulisanim površima jasno izdiferenciranih poprečnih nagiba. Ovako defmisani oblici lako se prenose na teren i izvode fmiserom. Model se postupno gradi i edituje u skladu sa zahtevima efikasnog izvođenja i na način svojstven klasičnom, projektovanju ukrštaja. Namera je bila da se uoče, razgraniče i analiziraju dementami graflčki i analitički zahvati manuelnog procesa projektovanja ukrštaja i na osnovu njih razviju odgovarajući alati za rad na samom modelu. Ovi su zahvati izvođeni na nivou pojedinih projekcija, a sada su preneti u trodimenzionalni prostor. Razvijeni softverski alati namenjeni su editovanju triangulisanih površi (naročito triangulisanih površi linijskih objekata), generisanju posebnih vidova triangulisanih površi i pozicioniranju tačaka na modelu i svrstani su u module SETPOINT, EDITRI i TRIUTILS.

Na slikama 4-52 i 4-53 pokazani su primeri elementame upotrebe ovih alata. Neki od primera nisu neposredno vezani za projektovanje ukrštaja poletno-sletnih i mlnih staza i putnih raskrsnica. Razvijeni alati svoju primenu nalaze u raznim fazama projektovanja; počev od unosa snimljenih terenskih podataka, preko editovanja modela linijskih objekata i pratećih geotehničkih objekata, pa do samog modeliranja površinskih objekata i ukrštaja. Suština ponudene metodologije je u kombinovanoj primeni razvijenih softverskih alata. Upravo zbog toga su programi modula SETPOINT, EDITRI i TRIUTILS svrstani u zajedničko poglavlje. Ovde se uglavnom radi о jednostavnim računarskim programima,

alatima, koji izolovane zahvate, do sada izvođene na nivou pojedinih projekcija, prenose u trodimenzionalni prostor. Svaki od alata ima svoje manje ili vise određeno mesto u procesu građenja modela ukrštaja. Ni jedan od njih nije dominantan, a svaki je nezamenljiv. Nepostojanje i najjednostavnijeg od ovih alata gradnju korektnog modela učinilo bi gotovo nemogućom. Broj alata i njihova funkcija pažljivo su odmereni. Koordiniranom primenom ovih alata mogu se modelirati praktično svi oblici površi koji se u zoni ukrštaja mogu pojaviti, bilo da se radi o samim kolovoznim površinama, bankinama (shoulder-ima) ili kosinama. Upravo se u domenu ovih elementamih zahvata i u previsokom stepenu automatizacije modeliranja ukrštaja, zasnovanom na generisanju TIN modela, kriju osnovni nedostaci postojećih softverskih rešenja.

Cinjenica je da, nezavisno od primenjenog programskog paketa, osnovni preduslov uspešne primene CAD tehnologije predstavlja razumevanje manuelnog procesa projektovanja. Ovde, u procesu postupne gradnje modela uz primenu jednostavnih alata, ta činjenica postaje očigledna.

Gomjim delom slike 4-52 ilustrovana je primena komandi PTSIMPRT i PTSSET. Ove su komande svrstane u modul SETPOINT za unos terenskih podataka i postavljanje tačaka po modelu. Komanda PTSIMPRT namenjena je unosu snimljenih tačaka u grafički editor. Snimljene tačke storirane su u odgovarajućim datotekama i u grafičkom se editoru pojavljuju kao blokovi na pozicijama snimljenih tačaka i atributirani rednim brojem tačke, njenom visinskom kotom i pratećim opisom. Komanda PTSSET namenjena je unosu digitalizovanih tačaka. Ove se tačke u grafičkom editoru takođe pojavljuju kao atributirani blokovi.

Sledećih nekoliko komandi takođe pripadaju modulu SETPOINT i namenjene su pozicioniranju tačaka po modelu. Precizno postavljene tačke formiraju kostur površinskog objekta ili ukrštaja koji se može zatvoriti korektnim TEN modelom. Komandom PTS2TRI skup izabranih tačaka podiže se u ravni izabranog skupa prostomih trouglova. Prvo se izabere skup tačaka i prostomih trouglova *sset,* a zatim se izabere jedan trougao kao uzorak za lejer i jedna tačka kao uzorak za lejer. Program tada uzima svaku od tačaka izbaranog skupa koja pripada lejeru tačke uzorka i prolazi svakim od trouglova izabranog skupa koji pripada lejeru trougla uzorka. Ukoliko se utvrdi da neka od tačaka u pian projekciji pripada nekom od trouglova, tada se ta tačka podiže u njegovu ravan. Tako je u primeru na siici tačka *Tl* na početku spojnice podignuta u površ odredenu trouglovima poletno-sletne staze. Komandom PTSLOPE postojeća tačka se postavlja pod zadati nagib u odnosu na izabranu fiksnu tačku. U primeru na slici tačka  $T_2$  postavljena je pod zadatim nagibom prema tački *Ti* i time je određen prelom kroz platformu i spojnicu. Komandom PTSPERP tačke izabranog skupa postavljaju se pod zadati poprečni nagib prema osovini određenoj dvema zadatim tačkama. Osovina je u primeru određena tačkama preloma *Ti* i 7b, a tačke *Тз, T4, Тз* i *Тб* podignute su iz plan projekcije na odgovarajuće visinske kote i zauzele su usvojeni poprečni nagib prema liniji preloma. U sledeéem koraku materijalizovana je tačka preloma platforme na kraju suprotnom tački *T2.* То je tačka *T7.* Ova se tačka postavlja komandom PTSDIR, prostom interpolacijom između tačaka *T2* i *Ti.* Tačke *T2* i *Ti* određuju vektor u prostoru, a tačka *T1*postavlja se po ovom vektoru na zadatom horizontalnom ili vertikalnom odstojanju od prvoizabrane tačke, u ovom slučaju tačke *T2.* Tačkama *T2, Ti, Тз, Тз, Тз* i *Тб* formiran je skelet platforme. Sada se po prelomnoj i ivičnim linijama platforme, komandom PTSLINE, mogu postaviti dodatne tačke. Nove tacke postavljaju se između parova *T2T7, ТзТз* i *ТзТб.*

153

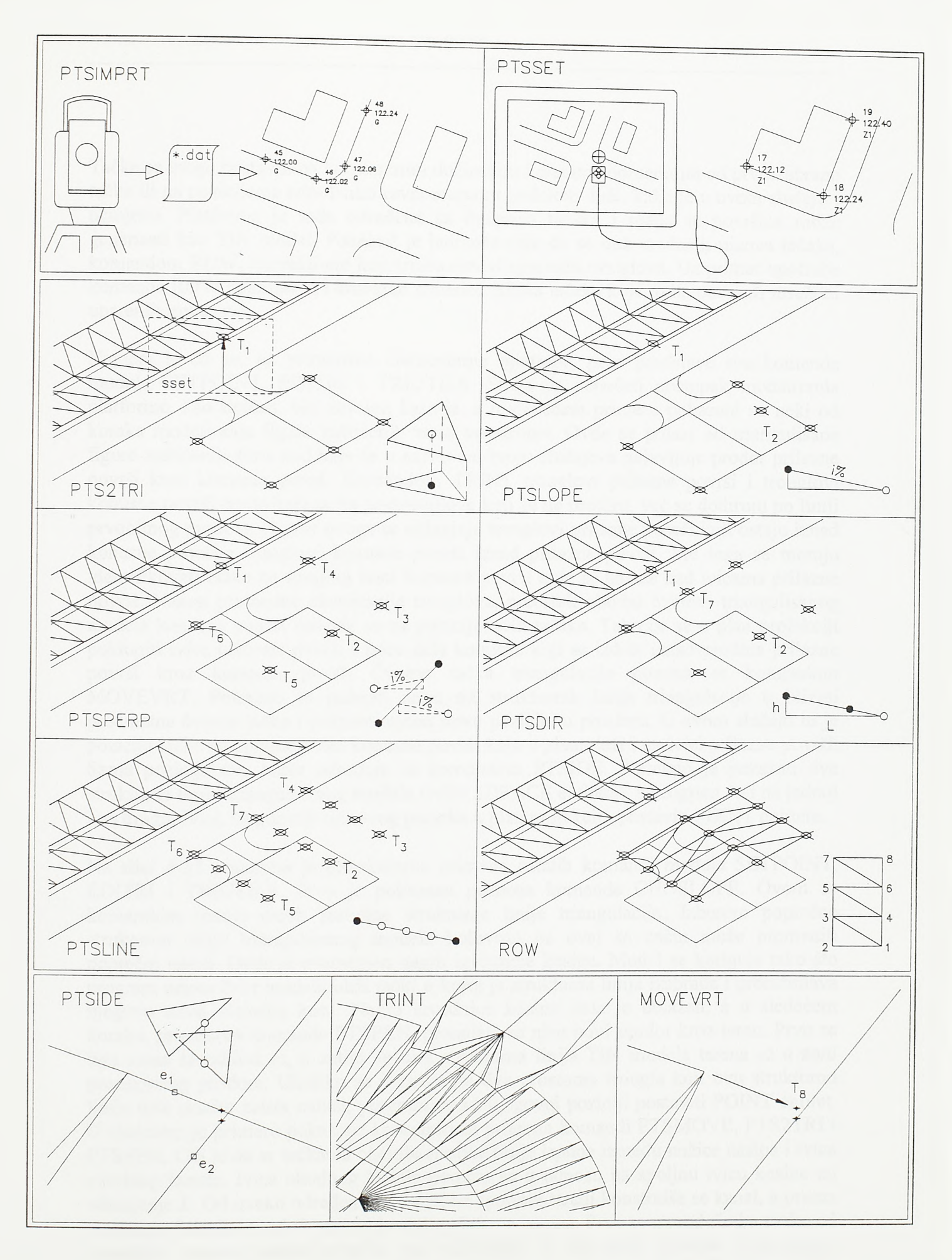

 $S1.4 - 52.$ 

Rad sa tačkama i prostornim trouglovima (prvi deo)

*Razvoj tehnologije prostornogprojektovanja aerodromo*

Tačke se mogu postaviti na konstantnim dužinskim koracima odmerenim od prvoizabrane tacke ili na pozicijama određenim ravnomemom podelom duži, kako je u ovom slučaju i učinjeno. Platforma je sada određena sa dvanaest tačaka i njena se površina može generisati kao TIN model. Ponekad je jednostavnije da se duz uredenih nizova tačaka, komandom ROW, interaktivno konstmisu nizovi uparenih trouglova. Uz primer upotrebe komande ROW pokazan je i korektan redosled izbora tačaka koje treba povezati mrežom uparenih trouglova.

Namera je da se, na primerima elementame upotrebe, prvo predstave sve komande modula SETPOINT, EDITRI i TRIUTILS. Stoga će započeti postupak modeliranja platforme, kao tipičan, biti završen kasnije, a u sledeóem primeru pokazani su neki od koraka modeliranja figure zaštićenih zona aerodroma. Ovde se polazi od triangulisane figure zaštićenih zona kod koje se u najvećem broju slučajeva pojavljuje prodor prilazne površi kroz konusnu površ. Komandom TRINT trouglovi prilazne površi i trouglovi konusne površi rastavljaju se na podtrouglove koji se ne prodiru, već se dodiruju po liniji prvobitnog prodora. Nakon ovoga se uklanjaju trouglovi prilazne površi koji ostaju iznad konusne površi i trouglovi konusne površi iznad prilazne površi. Pre toga se moraju identifikovati tačke na spoljnoj ivici konusne površi koje se nalaze nad ivicama prilazne povrsi. Nakon prethodne eleminacije trouglova, preostali obodni čvorovi triangulisanog modela konusne površi dovode se na pozicije ovih tačaka. Tako će se u pian projekciji poklopiti ivice prilazne površi i ivice dela konusne koji se izdiže iznad prodora prilazne površi kroz konusnu površ. Cvoma tačka triangulacije pomera se komandom MOVEVRT. Potrebno je izabrati neku od struktumih linija triangulacije u blizini predmetne čvome tacke i pokazati njenu novu poziciju u prostoru. U ovom slučaju to je pozicija tacke na spoljnoj ivici konusne površi koja u planu leži i na ivici prilazne površi. Sama pozicija ove tačke određuje se komandom PTSIDE. Potrebno je pokazati dve struktume linije triangulisanog modela (ivice 3DFACE entiteta), a program će i na jednoj i na drugoj ivici, na poziciji njihovog preseka u plan projekciji, postaviti POINT entitete.

Na siici 4-53 pokazana je elementama primena ostalih komandi modula SETPOINT, EDITRI i TRIUTILS. Prvo je pokazana primena komande CHGSLOPE. Ovom se komandom menja nagib izabrane struktume linije triangulacije. Izborom poprečne struktume linije triangulisanog modela kolovoza na ovaj se način može promeniti poprečni nagib. Ovde je promenjen nagib izvodnice kosine. Model se koriguje tako što program uzima čvor modela bliži tački u kojoj je stmktuma linija izabrana i proračunava njegovu novu visinsku kotu. Nagib izvodnice kosine sada je ublažen, a u sledećem koraku, primenom komande PTSPEN, pronalazi se njen novi prodor kroz teren. Prvo se bira sama izvodnica *ei*, a zatim se bira stmktuma linija TIN modela terena *e2* u zoni procenjenog prodora. Ukoliko se u području dva prostoma trougla koji ovu stmktumu liniju dele prodor zaista nalazi, program će na njegovoj poziciji postaviti POINT entitet. U sledećem je primem pokazana koordinirana primena komandi PTSMOVE, PTS2TRI i PTSPEN. Cilj je da se tačkama obeleže spoljne linije ispune između nožice nasipa i ivice obodnog kanala. Ivica obodnog kanala pomera se u odnosu na spoljnu ivicu kosine na odstojanje *L.* Od ovako određene pozicije, ka spoljnoj strani konstruiše se kanal, a prema unutra, pod nagibom od *i%* prema kosini, polaže se ispuna. Prvo se u produžetku svake od izvodnica kosine postavlja tačka na odstojanju *L* od tačke prodora kroz teren. Naizmenično se pokazuju tacke prodora kosine *Ti* i tacke na izvodnici *T<sup>2</sup> .* Nove tacke biće postavljene na pravcu izabranih kosina, nalaziće se na zadatom odstojanju *L* od tačaka u prodoru kosine kroz teren (suprotno od tacke *Ti)* i svaka od njih nalaziće se na

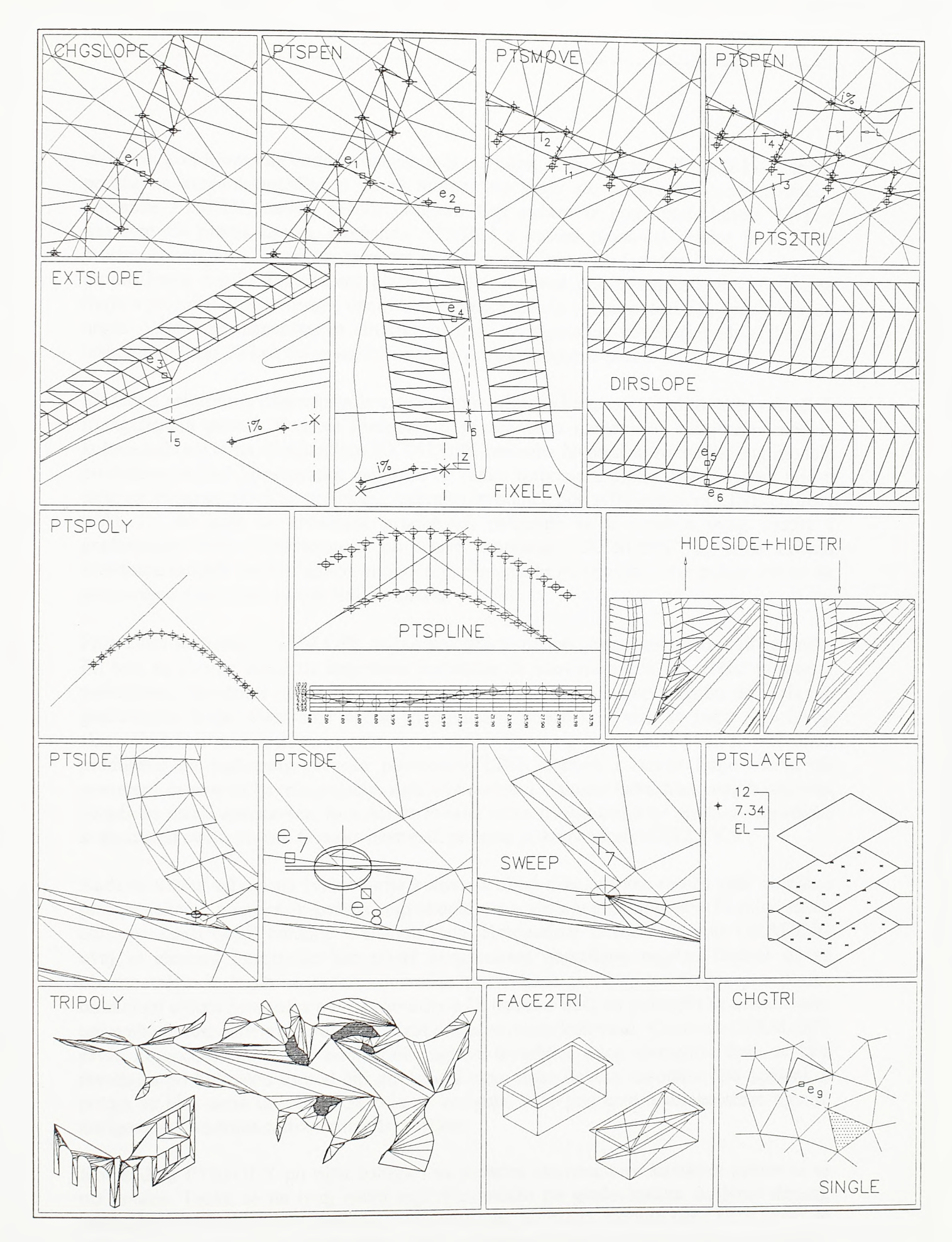

 $S1.4 - 53.$ Rad sa tačkama i prostornim trouglovima (drugi deo)

*Razvoj tehnologìje prostornog projektovanja aerodromo*

visinskoj koti korespondentne prodome tačke. Potom se komandom PTS2TRI ove tačke podižu na samu triangulisanu površ terena. Na kraju se, primenom posebne opcije komande PTSPEN, nalaze prodori vektora koji polaze iz pomerenih tačaka *Ts* pod nagibom *i%* prema kosini. Komanda PTSPEN u suštini pronalazi prodor prave kroz prostome trouglove. U prvom primeru upotrebe ove komande (prodor izvodnice kosine promenjenog nagiba kroz teren) prava je bila određena položajem izabrane struktume linije u prostoru. Prema drugoj opciji bira se tacka iz koje vektor polazi *Ts* i zadaje njegov nagib. Vektor se usmerava ka struktumoj liniji triangulisane površi (izvodnici kosine) izabranoj u tački *T4* i na taj se način određuje pravac prodome prave.

Sledećim primerima ilustrovana je elementama primena komandi za editovanje veštačkih triangulisanih površi. Ove su komande u prvom redu namenjene editovanju modela kolovoznih površina. Komandom EXTSLOPE izabrana izvodnica triangulisanog modela produžava se pod konstantnim nagibom do tačke izabrane u planu. Izvodnica se bira u tački *es.* Program po pian projekciji izabrane izvodnice postavlja pomoćni LINE entitet i tačka  $T_5$ , do koje se izvodnica produžava, pokazuje se u preseku ovog enetita i građevinske linije. Uzastopnom primenom komande EXTSLOPE po nizu bočnih izvodnica modela saobraćajnice, moguće je obodnu liniju triangulisane mreže vezati za proizvoljno defmisanu ivičnu liniju u planu.

Primenom komande EXTSLOPE bočne izvodnice modela produžene su do ivične linije. Pri tom su čvorne tačke na krajevima izvodnica uz osovinu ostale na svojim početnim pozicijama. Izvodnice su, jednostavno, produžene po konstantnom nagibu do izabrane gradevinske linije. Vezivanje oboda triangulisane mreže kolovoza za ivicu niše levog skretanja kanalisane raskrsnice zahteva modifikaciju ovog postupka. I ovde se izvodnica produžava do izabranog preseka pomoćnog LINE entiteta i ivične linije ostrva ali pomerena čvoma tačka triangulacije zadržava početnu visinsku kotu. Kako nagib izabrane izvodnice ostaje konstantan, to znači da čvoma tačka triangulacije na njenom suprotnom kraju menja svoju visinu. Ovakav postupak podržan je komandom FIXELEV.

Kada se u zoni odvajanja ivične linije kolovoza obod triangulisane mreže veže za njenu plan projekciju, pristupa se konstrukciji shoulder-a u slučaju poletno-sletne ili ruine staze, odnosno konstrukciji bankine u slučaju puta. Komandom CONST modula GRADING ovaj se element konstruiše kao površ konstantnog poprečnog nagiba. Budući da su obodne tacke iz kojih se površ konstruiše postavljene po liniji zakrivljenoj u planu, direkcioni uglovi izvodnica površi shoulder-a ili bankine neće se poklopiti sa direkcionim uglovimà korespondentnih poprečnih izvodnica površine kolovoza. Komanda DIRSLOPE pruža mogućnost korekcije direkcionih uglova izvodnica ovog elementa. Prvo se bira izvodnica po kolovozu *es* pod čiji direkcioni ugao treba dovesti izvodnicu po bankini, a potom se bira sama izvodnica *ee* koja se koriguje. Iako pod novim direkcionim uglom, korigovana izvodnica zadržaće nagib i dužinu.

Komandom PTSPOLY po nizu entieta i sa zadatim stacionažnim korakom postavlja se niz tačaka. Tacke se na ovaj način najčešće polažu po građevinskim linijama desnog skretanja površinske putne raskrsnice. Komandom STRING modula GRADING ove se tačke vezuju u string, a po dve početne i dve krajnje tačke stringa nivelaciono se vezuju za gradevinske linije ukrsnih pravaca. Potom se, komandom PTSPLINE, tačke stringa u podužnom profîlu postavljaju po spline liniji proizvoljne elastičnosti. Granične

*Razvoj tehnologije prostornog projektovanja aerodroma*

nivelacione uslove program određuje na osnovu položaja prvog i poslednjeg para tačaka stringa i tačke u središnjem delu stringa iz plan projekcije podiže na proračunate kote.

Komande HIDESIDE i HIDETRI obično se koriste zajedno. Komandom HIDESIDE biraju se izvodnice triangulisane mreže koje trebaju postati nevidljive, a komanda HIDETRI nevidljivim čini čitave grupe izabranih prostomih trouglova. U primeru na siici komandom TRINT rastavljeni su prostomi trouglovi u medusobnom prodoru kosina useka. Primenom komandi HIDETRI i HIDESIDE izvodnice novonastalog skupa trouglova učinjene su nevidljivim i model je postao pregledniji.

Ovde je pokazan još jedan primer dementarne upotrebe komande PTSIDE. Po ivici kolovoza autoputa i ivici kolovoza indirektne rampe koja se iz profila autoputa izliva, komandom CONST modula GRADING konstruisane su bankine. Kako ivice kolovoza nivelaciono divergiraju, to će se spoljne ivice bankina mimoići u prostoru. Po izboru spoljnih ivica bankina *e<sub>7</sub>* i es, program pokrenut komandom PTSIDE postavlja POINT entitete po izabranim ivicama i na poziciji njihovog preseka u pian projekciji. Tačka na spoljnoj ivici bankine autoputa uzima se za merodavnu i za nju se vezuje i čvoma tačka spoljne ivice bankine uz indirektnu rampu. Kako je bankina uz indirektnu rampu sada pretrpela izvesno vitoperenje to se ona treba dodatno diskretizovati komandom TRI2TRI. Model bankine kompletira se komandom SWEEP kojom se oko izabrane tačke konstruiše lepeza trouglova.

Od komandi za unos i postavljanje tačaka preostala je još samo komanda PTSLAYER. Komandom je podržano raspoređivanje atributiranih tačaka po lejerima. Po pozivu komande zadaje se raspon rednih brojeva tačaka i njihov opis, a program sve tačke koje zadovoljavaju zadate kriterijume prenosi u izabrani lejer.

U donjem delu slike 4-53 pokazani su primeri primene komande TRIPOLY. Program pokrenut komandom TRIPOLY popunjava ravansku konveksno-konkavnu konturu nepreklapajućim trouglovima, ostavljajući pri tom otvore, ili ostrva, takođe predstavljene zatvorenim konveksno-konkavnim ravanskim konturama. Ove su konture predstavljene ravanskim POLYLINE entitetima. Na ovaj se način mogu modelirati vodene površine na modelu ali se po istom algoritmu mogu modelirati i složeni oblici ravnih fasada. Kao sto se na siici vidi, ovde se ne vodi računa о kriterijumu ekviangulamosti trouglova u planu na kome počiva algoritam generisanja TIN modela. Program je u prvom redu razvijen radi likovne popune modela. Međutim, ova se trougaona podela može upotrebiti i kao osnova za inženjerske proračune. Svi trouglovi ovde leže u jednoj ravni pa se na osnovu njih, bez obzira na nepoštovanje principa ekviangulamosti, postupcima koji će biti pokazani kasnije, može precizno proračunati zapremina akumulacije modelirana ovakvom triangulisanom mrežom.

Receno je da se prema ovde predloženim tehnikama isecanja podužnih i poprečnih profila ravnopravno tretiraju svi objekti modelirani prostornim trouglovima. Odgovarajući softver preseci će ne samo teren, već i linijski ili površinski objekat. Na modelu može postojati i objekat visokogradnje koji bi se, na primer, trebao pojaviti u isečenom poprečnom profilu. Ovakav se objekat najlakše konstruiše primenom 3DFACE entiteta. Komanda FACE2TRI uzeće svaki od ovih 3DFACE entiteta i rastaviće ga na par prostomih trouglova kako bi se i ovaj objekat mogao obradivati softverskim alatima za obradu triangulisanih površi.

Preostale su još komande SINGLE i CHGTRI. Jednostavna komanda SINGLE namenjena je konstrukciji pojedmačnih prostornih trouglova. Na ovaj se način popunjavaju otvori na modelu nastali slučajnim brisanjem nekili od trouglova. Komanda CHGTRI namenjena je korekciji položaja pojedinih temena izabranih trouglova mreže. Trougao koji se edituje bira se u izvodnici ep. Ovu izvodnicu, u stvari, dele dva susedna trougla. Altemativnim izborom uzima se jedan od ova dva trougla, bira neko od njegovih temena i prenosi u novi položaj.

Sve komande modula SETPOINT, EDITRI i TRIUTILS predstavljene su na slikama 4-54, 4-55 i 4-56. Veéina komandi jednostavna je po svojoj funkciji i algoritamskoj osnovi. Značaj ovih komandi može se sagledati tek kroz primere njihove medusobno koordinirane primene na modeliranju složenih površinskih objekata i ukrštaja. No, pre toga treba detaljnije predstaviti komande za unos snimljenih i digitalizovanih tačaka.

Komandom PTSSET se na izabrane, obično digitalizovane, pozicije unose blokovi tačaka. Blok tacke naziva se POINT i pored entiteta tačke sadrži i tri atributa. Prvi atribut je redni broj tacke, drugi je njena visinska kota, a treći opis tačke. Po pokretanju komande pojavljuje se dijalog 15. U prvom polju sa leve strane dijaloga zadaje se razmera umetanja bloka koja treba biti primerena razmeri crteža. Potom se zadaje početni redni broj tačke, visinska kota na kojoj se tačke umeću i dodatni opis. Sa desne strane se neki od ovih podataka fiksiraju i time sprecava njihova promena tokom unosa tačaka. Tako je, u primeru datom u dijalogu 15., pri digitalizovanju izohipsi fîksiran i redni broj i visinska kota i opis tačaka. Redni broj nije fîksiran u smislu jedne konstantne vrednosti, već se pri unosu svake tačke automatski povećava za jedan, ne ostavljajući mogućnost promene. Pri jednom pozivu komande obično se digitalizuje jedna izohipsa te je stoga najbolje fîskirati i visinsku kotu.

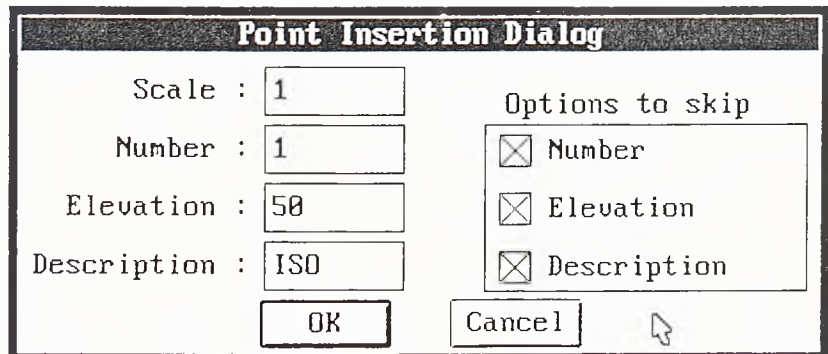

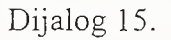

Ukoliko se tačke ne digitalizuju, već umeću na pozicije izabrane na modelu, u polje visinske kote unosi se tačka (". "). Blokovi tačaka vezaće se za izabrane pozicije, a atributi visinske kote za svoje vrednosti uzeće visine umetanja blokova.

Komandom PTSIMPRT moguće je uneti snimljene tačke storirane u odgovarajućim datotekama ekstenzije *.dat.* Po pozivu komande otvara se dijalog 16. Podržani su svi formati unosa koji uključuju redni broj tačke, njene koordinate, kotu i opis. Kao deliminatori mogu se pojaviti i zapete i prazna polja, sto daje ukupno 24 raspoloživa

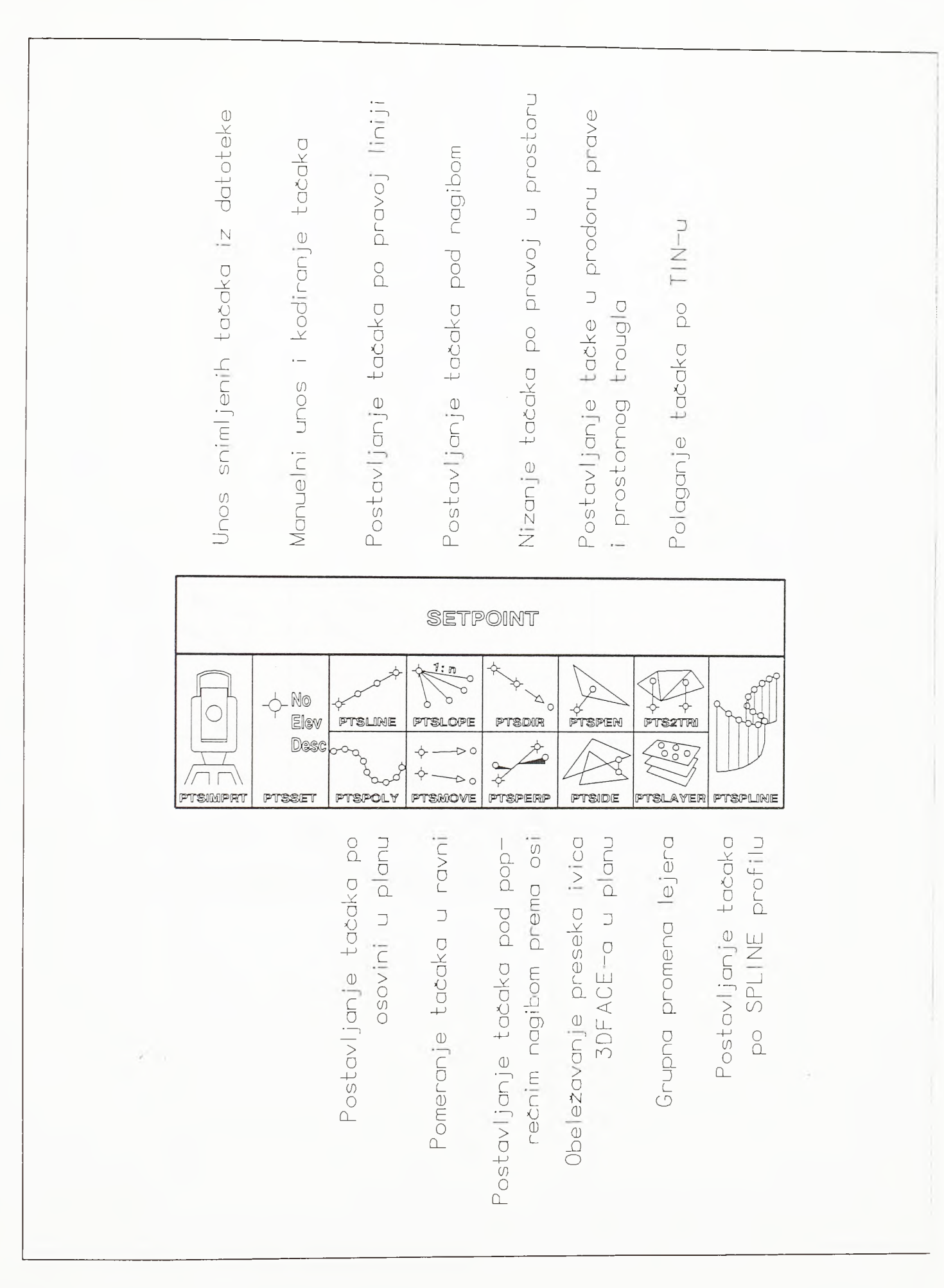

## $SI.4 - 54.$ Pregled komandi modula SETPOINT

159

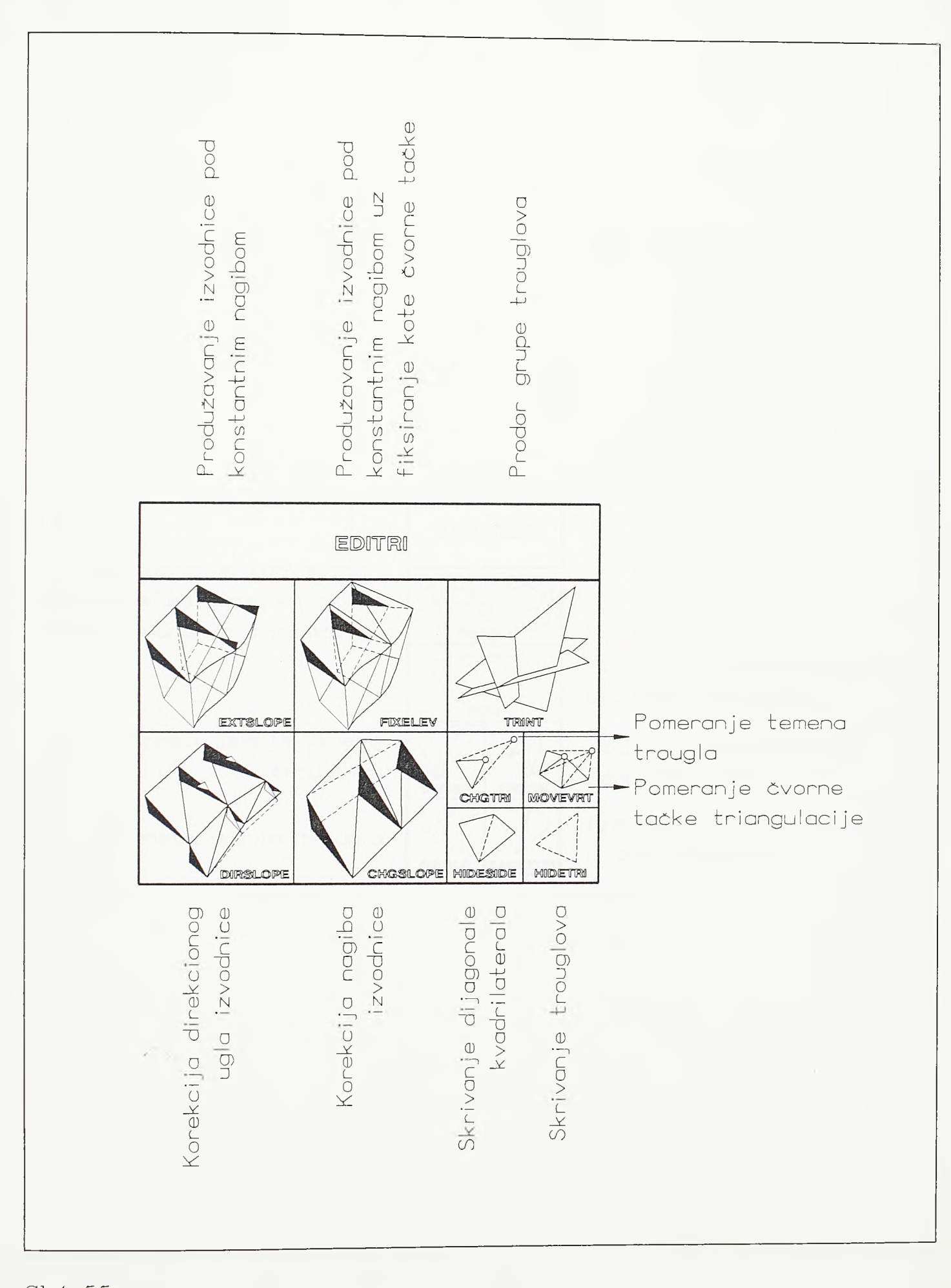

#### $SI.4 - 55.$ Pregled komandi modula EDITRI

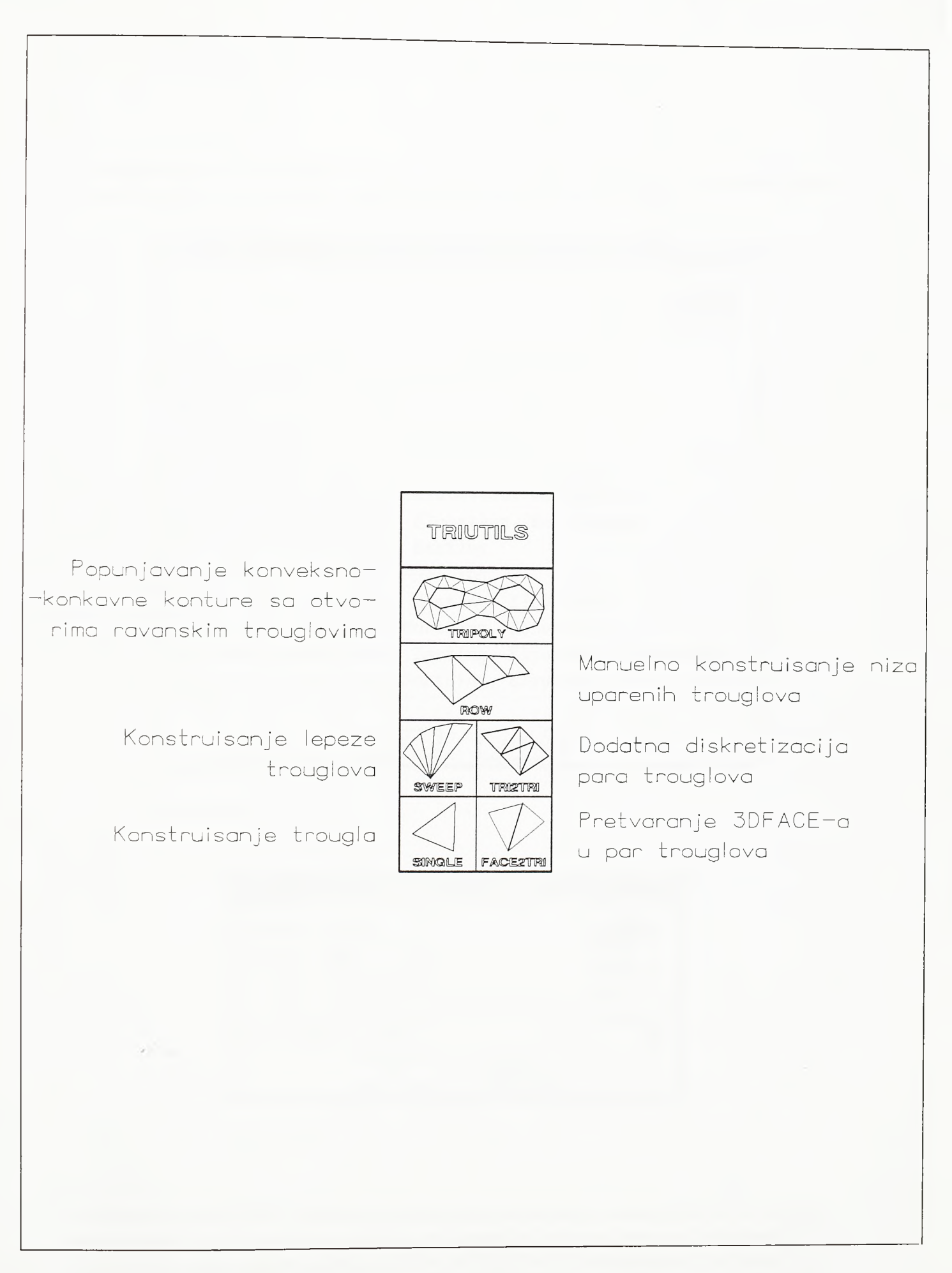

 $SI.4 - 56.$ Pregled komandi modula TRIUTILS formata datoteke. Po zatvaranju osnovnog dijaloga, kroz dijalog datoteke zadaje se ime *\*.dat* datoteke iz koje se tačke unose i razmera umetanja blokova tačaka.

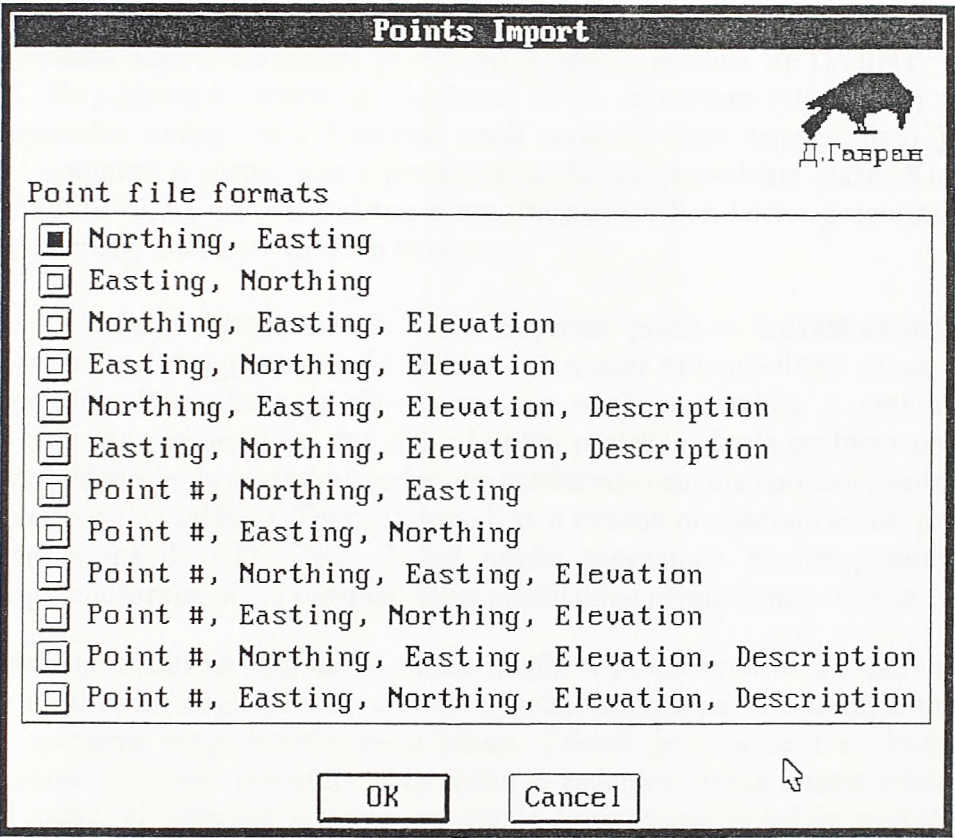

Dijalog 16.

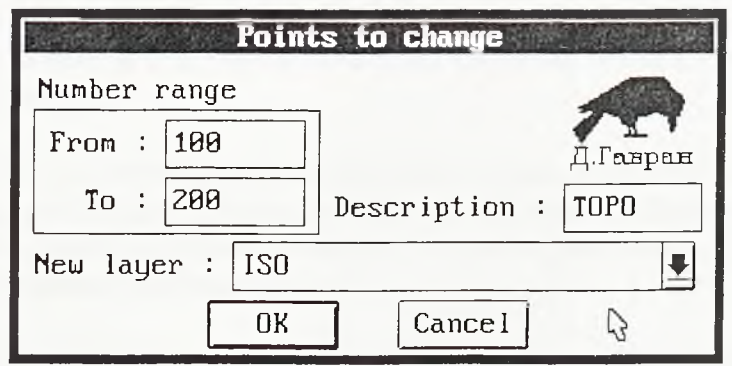

Dijalog 17.

Pokazano je da se TIN ili grid model terena generiše na skupu tačaka izabranom u okviru jednog lejera. Tokom pripreme podataka za modeliranje terena cesto se javlja potreba za grupnom promenom lejera izabranog skupa tačaka. Ovaj je postupak podržan komandom PTSLAYER. Po pozivu komande otvara se dijalog 17. Primer dijaloga govori sam za sebe. Zadatak je da se sve tačke sa rednim brojem između 100 i 200, a koje imaju opis *TOPO,* iz lejera kome trenutno pripadaju prenesu u lejer ISO. Po zatvaranju dijaloga,

program prema zadatim kriterijumima filtrira blokove tačaka i izvršava postavljeni zadatak.

Sledećim primerima pokazano je modeliranje površinskih objekata i površinskih ukrštaja linijskih objekata sinhronizovanom primenom komandi modula SETPOINT, EDITRI i TRIUTILS. Na primem konstrukcije platforme STOL aerodroma (slika 4-57) moguće je pokazati upotrebu većeg broja komandi ovih modula. Kao osnova, dato je rešenje platforme i spojnice u planu, kao i prostomi model poletno-sletne staze. Komandama modula SETPOINT, na osnovu zadatog plana, biće postavljen kostur prostornog modela koji će se postepeno zatvarati mrežom trouglova.

Podužni nagib poletno-sletne staze je 1.0%. Poprečni profil je krovast sa nagibima od 1.5% na jednu i na drugu stranu. U tački *ti* za model poletno-sletne staze vezuje se osovina spojnice. Predviđeno je da se osovina spojnice produži u prelom koji će platformu kxovasto prelomiti na dva delà. U plan projekciji kraja preloma postavlja se tačka *t<sup>2</sup> .* Predvideno je da se prelom, odnosno produžena osovina spojnice, nade u nagibu od -1.5% u odnosu na tačku *ti.* Таска *t2* dovodi se u ovakav nivelacioni odnos prema tački *ti* primenom komande PTSLOPE. Zadati nagibi prevazilaze nagibe preponicene pri projektovanju platforme, ali su usvojeni zbog plastičnijeg nivelacionog rešenja.

Prvo se određuje način na koji će se zadati nagib, u procentima ili u relativnom padu. Moguće je u odredeni nagib prema referentnoj tački dovesti postojeću tačku modela, pri čemu ona zadržava svoje koordinate u planu. Takođe je moguće i na koordinatama pozicije izabrane u planu postaviti novu tačku u zadatom nivelacionom odnosu prema referentnoj tački. U primeru je izabrana opcija korigovanja položaja postojeće tačke modela prema nagibu zadatom u procentima. Za referentnu tačku uzeta je tačka *ti,* a za tačku koja se pomera tačka *t<sup>2</sup> .*

Sada je prelom platforme defmisan dvema tačkama u prostoru i sledeći korak je prostomo defmisanje oboda platforme. Prvo se na pozicije obodnih tačaka platfome u planu postave tačke *t3, t4, ts,* i *tó.* Zatim se komandom PTSPERP ove tačke dovedu u poprečni nagib od -1.5% upravno na prelom.

Komandom PTSDIR na prostomu pravu defmisanu dvema izabranim tačkama postavlja se nova tačka na proizvoljnom horizontalnom ili visinskom odstojanju u odnosu na prvoizabranu tačku. Тако je između tačaka *t2* i *ti* postavljena tačka /7 koja se nalazi u ravni sa obodnim tačkama platforme *t3* i *t5.*

Mada je platforma sastavljena od dve ravne površi koje se mogu modelirati sa ukupno četiri prostoma trougla, za prepomku je da se zbog preciznijeg proračuna kubatura (vidi poglavlje 4.3.8.) model progusti. Stoga su duž oboda platforme postavljene dodatne tačke između paro va tačaka *t3* i *N, ts* i *t6,* a po prelomu između tačaka *î2* i *t?.* Postavljanje dodatnih tačaka po duži izmedu dve izabrane tacke izvodi se komandom PTSLINE.

Ovom se komandom između dve zadate tacke postavljaju dodatne tačke bilo po kriterijumu podele dužine na jednake delove ili odmeravanjem sa zadatim korakom počev od prve tačke ka drugoj. Ovde je duž podeljena na tri jednaka dela, te su u trećinama duži postavljene nove tačke.

164

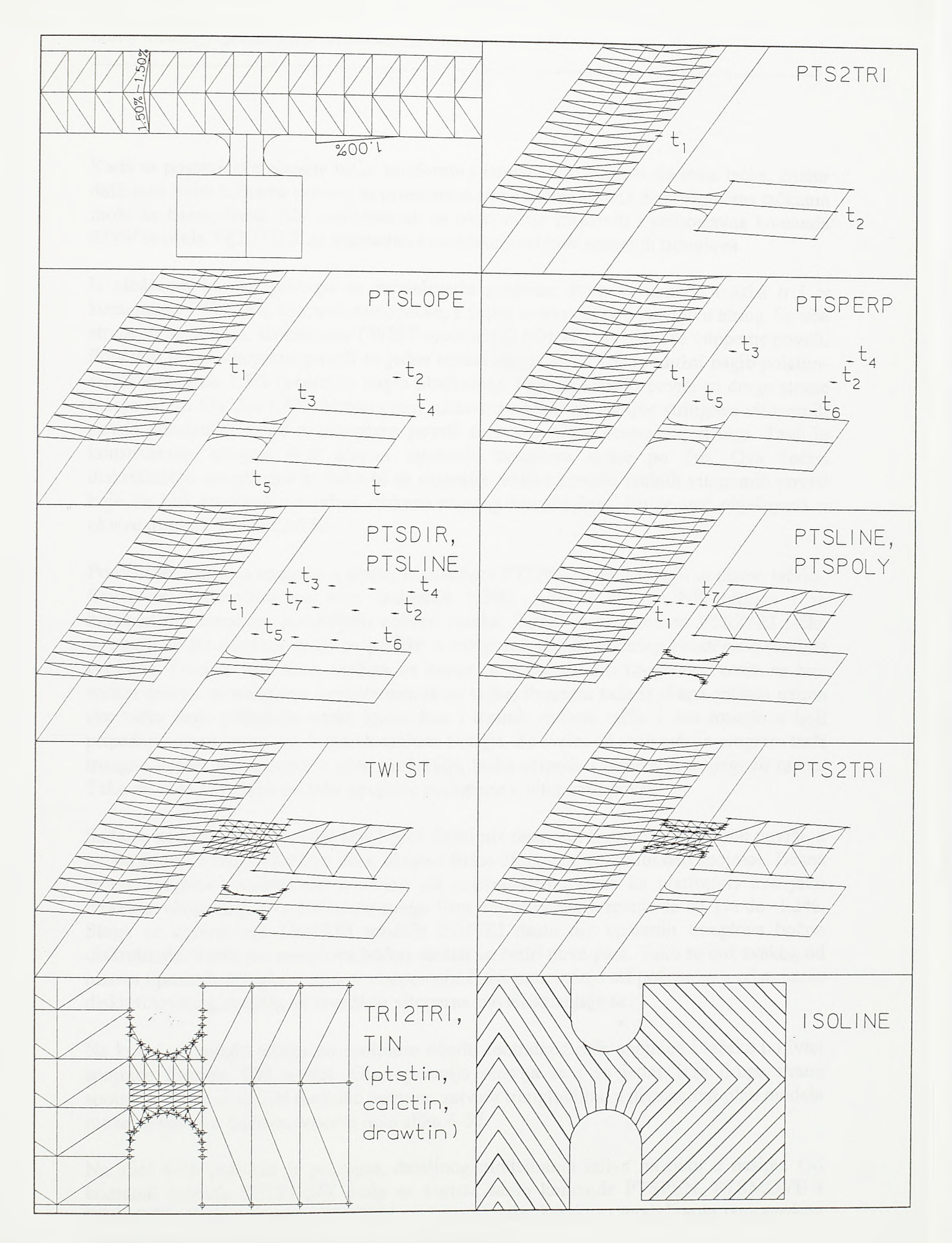

 $S1.4 - 57.$ 

Primena komandi modula SETPOINT, EDITRI i TRIUTILS na modelu platforme

Kada se postave sve obodne tačke platforme i između njih postave dodatne tačke, kostur defmisan ovim tačkama zatvara se prostomim trouglovima. Površ diskretizovana tačkama može se triangulisati TIN modelom ali se ovde može primeniti i jednostavna komanda ROW modula TRIUTILS za manuelnu konstrukciju nizova uparenih trouglova.

U sledećem koraku pristupa se modeliranju spojnice. Prvo se između tačaka *ti* i *t?* komandom PTSLINE unesu dodatne tačke, a zatim se ove tačke povezuju u string. Sa obe strane ovog stringa, komandom TWIST modula GRADING, razvijaju se vitopeme površi. Poprečni nagib vitopeme površi sa jedne strane menja se od 1% (podužni nagib poletnosletne staze) do 1.5% (poprečni nagib platforme). Poprečni nagib površi sa druge strane menja se od 1% do -1.5%. Uzastopnim nadovezivanjem na spoljne stringove vitopemih površi konstruišu se po tri vitopeme površi sa svake strane centralnog stringa. Tako je konstruisano ukupno šest nizova uparenih trouglova širine po 5m. Ova bočna diskretizacija neophodna je kako bi se smanjila razlika izmedu realnih vitopemih površi koje će biti izvedene i modela diskretizovanog trouglovima, što je već objašnjeno u okviru modula TEMPLATE.

Po ivičnim linijama spojnice u planu, komandom PTSPOLY, postavljaju se nizovi tačaka. Ovom se komandom po nizu izabranih LINE, ARC i POLYLINE entiteta i sa konstantnim korakom postavljaju entiteti tačaka. Zatim se komandom PTS2TRI tačke postavljene po ivicama spojnice podižu u vitopeme površi budućeg prostornog modela spojnice. Prvo se bira skup entiteta na kome će operacija biti izvedena. Potom se bira entitet uzorak za trouglove i entitet uzorak za tacke. Program tada iz skupa entiteta uzima sve tačke koje pripadaju istom lejeru kao i uzorak entiteta tačke i sve trouglove koji pripadaju istom lejeru kao i uzorak entiteta trougla. Za svaku od ovih tačaka program traži trougao kome, posmatrano u plan projekciji, tačka pripada i podiže je u njegovu ravan. Тако su sada sve tačke po ivici spojnice podignute u vitopemu površ.

Sada se zadržavaju samo prvi levi i prvi desni niz uparenih trouglova vitopeme površi, a ostala četiri se brišu. Ova dva niza, ukupne širine 10m, čine centralni deo spojnice. Desna strana spojnice (posmatrano u smeru od poletno-sletne staze ka platformi) ima jako izraženo vitoperenje. Na dužini od svega 15m poprečni nagib menja se od 1% do -1.5%. Stoga se komandom TRI2TRI modula EDITRI desni niz uparenih trouglova bočno diskretizuje. Svaki par trouglova bočno se deli na četiri nova para. Tako se duž svakog od nizova uparenih trouglova dobija vitoperenje četiri puta manje od početnog, a odstupanje diskretizovanog modela od izvedene vitopeme površi smanjuje se.

Na kraju se između tačaka po spoljnom obodu centralnog dela spojnice i tačaka po ivici spojnice formira TIN model. Ova operacija obavlja se i sa jedne i sa druge strane spojnice. Time se model spojnice potpuno zatvara trouglovima, a nivelacioni plan modela može se videti u donjem desnom delu slike 4-57.

Na siici 4-58 pokazan je postupak detaljnog modeliranja izliva na putu u nasipu. Od komandi modula SETPOINT ovde se koriste samo komande PTSPEN, PTSMOVE i PTSLOPE. Kada komanda PTSPEN ne bi postojala, korektno modeliranje tamponskog ispusta u zoni proširenja bilo bi gotovo nemoguće.

Postupak modeliranja je sledeći. Prvo se komandom 3DMODEL formira model linijskog objekta. Potom se model bankine i kosine, kako po površini hum usa tako i po samom

166

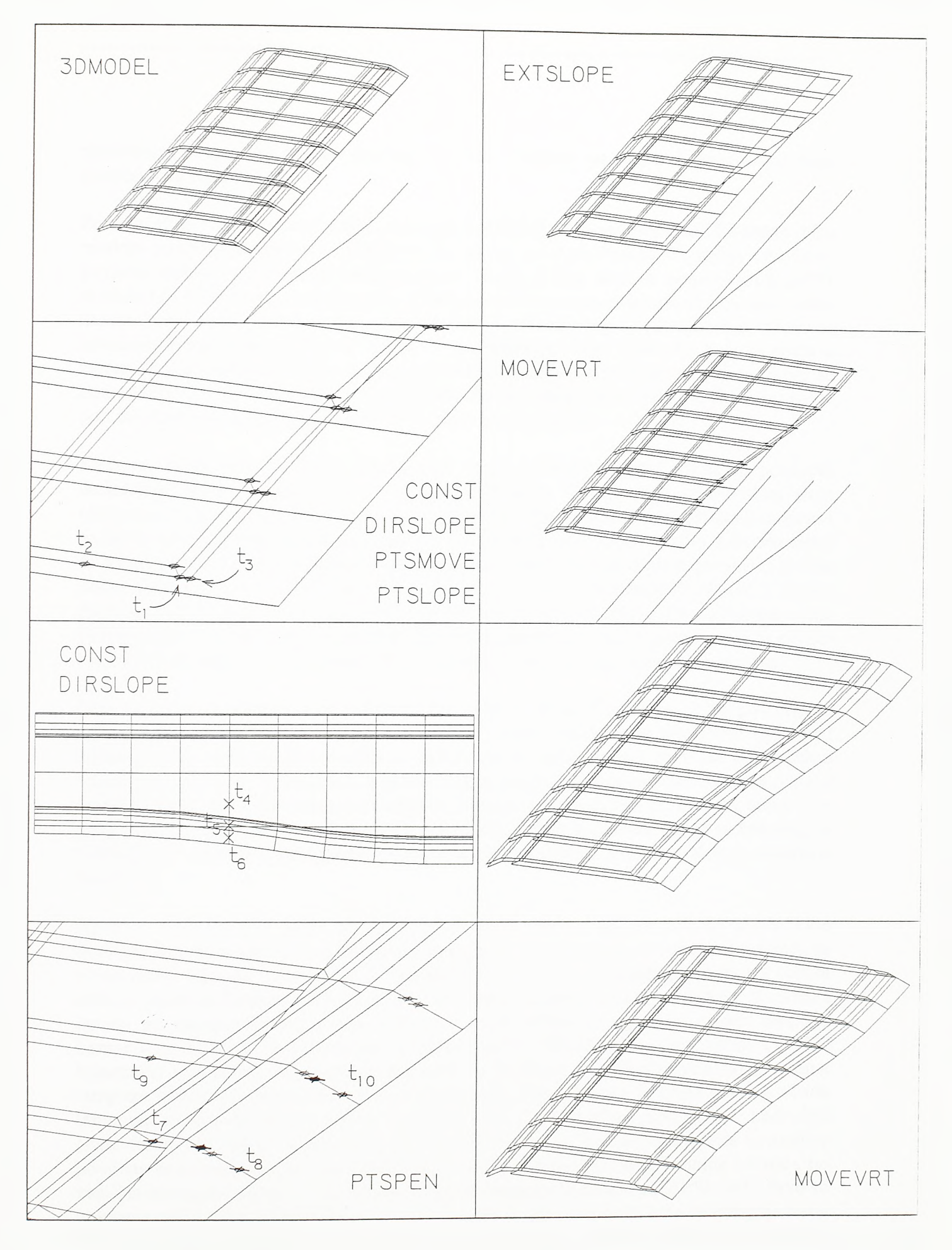

# SI.4-58.

Detaljno m odeliranje kolovozne konstrukcije u zoni izliva

zemljanom trupu, sa strane proširenja briše. Takođe se briše i gomja površina tamponskog ispusta.

Po završetku prethodnih operacija, komandom EXTSLOPE modula EDITRI desna ivica modela površine kolovoza u planu vezuje se za ivicu proširenja. Poprečne izvodnice površine kolovoza zadržavaju svoj poprečni nagib. Nakon toga se komandom CONST modula GRADING pod nagibom 2:1 konstruiše bočna strana asfaltnih slojeva kolovozne konstrukcije. Posto je ova površ konstruisana duž zakrivljenog oboda površine kolovoza, izvodnice bočne strane asfaltnih slojeva i izvodnice površine kolovoza koje se sreću u zajedničkoj obodnoj tački biće postavljene pod različitim direkcionim uglovima. Stoga se komandom DERSLOPE direkcioni uglovi izvodnica bočne strane asfaltnih slojeva dovode pod isti direkcioni ugao kao i popreòne izvodnice po površini.

Kada se utvrdi položaj donje ivice bočne strane asfaltnih slojeva, može se pristupiti definisanju gomjeg desnog oboda tamponskog sloja. Gomji obod tamponskog sloja obično je 20cm bočno pomeren u odnosu na donju ivicu bočne strane asfaltnih slojeva i nalazi se pod nagibom jednakim nagibu površine kolovoza u tom profilu. Obodna tačka se nalazi tako sto se odgovarajuća tačka na donjoj ivici asfaltnih slojeva pomeri u pravcu bočne izvodnice modela za 20cm, što se postiže primenom komande PTSMOVE. Ovako dobijena tačka nalazi se na istoj visinskoj koti kao i tačka na donjoj ivici asfaltnog sloja. Njen položaj se primenom komande PTSLOPE koriguje po visini i, prema tački na donjoj ivici asfaltnih slojeva, dovodi pod nagib jednak poprečnom nagibu asfaltnih slojeva.

Prvo se zadaje vrednost pomaka, a zatim bira taòka *ti* u odnosu na koju će biti postavljena nova, pomerena, tačka. Potom se bira tačka *t2* kojom se defunse direkcioni ugao pod kojim se tačka pomera. Nova tačka *t3* naći će se, u ovom slučaju, za 0.2m pomerena u odnosu na tačku *ti.* Posmatrano u planu, ležaće na pravoj koja prolazi tačkama *ti* i *t2* i nalaziće se sa suprotne strane od tačke *t<sup>2</sup> .* Potom se komandom PTSLOPE tačka *t3* u odnosu na tačku *ti* dovodi pod nagib jednak nagibu asfaltnih slojeva. Zatim se komandom MOVEVRT obodne tačke gomje površine tampona dovode u nove položaje određene tačkom *t3.*

Kada se defmišu sve tačke po gomjem obodu tampona, njihov položaj nivelaciono koriguje prema donjoj ivici asfaltnih slojeva i fmalizira gomja površ tampona pristupa se konstrukciji bankine i kosine po zemljanom trupu. U cilju očuvanja preglednosti tokom rada na modelu, bankina i kosina po površini humusa konstruišu se poslednje. Bankina i kosina po zemljanom trupu konstruišu se iz niza tačaka po gomjem obodu tampona komandom CONST ili komandom MULTI modula GRADING. Komandom CONST konstruiše se i desna boema strana tampona sa nagibom 1:2. Donja ivica boòne strane tampona ujedno je i gomja leva ivica tamponskog ispusta. Kako je linija gomjeg oboda tampona sada zakrivljena, bočne izvodnice po ovim novim površinama neće biti postavljene pod istim direkcionim uglom pod kojim su postavljene bočne izvodnice površine kolovoza na istim stacionažama. Stoga se modeli površina bankine i kosine po zemljanom trupu i model bočne strane tampona koriguju komandom DIRSLOPE. Prvo se pokazuje taòka *t4* na izvodnici òiji direkcioni ugao izvodnica površi koja se koriguje treba da prati, a potom taòka *t5* na izvodnici koja se koriguje. Izborom taòke *ts* koriguje se izvodnica bankine, a izborom tačke *t*<sub>6</sub> izvodnica kosine. Na isti način koriguju se izvodnice bočne strane tampona. Na slici su izvodnice levo od preseka određenog izabranim tačkama korigovane, a desno od preseka nisu.

*Razvoj tehnologije prostornog projektovanja aerodromo*

Sada su u zoni izliva modelirane površina kolovoza, bankina i kosina po zemljanom trupu i gomja, donja i desna bočna strana tampona. Preostaje još da se modelira tamponski ispust. Donja izvodnica tamponskog ispusta je u stvari bočna izvodnica donje površine tampona produžena do prodora kroz kosinu po zemljanom trupu. Gomja izvodnica tamponskog ispusta povučena je iz tačke na donjoj ivici bočne strane tampona, paralelno donjoj izvodnici, sve do prodora kroz kosinu po zemljanom trupu. Cilj je da se pronađu navedene tačke prodora kroz kosinu i prema njima modeliraju gomja i donja površina tamponskog ispusta u području izliva. Prodori izvodnica kroz kosinu traže se komandom PTSPEN, pokazanom u donjem levom delu slike. Na raspolaganju su dve opcije; prva se primenjuje pri traženju prodora prave povučene iz izabrane tačke pod zadatim nagibom i boristi se pri defmisanju izvodnice po gomjoj površini tamponskog ispusta.

Prvo se bira opcija kojom se zadaje nagib prave, a zatim se kroz ciklus bira niz tačaka iz kojih se prave konstmišu i trouglova kroz koje se prodor računa. Pri izboru trouglova bira se, ustvari, tačka *ts* na njihovoj zajedničkoj izvodnici. Program tada prepoznaje dva trougla koji se po izabranoj izvodnici dodiruju, postavlja pravu iz izabrane tacke *t7* pod zadatim nagibom, a pod direkcionim uglom određenim tačkom *ts* na izvodnici, i postavlja tačku u prodoru prave kroz jedan od trouglova. Sračunati prodor označen je markantnijom tačkom na crtežu.

Pri traženju prodora donje izvodnice tamponskog ispusta kroz kosinu koristi se druga opcija. Ovde je prava koja prodire kosinu defmisana pravcem izabrane izvodnice donje površine tampona. Tako se prvo bira tačka *t9* na izvodnici donje površine tampona, a potom tačka *tio* na izvodnici kosine. U prodoru prave kroz kosinu program postavlja tačku. Тако se na svakoj od izvodnica kosine dobija po jedan par tačaka. Gomja tačka u paru predstavlja izlaz gomje površine tamponskog ispusta na kosinu, a donja tačka u pam predstavlja izlaz donje površine tamponskog ispusta. Na kraju se izmedu ovako postavljenih tačaka komandom ROW generišu nizovi uparenih trouglova cime se, praktično, završava korekcija prostomog modela linijskog objekta u zoni proširenja.U donjem desnom delu slike pokazan je korigovan model. Preostaje još da se konstruiše bankina i kosina po površini humusa. Radi preglednosti strukture modela ove površi nisu date na slici.

U okviru modula TEMPLATE pokazan je moguć nivo detaljnosti prostomih modela linijskih objekata. U prostomi model razvijaju se detalji oivičenja i drenažne cevi, a pojedinr se slojevi nezavisno vitopere. Na takvom modelu mogu se indentifikovati sve tačke potrebne za izvođenje objekta. Međutim, čitav postupak modeliranja 'bio bi diskreditovan ukoliko se stmktume linije triangulisanog modela ne bi mogie povesti za slobodnijom geometrijom ivičnih linija u zonama proširenja, uliva, izliva itd. Na prethodnom primeru mogia se sagledati uloga jednostavnih komandi modula SETPOINT, EDITRI i TRIUTLS pri korekciji modela u ovim zonama.

Na siici 4-59 pokazana je primena komandi navedenih modula pri konstrukciji obodnog kanala na uzbrdnoj strani nasipa. Prvo se obodnom linijom objekta, na primer platforme, konstruiše kosina. Praksa je da se unutrasnja ivica obodnog kanala ne postavlja uz samu nožicu nasipa, već je pomerena za lm u odnosu na nju. Stoga se niz tačaka po nožici nasipa, predstavljen tačkom *ti,* komandom PTSMOVE pomera za lm po pravcu *t2-ti* i postavlja u novi niz predstavljen tačkom *t3.* Sve tačke novog niza nalaze se na istim

SLOPE PTSMOVE PTS2TRI H ΛN PTSPEN  $t_i$  $t_3$ ROW MULTI SLOPE TIN (ptstin, calctin, drawtin)

SI.4-59. Modeliranje obodnog kanala
*Razvoj tehnologije prostornog projektovanja aerodromo*

visinskim kotama kao i odgovarajuće tačke po nožici nasipa od kojih su nastale. Stoga se sve ove tačke komandom PTS2TRI moraju podici u trouglove digitalnog modela terena. Time su dobijene tačke koje leže po terenu i koje su po pravcu izvodnice kosine horizontalno pomerene za lm u odnosu na nožicu. Iz ovog se niza na strani nasipa konstruiše površina ispune pod nagibom od 10%, a na strani padine obodni kanal. Prvo se pronađu prodori pravih konstruisanih pod nagibom 10% iz niza predstavljenog tačkom *t3,* a zatim se komandom ROW modula TRIUTILS konstruiše gomja površina ispune. Potom se komandom MULTI modula GRADING prema padini konstruišu unutrašnja strana kanala i njegovo dno, a onda se spoljna kosina kanala konstruiše komandom SLOPE modula GRADING kao i bilo koja druga kosina useka. Tačke po spoljnom obodu kosine kanala obavezno se uključuju u finalnu trijangulaciju terena kako bi se model kosine zajedno sa obodnim kanalom korektno uklopio u teren.

Poseban problem predstavlja projektovanje površinskih raskrsnica ili ukrštaja rulnih i poletno-sletnih staza. Ukrštaji poletno-sletnih i rulnih staza po površini su veci ali putne površinske raskrsnice, naročito kanalisane, zasnovane su na znatno kompleksnijoj horizontalnoj geometriji, a problemi nivelacionog uklapanja ukrsnih pravaca ovde su složeniji. Stoga će primena komandi modula SETPOINT, EDITRI i TRIUTILS pri modeliranju ukrštaja linijskih objekata biti demonstrirana na primerima površinske putne raskrsnice. Na slikama 4-60 i 4-61 pokazan je postupak projektovanja kanalisane putne raskrsnice. Polazi se od situacionog plana datog u gomjem levom delu slike 4-60. Programsko rešenje ukazuje na površinsku raskrsnicu kojom se na dvotračni vangradski put vezuju rampe denivelisane raskrsnice. U zoni raskrsnice poprečni profil vangradskog puta, pored dve vozne, dobija i jednu manipulativnu, izlivnu, traku. Stoga se, nakon modeliranja površine kolovoza vangradskog puta, komandom 3DMODEL modula TEMPLATE, komandom EXTSLOPE modula EDITRI ivica triangulisanog modela vezuje za pian projekciju iviònih linija glavnog pravca. Tako se formira korigovani model površine kolovoza glavnog pravca, pokazan u gomjem desnom delu slike 4-60.

U sledećem koraku postavljaju se nizovi tačaka po struktumim linijama raskrsnice u planu. Ovde se koriste komande PTSLINE i PTSPOLY, a mogu se koristiti i standardne komande AutoCAD-а POINT, DIVIDE i MEASURE. Postupcima koji siede ove će tačke biti podignute na svoje realne kote. Prvo se postavljaju tačke po obodu korigovanog modela glavnog pravca. Tokom procedura koje siede, temena trouglova glavnog pravca biće privremeno pomerana te su ove tačke potrebne kako bi se zapamtio prvobitni položaj temena. Komandom EXTSLOPE, naime, izvodnice glavnog pravca privremeno se produžavaju do proizvoljno definisane granice nivelacionog uticaja glavnog pravca. Tako se trouglovi glavnog pravca privremeno nadnose nad tačke koje će se naći pod njegovim nivelacionim uticajem. Komandom PTS2TRI tačke postavljene po struktumim linijama u planu podižu se u ravni ovih trouglova i potom se, komandom MOVEVRT, temena trouglova vraćaju u svoje prvobitne položaje. U ravni trouglova glavnog pravca podižu se i tačke na ulazu u kanal desnog skretanja. Ulaz i izlaz definisani su tačkama koje se nalaze sa obe strane linija koje spajaju unutrašnju i spoljašnju ivicu kanala i koje su upravne na njih. Sve tačke podignute u svoje finalne položaje i tačke po obodu glavnog pravca u zoni raskrsnice povezuju se TIN modelom. Iz plana je podignuta i jedna tačka koja se nalazi neposredno iza poprečne linije na ulazu u kanal. Ta se tačka ne uključuje u TIN model i ona će kasnije biti upotrebljena pri definisanju podužnog profila ivice kanala desnog skretanja.

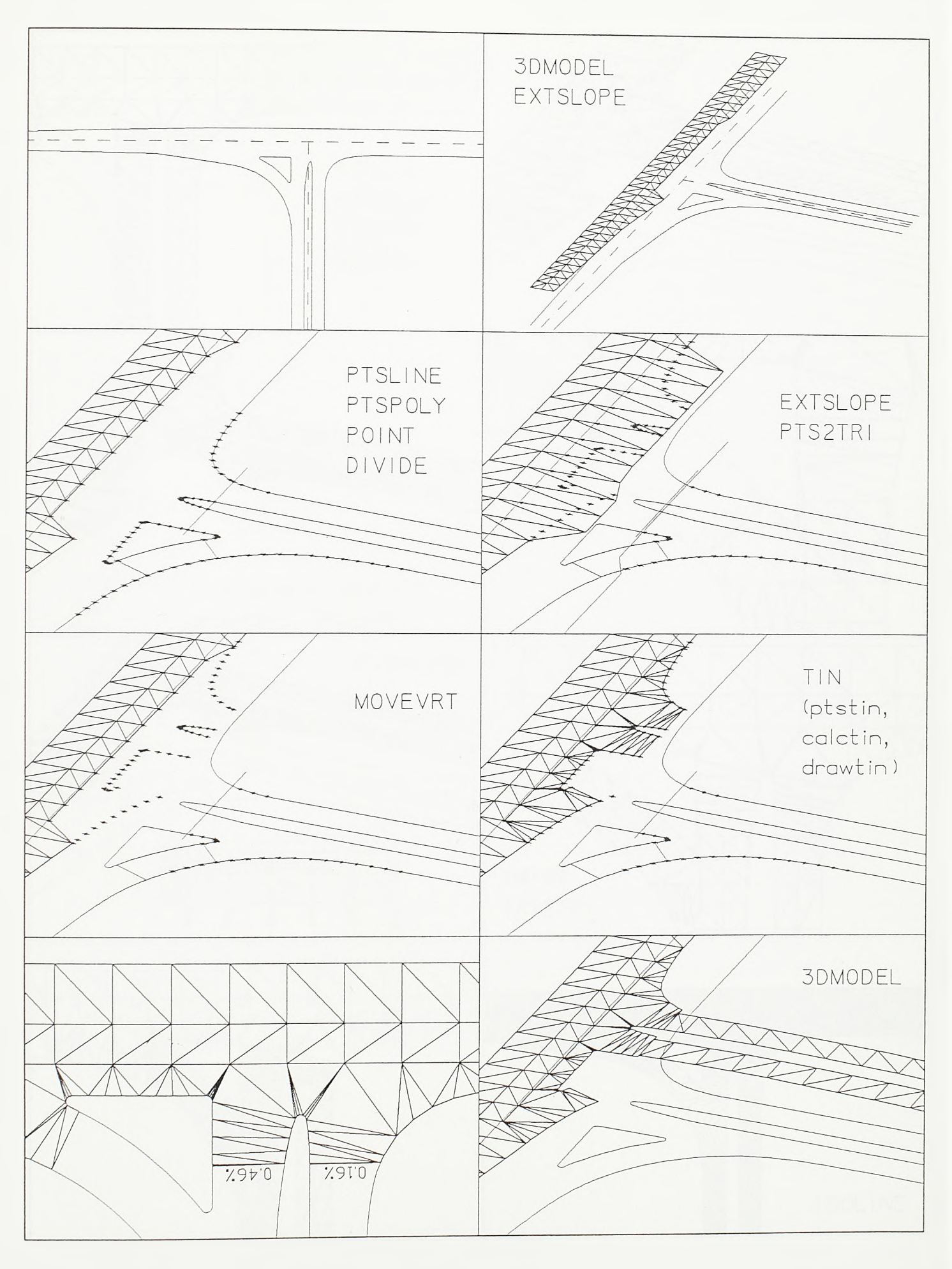

SI.4-60. Modeliranje površinske putne raskrsnice (prvi deo)

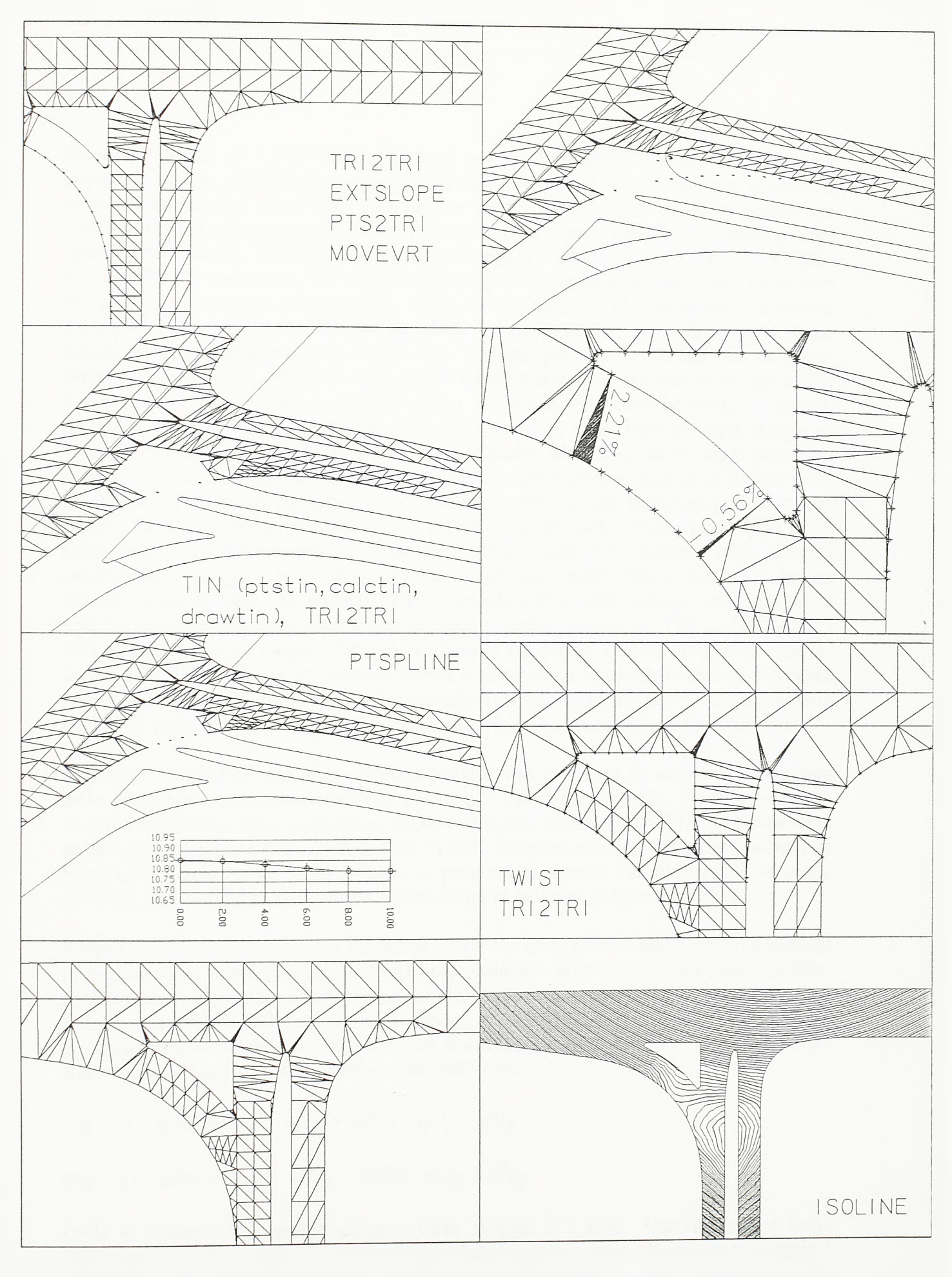

SI.4-61.

Modeliranje površinske putne raskrsnice (drugi deo)

Potom se prelazi na modeliranje sporednog pravca. Formirani TIN model ukazuje na poprečne nagibe priključnih rampi u zoni uliva u glavni pravac. Sa tim graničnim uslovima komandom 3DMODEL razvijaju se modeli rampi. Zatim se, istim postupkom kojim su iz plana bile podignute tačke na ulaznom delu kanala, sada iz plana podižu tačke izlaznog delà kanala. Ovde se na isti način primenjuju komande EXTSLOPE, PTS2TRI i MOVEVRT. U osnovnom TIN modelu izlaznog delà kanala identifikovana su dva para trouglova sa izraženim vitoperenjem. Stoga su oni dodatno diskretizovani komandom TRI2TRI. Posto se fornirà TIN model izlaza iz kanala, uočava se da je i sa ove strane kanala iz plana podignuta jedna tačka vise. Podužni profil ivice kanala biće defmisan diskretno, po tačkama. Stoga se tačke, počev od tačke u temenu poslednjeg trougla u TIN modelu ulaza pa do tačke u temenu prvog trougla u TIN modelu izlaza iz kanala, povezuju u string. Nagibom između prve tačke stringa i tačke koja joj siedi, a koja se javila kao višak pri podizanju tačaka na ulazu iz plana, određen je ulazni nagib podužnog profila ivice kanala. Nagibom između pretposlednje tačke stringa, koja se javila kao višak pri podizanju tačaka na izlazu iz plana, i poslednje tačke stringa defmisan je njen izlazni nagib. Uzimajući ove nivelacione uslove za granične, sve tacke stringa postavljaju se po spline liniji u podužnom profilu. Time se iz plana podižu dve središnje tacke, druga i pretposlednja koriguju svoje kote, a prva i poslednja ostaju fiksne. Sada se levom stranom ovog stringa, komandom TWIST modula GRADING, razvija vitopema površ koja za granične poprečne nagibe ima poprečne nagibe merene po TIN modelu ulaza i TIN modelu izlaza iz kanala. Posto je, s obzirom na dužinu kanala, vitoperenje znatno, komandom TRI2TRI vrši se dodatna bočna diskretizacija uparenih trouglova vitopeme površi, kako bi se diskretizovani model približio realnoj vitopemoj površi. U donjem delu slike 4-61 pokazana je finalna diskretizacija modela raskrsnice i njen nivelacioni plan.

Komanda PTSPLINE zaslužuje posebnu pažnju. Već je izneto da se ovom komandom tacke izabranog stringa postavljaju po spline liniji u podužnom profilu. Na siici 4-62 prvo su duž trocentrične krive postavljene tacke primenom komande PTSPOLY. Komandom se bira grupa entiteta LINE, ARC ili POLYLINE. Program uzima prvoizabrani entitet i na njega nadovezuje ostale entitete. Kada se programski povežu svi entiteti koji se mogu povezati, duž ovako utvrdene osovine postavljaju se tačke sa zadatim korakom.

Pretpostavka je da su prve dve i poslednje dve tačke podignute iz plana. Prva i poslednja podignute su na fiksne položaje, a druga i pretposlednja na svoje približne položaje, kako je to prethodnim primerom površinske raskrsnice pokazano. Sve tačke se vezuju u string, a komanda PTSPLINE uzima ovaj string i, zadržavajući za svaku tačku fiksne horizontalne koordinate, podiže ih u spline liniju u podužnom profilu. Pri tom se koristi Bezierov kubni spline čija je parametarska defmicija:

$$
l(u) = (1 - u)^3 l_0 + 3u (1 - u)^2 l_1 + 3u^2 (1 - u) l_2 + u^3 l_3
$$

$$
z(u) = (1 - u)^3 z_0 + 3u (1 - u)^2 z_1 + 3u^2 (1 - u) z_2 + u^3 z_3
$$

Ovde je / stacionaža merena od prve tačke stringa, a z kota. Analitika spline linije utvrđena je sa četiri tacke. U ovom slučaju četiri tačke su prva, druga, pretposlednja i poslednja tačka stringa. Parametar u menja svoju vrednost od 0 do 1. Ako je njegova vrednost 0, funkcije stacionaže i kote dobiće vrednost stacionaže i kote prve tačke, *lo* i *zo.* Ako je vrednost paramétra *u* jednaka 1, funkcije stacionaže i kote dobiće vrednost

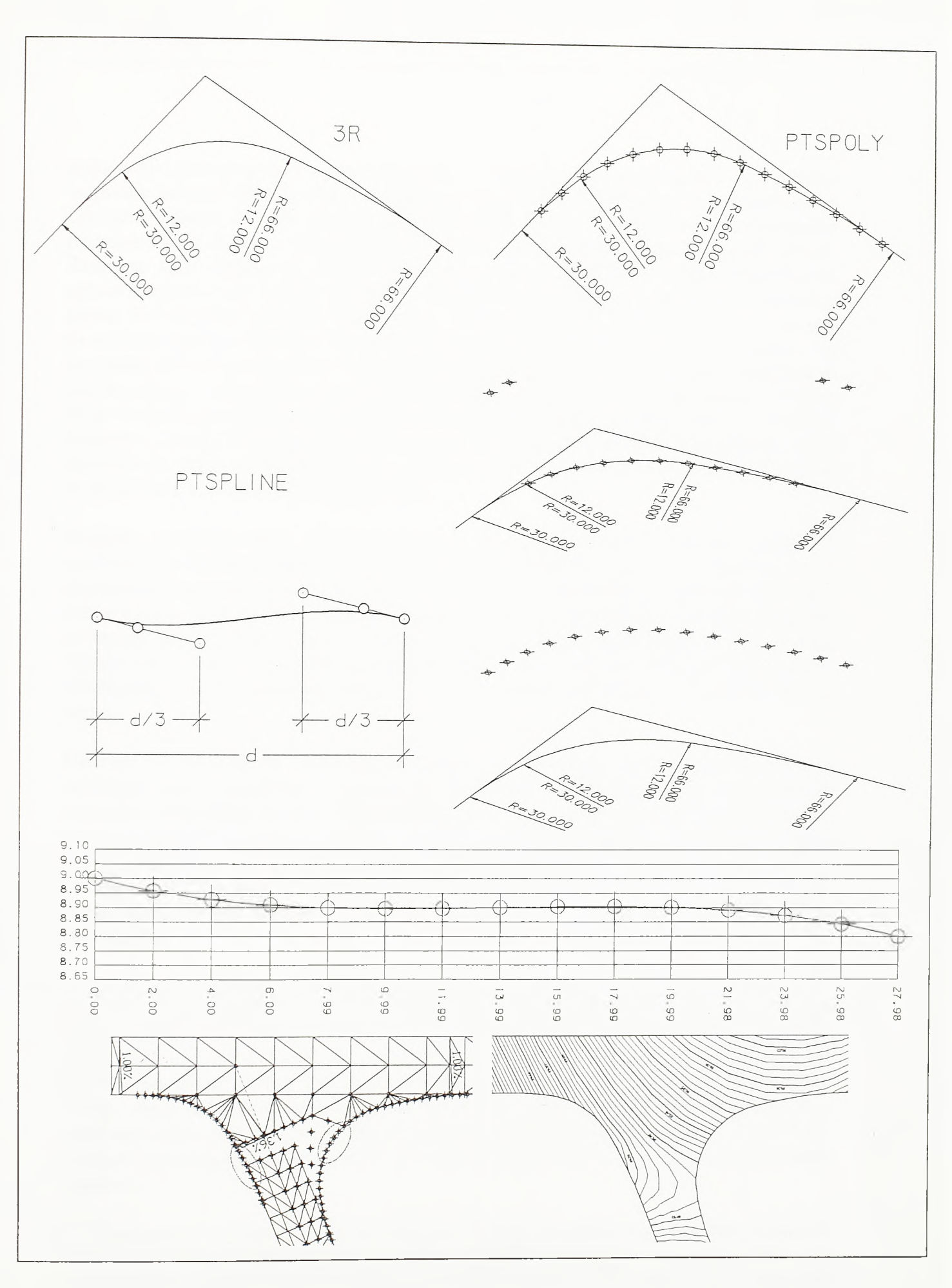

 $SI.4 - 62.$ Postavljanje tačaka po spline podužnom profilu

stacionaže i kote poslednje tačke stringa, *Is* i *zs.* Druga tačka, određena sa *li* i *zi*, zajedno sa prvom tačkom definiše ulaznu tangentu, a treća tačka, određena sa *l2* i z2, zajedno sa četvrtom tačkom defmiše izlaznu tangentu spline profila. Inkrementalnom promenom parametra u od 0 do 1, spline profil se računa u proizvoljnom broju diskretnih tačaka. Zatim se tačke stringa iz svojih dotadašnjih položaja podižu na ovako diskretizovan spline. Program koji sračunava spline, umesto stvame druge i treće tačke, u proračun uzima fiktivne tačke pomerene po ulaznoj i izlaznoj tangenti. Za preporuku je da se radi sa tačkama koje su pomerene na trećine dužine stringa, kako je to na siici pokazano. Svi su izgledi da će se u ma kom slučaju oblikovanja ivice desnog skretanja, postavljanjem fiktivne druge i treće tačke na trećine dužine stringa, doći do korektnog rešenja. Ukoliko bi se ove tačke pomerile na četvrtine dužine stringa, spline bi se ranije odvojio od ulazne tangente i kasnije bi prišao izlaznoj tangenti. U suprotnom, ukoliko bi se fiktivne tacke pomerile na polovinu dužine stringa, to jest, ukoliko bi se našle na istoj stacionaži, spline bi se na ulazu i izlazu približio tangentama.

Program postavlja tačke izabranog stringa po spline profilu i iscrtava profil sa postavljenim tačkama. Stoga se, ukoliko to nije zadato nekom od komandi za rad u podužnom ili poprečnom profilu, prvo usvaja uvećanje vertikalne razmere pri iscrtavanju spline profila. Zatim se kroz dijalog datoteke zadaje ime stringa čije će se tačke postaviti po spline profilu, broj tačaka u kojima će spline biti sračunat i proračunski položaj fiktivne druge i treće tačke (trećine, poiovine itd.). Potom se bira tačka od koje će profil biti iscrtan, određuje vertikalni raspon i vertikalni korak profila, kao i visina tekstualnog ispisa.

Ukoliko se insistira na postavljanju tačaka po podužnom profilu definisanom na uobičajen način, nagibima i radijusima vertikalnih zaobljenja, može se upotrebiti komanda 3DMODEL modula TEMPLATE. Ako se po pokretanju ove komande zadaju ime osovine u planu i ime podužnog profila, a na dijalog datoteke promene poprečnog profila odgovori sa "Cancel", program će po prostomoj krivoj osovine sa zadatim korakom postaviti tačke. Pri projektovanju ovakvog podužnog profila, unosom fiksnih tačaka komandom STAELEV modula PROFILE, može se postaviti veci broj nivelacionih ograničenja.

U prethodnom primeru spline profil je definisan celom dužinom trocentrične krive. U praksi bi samo manji broj tačaka u središnjem delu trocentrične krive bio postavljen po spline profilu, dok bi ostale potpale pod nivelacioni uticaj glavnog ili sporednog pravca, prateći njihov podužni profil i vitoperenje. Ukoliko bi se ceo string po trocentričnoj krivoj postavio po spline profilu, bez obzira na izabrane pomake fiktivne druge i treće tacke stringa, samo pukim slučajem moglo bi se doći do prihvatljivog nivelacionog rešenja u središnjem delu stringa. Tipičan primer upotrebe komande PTSPLINE dat je na siici 4-62. Postupak postavljanja ivičnih tačaka po spline profilu svodi se na područja označena elipsama.

U algoritamskom pogledu ovde su najinteresantniji programi koje pokreću komande TRINT i TRIPOLY. Primer primene komande TRINT pokazan je na siici 4-63. Komanda je namenjena proračunu prodora grupa prostomih trouglova. Komanda TRINT najčešće se primenjuje pri traženju prodora terena kroz površi zaštićenih zona aerodroma i pri konstrukciji međusobnog preseka kosina useka i nasipa blisko postavljenih saobraćajnica. U prvom slučaju obično se koristi opcija koja samo iscrtava liniju prodora. U drugom

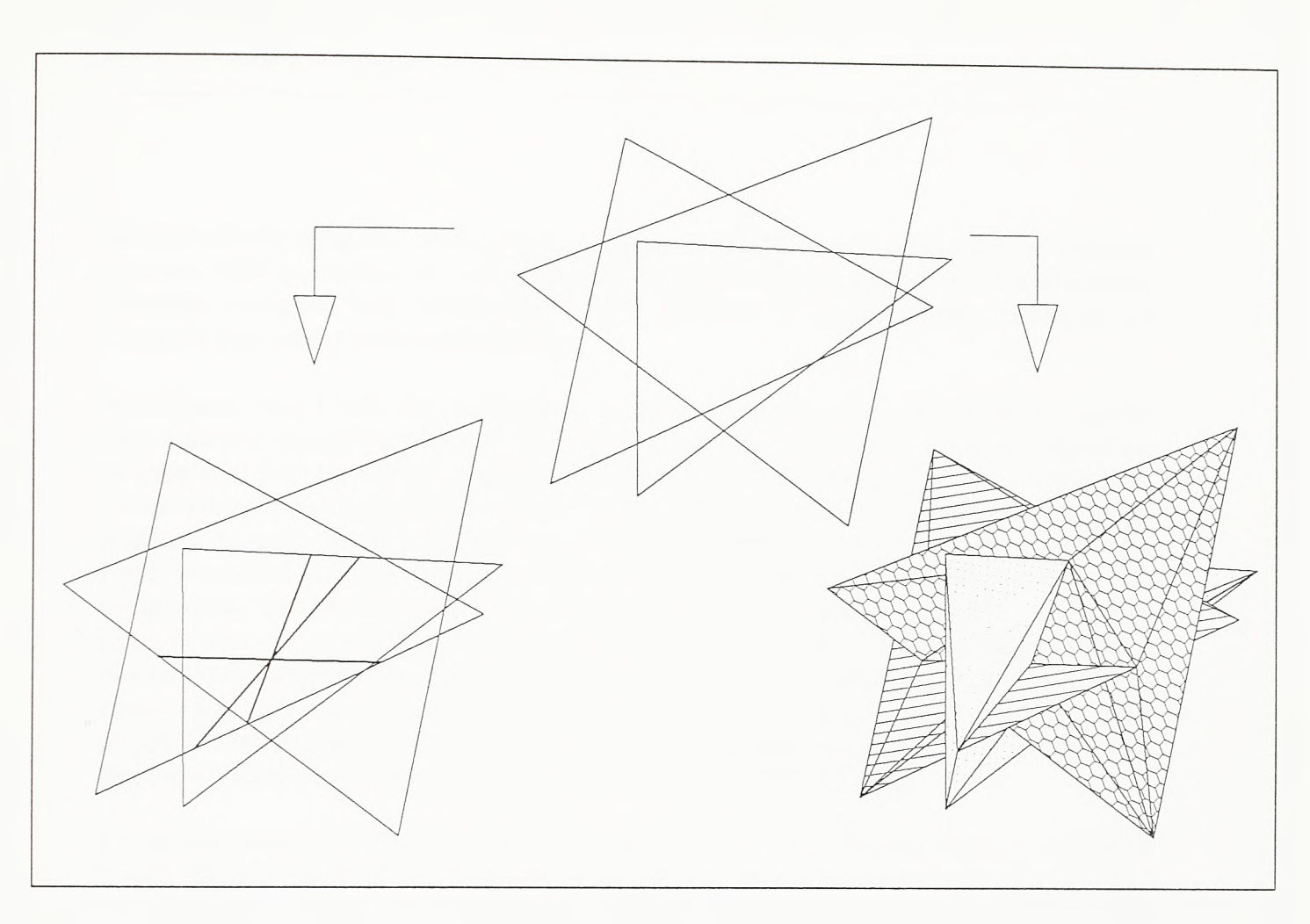

SI.4-63. Međusobni prodor grupe trouglova

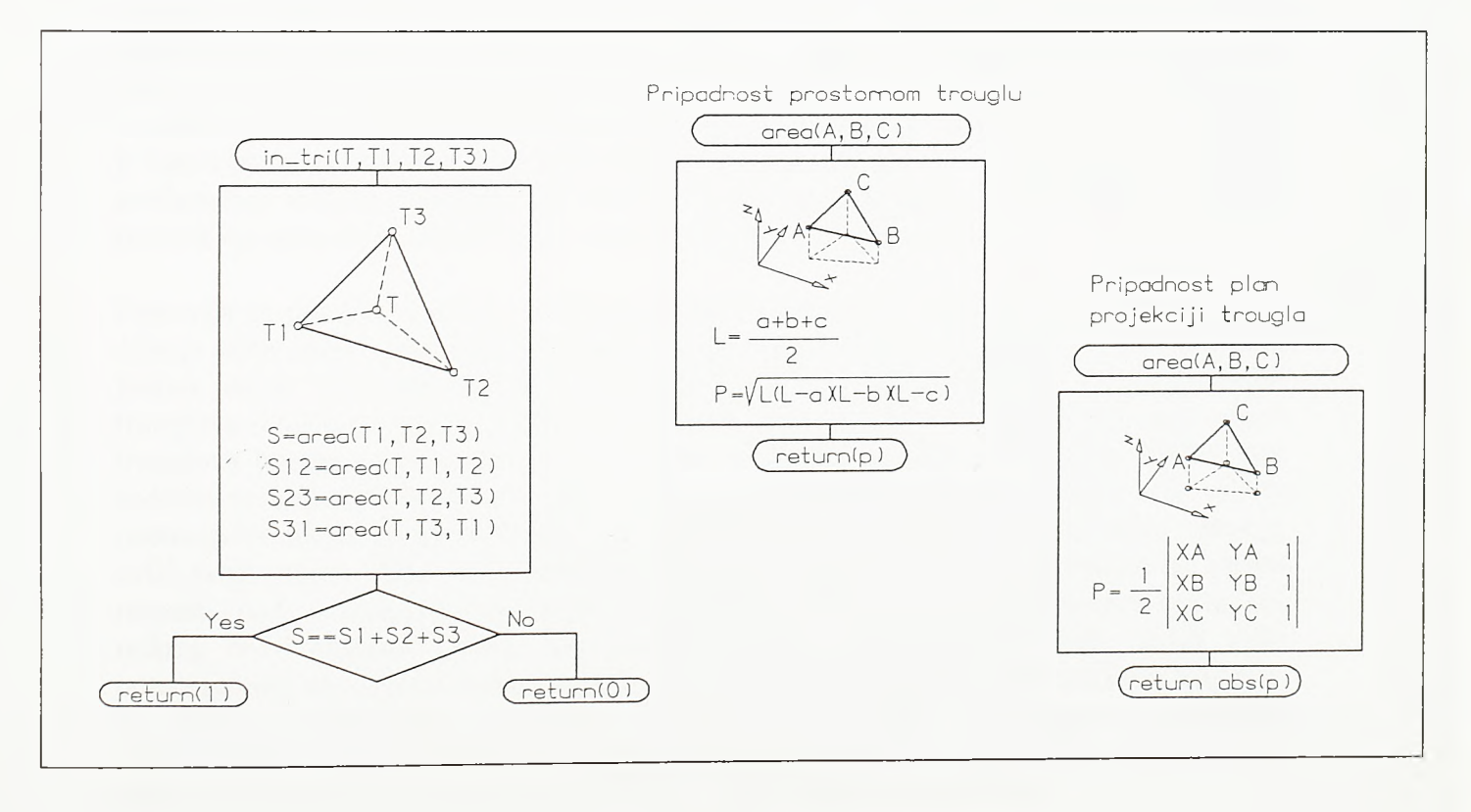

**SI.4 -6 4 . Kontrola pripadnosti tačke trouglu**

slučaju izabrani trouglovi se rastavljaju na skupove trouglova koji se dodiruju po linijama prodora i koji se, sarnim tim, ne prodiru. U slučaju nasipa se, nakon primene komande, uklanjaju trouglovi koji ostaju ispod linije prodora. U slučaju useka, uklanjaju se trouglovi koji ostaju iznad linije prodora.

Na slikama 4-65 i 4-66 dat je algoritam proračuna prodora grupe trouglova po metodi koja izabrane trouglove rastavlja. Pre toga je na siici 4-64 dat jednostavan algoritam potprograma koji kontroliše pripadnost taòke trouglu. Programi za gradnju i numeričku obradu triangulisanih prostornih modela veoma često pozivaju ovaj potprogram. Tačka će pripadati trouglu ukoliko je površina trougla jednaka zbiru površina trouglova koje ispitivana tačka gradi sa svakom od njegovih stranica ponaosob. Ukoliko je tačka van trougla ovaj će zbir biti veći. U zavisnosti od praktičnih zahteva proračuna poziva se jedna od dve moguće funkcije za sračunavanje površine trougla. Ako se proračunom treba dokazati pripadnost tačke samom prostomom trouglu, tada se primenjuje obrazac koji se zasniva na vrednosti poluobima trougla. Ukoliko se samo treba dokazati pripadnost pian projekcije tačke pian projekciji trougla, tada se u domenu koordinata X i *Y* primenjuje Heronov obrazac (uslov je da se trougao ne nalazi u vertikalnoj ravni).

Po pozivu komande TRINT prvo se bira početni skup trouglova na kome se operacija izvodi. Skup je predstavljen listom trouglova *lis tri.* Svaki clan liste nosi podatke о jednom od izabranih trouglova: tri temena sa svojim koordinatama, ime entiteta 3DFACE prostomog trougla, boju, lejer i redni broj takozvanog oca u listi trouglova. Kako se prostomi trouglovi budu rastavljali, listi *lìstri* će biti dodavani novi trouglovi. Entitet majka novog trougla je trougao čijim raspadom taj novi trougao nastaje, a entitet otac biće trougao u sudaru sa kojim se entitet majke rastavlja. Posto se na početku u listi *listri* nalaze samo izabrani pratrouglovi, to će lokacija rednog broja entiteta oca biti prazna. Indeks poslednjeg pratrougla *Ieri*, brojeći od nule, jednak je početnoj dužini liste umanjenoj za 1. Program kroz ciklus redom uzima trougao po trougao liste. Uzeti trougao je kandidat za rastavljanje, odnosno entitet potencijalne majke. U algoritmu je ovaj entitet predstavljen tamnim trouglom. Za vrednost koda *codx* zadaje se *"T",* a njegova vrednost postaće *nil* onog momenta kada se (i ako se) entitet majke raspadne.

Postavlja se pitanje; u sudaru sa kojim trouglovima entitet majke može biti rastavljen? Ako je enitet majke pratrougao, odnosno, ako je njegov redni broj *no* u listi *listri* manji ili jednak *len,* to može biti bilo koji pratrougao. Ako je enitet majke neki od novonastalih trouglova *(no>len),* tada on može biti razbijen samo u sudaru sa trouglovima koji u listi trouglova dolaze posle njegovog oca. Posto se majka entiteta potencijalne majke nije sudarila sa nekim od trouglova koji se u listi nalaze ispred entiteta oca, onda se ni entitet potencijalne majke ne može sudanti sa nekim od njih. Entitet potencijalne majke samo je delie svoje majke. Tako brojač entiteta potencijalnog oca u sudaru sa kojim će se majka raspasti, nol, u slučaju da je majka pratrougao polazi od 0, a u suprotnom polazi od rednog broja entiteta njenog oca uvećanog za 1. Program tada kroz ciklus traži potencijalnog oca sve do momenta dok ga ne nađe. Brojač ciklusa koji traži oca kreće se do indeksa poslednjeg pratrougla. Očevi mogu biti samo pratrouglovi. Uzimanje novonastalih trouglova za potencijalnog oca nema smisla. Ako se trougao ne prodire sa nekim od pratrouglova, neće se prodirati ni sa njegovim podtroglovima.

Za razliku od oca, potencijalna majka može biti bilo koji pratrougao ili novi trougao. Prostomi trougao može prodreti kroz dva ili vise trouglova. Tako se posmatrani trougao

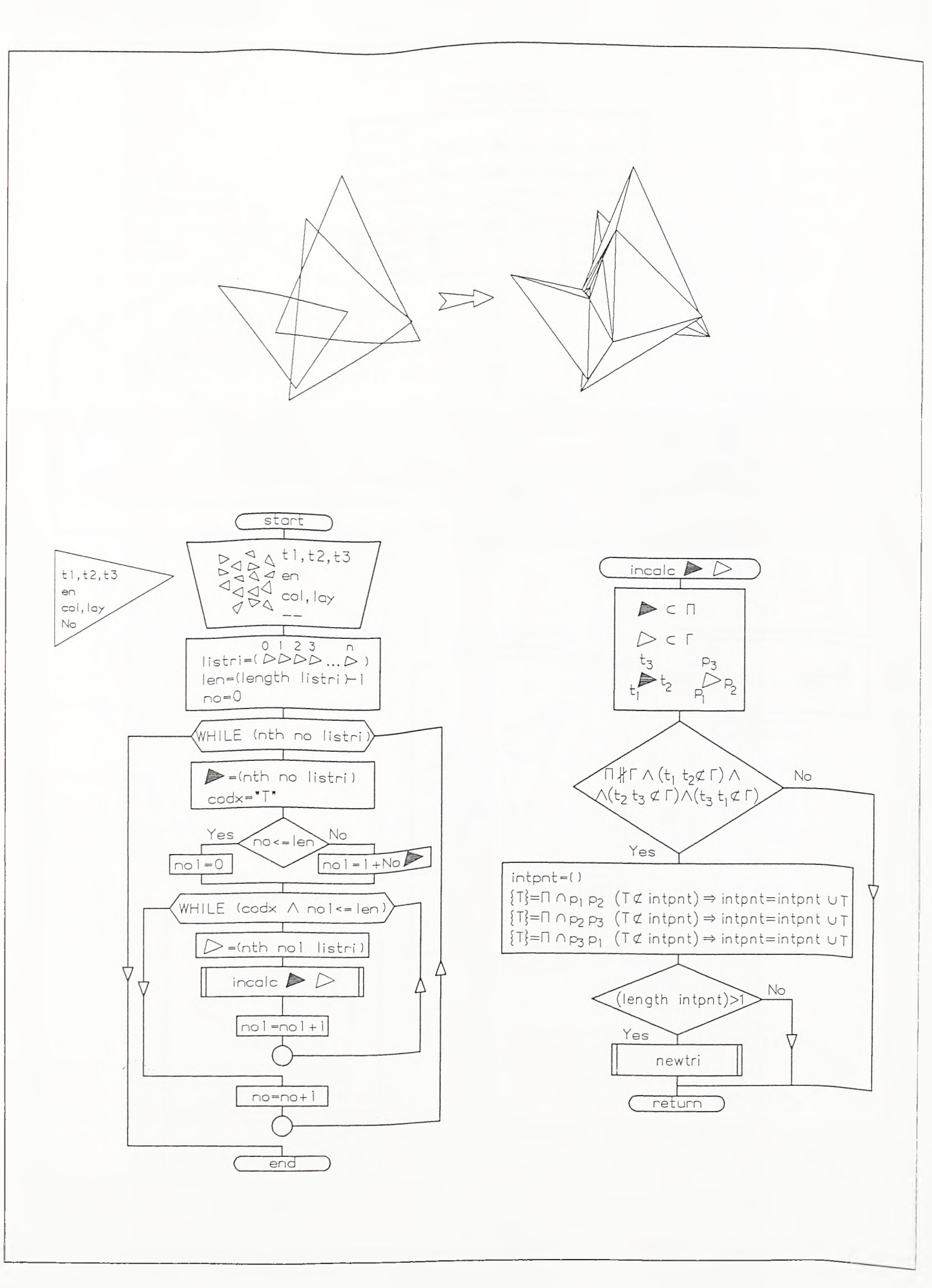

 $S1.4 - 65.$ 

Algoritam proračuna prodora prostornih trouglova (prvi deo)

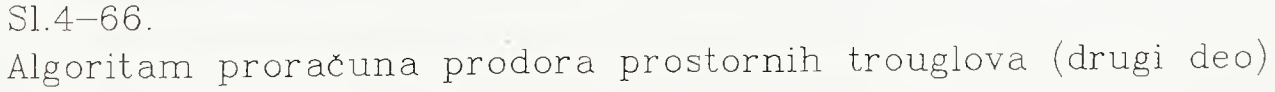

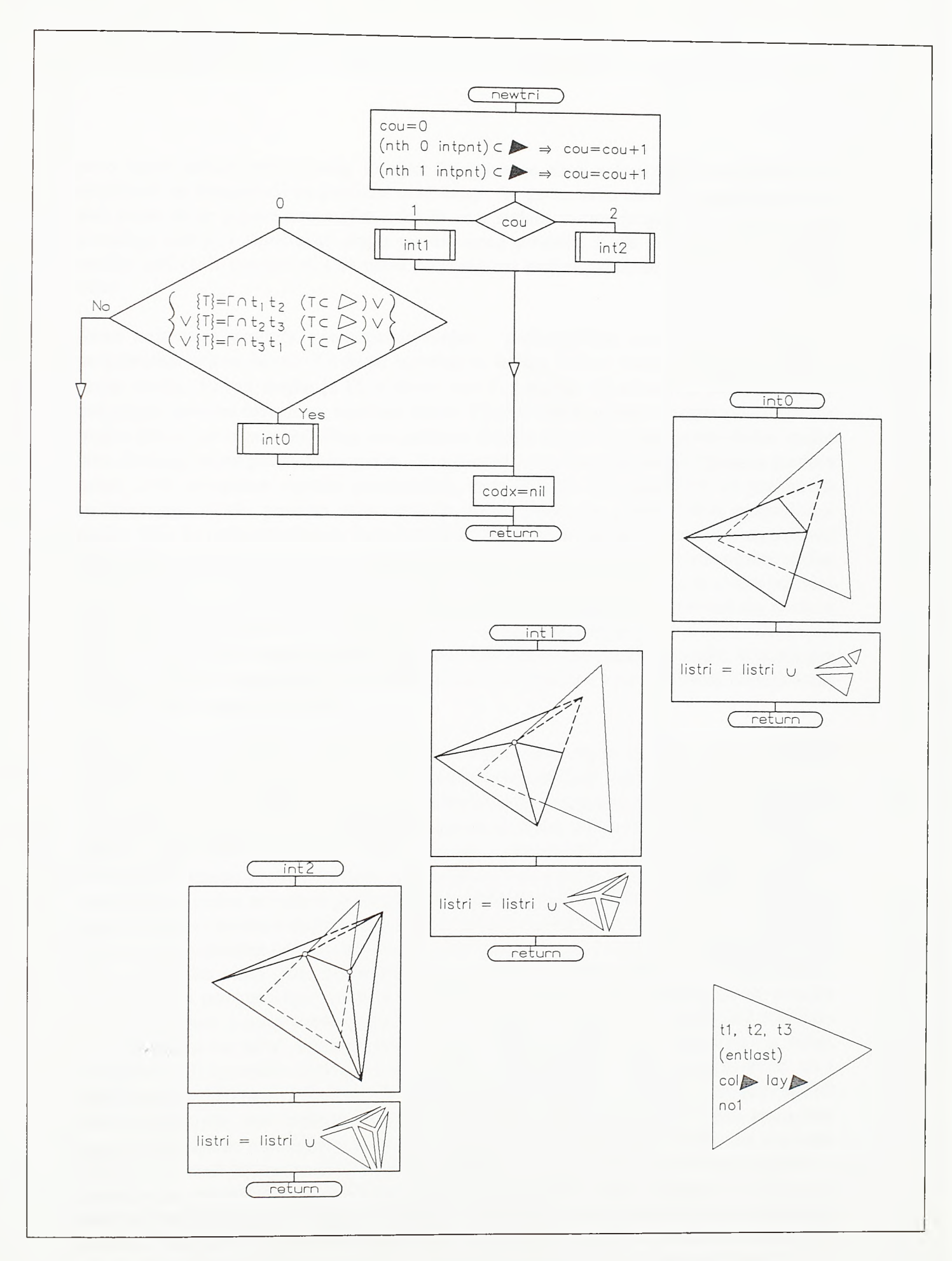

prvo mora razbiti preko prvog trougla. Njegova će deca nakon toga svojim ivicama dodirivati taj trougao ali će prodirati neki drugi. Stoga se ovim novim trouglovima mora dati sansa da se pojave kao majke kako bi se u sudaru sa tim drugim (ili nekim treéim) trouglom razbili i ispoštovali liniju međusobnog prodora. Kada se potencijalna majka razbije kod *codx* postaje *nil* i za novu potencijalnu majku uzima se sledeći trougao liste *listri.*

Samo rešavanje prodora potencijalne majke i potencijalnog oca prenosi se prvo u programsku celinu *incalc.* Ovde se utvrđuje u koliko tačaka ivice trougla oca prodiru ravan majke. Ravan majke je П, a ravan oca Г. Ukoliko su ove ravni paralelne ili se poklapaju, prodora trouglova, naravno, nema. Ukoliko neka od ivica trougla potencijanlne majke leži u ravni potencijalnog oca prodora takođe nema. Trougao potencijalne majke tada dodiruje ravan potencijalnog oca. Ako je neki od navedenih uslova ispunjen prodora nema i tok programa napušta programsku celinu *incalc.* U suprotnom se prelazi na sračunavanje tačaka prodora ivica trougla potencijalnog oca kroz ravan potencijalne majke. Ove se tačke stavljaju u listu *intpnt.* Pri tome se u listi ne može dva puta pojaviti ista tačka. Ako jedno od temena trougla potencijalnog oca leži u ravni potencijalne majke moguće je da se to teme dva puta pojavi kao tačka prodora, po jedanput za svaku od ivica koje se u tom temenu sreću. No, to je programski sprečeno te dužina liste tačaka prodora *intpnt* nikada nije veda od 2. Ukoliko je nakon proračuna svili prodora dužina liste *intpnt* jednaka 1, jedno od temena potencijalnog oca leži u ravni potencijalne majke, a ostala dva temena su sa iste strane te ravni. Prodora tada nema. Prodora, naravno, nema ni onda kada je dužina liste *intpnt* jednaka 0.

Prodor trouglova može postojati samo ako je dužina liste *intpnt* jednaka 2. U tom slučaju prelazi se u programsku celinu *newtri.* Ovde se prvo utvrđuje koliko se tačaka liste *intpnt* nalazi unutar trougla potencijalne majke. Unutar ovog trougla mogu se naéi obe, jedna ili nijedna tačka prodora ivica potencijalnog oca kroz ravan potencijalne majke. Ukoliko se nijedna tačka liste ne nalazi unutar trougla potencijalne majke ali neka od ivica potencijalne majke prodire trougao potencijanog oca prodor ova dva trougla postoji. U torn slučaju prodor se rešava programskom celinom *intO.* Ukoliko se nijedna tačka liste *intpnt* ne nalazi unutar trougla potencijalne majke i nijedna ivica trougla majke ne prodire trougao potencijalnog oca, prodor ne postoji i tok programa napušta programsku celinu *newtri.* Ukoliko samo jedna tačka liste *intpnt* pripada trouglu potencijalne majke tada se prodor rešava programskom celinom *int1*, a ako obe tačke liste pripadaju ovom trouglu proračun prelazi u programsku celinu *int2.* Programske celine *intO, intl* i *int2* razbijaju trougao majke na tačno određen broj manjih trouglova koji ili ivicom dodiruju ravan trougla oca, ili temenom dodiruju ivicu trougla oca. Grafički entitet majke se brise, ali i dalje postoji u listi *listri.* Ukoliko je trougao majke pratrougao, tada on još može poslužiti i kao potencijalni otac nekom drugom trouglu. Svi novi trouglovi dobijeni raspadom majke iscrtavaju se u grafìckom editoru u lejeru i boji entiteta majke i dodaju na kraj liste *listri.* Svaki novi trougao u listi biće predstavljen svojim temenima, imenom, lejerom i bojom, a na mesto rednog broja trougla oca biće upisan indeks ciklusa *noi.* Ovde je predstavljen algoritam po kome se trouglovi rastavljaju prema položajima međusobnog prodora. Postupak kojim se samo iscrtavaju linije prodora podržan je istim računarskim programom i znatno je jednostavniji. Korekcije algoritma namenjene ovoj opciji nisu unete u priloženi algoritam radi preglednosti toka programa.

Algoritam komande TRIPOLY za triangulisanje konveksno-konkavne obalne konture sa ostrvima dat je na slikama 4-67 i 4-68. Osnovna ideja proračuna grafički je pokazana u gomjem desnom delu slike 4-67. Proračun se sprovodi u dve faze. U prvoj se fazi konture ostrva, jedna po jedna, vezuju na konturu obalne linije. Pri tome se kontura obalne linije uvećava, a ostrva se gube. Ostrva bivaju spojena sa obalom, ili jedna sa drugima, dvema beskonačno blisko postavljenim vezama. Jedna od njiih vodi ka ostrvu, a druga od ostrva. Jedinstvena kontura biće orijentisana u smeru suprotnom kretanju kazaljki na časovniku. Stoga je neophodno da početno usmerenje konture obalne linije bude u smeru suprotnom kretanju kazaljki na časovniku, a da početno usmerenje kontura svih ostrva bude u smeru kretanja kazaljki na časovniku. U drugoj fazi proračuna ova, sada jedinstvena, konveksnokonkavna kontura popunjava se ravanskim trouglovima. Predviđenim postupkom dolazi se do trouglova koji znatno odstupaju od ekviangulamih. No, to u ovom slučaju nije ni važno. Ukoliko se modeliranje vodene površine radi sa namerom da se na kraju dođe do zapremine akumulacije, način podele površine jezera na ravanske trouglove neće uticati na tačnost proračuna kubatura. A što se izgleda diskretizovane površine akumulacije tiče, svi trouglovi konstruišu se kao nevidljivi. Oni će se pojaviti samo kao vizuelna prepreka pri zaklanjaju nevidljivih linija modela ili kao kontinualna materijalizovana površ pri sencenju.

Input komande predstavljaju zatvorene konveksno-konkavne POLYLINE linije sastavljene od pravih segmenata. Prvo se bira entitet obalne linije, a potom entiteti ostrva. Program uzima koordinate prelomnih tačaka izabranih kontura, računa ukupan skretni ugao po konturama i, u zavisnosti od skretnog ugla (+360° ili -360°), po potrebi preorijentiše sled njihovih tacaka, kako bi se konture dovele u prethodno usvojeno početno usmerenje. Tačke po konturama stavljaju se u liste koje zajedno grade početnu listu *lispol*. Svaka kontura je u ovoj listi predstavljena usmerenom listom tačaka. Prvi član liste *lispol* u početku je početna obalna linija, a tokom proračuna on postaje trenutna obalna linija na koju se nadovezuju liste tačaka ostrva. Kako proradun odmiče jedno po jedno ostrvo nadovezuje se na trenutnu obalnu liniju, a lista *lispol* umanjuje se za po jedan clan.

Cilj je da se sve tačke vežu u listo jedinstvene konture *lista.* U početku se ova lista izjednačava sa konturom obalne linije *(nth 0 lispol).* Potom se kroz *REPEAT* ciklus sa indeksom *к,* sve dok postoji ijedno ostrvo (*WHILE* ciklus), odnosno dok je *(length lispol)> 1*, uzimaju jedna po jedna lista tačaka ostrva *Usisi.* Unutar *REPEAT* ciklusa, kroz dva ugnježdena ciklusa, traži se ostrvo sa prelomnom tadkom najbližom nekoj od tačaka trenutne obalne konture. Pri analizi međusobnih odstojanja tacaka ciklus po trenutnoj obalnoj liniji tede po *i,* a po analiziranom ostrvu po *j.* Tačka sa indeksom *i* trenutne obalne konture je *tl,* a tadka sa indeksom *j* analiziranog ostrva je *t2.* Ostrvo sa prelomnom tačkom najbližom trenutnoj obalnoj konturi biće vezano za nju. Za to je, međutim, neophodno ispuniti još jedan uslov. Veza koja će spajati analizirano ostrvo i trenutnu obalnu liniju ne sme seći niti jednu od stranica trenutne obalne linije ili preostalih ostrva. Ovu kontrolu sprovodi programska celina *ninsl* za svaki od clanova liste *lispol.* Vrlo je redak slučaj da se izmedu dve blisko postavljene prelomne tačke, jedne po trenutnoj obalnoj liniji, a druge po konturi ostrva, nade stranica neke od kontura. Ovakva situacija može biti samo posledica krajnje nestručne digitalizacije. Pozivi ove programske celine drastično produžavaju vreme proračuna ali su radi opštosti primene zadržani u algoritmu i u konkretnom računarskom programu. Ukoliko su svi uslovi ispimjeni, lista tačaka po ostrvu vezuje se za listu trenutne obalne linije. Lista trenutne obalne linije prvo se rotira

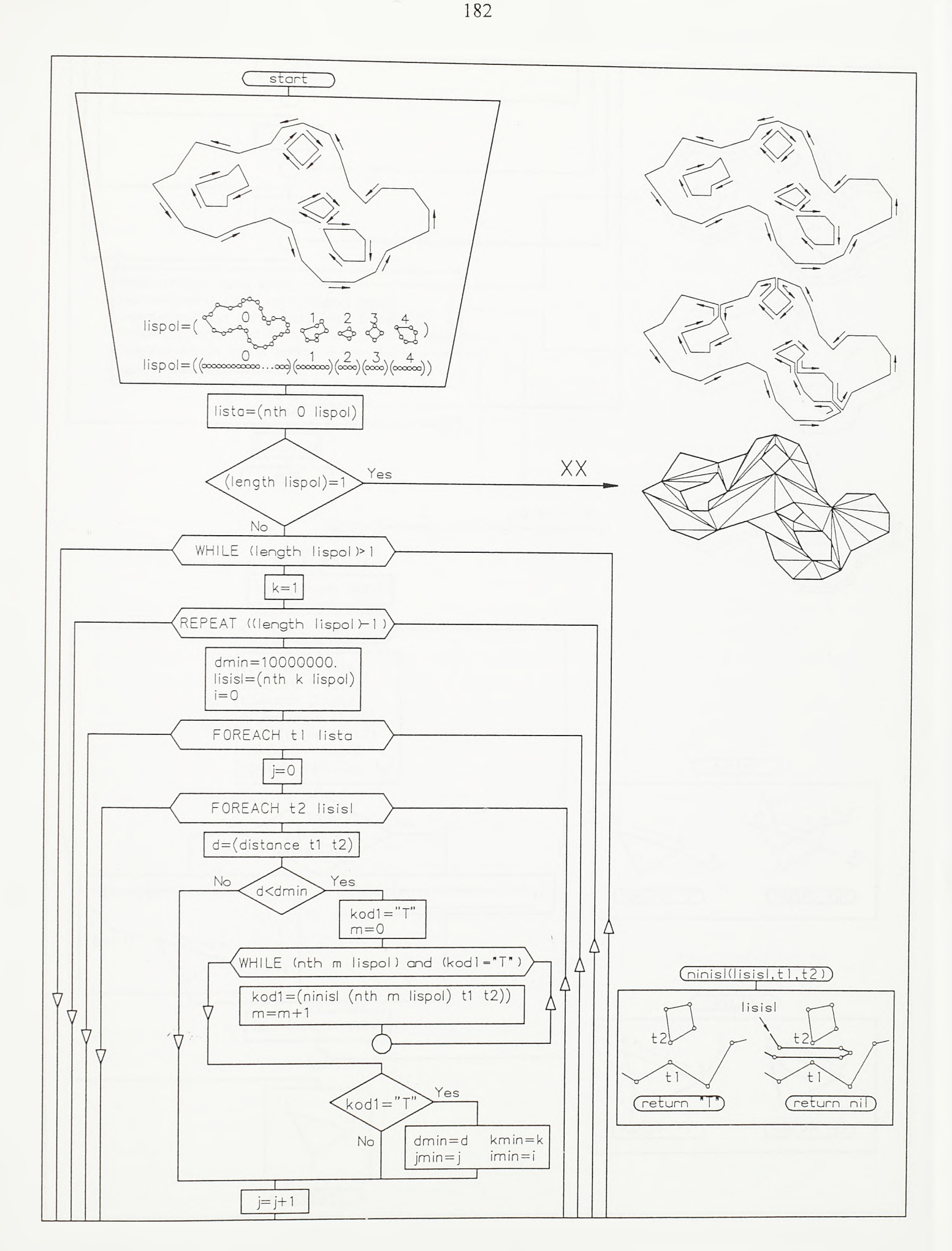

SI.4-67.

Algoritam komande TRIPOLY (prvi deo)

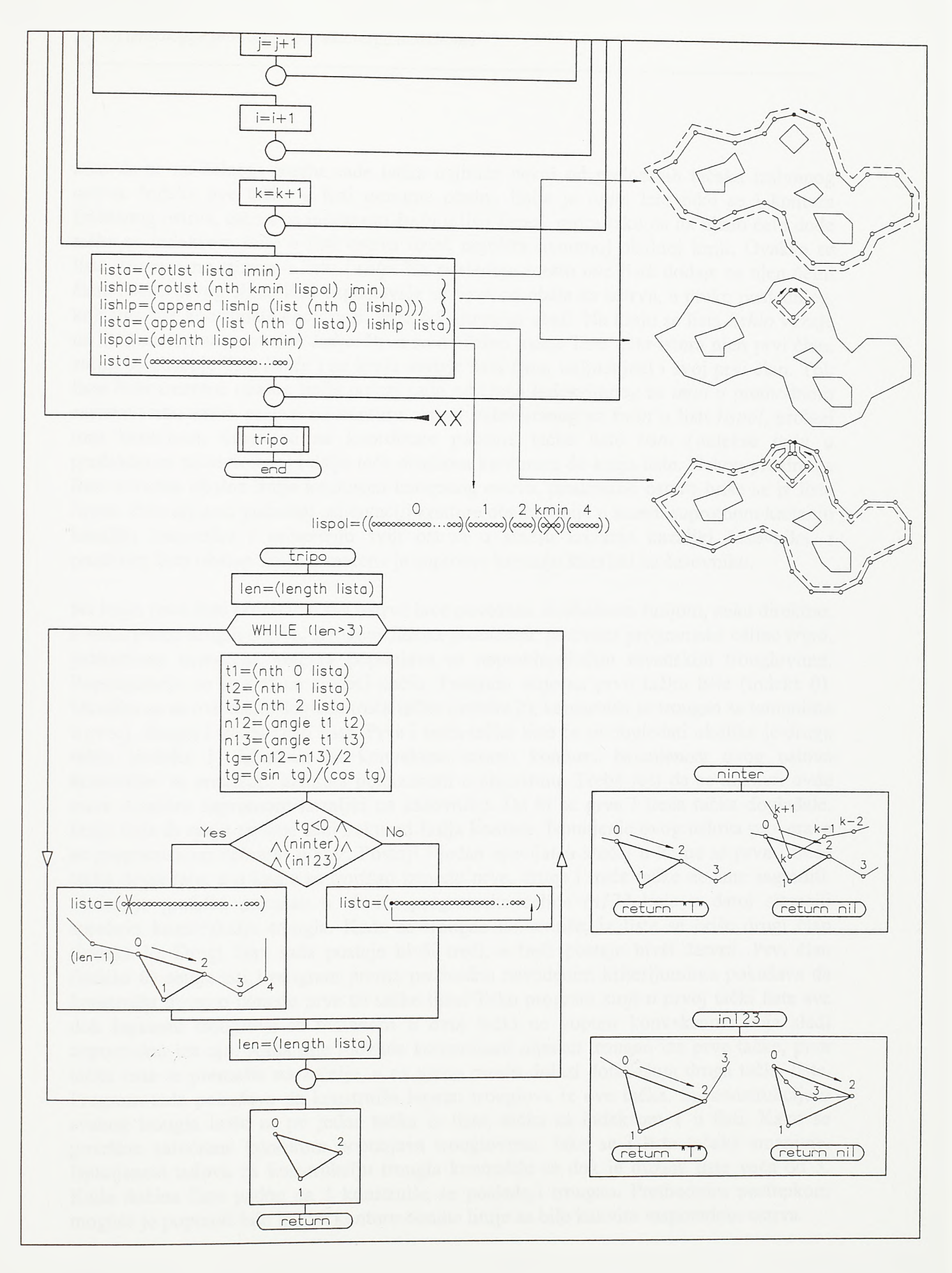

SI.4-68. Algoritam komande TRIPOLY (drugi deo)

*Razvoj tehnologije prostornog projektovanja aerodroma*

tako da se na čelnom mestu nađe tadka najbliža nekoj od prelomnih tačaka izabranog ostrva. Indeks ove tačke u listi trenutne obalne linije je *imin.* Isto tako se i kontura izabranog ostrva, ostrva sa indeksom *kmin* u listi *lispol*, rotira tako da na njeno čelo dođe tačka sa indeksom *jmin* u listi ostrva *Usisi,* najbliža trenutnoj obalnoj liniji. Ovakva se lista privremeno storira u listu *lishlp*. Na poslednje mesto ove liste dodaje se njen čelni clan. Preko prvog ciana liste uspostaviće se veza od obale ka ostrvu, a preko poslednjeg, koji ima iste koordinate kao i prvi, veza od ostrva ka obali. Na kraju se lista *lis hip* vezuje na konturu trenutne obalne linije. Prvo se na čelno mesto liste *lista* istura njen prvi clan, zatim se ubacuje lista *lishlp* i na kraju dodaje lista *lista,* uključujući i svoj prvi clan. Tok liste *lista* trenutne obalne linije polazi sada od ciana indeksiranog sa *imin* u prethodnom sastavu liste, zatim prelazi na konturu ostrva indeksiranog sa *kmin* u listi *lispol,* prolazi torn konturom, vraća se na koordinate podetne tacke liste *lista* (indeksa *imin* u prethodnom sastavu liste) i dalje teče obalnom konturom do kraja liste. Nakon proširenja liste trenutne obalne linije konturom izabranog ostrva, predmetno ostrvo briše se iz liste *lispol.* Zahvaljujući početnoj orijentaciji konture obalne linije u smeru suprotnom kretanju kazaljki časovnika i usmerenju svih ostrva u smeru kretanja kazaljki časovnika, i prosirena lista obalne linije usmerena je suprotno kretanju kazaljki na časovniku.

Na kraju prve faze proračuna sva ostrva bidè povezana sa obalnom linijom, neka direktno, a neka preko drugih ostrva. Drugom fazom proračuna, pozivom programske celine *tripo,* jedinstvena usmerena kontura popunjava se nepreklapajućim ravanskim trouglovima. Popunjavanje se izvodi na sledeći način. Program staje na prvu tačku liste (indeks 0). Ukoliko se sa ove tačke dogleda treća tačka (indeks 2), konstruiše se trougao sa temenima u prvoj, drugoj i trećoj tački liste. Prva i treća tačka liste će se dogledati ukoliko je druga tačka (indeks 1) izbačena na konveksnu stranu konture. Ispunjenost ovog uslova kontroliše se analizom azimuta pokazanom u algoritmu. Treba reći da se azimuti ovde mere u smeru suprotnom kazaljki na časovniku. Da bi se prva i treća tačka dogledale, linija koja ih spaja ne sme sedi neku od linija konture. Ispunjenje ovog uslova proverava se programskom celinom ninter. Postoji i jedan specijalan slučaj u kome se prva i treća tačka dogledaju, a u kome se trougao između prve, druge i treće tačke ne sme sagraditi. Slučaj je grafički pokazan u okviru programske celine *inl23* koja u datoj situaciji sprecava konstrukciju trougla. Kada se trougao konstruise, iz liste se brise drugi clan (indeks 1). Drugi član sada postaje bivši treći, a treći postaje bivši četvrti. Prvi član (indeks 0) ostaje isti i program prema prethodno navedenim kriterijumima pokušava da konstruise trougao između prve tri tačke liste. Tako program stoji u prvoj tacki liste sve dok lepezom trouglova sa temenom u ovoj tački ne popuni konveksnost koja siedi neposredno iza nje. Kada nije moguće konstruisati nijedan trougao iza prve tačke, prva tadka liste se premesta na zadelje, a na njeno mesto dolazi dotadašnja druga tacka liste. Program tada pokušava da konstruiše lepezu trouglova iz ove tačke. Sa konstrukcijom svakog trougla briše se po jedna tačka iz liste, tačka sa indeksom 1 u listi. Kako se površina zatvorena konturom popunjava trouglovima, tako se i lista tacaka smanjuje. Ispunjenost uslova za konstrukciju trougla kontroliše se dok je dužina liste veća od 3. Kada dužina liste padne na 3 konstruise se poslednji trougao. Prethodnim postupkom moguće je popuniti bilo kakvu konturu obalne linije sa bilo kakvim rasporedom ostrva.

## 4.3.7. Isecanje poprečnih profila sa modela i njihova grafička obrada - - m odul CROSS SECTION / SECTION

Prethodno pokazani moduli našli su svoju primenu u građenju i korekciji prostomog modela. Prostomi model je aktivan. Drugim rečima, moguće je razviti računarske programe koji će analizirati strukturu modela i na osnovu te analize izvesti određene muneričke operacije na njemu. Na tim osnovama razvijeni su moduli SECTION i VOLUME. Modul SECTION namenjen je isecanju poprečnih profila duž zadatih osovina modela. Modul VOLUME namenjen je proračunu kubatura useka i nasipa i biće pokazan u narednom poglavlju.

Slikom 4-69 ilustrovan je projektni zadatak za razvoj softvera namenjenog isecanju poprečnih profila i njihovoj grafičkoj obradi. Ovde je predviđeno samo pet programskih celina, a pregled komandi koje razvijene programe pokreću dat je na 4-70. Iako se u modulu SECTION nalazi samo pet komandi, njima je u potpunosti pokrivena analitička i grafička obrada poprečnih profila. Na siici 4-69 može se uočiti i uobičajeni redosled primene komandi modula SECTION. Komandom FINDSEC se, sa zadatim konstantnim korakom, po izabranoj osovini postavljaju duži upravne na nju. Ideja je da se u narednim fazama rada kroz ove duži spuste vertikalne ravni koje poput noževa isecaju profile sa modela diskretizovanog prostomim trouglovima. Duži mogu biti proizvoljne dužine i mogu se postaviti tako da većim delom prelaze na levu ili desnu stranu osovine, odnosno, isečeni poprečni profil može zahvatiti različitu širinu sa leve i desne strane osovine. Koordinatne položaje ovih duži program upisuje u datoteku ekstenzije *.sec.* Program pokrenut komandom FINDSEC može pozvati i datoteku sa pripremljenim stacionažama elementamih tačaka, stacionažama preseka sa drugim osovinama, kao i ostalim stacionažama koje se ne nalaze na konstantnim stacionažnim koracima. Ove se datoteke pripremaju uz pomoć editerà koji se poziva komandom STASEC. Editor preuzima zadate stacionaže, postrojava ih po rastućem redosledu i upisuje u datoteku ekstenzije *.sta.* Pošto se primenom komandi FINDSEC i STASEC lociraju budući poprečni profili, pristupa se postupku njihovog isecanja koje otpočinje pozivom komande CALCSEC. Program prihvata datoteku *\*.sec* i na mestima duži definisanih njenim sadržajem spušta vertikalne ravni koje prodiru prostome trouglove modela. Prodori vertikalnih ravni i prostomih trouglova su duži. Posebno sortirane duži prodora na jednoj stacionaži eine poprečni profil. Grupe ovako opisanih poprečnih profila storiraju se u datoteke ekstenzije *.set.* Niz poprečnih profila storiranih u datoteci *\*.sct* iscrtava se pozivom komande DRAWSEC i na kraju kotira komandom LBLSEC.

Za razliku od postupka isecanja poprečnih profila, postojeći softverski paketi poprečne profile uglavnom računaju. Uzimajući u obzir prostomu defmiciju osovine, sadržaj profila, vitoperenje i teren, računaju se kote po strukturnim linijama profila i kosine. Ovakav postupak, međutim, ne uzima u obzir susedne saobraćajnice i objekte u tlu ispod saobraćajnice. U slučaju puta ne uzimaju se u obzir objekti koji nadvožnjakom prelaze iznad njega. Stoga je ovde primenjen postupak isecanja poprečnih profila sa realnog prostomog modela. Vertikalne ravni seku sve prostome trouglove modela na koje naiđu. Detaljnost isečenog poprečnog profila ovde neposredno zavisi od detaljnosti modela. U isečenom profilu mogu se naći slojevi kolovozne konstrukeije, detalji oivičenja, drenažne cevi itd., sto se može videti na siici 4-71. Na siici 4-71 pokazan je i primer isecanja

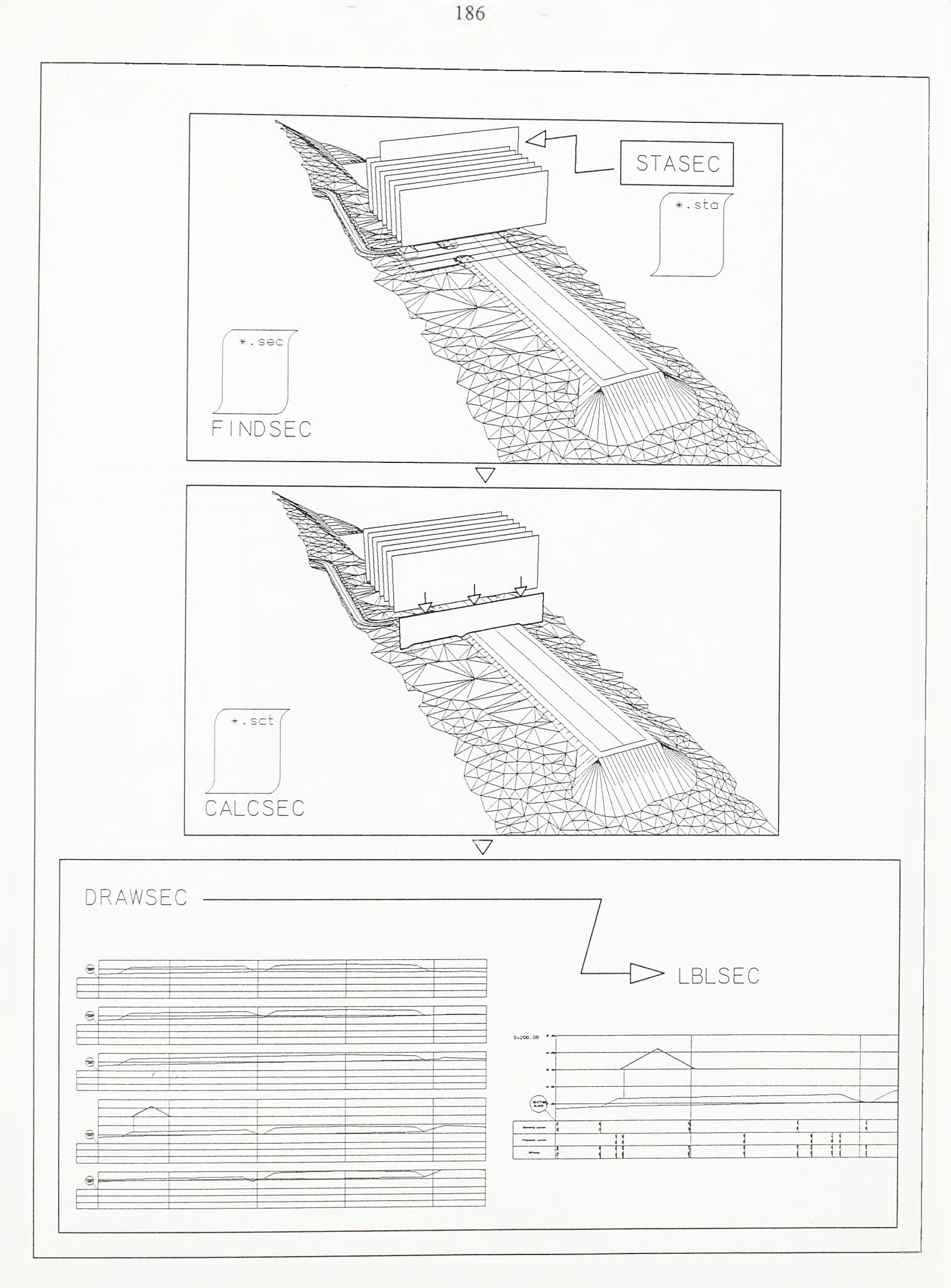

SI.4-69.

Redosled primene komandi modula SECTION

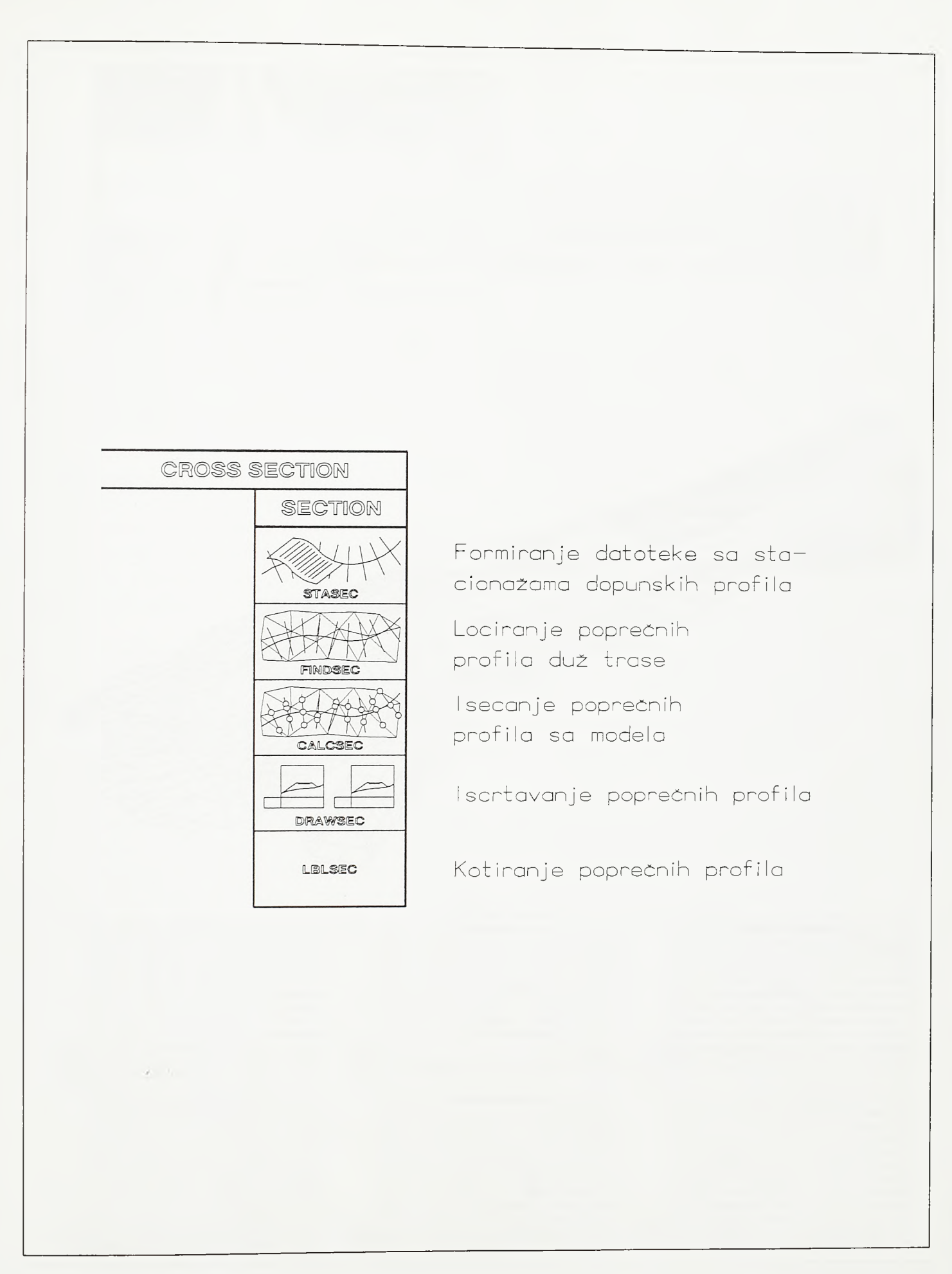

## SI.4-70. Pregled komandi modula SECTION

 $SI.4 - 71.$ Isecanje poprečnih profila po širini i dubini prostornog modela

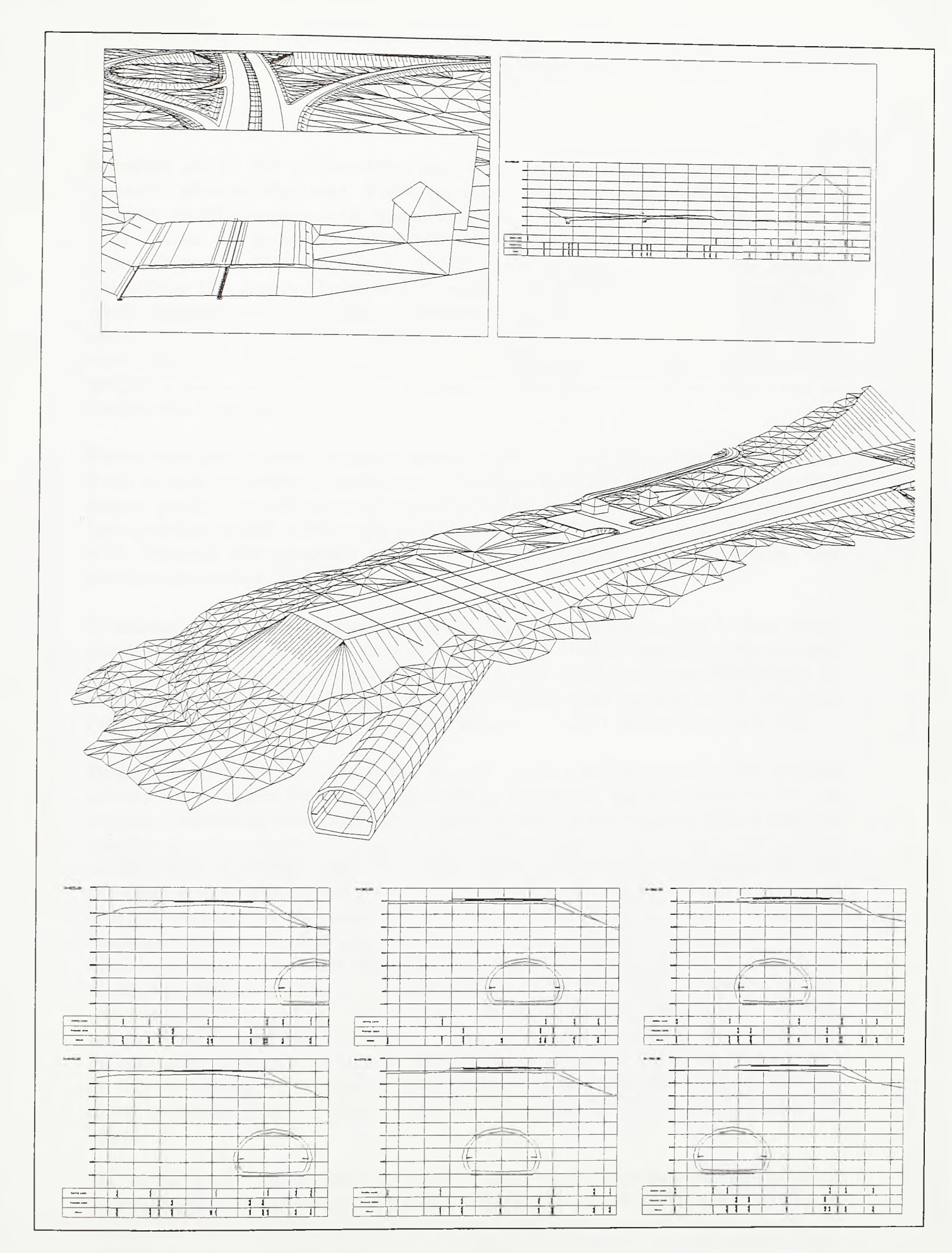

*Razvoj tehnologije prostornog projektovanja aerodromo*

poprečnih profila duž poletno-sletne staze STOL aerodroma ispod koje prolazi tunel namenjen plovnim objektima. Vertikalne ravni seku sve Objekte koji su u zadatom koridoru modelixani prostomim trouglovima pa se tako u isečenim profilima našao i tunel. I neka od postojećih softverskih rešenja zasnovana su na postupku isecanja poprecnih profila. Međutim, kao i u slučaju podužnih profila, ova su rešenja potpuno prilagođena TIN modelu. Posto se TIN modelom mogu predstaviti samo triangulisane površi kod kojih su Z komponente normala na trouglove pozitivne, to se klasičnim TIN modelom ne može predstaviti tunelska obloga ili neka druga zatvorena površ. Prema ovom konceptu obloga tunela morala bi se predstaviti sa četiri TIN modela, dva po spoljnoj i dva po unutrašnjoj strani tunelske obloge, odnosno, dva po svodu i dva po donjem delu konstrukcije.

Prema ovde predloženom konceptu prostomi trouglovi modela tretiraju se nezavisno. Svaki od njih samostalno se prodire sa vertikalnom ravni na poziciji poprečnog profila i svojom prodomom duži učestvuje u gradnji isečenog profila. Algoritam programa koji iseca poprecne profile, a koji se pokreće komandom CALCSEC, dat je na slikama 4-72 i 4-73. Osnovni ulaz programa predstavlja datoteka lokacija poprecnih profila *\*.sec* formirana komandom FINDSEC.

U datoteci *\*.sec* prvo su navedeni rasponi poprečnog profila sa leve i desne strane osovine. Ove dužine obeležene su sa *Isw* i *rsw* na siici. Potom siedi numerički opis duži kroz koje će biti postavljene vertikalne ravni, odnosno same lokacije poprecnih profila. Za svaku duž prvo je data stacionaža *sta* na kojoj se nalazi i kota osovine z na toj stacionaži. Potom su data dva para horizontalnih koordinata *xl,yl* i *x2,y2,* za levi i desni kraj duži.

Program iz datoteke *\*.sec* uzima duž po duž i poziva funkciju *secexe.* Ova funkcija zahvata sve trouglove koji bar delom zadiru u četvorugao čije su stranice za *Ax i Ay* uvećane u odnosu na četvorougao definisan horizontalnim projekcijama krajeva duži i od njih formira skup *ssnam e.* Pri tome će biti odabrani samo trouglovi onih lejera čiji je sadržaj vidljiv na crtežu. Тако se isključivanjem pojedinih lejera, iz sadržaja budućih poprecnih profila mogu isključiti pojedini objekti ili njihovi elementi. Program potom za svaki od trouglova skupa *ssname* poziva funkciju *verlin* i njoj prosleđuje horizontalne projekcije krajeva duži kroz koju će biti postavljena vertikalna ravan, temena trougla, boju i lejer trougla, kao i kotu osovine. Na osnovu ovih podataka funkcija računa bočne i visinske pomake, u odnosu na osovinu, početka i kraja duži koja se nalazi u prodoru izabranog prostomog trougla kroz vertikalnu ravan poprečnog profila. Bočni i visinski pomaci 11*, h i , 12* i *h2,* kao i boja i lejer trougla, upisuju se u jednu liniju izlazne datoteke. Program koji se pokreće komandom DRAWSEC i koji iscrtava serije poprecnih profila, na osnovu ovakvog opisa, svaku struktumu liniju profila postavióe u lejer u kome se nalazi prostomi trougao u cijem je prodorn ova linija nastala i iscrtaće je njegovom bojom.

Pre no što se iz glavnog dela programa za neku od duzi (vertikalnih ravni) pozove funkcija *se ce x e* , program u izlaznu datoteku *\*.sct* upisuje stacionažu duži, kotu osovine na tom mestu i raspon poprečnog profila sa leve i desne strane osovine. Nakon poziva ove funkcije u izlaznu datoteku upisuje se niz karaktera *"ENDSEC".* Izmedu ove dve linije, uzastopnim pozivima funkcije *verlin*, za svaki od presečenih trouglova upisuju se sračunati bočni i visinski pomaci linije prodora, njegova boja i lejer.

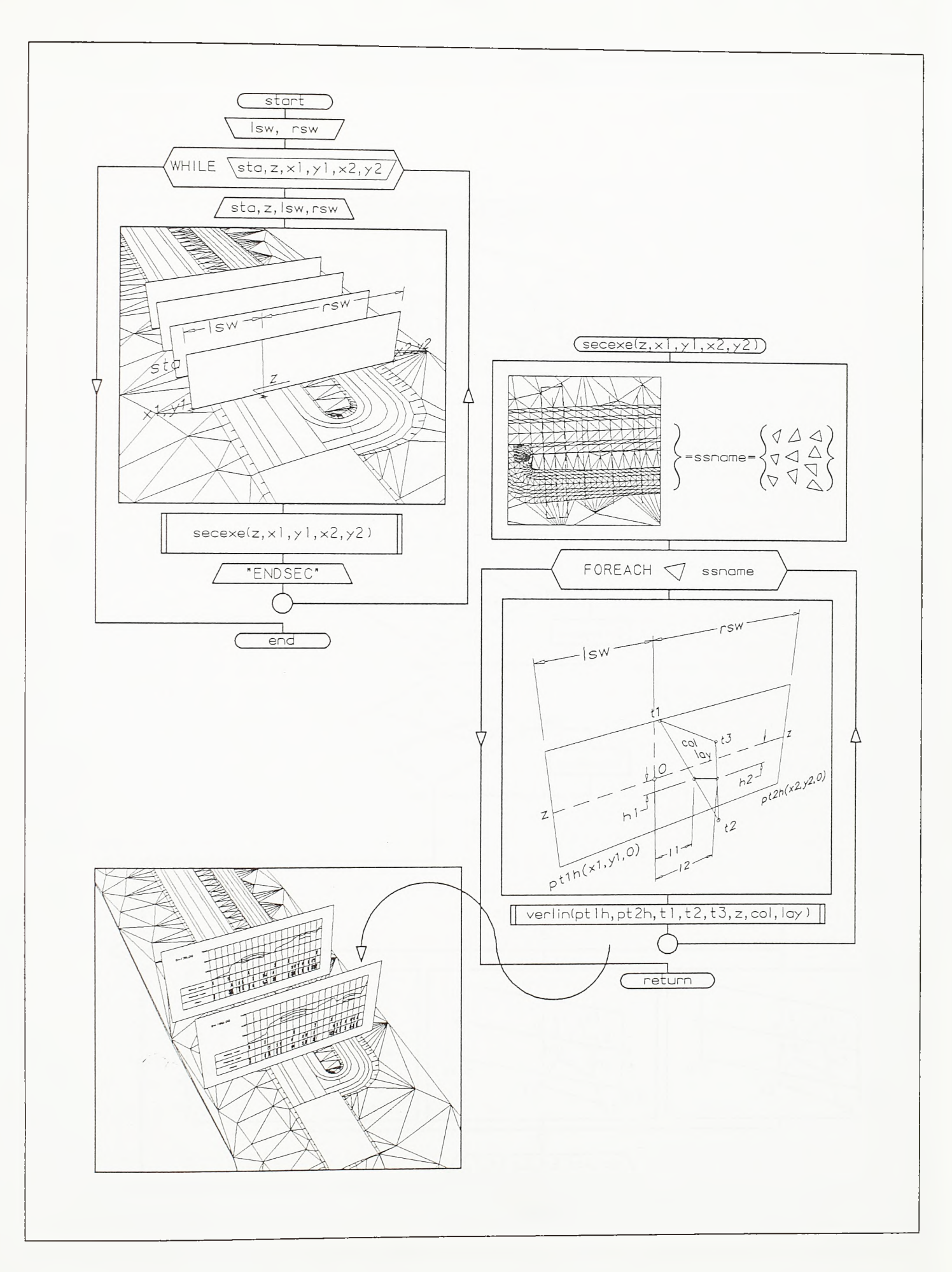

 $SI. 4 - 72.$ 

Algoritam isecanja poprečnih profila sa triangulisanog modela (prvi deo)

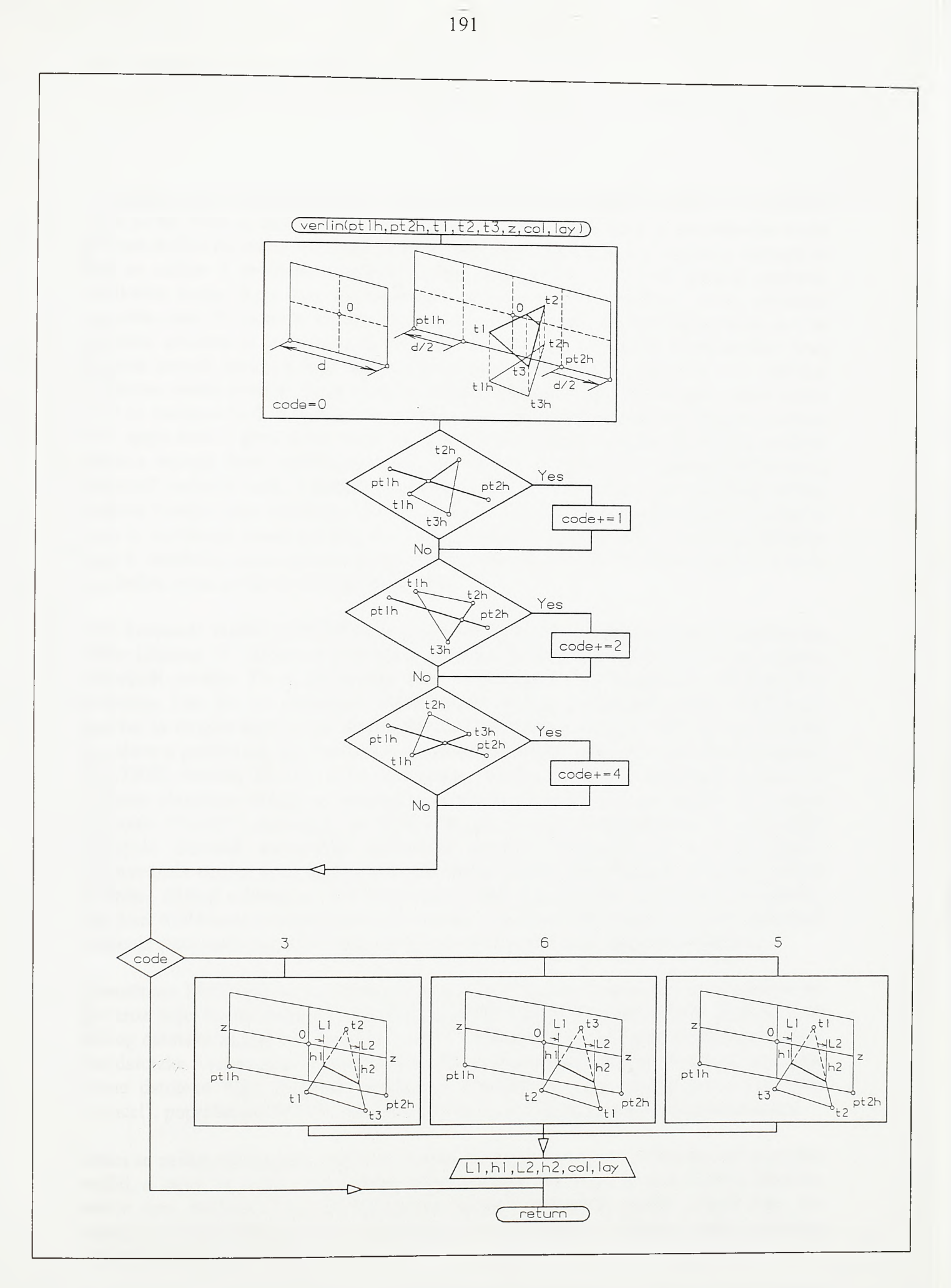

SI.4-73.

Algoritam isecanja poprečnih profila sa triangulisanog modela (drugi deo)

Funkcija *verlin* sračunava liniju prodora prostornog trougla modela i vertikalne ravni koja iseca profil. Prvo se duž kroz koju prolazi ravan bočno produžava za po polovinu svoje početne dužine na jednu i na drugu stranu. Time se stvaraju uslovi u kojima će i trouglovi koji se nalaze u perifemim delovima poprečnog profila dvema stranicama prodirati vertikalnu ravan. Koje dve od tri stranice trougla prodiru vertikalnu ravan određuje varijabla *code.* Pri svakom prodoru neke od stranica trougla kroz vertikalnu ravan ova se varijabla uvećava za jedan od stepeni broja dva. Ukoliko vertikalnu ravan prodire prva stranica trougla (stranica koja spaja prvo i drugo teme) *code* se uvećava za 1, ukoliko vertikalnu ravan prodire druga stranica trougla (stranica koja spaja drugo i treće teme) *code* se uvecava za 2, a ukoliko vertikalnu ravan prodire treća stranica trougla (stranica koja spaja treće i prvo teme) *code* se uvecava za 4. Brza kontrola postojanja prodora stranica trougla kroz vertikalnu ravan sprovodi se u planu. Na osnovu kumulativne vrednosti varijable *code*, u prostoru se računaju bočni i visinski pomaci prodomih tačaka stranica trougla kroz vertikalnu ravan u odnosu na osovinu. Ako je vrednost varijable *code* 3, vertikalnu ravan prodiru prva i druga stranica trougla, ako je vrednost varijable *code* 6, vertikalnu ravan prodiru druga i treća stranica, a ako je vrednost varijable *code* 5, vertikalnu ravan prodiru treća i prva stranica.

Prva komanda modula SECTION je komanda STASEC. Komanda poziva jednostavan editor (dijalog 18.) kojim se popunjava datoteka sa dodatnim stacionažama za isecanje poprečnih profila. To su stacionaže koje se ne nalaze na konstantnim stacionažnim koracima, kao što su stacionaže elementarnih tačaka, stacionaže preseka analizirane osovine sa drugim osovinama, stacionaže pojedinih tačaka okolnih objekata koji treba da se pojave u profilu itd. Do stacionaža elementamih tačaka dolazi se upotrebom komande STATION modula PLAN, a do stacionaža preseka osovina i stacionaža tačaka po okolnim objektima dolazi se primenom komande STAOFS modula PLAN. Po pozivu komande STASEC pojavljuje se dijalog kojim se nudi kreiranje nove ili editovanje postojeće datoteke stacionaža. Ekstenzija datoteke stacionaža je *.sta.* Po izboru odgovarajuće opcije, kroz dijalog datoteke zadaje se ime datoteke koja se otvara. Potom se otvara dijalog u kome se, ako se pristupa postojećoj datoteci, pojavljuje njen sadržaj. Opcijom ADD ovde se dodaju nove stacionaže, a opcijom DEL brišu postojeće. Redosled unošenja stacionaža je proizvoljan, a program ih sam sortira po rastuóem redosledu.

Komadnom FINDSEC se po prostomoj krivoj liniji osovine postavljaju duži upravne na nju kroz koje će vertikalnim ravnima kasnije biti isečeni poprečni profili. Prvo se kroz dijalog datoteke zadaje ime datoteke *\*.hcl* sa opisom osovine u planu, a potom se zadaje ime datoteke *\*.vcl* sa njenim podužnim profilom. Kroz dijalog datoteke opciono se zadaje i ime datoteke *\*.sta* dodatnih stacionaža. Ukoliko se ovaj dijalog zatvori opcijom "Cancel", poprečni profili biće predviđeni samo na konstantnim stacionažnim koracima.

Zatim se zadaje stacionažni raspon i stacionažni korak sa kojima će biti isečeni poprečni profili, a zatim se zadaju levi i desni raspon profila. Na kraju se kroz dijalog datoteke zadaje ime datoteke *\*.sec* sa lokacijama budućih poprečnih profila. Pored toga što popunjava odgovarajuću datoteku, program u tekućem lejeru i tekuéom bojom iscrtava duži po kojima će model biti sečen.

Konačno, komanda CALCSEC, kroz duži sadržane u zadatoj *\*.sec* datoteci, iseca profile sa prostornog modela. Prvo se kroz dijalog datoteke zadaje ime datoteke duži *\*.sec,* a zatim se zadaje ime datoteke *\*.sct* u kojoj će biti opisani isečeni profili.

*Razvoj tehnologije prostornog projektovanja aerodromo*

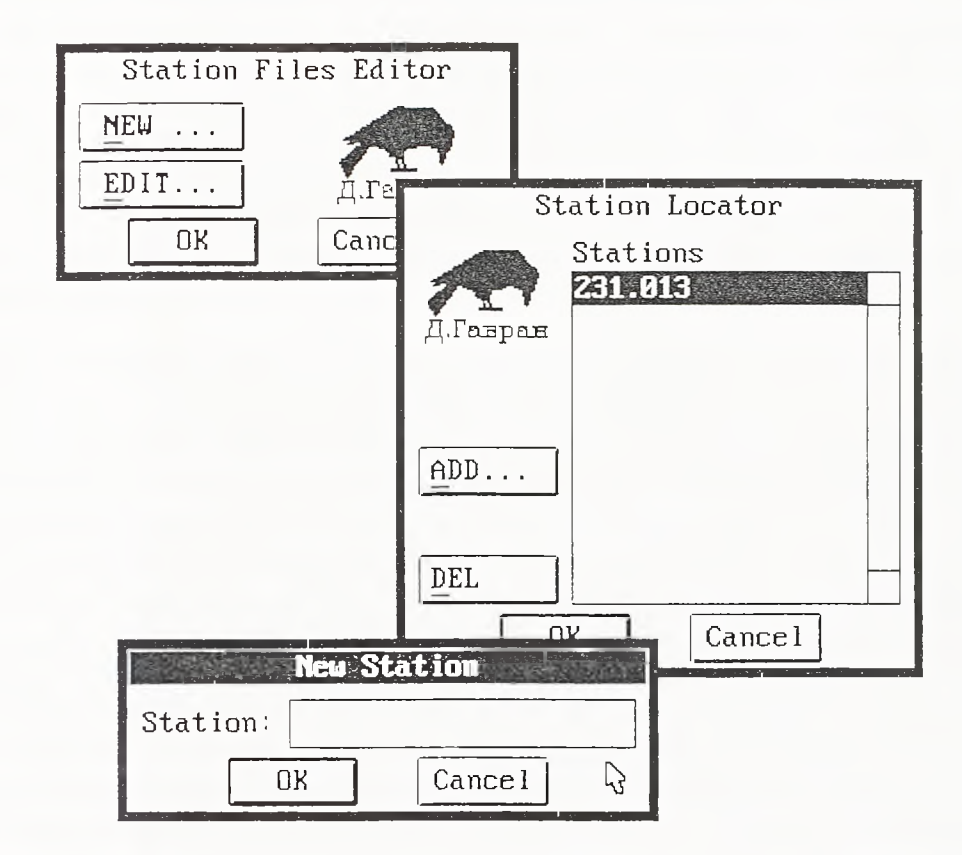

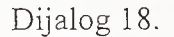

Sadržajem jedne datoteke *\*.sct* jednoznačno je defmisana serija poprečnih profila. Komandom DRAWSEC pokreće se program koji ovakvu datoteku cita i iscrtava poprečne profile. Po pozivu komande prvo se kroz dijalog datoteke zadaje ime *\*.sct* datoteke. Program prolazi kroz datoteku, cita stacionaže isečenih poprečnih profila i otvara dijalog 19.

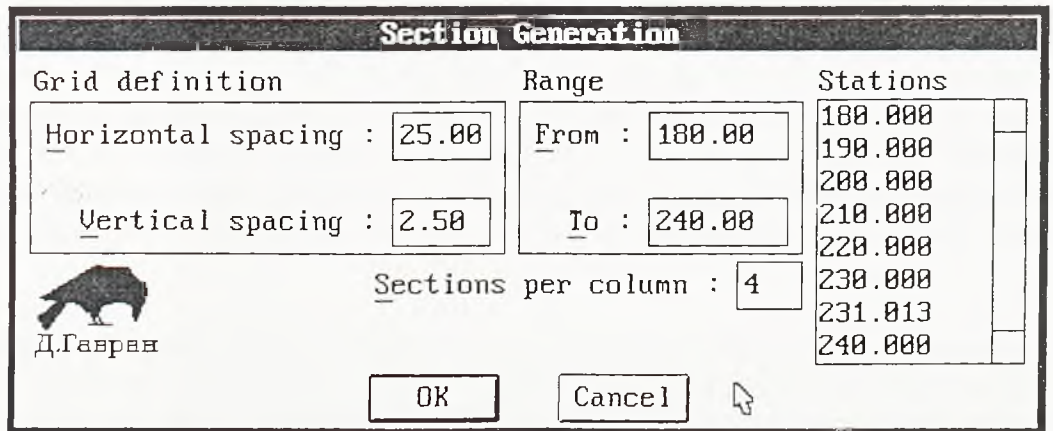

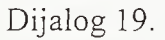

Sa desne strane dijaloga mogu se izlistati stacionaže svih poprečnih profila čija se numerička definieija u datoteci čuva. Opcijama sa leve strane dijaloga zadaju se horizontalni i vertikalni korak grida poprečnog profila, a opcijama srednjeg dela dijaloga

zadaju se početna i krajnja stacionaža profila koji će biti iscrtani. Takođe se zadaje i broj profila koji će biti iscrtani u jednom vertikalnom nizu. U konkretnom slučaju zadat je broj 4, što znači da će profili biti iscrtani u vertikalnim nizovima od po 4 profila. Profili se iscrtavaju uz odgovarajuće uvećanje vertikalne razmere koje se zadaje komandom VEGZAG modula PROFILE. Na siici 4-74 pokazane su dve grupe poprečnih profila. Prva je iscrtana bez uvećanja vertikalne razmere, a druga sa uvećanjem od 10 puta. Upravo se pri iscrtavanju poprečnih profila poletno-sletnih staza, rulnih staza i platformi aerodroma, zbog malih poprečnih nagiba, veoma cesto koristi karikiranje visina u poprečnom profilu.

Komanda DRAWSEC iscrtava geometriju poprečnih profila, a komandom LBLSEC ovi se profili detaljno kotiraju. Pri iscrtavanju svakog poprečnog profila program u njegov donji levi ugao umeće blok SECTION. Ovaj blok nosi atribute stacionaže, nadmorske visine baze profila, levog i desnog raspona, maksimalnog i minimalnog visinskog pomaka krajeva isečenih linija prema osovini, vertikalnog koraka grida i uvećanja vertikalne razmere sa kojim je profil nacrtan. Pozivom komande LBLSEC (slika 4-74) profil se kotira. Po izboru bilo koje od opcija ponuđenih dijalogom 20 prvo se pokazuje neki od entiteta profila koji se kotira. Svaki od ovih entiteta u svom Extended Entity Data području nosi jedinstveni identifikator (handle) odgovarajućeg bloka SECTION i ukazuje na njega, odnosno, na njegove atribute. Time se pri radu u poprecnom profilu praktično prelazi u njegove relativne koordinate. Izborom opcije "Proposed levels" i izborom niza tačaka po struktumim linijama objekta program popunjava rubriku kota po izvedenom objektu. Izborom opcije "Existing levels" i izborom niza tačaka po struktumim linijama terena popunjava se rubrika kota po terenu. U oba slučaja program popunjava i rubriku bočnih pomaka u odnosu na osovinu. Pri tome se za ispis kota po terenu i izvedenom objektu mogu upotrebiti različiti tipovi slova. Opcijom "Grid base" unosi se generalni opis poprečnog profila: stacionaža, kote po levoj ivici grida profila i naslovi rubrika.

Ovde predstavljena metodologija i softverska rešenja svoju primenu nalaze, u prvom redu, u oblasti projektovanja aerodroma. Elementi airside-a najčešće formiraju jedinstveni površinski objekat. S druge strane, u tipičnom landside-u aerodroma takođe se može uočiti veliki broj površinskih objekata; parkinga, površinskih i denivelisanih putnih raskrsnica itd. Proračun kubatura useka i nasipa po poprečnim profilima ovde je prevaziđen. Prema savremenim softverskim rešenjima, na površinskim objektima primenjuje se ćelijski proračun kubatura koji će biti detaljno predstavljen u narednom poglavlju. Сак i kada je poletno-sletna staza, kao tipičan linijski objekat, izolovana od ostalih objekata airside-a i kada nema paralelne ruine staze, potrebno je primeniti ćelijski proračun kako bi se ispitale ne samo mogućnosti podužnog, već i poprečnog transporta masa.

U slučaju izolovanih linijskih objekata čiji je poprečni profil takvih dimenzija da ne zahteva istraživanje mogućnosti poprečnog transporta, proračun po profilima ne samo da je opravdan, već je i neophodan. Stoga je u okviru ovde predstavljene tehnologije ponuđen i postupak proračuna kubatura zemljanih masa na osnovu poprečnih profila Postupak proračuna kubatura zemljanih masa na osnovu isečenih poprečnih profila ilustrovan je slikom 4-75. Osnovnu operaciju ovde predstavlja proračun površina useka i nasipa po pojedinačnim poprečnim profilima. Proračun se pokreće poslednjom od opcija dijaloga komande LBLSEC.

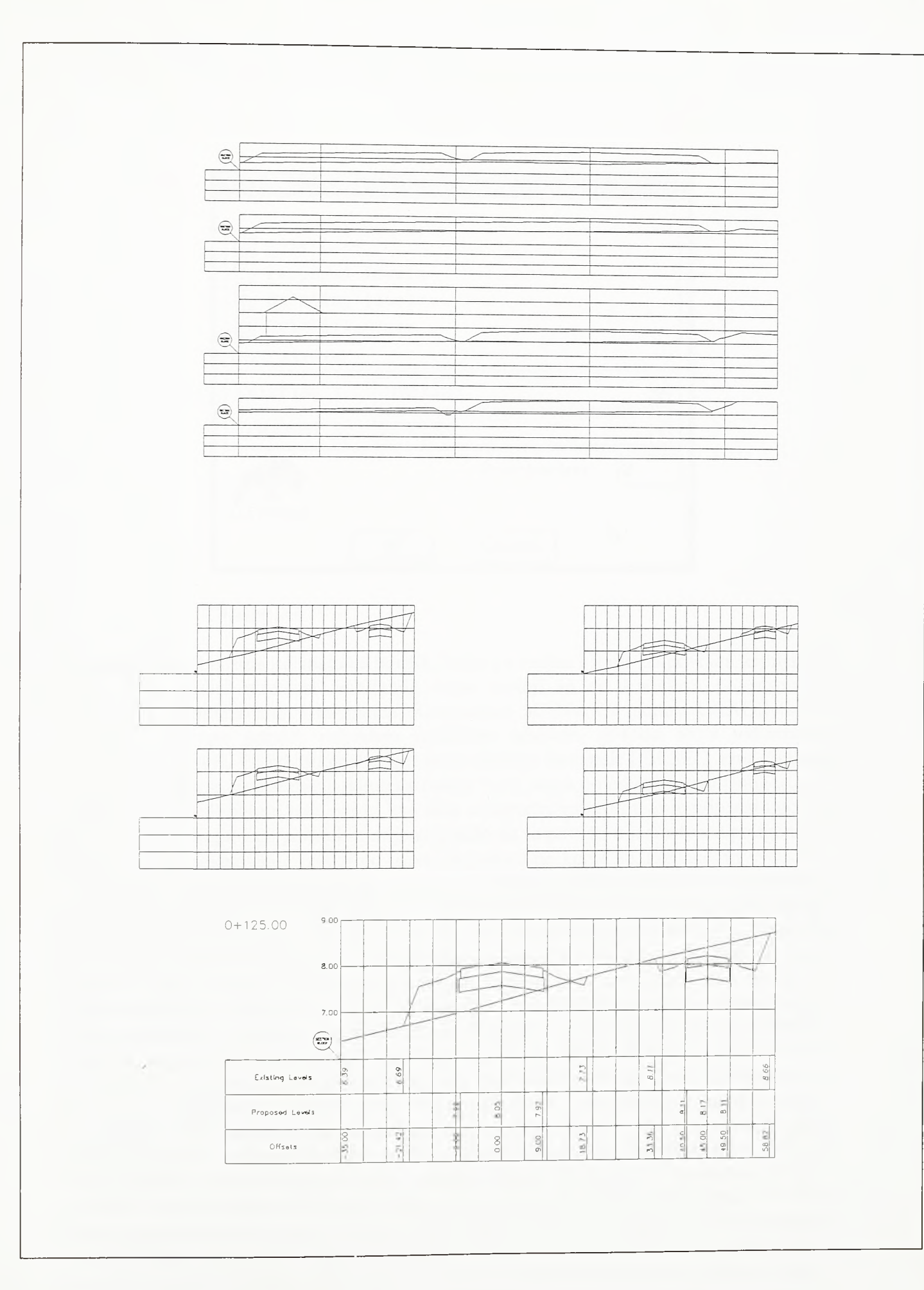

 $SI.4 - 74.$ 

Iscrtavanje isečenih poprečnih profila i njihovo kotiranje

*Razvoj tehnologije prostornog projektovanja aerodromo*

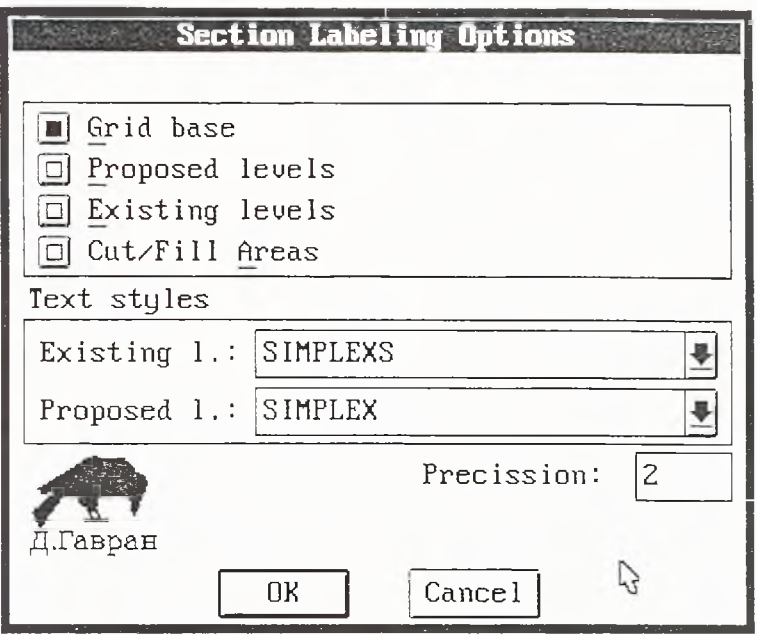

Dijalog 20.

Površine useka i nasipa racunaju se između linija po terenu i linija po površini zemljanog trupa. Sam model površine zemljanog trupa sastoji se od trouglova po planumu, bankinama (shoulder-ima) i kosinama. Komandom SURFACE modula GRADING ovi trouglovi, koji po pravilu pripadaju različitim lejerima, grupišu se u jedinstvenu triangulisanu površ. Po izboru poslednje opcije dijaloga komande LBLSEC, kroz dijaloge datoteka, zadaju se imena dveju datoteka površi *\*.srf* jedne po površini zemljanog trupa i jedne po terenu. Program tada uzima sve duži u poprečnom profilu koje pripadaju površi po zemljanom trupu i po potrebi ih orijentiše tako da se povežu u jedinstvene poligonalne linije. Ovo se povezivanje izvodi po istom algoritmu po kome se, komandom ISOLINE modula DTM, obavlja nadovezivanje nezavisnih duži u povezane izohipse. Program linije po površi zemljanog trupa povezuje tako da formiraju jednu ili vise poligonalnih linija usmerenih sa leva na desno. U primeru na siici 4-75 program formira dve takve linije, po jednu za svaki nezavisni zemljani trup u poprečnom profilu isečenom sa modela autoputa. Proračun zatim polazi sa leve strane profila i uzima jednu po jednu duž usmerenih poligonalnih linija. Ako se duž nalazi ispod linije terena, površina zahvaćena između duži i linije terena biće pridodata površini useka, a ako je duž iznad, površina će biti pridodata površini nasipa. Ukoliko je predmetna duž usmerena ulevo, sračunata površina biće pridodata sa negativnim predznakom, to jest, postojeća površina useka ili nasipa biće umanjena. Površina u zahvatu duži koja seče teren, elementamim geometrijskim proračunom, biće podeljena na zasebne površine useka i nasipa. Tako će, prolazeći svim dužima, program sračunati površine useka i nasipa uzimajući u obzir geometriju preloma donjih slojeva kolovozne konstrukcije i druge detalje. Po završetku proračuna ukupne površine useka i nasipa biće ispisane ispod stacionaže poprečnog profila. Ispisi površina useka i nasipa sadržajem svog Extended Entity Data područja povezani su sa stacionažom profila. Tako se, po pozivu komande MASHAUL modula VOLUME, može izabrati grupa poprečnih profila, odnosno grupa njihovih ispisa površina, a jednostavni program uzeée površine useka i nasipa, povezaće ih sa stacionažama i sračunaće kumulativne mase useka i nasipa duž osovine. Rezultat proračuna je tabela pokazana u donjem delu slike 4-75 i njen se sadržaj upisuje u datoteku ekstenzije *.mht* i proizvoljno zadatog imena.

 $SI.4-75.$ Princip proračuna kubatura useka i nasipa po poprečnim profilima

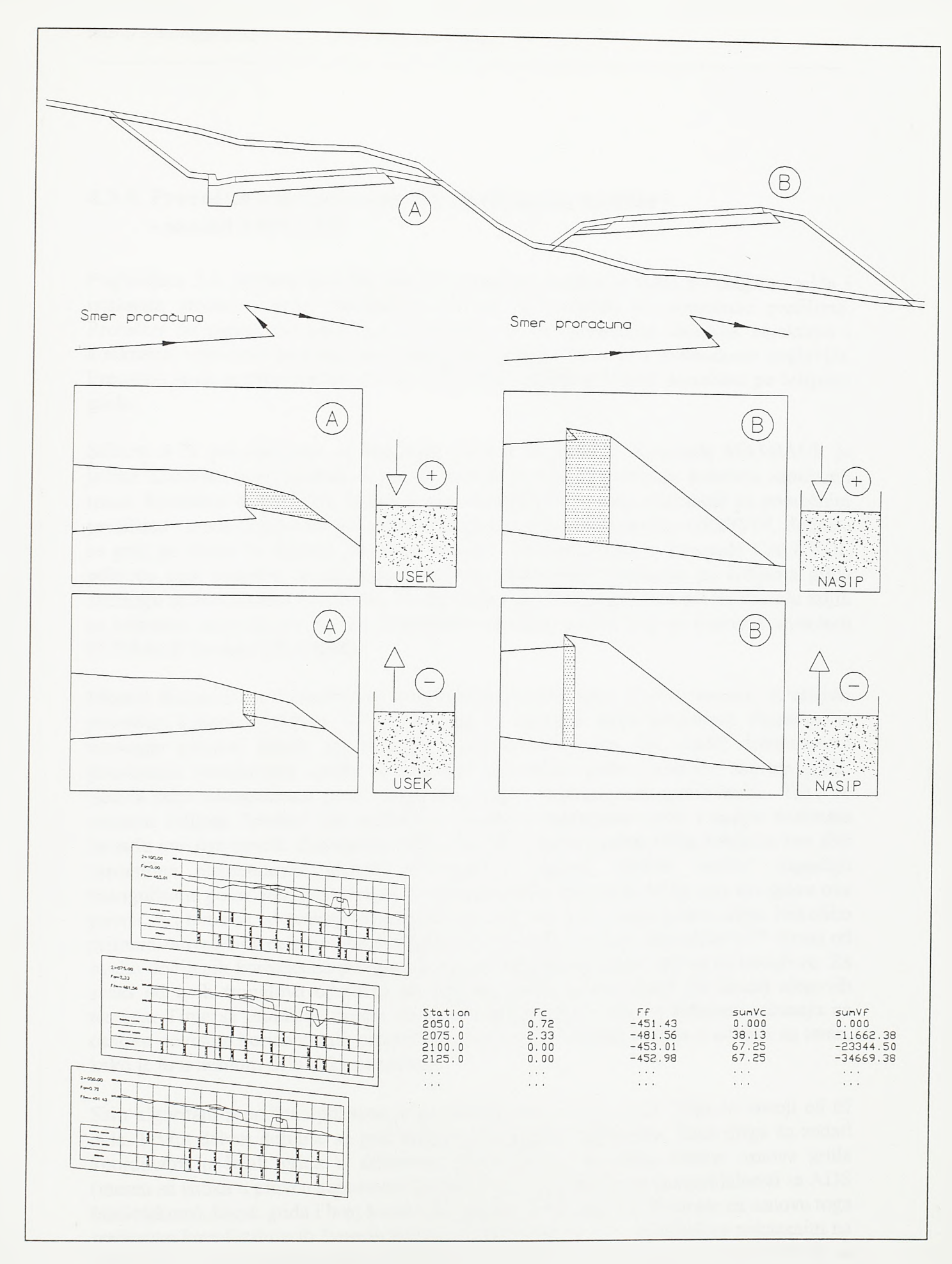

## 4.3.8. Proračun zapremina na triangulisanom modelu -- modul VOLUME

Poglavljem 3.5. predstavljene su osnove proračuna zemljanih masa po ćelijama grida i istaknute prednosti ovog postupka u odnosu na proračun po poprečnim profilima. Proračun po poprečnim profilima primenjuje se na izolovanim linijskim objektima i konkretna softverska podrška ovom postupku predstavljena je u prethodnom poglavlju. Preostalo je da se programma modula VOLUME podrži postupak proračuna po ćelijama grida.

198

Slikom 4-76 predstavljene su komande modula VOLUME. Komanda MASHAUL je jedina komanda ovog modula koja nije vezana za ćelijski proračun kubatura zemljanih masa. Komanda MASHAUL namenjena je sumiranju kubatura sračunatih po poprečnim profilima i njena je primena pokazana u poglavlju 4.3.7. Komandom GRIDVOL definiše se grid po коте će ćelijski proračun kubatura biti sproveden, a komanda CALCVOL pokreće sam program za računanje kubatura. Zapremine sračunate po ćelijama grida sumiraju se komandom SUMVOL. Treba dodati da se triangulisane površi između kojih se kubature računaju po pravilu pripremaju editorom površi koji se poziva komandom SUREACE modula GRADING.

Modeli diskretizovani prostomim trouglovima predstavljaju idealnu osnovu za ćelijski proračun kubatura. Slikom 4-77 pokazana je osnovna ideja proračuna. Proračun je analogan primeni modle pri isecanju i oblikovanju mase. Na model diskretizovan prostornim trouglovima spušta se "modla" čija sečiva prate izvodnice zadatog grida. Sečiva seku triangulisanu površ zemljanog trupa i triangulisanu površ terena. Tako će svakom ćelijom "modle" biti zahvaćena određena zapremina useka i nasipa sračunata između ove dve površi. Zapremina useka i nasipa u okviru jedne ćelije dobija se kao zbir zapremina elementamih prizmi. Postupak je sledeći. Sečiva "modle" napadaju triangulisanu površ zemljanog trupa. Kvadratno sečivo po obodu ćelije seče trouglove ove površi. Pri tome se od svakog trougla zahvata onaj deo koji ostaje unutar óelije. Nekoliko primera zahvaćenog dela trougla pokazano je u gomjem desnom delu slike 4-77. Svaki od ovako dobijenih konveksnih poligona po površi zemljanog trupa deli se na trouglove. Za svaki od ovih trouglova odreduju se kote po površi terena ispod (ili iznad) njegovih temena. Time se praktično dolazi do elementamih prizmi čije se kubature računaju na osnovu površine horizontalnih projekcija trouglova i visinskih razlika u odnosu na teren, kako je to u desnom delu slike pokazano.

Sam algoritam proračuna pokazan je na slikama od 4-78 do 4-84. Ulaz se sastoji od tri delà. Prvim delom defunse se grid ćelijskog proračuna zapremina. Kroz njega su zadati koordinatni početak grida u državnom koordinatnom sistemu, azimut osnove grida (meren sa istoka u pravcu suprotnom kazaljki na časovniku zbog kompatibilnosti sa ADS bibliotekom), korak grida i broj koraka po jednoj i po drugoj osi. Program na osnovu toga sračunava koordinate svih čvornih tačaka grida (sa kotom 0) i, redosledom pokazanim na siici 4-78, vezuje ih u listu koja se sidri na adresi *hdgrd.* Drugim delom ulaza defunse se površ po zemljanom trupu. Njen opis program stavlja u dinamički alociranu vezanu listu trouglova. Svaki trougao ovde je predstavljen strukturom koja se sastoji od tri tačke sa po tri koordinate. Trećim delom ulaza definiše se površ po terenu. Definicija površi po terenu

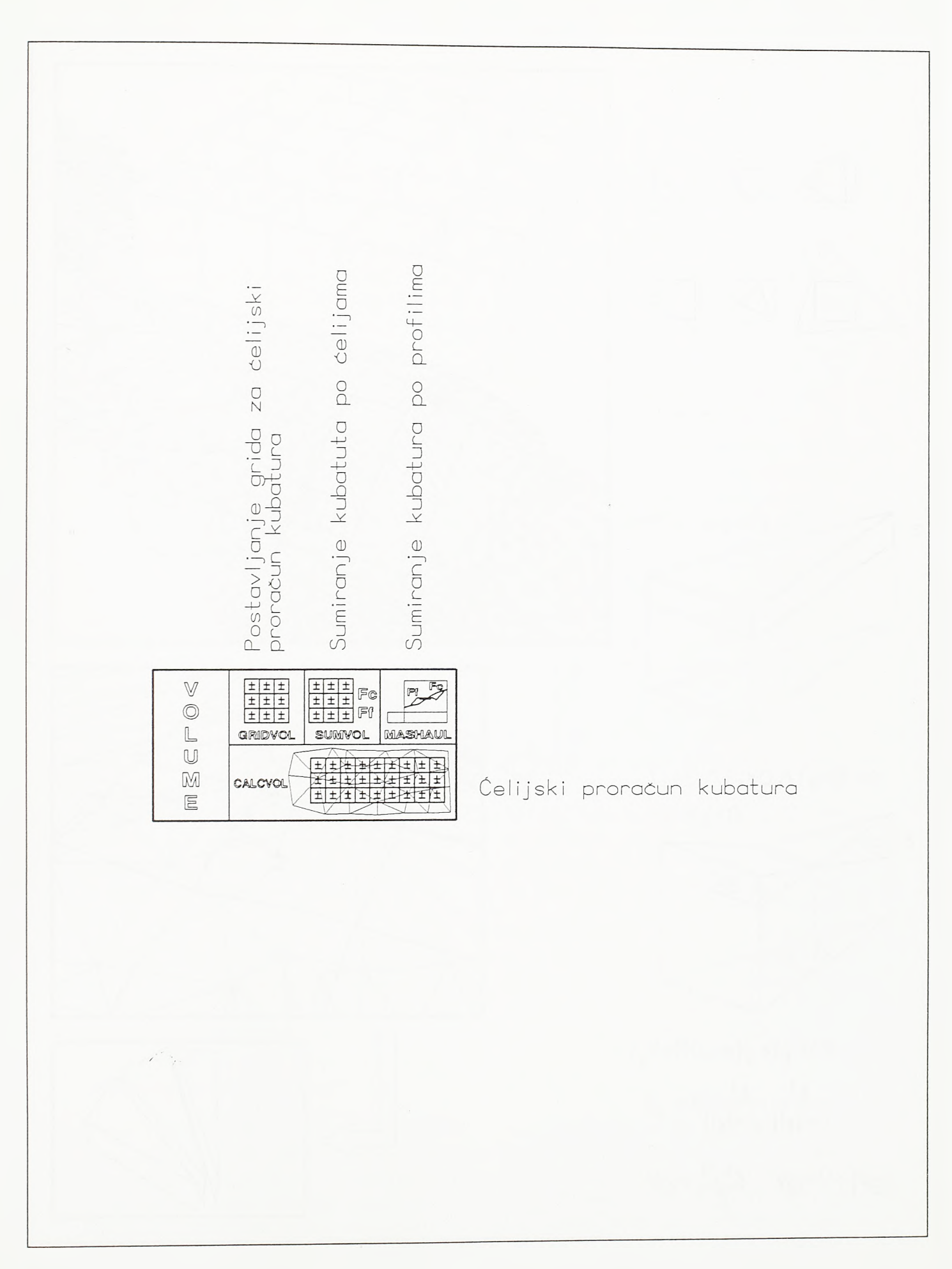

 $SI.4 - 76.$ Pregled komandi modula VOLUME

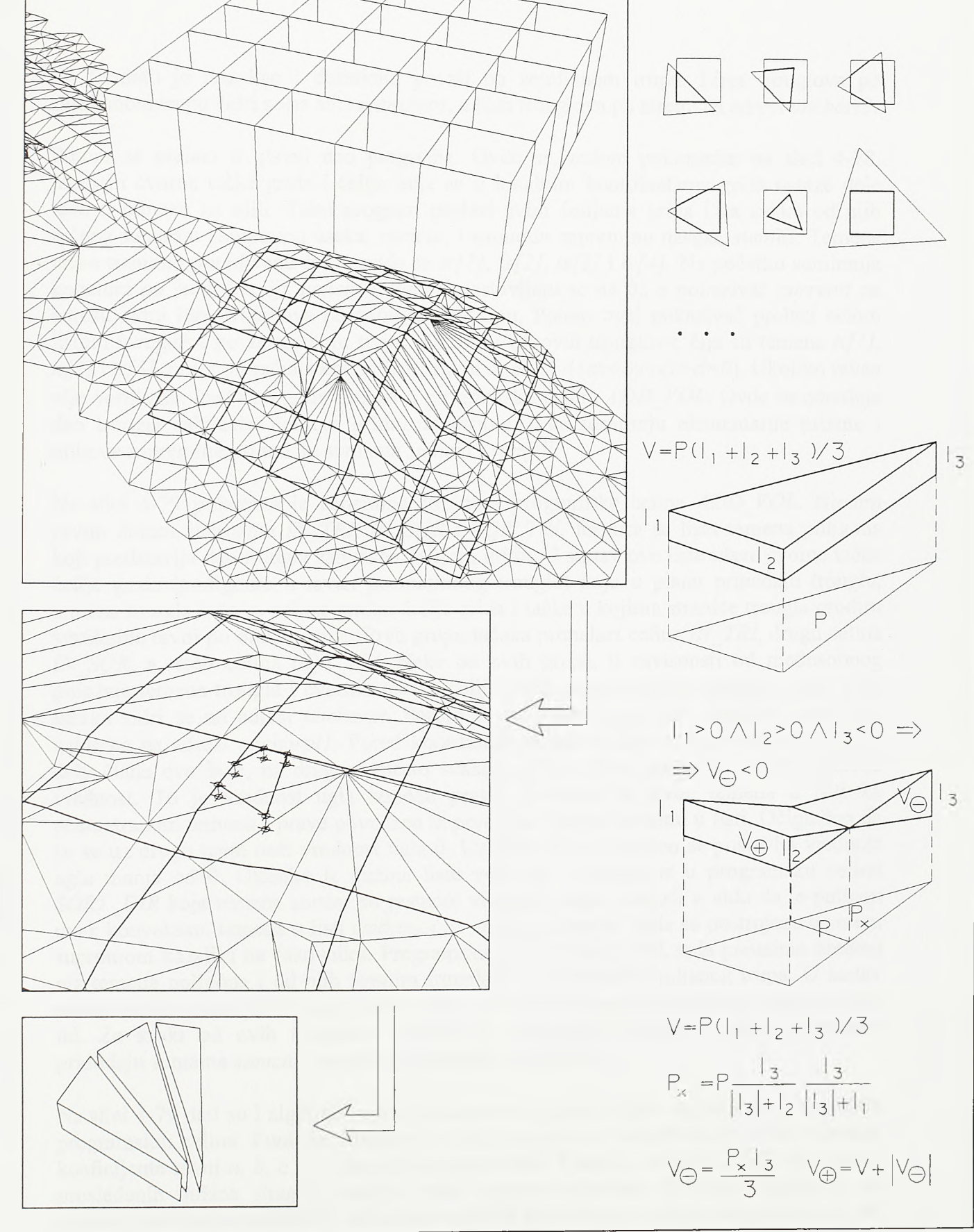

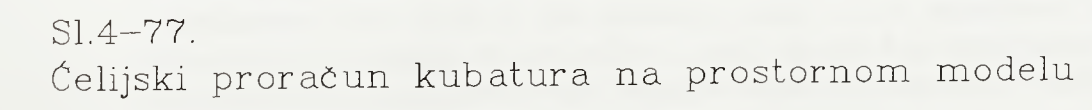

po formato je ista kao i defmicija površi po zemljanom trupu. Lista trouglova po zemljanom trupu sidri se na adresi *anchort,* a lista trouglova po terenu na adresi *anchort2.*

Potom se prelazi u glavni deo programa. Ovde se, redom pokazanim na siici 4-78, uzimaju čvome tačke grida i ćelije koje se u lokalnim koordinatama grida nalaze dole levo u odnosu na njih. Тако program prolazi svim ćelijama grida i za svaku od njih raduna sumamu zapreminu useka, *sumcut,* i sumamu zapreminu nasipa, *sumfill.* Temene tačke trenutno obrađivane ćelije grida su *ts[lj, ts[2], ts[3J* i *ts[4].* Na početku sumiranja kubatora po jednoj ćeliji *sumcut* i *sumfill* postavljaju se na 0., a pokazivač *currentt* na adresu sidra liste trouglova po zemljanom trupu. Potom ovaj pokazivač prolazi celom listom trouglova po zemljanom trupu. Za svaki od ovih trouglova, čija su temena *tt*[1], *tt[2J* i *tt[3],* program računa koeficijente ravni *a, b, c* i *d* (*ax+by+cz+d=0*). Ukoliko ravan nije vertikalna (*c≠0*) program prelazi u programsku celinu *ADD VOL*. Ovde se određuje deo trougla zahvaćen ćelijom grida, na osnovu toga formiraju elementame prizme i njihove zapremine pridodaju sumama *sumcut* i *sumfill.*

Na slici 4-79 pokazana je generalna struktura programske celine *ADD VOL*. Njenim prvim delom, celinama *IN TRI, IN SQR* i *SQR TRI*, formira se lista temena poligona koji predstavlja deo trougla zahvaćen ćelijom grida. U sastav ove liste ulaze čvome tačke ćelije grida (podignute u ravan posmatranog trougla) koje u planu pripadaju trouglu, temena trougla koja se nalaze unutar ćelije grida i tačke u kojima stranice trougla prodiru vertikalne ravni po obodu ćelije. Prvu grupu tačaka pronalazi celina *IN TRI*, drugu celina *IN SQR,* a treću celina *SQR TRI*. Neke od ovih grupa, u zavisnosti od međusobnog položaja temena trougla i čvomih tačaka ćelije grida, mogu potpuno izostati. Lista ovih tačaka sidri se na adresi *anchorpt.* Potom se na osnovu ove liste formira nova lista, usidrena na adresi *anchorpt 1.* Pored koordinata temena poligona, koja ostaju u prvom delu člana ove liste, na drugom mestu svakog njenog člana javlja se i jedna uglovna vrednost. To je vrednost ugla između prave povučene iz prvog temena u listi ka posmatranom temenu i prave povučene iz prvog ka drugom temenu u listi. Očigledno da će se uz drugo teme naći vrednost ugla 0. Uz prvo teme formalno se postavlja vrednost ugla manja od 0. Ukoliko je dužina liste veća od 2 prelazi se u programsku celinu *SORT DIR* koja temena sortira po rastućoj vrednosti ugla. Imajući u vidu da je poligon uvek konveksan, temena u listi usidrenoj na adresi *anchorpt 1* sada su postrojena u smeru suprotnom kazaljki na časovniku. Programska celina *POLY VOL* tada preuzima uređeni niz temena poligona i od njih formira trouglove po površini zemljanog trupa. U sastav prvog trougla ulaze prvo, drugo i treće teme, u sastav drugog trougla prvo, treće i četvrto itd. Za svaki od ovih trouglova formira se elementama prizma i njene zapremine pridodaju sumama *sumcut* i *sumfill* za određenu ćeliju grida.

Na siici 4-79 dati su i algoritmi nekih jednostavnih funkcija koje se pozivaju iz razlicitih programskih celina. Funkcija *abcd(ptl,pt2,pt3)* na osnovu koordinata tri tačke određuje koeficijente ravni *a, b, c* i *d* u kojoj te tri tačke leže. Funkcija *area(dl,d2,d3)* na osnovu prosleđenih dužina stranica trougla vraća njegovu površinu. Funkcija *member(t)* na osnovu koordinata prosleđene tačke proverava da li se tačka sa takvim koordinatama već nalazi u listi temena poligona usidrenoj na adresi *achorpt.* U slučaju da se tačka sa takvim koordinatama veó nalazi u listi funkcija vraća 1, a u suprotnom vraća 0. Funkcija *inline(ti,tl,t2)* proverava da li se tačka *ti* nalazi na duži koja spaja tačke *tl* i *t2* u prostoru. Ukoliko se tačka nalazi na toj duži funkcija vraća 1, a u suprotnom vraća 0.

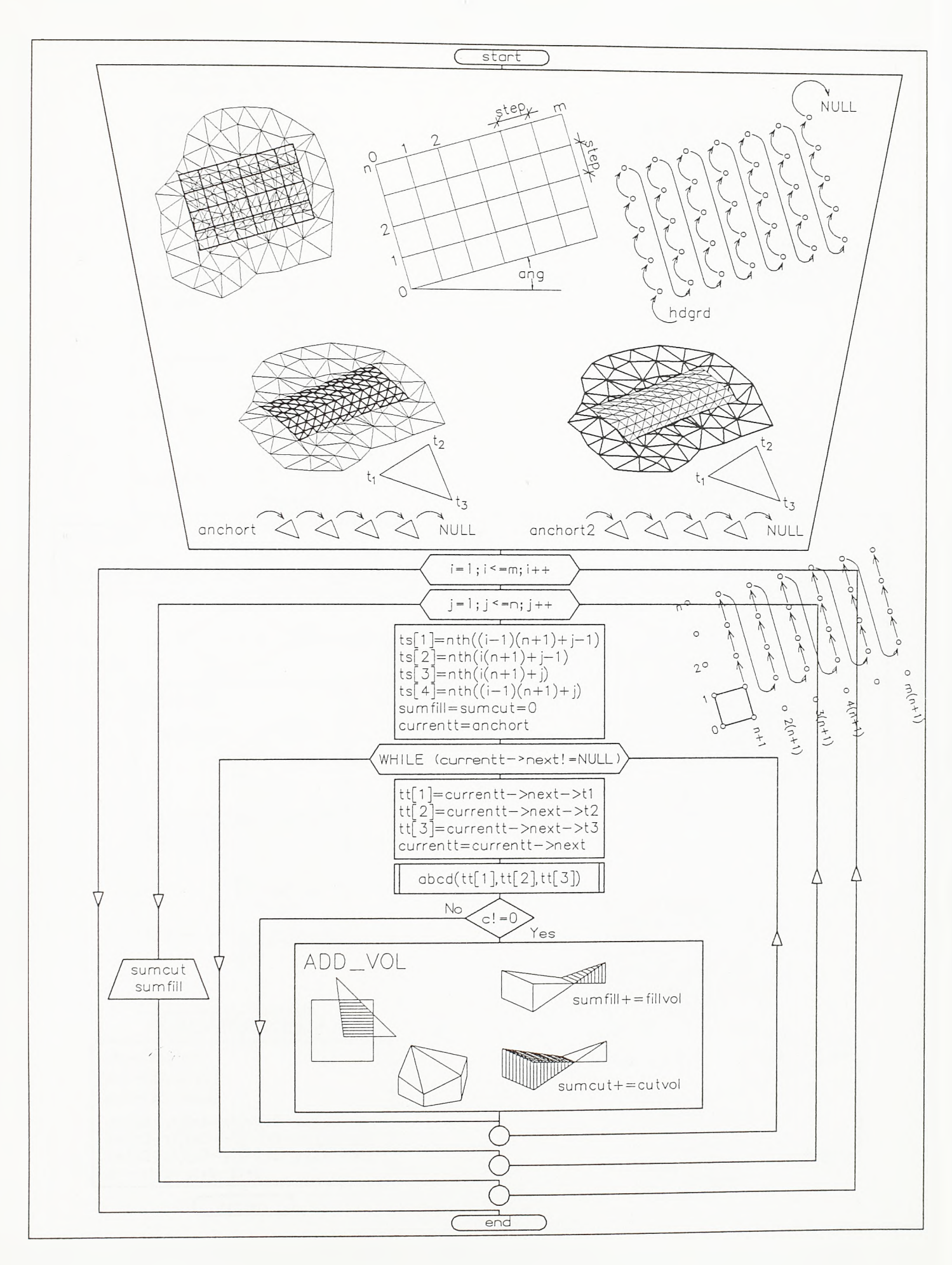

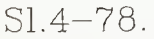

Algoritam čelijskog proračuna kubatura (prvi deo)

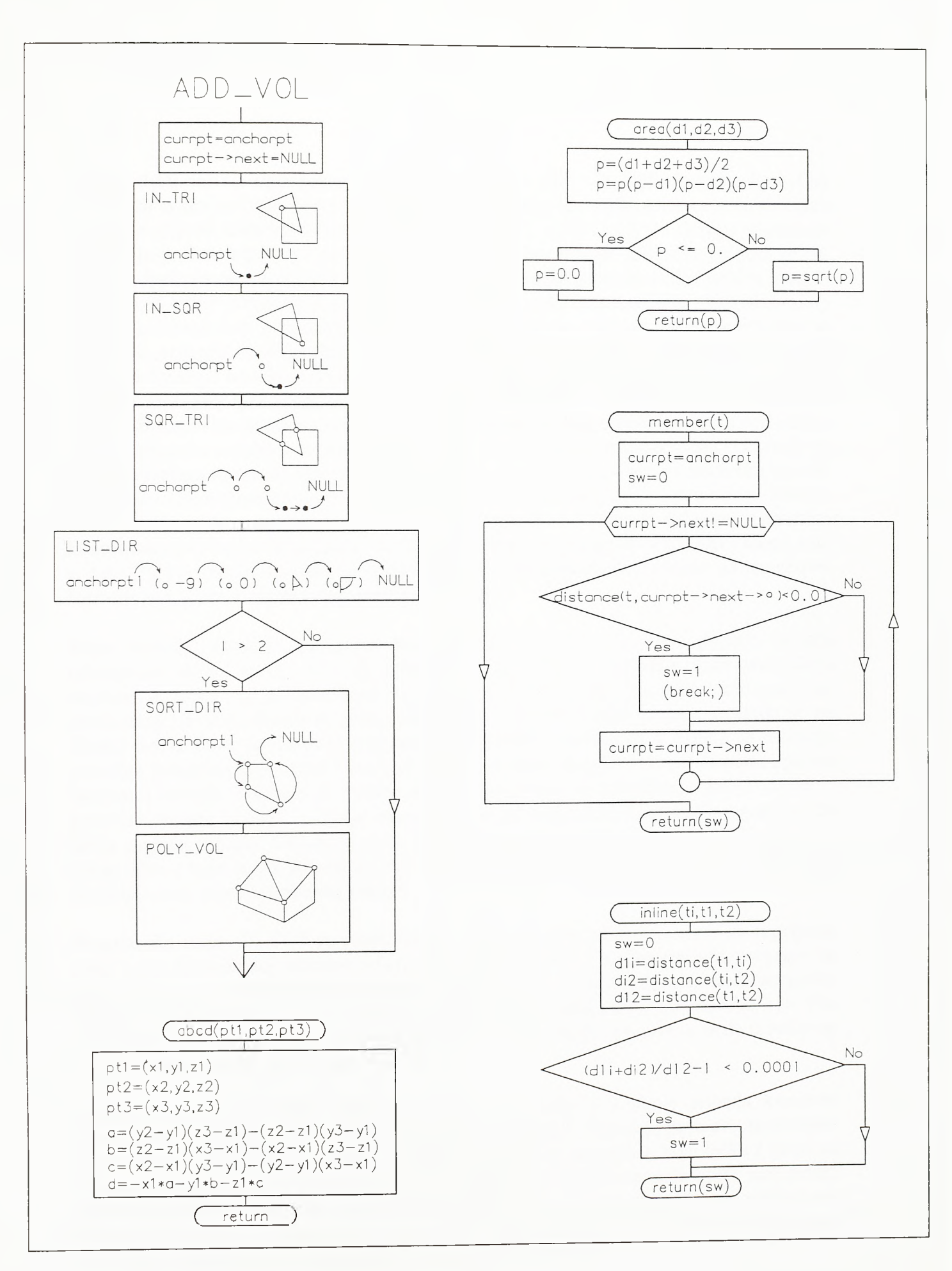

 $SI. 4 - 79.$ 

**Algoritam ćelijskog proraduna kubatura (drugi deo)**

Na siici 4-80 dati su algoritmi programskih celina *IN\_TRI* i *IN SQR.* Programska celina *IN\_TRI* za svaku od četiri čvorne tačke po obodu ćelije grida, *tsfk]*, proverava da li u plan projekciji pripada izabranom trouglu sa temenima *ttfl], tt[2]* i *tt[3J* i u sluòaju pripadanja pridružuje je listi tačaka po poligonu koji defunse deo trougla zahvaćen ćelijom grida. Ukoliko funkcija *intri(ts[k],tt[l],tt[2],tt[3],l)* koju ova programska celina poziva vrati 1, znači da je uslov pripadnosti ispunjen. Da bi tačka *tsfk]* konačno bila priključena listi temena poligona koji predstavlja deo trougla zahvaćenom ćelijom grida, neophodno je prethodno proveriti da li se tačka sa tim koordinatama već nalazi u listi. Proverà se vrši pozivom funkcije *member(ts[k])* i neophodna je zbog slučaja u kome se nekoliko tačaka sa istim koordinatama mogu naći u listi. Ako se grid za ćelijski proračun zapremina postavi duž osovine poletno-sletne staze, za očekivati je da se u velikom broju periodiòno ponove situacije u kojima se temena trouglova po zemljanom trupu u planu poklapaju sa čvomim tačkama grida ili leže tačno na njegovim izvodnicama. Тако se ista tačka po vise kriterijuma (kriterijum prodora ivice trougla i vertikalne ravni grida i pripadnost temena trougla ćeliji grida, na primer) može naći u listi temena. Isto tako se i dve tačke sa istim koordinatama (čvoma tačka grida i teme trougla koji se situaciono poklapaju) mogu naći u listi. Pojava tačaka sa istim koordinatama, pri dekompoziciji poligona na trouglove, izazvala bi pojavu trouglova degenerisanih u duži.

Sama funkcija *intri(t,tl,t2,t3,code)* proverava da li taòka *t* u planu pripada trouglu određenom temenima *tl, t2* i *t3.* Ukoliko je za vrednost varijable *code* prosledena vrednost 1, taòka *t* se po koordinati z postavlja u ravan trougla, a u suprotnom ostaje na prethodnoj elevaciji. Kontrola pripadnosti tačke *t* trouglu u pian projekciji odvija se na sledeći način. Prvo se elevacija svih tačaka privremeno dovede na 0. Potom se računaju površine trouglova koje tačka *t* gradi sa prvim i drugim, drugim i trećim i treòim i prvim temenom trougla. Ukoliko je razlika između zbira ove tri površine, s jedne strane, i površine trougla *Atlt2t3,* s druge strane, manja od prihvaćene tolerancije usvaja se da tačka pripada trouglu. Potom se svim taòkama vraćaju prethodne elevacije. Izuzetak je sama tačka *t* koja se po potrebi dovodi u ravan trougla. Ukoliko tačka *t* pripada trouglu funkcija vraća 1, a u suprotnom vraća 0.

Programska celina *1NJSQR* za svako od tri temena trougla, *ttfk],* proverava da li pripada ćeliji grida ograničenoj tačkama *ts[l], ts[2], ts[3]* i *ts[4],* Ukoliko pripada, program ga priključuje listi temena poligona koji predstavlja deo trougla zahvaćen ćelijom grida. Kontrola pripadnosti vrši se pozivom funkcije *insqr(tt[kJ,ts[l],ts[2],ts[3J,ts[4J).* Pre defmtivnog priključenja listi, pozivom funkcije *member (ttfk]),* proverava se da li taòka na koordinatama tačke *ttfk]* već postoji u listi.

Funkcija *insqr(t,tl,t2,t3,t4)* vraća vrednost 1 ako tačka *t* u planu pripada kvadratu odredenom temenima *t l* , *t2, t3* i *t4,* a u suprotnom vraća 0. Funkcija prvo sve analizirane tačke dovodi na elevaciju 0. Potom se raòunaju površine trouglova koje taòka *t* gradi sa taòkama *tl* i *t2, t2* i *t3, t3* i *t4* i *t4* i *tl.* Ukoliko je razlika izmedu zbira ove òetirri površine, s jedne strane, i površine kvadrata □ *tlt2t3t4,* s druge strane, ispod prihvaćene tolerancije usvaja se da tačka pripada kvadratu. Potom se svim tačkama vraćaju prethodne elevacije, a funkcija vraća odgovarajuću celobrojnu vrednost.

Programska celina *SQR\_TRI* pronalazi taòke u prodoru stranica trougla kroz vertikalne ravni po obodnim stranicama ćelije grida. Pronađene tačke biće priključene listi temena poligona ako ispune određene uslove. Algoritam ove programske celine dat je na siici 4-

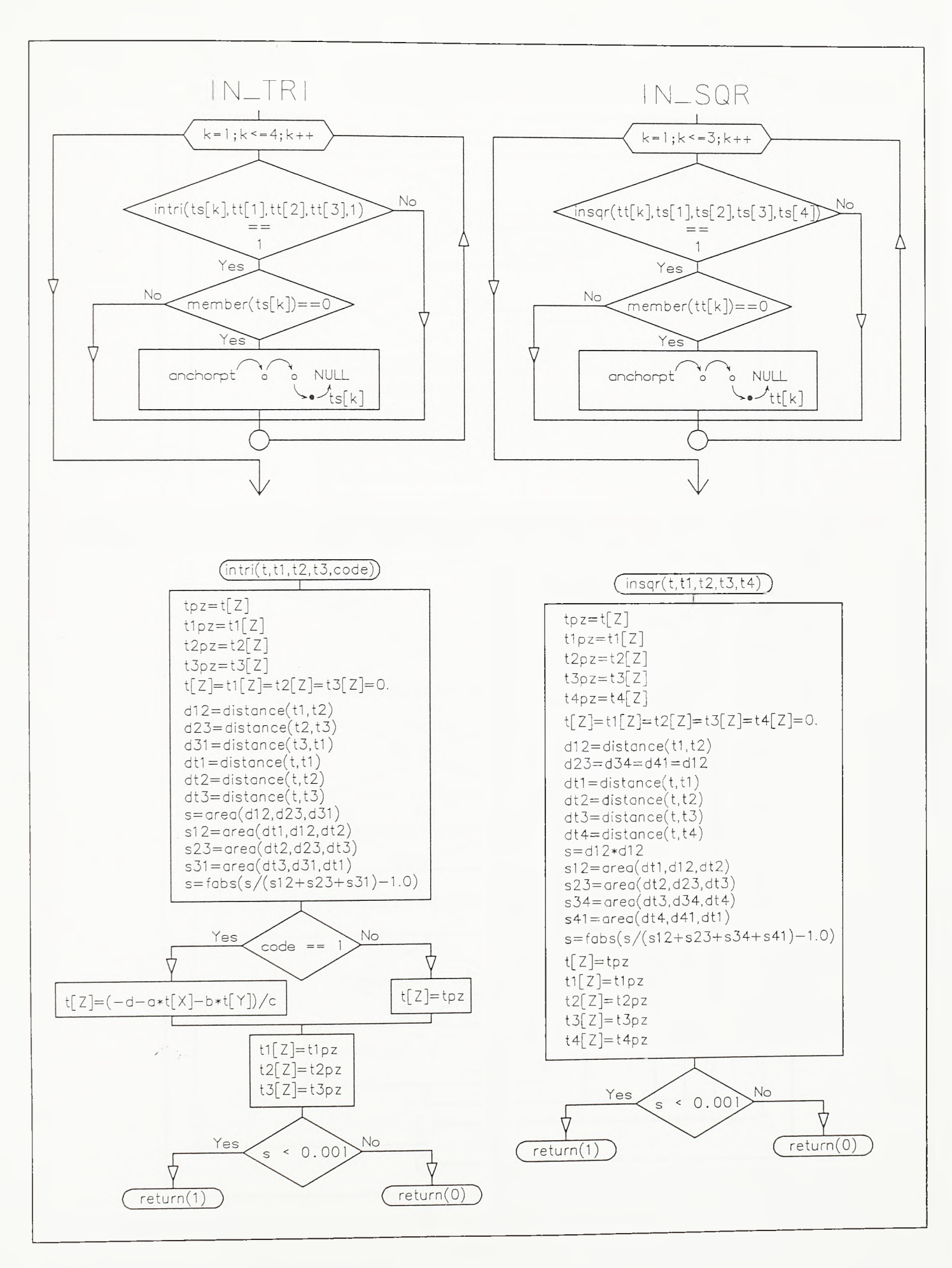

**SI.4 -8 0 .**

**Algoritam ćelijskog proračuna kubatura (treći deo)**
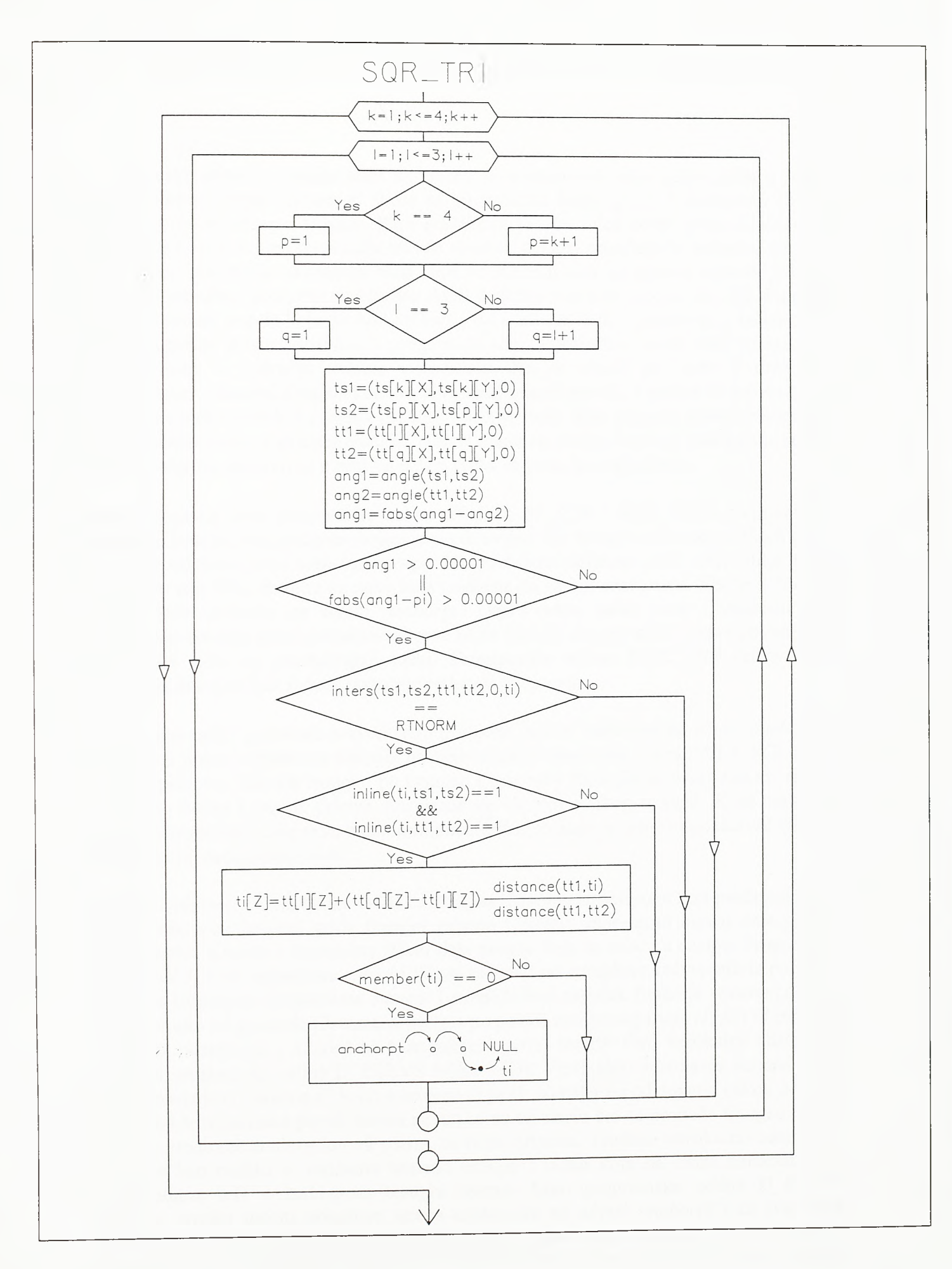

 $SI.4 - 81.$ 

Algoritam čelijskog proračuna kubatura (četvrti deo)

81. Za svaku stranicu trougla traži se presek sa svakom od ivica ćelije grida u planu. Spoljni ciklus (brojač ciklusa *k)* kreće se po ivicama ćelije grida, a unutrašnji (brojač ciklusa *1)* po stranicama trougla. Pian projekcija tekuće ivice ćelije grida određena je tačkama *tsl* i *ts2,* a pian projekcija tekuće stranice trougla određena je tačkama *ttl* i *tt2.* Presek pian projekcija navedenih duži neće se radunati ako su njihovi azimuti jednaki. Presek se pronalazi pozivom standardne ADS funkcije *inters(tsl,ts2,ttl,tt2,0,ti).* Funkcija pronalazi presek pravih koje prolaze tačkama *tsl* i *ts2* i *ttl* i *tt2* i storira ga u tačku *ti.* Da je kod na petom mestu u listi bio 1, program bi odmah pronašao presek duži *tsl-ts2* i *ttltt2.* Pri radu u podrudju velikih koordinata, što je slučaj pri radu u državnom koordinatnom sistemu, zbog tačnosti se prvo traži presek pravih, a potom se proverava da li presečna tačka pravih *ti* pripada i jednoj i drugoj duži. Ako pripada, interpolacijom se, prema kotama krajeva stranice trougla, raduna njena elevacija. Tadka *ti* prikljuduje se listi temena poligona ukoliko se u njoj ne nalazi tačka sa istim koordinatama.

Nakon prolaska kroz programske celine *IN TRI*, *IN SQR* i *SQR TRI* u potpunosti je formirana lista temena poligona kojim je predstavljen deo trougla zahvaćen ćelijom grida. Ova lista usidrena je na adresi *anchorpt.* Programskom celinom *LIST\_DIR* (slika 4-82), na osnovu ove liste, formira se nova lista usidrena na adresi *anchorpt 1.* Ved je redeno da dianovi liste usidrene na adresi *anchorptl* pored same tacke nose i vrednost ugla zahvaćenog između prave povudene iz prve tacke liste ka drugoj tacki i prave povudene iz prve tačke liste ka posmatranoj tački. Programska celina *SORT DIR* (slika 4-82) postrojava clanove liste prema rastućoj vrednosti ovog ugla.

Sada su sve tadke po obodu konveksnog poligona, u listi usidrenoj na adresi *anchorptl*, nanizane u smeru suprotnom kazaljki na casovniku. Programska celina *POLY\_VOL* (slika 4-83) iz poligona izdvaja trougao po trougao i pozivom funkcije v*olirne(tl,t2,t3)* raduna zapremine useka i nasipa prizme formirane na osnovu svakog trougla. Kroz ciklus se izdvaja trougao koji čine prva tačka poligona, tačka do koje je adresni pokazivač došao i tadka koja joj neposredno siedi.

Funkcija *volume(tl,t2,t3)* (slika 4-83) za trougao izdvojen iz poligona koji predstavlja deo trougla zahvaćen delijom grida formira prizmu i raduna zapreminu *cutvol* dela prizme koja se nalazi u useku i zapreminu *fillvol* dela prizme koja se nalazi u nasipu. Programska celina *POLY\_VOL* zapremine *cutvol* i *fillvol* za svaki od trouglova izdvojenih iz poligona pridodaje sumarnim kubaturama *sumcut* i *sumfill*. Prvi zadatak funkcije *volume(t1,t2,t3)* je da za svako od prosleđenih temena trougla po površi zemljanog trupa *tl, t2* i *t3* pronade vertikalna odstojanja u odnosu na triangulisanu površ terena. Ova vertikalna odstojanja pronalazi programska celina D ELEVS (slika 4-83). Vertikalno odstojanje temena tl od površi terena je *11*, temena *t2* je /2, a temena *t3* je *13.* Vertikalno odstojanje nekog od ovih temena od triangulisane površi terena nalazi se na taj način što se pronađe trougao terena kome, posmatrano u situacionom planu, to teme pripada. Traženo vertikalno odstojanje nalazi se kao razlika u visinama temena trougla i tadke koja na istim horizontalnim koordinatama lezi u izabranom trouglu terena. Tako programska celina *D\_ELEVS* ciklusom prolazi listom trouglova terena usidrenom na adresi *anchort2* i za svako od temena *tl, t2* i *t3* proverava da li se nadnosi nad trougao terena do koga je ciklus došao. Ciklus teče sve dok adresni pokazivač ne dođe do kraja liste ili dok vrednost varijable *code* ne dostigne 3. Ova varijabla po ulasku u funkciju *volume(tl,t2,t3)* dobija vrednost 0 i uvedava se za jedan svaki put kad se neko od temena *tl, t2* ili *t3* nadnese nad neki od trouglova terena. Kada *code* dostigne 3 za svako od temena sradunata su vertikalna

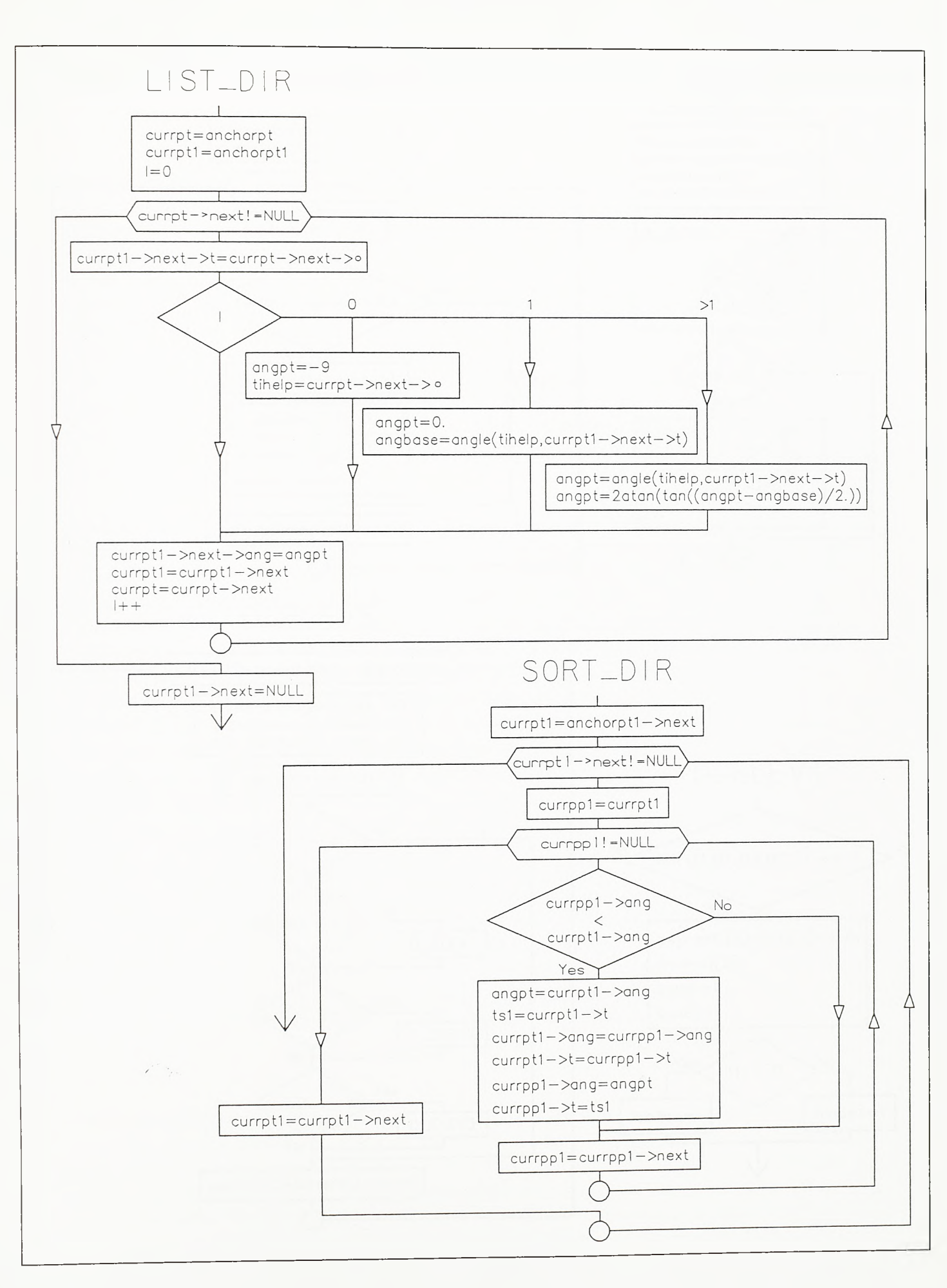

**SI.4-82.**

**Algoritam ćelijskog proračuna kubatura (peti deo)**

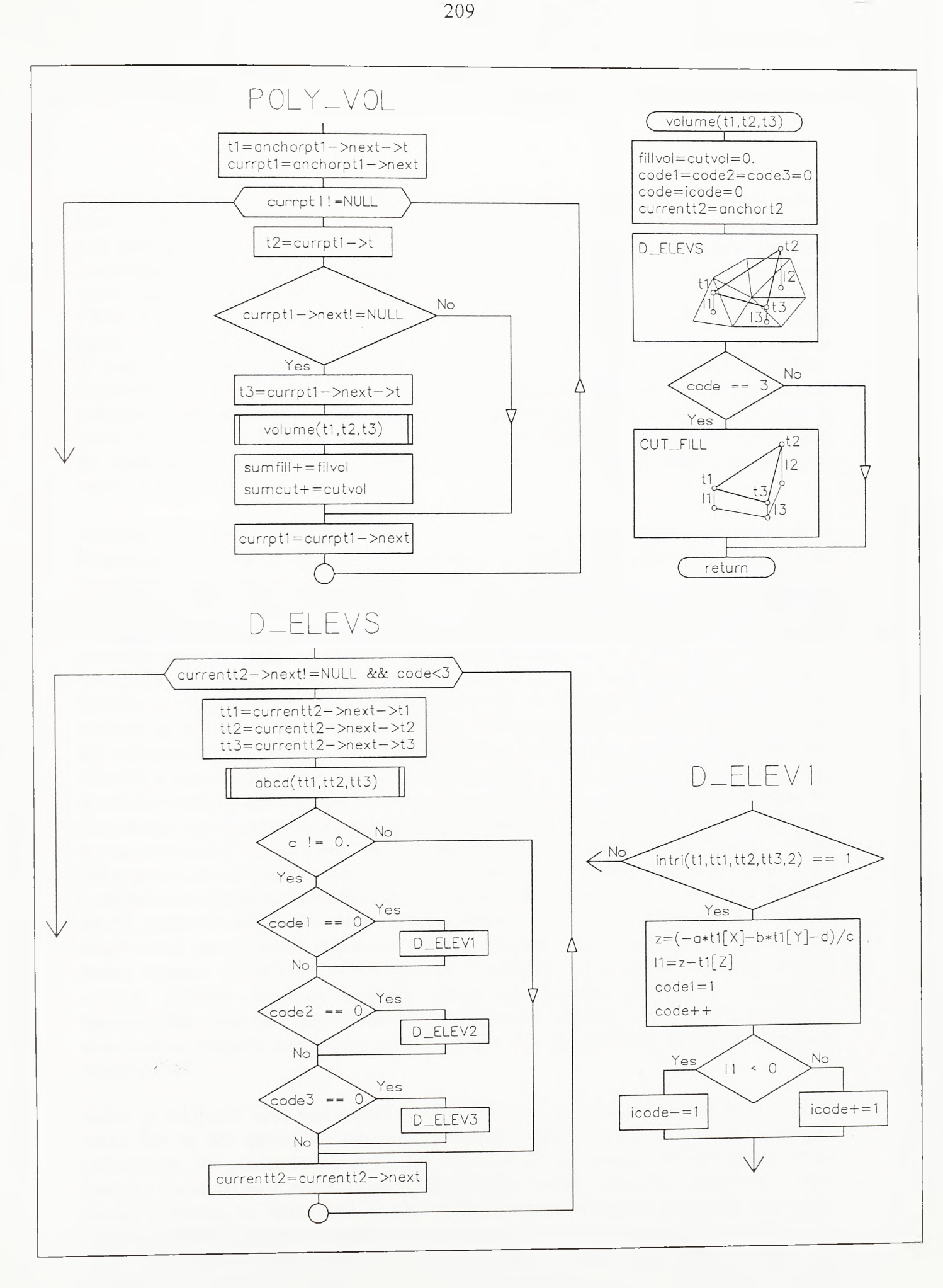

**SI.4-83.**

**Algoritam ćelijskog proračuna kubatura (Sesti deo)**

odstojanja od površi terena i vise nema potrebe da ciklus i dalje teče. Varijable *codel, coded* i *code3* po ulasku u funkciju takođe dobijaju vrednost 0. Kada se teme *tl* nadnese nad neki od trouglova terena *codel* dobija vrednost 1, kada se teme *t2* nadnese nad neki od trouglova terena *code2* dobija vrednost 1, a ako se *t3* nadnese nad neki od trouglova terena *code3* dobija vrednost 1. Ako je *codel* još uvek 0, za trougao terena do koga je ciklus stigao programskom celinom *D\_ELEV1* proverava se da li se teme *tl* nadnosi nad njega. Na sličan način stanje varijable *code2* uslovljava poziv programske celine *D\_JELEV2,* a stanje varijable *code3* uslovljava poziv programske celine *D\_ELEV3.* Kontrola nadnošenja temena *tl, t2* ili *t3* nad neki od trouglova terena, odnosno kontrola pripadnosti temena trouglu u planu, sprovodi se pozivom funkcije *intri(t,tl,t2,t3,code)* iz celina *D\_ELEV1, D\_ELEV2* i *D\_ELEV3.* Pri tome se za vrednost varijable *code* zadaje 2, što znači da posmatrano teme ostaje na fiksiranoj elevaciji (vidi objašnjenje funkcije *intri(t,tl,t2,t3,code)* ).

Ukoliko se teme *tl* nalazi iznad terena njegovo vertikalno odstojanje od terena biće negativno, a u suprotnom pozitivno. Ovakva konvencija usvojena je stoga sto su zapremine useka pozitivne, a nasipa negativne. Ista konvencija važi za vertikalna odstojanja *12* i *13* temena *t2* i *t3* u odnosu na površ terena. Ukoliko je vertikalno odstojanje *11* negativno vrednost varijable *icode,* koja se po ulasku u funkciju *volume(tl,t2,t3)* postavlja na 0, umanjuje se za 1, a u suprotnom se uvećava za 1. Ukoliko je vertikalno odstojanje *12* negativno vrednost *icode* se umanjuje za 2, a u suprotnom se uvećava za 2. Ukoliko je vertikalno odstojanje *13* negativno *icode* se umanjuje za 4, a u suprotnom se uvećava za 4. Na osnovu vrednosti varijable *icode* programska celina *CUT\_FILL* (sl. 4- 84) jednoznačno rekonstruiše osnovni oblik prizme formirane na osnovu trougla *Atlt2t3.* Ukoliko je apsolutna vrednost varijable *icode* jednaka 1, 3 ili 5 prizma je u zaseku. Ako je apsolutna vrednost *icode* jednaka 5, teme *tl* je sa jedne strane površi terena, a temena *t2* i *t3* sa druge. Ako je apsolutna vrednost *icode* jednaka 3, terne *t2* je sa jedne strane površi terena, a temena *tl* i *t3* sa druge. Ako je apsolutna vrednost *icode* jednaka 1, terne *t3* je sa jedne strane površi terena, a temena *tl* i *t2* sa druge. Ukoliko je vrednost zapremine *voll* sa strane usamljenog temena negativna biće dodeljena varijabli zapremine nasipa *fillvol,* a ako je pozitivna biće dodeljena varijabli zapremine useka *cutvol.* Zapremina prizme sa druge strane površi terena raduna se pomoću zapremine *voll* i zapremine *vol,* dobijene prema obrascu *vol=P(ll+l2+l3)/3,* gde je *P* površina horizontalne projekcije trougla *Atlt2t3.* Ukoliko vrednost varijable *icode* nije jednaka nijednoj od prethodno specificiranih vrednosti, zapremina prizme zadržava vrednost *vol* i, ako je pozitivna, dodeljuje se varijabli zapremine useka *cutvol,* a ako je negativna, varijabli zapremine nasipa *fillvol.*

Ovim je zaključen opis matematičkog modela ćelijskog proračuna kubatura zemljanih masa. Što se tiče operativne primene razvijenog softvera, može se reći da je krajnje jednostavna. Pre poziva komandi GRIDVOL i CALCVOL modula VOLUME obično se poziva i komanda SURFACE modula GRADING. Ovom komandom pokreće se editor površi. Editorom se, kako je to na siici 4-85 pokazano, trouglovi po zemljanom trupu objekta grupišu u jedinstvenu površ. Ovi trouglovi, u sludaju poletno-sletne staze STOL aerodroma datog na siici, podeijeni su u tri lejera. U lejeru SUBGRADE nalaze se trouglovi po planumu, u lejeru SHOULDER nalaze se trouglovi po bankini, a u lejeru SLOPE trouglovi po kosini zemljanog trupa. Opcijom JOIN komande SURFACE svi ovi trouglovi grupišu se u jednu površ. Opis površi po zemljanom trupu, dobijen pozivom opcije LIST komande SURFACE, pokazan je kroz dijalog 21.

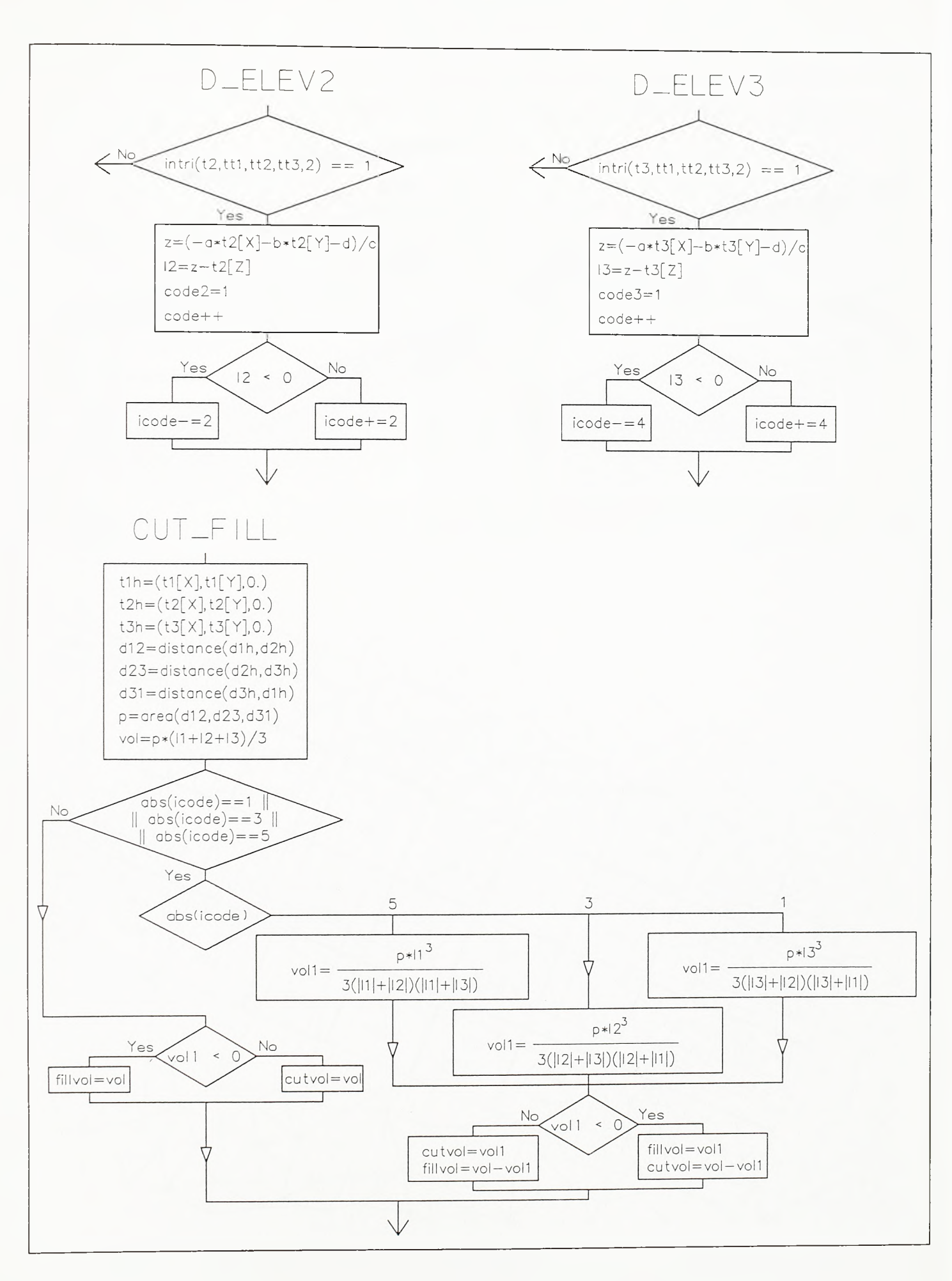

**SI.4 -8 4 .**

**Algoritam ćelijskog proračuna kubatura (sedmi deo)**

 $SI.4 - 85.$ Ćelijski proračun kubatura zemljanih masa na prostornom modelu

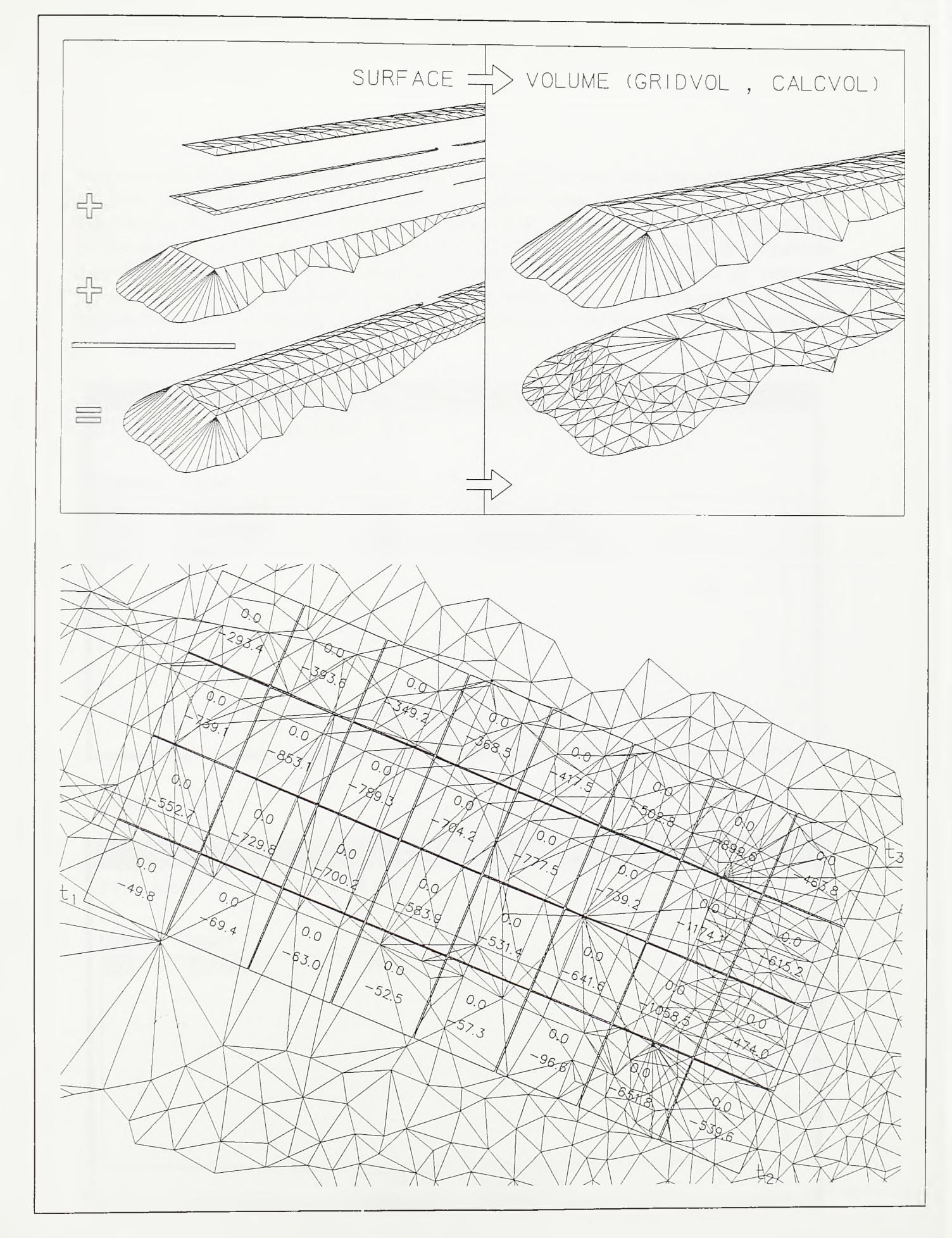

Već je rečeno da se pri finalnom digitalnom modeliranju terena u triangulaciju uključuju i prodome tacke kosina objekta kroz teren. Trouglovi terena koji ostaju unutar obodnih linija kosina objekta obično se stavljaju u poseban lejer, u ovom slučaju lejer TERRAIN 1. Isključivanjem vidljivosti sadržaja lejera TERRAIN1 postiže se bolja preglednost modela u grafičkom editoru. A što se proračuna kubatura tiče, od svih trouglova po terenu u proračun kubatura mogu ući samo trouglovi ovog lejera. Stoga se komandom SURFACE modula GRADING trouglovi lejera TERRAINl grupisu u posebnu površ. Opis površi po terenu pokazan je kroz dijalog 22.

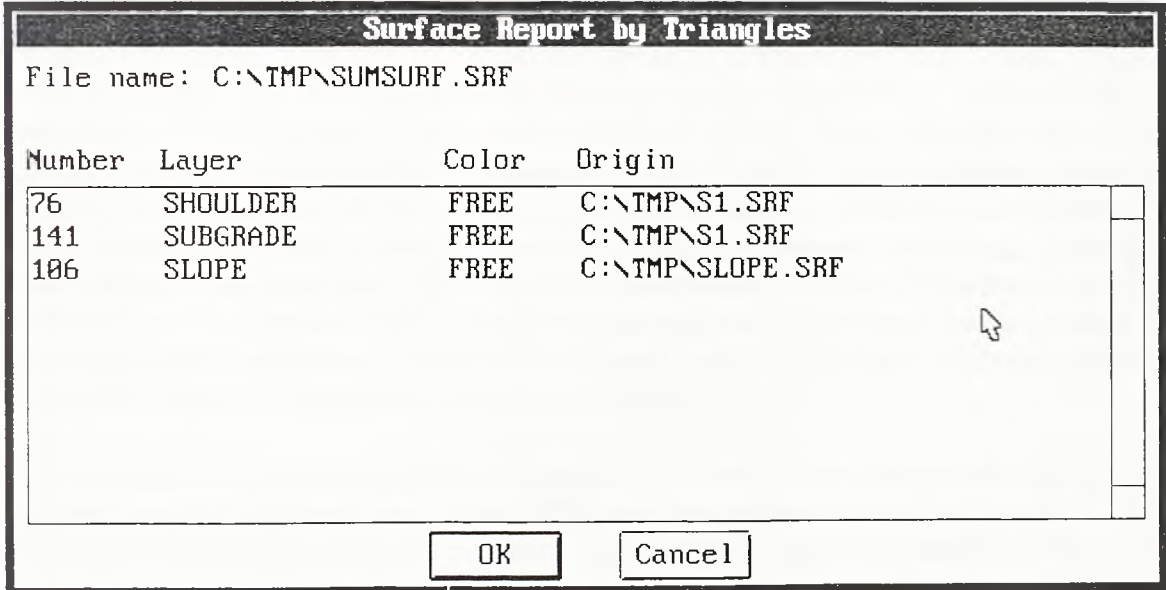

Dijalog 21.

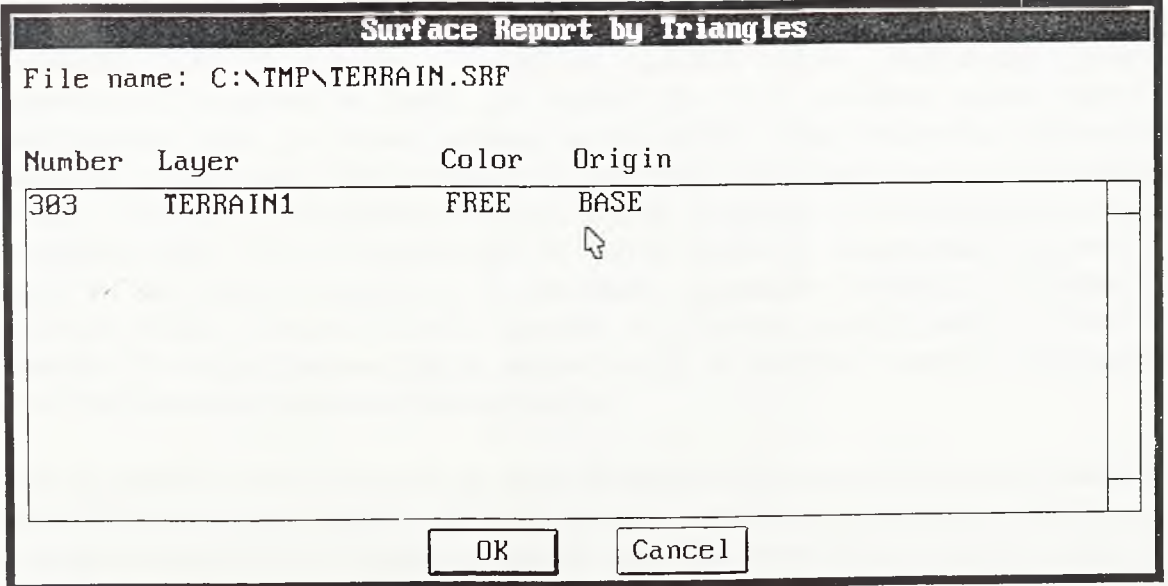

Dijalog 22.

Тако su pozivom editora površi defmisane površi po zemljanom trupu i terenu između kojih će biti radunate kubature. Sada je potrebno defmisati grid po kome će biti obavljen ćelijski proračun kubatura zemljanih masa. Grid se definiše komandom GRJDVOL. Prvo se u tački *ti* bira koordinatni početak grida, a potom se tačkom *t2* određuje direkcioni ugao baze grida. Zatim se zadaje dimenzija óelije grida. Nakon toga kursor počinje skokovito da se pomera po mogućim čvorovima grida i tako se bira krajnja tačka grida, *t<sup>3</sup> .* Na kraju se kroz dijalog datoteke zadaje ime datoteke u kojoj ce biti sačuvana definicija grida. Ekstenzija datoteke grida za ćelijski proračun kubatura je *.grv.*

Sam ćelijski proračun kubatura zemljanih masa pokreće se pozivom komande CALCVOL. Kroz dijaloge datoteka zadaje se ime površi po zemljanom trupu objekta, ime površi po terenu i ime datoteke sa opisom grida po kome se proracun izvodi. Program izvodi proračun i po ćelijama postavlja blokove imena GRIDCELL. Atribut bloka sa predznakom "-" predstavlja zapreminu nasipa, a atribut bez predznaka predstavlja zapreminu useka u okviru ćelije. Na slikama 4-86 i 4-87 dat je primer ćelijskog proračuna kubatura zemljanih masa na jedinstvenom modelu airdside-a i landside-a aerodroma. Na osnovu rezultata ćelijskog proračuna mogu se ispitati mogućnosti podužnog i poprečnog transporta masa na aerodromu kao celovitom površinskom objektu. Primenom komande SUMVOL ovde je izvršeno i parcijalno i ukupno sumiranje zapremina useka i nasipa. Po pokretanju ove jednostavne komande program sumira vrednosti atributa izabranih GRIDCELL blokova i ispisuje ih na izabranoj poziciji.

Prema pokazanom postupku proračuna zemljanih radova zapremine se računaju između trouglova po površini zemljanog trupa i fiktivne triangulisane mreže po terenu. Čvome tacke fiktivne triangulisane mreže po terenu predstavljaju projekcije čvornih tačaka mreže po zemljanom trupu, čvomih tačaka grida, kao i presečnih tačaka mreže po zemljanom trupu i izvodnica grida, na teren. Svakako da odstupanja fiktivne mreže u odnosu na originalni TIN model terena postoje ali su ona neznatna. Pri tom treba imati u vidu da i TIN sam po sebi predstavlja aproksimaciju terena. Varijacijom položaja i koraka grida na jednom istom prostomom modelu objekta, što menja uslove podele trouglova po zemljanom trupu na poligone i dovodi do različitih vidova preslikavanja njihovih elementamih trouglova na teren, pa samim tim i do različitih oblika fiktivnih triangulisanih mreža po terenu, pokazalo se da razlike u tako sračunatim kubaturama zemljanih masa iznose daleko manje od tolerancija propisanih za nivo izvođačkog projekta. Podela na elementame prizme u osnovi se izvodi iz diskretizovane površine zemljanog trupa. Ova je diskretizacija po pravilu gušća od diskretizacije po terenu i praktično ne postoji mogućnost da proračunu promakne značajniji diskontinuitet terenskih oblika. Teorijski bi bilo moguće da proračun previdi postojanje duboke provalije ili visokog grebena čija je osnova manja od površine trougla po zemljanom trupu i koji se nalaze bas unutar takvog trougla.

Ovaj se postupak može primeniti ne samo za određivanje zapremina useka i nasipa ili slojeva kolovozne konstrukcije, već i za proračun zapremine akumulacije, određivanje kubatura rudnog tela itd. U slučaju proračuna zapremine akumulacionog jezera postupa se suprotno. Za fiktivno projektovano stanje usvaja se površ dna jezera, a za fiktivnu površ terena površina jezera. Mreža trouglova po dnu tada se preslikava na horizontalnu ravan i pri tome ne postoji ni najmanja greška. I u svim drugim slučajevima gde je jedna od površi horizontalna treba je formalno usvojiti za površ po terenu vodeći, naravno, računa о tome da će se predznak zapremina useka i nasipa obmuti.

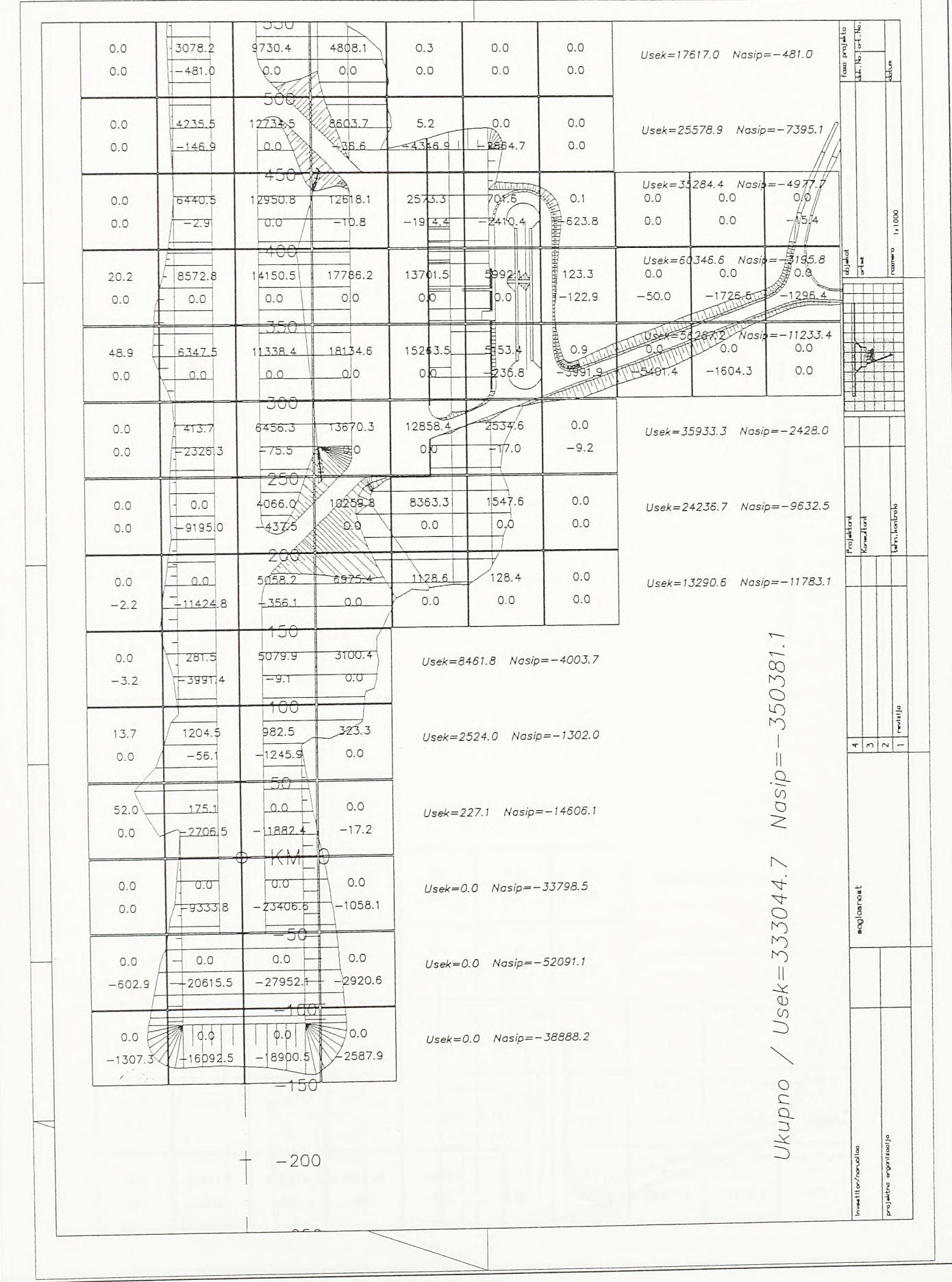

Sl.4-86.<br>Ćelijski proračun kubatura zemljanih masa na jedinstvenom modelu airside-a i landside-a (prvi deo)

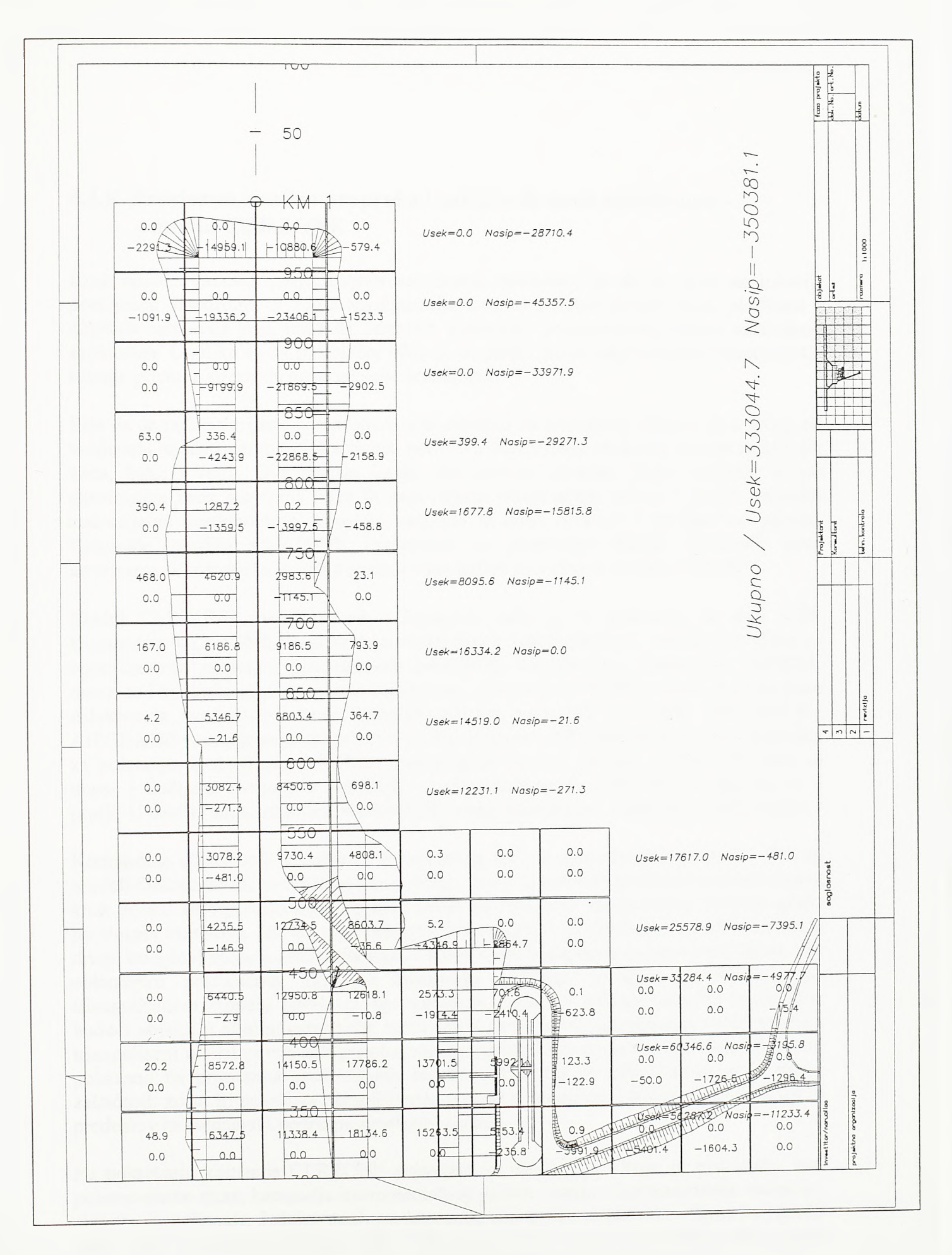

 $SI.4 - 87.$ 

Ćelijski proračun kubatura zemljanih masa na jedinstvenom modelu airside-a i landside-a (drugi deo)

## 4.3.9. Prostorna analiza prepreka i zaštićenih zona aerodroma -- m odul CLRZONE

Kroz analizu procesa projektovanja aerodroma, pokazano je da se prvo na lokaciji postojećeg aerodroma utvrđuje konfiguracija sistema poletno-sletnih staza, platformi i objekata terminala koja treba da odgovori zahtevima prognoziranog obima vazdušnog saobraćaja. Ukoliko se na postojećoj lokaciji ne može razviti odgovarajuće koncepcijsko rešenje pristupa se izboru nove lokacije aerodroma.

Bilo da se radi о varijanti aerodromskog kompleksa na postojećoj lokaciji ili о nekoj od varijanata na alternativnim lokacijama, prvi nivo istraživanja obuhvata analize zaštićenih zona, buke i vetra. Ove analize imaju eliminatoran karakter. Neke varijante bivaju eliminisane zbog problema buke ili nepovoljnih topografskih uslova i drugih prepreka operacijama vazduhoplova, a ostale varijante se dalje razvijaju i medusobno porede. Komande modula CLRZONE namenjene su prostomoj analizi zaštićenih zona aerodroma, a softverska podrška analize vetra nalazi se u okviru modula UTILITY.

Modul CLRZONE sastoji se od 6 komandi, kako je to pokazano na siici 4-88. Komandom CLRZONE konstruiše se model figure zaštićenih zona, određen površima za ograničavanje prepreka, diskretizovan prostomim trouglovima. Komandom AIPBLK unose se i kodiraju prepreke u zoni aerodroma, a komandom TLINE u pian se unose trase dalekovoda, markantnih i čestih linijskih objekata. Komande APPPROF, OBSTACLE i AIPGRADE namenjene su formiranju profila prepreka duž prilazne površine i površine za poletanje. Komandom AEPPROF postavlja se osnova, ili grid, profila. Prepreke se unose i kodiraju komandom AIPBLK, a primenom opcije OBSTACLE prenose se u profil. U profilu se, komandom AIPGRADE, mogu konstruisati i kotirati podužni nagibi.

Komandom CLRZONE konstruišu se modeli površi za ograničavanje prepreka. Ovi su modeli diskretizovani prostomim trouglovima. Time se problem proračuna prodora terena kroz površi za ograničavanje prepreka svodi na rešavanje međusobnog prodora grupa prostomih trouglova. Jednu grupu predstavljaju trouglovi po digitalnom modelu terena, a drugu trouglovi modela zaštićenih zona. Po bilo kojoj triangulisanoj prostomoj figuri, već pokazanim postupcima, lako se konstruišu izohipse. Izohipse konstmisane po triangulisanom modelu površi za ograničavanje prepreka definišu visinske limite koje budući objekti u okolini aerodroma ne bi smeli preci. Kroz triangulisani model terena i triangulisani model površi za ograničavanje prepreka mogu se isecati i profili, kako je to pokazano na primerima gradevinskih objekata. Kao sto se vidi, diskretizacija figure zaštićenih zona, ili površi za ograničavanje prepreka, prostomim trouglovima osnovni je preduslov za računarski podržanu prostomu analizu.

Po pokretanju komande CLRZONE pojavljuje se dijalog 23. Ovde se bira kodni broj poletno-sletne staze, kategorija instrumentalnog prilaza i sama vrsta merodavne operacije, sletanje ili poletanje. Jednim pozivom komande konstmise se poiovina figure zaštićenih zona, kako je pokazano slikom 4-89. Tako se za svaki prag poletno-sletne staze može izabrati zasebna merodavna operacija ili kategorija instrumentalnog prilaza.

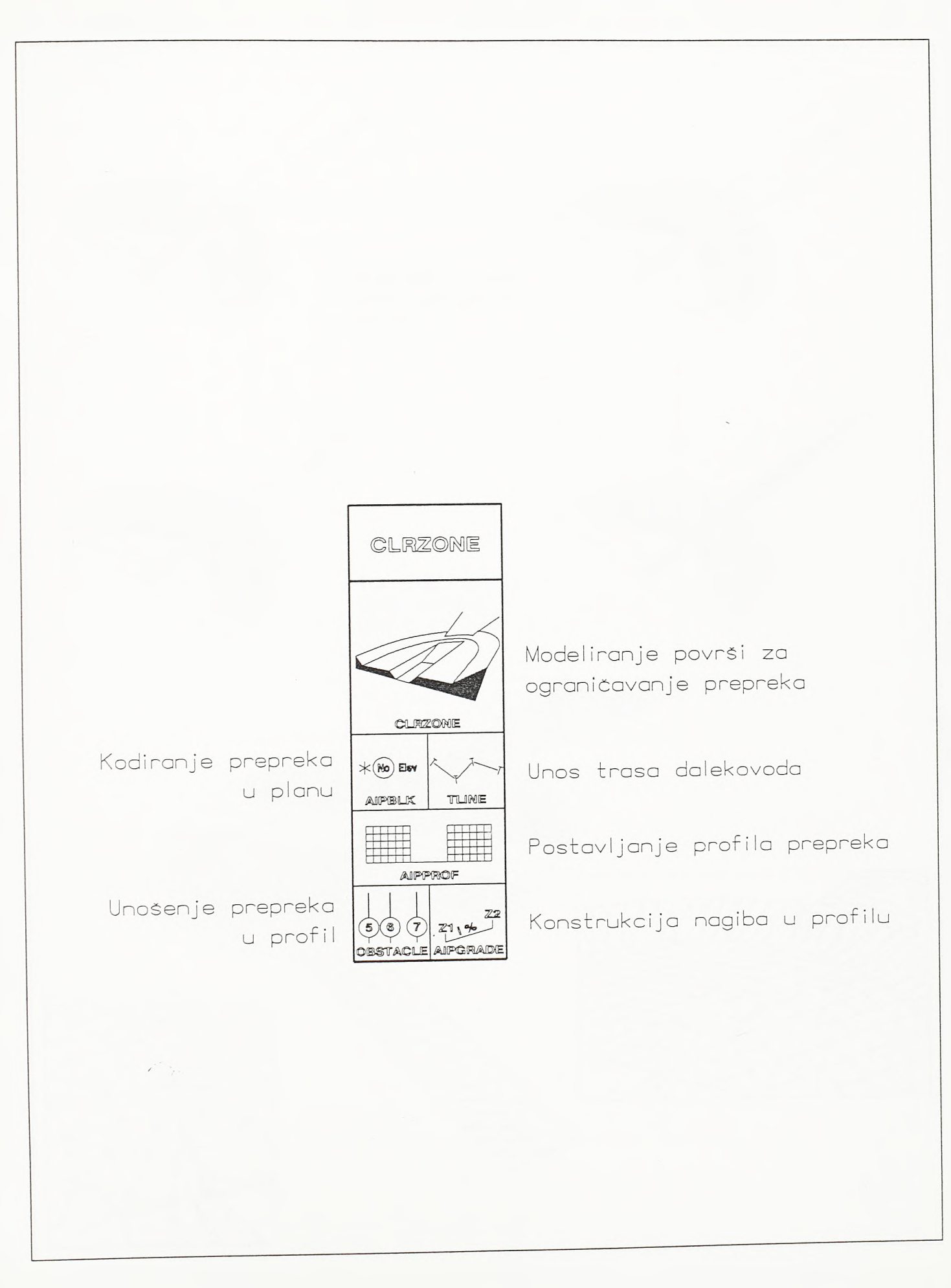

 $SI.4 - 88.$ Pregled komandi modula CLRZONE

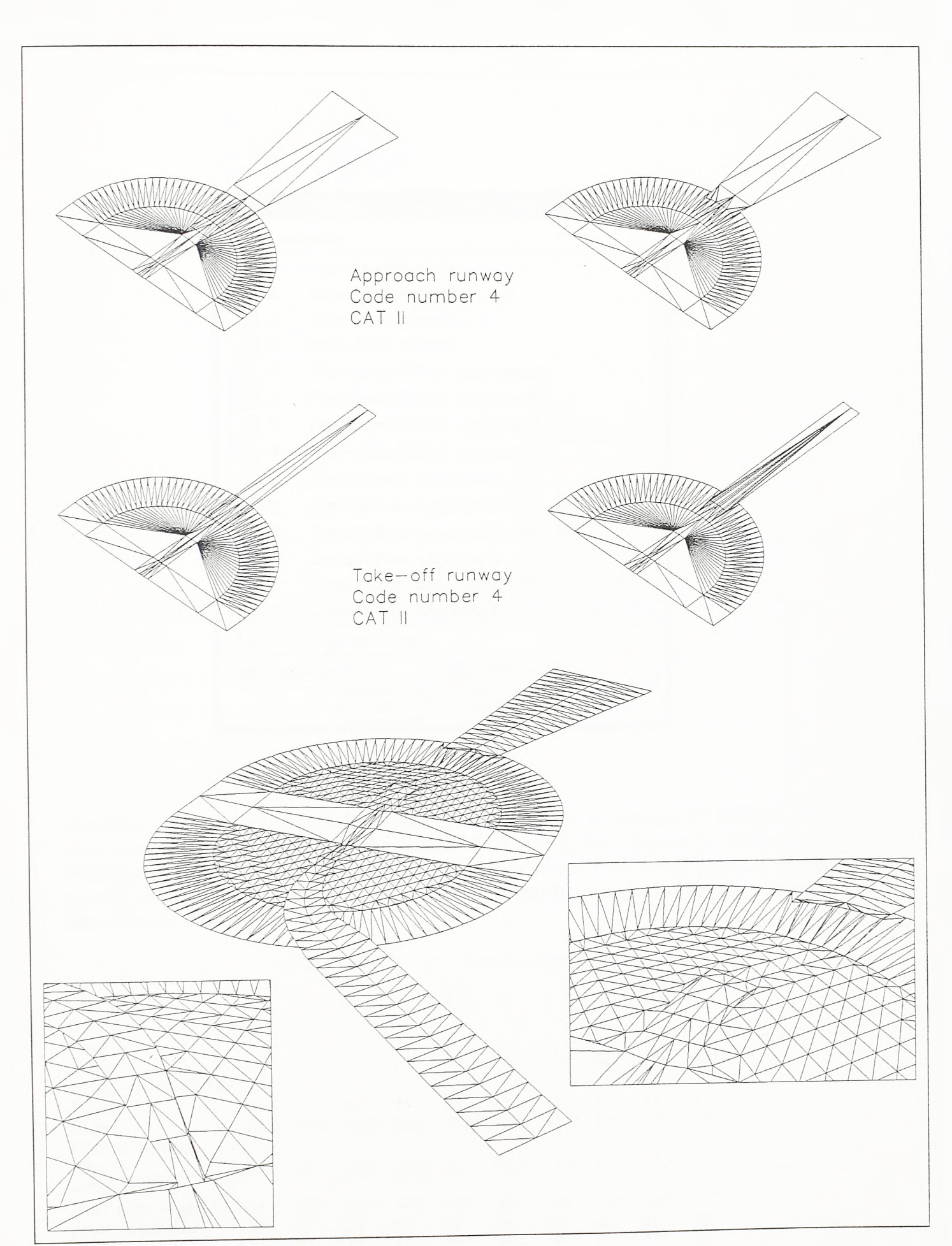

SI.4-89.

Prostorni modeli površi za ograničavanje prepreka

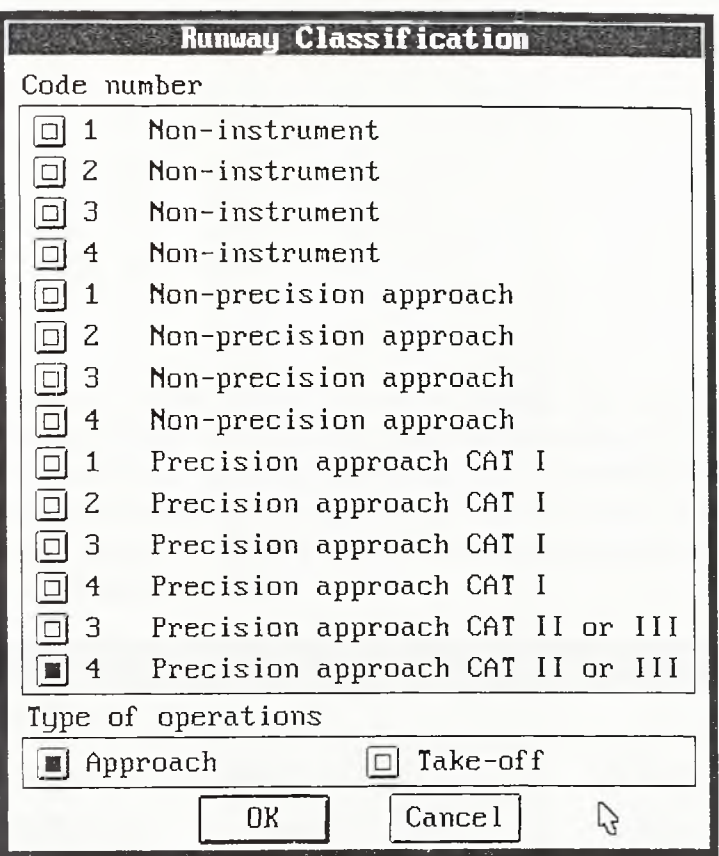

Dijalog 23.

Dimezije potrebne za konstrukciju modela program uzima iz datoteke *CLRZONE.TAB.* Ova datoteka sadrži tabele date Aneksom 14. ICAO [L.52], Format je slobodan, a deliminatori su prazna mesta ili zapete. Na početku svake linije nalazi se jedna reč sa opisom sadržaja linije. Sadržaj datoteke dat je u nastavku, a u slučaju promene propisa lako se može izmeniti.

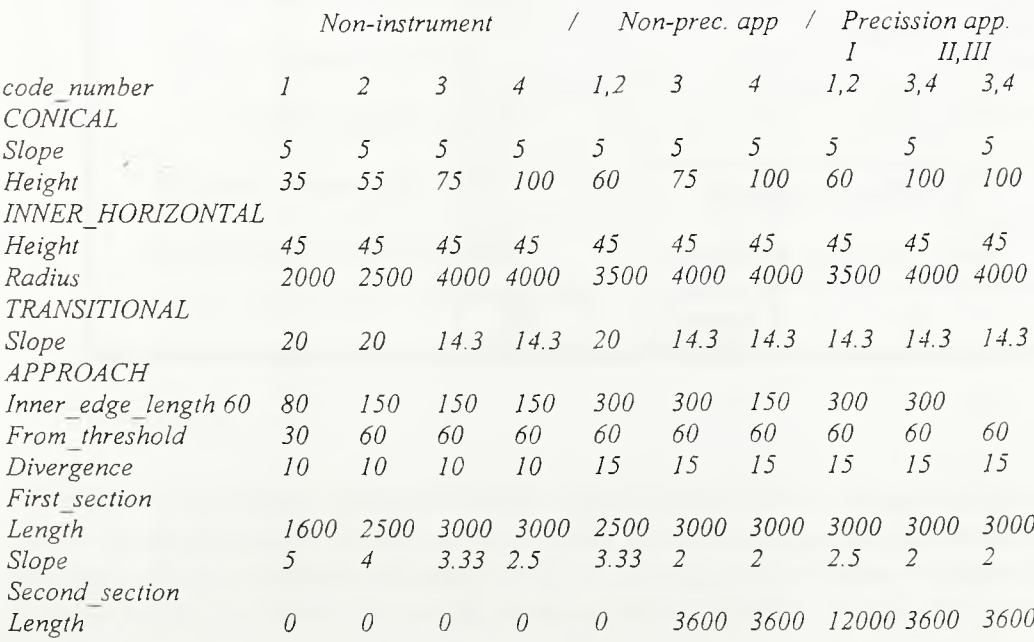

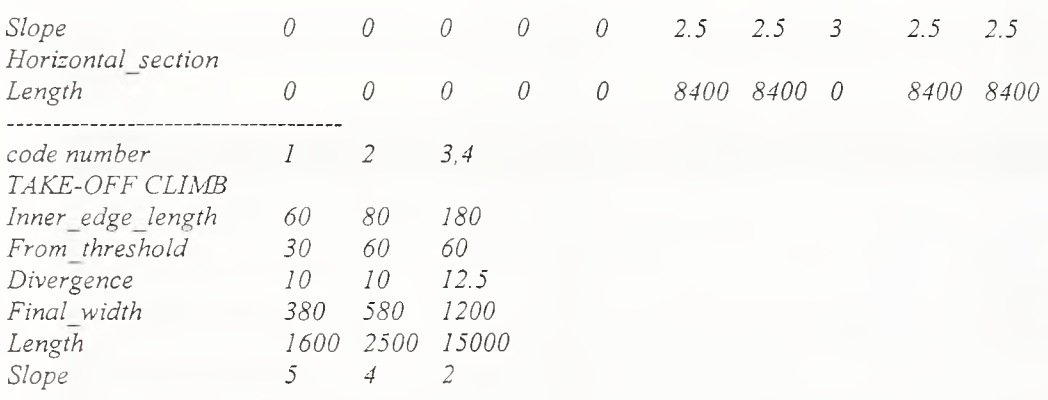

U slučaju konstrukcije prilazne površi otvara se dijalog 24., a u slučaju konstrukcije površine za poletanje dijalog 25. U oba slučaja konstmise se takozvani Race Track Pattern sastavljen od prelazne, unutrašnje horizontalne i konusne površi. U polja dijaloga automatski se unose vrednosti date propisima ali se one mogu i izmeniti. U donjem desnom delu dijaloga zadaje se dužina poletno-sletne staze i broj pravih segmenata po kružnom luku u osnovi konusne površi.

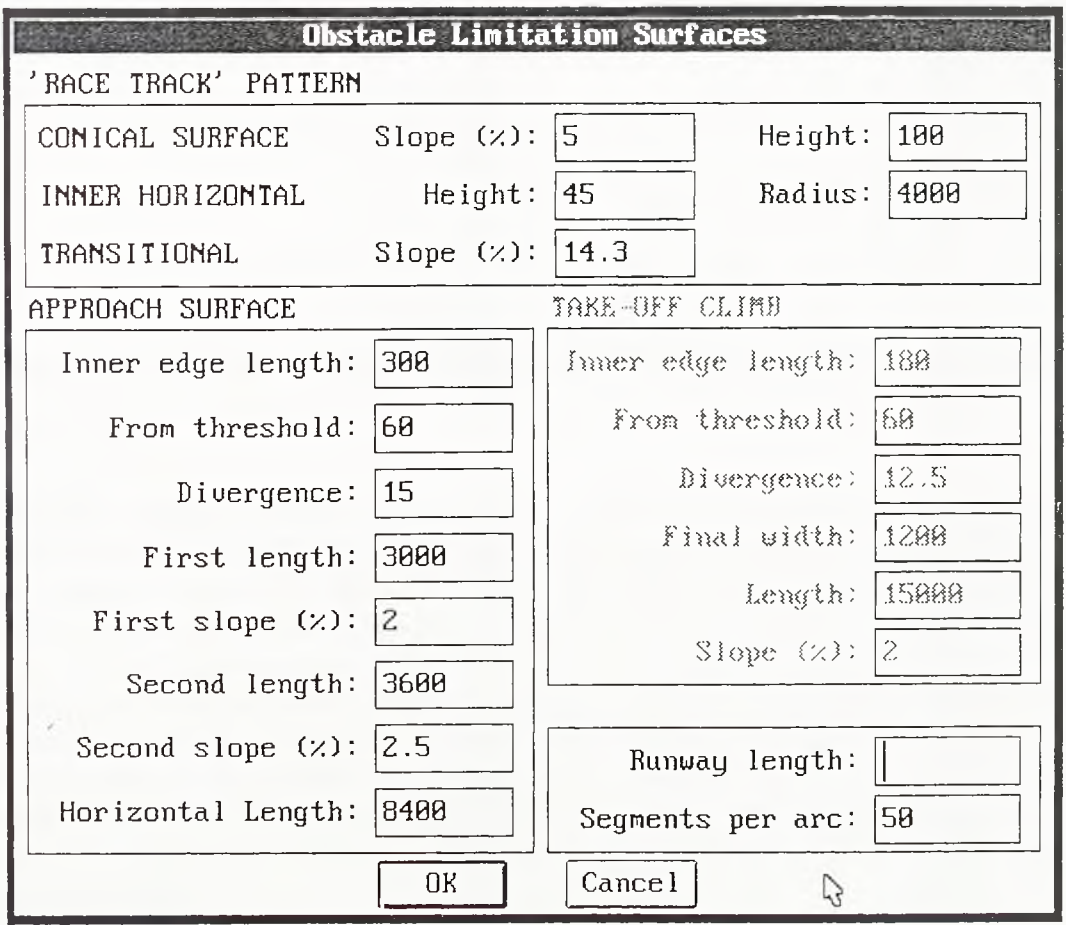

#### Dijalog 24.

Ukoliko se konstruiše prilazna površ dezaktiviran je deo dijaloga kojim se definiše površina za poletanje, a ako se konstmise površina za poletanja dezaktiviran je deo dijaloga kojim se defunse prilazna površ. Pri konstmkciji površine za poletanje aktivira se i polje kojim se zadaje dimenzija početne sirine prilazne površi, što je u stvari sirina

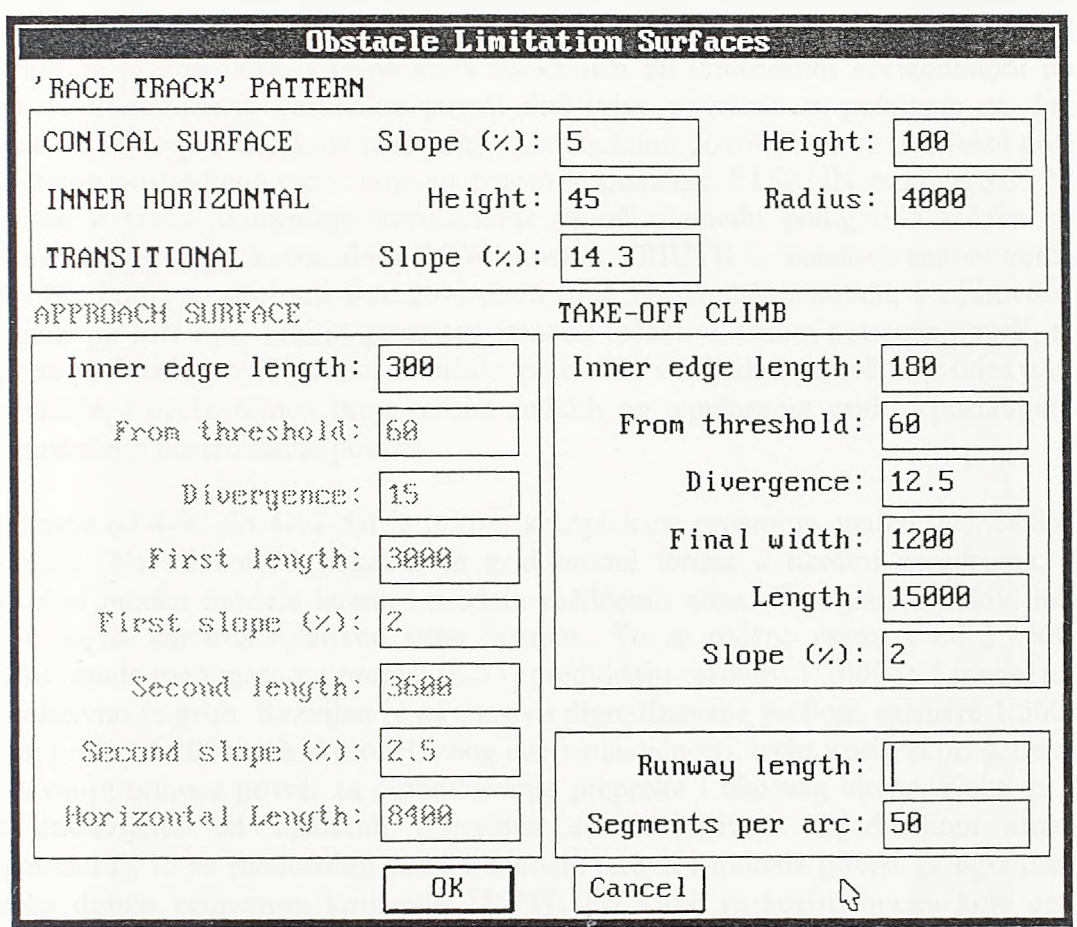

osnovne staze. Konstrukcija prelazne površi duž poletno-sletne staze zahteva i ovu dimenziju.

Dijalog 25.

Po zatvaranju drugog dijaloga zadaje se tačka na sredini poletno-sletne staze i jedna tačka na osovini poletno-sletne staze sa one strane na kojoj se konstruiše model zaštićenih zona. Potom program konstruiše polovinu figure zaštićenih zona (gomji deo slike 4-89). Ukoliko je figura simetrična, druga polovina dobija se osno simetričnim kopiranjem prve polovine. Ako je figura nesimetrična, komanda CLRZONE poziva se ponovo i druga poiovina figure konstruiše se sa suprotne strane, uzimajući istu središnju tačku poletnosletne staze i tačku na osovini sa suprotne strane. Ukoliko dode do prodora trouglova po prilaznoj površi (ili po površini za poletanje) kroz konusnu površ, ovaj se prodor rešava primenom komande TRINT modula EDITRI. U gomjem delu slike 4-89 sa leve strane pokazani su neobrađeni modeli zaštićenih zona, a sa desne strane modeli obrađeni komandom TRINT.

Cesti su, međutim, slučajevi u kojima se kote pragova poletno-sletne staze bitno razlikuju ili slučajevi u kojima su putanje prilaza i poletanja zakrivljene. U tim slučajevima pribegava se fmijoj obradi modela površi za ograničavanje prepreka. U donjem delu slike 4-89 dat je primer jednog složenijeg modela gde su putanje prilaza i poletanja zakrivljene. Prvo je definisana standardna figura zaštićenih zona, a potom su uklonjeni trouglovi po pravim putanjama prilaza i poletanja. Potom su, duž osovina putanja definisanih u piami,

po podužnom profilu propisanom Aneksom 14. i uz definiciju jednostavnih template-a, komandom 3DMODEL modula TEMPLATE, razvijeni modeli zakrivljenih površi prilaza i poletanja. Prodor prilazne površi kroz konusnu površ obraden je komandom TRENT. Prelazna površ duž oboda prilazne površi, komandom SLOPE modula GRADING, konstruisana je kao usek. Gomja ivica useka leži na unutrašnjoj horizontalnoj površi. Potom su konstruisane vertikalne površi duž ivica površine za poletanje na delu od osnovne staze do prodora kroz unutrašnju horizontalnu površ. Prvo su duž ivica površine za poletanje postavljene tačke koje su potom komandom PTS2TIN modula SETPOINT podignute u ravan unutrašnje horizontalne površi. Između podignutih tačaka i ivica površine za poletanje, komandom ROW modula TRIUTILS, konstruisane su vertikalne površi. Na kraju su obrisani trouglovi unutrašnje horizontalne površi, a njihovo mesto popunjeno je TEN-om. TEN je generisan između tačaka u osnovi konusne površi, tačaka po obodu prelaznih površi, odnosno tačaka po obodu vertikalnih površi duž ivica površine za poletanje, i proizvoljnog broja tačaka zadatih po regulamom gridu i postavljenih na kotu unutrašnje horizontalne površi.

Na slikama od 4-90 do 4-92 dat je primer kompleksne prostome analize zaštićenih zona aerodroma. Na siici 4-90 pokazan je grid model terena u okolini aerodroma, kao i međusobni prodor modela terena i modela zaštićenih zona. Topografski uslovi lokacije ispituju se na kartama relativno sitne razmere. To su obično razmere od 1:25000 do 1:50000 (mada međunarodni propisi [L.51] predviđaju razmeru 1:20000). I model na siici 4-90 relativno je grub. Razvijen je na osnovu digitalizovane podloge razmere 1:50000 sa ćelijom grida od 200m. Grid model, zbog svoje plastičnosti, treba koristiti pri generalnom sagledavanju odnosa površi za ograničavanje prepreka i okolnog terena. Kako su ćelije grida sastavljene od uparenih trouglova sa nevidljivom zajedničkom stranicom (dijagonalom), to se međusobni prodor modela terena i modela površi za ograničavanje prepreka dobija primenom komande TRENT. Pri tome se koristi opcija koja generiše LINE entitete po liniji medusobnog prodora.

Analizu zaštićenih zona aerodroma na potencijalnim lokacijama treba izvoditi na grid modelu terena, dok se finalna podloga sa prodorima terena kroz zaštićene zone na izabranoj lokaciji radi na osnovu TIN modela terena. Već je rečeno da TIN model, iako manje pregledan, u numeričkom pogledu daje vemiju predstavu terena. Na siici 4-91 pokazana je topografska podloga sa modelom zaštićenih zona i prodorima dobijenim na osnovu TEN modela terena. TIN model terena formiran je na osnovu digitalizovane podloge razmere 1:50000 sa ekvidistancom 20m. Zbog preglednosti, na crtežuje uključen samo lejer sa izohipsama na svakih lOOm. Pokazane su dve varijante prodora modela terena kroz model zaštićenih zona. Razlike su na delu prilazne površi izmedu prodora kroz konusnu površ i unutrašnju horizontalnu površ. Prema osnovnoj varijanti, zbog složenih topografskih uslova, za merodavan je uzet prodor terena kroz prilaznu površ. Prema skici pokazanoj u donjem levom uglu, za merodavan se mogao uzeti prodor terena kroz unutrasnju horizontalnu i konusnu površ. Na pomenutoj deonici ove površi su na kotama nižim od prilazne.

Na siici 4-91 kodirane su i markantne tačke po terenu i značajnije prepreke u zoni aerodroma. Tako je podloga na siici 4-91 opremljena kao karta prepreka aerodroma tipa B. Blokovi kojima su prepreke kodirane dati su u donjem levom delu slike. Imena blokova su:

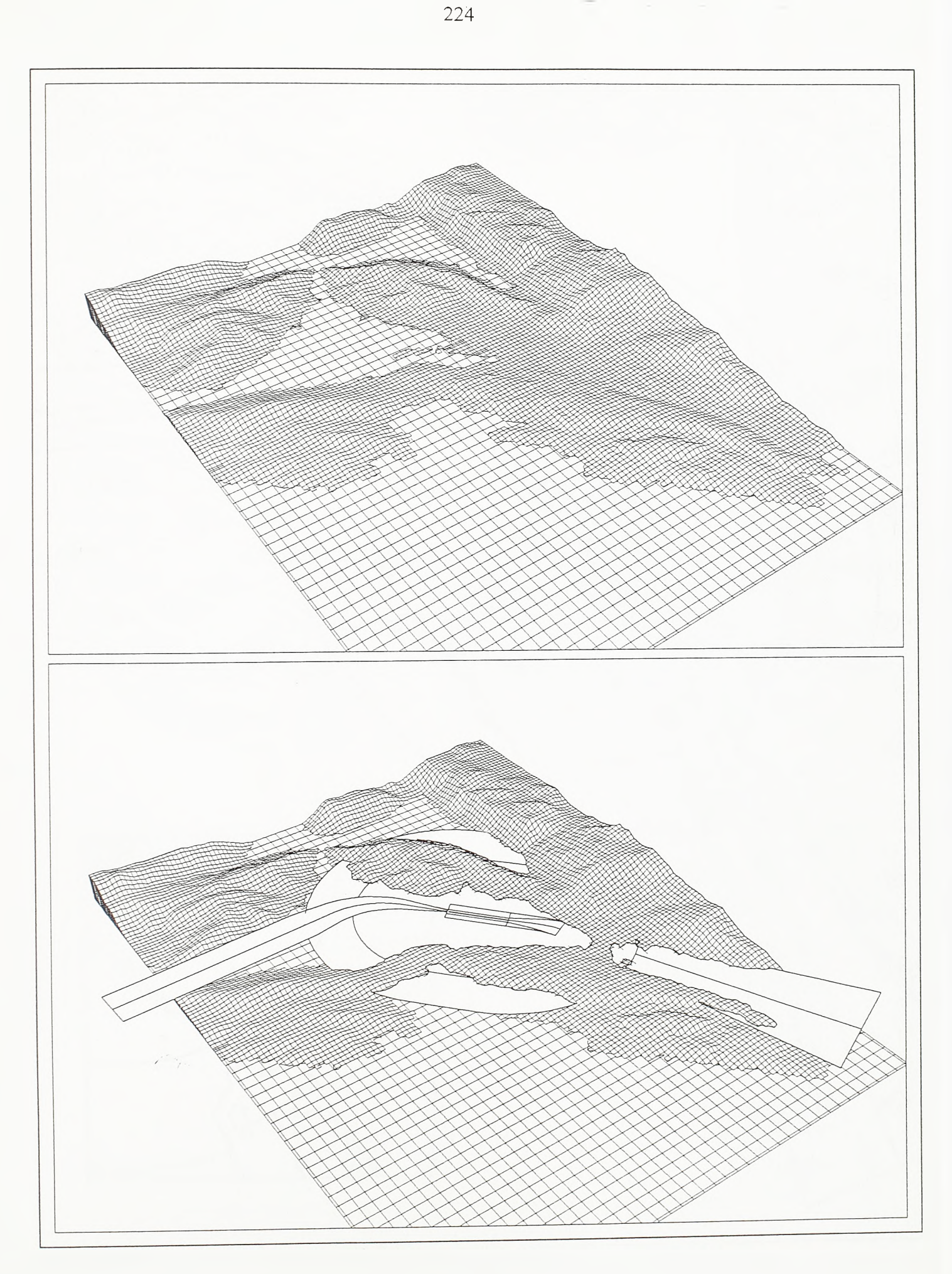

## Sl.4-90.

Konstrukcija prodora modela terena kroz model površi za ograničavanje prepreka

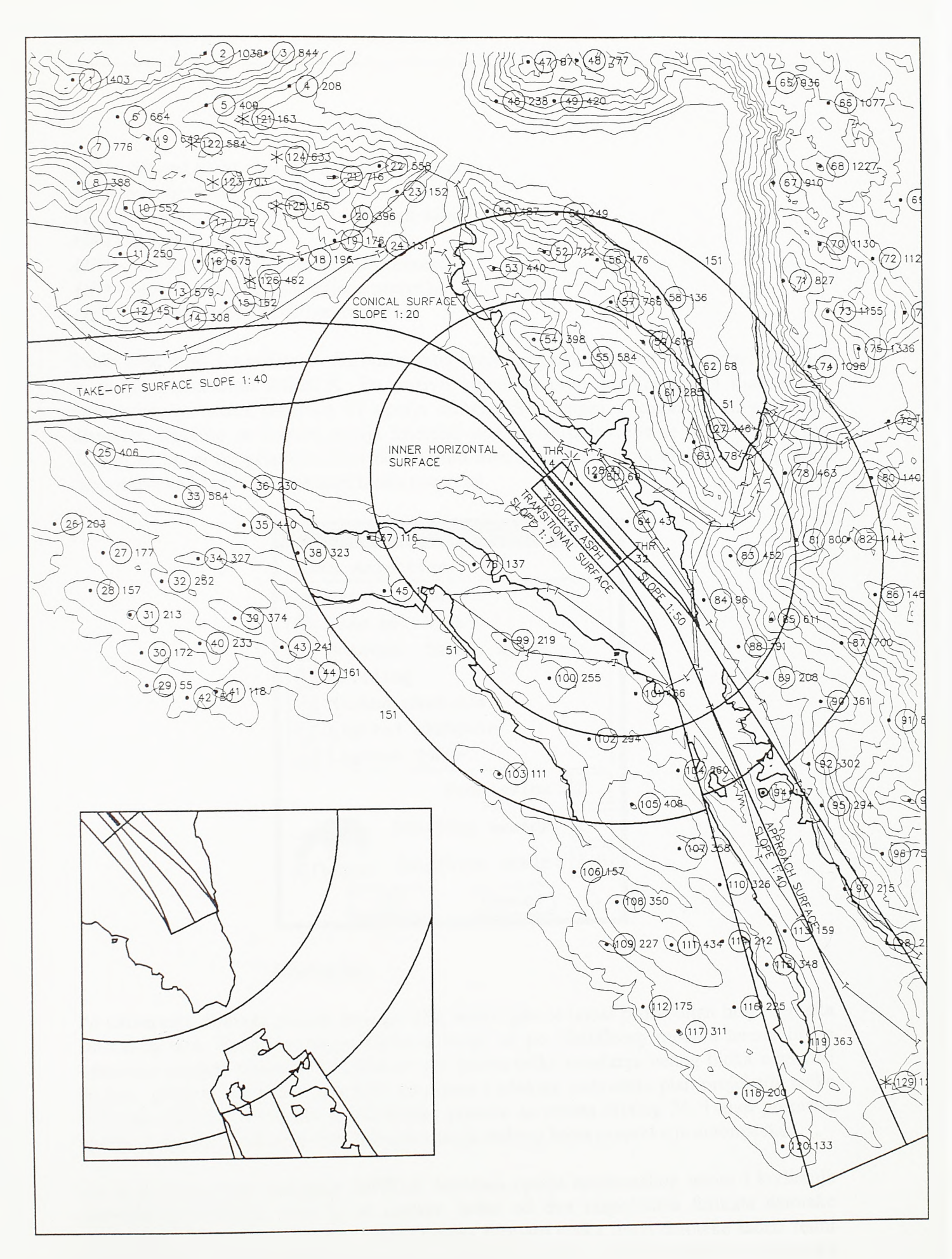

# $S1.4 - 91.$ Izrada karte prepreka aerodroma tipa B

- *AIP1 -* ground point markantna tačka na terenu
- *AIP2* tree or shrub drvo ili grm
- *AIP3* antenna, tower, spire etc. antena, toranj, stub itd.
- *AIP4* building zgrada
- *AIP5* marked obstacle obeležena prepreka
- *AIP6 -* lighted obstacle osvetljena prepreka
- *AIP7* lighted tower osvetljen toranj

Svaki blok nosi dva atributa - atribut rednog broja prepreke i atribut njene kote. Blokovi se unose komandom AIPBLK. Po pozivu komande prvo se bira opcija manuelnog, interaktivnog, unosa prepreka ili opcija automatskog unosa i kodiranja iz postojeće datoteke. Ukoliko se izabere opcija interaktivnog unosa pojavljuje se dijalog 26. Kroz dijalog se unosi tip prepreke, broj decimalnih mesta kote umetanja bloka, početni redni broj prepreke i razmera umetanja bloka prepreke.

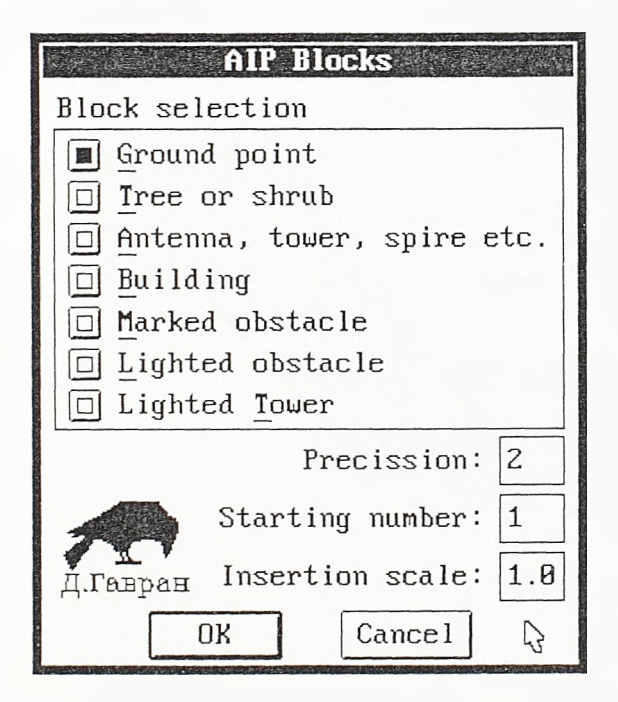

Dijalog 26.

Po zatvaranju dijaloga prelazi se u grafički editor gde se unosi proizvoljan broj prepreka izabranog tipa. Tacke umetanja blokova biraju se po digitalnom modelu terena ili po vrhovima modela objekata. Ukoliko se pre izbora tačke umetanja nekog bloka odgovori brojem, program ga uzima kao kotu umetanja i očekuje zadavanje plan projekcije tačke umetanja bloka. Po prekidu unosa tačaka ponovo se otvara dijalog 26. i nudi promena opcije, na primer, tipa prepreke. Inkrementacija rednog broja prepreke je automatska.

Da je po pokretanju komande AIPBLK izabrana opcija automatskog unosa i kodiranja prepreka iz datoteke, prvo bi se izabrao jedan od dva raspoloživa formata datoteke prepreka; *#,E,n,z,#* ili *#,N,e,z,#.* Prema prvom formatai svaka linija datoteke sadrži redni broj prepreke, Tkoordinatu (Easting), *X* koordinatu (northing), kotu i broj bloka prepreke (1 - markantna tačka terena, *... ,1 -* osvetljen toranj). Pri tome se kao deliminatori mogu koristiti zapete ili prazna mesta. Prema drugom formatu *Y* i *X* koordinata menjaju mesta. Po izboru formata datoteke, kroz dijalog datoteke, zadaje se ime datoteke prepreka.

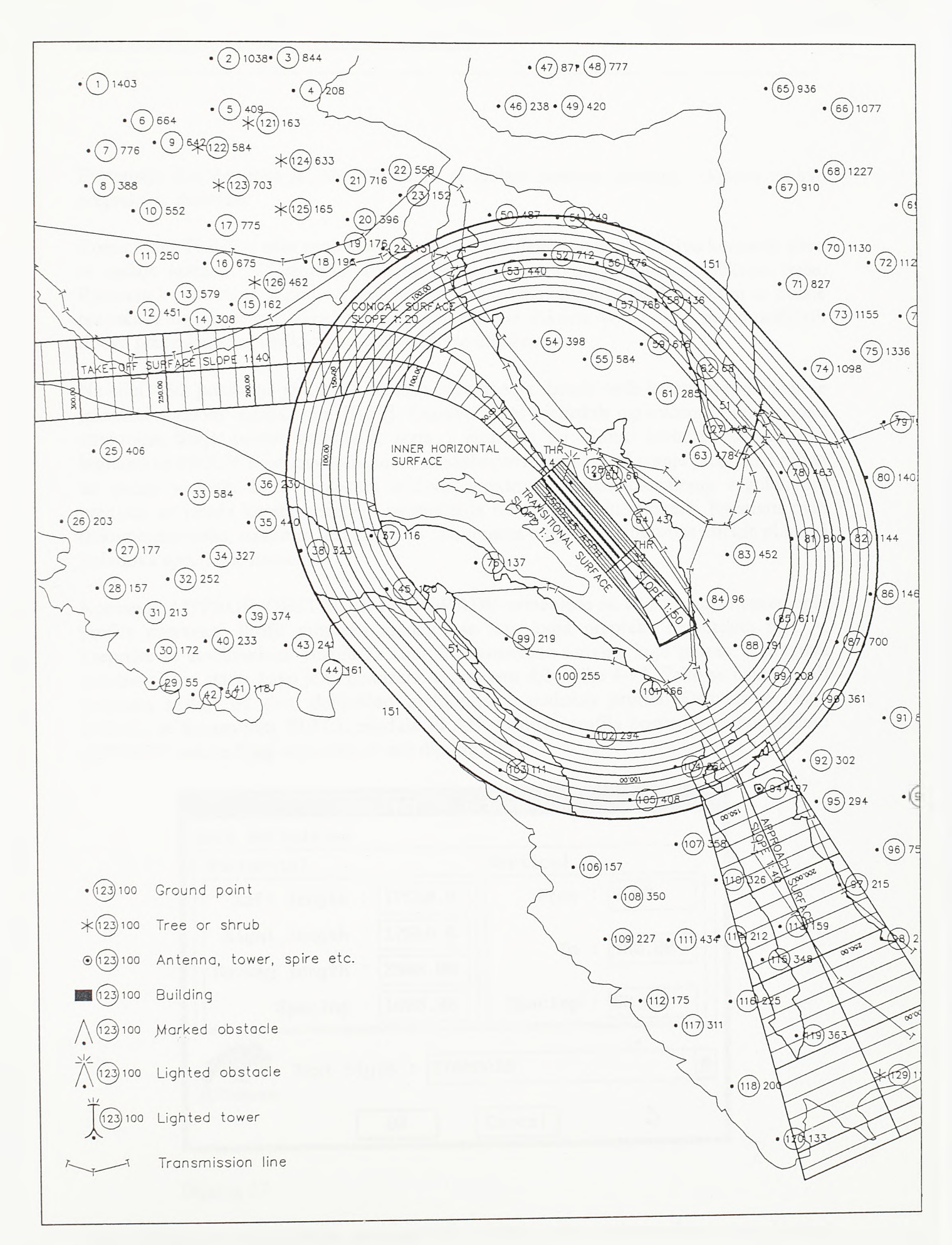

 $S1.4 - 92.$ Izrada k arte visinskih ograničenja

Ekstenzija ove datoteke je *.obs.* Na kraju se zadaje razmera umetanja blokova za sve prepreke iz datoteke.

Komandom TLINE u plan projekciju unose se trase dalekovoda. Po pozivu komande prvo se zadaje razmera *"T"* simbola koji se iscrtavaju na svim prelomnim tačkama trase. Razmera 1 primerena je podlozi koja se aranžira prema razmeri 1:50000. Zatim se zadaje niz tačaka kojima je trasa dalekovoda defmisana. Na slikama 4-91 i 4-92, pored različitih tipova prepreka, simbolički su pokazane i trase dalekovoda.

Na siici 4-92 pokazana je karta visinskih ograničenja. Izrada ovih karata preporučena je intemacionalnom regulativem [L.59]. Osnovu karte visinskih ograničenja predstavljaju struktume linije površi zaštićenih zona i izohipse po njima. Izohipse se generišu komandom ISOLINE po triangulisanom modelu površi za ograničavanje prepreka i njima su zadati visinski limiti objekata u zoni aerodroma. Intemacionalnom regulativom predlaže se izrada karata visinskih ograničenja relativno sitnih razmera. Razmeru ovih dokumenata treba, međutim, usaglasiti sa razmerama odgovarajućih urbanističkih pianova i pianova specijalne namene.

Komande AIPPROF, OBSTACLE i AIPGRADE namenjene su konstrukciji i opremanju profila prepreka. Profil prepreka aranžira se kao karta prepreka aerodroma tipa A. Prepreke se stacionažom vezuju za suprotno usmerene osovine koje polaze iz pragova poletno-sletne staze, kako je to pokazano u gomjem delu slike 4-93. Tako se i sam profil prepreka sastoji od dva, delimično preklopljena, podužna profila. Osovine u planu defmisu se komandom DEFCL modula PLAN. Osnova profila postavlja se komandom AIPPROF, nakon čijeg se poziva otvara dijalog 27.

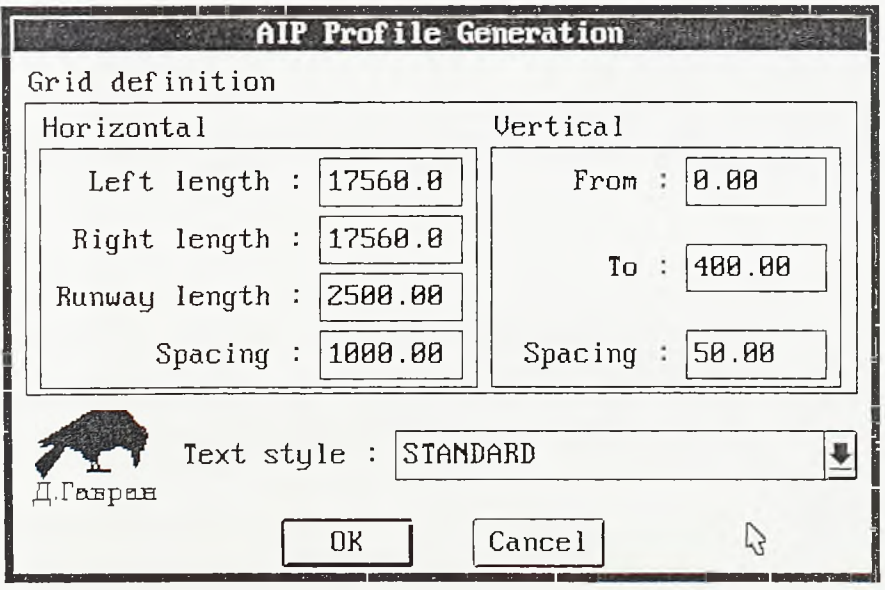

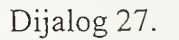

Kroz dijalog se zadaju dužine preklopljenih profila, dužina poletno-sletne staze (dužina preklapanja), horizontalni i vertikalni korak grida i kote osnove i vrha profila. Za horizontalni i vertikalni korak grida po pravilu se usvajaju 300m i 30m (1000ft i 100ft). Grid profila isertava se uz odgovarajuće uvećanje vertikalne razmere. Ovo uvećanje

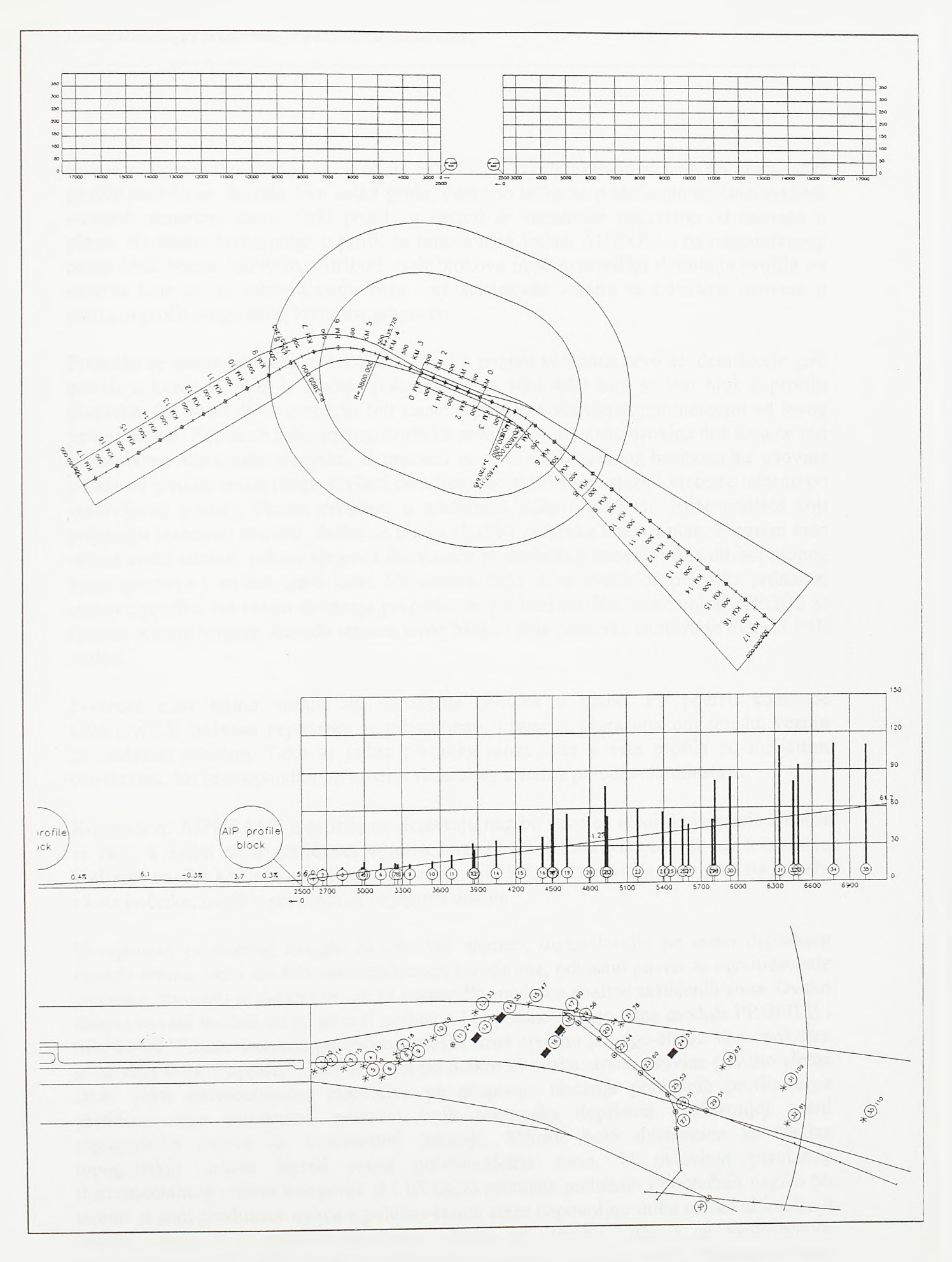

SI.4-93.

Postavljanje profila prepreka i unošenje prepreka u profil -- izrada karte prepreka aerodroma tipa A

zadaje se komandom VEGZAG modula PROFILE. U interaktivno zadatoj početnoj tački profila naći će se krajnja leva tačka grida, odnosno tačka sa maksimalnom stacionažom osovine usmerene ulevo. Grid profila u suštini se konstruiše nezavisno od osovina u planu. Na mestu levog praga u profil se umeće blok imena AIPROL, а na mestu desnog praga blok imena AIPROR. Atributi ovih blokova nose numeričku defmiciju profila na osnovu koje se, na odgovarajuću kotu i na stacionažu vezanu za određenu osovinu u planu, u profil mogu uneti kodirane prepreke.

Prepreke se unose komandom OBSTACLE. Po pozivu komande prvo se identifikuje grid profila u коте se radi. U slučaju pokazanom na siici 4-93 bira se levi blok u profilu prepreka, što znači da će prepreke biti unete u profil po stacionažama merenim od levog praga udesno. Potom se kroz dijalog datoteke zadaje ime datoteke osovine duž koje će biti odmeravane stacionaže prepreka. U primeru na siici 4-93 izabrana horizontalna osovina polazi od sredine levog praga, prolazi osovinom poletno-sletne staze i kreće se udesno po zakrivljenoj putanji. Potom program u grafičkom editoru posebno ističe entitete koji pripadaju izabranoj osovini. Zatim se biraju simboli prepreka uneti u pian. Program tada uzima svaki simbol, računa njegovu stacionažu po izabranoj osovini i cita atribut rednog broja prepreke i atribut njene kote. Na osnovu toga se za svaku od prepreka pronalazi mesto u profilu. Na mestu umetanja prepreke se, pri bazi profila, umeée blok AIPOBS sa njenim rednim brojem. Između temena ovog bloka i kote prepreke iscrtava se POLYLINE entitet.

Prepreke nisu stalno vezane za konkretne osovine u planu. Po pozivu komande OBSTACLE izabrane peprepeke se privremeno, i samo u proračunskom smislu, vezuju za izabranu osovinu. Tako se jedna prepreka može naći u vise profila po različitim osovinama, sto je neophodno pri analizi složenijeg sistema poletno-sletnih staza.

Komandom AIPGRADE u profilu se iscrtavaju nagibi. Prvo se idenifikuje profil u коте se radi, a zatim se u grafìckom editoru bira TEXT entitet kao uzorak za tekstualno kotiranje nagiba koji se konstmise. Za svaki nagib koji se konstruiše zadaju se stacionaža i kota početka, nagib u procentima i njegova dužina.

Usvajanjem prostomog trougla za osnovni element diskretizacije ne samo digitalnog modela terena, već i modela zaštićenih zona aerodroma, odnosno površi za ograniòavanje prepreka, stvorena je dobra osnova za numeričku podršku analize zaštićenih zona. Ovako diskretizovani modeli mogu se seći podužno i poprečno komandama modula PROFILE i SECTION. Primer isecanja poprečnog profila kroz sredinu poletno-sletne staze pokazan je na siici 4-94. Poprečni profil zahvata po 6.5km sa svake strane osovine poletno-sletne staze. Iako intemacionalna regulativa ne propisuje isecanje poprečnih profila kroz zaštićene zone aerodroma, primena ovih postupaka doprinosi kvalitetnijoj oceni topografskih uslova na analiziranoj lokaciji. Slikom 4-95 ilustrovana je analiza topografskih uslova ispred praga poletno-sletne staze. U uslovima preciznog instrumentalnog prilaza kategorija П i Щ nagle promene podužmh i poprečnih nagiba po terenu u zoni produžene osovine poletno-sletne staze nepovoljno utiču na rad altimetra u avionu. Stoga su u primeru na siici, u širini od ukupno 120m i na međusobnim rastojanjima od po 10m, ispred praga sečeni paralelni podužni profili. Međunarodnom regulativem [L.51, L.55] date su granične vrednosti promene podužnih nagiba terena i maksimaino dozvoljene visinske razlike po poprečnim profilima u ovoj zoni.

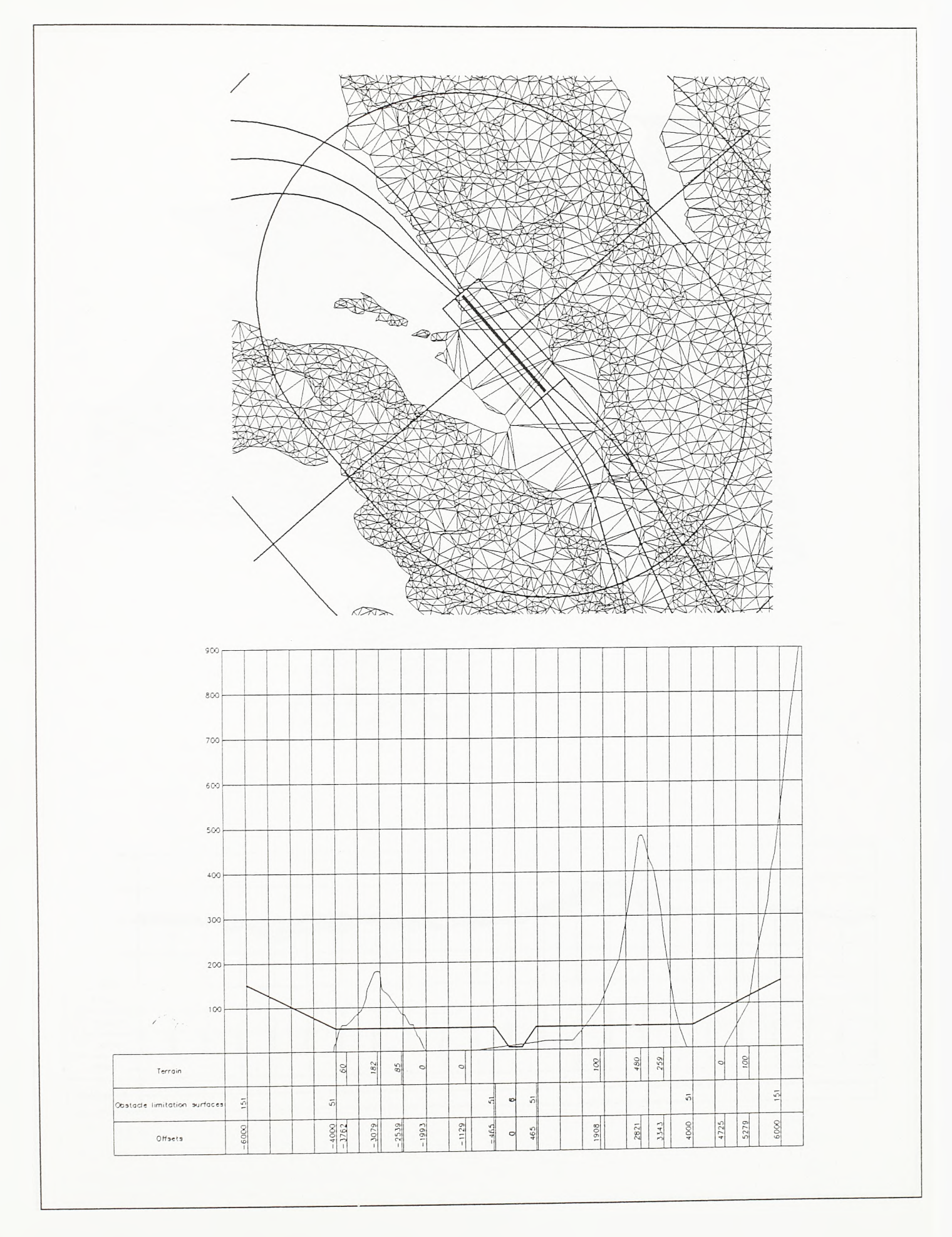

 $SI. 4 - 94.$ 

Isecanje profila kroz modele terena i zaštićenih zona aerodroma

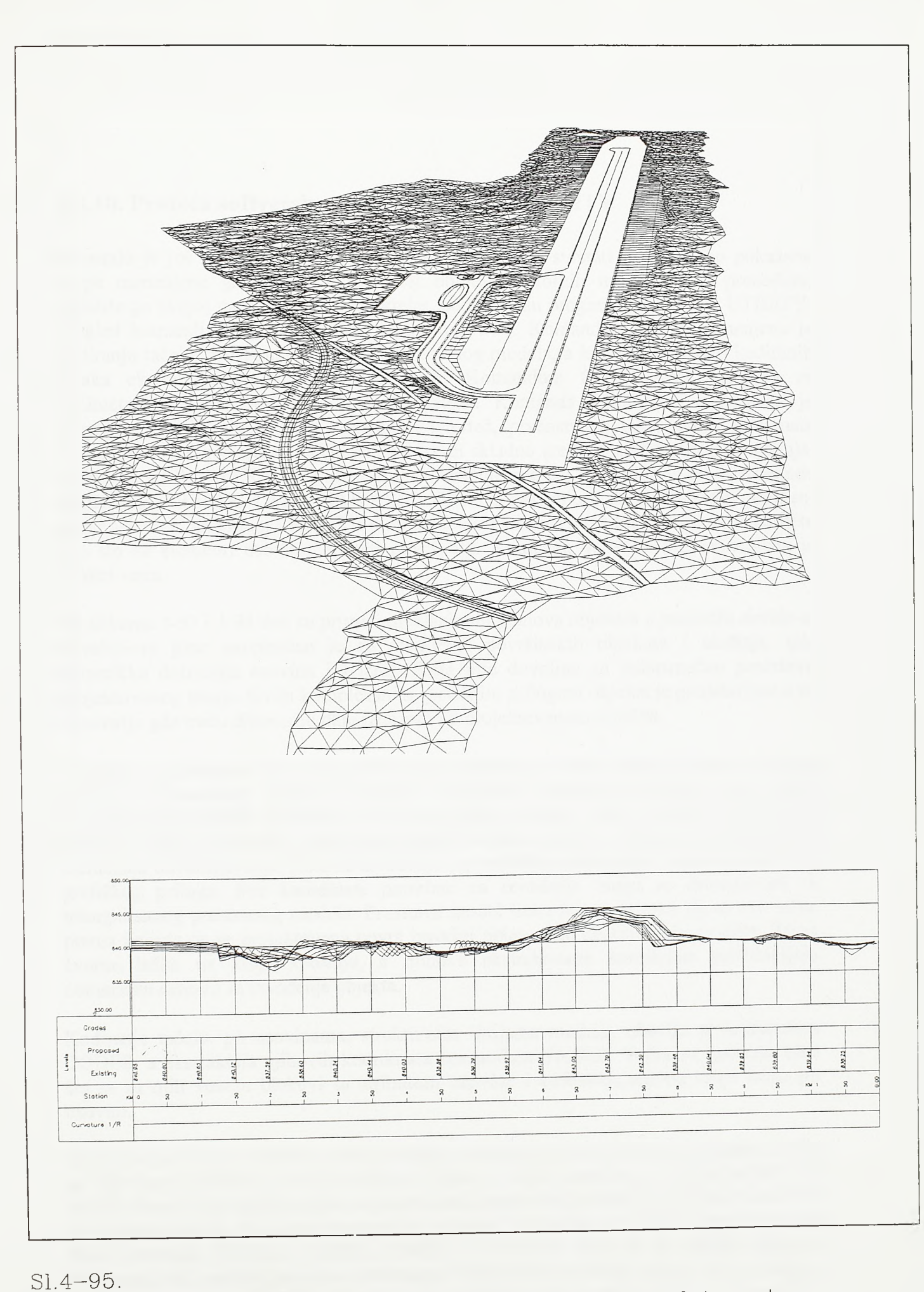

Analiza topografskih uslova ispred praga poletno-sletne staze

### 4.3.10. Prateća softverska podrška - modul UTILITY

Preostalo je još nekoliko procedura koje se nisu mogle svrstati u prethodno pokazane grupe namenjene građenju i numeričkoj obradi prostomih modela. Ove procedure, različite po svojoj nameni i mestu upotrebe, podržane su programima modula UTILITY. Pregled komandi ovog modula dat je na siici 4-96. Komanda CODES namenjena je kodiranju tačaka duž struktumih linija prostomog modela, a koordinate ovako kodiranih tačaka ekstrahuju se komandom TABLE. Komandom COORGRID postavlja se decimetarska mreža primerena razmeri crteža. Komanda RESCALE namenjena je grupnom reskaliranju blokova umetnutih u crtež, prvenstveno reskaliranju elemenata kotiranja. Ova komanda je neophodna pri izradi skladno uređene grafičke dokumentacije. Komanda CLRLAYER koristi se za grupno brisanje entiteta izabranog lejera, a komande BRINGUP, FREEZE, OFF, THAWALL i ONALL namenjene su automatskoj promeni stanja lejera. Komandom CHKFILE moguće je povratiti obrisane ključne grafičke entitete kao sto su elementi osovina, entiteti površi itd. Komanda WINDROSE namenjena je analizi vetra.

Na slikama 4-97 i 4-98 dati su primeri nivelacionih planova objekata u području airside-a. Nivelacioni plan neophodan je za izvođenje površinskih objekata i ukrštaja, gde numerička defmicija osovina i ivičnih linija nije dovoljna za jednoznačnu predstavu projektovanog stanja. Ovim kompleksnim grafičkim prilogom objekat je predstavljen u tri dimenzije gde treéu dimenziju daju izohipse po projektovanom objektu.

Ukoliko se primenom prethodno navedenih postupaka formira prostomi model objekta namena nivelacionog plana se menja. Privremeni nivelacioni planovi po površi triangulisanog modela generišu se vise puta tokom rada u cilju kontrole primenjenih rešenja. Finalni nivelacioni plan koristi se za analizu uslova oticanja i pozicioniranje elemenata odvodnjavanja. Kote za izvođenje se, međutim, pripremaju nezavisno od ovog grafičkog priloga. Sve koordinate potrebne za izvođenje mogu se ekstrahovati sa triangulisanog prostomog modela. Prostomi model treba formirati tako da se sve tačke prema kojima će se projektovana površ izvoditi pojave kao čvome tačke modela. Te se čvome tacke na kraju kodiraju, a njihove ekstrahovane koordinate predstavljaju numeričku osnovu za izvođenje objekta.

Kodiranje tačaka po osovinama, struktumim linijama modela, obavlja se komandom CODES, a ekstrakcija njihovih koordinata komandom TABLE. Tacke se kodiraju tako sto se za njih vezuju blokovi sa atributom oso vine i atributom rednog broja tacke po osovini.

Po pozivu komande CODES prvo se zadaje razmera umetanja blokova kodiranja, zatim se daju broj osovine i početni redni broj tacke u okviru osovine, a potom se bira niz tačaka. Prvo se bira tačka, a zatim se pomakom kursora bira položaj samog koda u odnosu na izabranu tačku. Pomakom kursora se, u stvari, bira jedan od četiri raspoloživa tipa bloka kotiranja (CODE1, CODE2, CODE3 ili CODE4) kako bi se izbeglo njegovo preklapanje sa ostalim grafičkim entitetima. Atributi osovine svih kodova unetih jednim pozivom komande CODES biće isti, a inkrementacija rednog broja tačke je automatska.

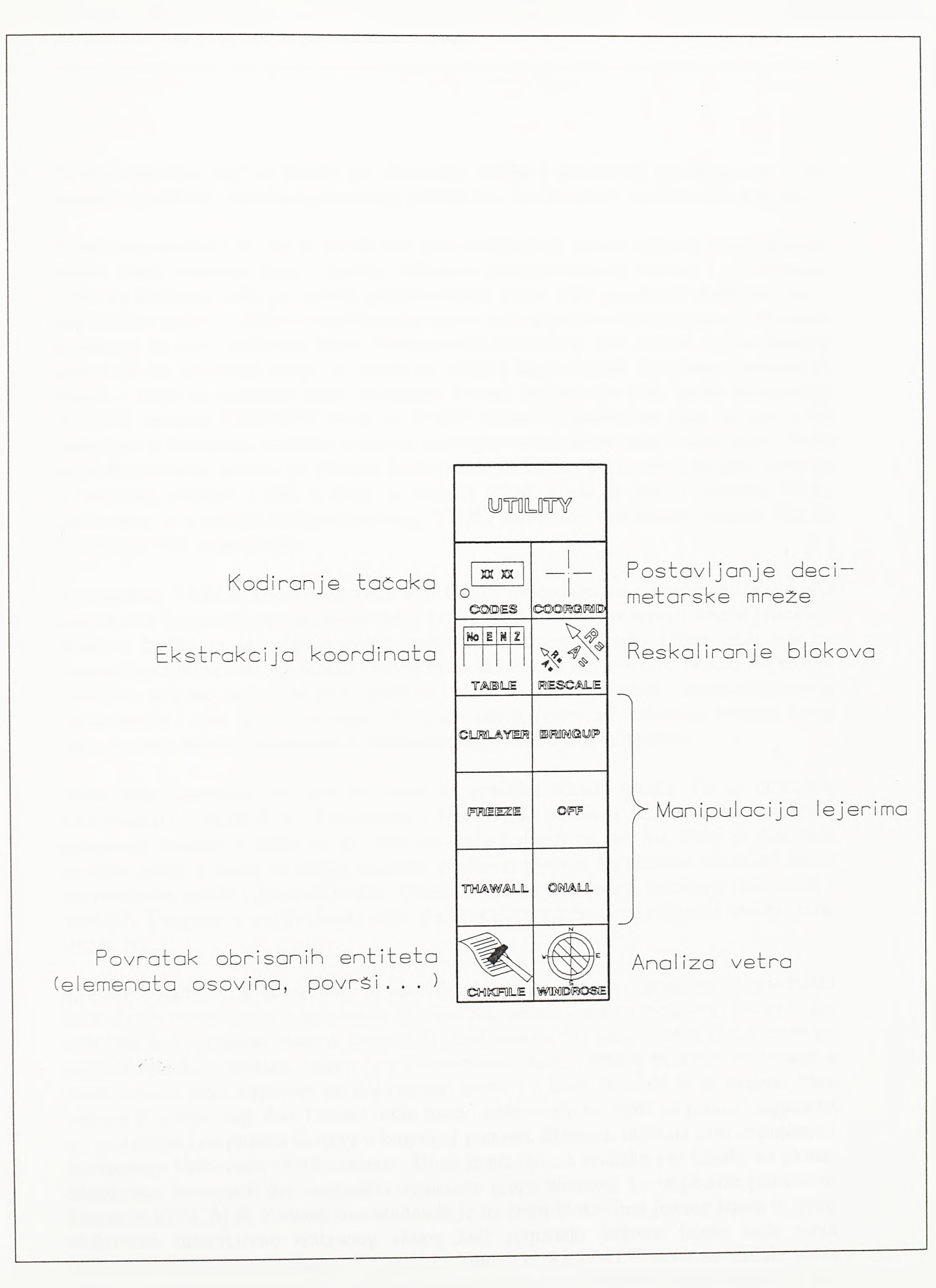

**SI.4-96.** Pregled komandi modula UTILITY Kodove osovina koji se koriste pri kodiranju tačaka i ekstrakciji koordinata ne treba mešati sa imenima osovina u piami koje postoje kao fizički nizovi nadovezanih entiteta.

U primeru na slici 4-97 dat je nivelacioni plan airside-a na osnovu koga se izvodi poletno sletna staza, osnovna staza i prostor zahvaćen poletno-sletnom stazom i platformom. Ovde su kodirane tačke po osovini poletno-sletne staze, tačke po obodu platforme, kao i sve ključne tačke do čijih se koordinata ne može doći upravnim odmeravanjem odstojanja u odnosu na ove struktume linije. Horizontalne koordinate svih ostalih tačaka modela potrebnih za izvođenje mogu se dobiti na osnovu horizontalnih koordinata prethodnih tačaka i stoga su označene samo visinskom kotom. Na pozicije ovih tačaka komandom PTSSET modula SETPOINT uneti su POINT blokovi. Nivelacioni plan na slici 4-98 namenjen je izvođenju površine kolovoza ukrštaja poletno-sletne staze i mine staze. Ovde su kodirane tačke modela po ivicama kolovoznih površina. Prvi nivelacioni plan raden je u osnovnoj razmeri 1:500, a dmgi u razmeri 1:250. Ovde se radi о projektu STOL aerodroma, a u slučaju konvencionalnog, CTOL, aerodroma uobičajene razmere bile bi 1:1000 i 1:500, respektivno.

Komandom TABLE koordinate kodiranih tačaka ekstrahuju se i upisuju u tabele. Po pozivu ove komande prvo se zadaje redni broj osovine. Zatim program u crtežu pronalazi blokove kodiranja sa odgovarajućim atributom osovine i među njima traži one sa najmanjom i najvećom vrednošću rednog broja tačke u okviru osovine. Nakon sto se ove vrednosti saopšte, zadaju se prvi i poslednji redni broj tačke u tabeli, visina tekstualnog ispisa tabele i njen gornji levi ugao. Program zatim, počev od izabranog gornjeg levog ugla, iscrtava tabelu i popunjava je koordinatama ovako odabranih tačaka.

Ovde treba pomenuti još dve komande za grafičku obradu crteža. To su komande COORGRTO i RESCALE. Komandom COORGRID postavlja se decimatarska mreža primerena razmeri u kojoj će se crtež na kraju pojaviti na ploteru. Prvo se pokazuje početak grida, a zatim se zadaje razmera crteža na ploteru. Razmerom su zadati korak decimetarske mreže i dimenzije opisa. Potom se zadaje broj koraka mreže po horizontali i vertikali. Program u gornje desno polje decimetarske mreže umeće simbol severa (blok imena N).

Komanda RESCALE namenjena je reskaliranju grupa blokova umetnutih u zajednički lejer. Sto je razmera crteža na plotem (ili razmera sagledavanja na monitom) manja to će, radi čitljivosti, razmera blokova kotiranja i stacioniranja biti veća. Cest je slučaj da se po osovini linijskog objekta, kakav je poletno-sletna staza, postave blokovi stacionaža u većoj razmeri koja odgovara sitnijoj razmeri crteža i u kojoj će moći da se sagleda čitav objekat ili njegov veci deo. Ukrštaj mine staze i poletno-sletne staze, na primer, sagledava se, projektuje i na ploteru iscrtava u krupnijoj razmeri. Elementi ukrštaja zato se kotiraju i stacioniraju blokovima sitnije razmere. Stoga je pri radu, a svakako pre izlaska na ploter, neophodno urazmeriti dve prethodno pomenute grupe blokova. To se postiže primenom komande RESCALE. Zadatak ove komande je da svim blokovima jednog lejera ili svim blokovima interaktivno izabranog skupa koji pripadaju jednom lejeru zada novu jedinstvenu razmem umetanja. Po pozivu komande RESCALE prvo se zadaje nova razmera blokova, a potom bira opcija izbora entiteta: svi entiteti jednog lejera ili svi entiteti izabranog skupa koji tom lejeru pripadaju. Zatim se bira entitet koji će poslužiti kao uzorak za lejer. Ukoliko se zada prva opcija izbora biće reskalirani svi blokovi specificiranog lejera, a u slučaju izbora druge opcije bira se proizvoljan skup entiteta u

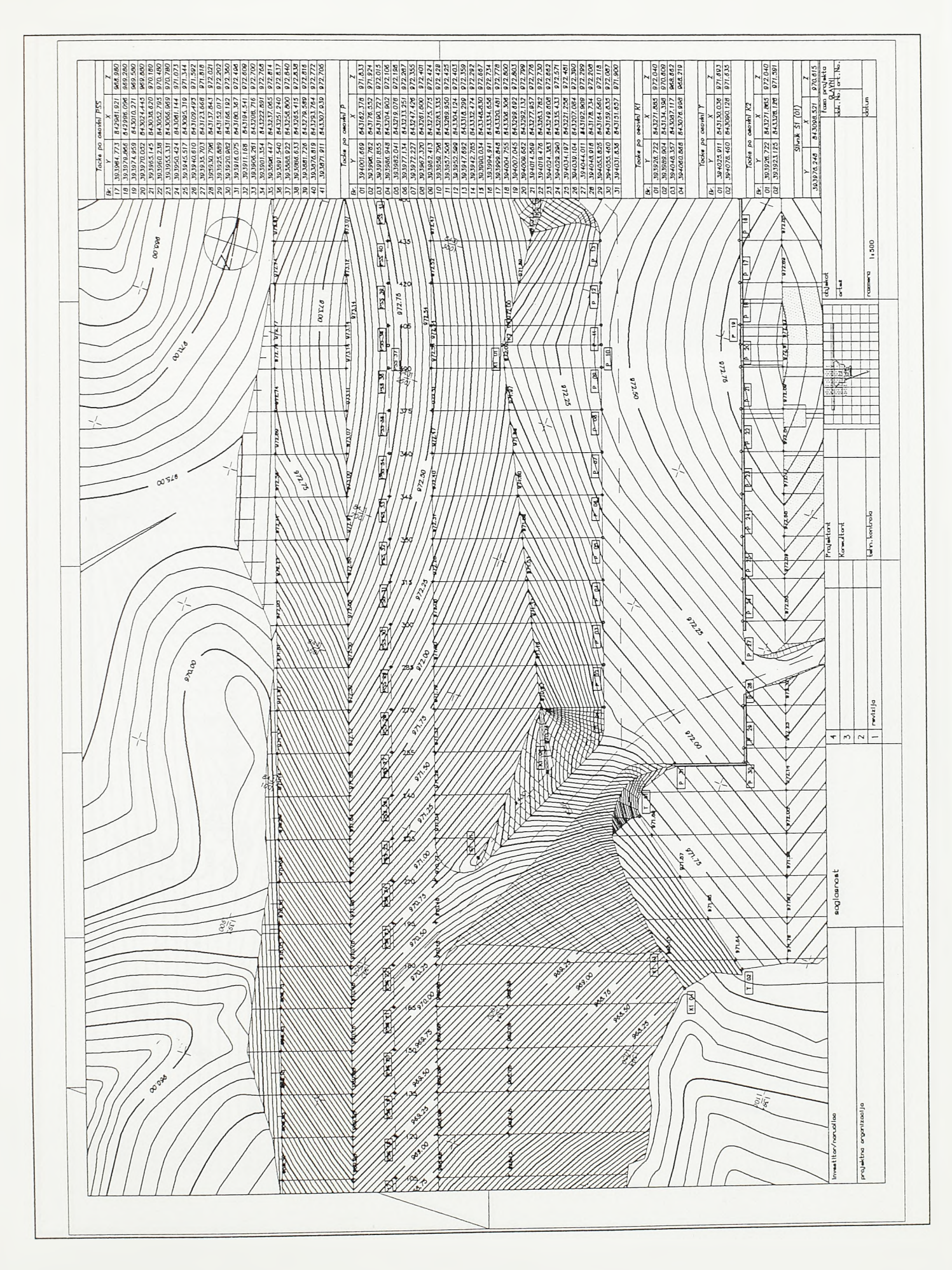

 $S1.4 - 97.$ 

Kodiranje tačaka na modelu i ekstrakcija njihovih koordinata (prvi deo)

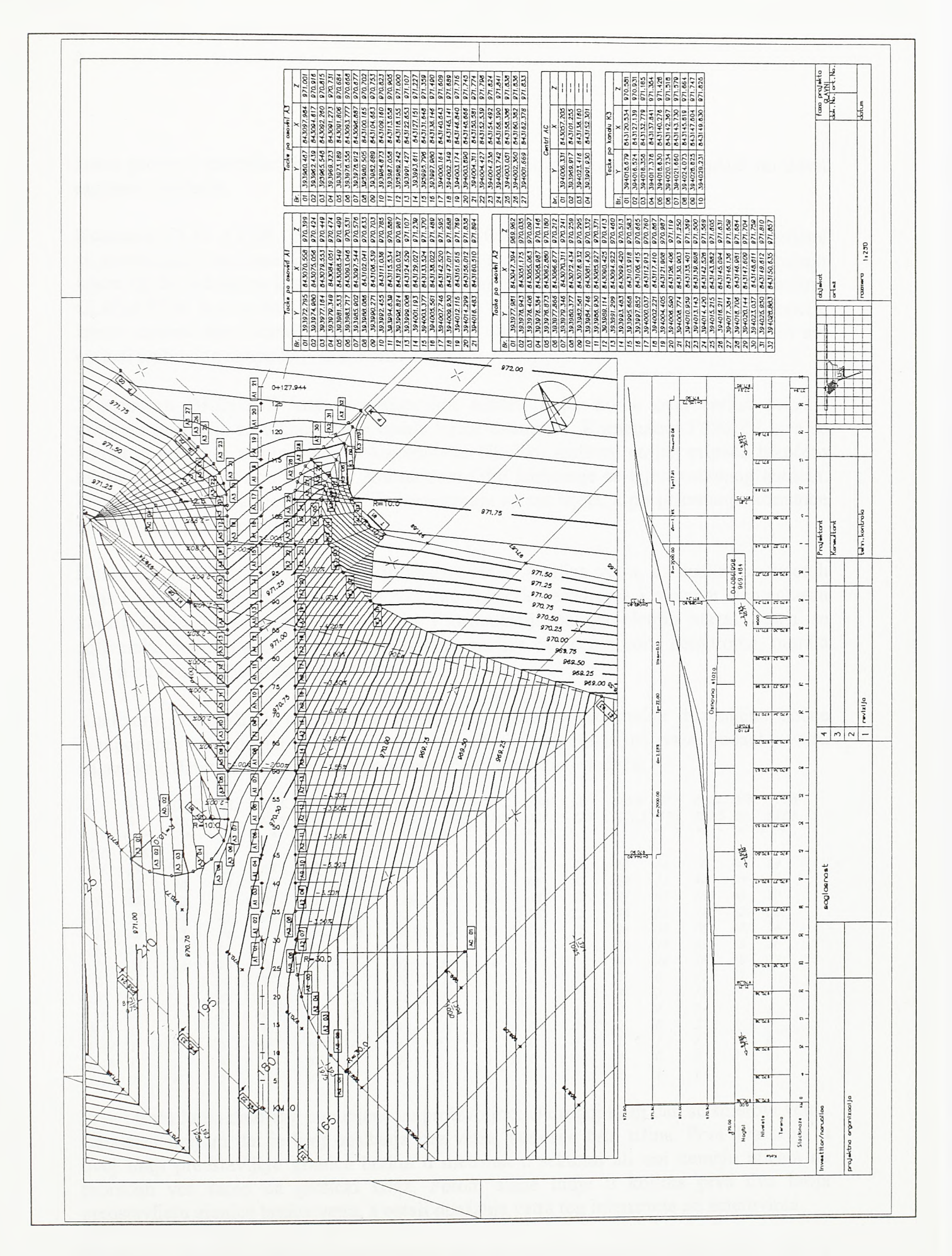

 $SI.4 - 98.$ 

Kodiranje tačaka na modelu i ekstrakcija njihovih koordinata (drugi deo)

kome program pronalazi blokove koji pripadaju specificiranom lejeru i zadaje im no vu razmeru umetanja.

Komande CLRLAYER, BRINGUP, FREEZE, OFF, THAWALL i ONALL namenjene su manipulaciji lejerima. Pri radu treba računati sa postojanjem jednog ili vise pomoćnih lejera čiji će sadržaj na kraju biti obrisan. Sadržaj ovih lejera može se obrisati komandom CLRLAYER. Komanda CLRLAYER, isto kao i komanda RESCALE, nudi dve opcije izbora entiteta specificiranog lejera koji će biti obrisani: svi entiteti jednog lejera ili svi entiteti izabranog skupa koji tom lejeru pripadaju.

Komandom BRINGUP bira se proizvoljni entitet. Lejer kome ovaj entitet pripada program postavlja za tekući, a sve ostale lejere zamrzava. Komandom FREEZE bira se entitet, a program zamrzava lejer tog entiteta. Ukoliko izabrani entitet pripada tekućem lejeru zamrzavanje nije moguće. Komandom OFF isključuje se lejer izabranog entiteta. Po pokretanju komande THAWALL odmrzavaju se svi lejeri, a po pokretanju komande ONALL svi lejeri se uključuju.

Komanda WINDROSE namenjena je analizi vetra. Analiza vetra, uz analizu zaštićenih zona i analizu buke, presudno utiče na izbor lokacije aerodroma i njegovu elementamu konfiguraciju koja se ogleda u broju i orijentaciji poletno-sletnih staza. Stoga se softverska podrška analize vetra, uz podršku analize zaštićenih zona aerodroma, morala naći u okviru ovog softverskog paketa.

Analizom raspoloživih podataka о vetru i na osnovu maksimalne dozvoljene bočne komponente vetra dolazi se do optimalne orijentacije poletno-sletne staze. Podaci о vetru nalaze se u datotekama sa ekstenzijom *,wnd* čija je sadržina sledeća:

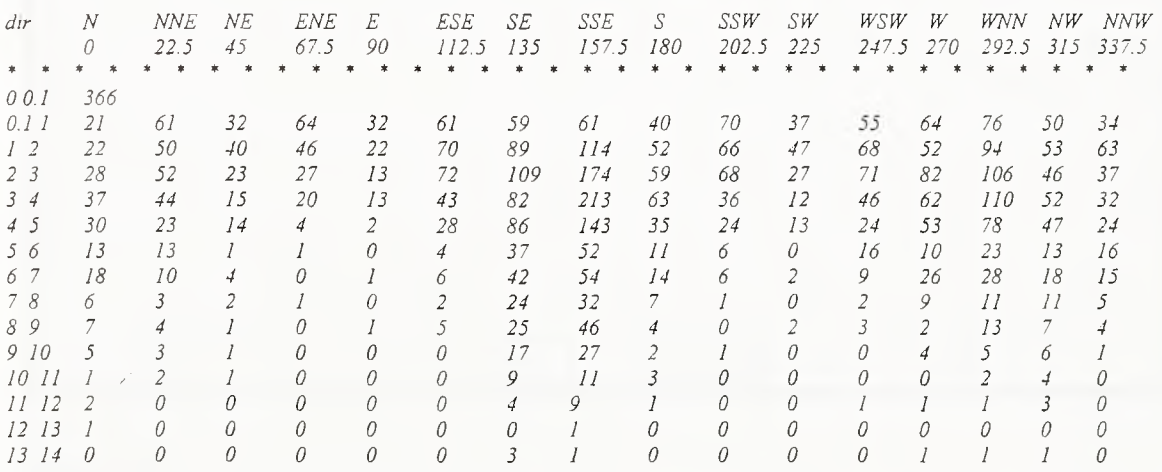

Prva i treća linija datoteke popunjene su proizvoljno. U drugoj liniji dati su smerovi vetra. Cetvrtom linijom dat je broj opažanja bez vetra, odnosno broj tišina. Prva dva broja u ovoj liniji predstavljaju granice brzina u metrima u sekundi ali oni nemaju uticaja na proračun već samo na grafički izlaz. Potom siede linije u kojima prva dva broja predstavljaju granice brzina vetra, a ostali opažanja vetra tog intenziteta po smerovima.

Ukoliko je dozvoljena bočna komponenta vetra za zadatu kategoriju aviona *Vdoz,* tada će dozvoljena brzina vetra *V* iz smera koji se sa smerom poletno-sletne staze preseca pod uglom  $\alpha$  biti:

#### $V=$   $V_{dot}$  / sin  $\alpha$

Za usvojenu orijentaciju poletno-sletne staze i za svaki od smerova vetra utvrđuje se broj pojava vetra koji će dati bočnu komponentu veću od dozvoljene. Neke će se klase brzina vetra u celini, a neke delimično, pridružiti broju nepovoljnih opažanja. Time je određen i procenat povoljnih opažanja, odnosno sam koeficijent upotrebljivosti sa stanovišta vetra.

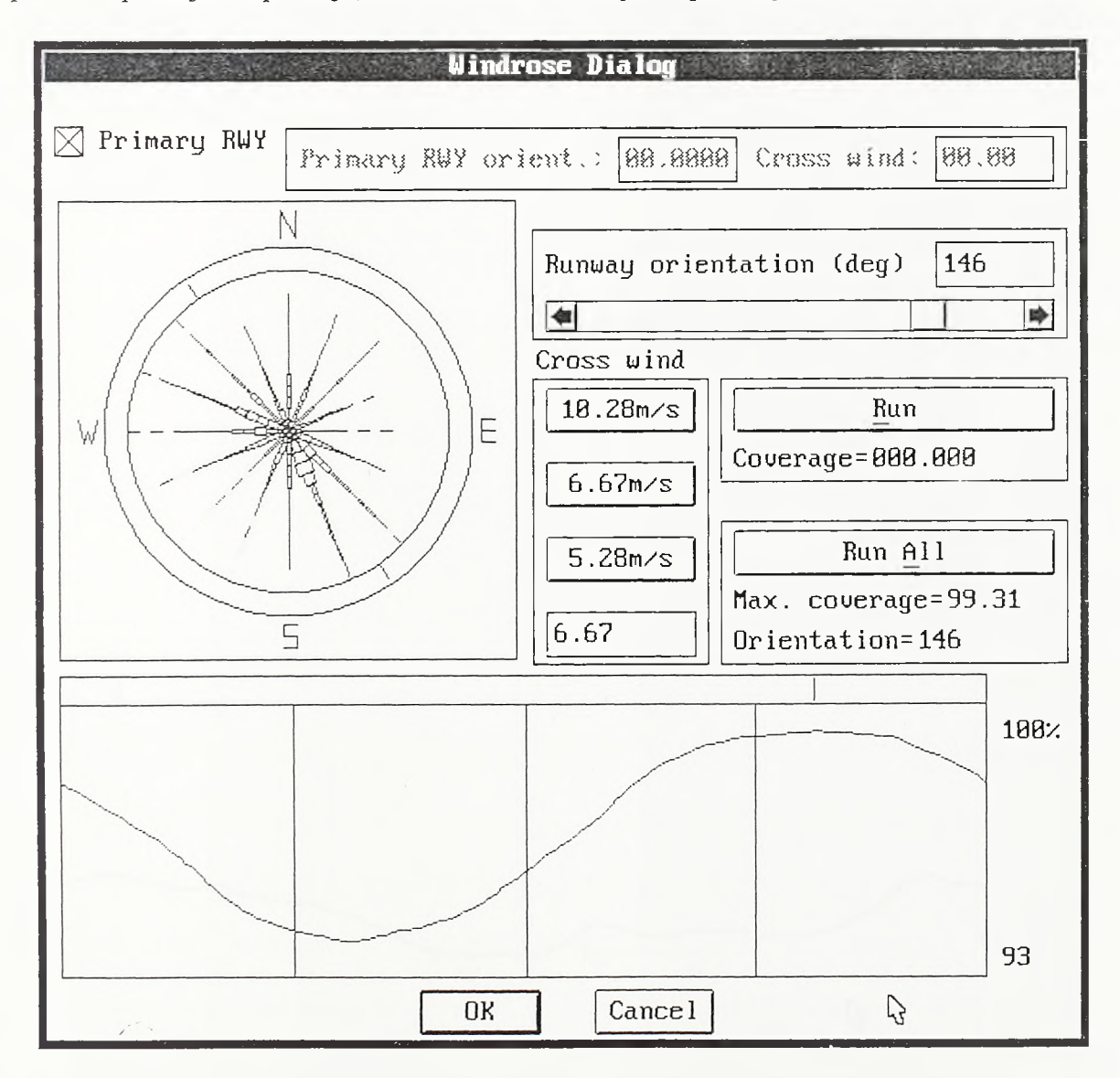

#### Dijalog 28.

Po pokretanju komande WINDROSE, prvo se kroz dijalog datoteke zadaje ime datoteke sa podacima о vetru. Program čita sadržaj datoteke i otvara dijalog 28. U polju sa leve strane dijaloga program iscrtava ružu vetrova. Desno od ruže vetrova su polja kroz koja se nude standardne dozvoljene bočne komponente vetra za pojedine kategorije aviona. Izborom bočne komponente vetra njena vrednost automatski se upisuje u polje u dnu. U ovo se polje može upisati i neka nestandardna vrednost bočne komponente vetra. Pomoću klizača sa desne strane bira se orijentacija poletno-sletne staze. Pomeranjem klizača sa leva na desno menja se vrednost direkcionog ugla poletno-sletne staze od 0° do 180°. Klizač je dinamički povezan sa poljem iznad sebe i sa markerima na obodu ruže vetrova.

Pomeranjem klizača dinamički se menja numericka vrednost ugla u polju iznad. U ovo polje može se i manuelno upisati vrednost direkcionog ugla, što opet izaziva automatsko pomeranje klizača i pomenutih markera. Izborom opcije RUN pokreće se proračun koeficijenta upotrebljivosti za orijentaciju poletno-sletne staze zadatu poljem iznad klizača i za dozvoljenu bočnu komponentu vetra zadatu u dnu njene rubrike. Po završetku proračuna ispod polja se ispisuje koeficijent upotrebljivosti ili pokrivenost vetra (coverage).

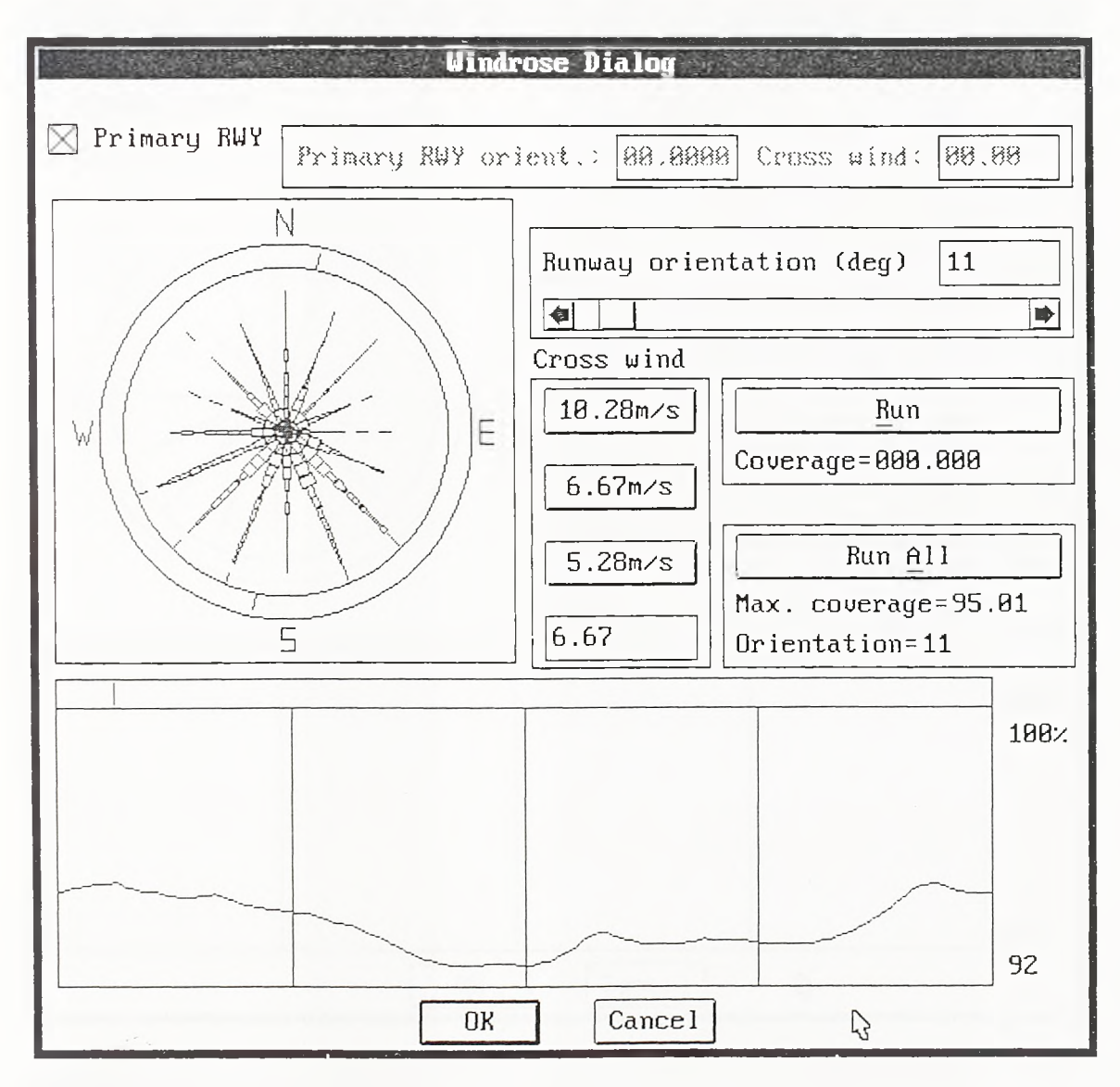

## Dijalog 29.

Izborom opcije RUNALL program, sa inkrementom od 1°, rotira poletno-sletnu stazu od 0° do 180° i za svaki od položaja računa koefîcijent upotrebljivosti. Sračunati maksimalni koeficijent upotrebljivosti i optimalna orijentacija poletno-sletne staze sa stanovišta vetra ispisuju se u rubrikama ispod. U donjem delu dijaloga program iscrtava funkciju promene koeficijenta upotrebljivosti za orijentacije od 0° do 180°. Na mestu optimalne orijentacije postavlja se marker koji je u dinamičkoj vezi sa klizačem orijentacije i poljem iznad klizača.

Ukoliko je koeficijent upotrebljivosti sa stanovišta vetra na nivou godine manji od 95% prema prepomkama ICAO [L.53] treba pianirati vetrenu stazu, Ruža vetrova i dijagram promene koeficijenta upotrebljivosti u dijalogu 29. formirani su na osnovu podataka о vetru koji ne daju tako povoljnu sliku kao u prethodnom slučaju. Za dozvoljenu bočnu komponentu vetra od 6.67m/s program je utvrdio optimalnu orijentaciju poletno-sletne staze pod 11° sa koeficijentom upotrebljivosti 95.01%.

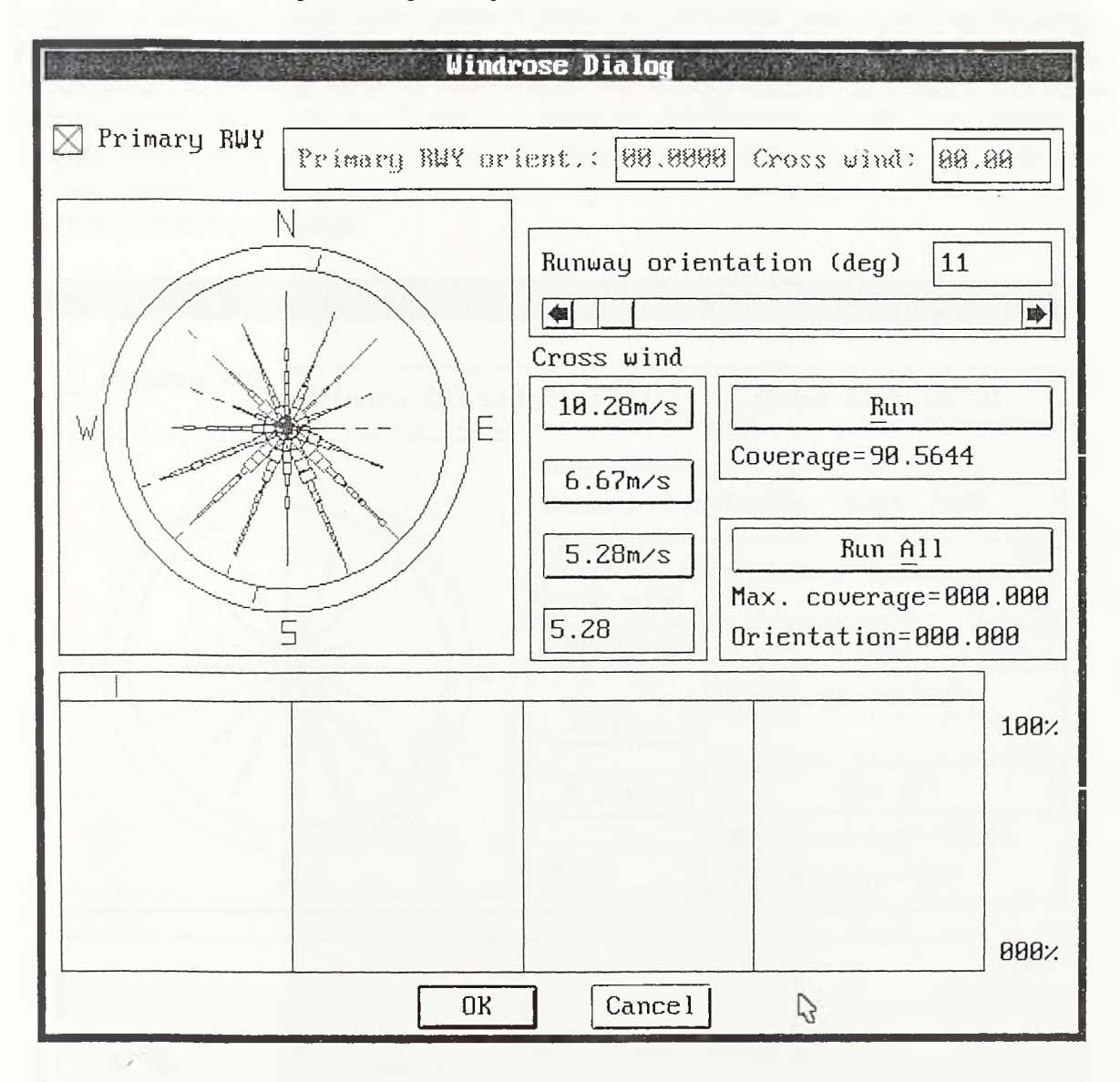

Dijalog 30.

Za lakše tipove aviona sa dozvoljenom bočnom komponentom vetra od 5.28m/s, orijentacija od 11° daje koeficijent upotrebljivosti od svega 90.56% (dijalog 30.). Stoga se pristupilo određivanju optimalne orijentacije vetrene staze namenjene ovim tipovima aviona. Isključeno je polje "Primary RWY" i u aktivirana polja "Primary RWY orient." i "Cross wind" unete su vrednosti 11° i 5.28m/s. Isključivanjem polja "Primary RWY" programu je saopšteno da se proračun vise ne odnosi na primamu već na vetrenu poletnosletnu stazu. Tako je kroz dijalog 31. opcijom RUNALL pokrenut proračun kojim se za fïksiranu orijentaciju glavne poletno-sletne staze od 11° traži optimalna orijentacija vetrene staze. Dobijena je optimalna orijentacija vetrene staze od 109°, a koeficijent upotrebljivosti za dozvoljenu bocnu komponentu od 5.28m/s sada je 96.56%.
Postupak analize vetra je, znači, sledeći: prvo se opcijom RTJNALL pronađe optimalna orijentacija poletno-sletne staze. Program je raduna sa tačnošću lučnog stepena. Kroz polje orijentacije tada se sa većom tačnošću može zadati proizvoljna orijentacija u okolini predložene optimalne. Pokretanjem opcije RUN za tu se orijentaciju proverava da li daje veci koeficijent upotrebljivosti. Time se orijentacija poletno-sletne staze preciznije utvrđuje. Ukoliko je koeficijent upotrebljivosti sa stanovišta vetra manji od željenog, prelazi se u režim proračuna orijentacije vetrene staze, a prethodna orijentacija usvaja se za orijentaciju primame poletno-sletne staze. Za ovako fiksiranu orijentaciju primame poletno-sletne staze, opcijom RUNALL rotira se vetrena staza i traži njen optimalni položaj. Predložena optimalna orijentacija vetrene staze data je u celim stepenima, a njenim neznatnim variranjem i pokretanjem opcije RUN, u okolini predloženog rešenja može se potražiti povoljnije.

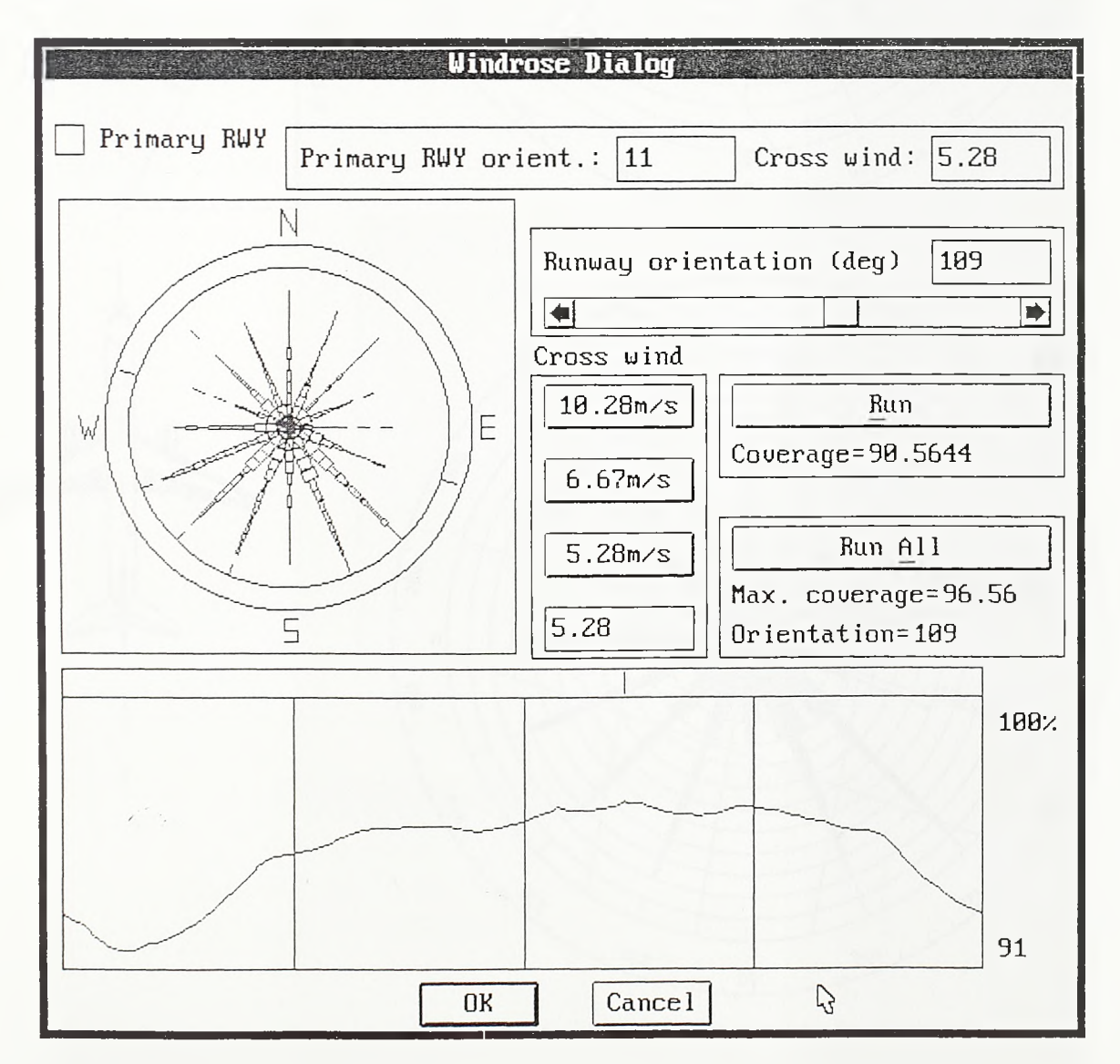

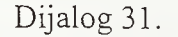

Po izlasku iz dijaloga, sa centrom u zadatoj tački, program iscrtava ružu vetrova sa orijentacijama poletno-sletnih staza. Na siici 4-99 data su dva primera ruže vetrova. Gomji primer odnosi se na slučaj pokazan dijalogom 28., gde je problem rešen sa jednom

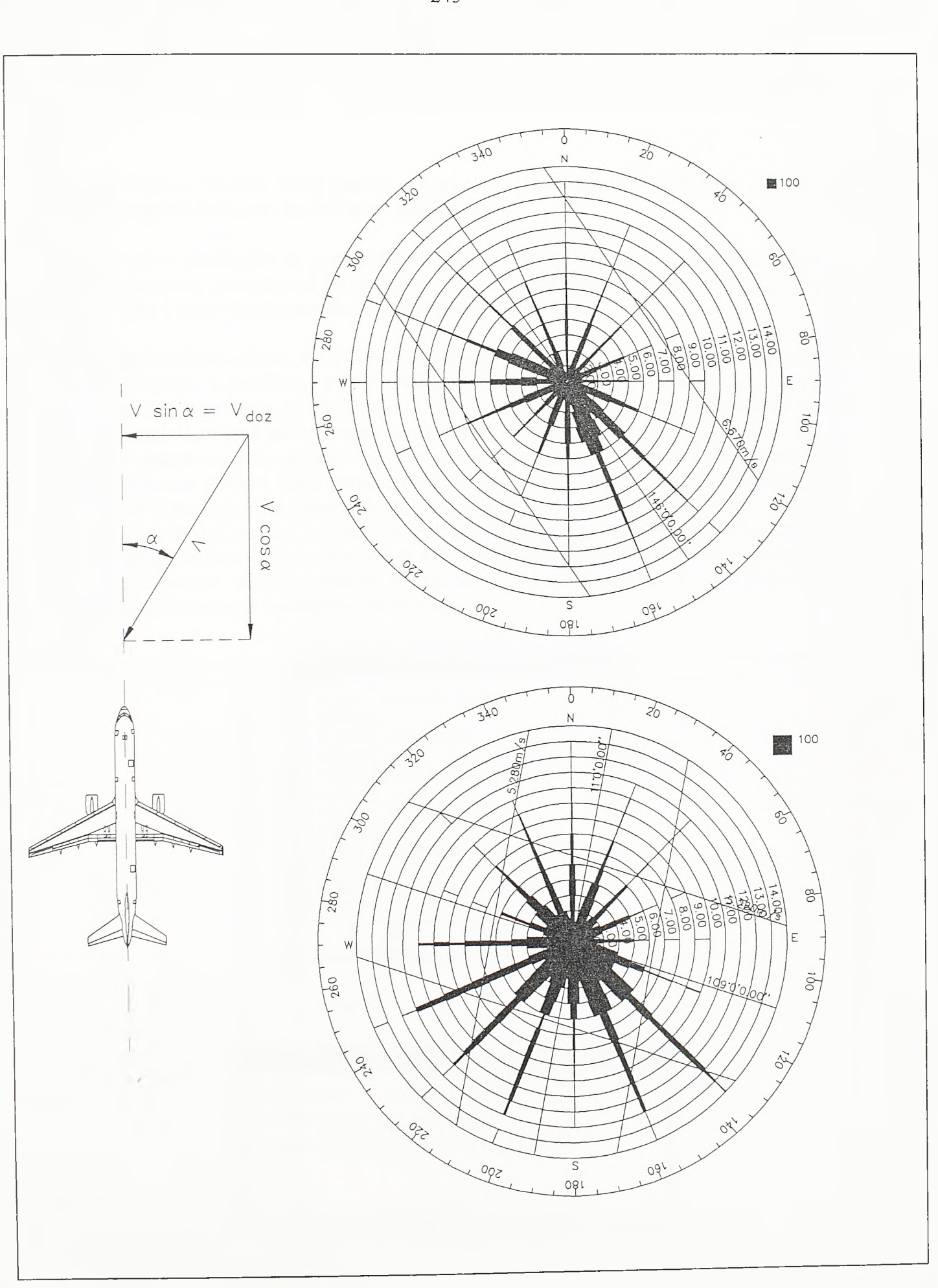

## $SI.4 - 99.$ Ruže vetrova obrađene komandom WINDROSE

poletno-sletnom stazom. Donji primer odnosi se na slučaj pokazan dijalozima 29., 30. i 31. gde je pored primarne predviđena i vetrena staza.

Ruža vetrova konstmise se prema formi koja u jedinstvenom dijagramu objedinjava podatke о smeru, intenzitetu i broju pojava vetra. Program sam utvrđuje razmeru za broj pojava vetra i postavlja je gore-desno u odnosu na samu ružu.

Poslednja komanda paketa je CHKFILE. Zadatak komande je da, ukoliko je to moguće, povrati obrisane, a značajne, grafičke entitete. Na primer, podaci о osovinama u planu nalaze se u datotekama sa ekstenzijom *.hcl.* Tu su, između ostalog, dati jedinstveni identifikatori (handles) nadovezanih entiteta koji tu osovinu formiraju. Programi koji sprovode proračune duž osovine obraćaju se ovim datotekama i ako utvrde da je neki od entiteta osovine obrisan šalju poruku upozorenja. U tom slučaju pokreće se komanda CHKPILE i bira opcija za "popravljanje" osovine. Po zadavanju imena datoteke osovine program vraća sve entitete koji toj osovini pripadaju, a koji su obrisani u toku tekuće crtačke sesije. Entiteti koji su obrisani u nekoj od prethodnih crtačkih sesija ne mogu se povratiti. Osnovni dijalog komande je dijalog 32., a kroz dijalog 33. program šalje odgovarajući izveštaj о "spašenim" entitetima.

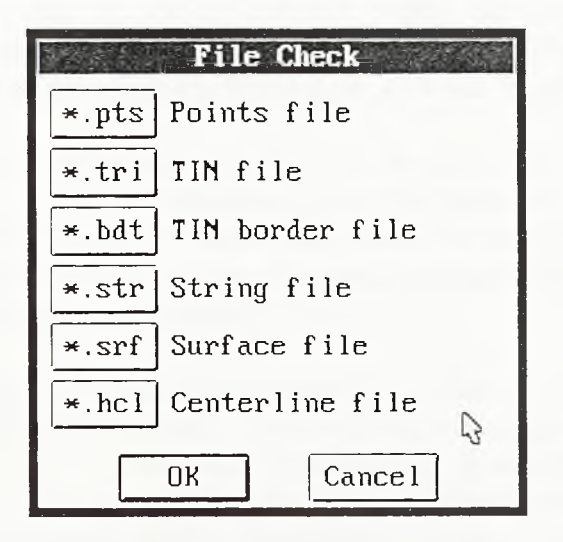

Dijalog 32.

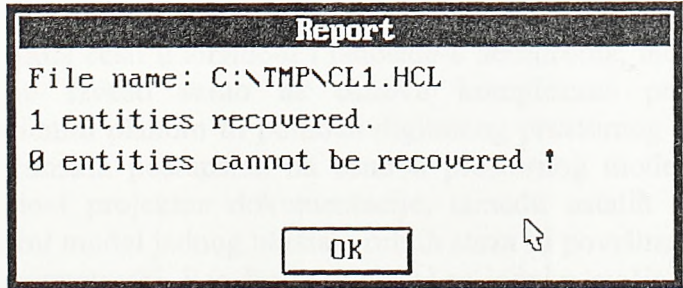

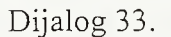

Na isti način mogu se povratiti svi entiteti čiji se jedinstveni identifikatori (handles) nalaze u nekoj od datoteka koje programi prezentiranog sistema kreiraju.

## 5.0. Zaključak

Radom je predstavljen razvoj metodologije i postupaka projektovanja aerodroma primenom CAD tehnologije. Prvo su metodološkom analizom procesa projektovanja aerodroma postavljeni zahtevi procesa projektovanja. U sledećem je koraku analiziran procès prostomog projektovanja aerodroma i time postavljen zadatak za konkretna softverska rešenja. Postupci geometrijskog projektovanja u prostoru, srodni po mestu primene i numeričkoj prirodi, grupisani su u zasebne celine. Na osnovama zadatim ovim celinama razvijene su grupe programa, odnosno programski moduli. Svi ovi moduli, zajedno, eine programski paket AeroCAD 3D za prostomo projektovanje aerodroma. Osnovni zadatak je bio razvoj programskog sistema za projektovanje aerodroma uskladenog sa zahtevima projektovanja, s jedne strane, i mogućnostima savremene CAD tehnologije, s druge strane. U svetu se već duže vreme primenjuje određen broj programskih paketa koji pokrivaju ovu oblast. Medutim, tri su osnovne odlike koje ovde predložena rešenja izdvajaju od postojećih.

Prvo, sistem je trebao biti kompaktan i sačinjen od daleko manjeg broja komandi u poređenju sa sličnim paketima, a same su komande trebale biti koncipirane tako da se u balansu primene elementamih interaktivnih postupaka i složenih automatizovanih proračuna mogu resiti svi problemi geometrijskog projektovanja koji se mogupojaviti.

Druga osobenost predložene tehnologije je u tome sto se težilo potpunom pokrivanju prostomog projektovanja površinskih objekata i, naročito, ukrštaja linijskih objekata kao i detalja koji ovakve objekte prate. Pri tome treba istaći da postojeća softverska rešenja akcenat stavljaju na linijske objekte i da se u domenu projektovanja njihovih ukrštaja ne oslanjaju na adekvatnu projektantsku praksu.

Treća odlika razvijene metodologije i tehnologije je u tome sto je u centar aktivnosti projektovanja postavljen prostomi model. Ovakav je pristup svojstven dmgim oblastima inženjerstva, u prvom redu mašinskom inženjerstvu. Današnji programski paketi namenjeni projektovanju u niskogradnji linijske objekte definišu geometrijom standardnih projekcija (promenom poprečnog profila, situacionim planom i podužnim profilom), a područja ukrštaja linijskih objekata triangulisanim modelom razvijenim na osnovu standardnih projekcija gradevinskih linija. Svakako da izvođenje otvorenih deonica linijskih objekata i dalje zahteva defmiciju po projekcijama. S druge strane, ukrštaji linijskih objekata, veoma cesti u airside-u i landside-u aerodroma, mogu se jednoznačno defmisati i korektno izvesti samo na osnovu kompleksne prostome projekcije predstavljene nivelacionim planom ili pomoću digitalnog prostomog modela. Primenom odgovarajućih proračunskih postupaka, na osnovu prostornog modela objekta lako se generišu različiti vidovi projektne dokumentacije, izmedu ostalih i nivelacioni pian. Svakako da se prostomi model jednog ukrštaja rulnih staza ili površinske putne raskrsnice ne može defmisati parametarski, kao sto je to slučaj sajednim mašinskim elementom ili sklopom. Stoga je ovde primenjen koncept prostomog modela diskretizovanog prostomim trouglovima čija detaljnost zavisi od nivoa sagledavanja problema, odnosno konkretnog koraka procesa projektovanja. Model se postupno gradi i na kraju obraduje odgovarajućim softverskim alatima koji na osnovu njegove strukture generišu projektnu dokumentaciju.

*Zaključak*

Formalno bi se moglo reći da je primarni cilj bio razvoj konkretnog softverskog paketa, a da su tri sekundama cilja bila u dostizanju njegovih triju prethodno navedenih karakteristika. U suštini, osnovni cilj je bio da se na osnovu analize zahteva projektovanja, razvije posebna metodologija i odgovarajuća softverska podrška koja će na najbolji način eksploatisati mogućnosti savremene CAD tehnologije, nalazeći uporište u postojećim srodnim softverskim rešenjima ali i tražeći uzore u ostalim oblastima inženjerstva.

Znatan deo predstavljenih numeričkih postupaka, posmatranih pojedinačno, ne predstavlja novinu u oblasti projektovanja objekata niskogradnje primenom CAD tehnologije. Nove numeričke procedure, zajedno sa već postojećim, metodološki su uređene i tehnološki obrađene tako da vode ka jednom cilju, prostomom modelu objekta. Kako je model diskretizovan prostomim trouglovima to je bilo moguće razviti alate za njegovu numeričku obradu, prvenstveno u cilju generisanja standardne projektne dokumentacije. Tako je došlo do prirodne podele postupaka na one namenjene modeliranju objekta, odnosno građenju modela, i one namenjene njegovoj numeričkoj obradi.

Stavljanjem prostomog modela objekta u težište procesa projektovanja postavljena je i osnova potpuno otvorenog koncepta projektovanja. Model se gradi savremenim tehnološkim postupcima koji svoje uporište nalaze u klasičnoj projektantskoj praksi. U radu je već naglašeno da se ovakav model, zajedno sa odgovarajućim softverskim alatima, može isporučiti izvođaču koji na osnovu modela, a u skladu sa specifičnim uslovima izvođenja, može i sam generisati projektnu dokumentaciju u formi koja mu najviše odgovara. Upravo mogućnost razvoja i primene različitih softverskih alata na prostomi model òini osnovu otvorenog koncepta projektovanja. Kao što izvođač, u cilju efikasnog izvođenja, na model može primeniti softverske alate svojstvene oblasti niskogradnje, tako se isti model može primeniti i za analizu uslova oticanja, kao osnova za geografski informacioni sistem ili kao podloga za projektovanje objekata visokogradnje, potpomih konstrukcija, mostova itd. Komunikacija između struka angažovanih na multidisciplinamim projektima sada se podiže na visi nivo jer prestaje potreba za međusobnim transferom prostomih rešenja u vidu numeriòkih datoteka. Projektanti sada rade u zajedničkom imaginamom prostoru u razmeri 1:1, a nosilac svih informacija je prostomi model.

Istraživanje. postupaka prostomog projektovanja objekata airside-a i landside-a aerodroma ovim se ne završava. Na osnovu razvijenih numeriòkih postupaka mogu se razviti novi softverski alati za obradu modela. Na primer, izolinije jednakih nadsloja pri rekonstrukciji kolovoznih površina mogu se generisati kao izohipse po imaginamom TIN modelu kod koga se kao čvorne tačke pojavljuju sve tačke po TIN modelu postojećeg stanja i tačke po TIN modelu površine novog sloja, pri òemu su visinske kote čvomih taòaka jednake visinskim razlikama ovih triangulisanih površi u pomenutim taòkama. Sve proraòunske procedure na kojima bazira pomenuti postupak - kontrola pripadnosti taòaka trouglovima u cilju pronalaženja visinskih razlika, formiranje TIN modela i generisanje izohipsi na triangulisanom modelu - već su predstavljeni u okviru odgovarajućih programskih celina. Тако razvijena softverska podrška i usvojeni koncept triangulisanog prostomog modela objekta predstavljaju idealnu osnovu za dalji razvoj alata koji svoju primenu mogu naći ne samo u domenu projektovanja aerodroma već i u srodnim oblastima.

*Literatura*

## 6.0. LITERATURA

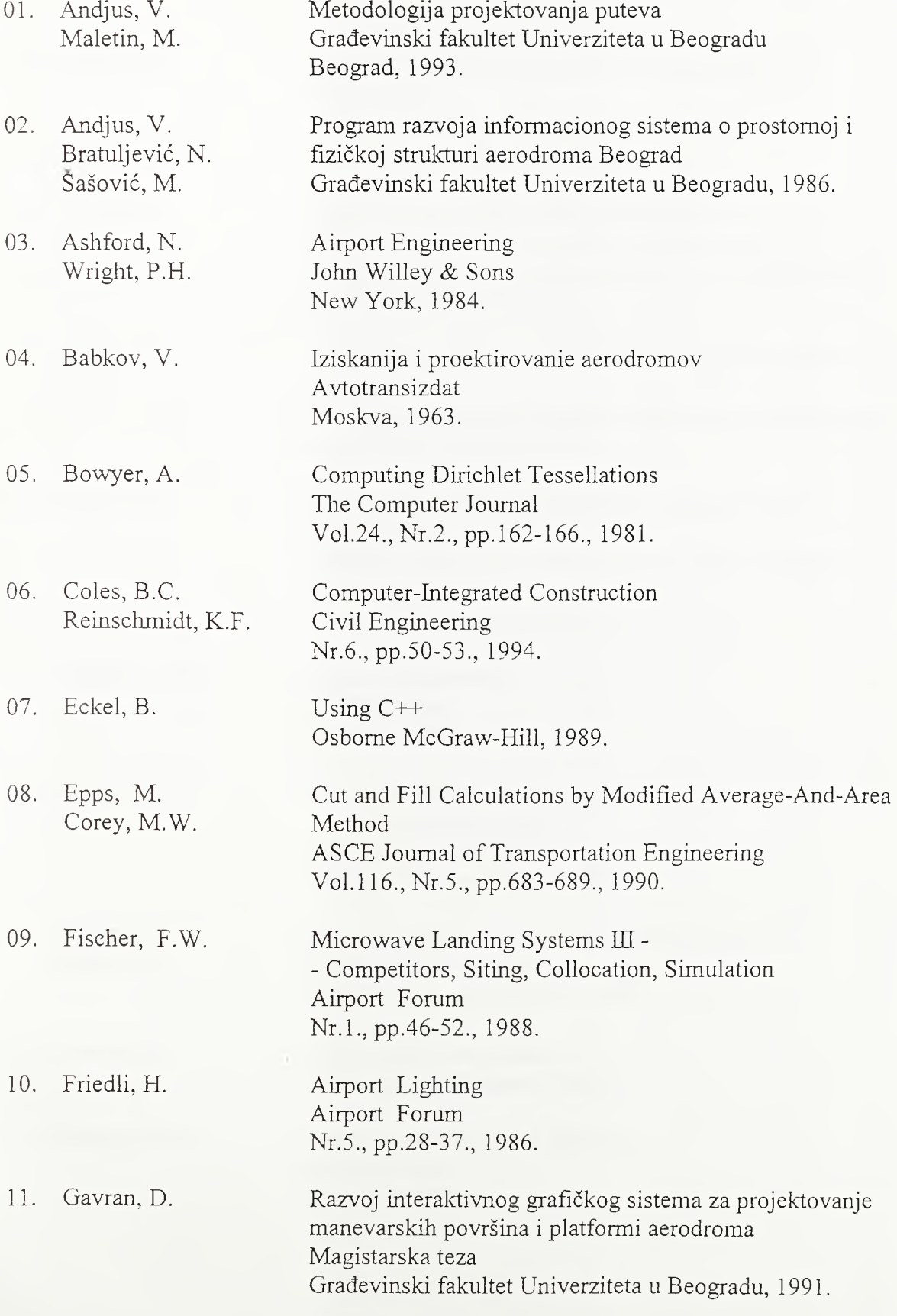

*Literatura*

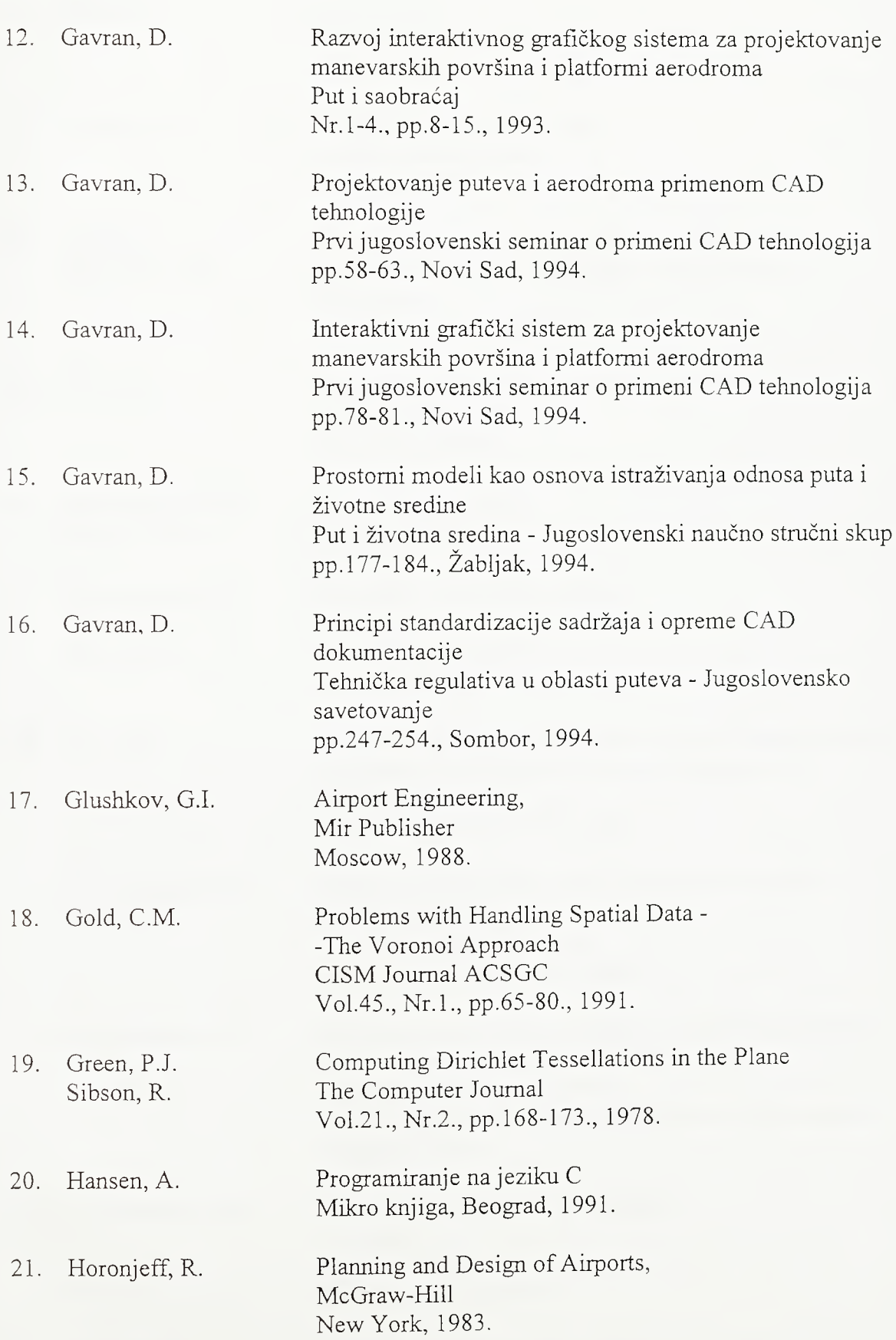

248

*Literatura*

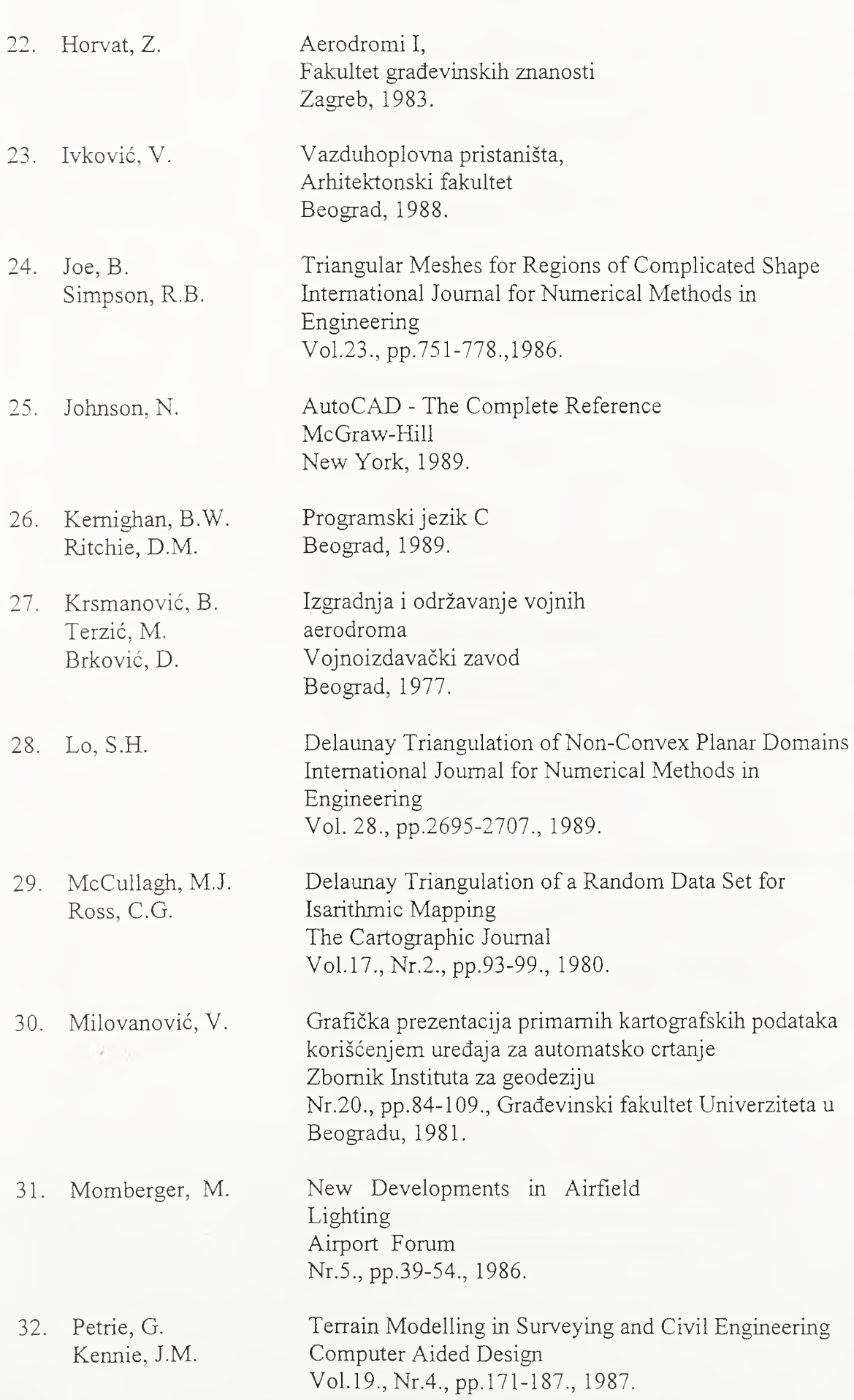

250

*Lìteratura*

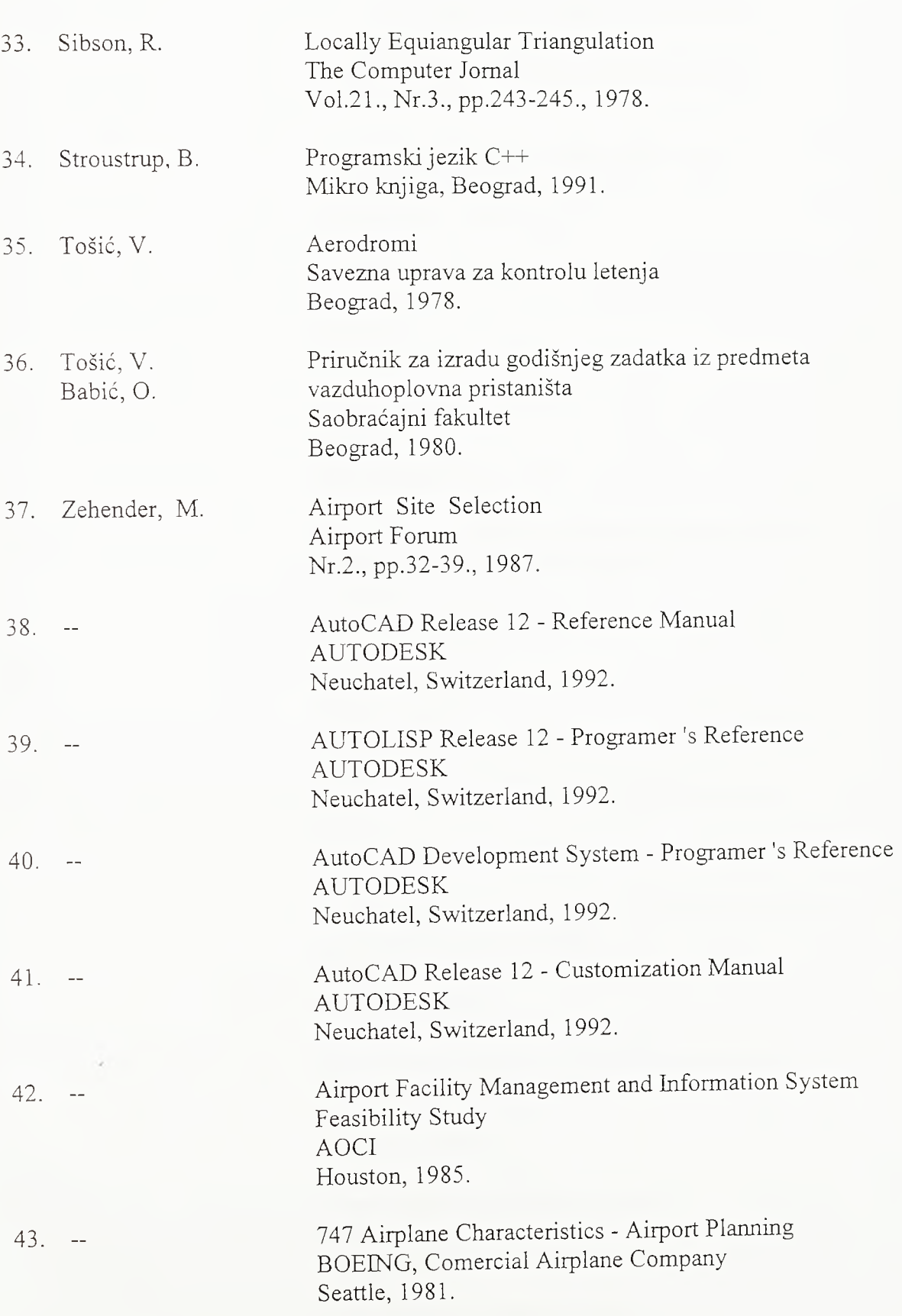

*Lìteratura*

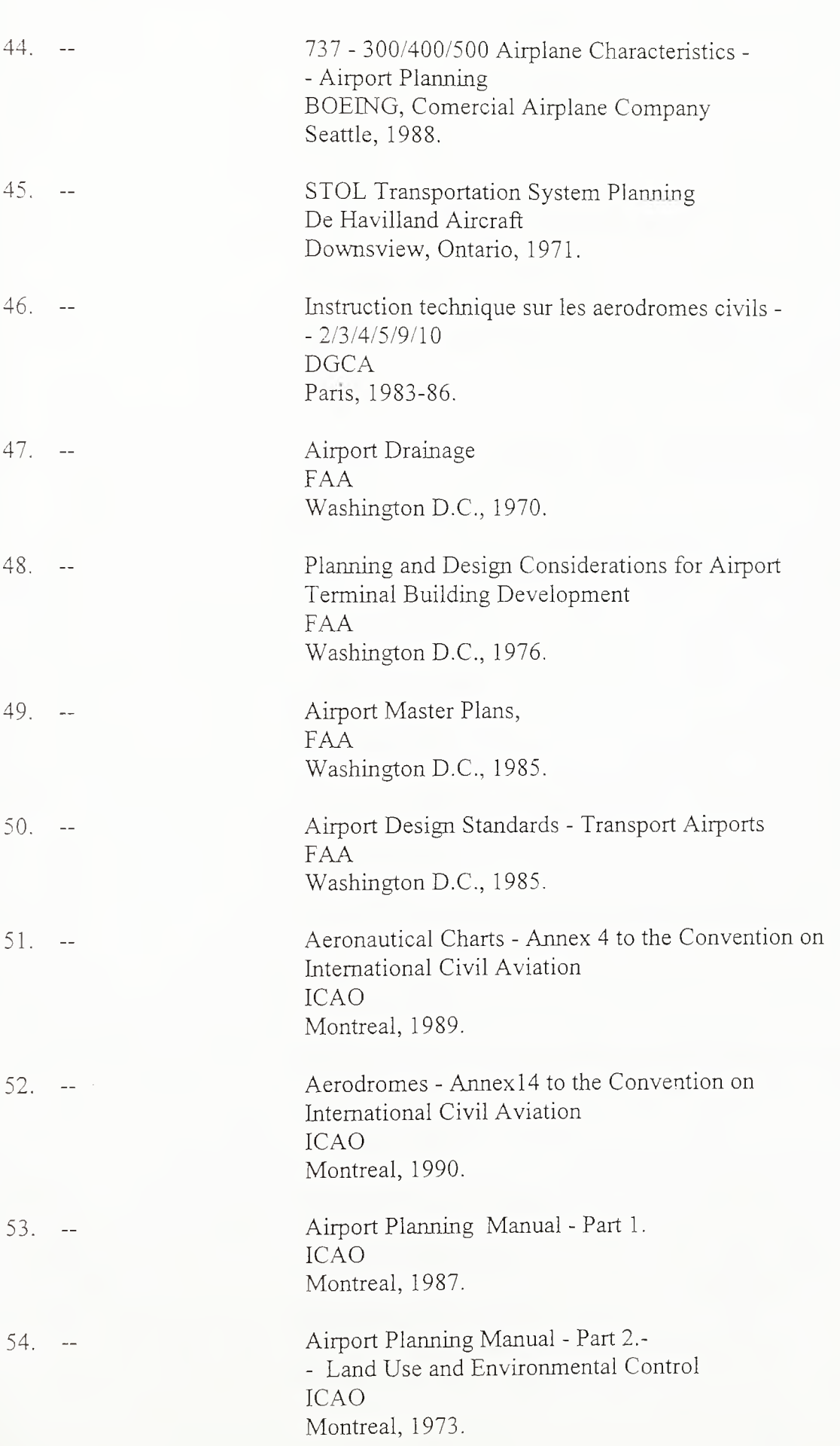

251

*Literature*

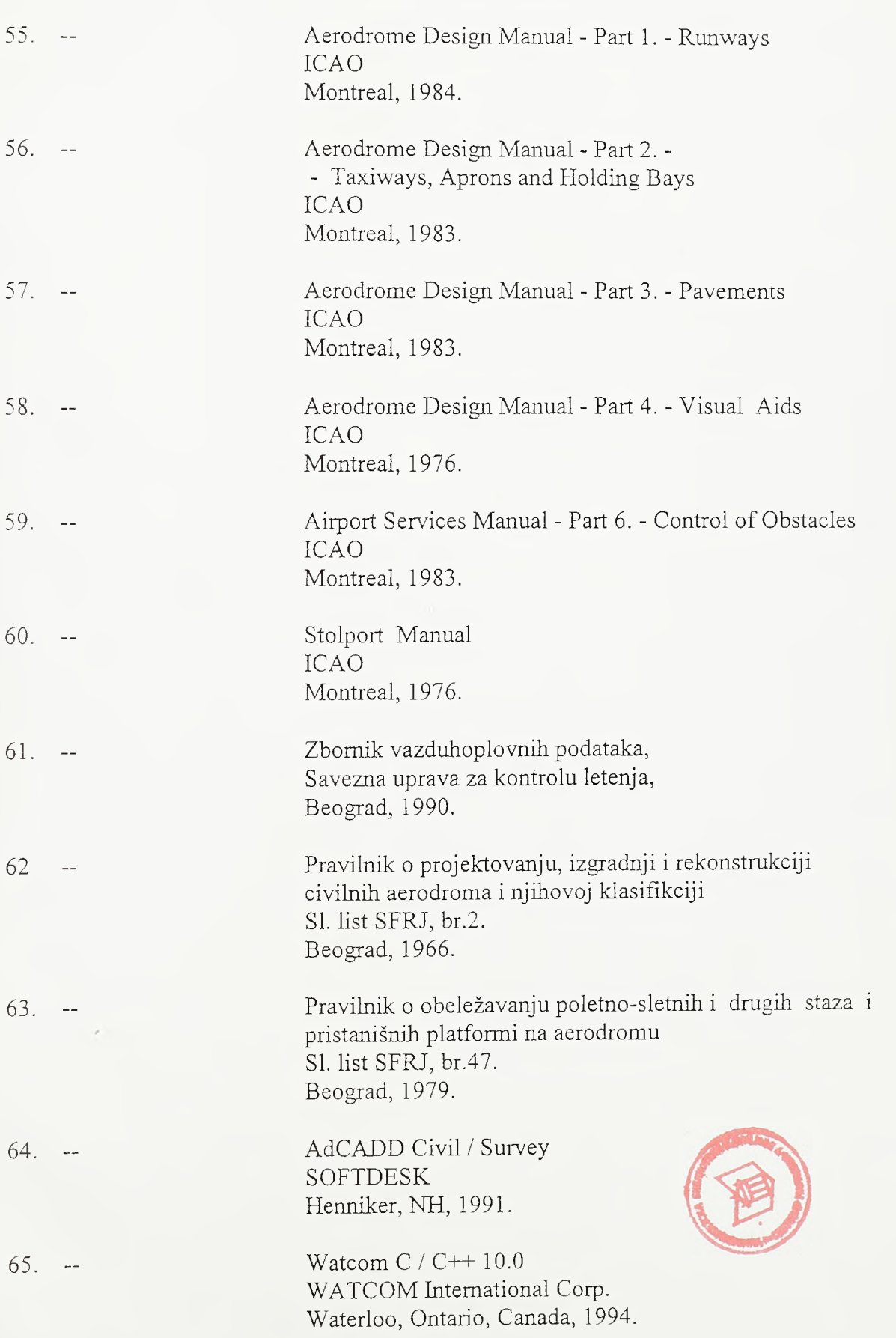

252

ś

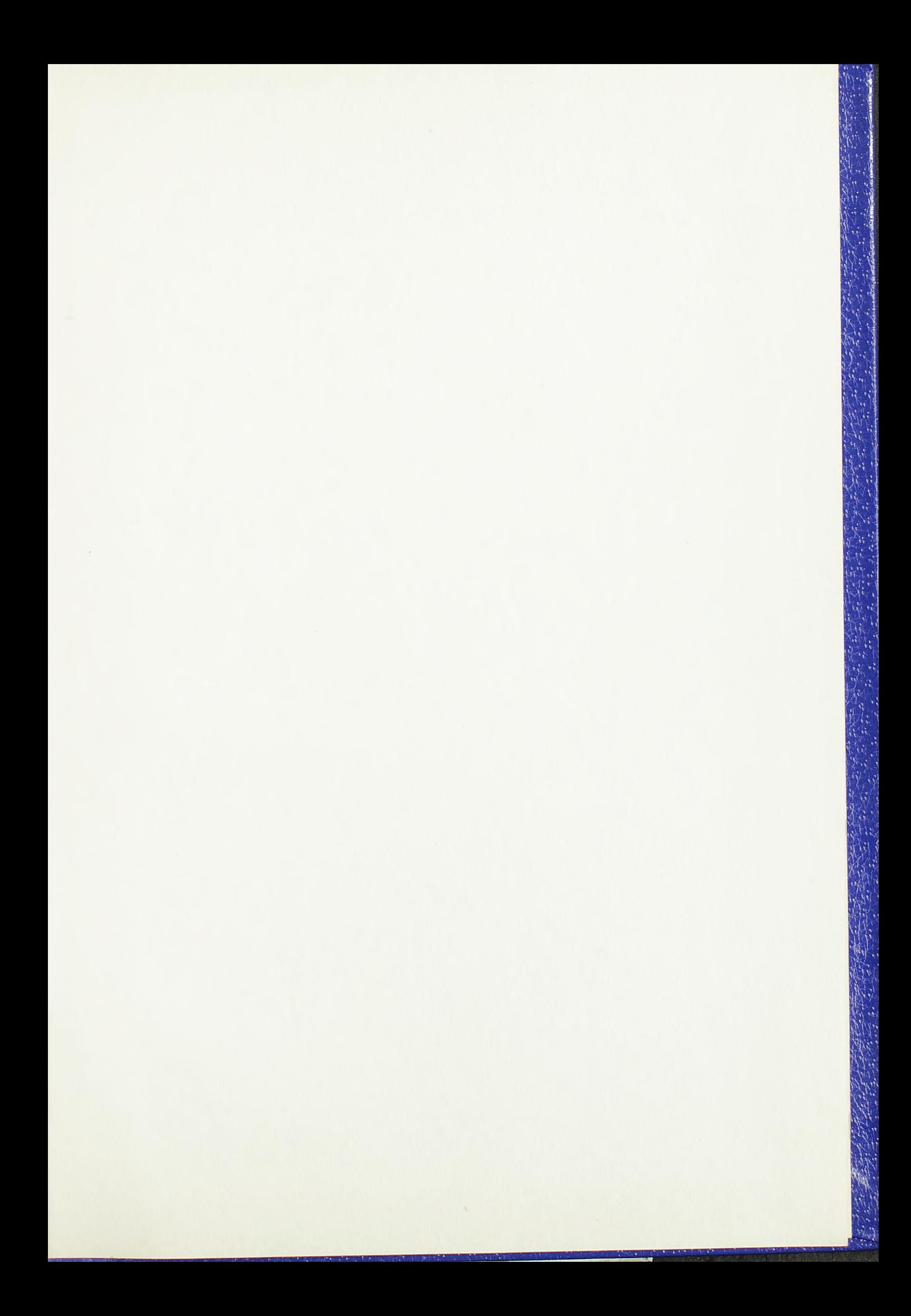

1. 法国际公司  $\overline{\phantom{a}}$